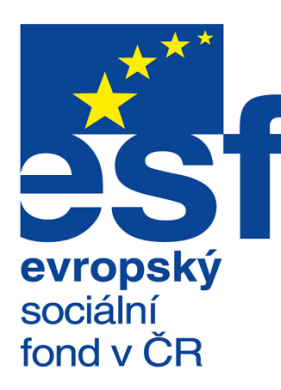

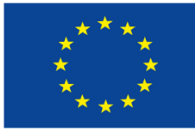

EVROPSKÁ UNIE

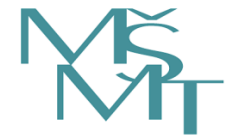

MINISTERSTVO ŠKOLSTVÍ,<br>MLÁDEŽE A TĚLOVÝCHOVY

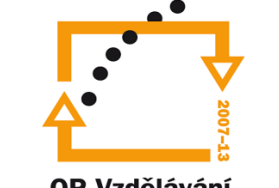

OP Vzdělávání pro konkurenceschopnost

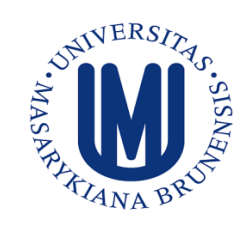

**INVESTICE DO ROZVOJE** VZDĚLÁVÁNÍ

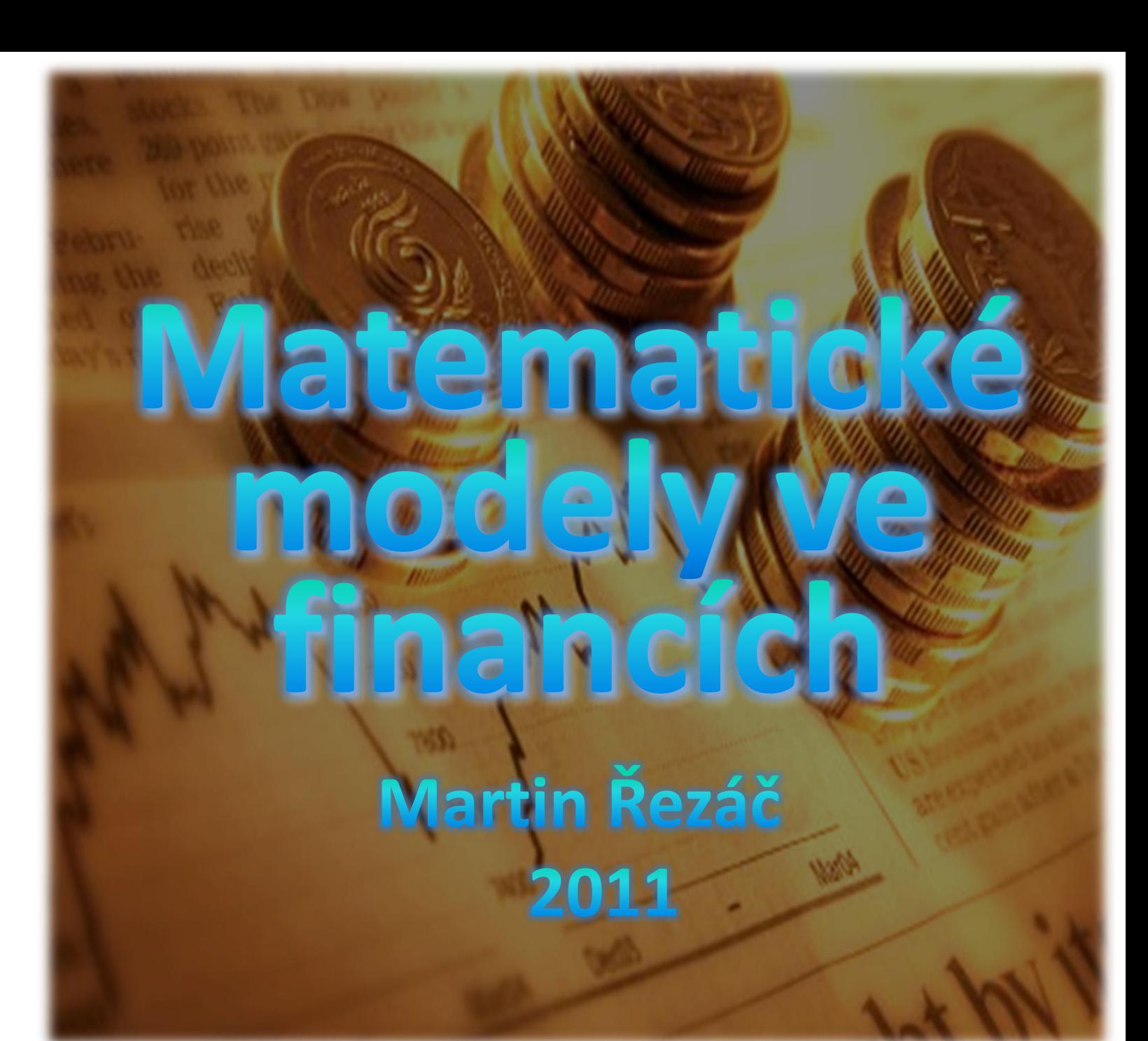

### Obsah:

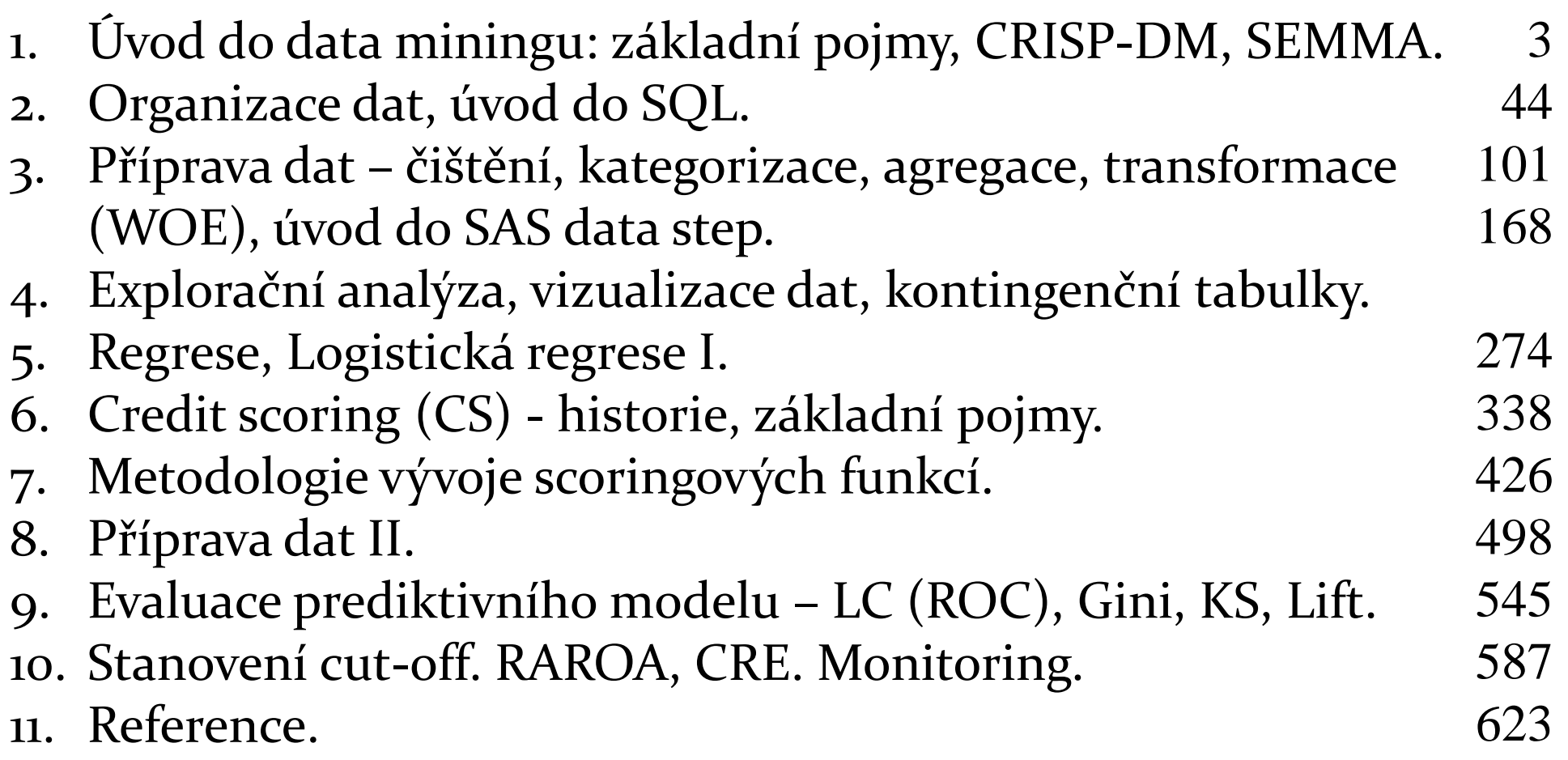

# . Úvod do data miningu

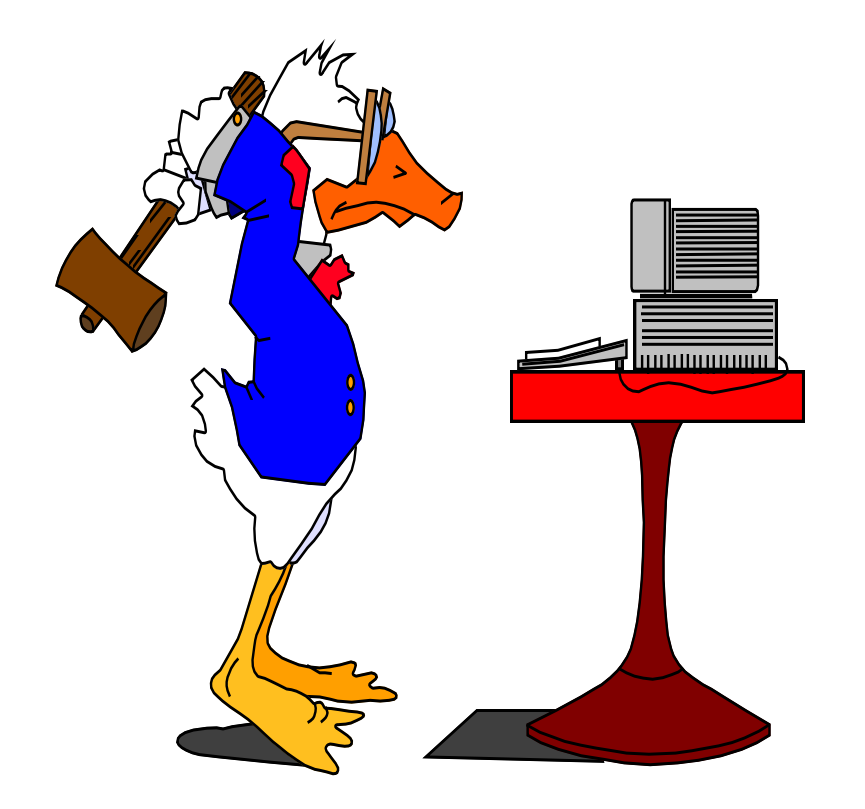

### Co je to Data Mining?

• Data mining (DM), nebo také dolování z dat či vytěžování dat, je analytická metodologie získávání netriviálních skrytých a **potenciálně užitečných informací**.

## Aplikace

- Bankovnictví: schvalování úvěrů/kreditních karet
	- Predikce dobrých zákazníků.
- Pojišťovnictví: schvalování pojistných smluv
	- Odhad pravděpodobnosti pojistné události/výše škody.
- CRM (marketing):
	- Identifikace zákazníků, kteří mají v úmyslu přejít ke konkurenci.
	- Cross-selling.
	- Up-selling.
- Cílený marketing:
	- Identifikace pravděpodobných respondentů na nabídku.
- Detekce fraudu: telekomunikace, finanční transakce, pojistné podvody
	- Online/offline identifikace podvodného chování.

## Aplikace

#### Medicína: efektivita léčebné péče

- Analýza pacientovy historie (předchozí nemoci a jejich průběh): nalezení vztahu mezi nemocemi.
- Farmacie: identifikace nových léků
- Vědecká analýza dat:
	- Identifikace nových galaxií.
- Design webových stránek:
	- Nalezení vztahu návštěvníka stránek a příslušná změna podoby stránek.

## Aplikace

- Rozpoznávání psaného textu, řeči, obrázků.
- Supermarkety
	- Identifikace současně nakupovaného zboží
- Průmysl:
	- automatické přenastavení ovládacích prvků při změně parametrů procesu.
- Sport:
	- NBA-optimalizace herní strategie
- další…

#### Aplikace - Rozmístění zboží v supermarketech

• Cíl: identifikovat zboží, které je nakupováno souběžně dostatečným množstvím zákazníků.

• Výsledek: Jestliže zákazník nakupuje dětské pleny a mléko, pak si velmi pravděpodobně koupí i pivo.

Jedna z možných interpretací:

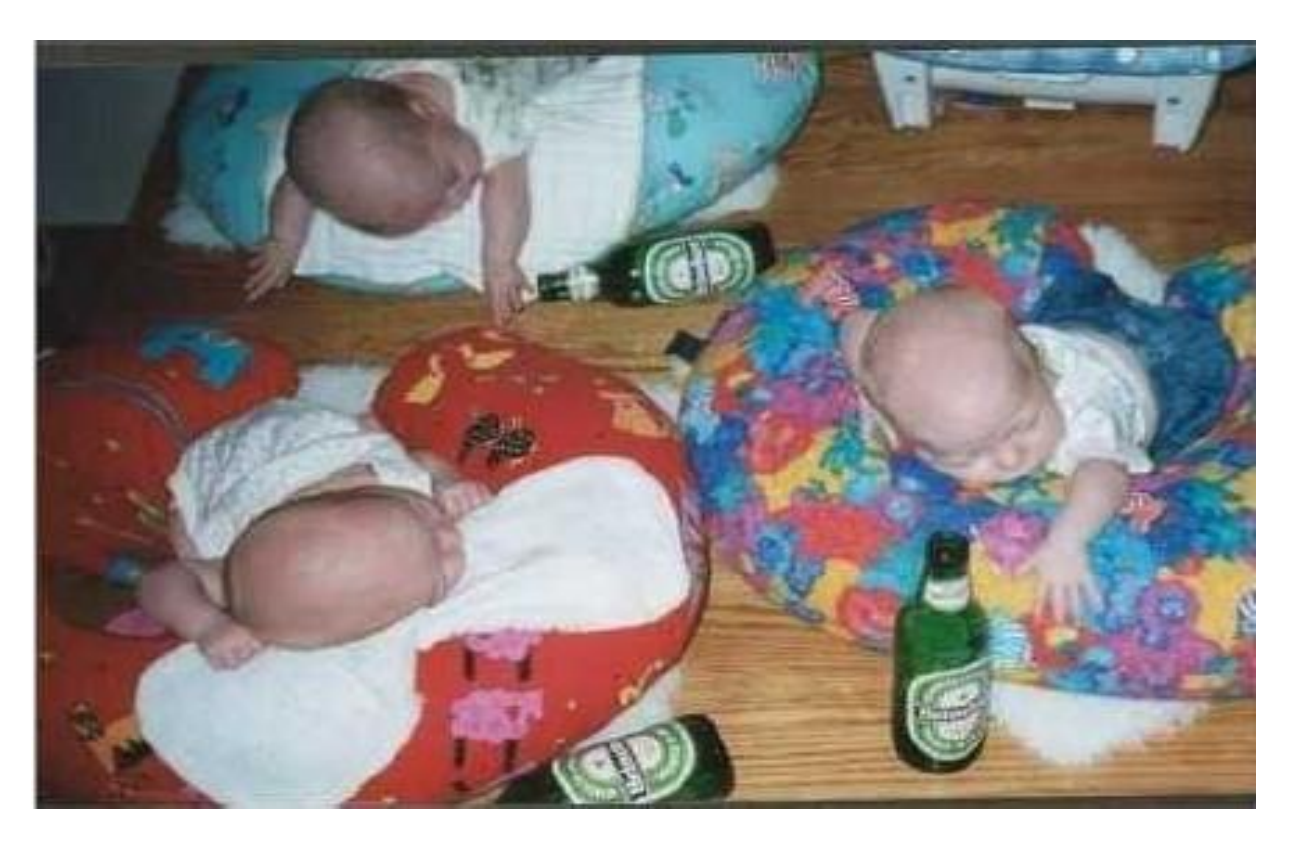

• Správné interpretace výsledků analýz je schopen jen zkušený analytik.

## Data mining a princip indukce

- Dedukce zachovává platné vztahy:
	- 1. Koně jsou savci.
	- 2. Všichni savci mají plíce.
	- 3. Proto platí, že všichni koně mají plíce.
- Indukce přidává informace:
	- 1. Všichni doposud pozorovaní koně mají plíce.
	- 2. Proto platí, že všichni koně mají plíce.

## Problém s indukcí

• Z platných faktů můžeme vyvodit nepravdivé tvrzení (model).

- Příklad:
- Evropské labutě jsou bílé
- Indukce: "Labutě jsou bílé" jakožto obecné pravidlo.
- Objevením Austrálie se objevili i černé labutě…
- Problém: množina pozorování nebyla náhodná a tudíž reprezentativní.

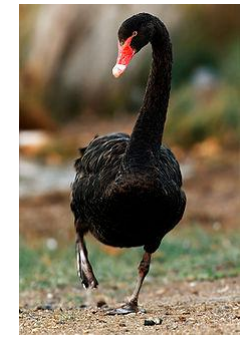

#### Data mining –podpora business rozhodování

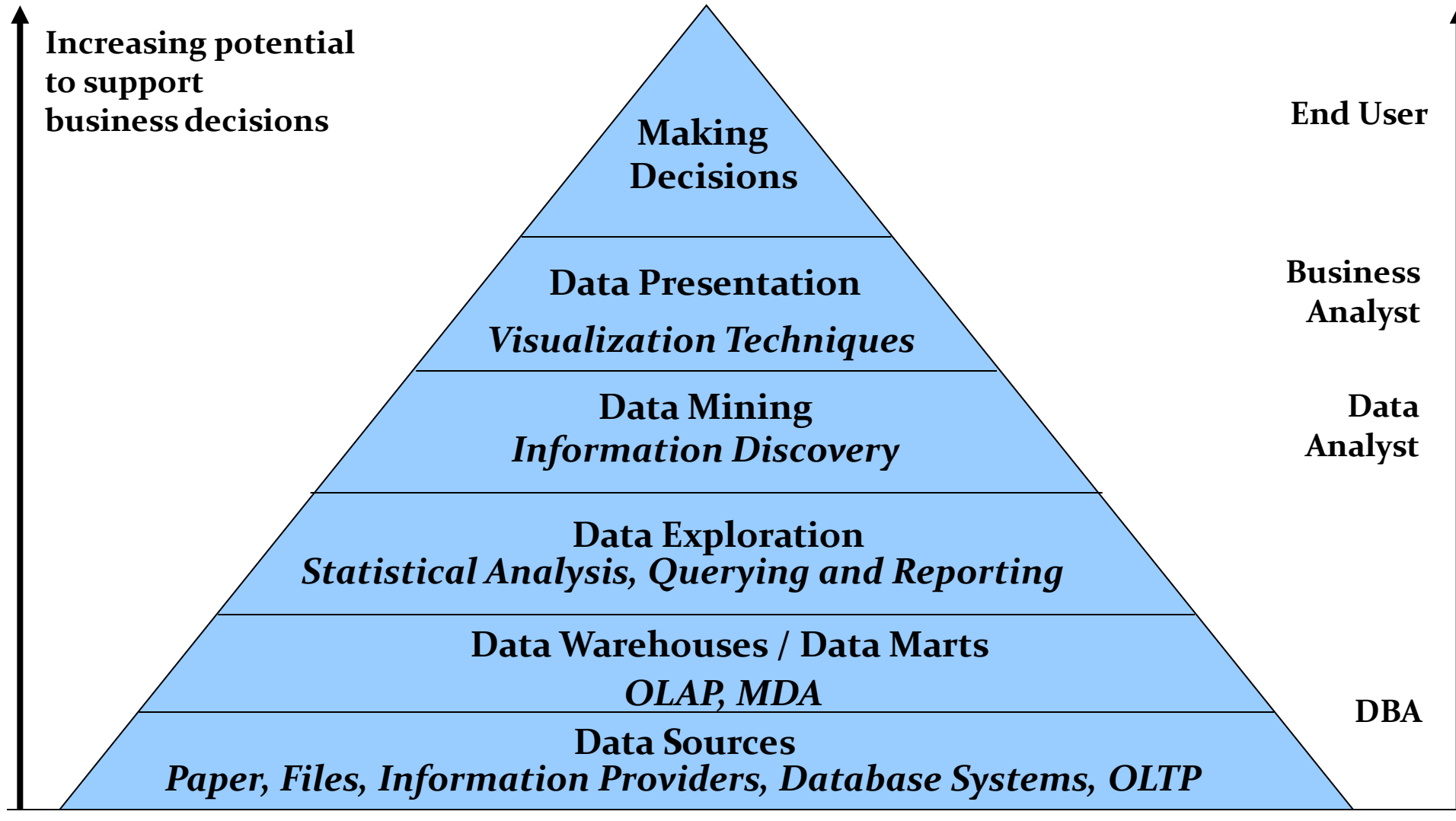

### Historie názvu

1960 Data Fishing, Data Dredging (bagrování):

• užíváno statistiky

1989 Knowledge Discovery (KD, KDD):

• užíváno komunitou zabývající se umělou inteligencí a strojovým učením

1990 Data Mining (DM):

• užíváno v komerční sféře a databázové komunitě

Další názvy: Data Archaeology, Information Harvesting, Information Discovery, Knowledge Extraction, ...

## Data mining - nutnost?

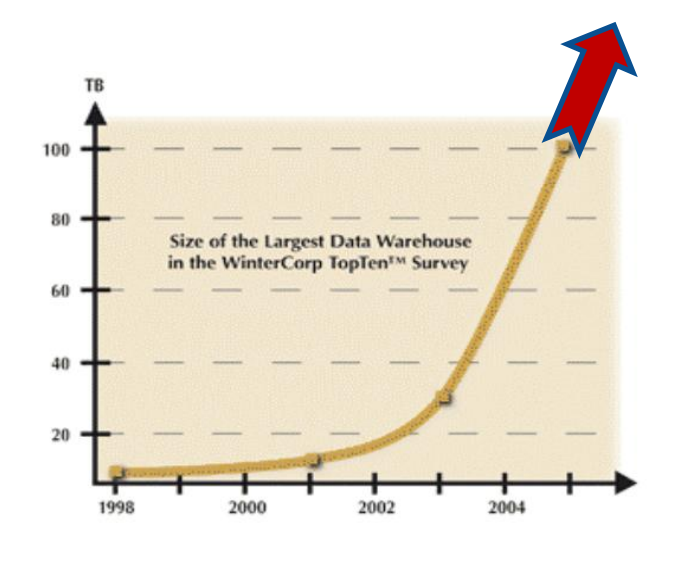

- Největší světové databáze v r. 2005: • Max Planck Inst. for Meteorology ~ 222 TB • Yahoo  $\sim$  100 TB •  $AT&T$   $\sim$  94 TB V roce 2008:
- Max Planck Inst. for Meteorology ~ 6000 TB • Yahoo  $\sim$  2000 TB

### Data mining – nutnost?

- Terabytes -- 10^12 bytes: data obchodních řetězců, bank,…
- Petabytes -- 10<sup> $\wedge$ </sup>15 bytes: geografická data
- Exabytes -- 10^18 bytes: národní databáze zdravotních záznamů
- Zettabytes -- 10^21 bytes: databáze meteo-snímků
- Zottabytes --  $10^2$ 24 bytes: video-databáze

### Data mining - nutnost?

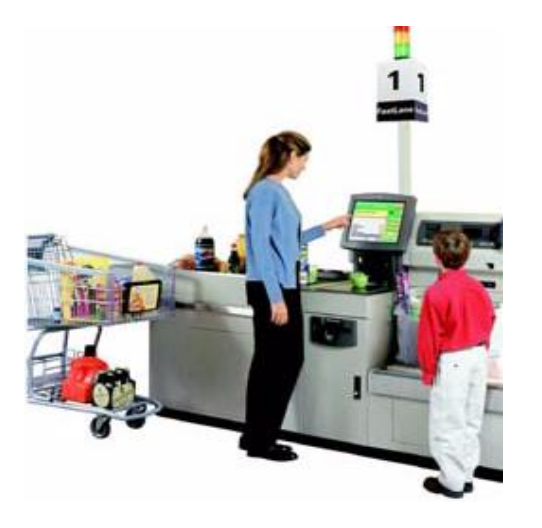

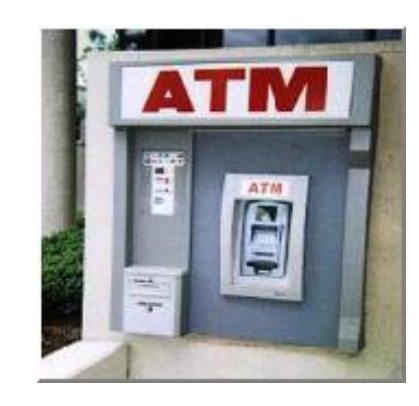

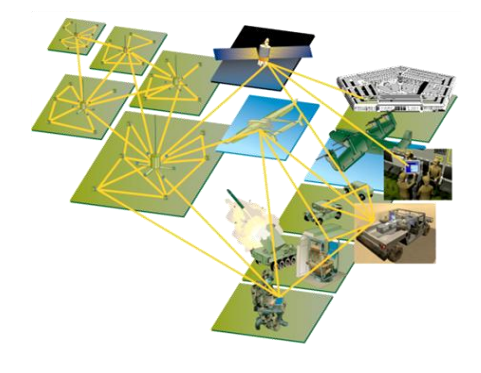

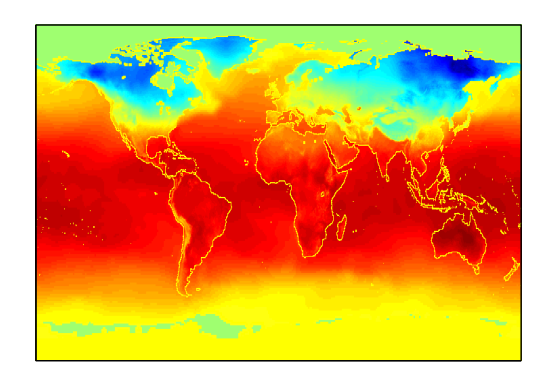

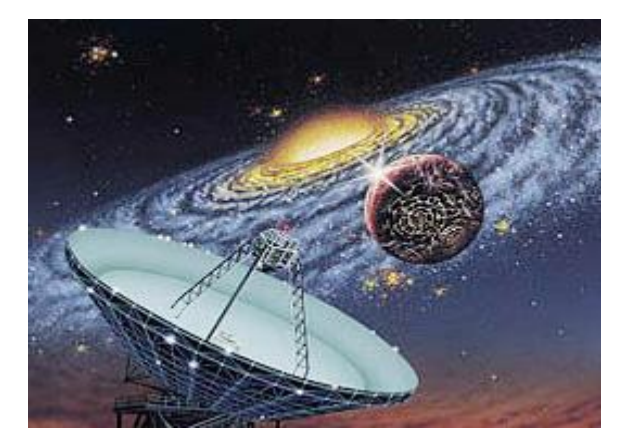

#### Proč data mining? Proč dnes?

- Data jsou produkována.
- Data jsou skladována.
- Výpočetní síla je dostupná.
- Výpočetní síla je cenově dostupná.
- Konkurenční tlak je velice silný.
- Komerční produkty (DM software) jsou k dispozici.

#### Data mining vs. Statistická analýza

#### **Data Mining**

- Původně vyvinuto pro expertní systémy automaticky řešící zadané problémy.
- Neklade takový důraz na přesné porozumění použité metody.
- Pokud něco dává smysl, pak to použijme!
- Žádné předpoklady o datech.
- Funguje i pro velmi rozsáhlá data.
- Vyžaduje porozumění problému z datovému a business pohledu.

#### • **Statistická analýza**

- Testuje se statistická korektnost modelu.
	- **Jsou statistické předpoklady** modelu splněny?
- Testování hypotéz.
- Intervalové odhady.
- Pracuje se s výběrem hodnot.
- Standardní metody nejsou optimalizovány pro rozsáhlá data.
- Vyžaduje pokročilé statistické znalosti.

## Data mining

- Proces (polo-) automatické analýzy (rozsáhlých) databází k identifikaci vztahů, které jsou:
	- validní: platí na nových datech s určitou jistotou obecné platnosti
	- nové: doposud neznámé
	- užitečné: dají se v praxi nějak použít
	- srozumitelné: (vždy) se nalezený vztah dá nějak vysvětlit

### Data mining není:

- **Brutální hromadné zpracování dat.**
- **Slepé použití algoritmů.**
- **Hledání vztahů tam, kde žádné neexistují.**

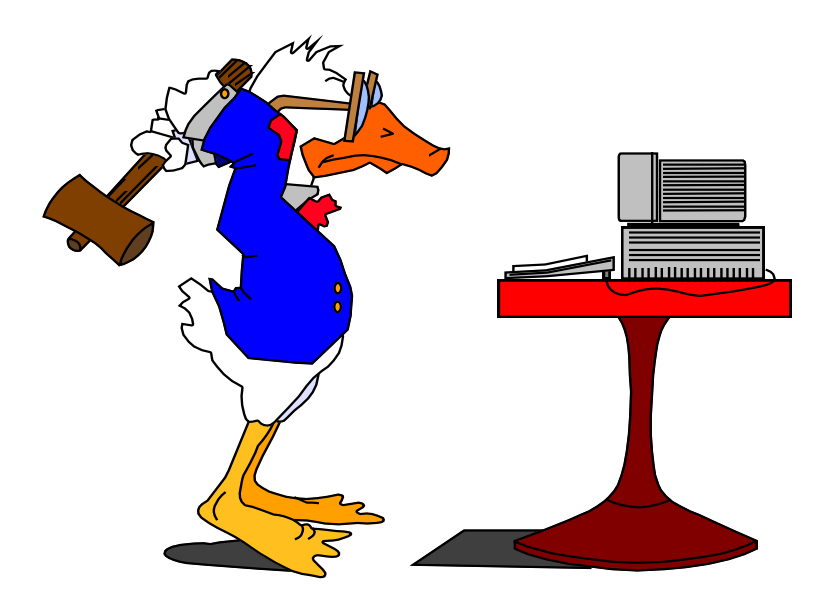

## $Známé  $\neq$  Zajímavé$

- Zajímavé jsou ty vztahy, které se liší od obecných očekávání.
- Data mining se vyplácí právě díky objevování dosud neznámých a překvapivých vztahů.

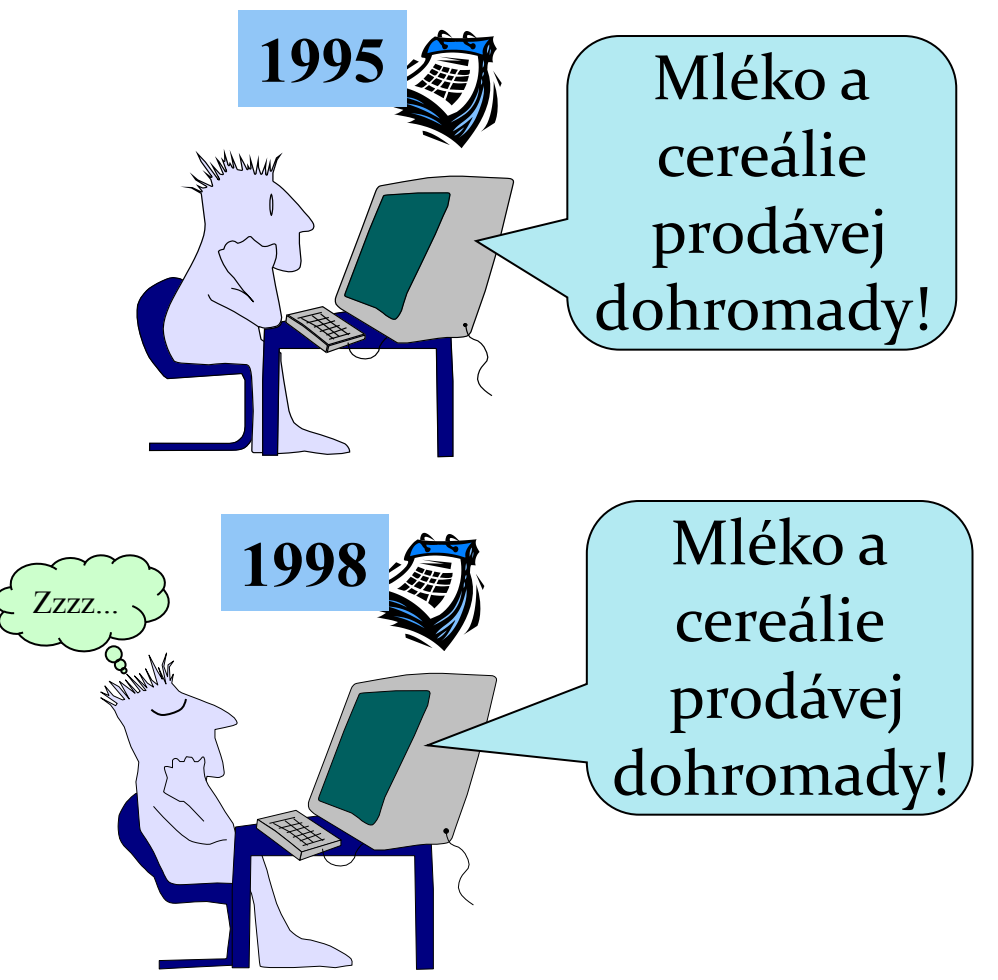

#### Vztah s ostatními disciplínami

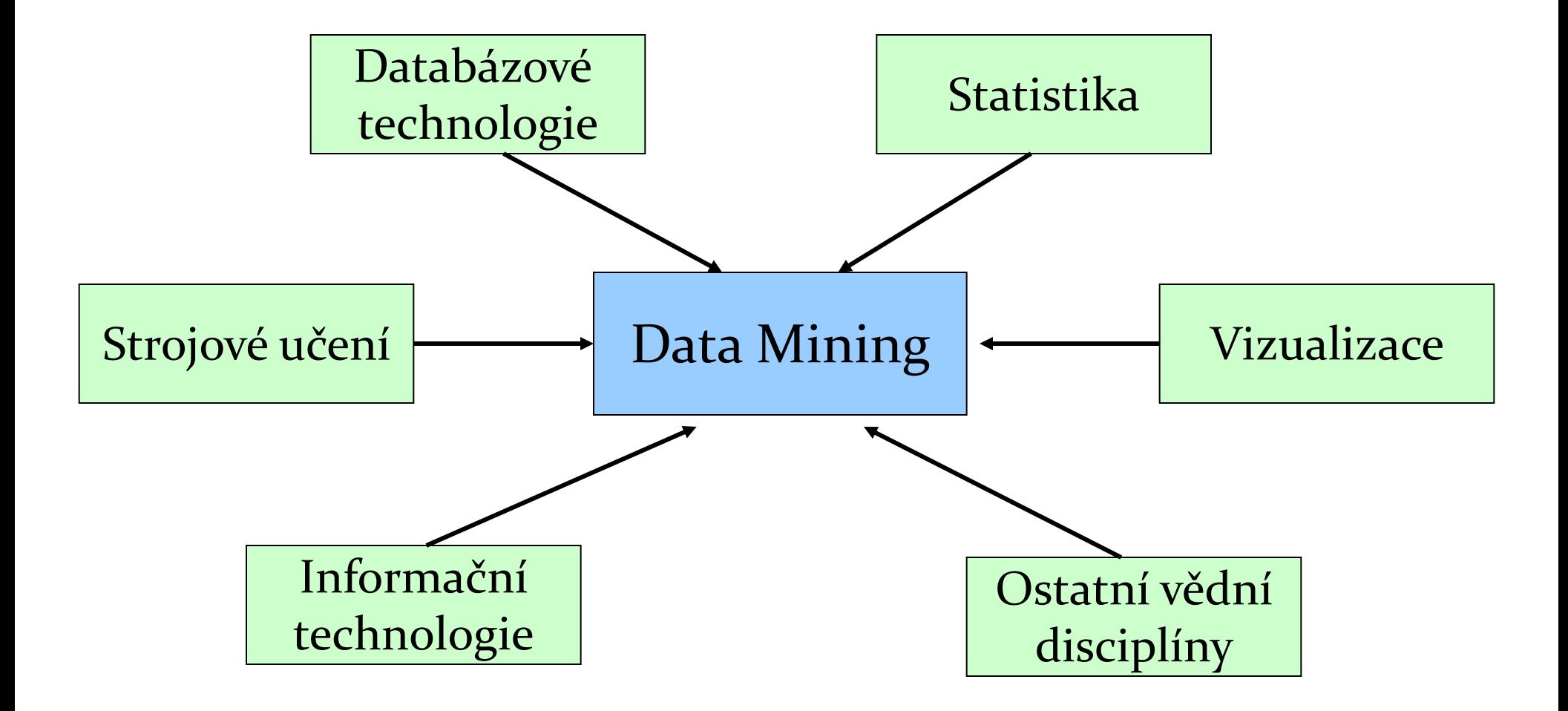

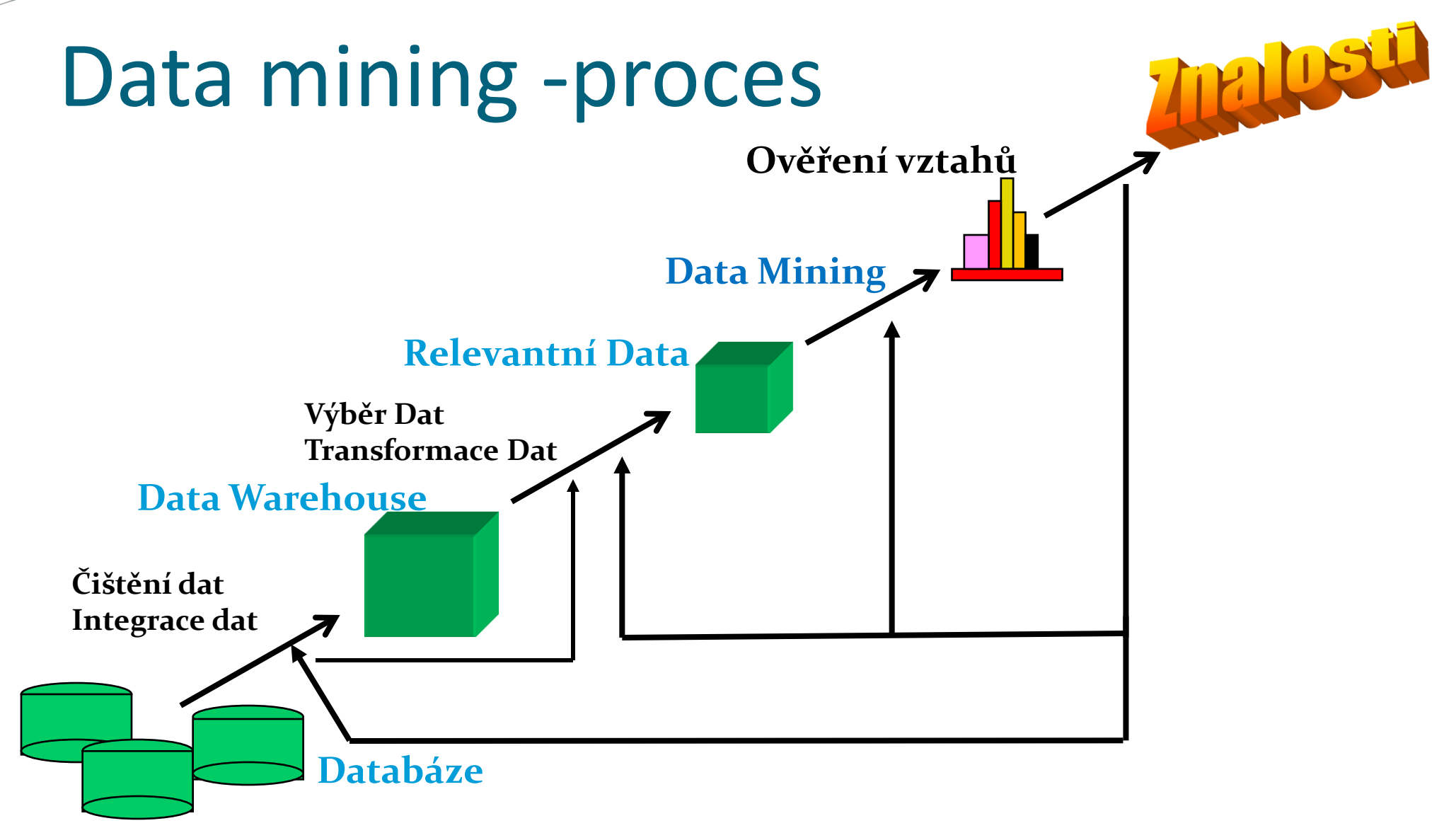

#### Data Mining Methodology (2007)

#### **Kterou metodologii používáte pro data mining?**

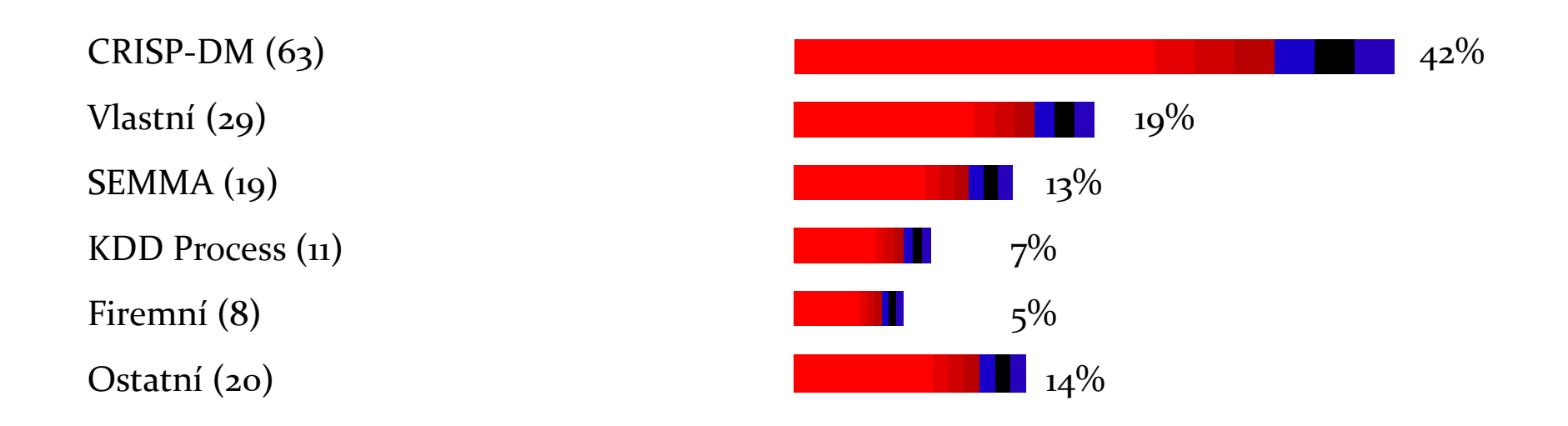

#### CRISP-DM

(*CRoss Industry Standard Process for Data Mining)*

- 1. pochopení obchodních souvislostí
- 2. pochopení dat
- 3. příprava dat
- 4. modelování
- 5. vyhodnocení modelu 6. nasazení modelu do obchodního procesu

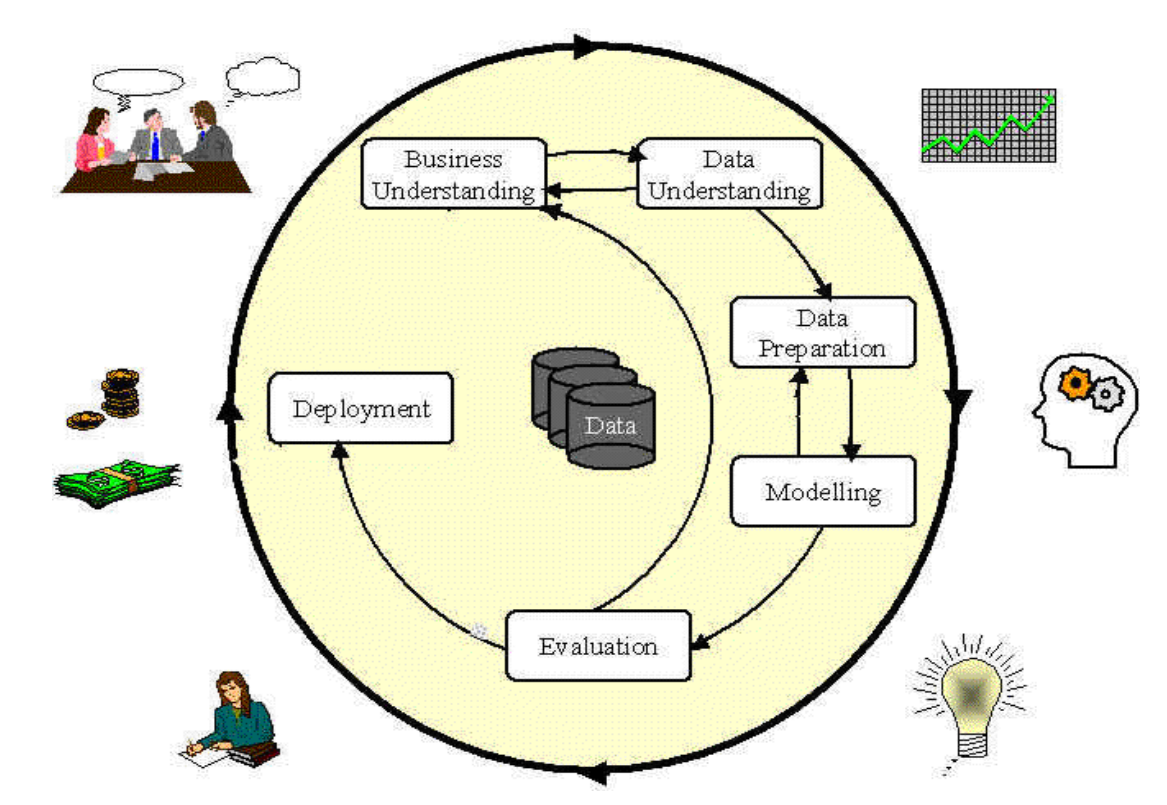

### SEMMA

#### (Sample, Explore, Modify, Model, Assess)

• **Sample** - identifikovat vhodná učící data, určit odpovídající rozsah dat, a to jak z pohledu časového okna tak i z pohledu počtu případů. Dále se doporučuje rozdělit data na 3 skupiny:

Trénovací – využívá se pro vývoj modelu.

Validační – využívá se pro vyhodnocení modelu a pro prevenci proti přeučení (over fitting) modelu. Testovací – využívá se pro finální vyhodnocení modelu. Zajímá nás především jak dobře se model chová na datech disjunktních s daty, na kterých byl model vyvinut.

• **Explore -** připravit popisné statistiky, které poskytnou základní představu o obsahu a kvalitě podkladových dat. Pomocí vizualizačních technik odhalit skryté trendy a závislosti v datech.

• **Modify -** na základě předchozího kroku konsolidovat data a odvodit nové proměnné. Následně transformovat data do tvaru vhodného pro modelování.

• **Model** - vytvořit příslušný model. Mezi často používané techniky patří např. neuronové sítě, rozhodovací stromy, logistické modely.

• **Assess** - vyhodnotit úspěšnost modelu a případně implementovat model do praxe.

## Fáze DM procesu (1 & 2)

- Porozumění obchodu (Business Understanding):
	- Stanovení business cílů.
	- Stanovení data miningových cílů.
	- Statnovení kriterií úspěchu.

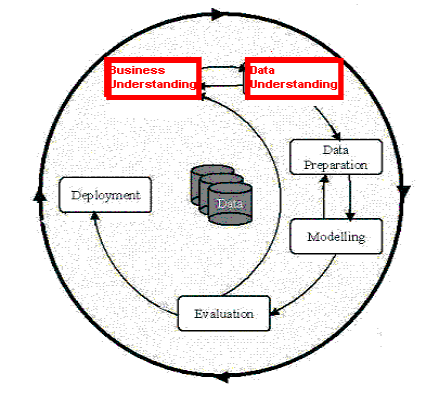

- Porozumění datům (Data Understanding):
	- Průzkum dat a ověření jejich kvality.
	- Nalezení odlehlých hodnot.

## Fáze DM procesu (3)

- Příprava dat (Data preparation):
	- Obvykle zabírá přes 90% celkové času.
		- Sběr dat
		- Konsolidace a čištění
			- Vazební tabulky, agregace, chybějící hodnoty,…
		- Selekce
			- Ignorování neužitečných dat?
			- Odlehlá pozorování?
			- Výběr dat?
			- Vizualizační nástroje.
		- Transformace vytváření nových odvozených proměnných

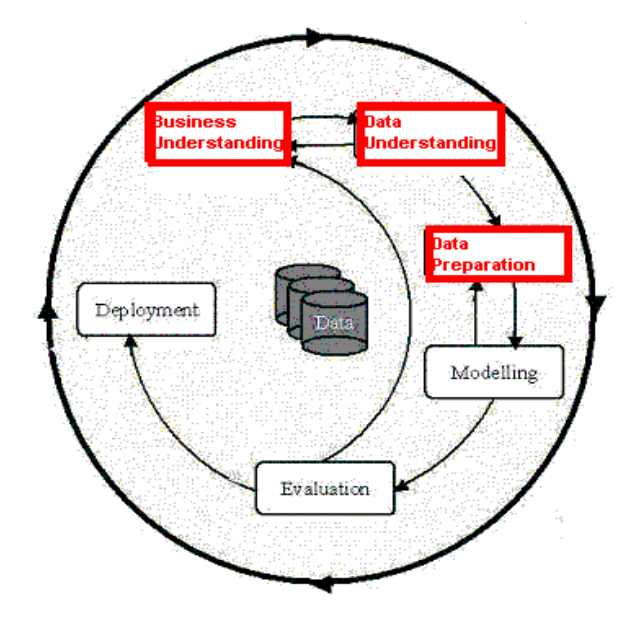

### Fáze DM Procesu (4)

#### Modelování (Model building)

- Výběr vhodných modelovacích technik závisí na stanovených data miningových cílech.
- Modelování je většinou iterační proces propojený s přípravou dat
- **•** Rozdílný přístup pro "supervised" a "*unsupervised learning"*

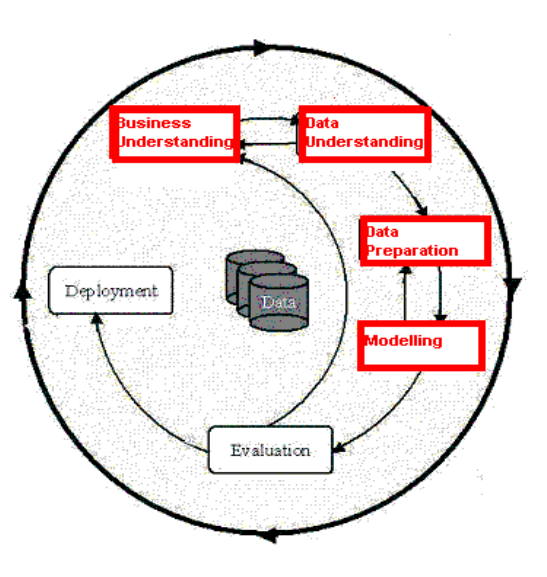

#### Základní přístupy k modelování

- Prediktivní: jde o matematický model předpovídající (s určitou přesností) budoucí hodnotu/chování nějaké veličiny (entity).
	- Regrese/ Klasifikace
	- Analýza časových řad
- Deskriptivní: jde o matematický model popisující historické události a předpokládané nebo reálné vazby mezi nimi.
	- Klastrová (shluková) analýza
	- Asociační pravidla
	- Detekce deviací/zlomů
	- Faktorová analýza / analýza hlavních komponent

## Klasifikace

• Na základě známých údajů o "starých" zákaznících a jejich platební morálce máme predikovat platební způsobilost nového žadatele o úvěr.

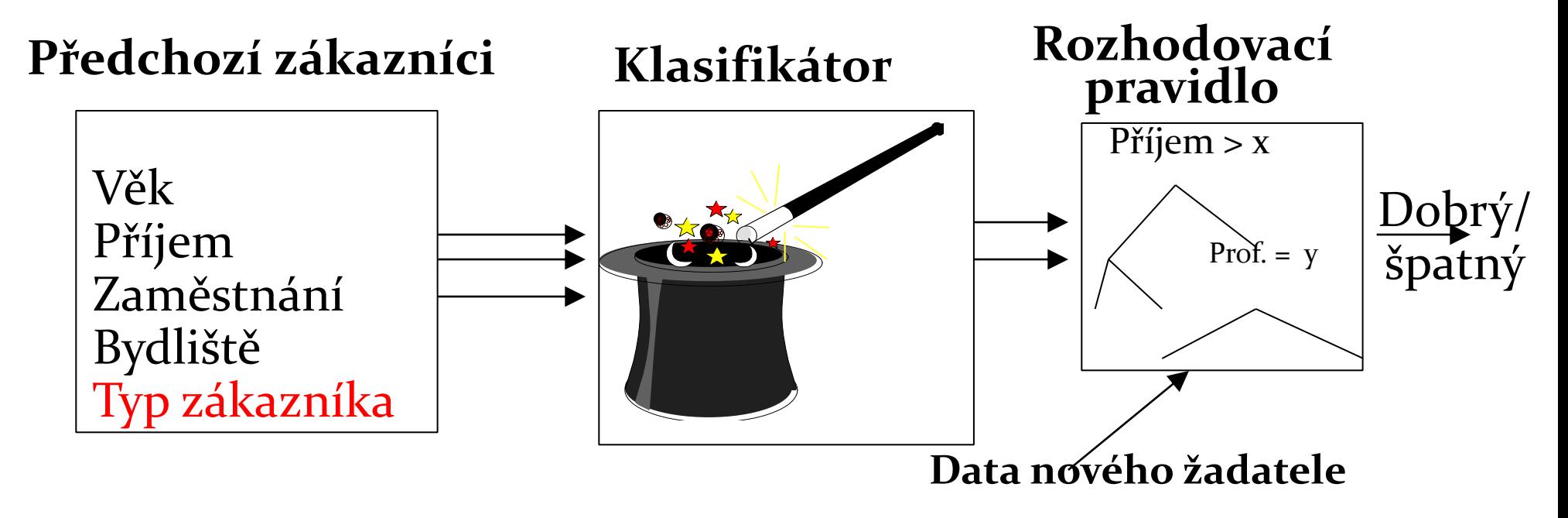

## Klasifikační metody

- $\bullet$  Cíl: Predikovat třídu Ci = f(x1, x2, .. Xn)
- Regrese: (lineární nebo polynomiální)
	- $a^*x_1 + b^*x_2 + c = Ci$
- Metody nejbližšího souseda (KNN)
- Rozhodovací stromy
- Pravděpodobnostní modely (GLM) např. logistická regrese.
- Diskriminační analýza (LDA,…)
- Neuronové sítě
- Support vector machines (SVM)
- Bayesovské modely

## Deskriptivní modelování

- Základním cílem je získání ucelených a snadno srozumitelných informací z dostupných dat.
- Někdy součástí průzkumové (explorační) analýzy předcházející prediktivnímu modelování, někdy je vytvoření deskriptivního modelu hlavním cílem DM projektu.

## Klastrová analýza

- Máme nalézt skupiny/ klastry stávajících zákazníků na základě platební historie tak, aby podobní klienti byli ve stejné skupině/ klastru.
- Základní požadavek: Kvalitní míra podobnosti (http://cs.wikipedia.org/wiki/Shluková\_analýza).

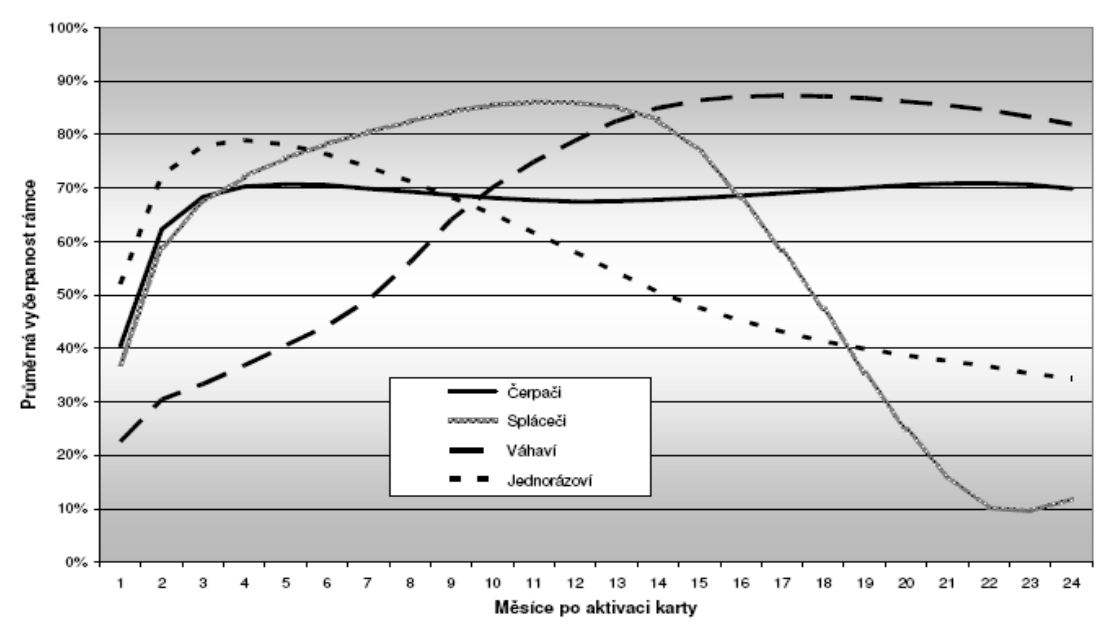

Zdroj: NEPIL, M. *Data mining v praxi.* Brno : MU v Brně, 2007. s 25-38.

#### Supervised vs. unsupervised learning

#### • Supervised learning:

- Supervize: Data (pozorování, měření, atp.) jsou označena předem definovanými/známými třídami.
- Nová/testovací data jsou následně rozřazena do těchto tříd.
- Z pohledu kauzality daný model definuje vztah mezi vstupními daty a daty výstupními.

#### Unsupervised learning:

- Předem nejsou definované žádné třídy.
- Pro daná data je cílem prokázat existenci nějakých tříd.
- Z pohledu kauzality jsou všechna data chápána jako výstupní. Modelujeme závislost daných dat na jakýchsi neznámých skrytých proměnných.

## Fáze DM Procesu (5)

- Vyhodnocení modelu (Model Evaluation):
	- Evaluace modelu: jak se chová na testovacích datech.
	- Metody a kritéria závisí na typu modelu:
		- Např. koincidenční matice pro klasifikační modely, průměrná chyba pro regresní modely,…
	- Interpretace modelu: důležitost a obtížnost interpretace značně závisí na zvolené modelovacím algoritmu.

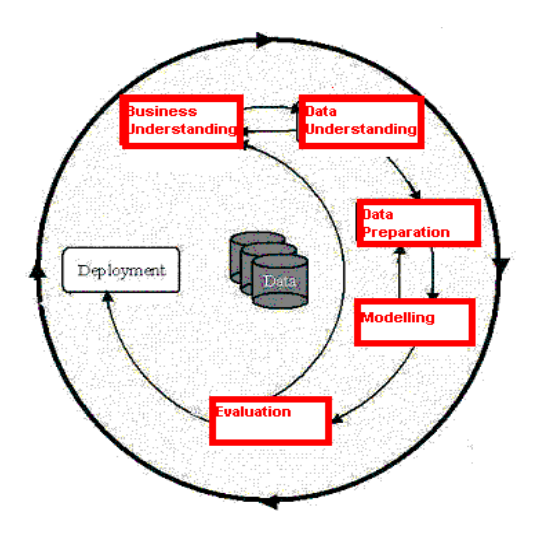
# Fáze DM Procesu (6)

- Nasazení do praxe (Deployment)
	- Je třeba určit, jak mají být výsledky využity.
	- Kdo je bude využívat?
	- Jak často budou využívány?
- Nasazení data miningových výsledků pomocí:
	- Skórování databáze.
	- Využití výsledků pomocí obchodních pravidel.
	- Interaktivní on-line scoring.

…

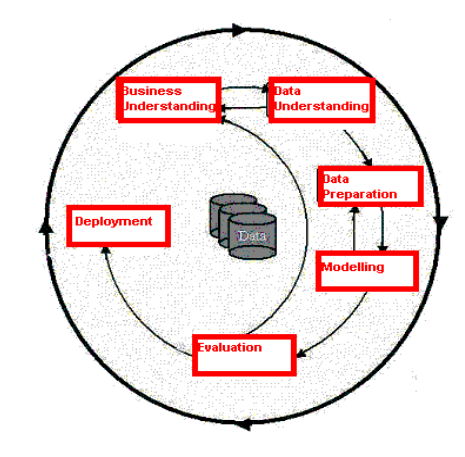

# SAS - stručné seznámení

- 2 základní SAS rozhraní:
	- SAS windowing environment

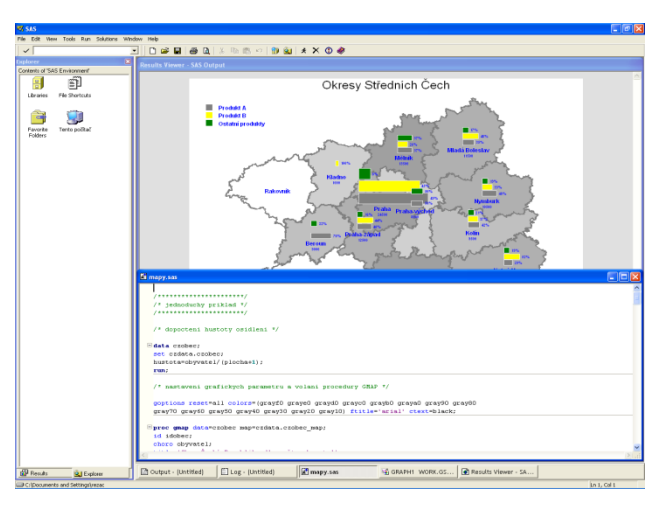

 SAS Enterprise Guide (GUI)

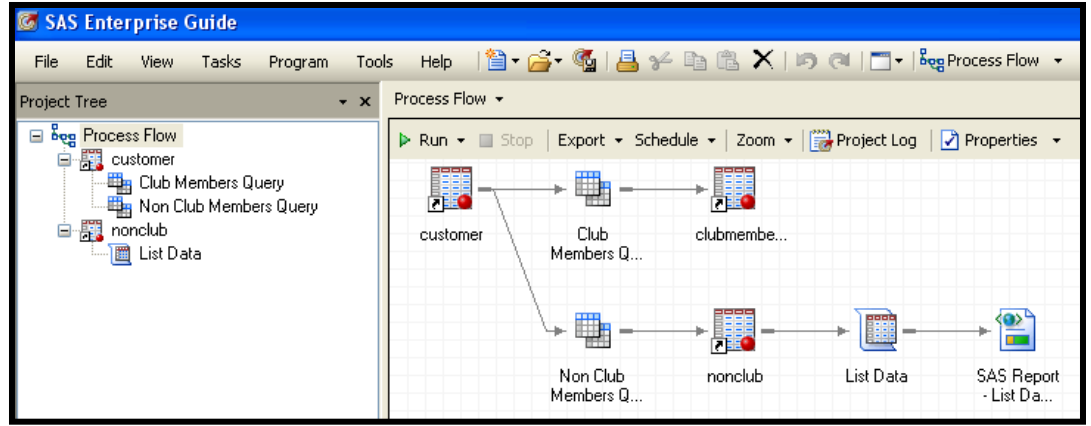

# SAS - stručné seznámení

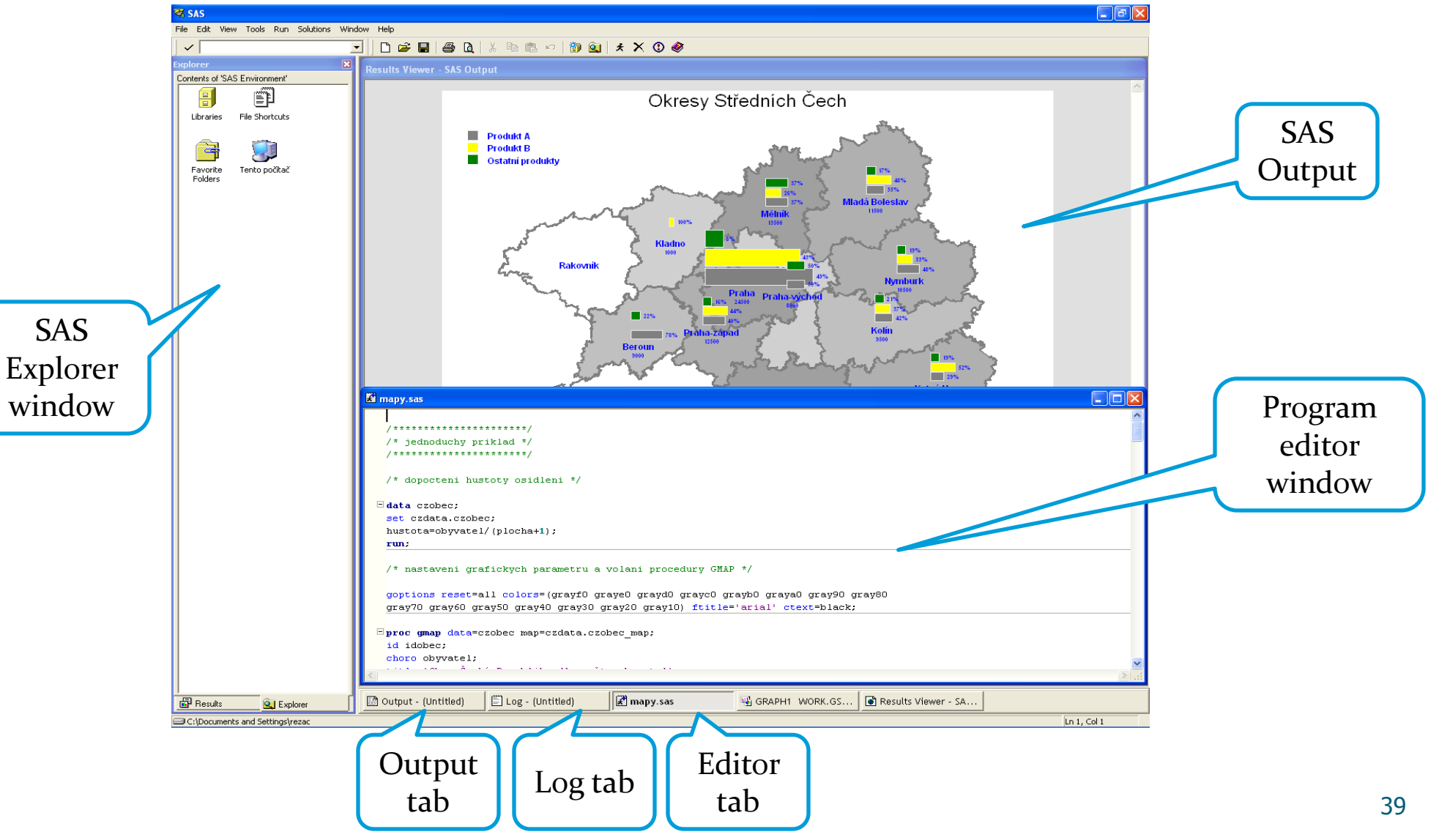

# SAS - stručné seznámení

Pomocí klikání a přetahování myší je budován procesní tok.

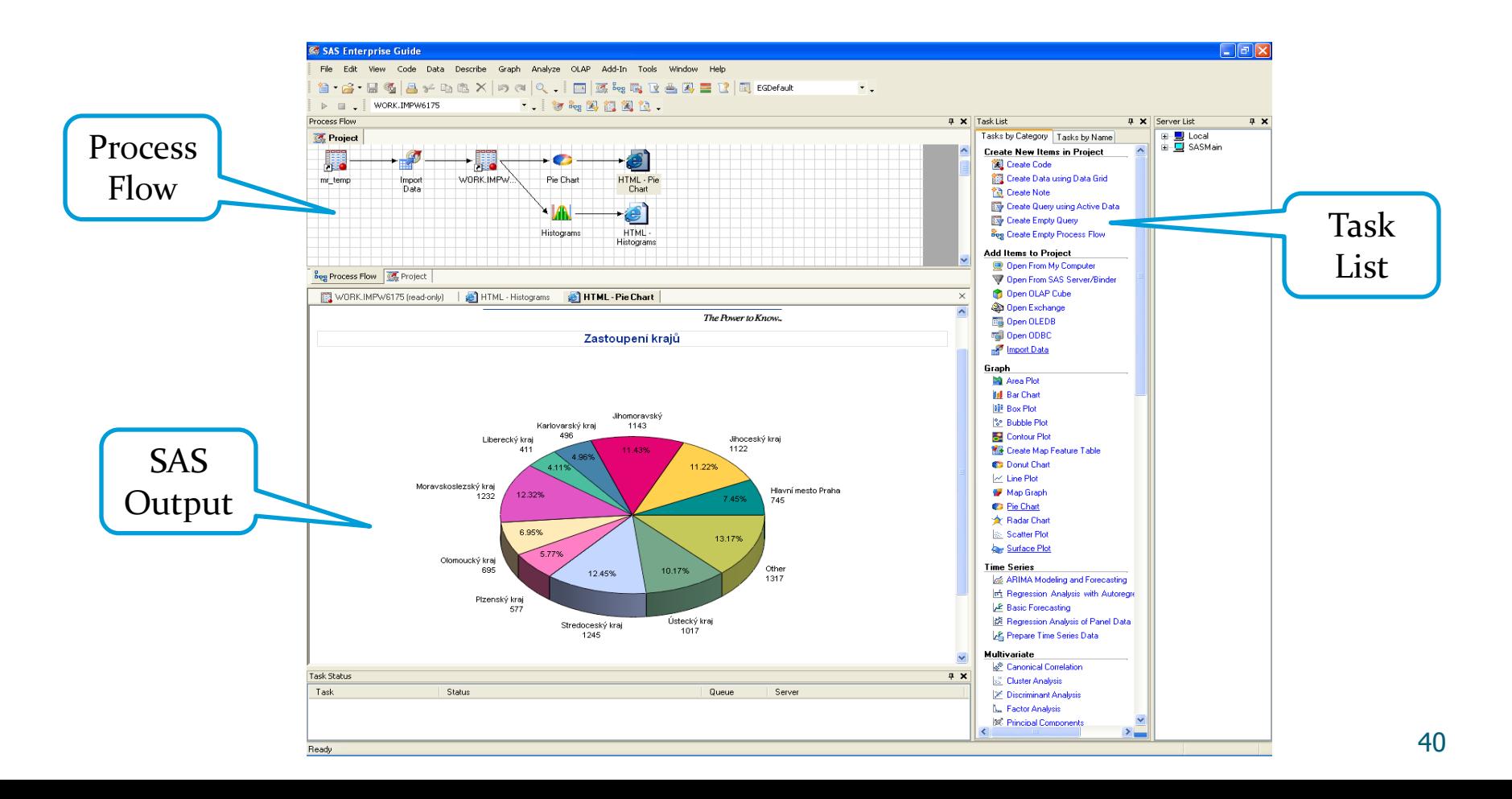

# SAS Enterprise Guide (EG) Interface

• EG automaticky generuje kód, který možné dále editovat

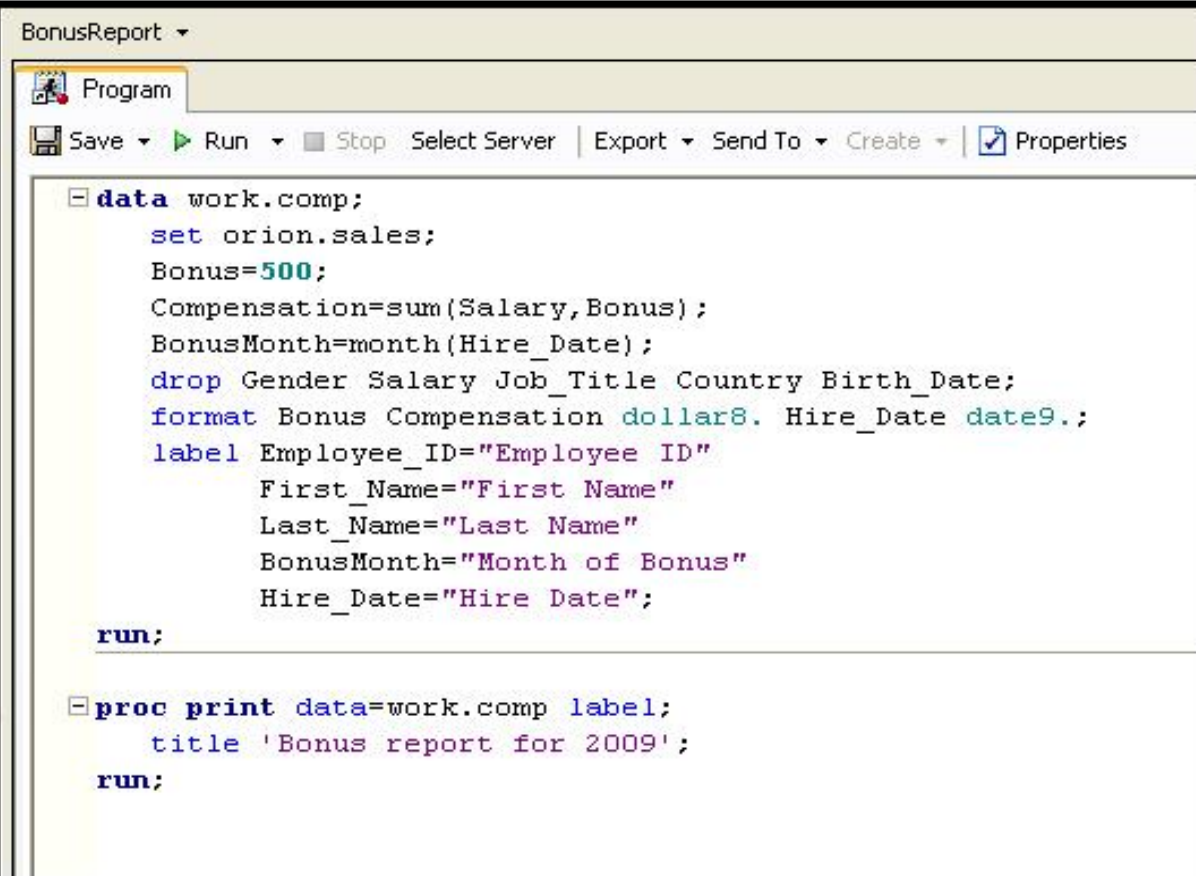

# SAS Help

Use the SAS Enterprise Guide Help facility or SAS OnlineDoc for additional direction on SAS Enterprise Guide or the SAS programming language. Go to support.sas.com and select

#### **Product Documentation Base SAS**.

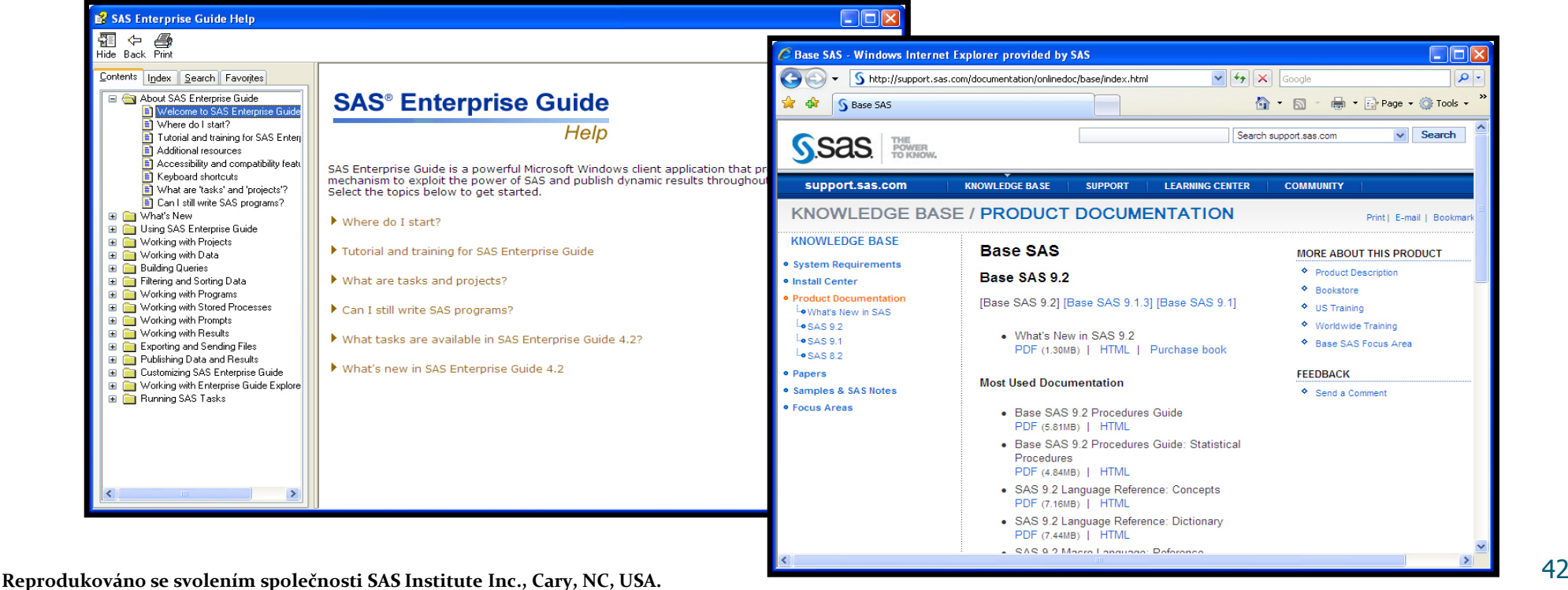

# SAS na webu

Michal Kulich: *Malý manuál uživatele SASu* http://www.karlin.mff.cuni.cz/~kulich/sas/SASMain.html

Phil Spector: *An Introduction to the SAS System* http://www.stat.berkeley.edu/classes/s100/sas.pdf

Patric McLeod : *Introduction to SAS 9* http://www.unt.edu/rss/class/sas1/

http://en.wikipedia.org/wiki/SAS\_%28software%29

# 2. Organizace dat, úvod do SQL

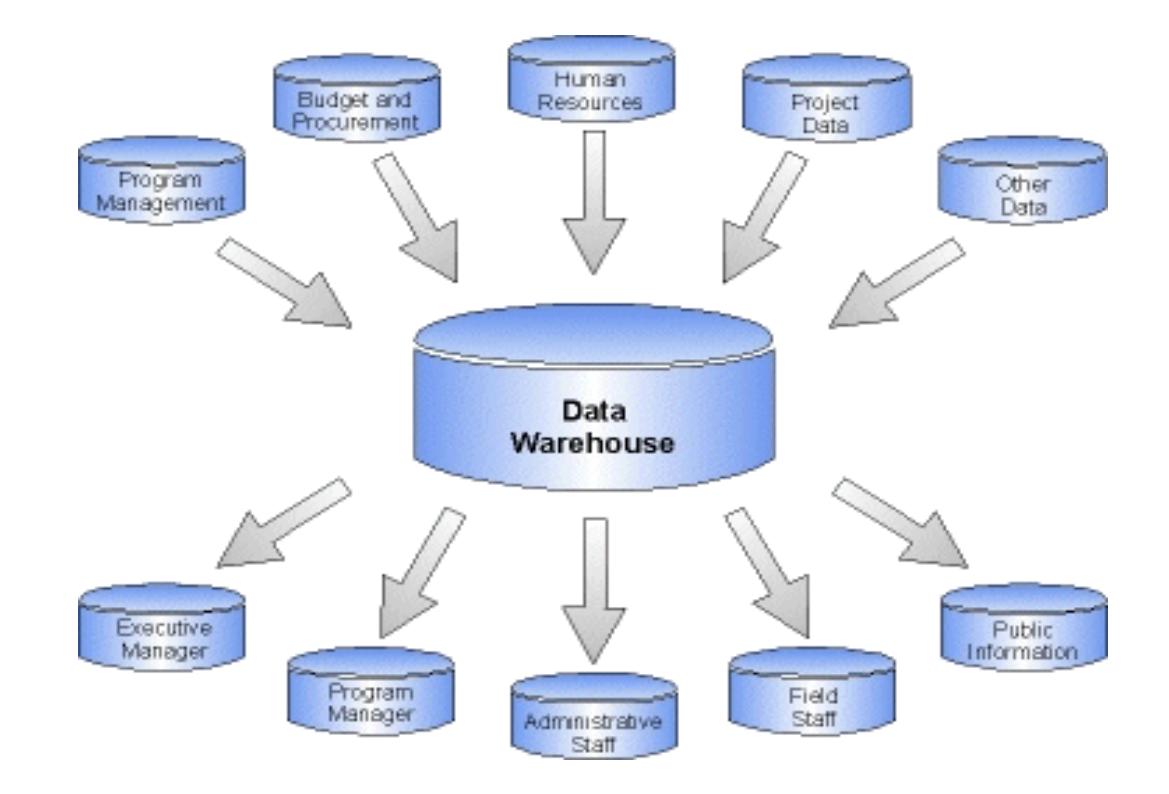

# Historie skladování dat

V minulosti byla data ukládána v jednom velkém souboru, ke kterému se přistupovalo indexovanými sekvenčními metodami. Soubor byl indexován na základě předpokládaných způsobů dotazování. Velkou nevýhodou bylo to, že se informace v záznamech opakovaly a typy dotazů byly předurčeny.

# Historie skladování dat

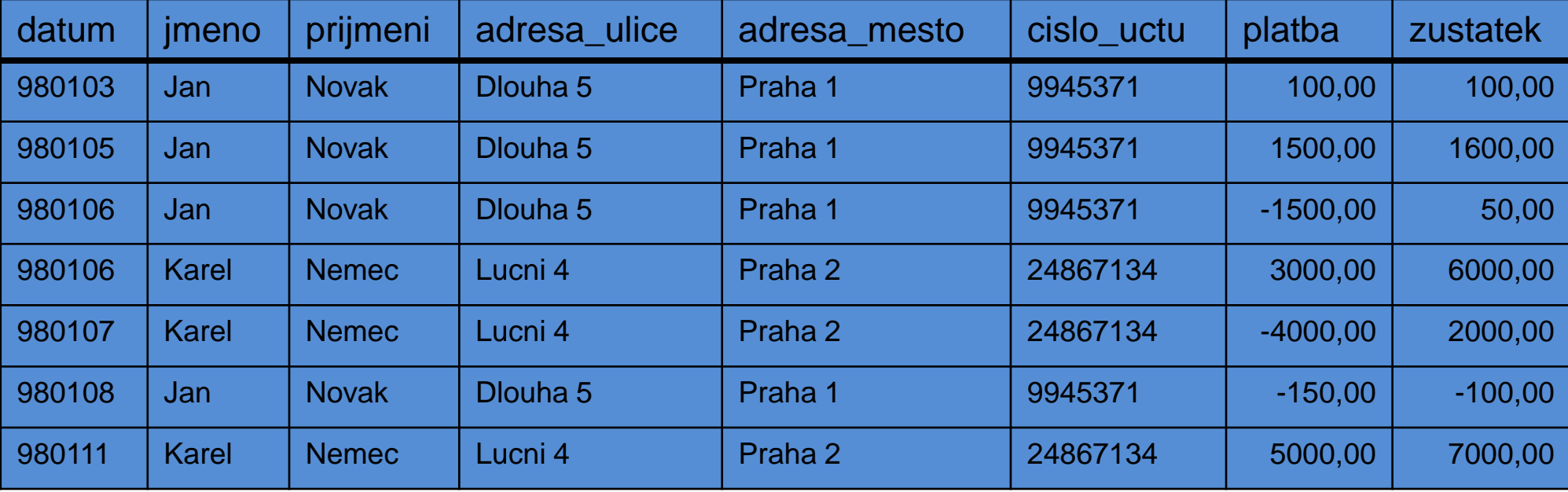

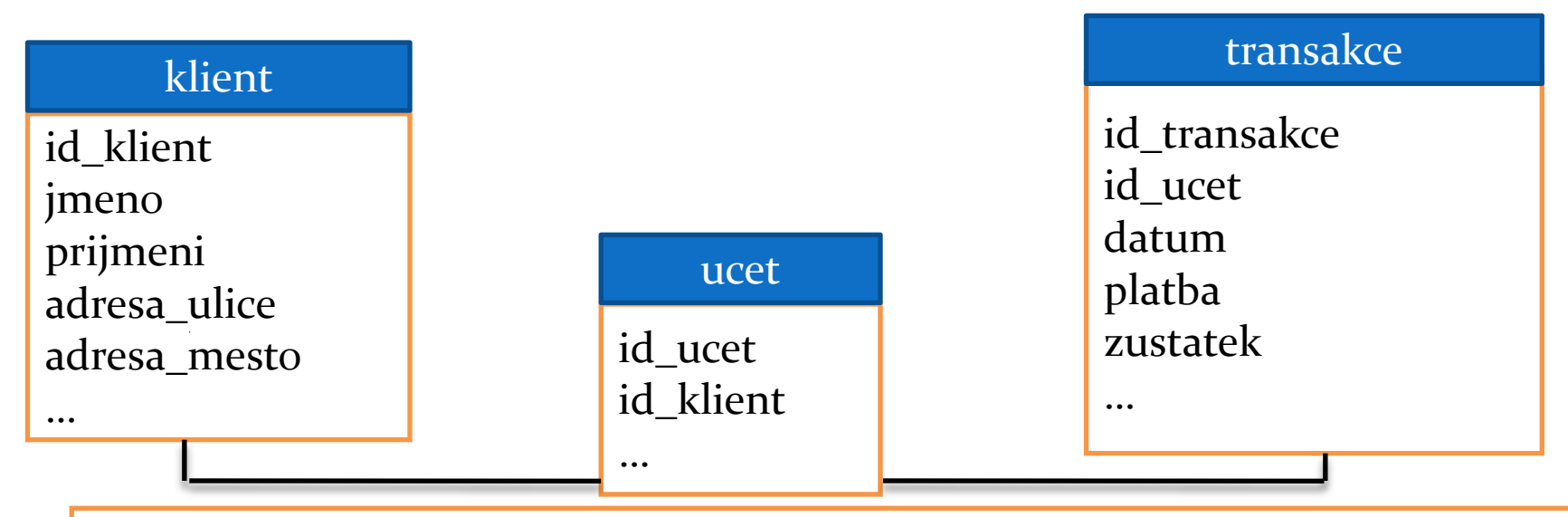

**SELECT** klient.jmeno, klient.prijmeni, klient.adresa\_ulice, klient.adresa\_mesto, ucet.cislo\_uctu, transakce.zustatek **FROM** klient, ucet, transakce **WHERE** klient.id\_klient = ucet.id\_klient; AND transakce.id\_ucet = ucet.id\_ucet; **AND** transakce.zustatek < 100; **GROUP BY** klient.adresa\_mesto;

- **Relační databáze** je databáze založená na relačním modelu. Často se tímto pojmem označuje nejen databáze samotná, ale i její konkrétní softwarové řešení.
- Relační databáze je založena na tabulkách, jejichž řádky obvykle chápeme jako záznamy a eventuelně některé sloupce v nich (tzv. cizí klíče) chápeme tak, že uchovávají informace o relacích mezi jednotlivými záznamy v matematickém slova smyslu.
- Termín *relační databáze* definoval Edgar F. Codd v roce 1970.
- způsoby kladení dotazů:
- $\triangleright$  QBE (query by example)
- $\triangleright$  SQL (structured query language)

 Dle relační teorie lze pomocí základních operací (sjednocení, kartézský součin, rozdíl, selekce, projekce a spojení) uskutečnit veškeré operace s daty a ostatní operace jsou již jen kombinacemi těchto pěti.

· Základem relačních databází jsou databázové tabulky. Jejich sloupce se nazývají atributy nebo pole, řádky tabulky jsou pak záznamy. Atributy mají určen svůj konkrétní datový typ doménu. Řádek je řezem přes sloupce tabulky a slouží k vlastnímu uložení dat. Konkrétní tabulka pak realizuje podmnožinu kartézského součinu možných dat všech sloupců - relaci.

#### **Primární klíč**

 Primární klíč je jednoznačný identifikátor záznamu, řádku tabulky. Primárním klíčem může být jediný sloupec či kombinace více sloupců tak, aby byla zaručena jeho jednoznačnost. Pole klíče musí obsahovat hodnotu, tzn. nesmí se zde vyskytovat nedefinovaná prázdná hodnota NULL. V praxi se dnes často používají umělé klíče, což jsou číselné či písmenné identifikátory - každý nový záznam dostává identifikátor odlišný od identifikátorů všech předchozích záznamů (požadavek na unikátnost klíče), obvykle se jedná o celočíselné řady a každý nový záznam dostává číslo vždy o jednotku vyšší (zpravidla zcela automatizovaně) než je číslo u posledního vloženého záznamu (číselné označení záznamů s časem stoupá).

#### **Cizí klíč**

 Dalším důležitým pojmem jsou nevlastní/cizí klíče. Slouží pro vyjádření vztahů, relací, mezi databázovými tabulkami. Jedná se o pole či skupinu polí, která nám umožní identifikovat, které záznamy z různých tabulek spolu navzájem souvisí.

#### Relační databáze – vztahy mezi tabulkami

- Vztahy, neboli relace, slouží ke svázání dat, která spolu souvisejí a jsou umístěny v různých databázových tabulkách. V zásadě rozlišujeme čtyři typy vztahů.
- mezi daty v tabulkách není žádná spojitost, proto nedefinujeme žádný vztah.
- 1:1 používáme, pokud záznamu odpovídá právě jeden záznam v jiné databázové tabulce a naopak. Takovýto vztah je používán pouze ojediněle, protože většinou není pádný důvod, proč takovéto záznamy neumístit do jedné databázové tabulky. Jedno z mála využití je zpřehlednění rozsáhlých tabulek. Jako ilustraci je možné použít vztah řidič - automobil. V jednu chvíli (diskrétní časový okamžik) řídí jedno auto právě jeden řidič a zároveň jedno auto je řízeno právě jedním řidičem.

#### Relační databáze – vztahy mezi tabulkami

- 1:N přiřazuje jednomu záznamu více záznamů z jiné tabulky. Jedná se o nejpoužívanější typ relace, jelikož odpovídá mnoha situacím v reálném životě. Jako reálný příklad může posloužit vztah autobus - cestující. V jednu chvíli cestující jede právě jedním autobusem a v jednom autobuse může zároveň cestovat více cestujících.
- M:N je méně častým. Umožňuje několika záznamům z jedné tabulky přiřadit několik záznamů z tabulky druhé. V databázové praxi bývá tento vztah z praktických důvodů nejčastěji realizován kombinací dvou vztahů 1:N a 1:M, které ukazují do pomocné tabulky složené z kombinace obou použitých klíčů (třetí resp. tzv. vazební tabulka). Příkladem z reálného života by mohl být vztah výrobek - vlastnost. Výrobek může mít více vlastností a jednu vlastnost může mít více výrobků. V reálném životě nicméně existuje velké množství vztahů M : N, mimo jiné také proto, že často existuje praktická potřeba zachovávat i údaje o historii těchto vztahů z časového hlediska (jeden řidič v delším časovém období řídí více rozličných aut a jedno auto v delším časovém období může mít více různých řidičů).

### Slovník pojmů

- 
- 
- **DataMart**
- Meta Data
- 
- 
- 
- 
- 
- 
- 
- 
- 

**ODS** Operational Data Store **O** DWH DataWareHouse

**BI** Business Intelligence **OLAP** On Line Analytical Processing **OLTP** On Line Transaction Processing **ETL** Extract, Transform, Load **ELT** Extract, Load, Transform **EXI** Enterprise Application Integration **ENP** Enterprise Resource Planning **ODBMS** Database Management System **SAL Structured Query Language** 

### Slovník pojmů

**ODS:** Short for **<sup>o</sup>**perational **d**ata **<sup>s</sup>**tore, a type of [database](http://www.webopedia.com/TERM/O/database.html) that serves as an interim area for a [data](http://www.webopedia.com/TERM/O/data_warehouse.html) [warehouse](http://www.webopedia.com/TERM/O/data_warehouse.html) in order to store time-sensitive operational data that can be accessed quickly and efficiently. In contrast to a data warehouse, which contains large amounts of [static](http://www.webopedia.com/TERM/O/static.html) data, an ODS contains small amounts of information that is updated through the course of business transactions. An ODS will perform numerous quick and simple [queries](http://www.webopedia.com/TERM/O/query.html) on small amounts of data, such as acquiring an account balance or finding the status of a customer order, whereas a data warehouse will perform complex queries on large amounts of data. An ODS contains only current operational data while a data warehouse contains both current and historical data.

**DataMart:** A [database,](http://www.webopedia.com/TERM/D/database.html) or collection of databases, designed to help managers make strategic decisions about their business. Whereas a [data](http://www.webopedia.com/TERM/D/data_warehouse.html) [warehouse](http://www.webopedia.com/TERM/D/data_warehouse.html) combines databases across an entire enterprise, data marts are usually smaller and focus on a particular subject or department. Some data marts, called *dependent data marts*, are subsets of larger data warehouses.

**Meta Data:** [Data](http://www.webopedia.com/TERM/m/data.html) about data. Metadata describes how and when and by whom a particular set of data was collected, and how the data is formatted. Metadata is essential for understanding information stored in [data](http://www.webopedia.com/TERM/m/data_Warehouse.html) [warehouses](http://www.webopedia.com/TERM/m/data_Warehouse.html) and has become increasingly important in [XML](http://www.webopedia.com/TERM/m/XML.html)-based Web applications.

**SQL** (někdy vyslovováno anglicky es-kjů-el, někdy též síkvl ) je standardizovaný [dotazovací](http://cs.wikipedia.org/wiki/Dotazovac%C3%AD_jazyk) [jazyk](http://cs.wikipedia.org/wiki/Dotazovac%C3%AD_jazyk) používaný pro práci s daty v relačních databázích. SQL je zkratka anglických slov **Structured Query Language** (strukturovaný dotazovací jazyk).

**DWH:** Abbreviated *DW*, a collection of [data](http://www.webopedia.com/TERM/D/data.html) designed to support management decision making. Data warehouses contain a wide variety of data that present a coherent picture of business conditions at a single point in time.

Development of a data warehouse includes development of systems to extract data from operating systems plus installation of a warehouse [database](http://www.webopedia.com/TERM/D/database_management_system_DBMS.html) [system](http://www.webopedia.com/TERM/D/database_management_system_DBMS.html) that provides managers flexible access to the data.

The term data warehousing generally refers to the combination of many different [data](http://www.webopedia.com/TERM/D/data_mart.html)bases across an entire enterprise. Contrast with *data [mart](http://www.webopedia.com/TERM/D/data_mart.html)*.

**BI:** Most companies collect a large amount of [data](http://www.webopedia.com/TERM/B/data.html) from their business operations. To keep track of that information, a business and would need to use a wide range of [software](http://www.webopedia.com/TERM/B/software.html) programs, such as Excel, Access and different [database](http://www.webopedia.com/TERM/B/database.html) applications for various departments throughout their organization. Using multiple software programs makes it difficult to retrieve information in a timely manner and to perform analysis of the data.

The term Business Intelligence (BI) represents the tools and systems that play a key role in the strategic planning process of the corporation. These systems allow a company to gather, store, access and analyze corporate data to aid in decision-making. Generally these systems will illustrate business intelligence in the areas of customer profiling, customer support, market research, market segmentation, product profitability, statistical analysis, and inventory and distribution analysis to name a few.

A **Database Management System** (**DBMS**) is a set of [computer](http://en.wikipedia.org/wiki/Computer_program) [programs](http://en.wikipedia.org/wiki/Computer_program) that controls the creation, maintenance, and the use of a [database.](http://en.wikipedia.org/wiki/Database) Details on [http://en.wikipedia.org/wiki/](http://en.wikipedia.org/wiki/Database_management_system) [Database\\_management\\_system](http://en.wikipedia.org/wiki/Database_management_system)

### Slovník pojmů

**OLAP:** Short for **O**n**l**ine **A**nalytical **P**rocessing, a category of software tools that provides analysis of [data](http://www.webopedia.com/TERM/O/data.html) stored in a [database](http://www.webopedia.com/TERM/O/database.html). OLAP tools enable users to analyze different dimensions of multidimensional data. For example, it provides time series and trend analysis views. OLAP often is used in [data](http://www.webopedia.com/TERM/O/data_mining.html) [mining](http://www.webopedia.com/TERM/O/data_mining.html).

The chief component of OLAP is the OLAP [server,](http://www.webopedia.com/TERM/O/server.html) which sits between a [client](http://www.webopedia.com/TERM/O/client.html) and a [database](http://www.webopedia.com/TERM/O/database_management_system_DBMS.html) [management](http://www.webopedia.com/TERM/O/database_management_system_DBMS.html) [systems](http://www.webopedia.com/TERM/O/database_management_system_DBMS.html) [\(DBMS\).](http://www.webopedia.com/TERM/O/database_management_system_DBMS.html) The OLAP server understands how data is organized in the database and has special functions for analyzing the data. There are OLAP servers available for nearly all the major database systems.

**ETL:** Short for *extract, transform, load*, three [database](http://www.webopedia.com/TERM/E/database.html) functions that are combined into one tool to pull data out of one database and place it into another database.

**Extract** -- the process of reading data from a database.

**Transform** -- the process of converting the extracted data from its previous form into the form it needs to be in so that it can be placed into another database. Transformation occurs by using rules or lookup tables or by combining the data with other data.

**Load** -- the process of writing the data into the target database.

ETL is used to [migrate](http://www.webopedia.com/TERM/E/data_migration.html) data from one database to another, to form [data](http://www.webopedia.com/TERM/E/data_mart.html) [marts](http://www.webopedia.com/TERM/E/data_mart.html) and [data](http://www.webopedia.com/TERM/E/data_warehouse.html) [warehouses](http://www.webopedia.com/TERM/E/data_warehouse.html) and also to convert databases from one format or type to another.

#### **OLTP:** Short for **O**n-**L**ine **T**ransaction **P**rocessing. Same as [transaction](http://www.webopedia.com/TERM/O/transaction_processing.html)  [processing](http://www.webopedia.com/TERM/O/transaction_processing.html).

**Transaction processing:** A type of **[computer](http://www.webopedia.com/TERM/T/computer.html)** processing in which the computer responds immediately to [user](http://www.webopedia.com/TERM/T/user.html) requests. Each request is considered to be a *transaction*. Automatic teller machines for banks are an example of transaction processing.

The opposite of transaction processing is [batch](http://www.webopedia.com/TERM/T/batch_processing.html) [processing](http://www.webopedia.com/TERM/T/batch_processing.html), in which a batch of requests is [stored](http://www.webopedia.com/TERM/T/store.html) and then [executed](http://www.webopedia.com/TERM/T/execute.html) all at one time. Transaction processing requires interaction with a user, whereas batch processing can take place without a user being present.

**EAI:** Acronym for **<sup>e</sup>**nterprise **<sup>a</sup>**pplication **i**ntegration. EAI is the unrestricted sharing of data and business processes throughout the [networked](http://www.webopedia.com/TERM/E/network.html) [applications](http://www.webopedia.com/TERM/E/application.html) or data sources in an organization. Early [software](http://www.webopedia.com/TERM/E/software.html) programs in areas such as inventory control, human resources, sales automation and [database](http://www.webopedia.com/TERM/E/database.html) management were designed to run independently, with no interaction between the systems. They were custom built in the technology of the day for a specific need being addressed and were often proprietary systems. As enterprises grow and recognize the need for their information and applications to have the ability to be transferred across and shared between systems, companies are investing in EAI in order to streamline processes and keep all the elements of the enterprise interconnected.

**ERP:** Short for *enterprise resource planning*, a business management system that integrates all facets of the business, including planning, manufacturing, sales, and marketing. As the ERP methodology has become more popular, [software](http://itmanagement.webopedia.com/TERM/E/application.html) [applications](http://itmanagement.webopedia.com/TERM/E/application.html) have emerged to help business managers implement ERP in business activities such as inventory control, order tracking, customer service, finance and human resources.

# Datový sklad (Data Warehouse)

• Definice (W.H. Inmon 1996): Datový sklad je

subjektově orientovaný integrovaný časově proměnný stálý

soubor dat, který slouží pro podporu rozhodování.

- prvotní koncepce datována počátkem 80.let
- vznik z potřeby jednoduchého přístupu ke strukturovanému úložišti kvalitních dat
- pomáhá získat odpovědi pro lepší rozhodování
- umožňuje použití dat pro dotazování, reportování a analýzu

# Struktura datového skladu

- třívrstvá architektura:
- datový sklad
- aplikační vrstva
- prezentační vrstva
- fyzicky centralizovaný nebo distribuovaný

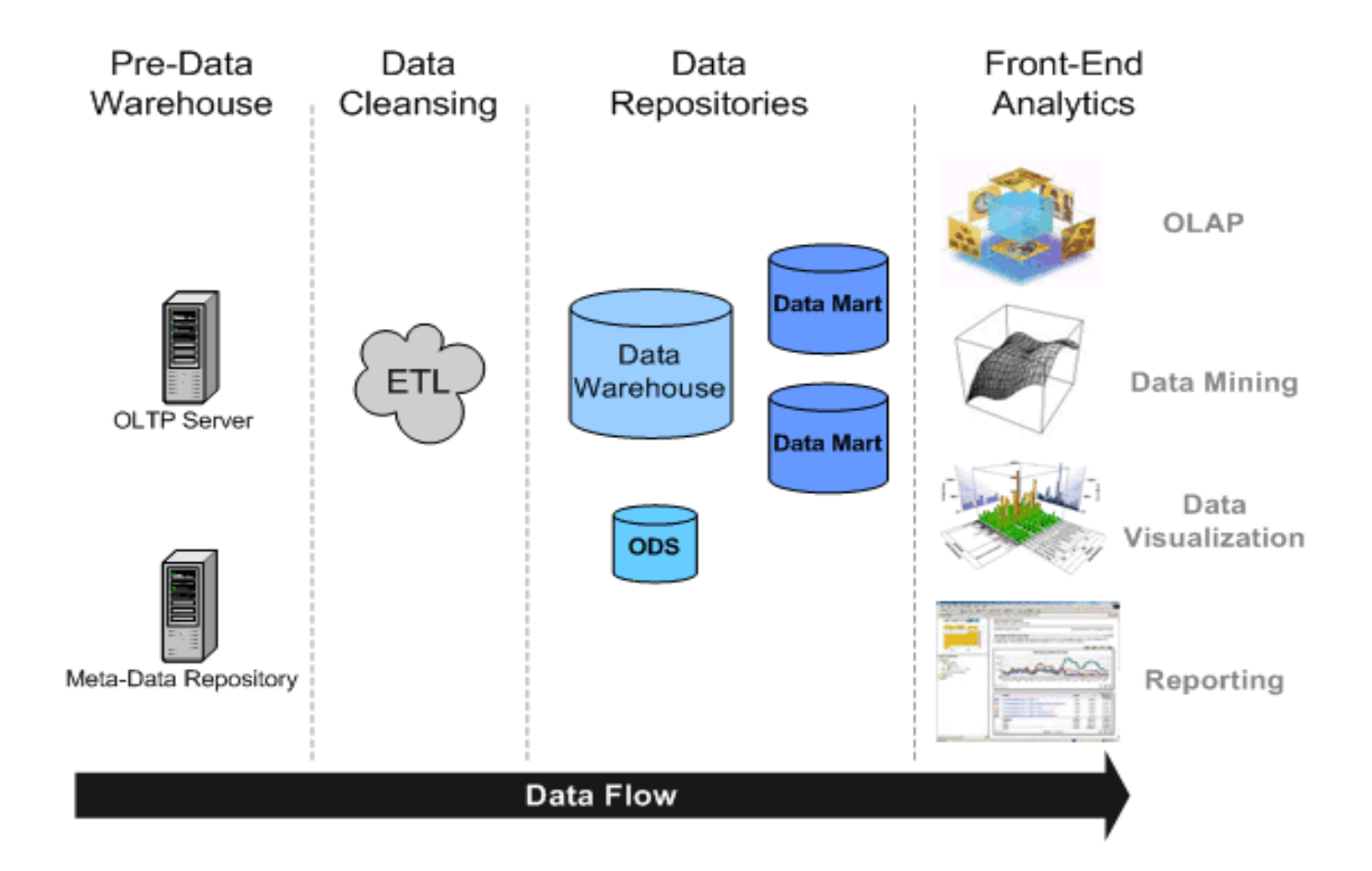

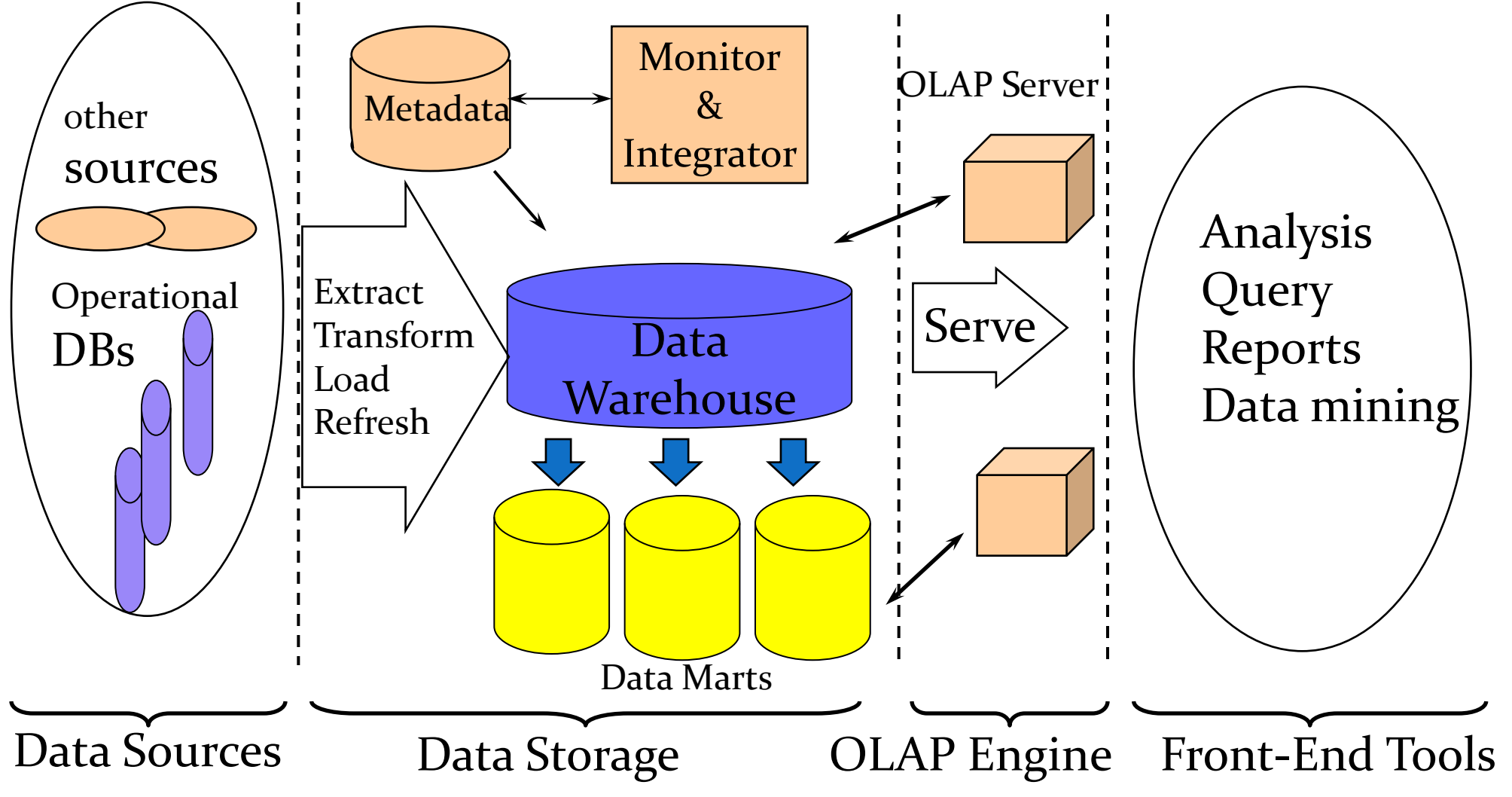

#### **Business Intelligence**

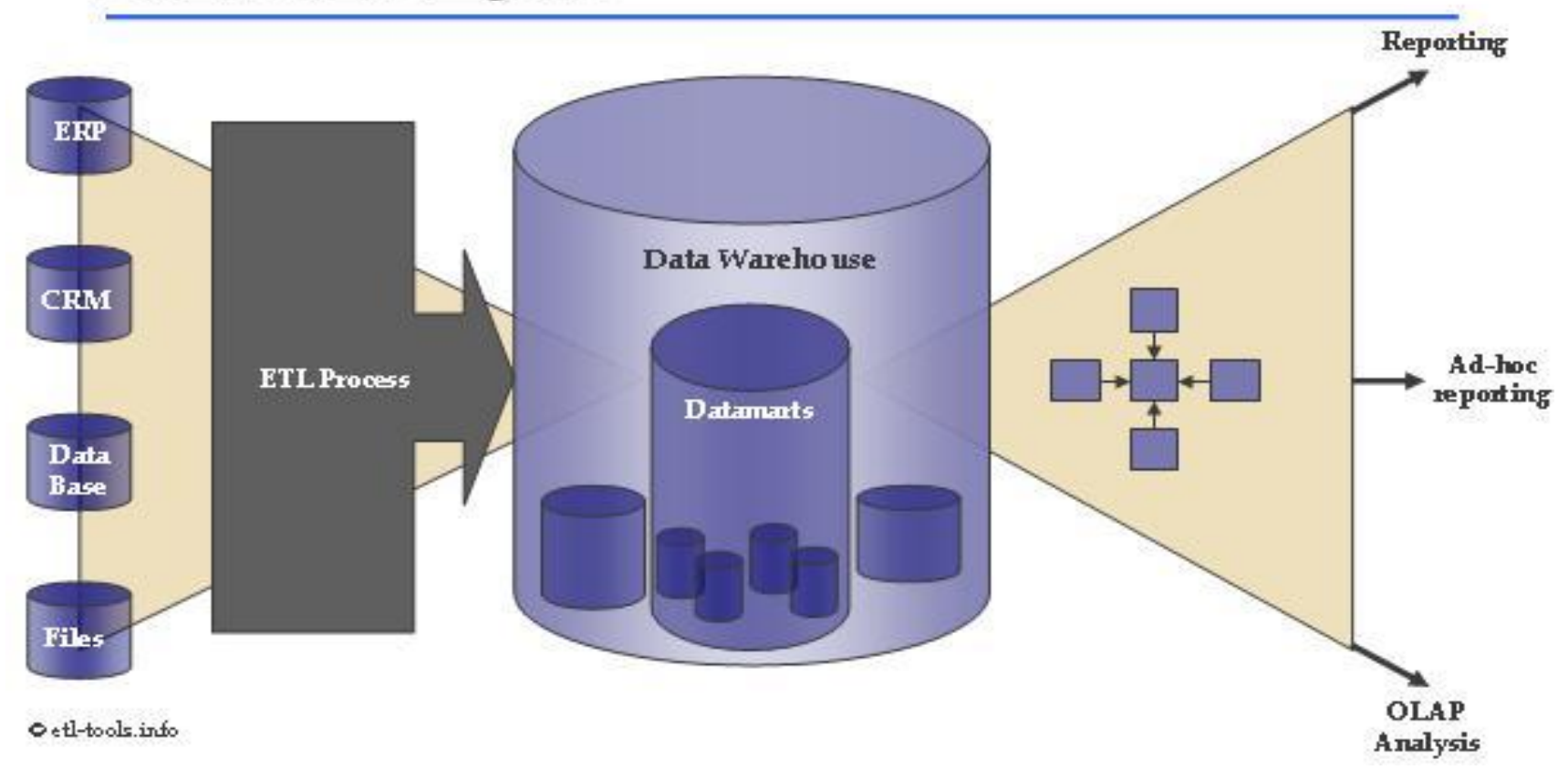

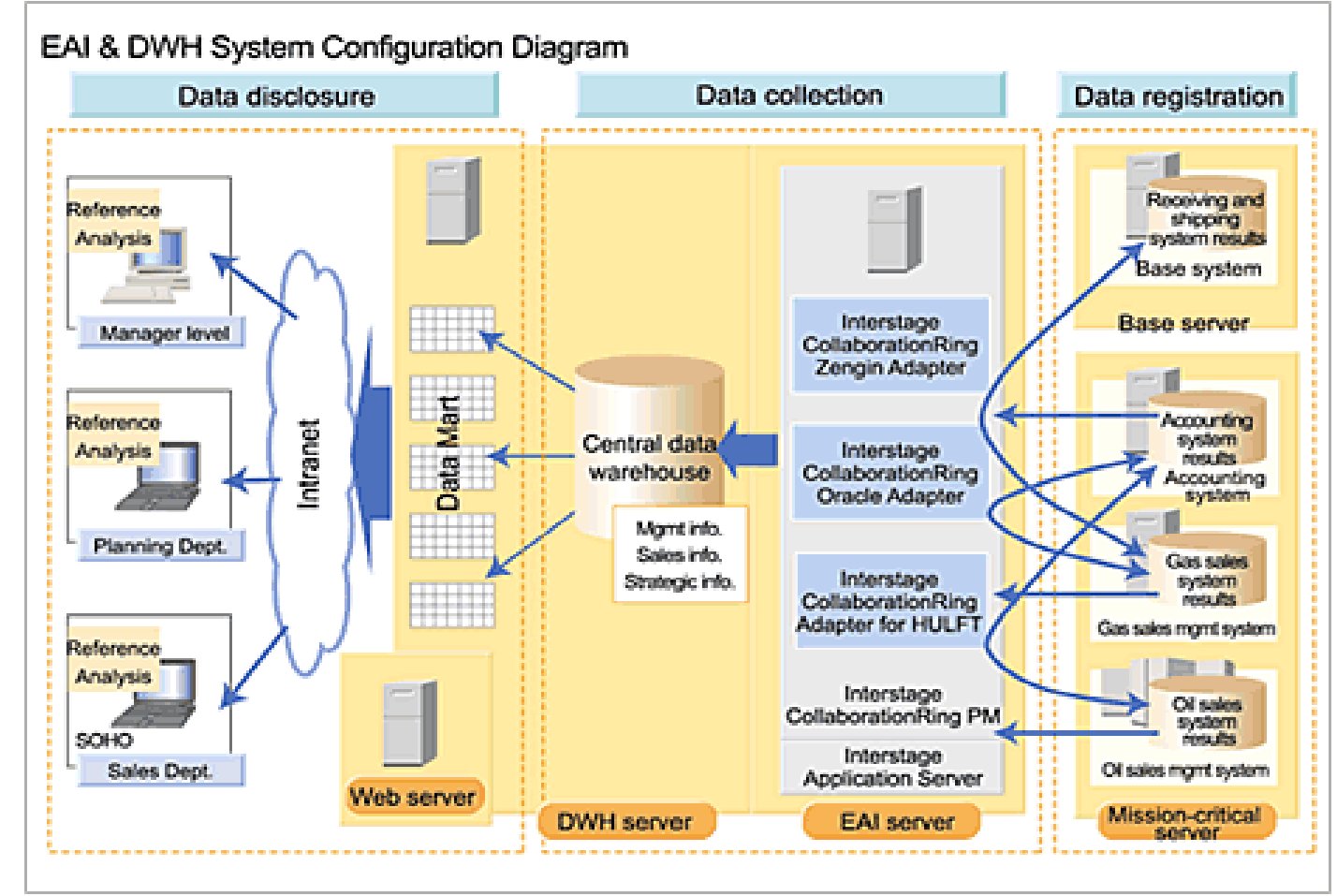

**SOHO:** Zkratka pro *small office/home office* – malé nebo domácí kancelářské prostředí a business kultura, která je s ním spojena.

# Datové Modely

Star (hvězda)

• Star Schema

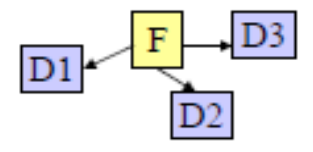

■ Snowflake (vločka)

Snowflake Schema ٠

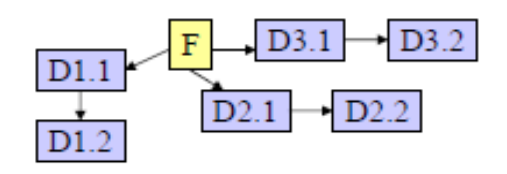

**□** Starflake

Starflake Schema

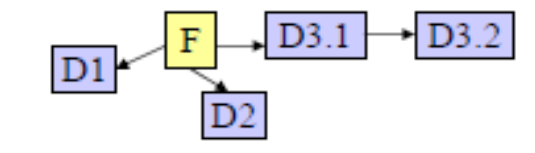

**Q** Constellation (souhvězdí)

Constellation Schema ۰

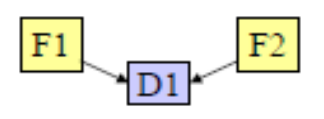

#### Příklad schématu hvězda (star)

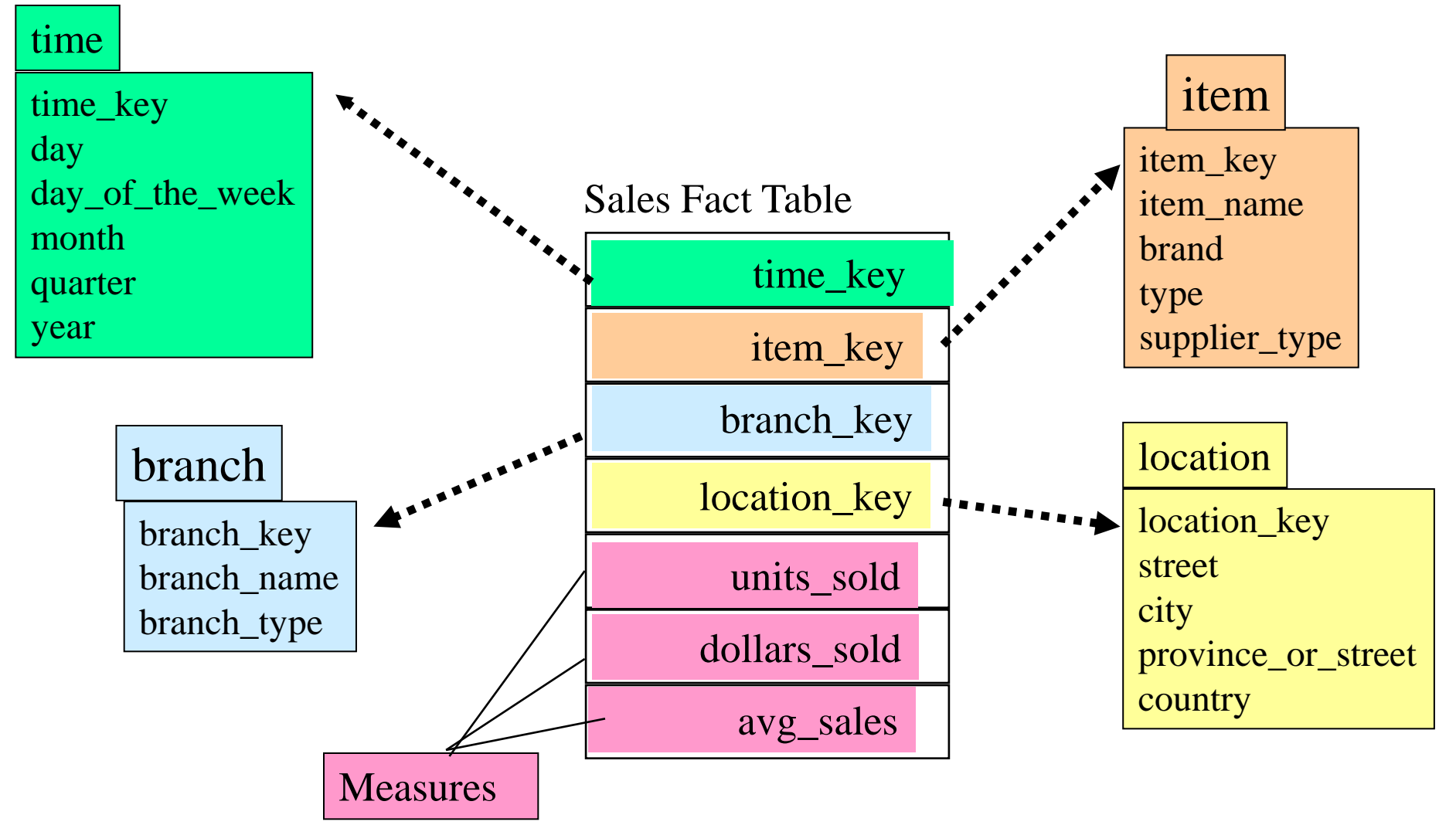

#### Příklad schématu vločka (Snowflake)

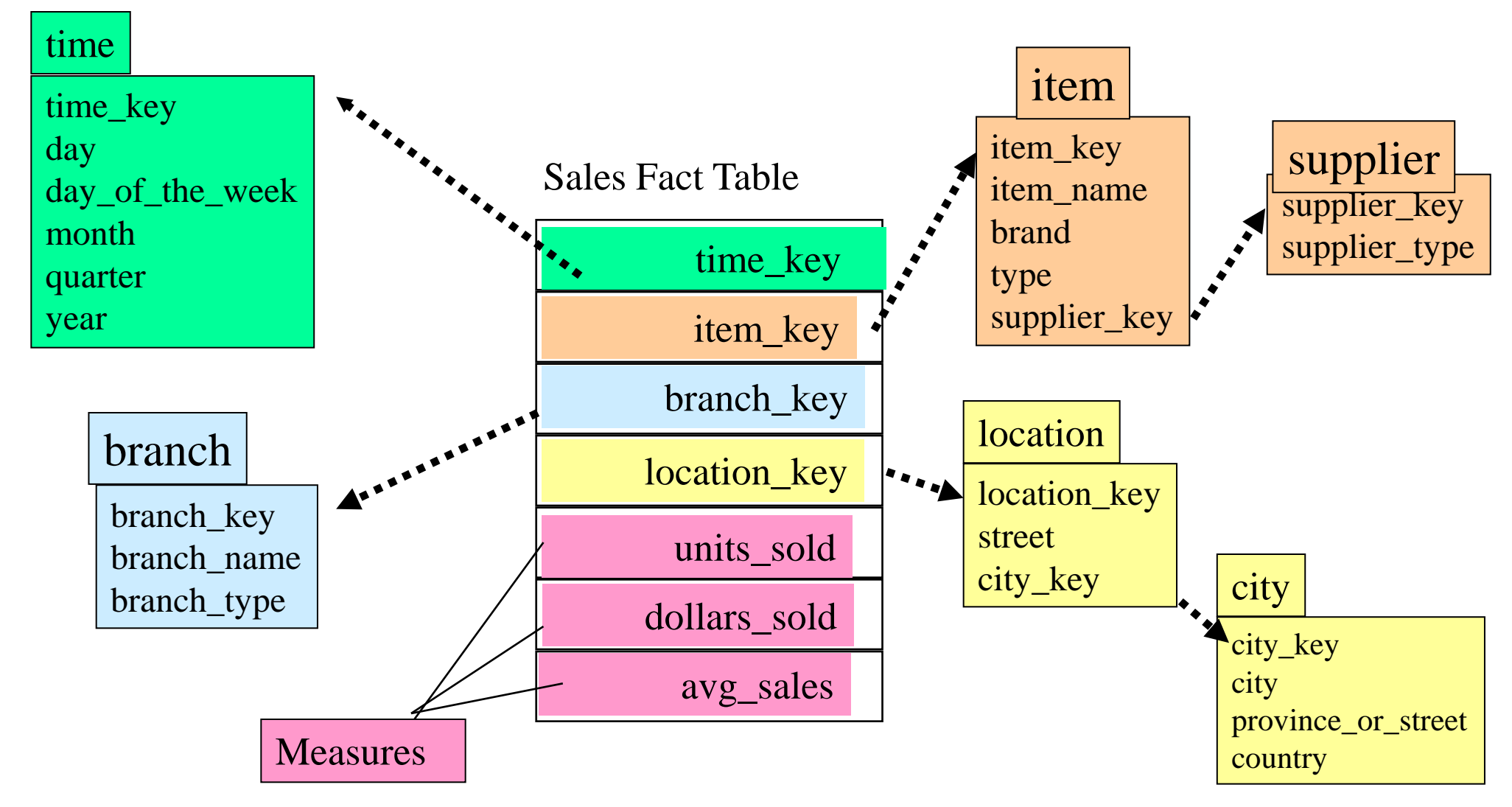

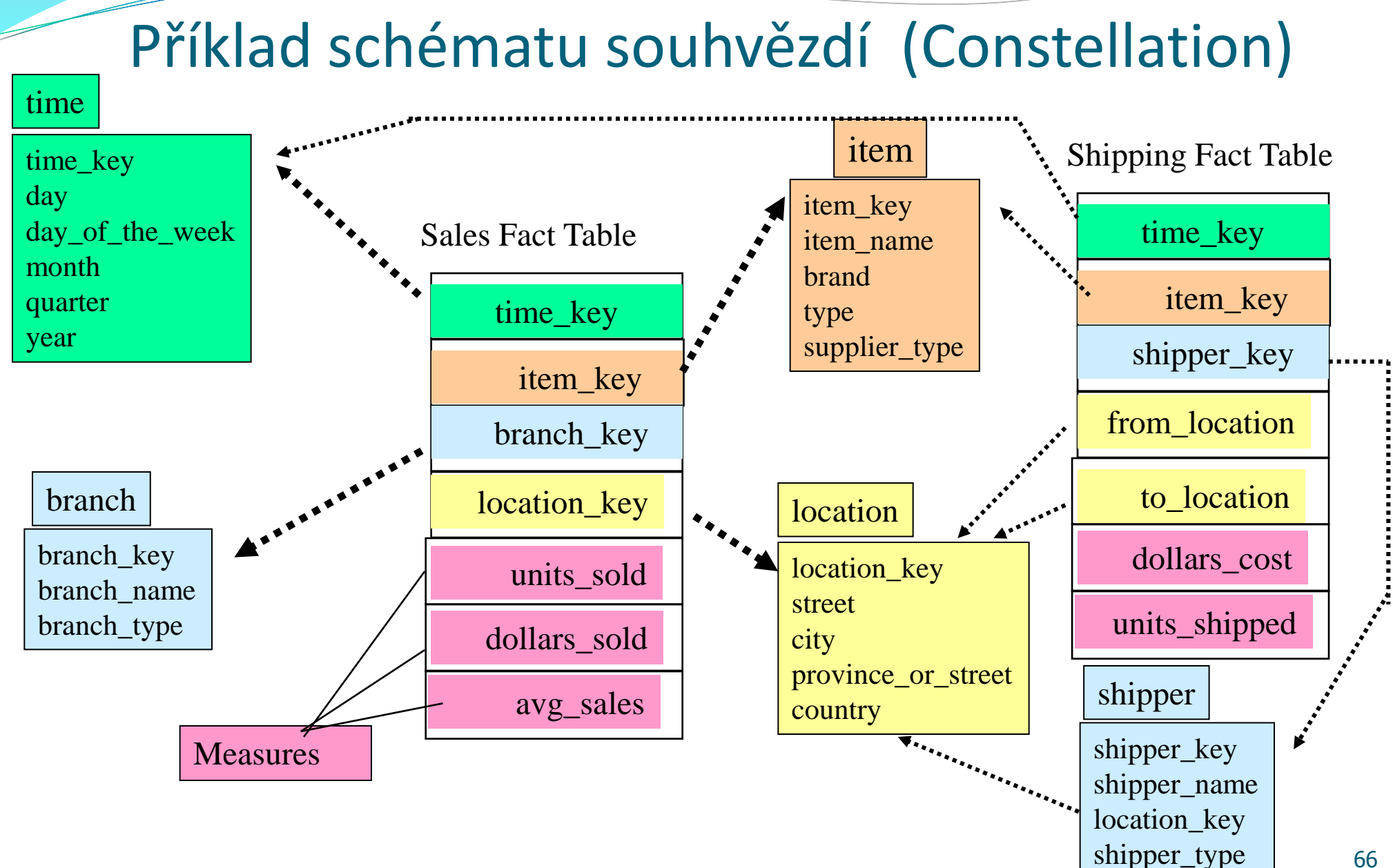

#### Příklad datové kostky

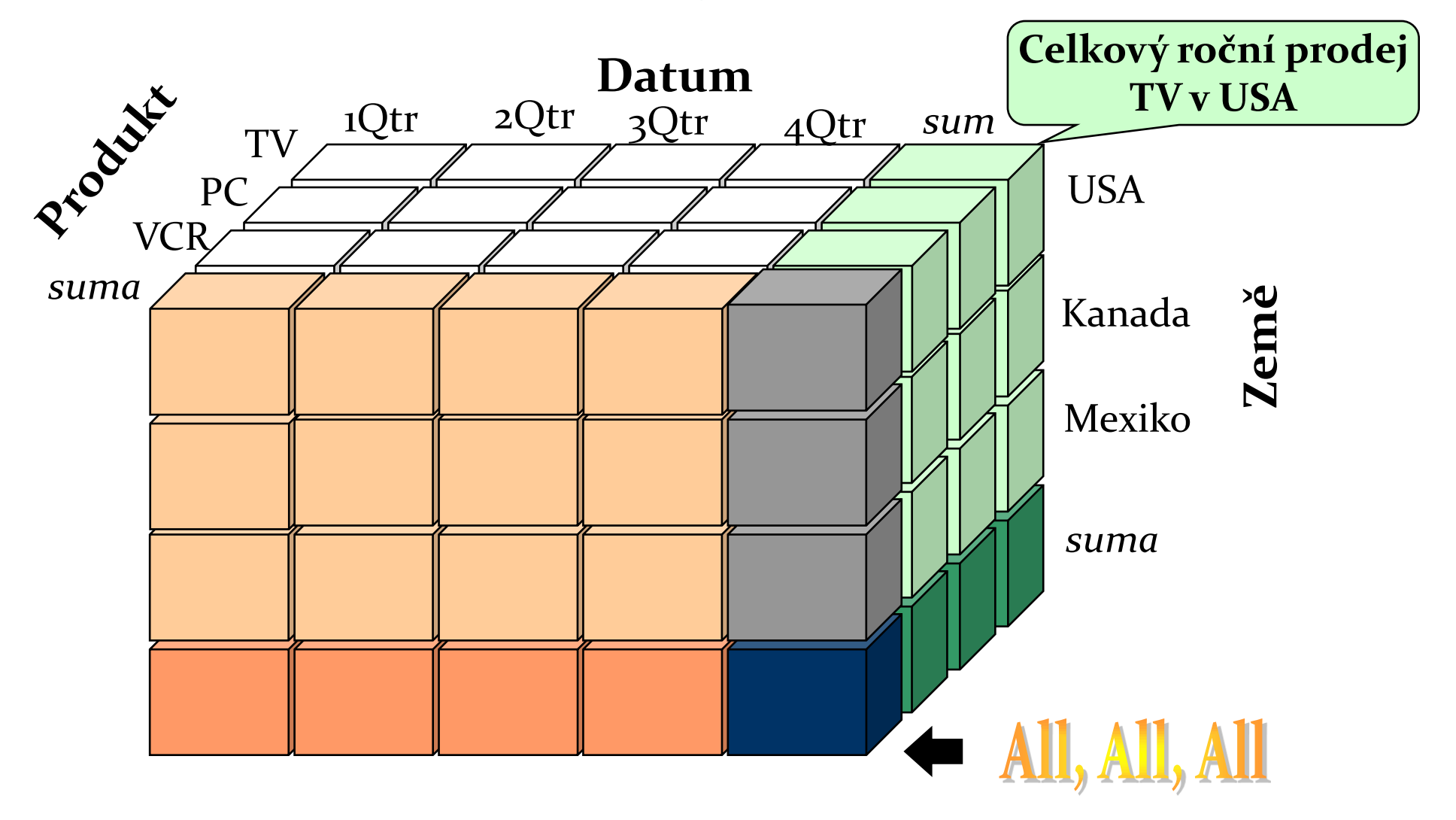

### Datové "kvádry" odpovídající datové kostce

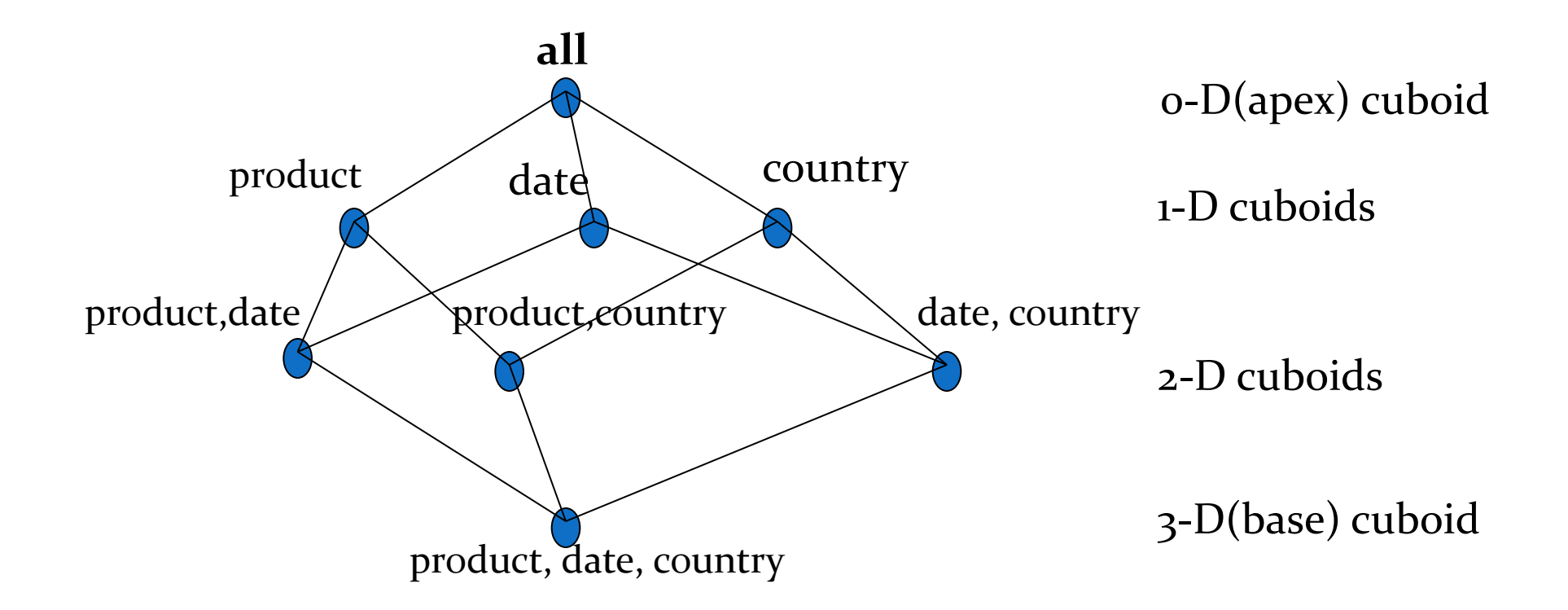

### Typické OLAP Operace

**□ Roll up (drill-up): sumarizace dat** 

- *Postoupení v hierarchii o úroveň výše nebo redukce dimenze (např. z kostky na čtverec).*
- Drill down (roll down): opak roll-up –zajímá nás větší detail
	- *Z vyšší úrovně sumarizace na nižší úroveň nebo zavedení nových datových dimenzí.*
- □ Slice and dice (krájet a kostkovat):
	- *Výběr datového podprostoru.*
- Ostatní operace:
	- *drill across: zahrnutí více datových tabulek (kostek)*
	- *drill through: přes základní úroveň datové kostky zpět k podkladovým relačním tabulkám (pomocí SQL)*

## Architektura OLAP Serverů

- Relační OLAP (Relational OLAP -ROLAP)
	- Využívá relační nebo rozšířenou relační DBMS pro ukládání a správu dat datového skladu a OLAPovou střední vrstvu pro podporu chybějících částí.
	- Zahrnuje optimalizační možnosti DBMS, implementaci agregační navigační logiky a doplňkové nástroje a služby.
- Vícedimenzionální OLAP (Multidimensional OLAP MOLAP)
	- Technologie založená na vícedimenzionálních datových polích (vč. technik pro řídké matice).
	- Rychlé indexování předem spočtených sumarizovaných dat.
- Hybridní OLAP (Hybrid OLAP HOLAP)
	- Uživatelsky flexibilní, tj. low level: relační, high-level: pole.
- Specializované SQL servery
	- specializovaná podpora pro SQL dotazy nad star/snowflake schématy.

# ROLAP

- Data uložená v relační databázi nejsou duplikována, ovšem není k nim možný přístup bez připojení k zdrojové databázi.
- dotazy OLAP se převádějí do klasických dotazů SQL může být nevýhodou (limitované možnosti SQL, pomalejší odezva).
- Vhodný jen pro omezené množství dat.

# MOLAP

- · "tradiční" OLAP.
- Data uložena v multidimenzionálních kostkách mimo relační databázi. Jsou tudíž duplikována a je možný přístup i bez spojení s původním zdrojem dat.
- Hlavní výhodou je rychlá odezva na dotazy. Vše je předpočítáno a uloženo při tvorbě kostek.
#### HOLAP

- ponechává původní data v relačních tabulkách, agregace ukládá v multidimenzionálním formátu
- poskytuje propojení mezi rozsáhlými objemy dat v relačních tabulkách
- výhoda rychlejšího výkonu multidimenzionálně uložených agregací

#### Budování datového skladu

· metoda "velkého třesku":

- analýza požadavků podniku
- vytvoření podnikového datového skladu
- vytvoření datových tržišť
- přírůstková (evoluční) metoda

#### Plnění datového skladu

- počáteční plnění + pravidelná aktualizace
- plnění pomocí datových pump
- postupy ETL:
- $\blacktriangleright$  extrakce
- $\triangleright$  transformace
- loading

### Co je SQL?

The SQL procedure uses Structured Query Language to perform the following tasks:

- retrieve and manipulate SAS data sets
- create and delete SAS data sets
- generate reports
- add or modify values in a SAS data set
- add, modify, or drop columns in a SAS data set

 General form of an SQL procedure query to generate output:

#### **PROC SQL**; **SELECT** variables  **FROM** SAS-data-set;

• Create a listing report of product activity.

• Step 1: Invoke the SQL procedure.

**proc sql;** 

• Step 2: Identify the variables to display on the report.

#### proc sql;  **select CustomerID, CustomerFirstName, CustomerLastName**

• Step 3: Identify the input data set.

**proc sql; select CustomerID, CustomerFirstName, CustomerLastName from univ.mastercustomers;**

• Step 4: End the procedure with a QUIT statement.

```
proc sql;
    select CustomerID, CustomerFirstName, 
           CustomerLastName
       from univ.mastercustomers;
quit;
```
- SQL joins have the following characteristics:
	- They do not require sorted data.
	- They can be performed on up to 32 data sets at one time.
	- They allow complex matching criteria using the WHERE clause.

 General form of an SQL procedure join to generate output:

**PROC SQL**; **SELECT** variables  **FROM** SAS-data-set1 **AS** alias1**,** SAS-data-set2 **AS** alias2  **WHERE** alias1.variable=alias2.variable;

• Create a listing report by joining data sets **univ.mastercustomers** and **univ.customerorders** by **CustomerID**.

• Step 1: Invoke the SQL procedure and list the variables to display.

```
proc sql;
    select CustomerID, CustomerFirstName, 
            CustomerLastName, OrderID, 
           UnitPrice, Quantity
```
- Step 2: Identify the data sets to join and provide a table alias for each.
- Because **CustomerID** exists in both data sets, identify which **CustomerID** to use.

```
proc sql;
    select m.CustomerID, CustomerFirstName, 
           CustomerLastName, OrderID, 
           UnitPrice, Quantity
       from univ.mastercustomers as m,
          univ.customerorders as c
```
• Step 3: State the condition on which observations are matched and terminate the query.

**proc sql; select m.CustomerID, CustomerFirstName, CustomerLastName, OrderID, UnitPrice, Quantity from univ.mastercustomers as m, univ.customerorders as c where m.CustomerID=c.CustomerID; quit;**

Create a new variable named **TotSale** by multiplying **Quantity** by **UnitPrice**. Name the new variable **TotSale**.

```
proc sql;
    select m.CustomerID, CustomerFirstName, 
           CustomerLastName, OrderID, 
           UnitPrice, Quantity, 
           Quantity * UnitPrice as TotSale
       from univ.mastercustomers as m,
          univ.customerorders as c
       where m.CustomerID=c.CustomerID;
quit;
```
 General form of a PROC SQL query to create a SAS data set:

**PROC SQL**; **CREATE TABLE** SAS-data-set **AS SELECT ...** other SQL clauses;

 Join the tables **univ.mastercustomers** and **univ.customerorders** to create a new data set.

```
proc sql;
    create table work.ordertotals as
       select m.CustomerID, 
               CustomerFirstName, 
               CustomerLastName, OrderID, 
               UnitPrice, Quantity, 
               Quantity*UnitPrice as TotSale 
           from univ.mastercustomers as m,
                univ.customerorders as c
          where m.CustomerID=c.CustomerID;
quit;
```
 General form of an SQL procedure query using labels and formats:

#### **PROC SQL**;  **SELECT** variable **LABEL=**'column-header' **FORMAT=**format.  **FROM** SAS-data-set ;

• Enhance the previous report.

```
proc sql;
    select m.CustomerID, 
           CustomerFirstName format=$10., 
           CustomerLastName format=$15.,
           OrderID, 
             UnitPrice format=dollar7.2, 
           Quantity, 
           Quantity * UnitPrice as TotSale 
                 format=dollar8.2 
                label='Total Sale Amount'
       from univ.mastercustomers as m,
              univ.customerorders as c
       where m.CustomerID=c.CustomerID;
quit;
```
#### Partial Output

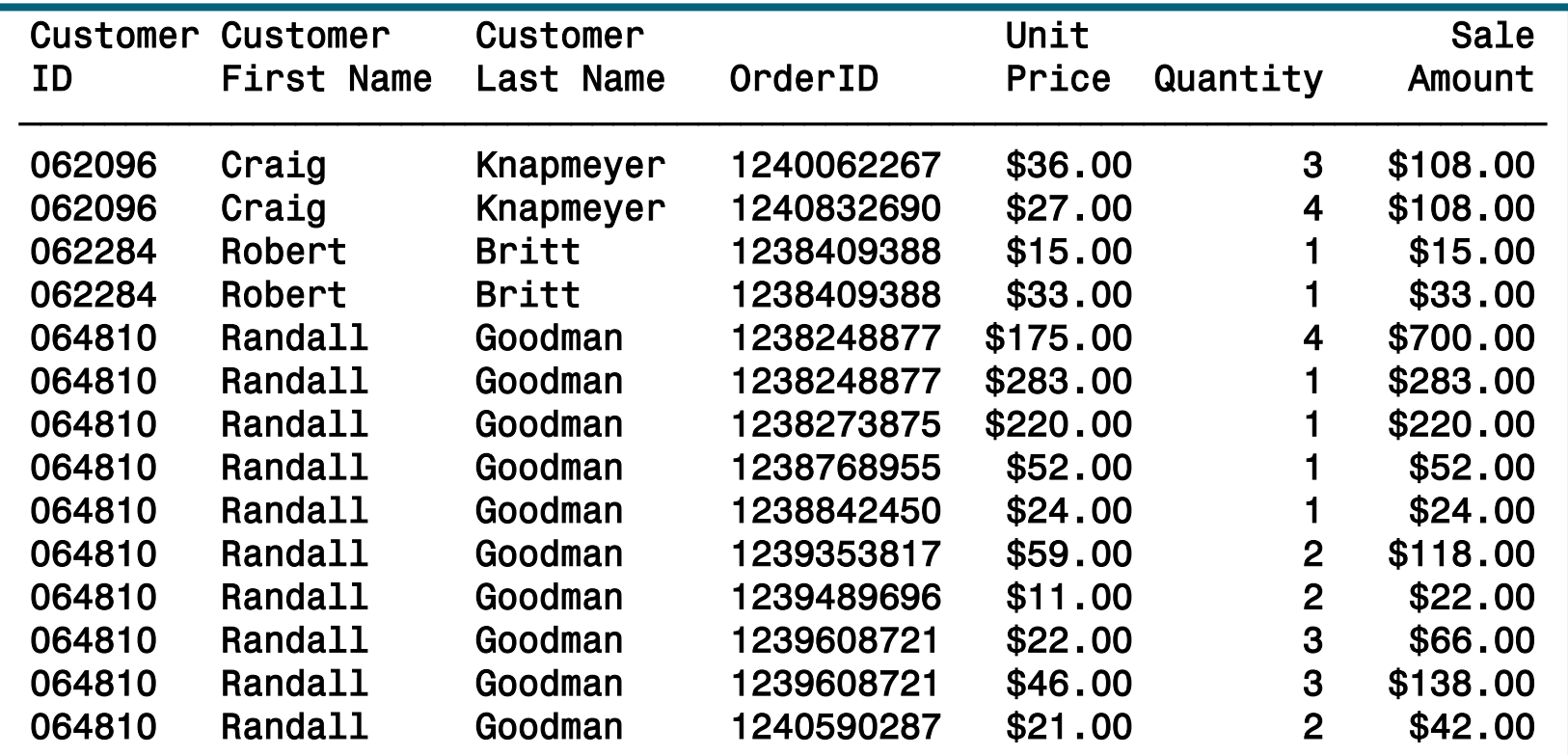

**Reprodukováno se svolením společnosti SAS Institute Inc., Cary, NC, USA.**

 General form of an SQL procedure query to generate summary output:

> **PROC SQL**; **SELECT** group-variable, **SUM**(analysis-variable) **FROM** SAS-data-set **GROUP BY** group-variable;

• If a summary function is used in the SELECT clause with only one argument, then an overall statistic is calculated down the column.

**Reprodukováno se svolením společnosti SAS Institute Inc., Cary, NC, USA.**

 Step 1: Identify the variables to display, the input data sets, and the matching criteria.

```
proc sql;
    select m.CustomerID, 
           CustomerFirstName format=$10., 
           CustomerLastName format=$15., 
            sum(Quantity) label= 'Total Quantity',
            sum(Quantity*UnitPrice) as TotSale
                     format=dollar12.2 
                    label='Total Sale Amount'
       from univ.mastercustomers as m,
              univ.customerorders as c
       where m.CustomerID=c.CustomerID;
```
• Step 2: Identify the grouping variable(s).

```
proc sql;
    select m.CustomerID, 
           CustomerFirstName format=$10., 
           CustomerLastName format=$15., 
           sum(Quantity) label='Total Quantity',
           sum(Quantity*UnitPrice) as TotSale 
                 format=dollar12.2 
                label='Total Amount Purchased'
      from univ.mastercustomers as m,
           univ.customerorders as c
      where m.CustomerID=c.CustomerID
      group by m.CustomerID, CustomerFirstName, 
                CustomerLastName;
quit;
```
 General form of an SQL procedure query to generate ordered output:

> **PROC SQL**;  **SELECT** group-variable, **SUM**(analysis-variable)  **FROM** SAS-data-set **GROUP BY** group-variable **ORDER BY** variable1 <, variable2> ;

• The default is ascending order.

• Order the report by total sale.

```
proc sql;
    select m.CustomerID, 
           CustomerFirstName format=$10., 
           CustomerLastName format=$15., 
           sum(Quantity) label='Total Quantity',
           sum(Quantity*UnitPrice) as TotSale
                 format=dollar12.2 
                label='Total Amount Purchased'
      from univ.mastercustomers as m,
           univ.customerorders as c
      where m.CustomerID=c.CustomerID
      group by m.CustomerID, CustomerFirstName, 
                CustomerLastName
      order by TotSale;
quit;
```
Order the report by total sale – **v sestupném pořadí**

```
proc sql;
    select m.CustomerID, 
           CustomerFirstName format=$10., 
           CustomerLastName format=$15., 
           sum(Quantity) label='Total Quantity',
           sum(Quantity*UnitPrice) as TotSale
                 format=dollar12.2 
                label='Total Amount Purchased'
      from univ.mastercustomers as m,
           univ.customerorders as c
      where m.CustomerID=c.CustomerID
      group by m.CustomerID, CustomerFirstName, 
                CustomerLastName
      order by TotSale desc;
quit;
```
### Inner JOIN

 The INNER JOIN keywords can be used to join tables. The ON clause replaces the WHERE clause for specifying columns to join. PROC SQL provides these keywords primarily for compatibility with the other joins (OUTER, RIGHT, and LEFT JOIN). Using INNER JOIN with an ON clause provides the same functionality as listing tables in the FROM clause and specifying join columns with a WHERE clause.

```
proc sql outobs=6;
title 'Oil Production/Reserves 
of Countries';
select p.country, barrelsperday
'Production', barrels 
'Reserves'
from sql.oilprod p, 
sql.oilrsrvs r
where p.country = r.country
order by barrelsperday desc;
                                      proc sql ;
                                       select p.country, 
                                       barrelsperday
                                       'Production', barrels 
                                       'Reserves'
                                       from sql.oilprod p inner
                                       join sql.oilrsrvs r
                                       on p.country = r.country
                                       order by barrelsperday
                                       desc;
                                   =
```
# Left JOIN

 *Outer joins are inner joins that are augmented with rows from one table that do not* match any row from the other table in the join. The resulting output includes rows that match and rows that do not match from the join's source tables. Nonmatching rows have null values in the columns from the unmatched table. Use the ON clause instead of the WHERE clause to specify the column or columns on which you are joining the tables. However, you can continue to use the WHERE clause to subset the query result.

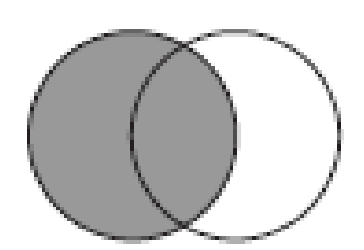

• A left outer join lists matching rows and rows from the lefthand table (the first table listed in the FROM clause) that do not match any row in the right-hand table. A left join is specified with the keywords LEFT JOIN and ON.

```
proc sql;
select Capital format=$20., Name 'Country' 
format=$20.,
Latitude, Longitude
from sql.countries a left join sql.worldcitycoords b
on a.Capital = b.City and
a.Name = b.Country;
```
# Right JOIN

 A right join, specified with the keywords RIGHT JOIN and ON, is the opposite of a left join: nonmatching rows from the right-hand table (the second table listed in the FROM clause) are included with all matching rows in the output.

```
proc sql outobs=10;
select City format=$20., Country 
'Country' format=$20., Population
from sql.countries right join 
sql.worldcitycoords
on Capital = City and
Name = Country
order by City;
```
#### Inner/Full Outer/Left/Right JOIN

• A full outer join, specified with the keywords FULL JOIN and ON, selects all matching and nonmatching rows.

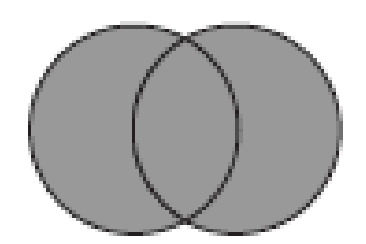

```
proc sql outobs=10;
select City '#City#(WORLDCITYCOORDS)' 
format=$20.,
Capital '#Capital#(COUNTRIES)' 
format=$20.,
Population, Latitude, Longitude
from sql.countries full join 
sql.worldcitycoords
on Capital = City and
Name = Country;
```
#### 3. Příprava dat –čištění, kategorizace, agregace, transformace dat, úvod do SAS Data Step

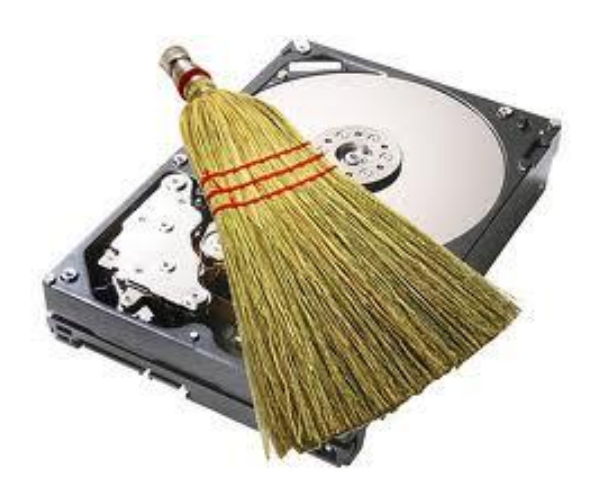

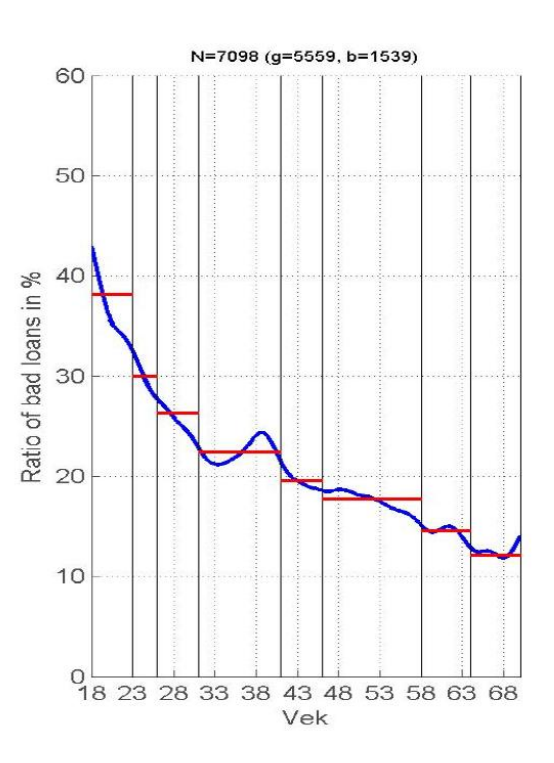

#### Čištění dat: Praktické zkušenosti

- Pokud vaše nová data obsahují více než 30 čísel, tak je v nich skoro jistě nějaká chyba.
- Čištění a příprava dat zabírá obvykle 80 90 % analytikova času.
- Pokud budete VELMI pečliví v této fázi, ušetříte si daleko víc času a nervů později – jinak stavíte dům na písku.

#### GIGO

 Garbage in, Garbage out (smetí dovnitř, smetí ven) sebelepší model (proces) nevyrobí ze smetí nic jiného než opět smetí.

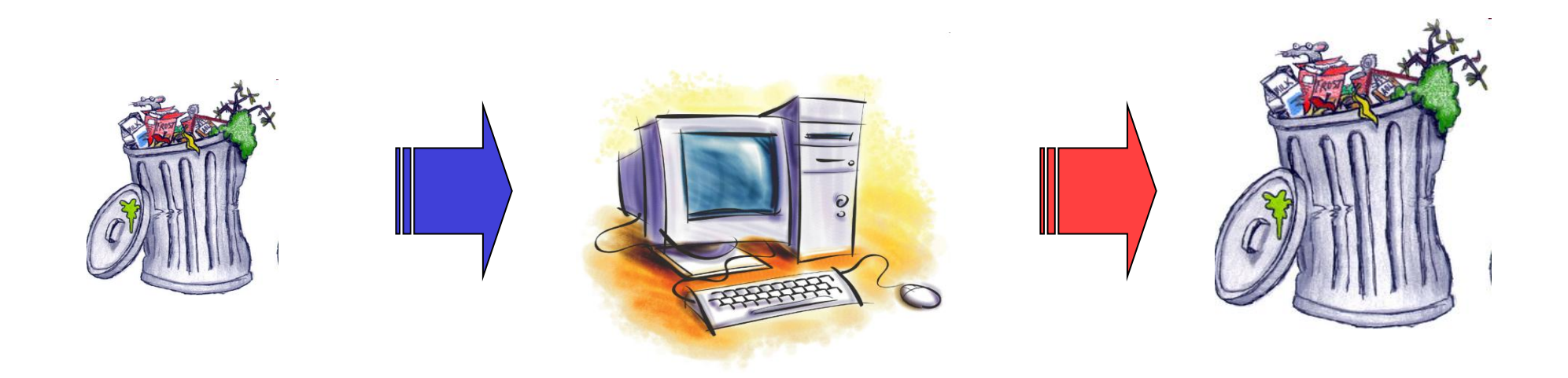

#### Co způsobí nekvalitní data

- Správa nekvalitních/nadbytečných dat
- ▶ Nedoručené zásilky (marketing, fakturace)
- Nesprávné výsledky zpracování (reporting, analýzy, data mining)
- Špatné fungování systému (nekompatibilita)
- Ztráta image, nespokojení klienti

#### Co způsobí nekvalitní data

- Při mailingové kampani jedné britské **maloobchodní společnosti** se ukázalo, že jedna pětina oslovených už zemřela. Přesto (nebo pro to?) byli obesláni s pozdravným oslovením "**Drahý pane Zesnulý**". <sup>1)</sup>  $\blacktriangleright$
- Jistá **pojišťovna** zjistila, že většina jejich zákazníků má<br>**zaměstnání "Astronaut**" další pátrání ukázalo, že "Astronaut" je<br>první volba v seznamu v jejich CRM systému. <sup>1)</sup>  $\blacktriangleright$
- $\blacktriangleright$ 44 000-98 000 Američanů ročně umírá na základě odvratitelné medicínské chyby jako přepsání při psaní receptu, špatně popsaný<br>výsledek krevní zkoušky, nečitelná informace v pacientských<br>záznamech atd. Je to osmá nejčastější příčina úmrtí v USA <sup>2)</sup>
- 7.5.1999 bombardovaly **ozbrojené síly USA** čínské velvyslanectví v Jugoslávii. Vyšetřování zjistilo: CIA používá zastaralý mapový materiál;<br>ještě k tomu pracovník předložil v důsledku chyby v datech **špatnou adresu** "Dos  $\blacktriangleright$

1) Peel, M: Letters to the dead and other data dereliction. © 2007 Financial Times Deutschland. http://www.ftd.de, vydání z 2.10.2007

- $2)$ Oash, J. (1999): IT Can Reduce Medical Errors. Obsaženo v: Wang, Pierce, Madnick: Information Quality, 2005
- 3) BBC: Americas chinese embassy warning ignored. © 1999 BBC. http://news/bbc.co.uk/1/hi/world/americas/37775.stm, vydání z 2.10.2007

#### Datová kvalita

▶ Profiling, DQ Assessment – zjištění v jakém stavu jsou data

▶ Deduplikace, clustering, unifikace, konsolidace

#### **▶ Prevence:**

- Data Governance soustavná péče o data
- Master Data Management řešení pro správu klíčových dat

#### Čištění dat: Ověření souboru

#### **■Ověření souboru s daty / zdrojů dat**

- Jsou to správná data (čas vzniku, výzkum…)?
- Jsou kompletní, bez duplicit, umím je číst…

#### **□ Zkoumání případů**

- Mají identifikátory?
	- **⊠**Jsou tyto ID správné?
- Neopakují se (duplicity)?
	- **Existují i "skoro" duplicity dva podobné, ale ne přesně totožné záznamy o** tomtéž subjektu.
- Nejsou vynechány?

#### Čištění dat: Ověření proměnných

#### **□ Zkoumání metadat o proměnných**

- Jsou tam všechny proměnné a správně značené?
- Je jasné, co znamenají (kódovníky, definice…)? Dokumentace OK?
	- **E**Pozor na mezinárodní studie, produkty konsorcií agentur a opakované vlny výzkumů. Jemné nuance metody mohou způsobit hrubý nesoulad !
- Neopakuje se některá proměnná vícekrát?
■ Nabývá přípustných hodnot (x out of range)?

 $\Box$ , Divné" kódy ("xxx", "9999"...)

**O**Duplicitní kódy pro stejnou věc  $($ "Ž", "ž", "žena", "zena"...)

Kódování češtiny/ruštiny/…

■Překlepy apod.

- Editovací distance (Levenshteinova (Владимир Иосифович Левенштейн), ...) pomohou odhalit překlep
- Editovací distance = počet elementárních editovacích kroků potřebných pro změnu jednoho řetězce na druhý. Viz [http://www.merriampark.com/ld.htm](http://en.wikipedia.org/wiki/Expectation-maximization_algorithm) k Levenshteinově distanci

 $\Box$  Je zde aplet, který ji umí počítat

Shlukování řetězců podle ED

- Slučování podobných kategorií (prodavač prodejce prodavačka);
- Málo četné kategorie (národnost brazilská…) je třeba sloučit/přiřadit k nějaké(kým) více četné(ným) kategorii(ím) na základě nějakého vhodného kriteria.
- Je distribuce přiměřená našemu očekávání (interval hodnot, rozptyl, šikmost, špičatost, modální hodnoty…)? Není např. příliš "ořezaná" či naopak "roztažená"?
	- Někdy se obtížně poznává: Např. věk v části dat může být kódován jako poslední dvojčíslí roku narození, a v jiné části dat jako *2007 – rok narození.*

Shluky (clumping), typicky kolem zaokrouhlených hodnot

- Příjem –lidé rádi zaokrouhlují směrem nahoru.
- Nebo třeba kolem hranic věkových kvót, vzniklé tím, jak tazatelé "upravují" věky respondentů, aby se vešli do kvót.
- Chybějící hodnoty (příčiny vzniku, zastoupení,…)!!! ■ Pozor na kódy časů (amer. x evrop. konvence), regionů apod.!

### Čištění dat: Vazby mezi daty

#### Více proměnných

- $\triangleright$  Kontingenční tabulky, box ploty s kategoriemi, bodové grafy a jejich matice, korelační koeficienty
- Logické vazby (např. 10tiletý nemůže být ženatý, 30tiletý nemůže pracovat 20let,…)
	- Hledání pomocí programu/kódu podmínky vyjádříme pomocí prostředků matematické logiky a necháme počítač, aby vyhledal případy, kde nejsou splněny.

### Čištění dat: Vazby mezi daty

#### **■Více proměnných**

- Extrémní hodnoty vícerozměrného rozdělení
	- $\blacksquare$  Bodový graf
	- **⊠ Mahalanobisova vzdálenost od těžiště: [(x-t)<sup>T</sup> S<sup>-1</sup> (x-t)]<sup>-1/2</sup>, kde t je vektor** těžiště, *x* zkoumaný bod a *S* kovarianční matice
		- např. P. Filzmoser (2004) A multivariate outlier detection method, [http://www.statistik.tuwien.ac.at/public/filz/papers/minsk04.pdf](http://en.wikipedia.org/wiki/Expectation-maximization_algorithm)
- Další vlastnosti; např. existují očekávané korelace?

### Čištění dat: Vazby mezi daty

#### **u** korektní vkládání dat do DB

 text. pole s názvem zboží vs. rolovací seznam s typem zboží

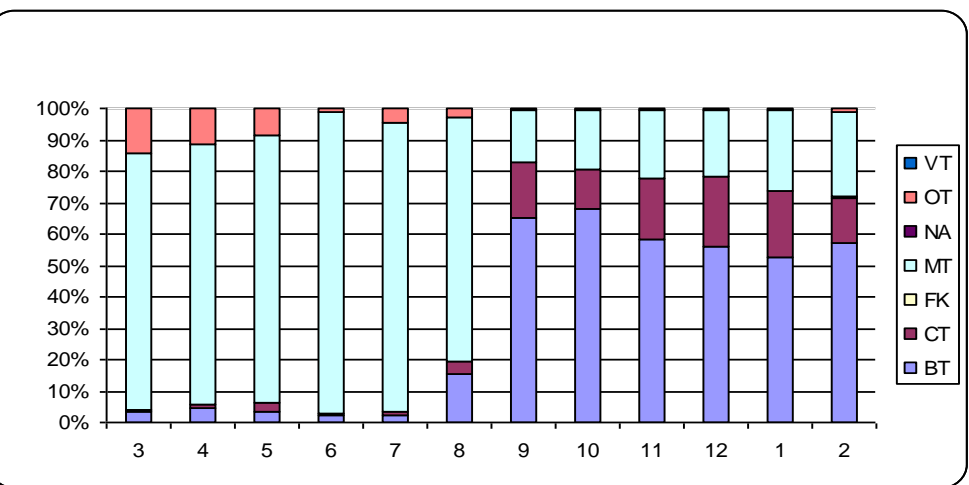

 pořadí hodnot v rolovacím seznamu – problém první (defaultní) hodnoty

### Čištění dat: Odlehlé hodnoty

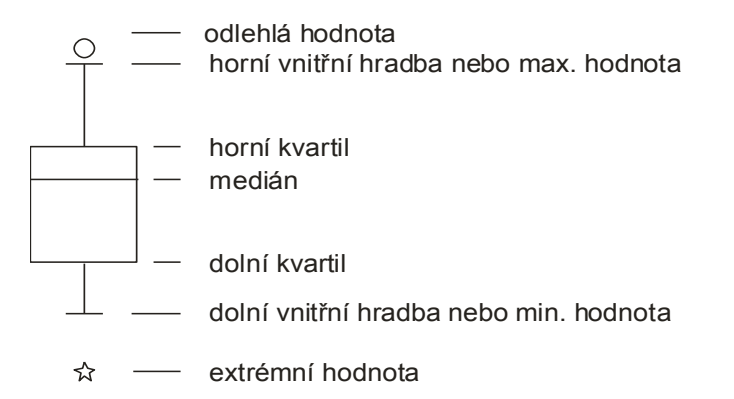

► kvartilová odchylka: q =  $x_{0.75} - x_{0.25}$ vnitřní hradby:  $x_{0.25} - 1.5q$ ,  $x_{0.75} + 1.5q$  $\triangleright$  vnější hradby:  $x_{0,25}$  - 3q,  $x_{0,75}$  + 3q

 **Odlehlá hodnota** leží mezi vnějšími a vnitřními hradbami, tj. v intervalu  $(x_{0.75} + 1.5q, x_{0.75} + 3q)$  či v intervalu  $(x_{0.25} - 3q, x_{0.25} - 1.5q)$ . **Extrémní hodnota** leží za vnějšími hradbami, tj. v intervalu ( $x_{0.75}$  + 3q, ∞)  $\triangleright$ či v intervalu (-∞, x<sub>0,25</sub> - 3q).

### Čištění dat: Opravy chyb

- **□**Zpět k pramenům!
- Vyřazení podezřelých případů:
	- Záměrné podvody, např. nespolehliví tazatelé (shluková analýza!).
	- Neověřitelná data.
- Vyřazení podezřelých hodnot.
- Rekódování na správné hodnoty (imputace hodnot):
	- imputace průměrem, mediánem, max./min. hodnotou, pomocí modelu.

#### Transformace dat

#### ■ Binarizace (dummy proměnné)

- Dummy proměnné představují techniku využívající dichotomické proměnné (kódované 0 nebo 1) pro vyjádření jednotlivých hodnot nominálních proměnných.
- **Název** "dummy" poukazuje na fakt, že přítomnost znaku označeného kódem 1 reprezentuje faktor, nebo soubor faktorů, který není měřitelný žádným lepším způsobem v rámci dané analýzy.

### Dummy proměnné

■ Dummy proměnná přiřazuje hodnotu 1 danému pozorování vybrané proměnné a hodnotu 0 ve zbývajících případech.

■ Pro pohlaví (2 kategorie), např. přiřadí 1 pro ženu a 0 pro muže. V tomto případě je postačující vytvoření právě jedné dummy proměnné.

■ Pro rasu (4 kategorie), je třeba vytvořit více dummy proměnných.

P<sub>1=1</sub>, pokud rasa="běloch" a o jinak.

P2=1, pokud rasa="černoch" a o jinak.

P $3=1$ , pokud rasa="asiat" a 0 jinak.

P<sub>4</sub>=1, pokud rasa="ostatní" a o jinak.

■ Důležité: Všechny 4 proměnné nejsou zahrnuty do regrese (způsobilo by to perfektní multikolinearitu, P4=1-P3-P2-P1).

■ Počet dummy proměnných=počet kategorií -1.

 $\Box$  Vynechaná proměnná je "referenční" proměnnou.

**□ Konstanta obsahuje informaci o této referenční proměnné.** 

■ Koeficienty zahrnutých proměnných jsou brány ve vztahu ke konstantě.

#### Transformace dat

#### Kategorizace spojitých proměnných **►** decily

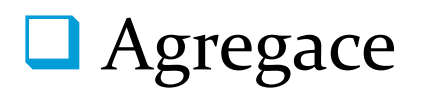

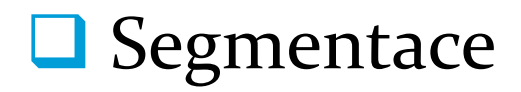

# Categorization of predictors

- Every variable should be categorized (divided to reasonable number of categories
	- Best separation (default rates within categories are different as much as possible)
	- Time stability (ordering in categories by default rate is the same in different periods of development sample)

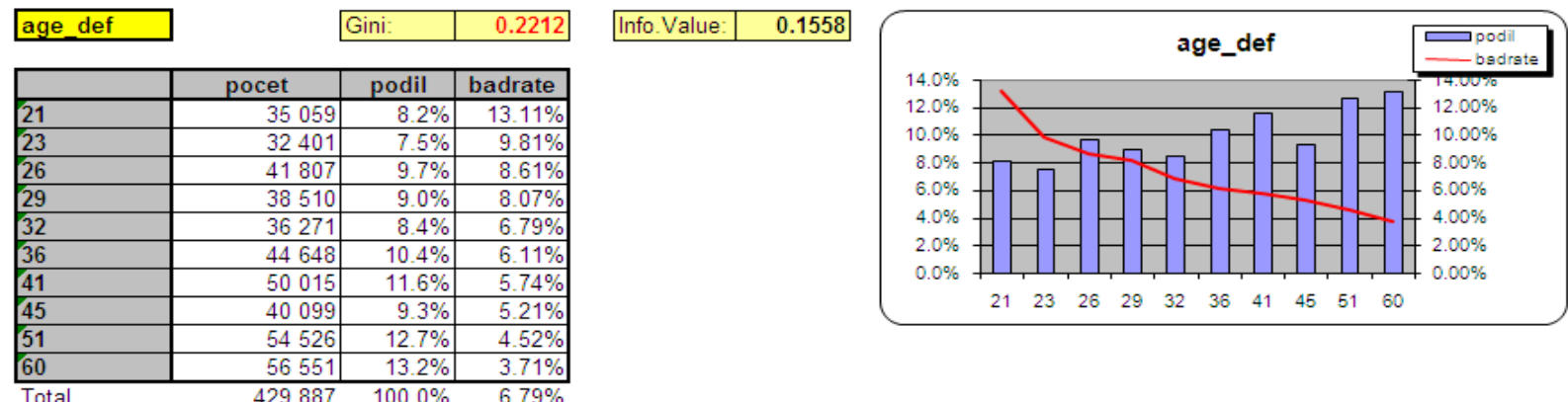

### Categorization of predictors

 We want to find out real statistical dependencies, not random differences in default.

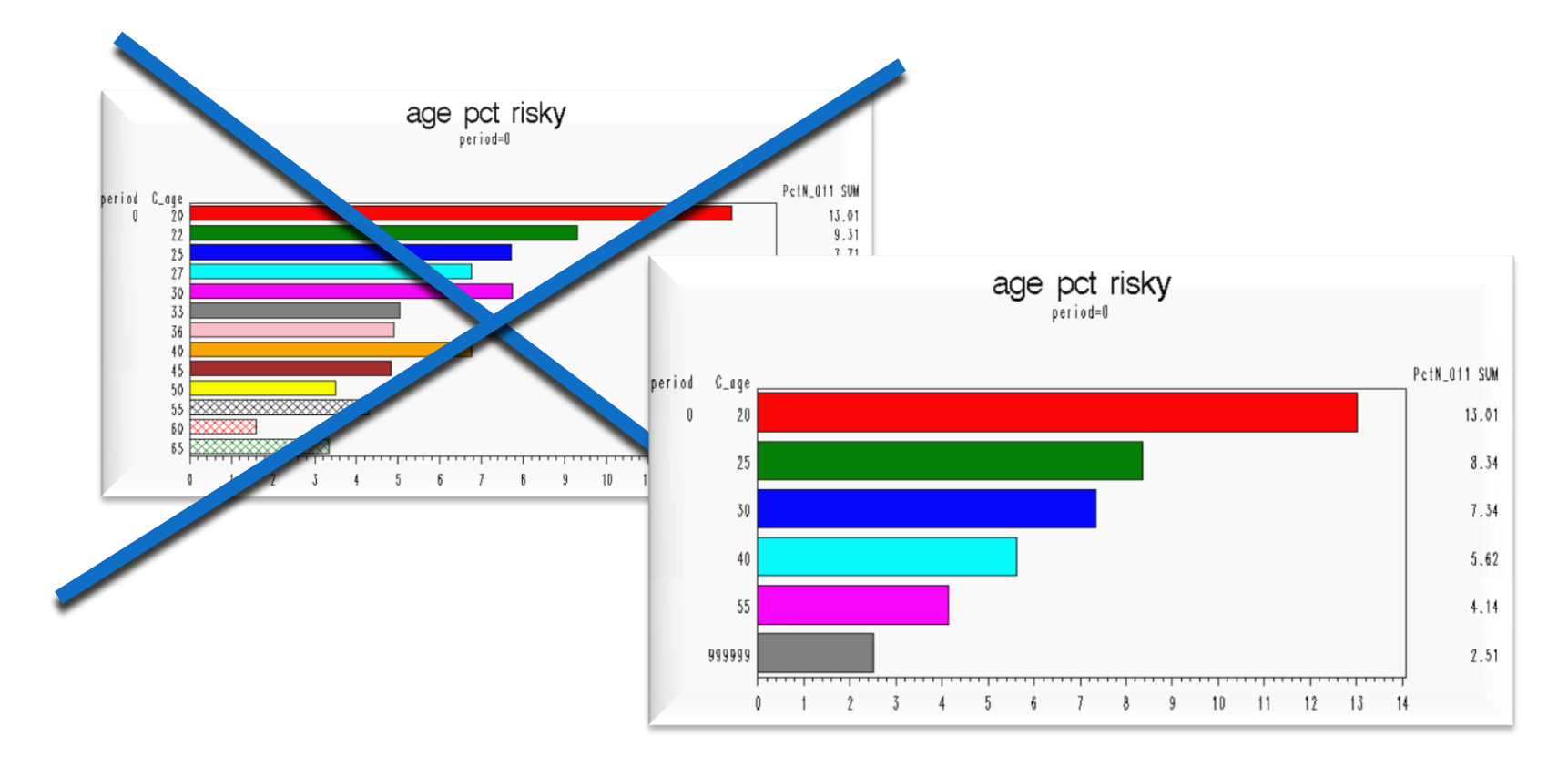

#### Transformace dat - WOE

- **Good** celkový počet dobrých klientů ve vzorku **Bad** celkový počet špatných klientů ve vzorku
- $\Box$  good<sub>i</sub><sup>s</sup>, bad<sub>i</sub><sup>s</sup> počet dobrých, resp. špatných klientů v *i-*té kategorii příslušné *s-té* proměnné.
- $\Box$  celková šance *good odds* \_ *all*
- šance i-té kategorie s-té proměnné
- **u** poměr šancí (OR)

$$
odds\_all = \frac{b}{bad}
$$

$$
odds_i^s = \frac{good_i^s}{bad_i^s}
$$

$$
odds\_ratio_i^s = \frac{odds_i^s}{odds\_all}
$$

**Q** WOE (weights of evidence)

$$
WOE_i^s = \ln\left( odds\_ratio_i^s\right) = \ln\left(\frac{\frac{good_i^s}{bad_i^s}}{\frac{good}{bad}}\right) = \ln\left(\frac{\frac{good_i^s}{good}}{\frac{bad_i^s}{bad}}\right)
$$

#### Transformace dat -WOE

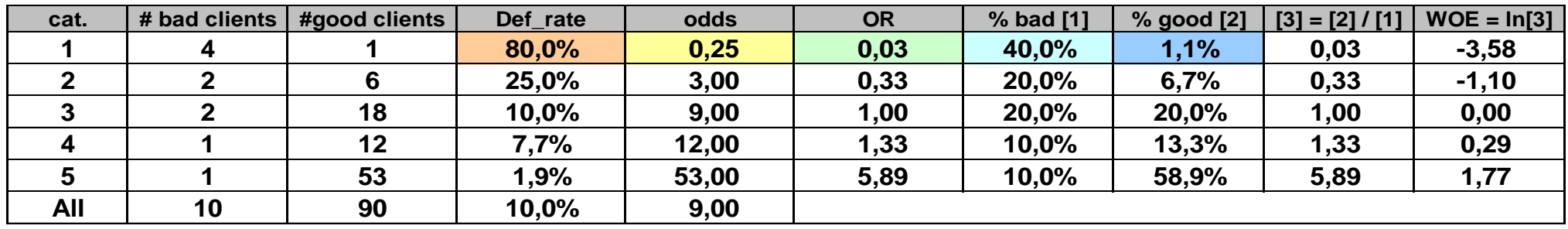

**ALL 100**

 $40\% = 4 / 10$  $1,1\% = 1/90$  $80\% = 4/(4+1)$  $0,25 = 1/4$  $0,03 = 0,25 / 9$ 

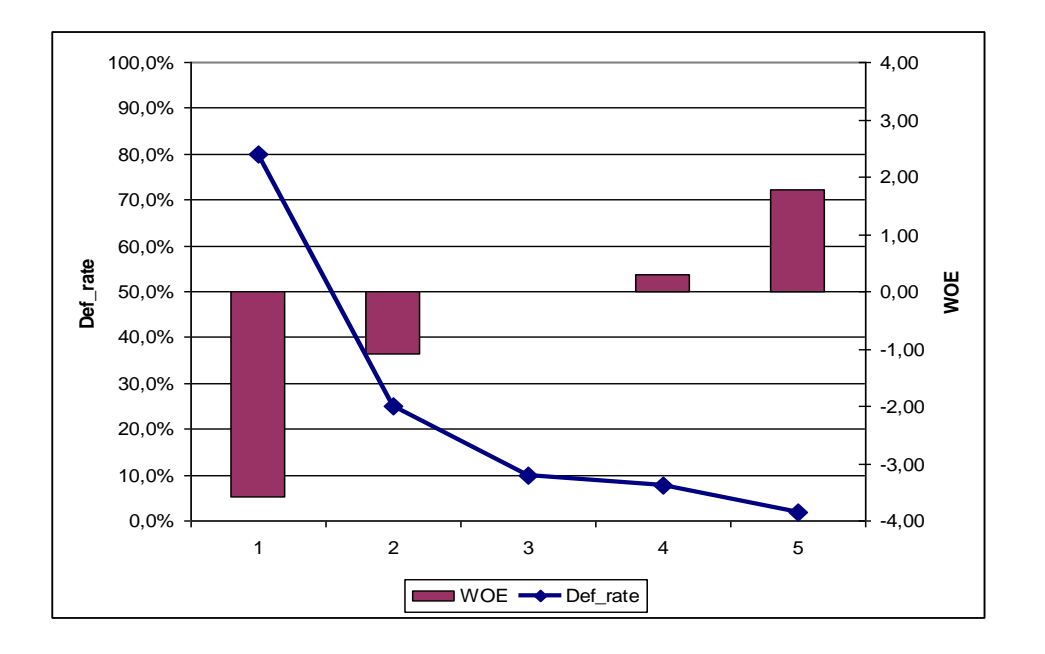

# The SORT Procedure

• The SORT procedure rearranges the observations in **work.qtr1salesrep** and places them in order by descending **Last\_Name** within **Country**.

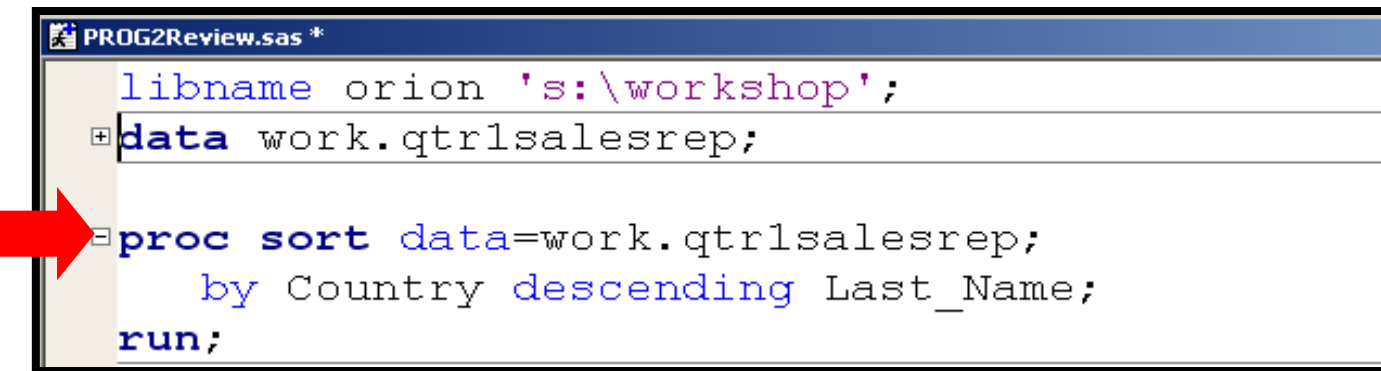

• The OUT= option in the SORT procedure can be used to create an output data set, instead of overwriting the input data set.

The FORMAT procedure creates user-defined formats and informats, and stores them in the SAS catalog **work.formats** by default.

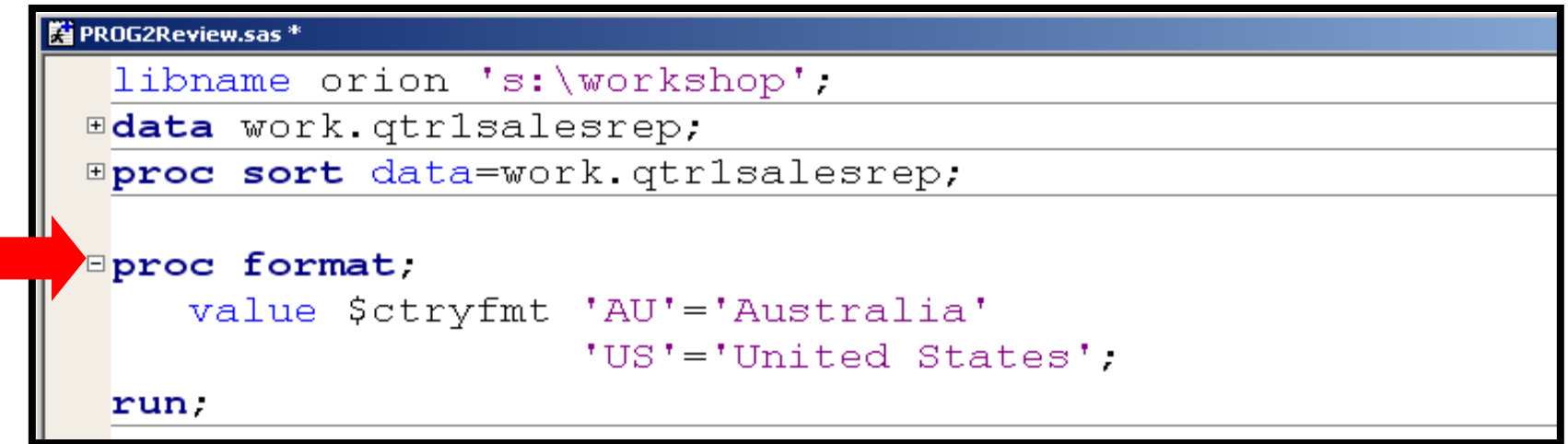

Více na: http://www2.sas.com/proceedings/sugi27/p056-27.pdf

- *Range(s)* can be
	- single values
	- ranges of values
	- lists of values.
- *Labels*
	- can be up to  $32,767$  characters in length
	- are typically enclosed in quotation marks, although it is not required.

## Character User-Defined Format

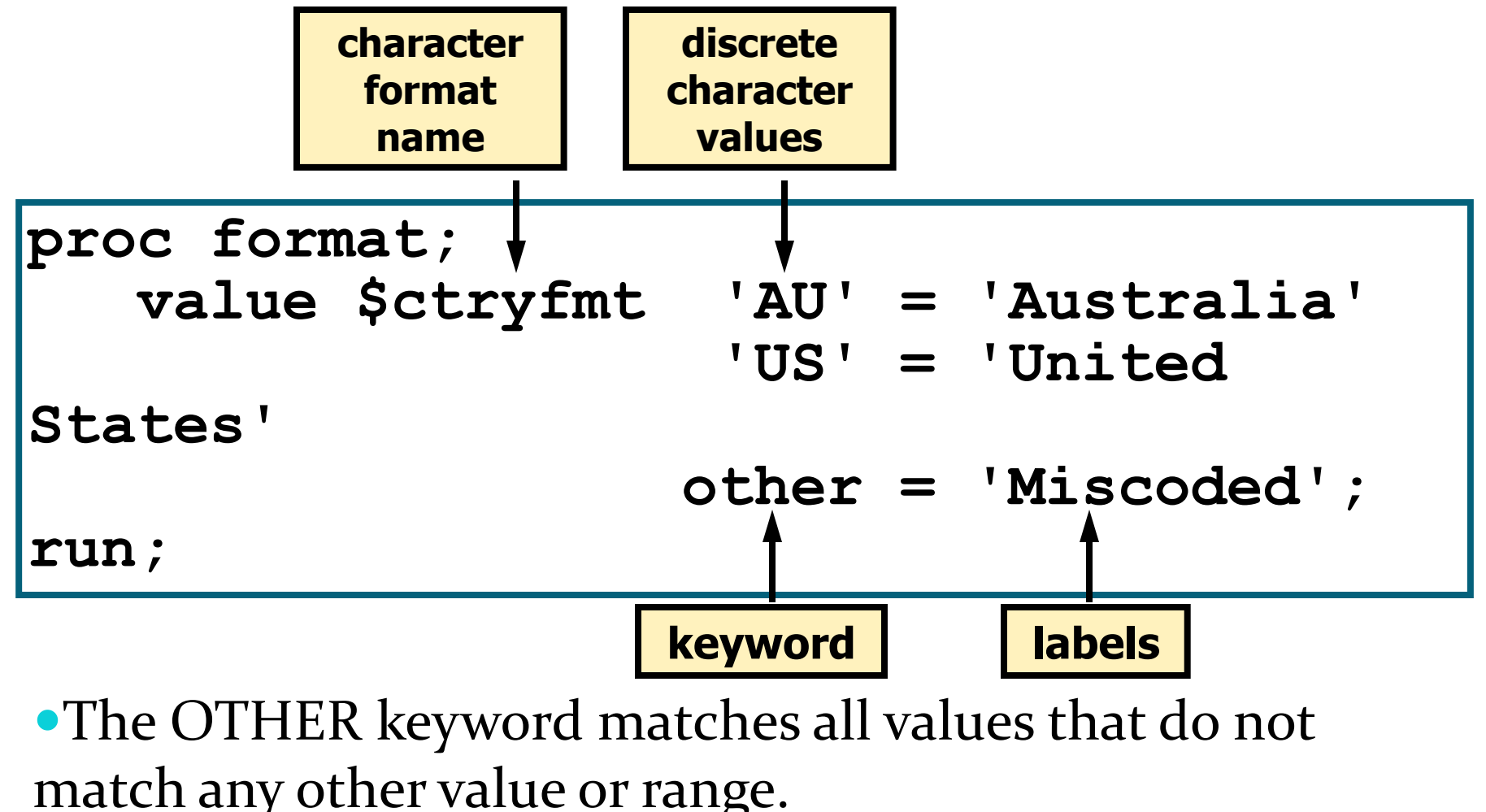

## Character User-Defined Format

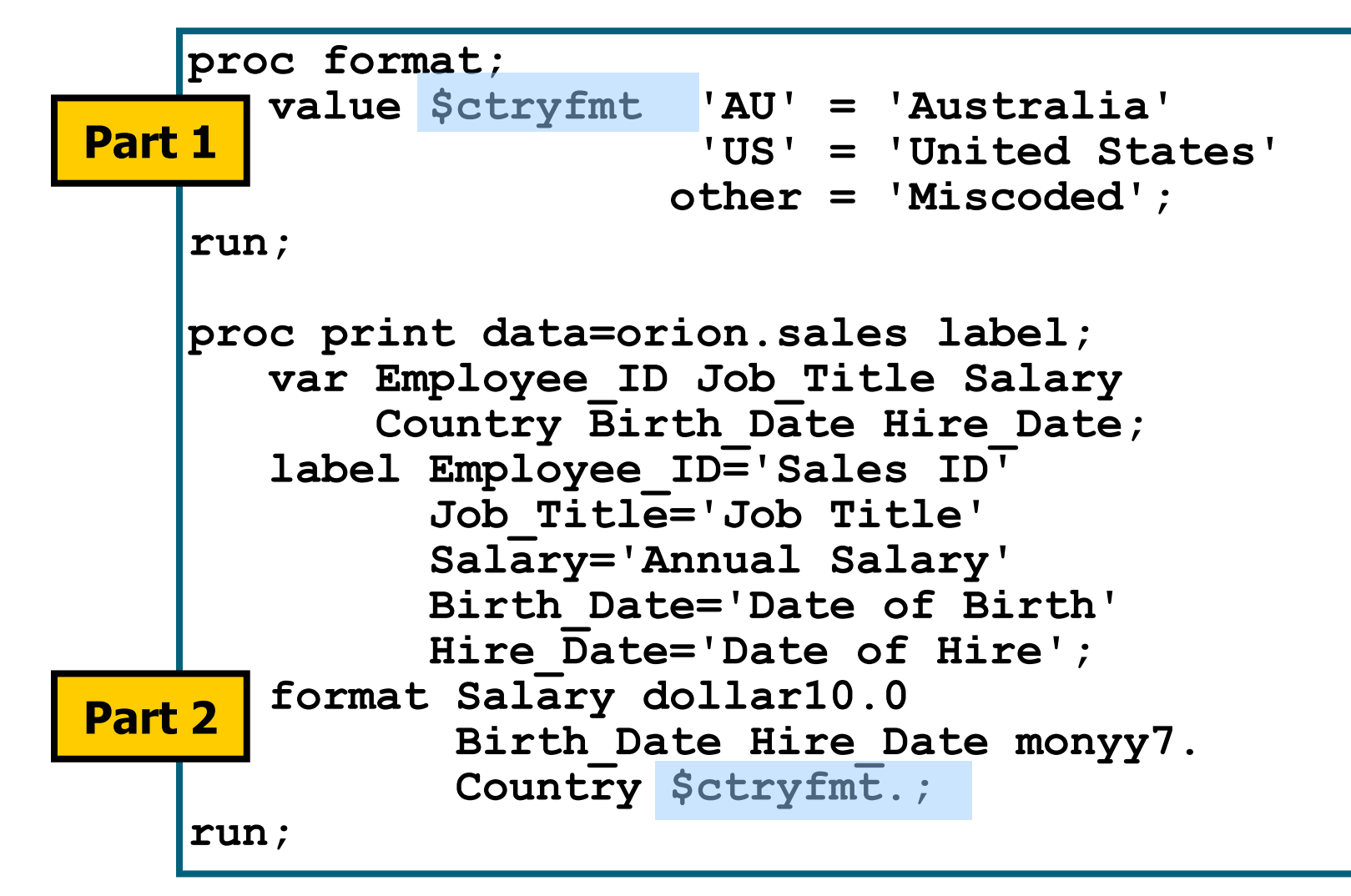

## Character User-Defined Format

#### Partial PROC PRINT Output

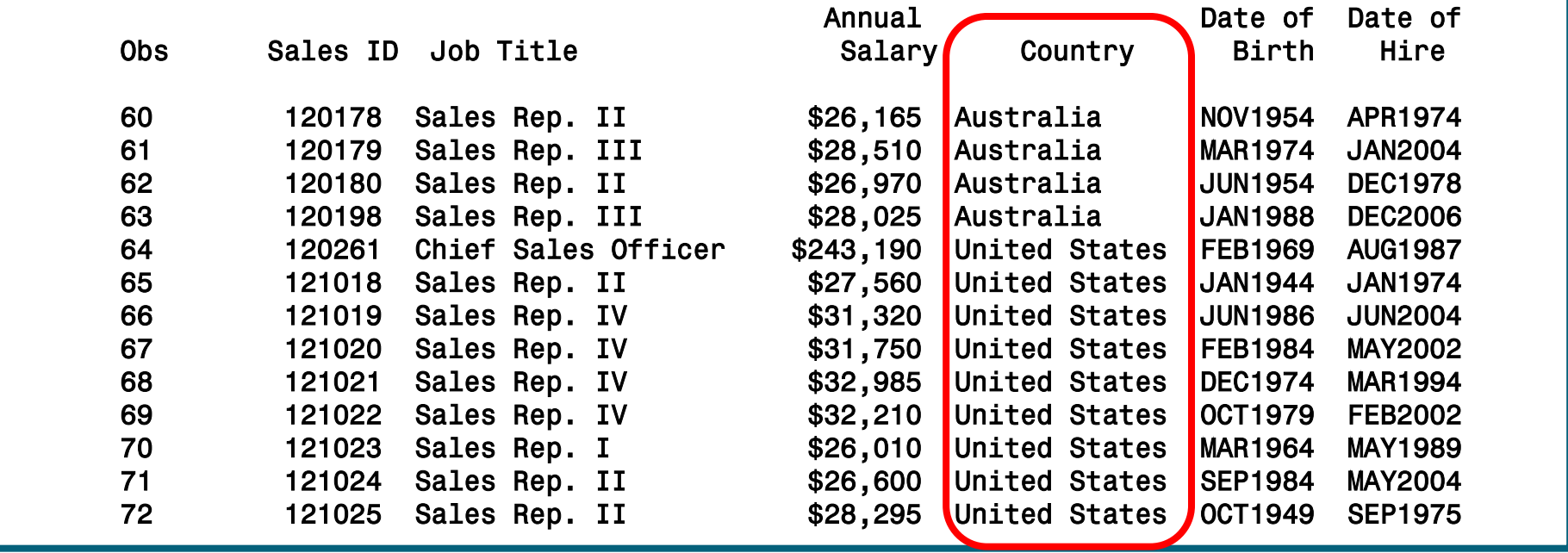

## Numeric User-Defined Format

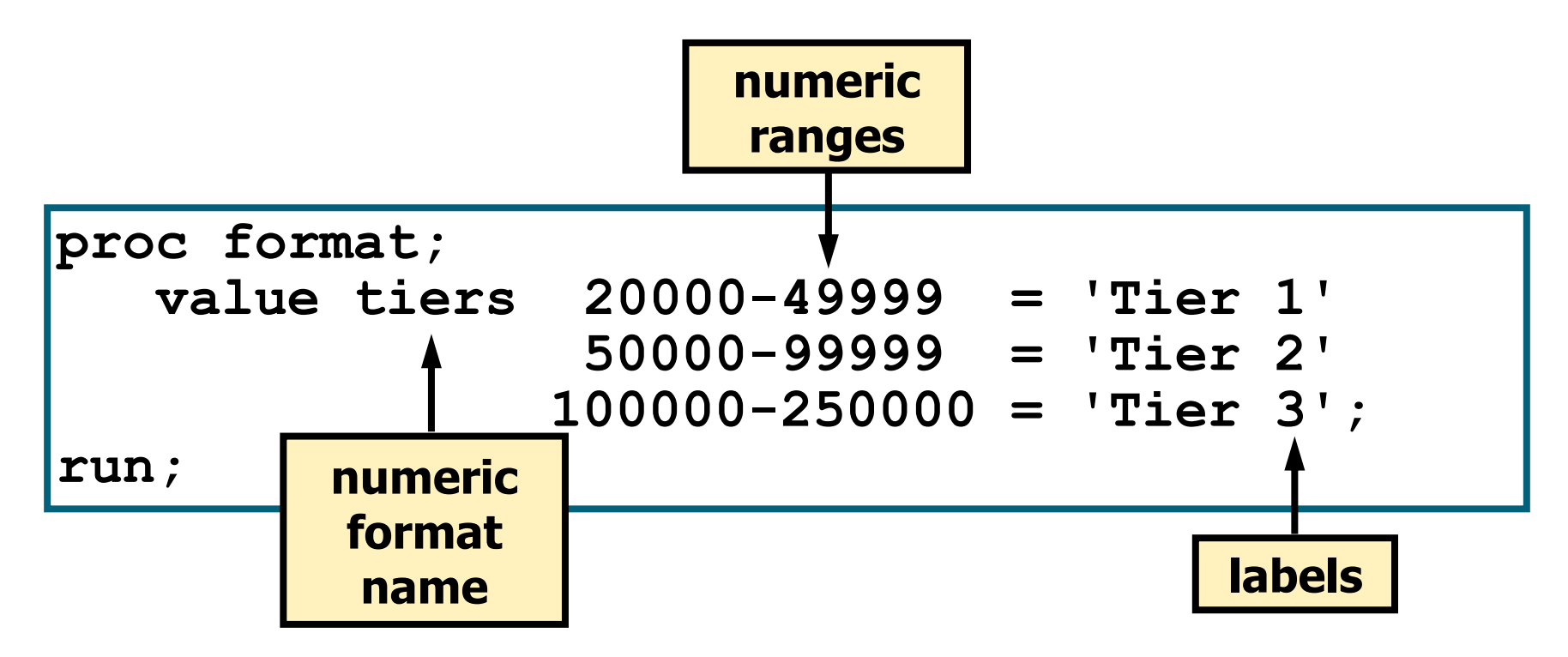

# Numeric User-Defined Formats

The less than (<) symbol excludes values from ranges.

- Put < after the value if you want to exclude the first value in a range.
- Put < before the value if you want to exclude the last value in a range.

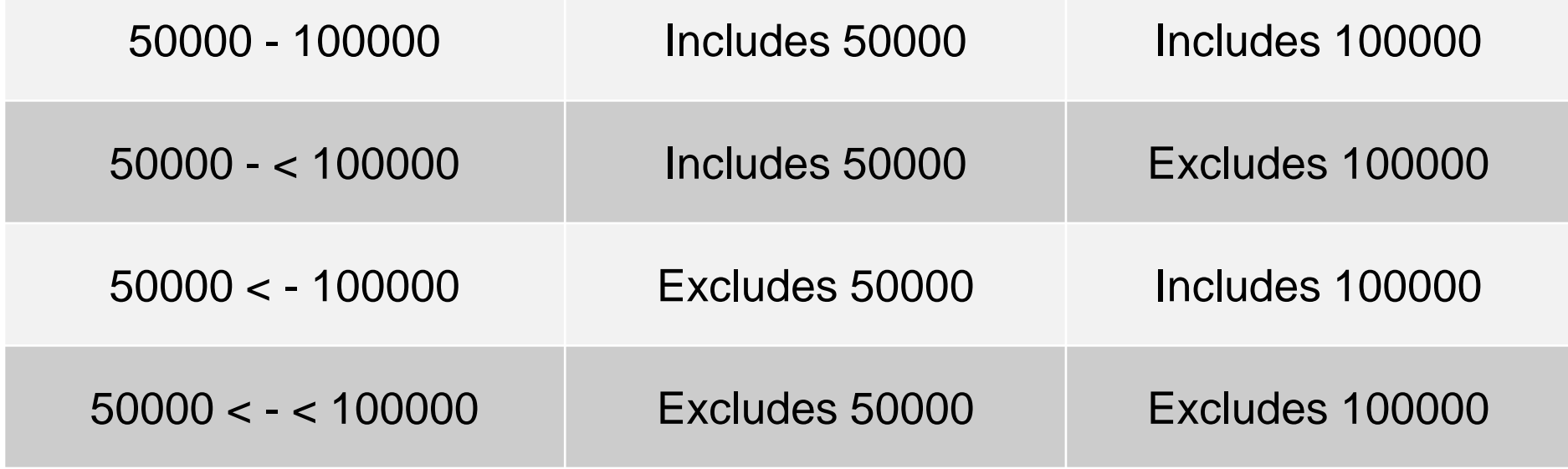

## Numeric User-Defined Format

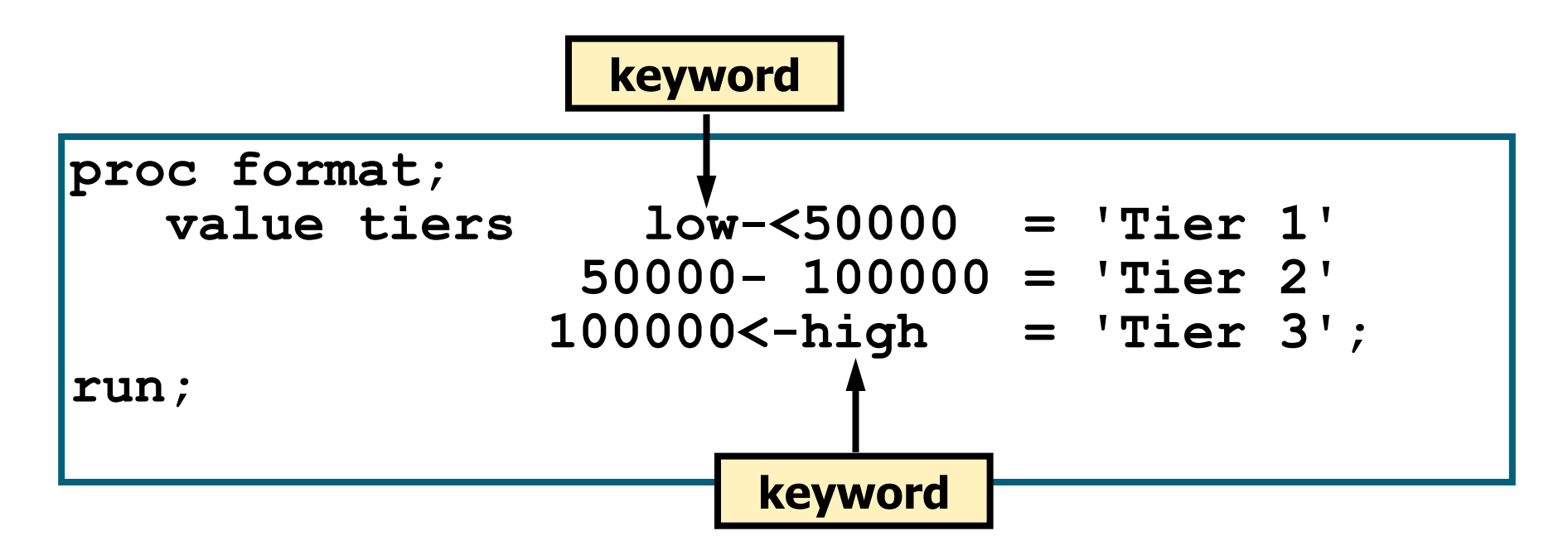

#### LOW encompasses the lowest possible value. HIGH encompasses the highest possible value.

### Other User-Defined Format Examples

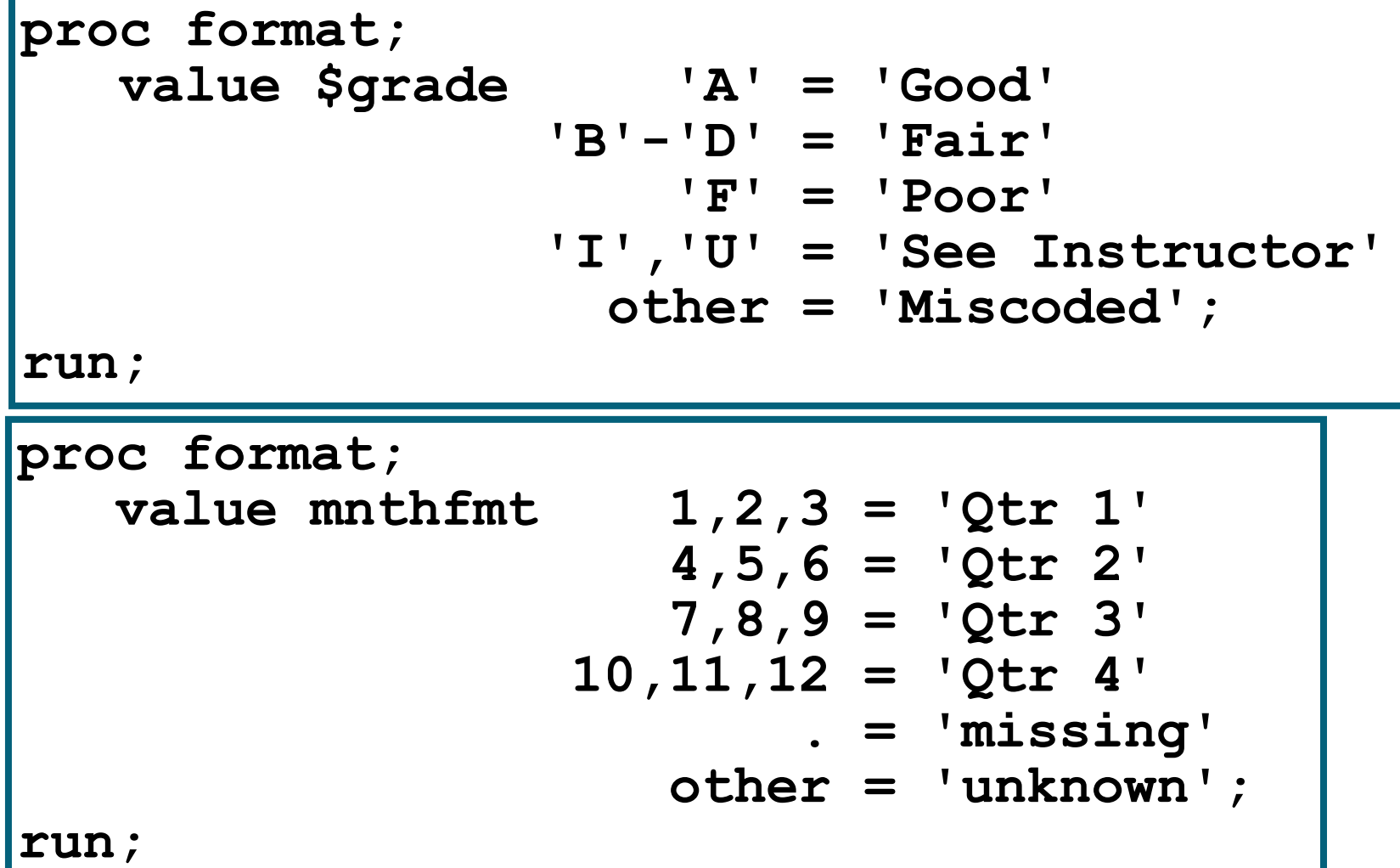

**Reprodukováno se svolením společnosti SAS Institute Inc., Cary, NC, USA.**

## Multiple User-Defined Formats

Multiple VALUE statements can be in a single PROC FORMAT step.

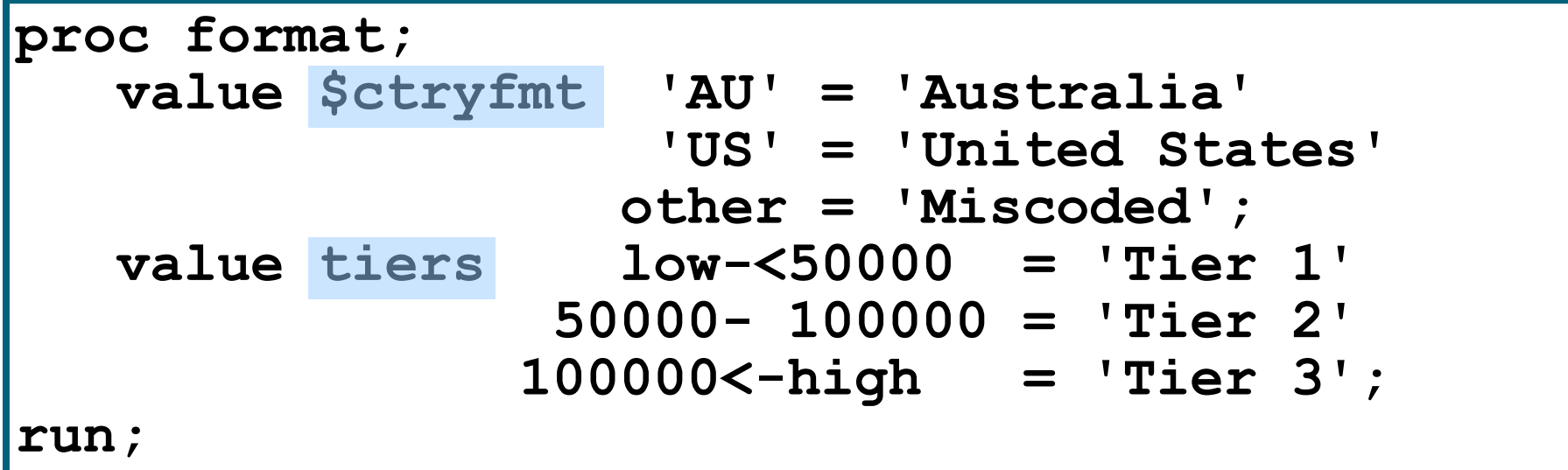

**proc format; value \$goods\_t 'BT'='A' 'BZ'='D' ''='missing' ' '='missing' .='missing' ;**

**proc tabulate data=lib1.tab1 missing; title "D vs. goods\_type"; class goods\_type D; table (goods\_type all),(D all)\*(n colpctn='c%' rowpctn='r%'); format goods\_type \$goods\_t.; run;**

**run;**

**proc format; value good\_typ 1=1 2=3 3=10 ; run;**

Data lib1.tab1; **Set lib1.tab1; goods\_type3=goods\_type2; format goods\_typen3n good\_typ.; run;** 

```
proc format;
invalue good_t2e
'BT'=4
'BZ'=5
'CK'=5
other=-1
;
run;
                 data lib1.tab1;
                 set lib1.tab1;
                 goods_type1=upcase(goods_type);
                 goods_type3n=input(goods_type1,goo
                 d_t2e.);
                 evid_id=put(evid_id,z10.);
                 ;
                 run;
```
# Replacing Missing Values

The COALESCE function enables you to replace missing values in a column with a new value that you specify. For every row that the query processes, the COALESCE function checks each of its arguments until it finds a nonmissing value, then returns that value. If all of the arguments are missing values, then the COALESCE function returns a missing value. For example, the following query replaces missing values in the LowPoint column in the SQL.CONTINENTS table with the words **Not Available:**

```
proc sql;
title 'Continental Low
Points';
select Name, 
coalesce(LowPoint, 
'Not Available') as 
LowPoint
from sql.continents;
```
Continental Low Points LowPoint Name Africa Lake Assal Antarctica Not Available Asia Dead Sea Australia Lake Eyre Central America and Caribbean Not Available Europe Caspian Sea Death Valley North America Oceania Not Available South America Valdes Peninsula

Output 2.14 Using the COALESCE Function to Replace Missing Values

# The DATA Step

#### •The SAS DATA step

- is the original SAS programming language for data manipulation
- **can be used as a complete programming language**
- is generated by SAS Enterprise Guide when data is imported or in support of other tasks.

## Advantages of the DATA Step over SQL

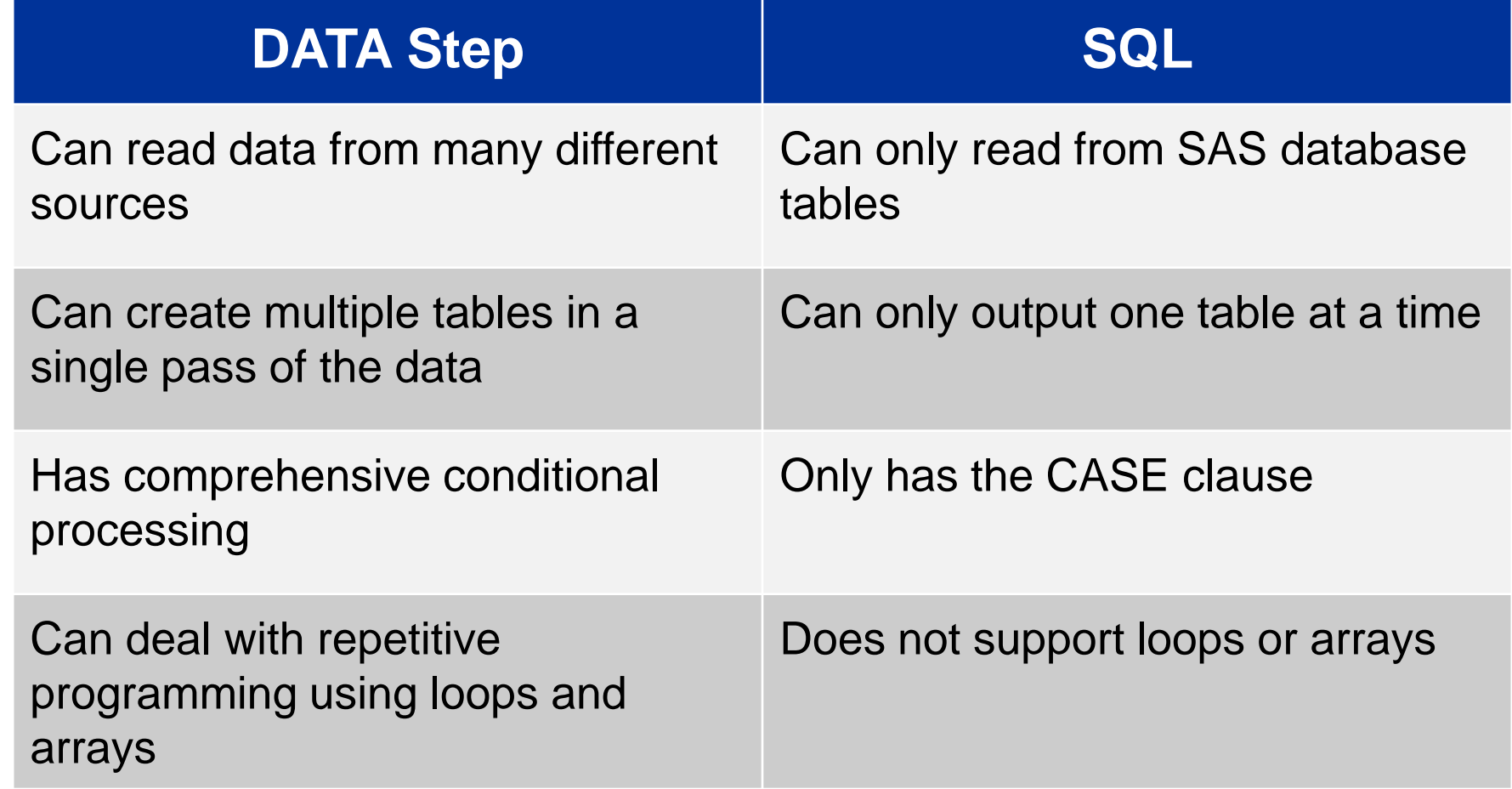

**Reprodukováno se svolením společnosti SAS Institute Inc., Cary, NC, USA.**

### Advantages of SQL over the DATA Step

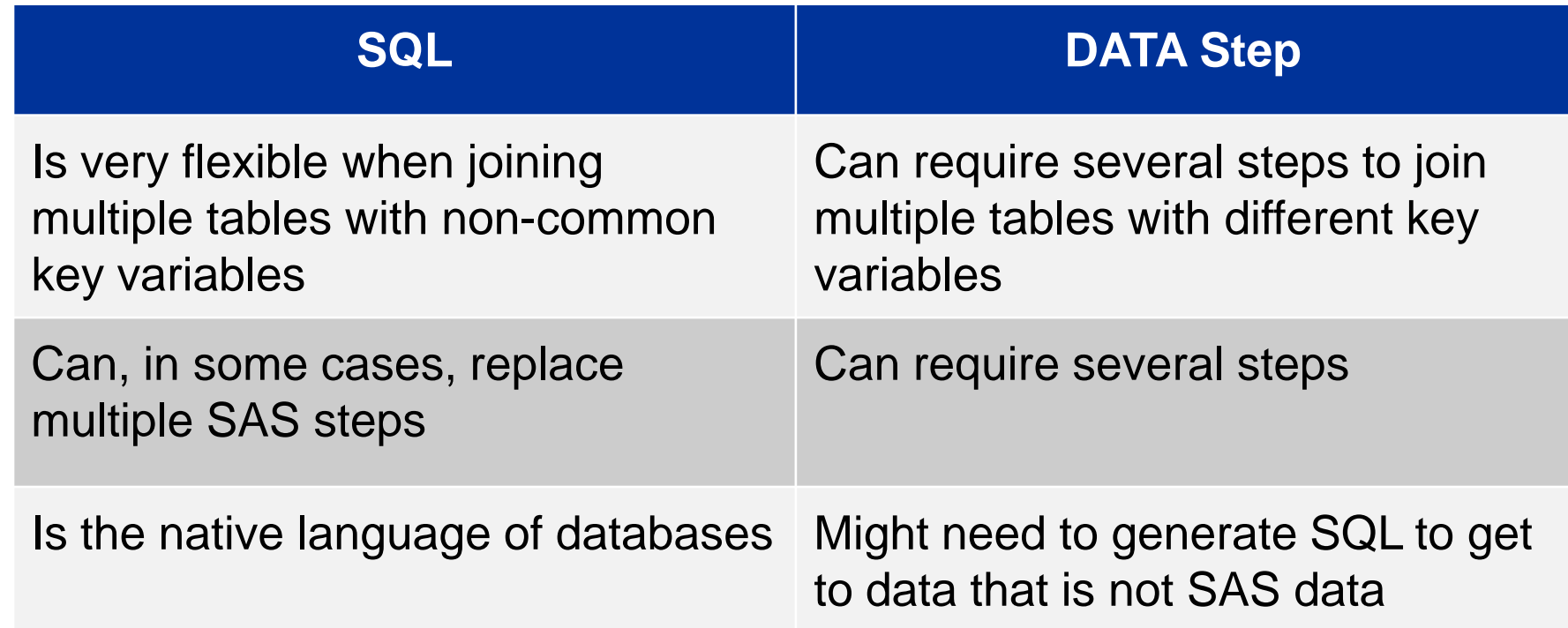

#### **Choose the right tool for the task to be completed.**

# The DATA Statement

The *DATA statement* begins a DATA step and provides the name of the SAS data set being created.

General form of the DATA statement:

**DATA** *output-SAS-data-set***; SET** *input-SAS-data-set***;** <*additional SAS statements*> **RUN;**

The DATA statement can create temporary or permanent data sets.

# The SET Statement

The *SET statement* reads observations from a SAS data set for further processing in the DATA step.

General form of the SET statement:

**DATA** *output-SAS-data-set***; SET** *input-SAS-data-set***;** <*additional SAS statements*> **RUN;**

By default, the SET statement does the following:

- names the SAS data set(s) to be read
- reads all observations and all variables from the input data set
- can read temporary or permanent data sets

**Reprodukováno se svolením společnosti SAS Institute Inc., Cary, NC, USA.**
### Business Scenario: Reading a SAS Data Set

This program does the following:

- reads all the rows and all the columns from the **sales** data set in the **orion** library
- writes all the rows and all the columns to a data set named **comp** in the Work library

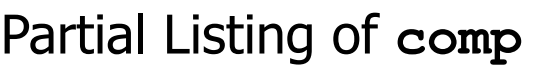

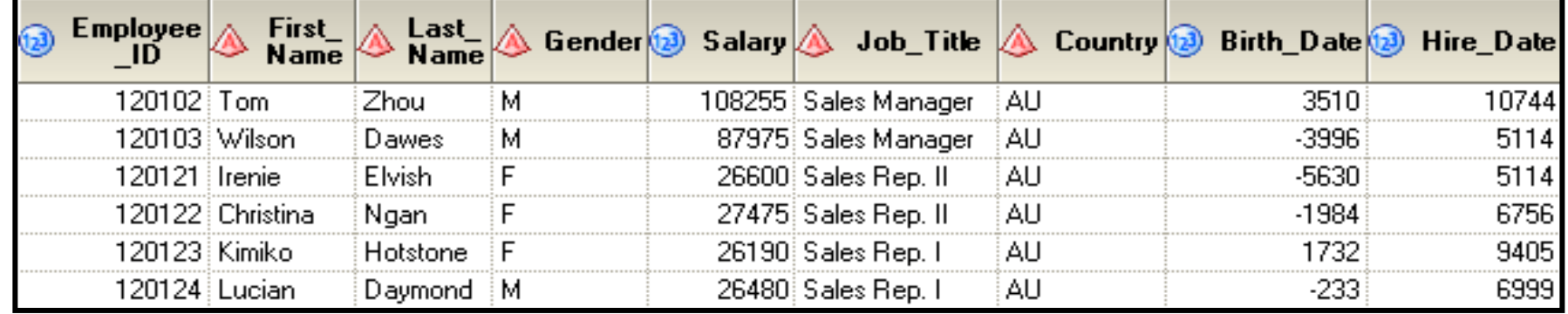

**data work.comp; set orion.sales; run;**

**Reprodukováno se svolením společnosti SAS Institute Inc., Cary, NC, USA.**

# Selecting Variables

You can control the variables **written out** to SAS data sets using the following:

- the DROP statement to specify the variables that you want **excluded**
- the KEEP statement to specify the variables that you want **included**

General form of DROP and KEEP statements:

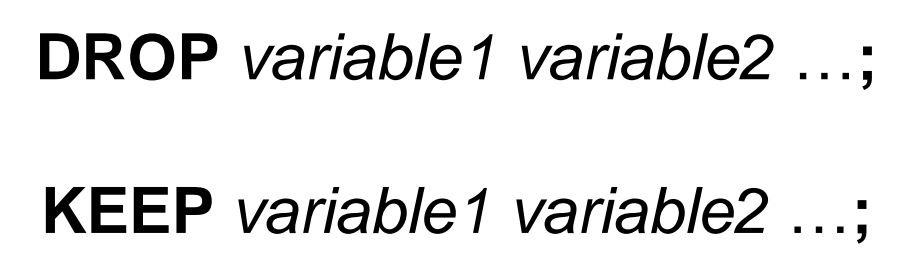

### Business Scenario: Selecting Variables

**data work.comp; set orion.sales; drop Gender Salary Job\_Title Country Birth\_Date Hire\_Date;**

**run;**

This program can do these tasks:

- read all the rows and columns from **orion.sales**
- **u** write all the rows and the three columns not excluded via the DROP statement to a data set called **comp** in the Work library

Partial Listing of **comp**

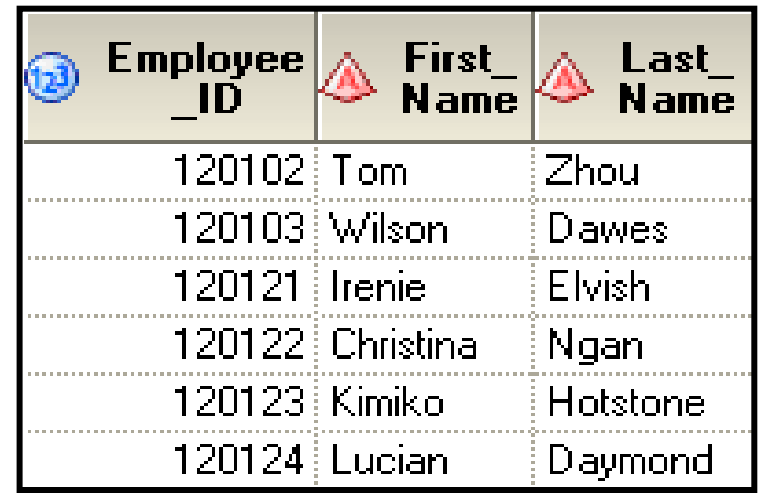

**Reprodukováno se svolením společnosti SAS Institute Inc., Cary, NC, USA.**

# **Selecting Rows**

#### Partial Listing of austemp

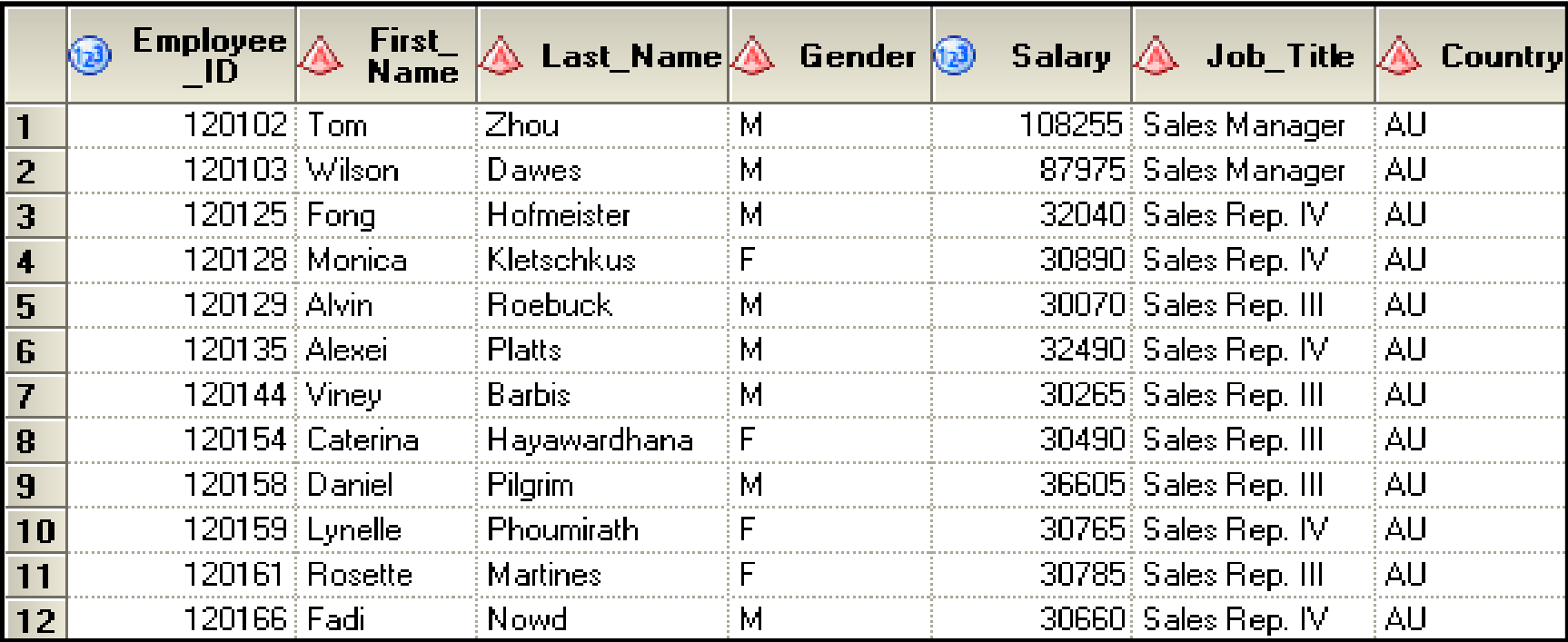

#### Orion wants to subset the data to only include Australian employees with a salary greater than \$30,000.

### Selecting Rows with the WHERE Statement

You can control which rows are read from a SAS data set by using the WHERE statement.

General form of the WHERE statement:

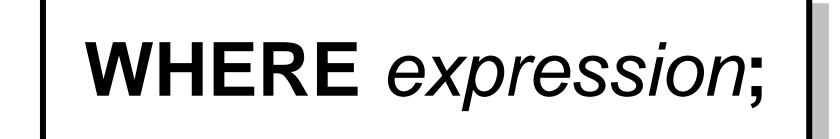

- Only one WHERE statement can be included in a DATA step.
- The expressions that can be used are the same as expressions built in the Filter Data tab using either the Edit Filter window or the Advanced Expression Editor.

### **Comparison Operators -examples**

where Gender =  $|M'$ ;

where 
$$
Gender eq
$$
 ' ;

where Salary ne .;

where Salary  $>=$  50000;

## **Arithmetic Operators - examples**

where Salary /  $12 < 6000$ ;

where 
$$
(Salary / 12) * 1.10 >= 7500;
$$

where Salary + Bonus  $\leq 10000$ ;

## Logical Operators - examples

where Gender ne 'M' and Salary  $>=50000;$ 

where Gender ne 'M' or Salary  $>=$  50000;

where Country = 'AU' or Country = 'US';

where Country not in ('AU' 'US');

### Multiple Choice Poll - Correct Answer

• Which WHERE statement correctly subsets for numeric months May, June, or July and character names with a missing value?

- a. where Months in  $(5 7)$  and Names = . ;
- b. where Months in  $(5, 6, 7)$  and Names = '';
- C. where Months in ('5', '6', '7') and Names = '.';

# Creating New Variables

Assignment statements are used in the DATA step to update existing variables or create new variables.

An assignment statement does the following:

- evaluates an expression
- assigns the resulting value to a variable

General form of an assignment statement:

*variable=expression*;

```
DATA output-SAS-data-set;
     SET input-SAS-data-set;
     variable = expression;
RUN;
```
# SAS Expressions

 An *expression* contains *operands* and *operators* that form a set of instructions that produce a value.

*Operands* are

- variable names
- constants.

*Operators* are

- symbols that request arithmetic calculations
- SAS functions.

 *An expression* entered in an assignment statement is identical to an expression built using the SAS Enterprise Guide Advanced Expression Editor.

# Operands

•Operands are constants (character, numeric, or date) and variables (character or numeric).

•Examples:

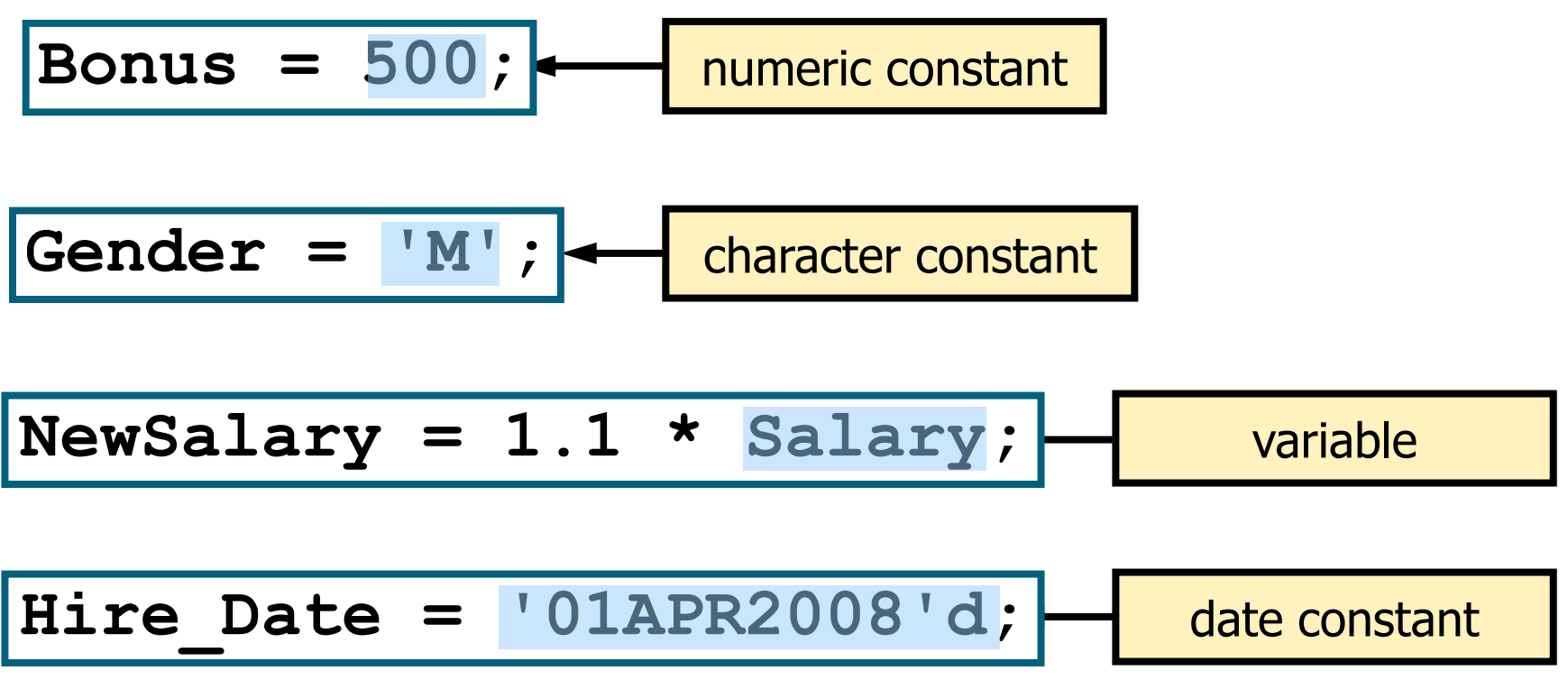

Reprodukováno se svolením společnosti SAS Institute Inc., Cary, NC, USA.

### SAS Date Constants

The constant **'***ddMMMyyyy***'d** (example: '14dec2000'd) creates a SAS date value from the date enclosed in quotation marks.

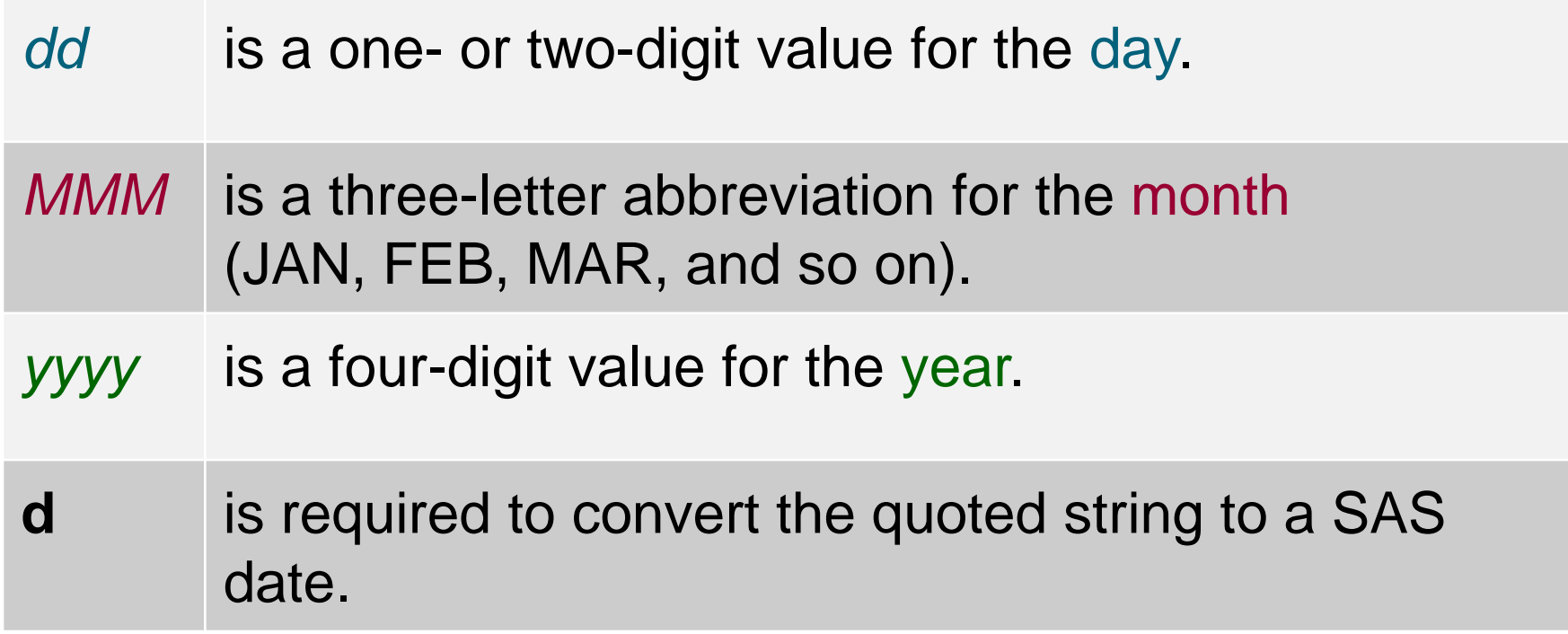

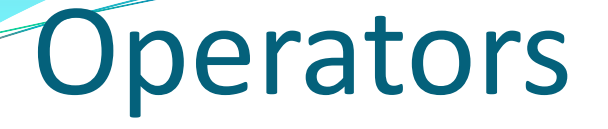

Operators are symbols that represent an arithmetic calculation and SAS functions.

Examples:

**Revenue = Quantity \* Price;**

**NewCountry = upcase(Country);**

# **Arithmetic Operators**

Arithmetic operators indicate that an arithmetic calculation is performed.

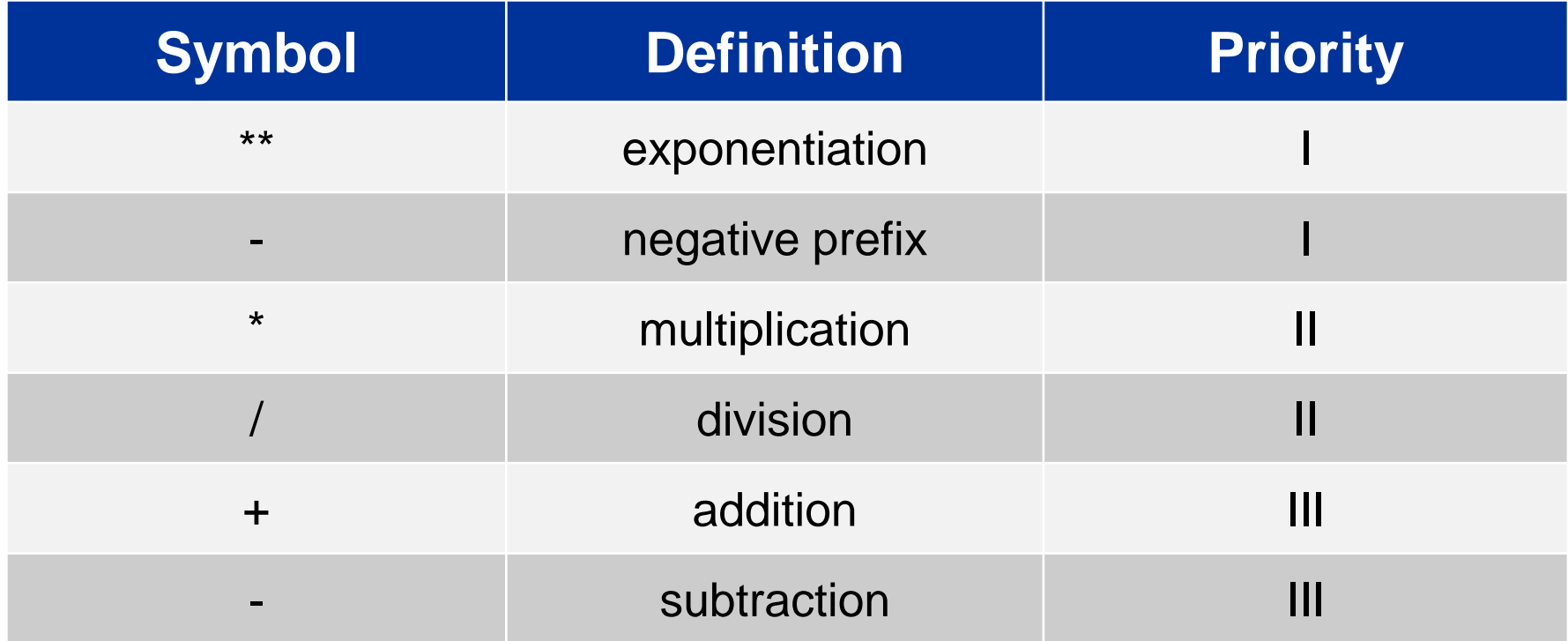

• If a missing value is an operand for an arithmetic operator, the result is a missing value.

Reprodukováno se svolením společnosti SAS Institute Inc., Cary, NC, USA.

### Multiple Choice Poll – Correct Answer

• What is the result of the assignment statement given the values of **var1** and **var2**?

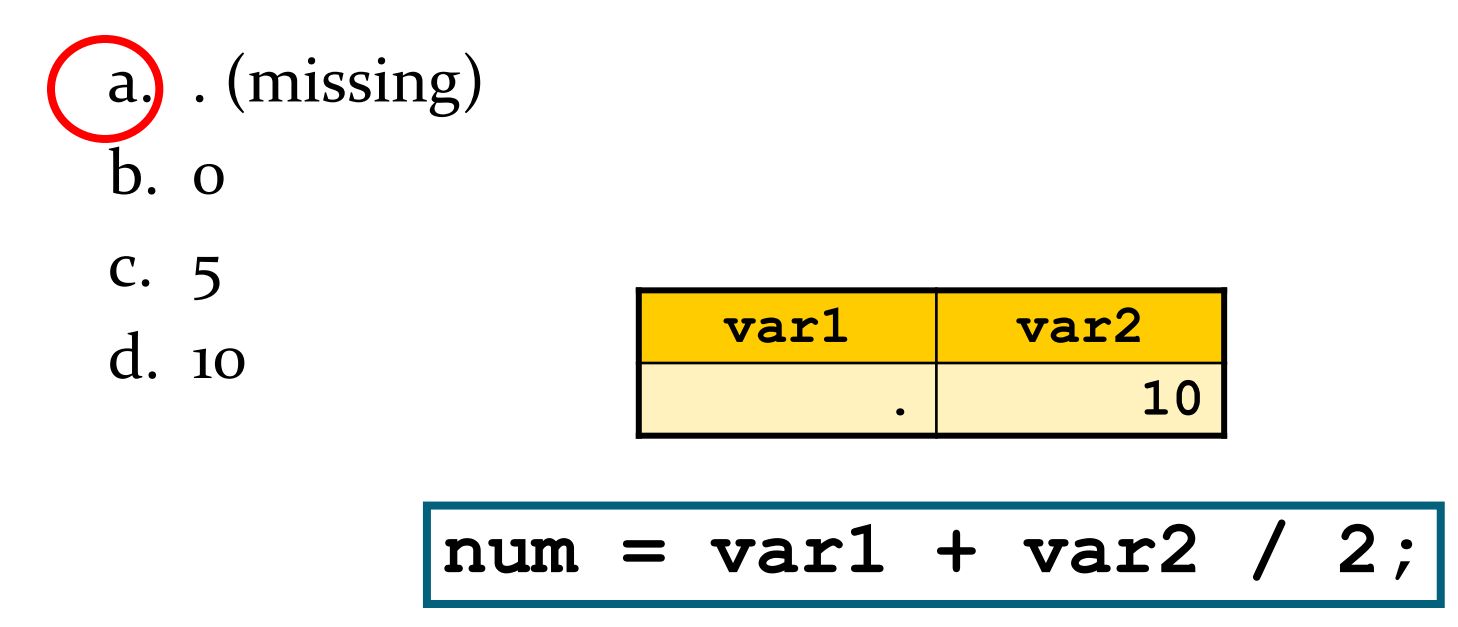

#### If an operand is missing for an arithmetic operator, the result is missing.

Reprodukováno se svolením společnosti SAS Institute Inc., Cary, NC, USA.

# Using SAS Functions

SAS functions can do the following:

- perform arithmetic operations
- compute sample statistics (for example: sum, mean, and standard deviation)
- manipulate SAS dates
- process character values
- perform many other tasks

**Sample statistics functions ignore missing values.**

 SAS functions can be used in the DATA step or in the Advanced Expression Editor of the Query Builder to create new columns or filter data.

### **Multiple Choice Poll – Correct Answer**

• What is the result of the assignment statement given the values of var1, var2, and var3?

- a.  $(missing)$
- $h$ .  $\Omega$
- $c. 4$

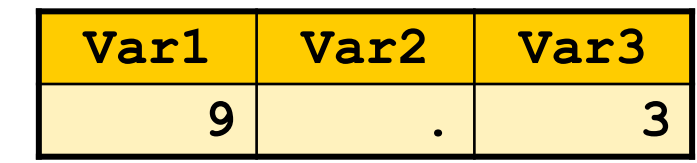

 $Average = mean(Var1, Var2, Var3)$ ;

Reprodukováno se svolením společnosti SAS Institute Inc., Cary, NC, USA.

# Using Date Functions

You can use SAS date functions to do the following:

- create SAS date values
- extract information from SAS date values

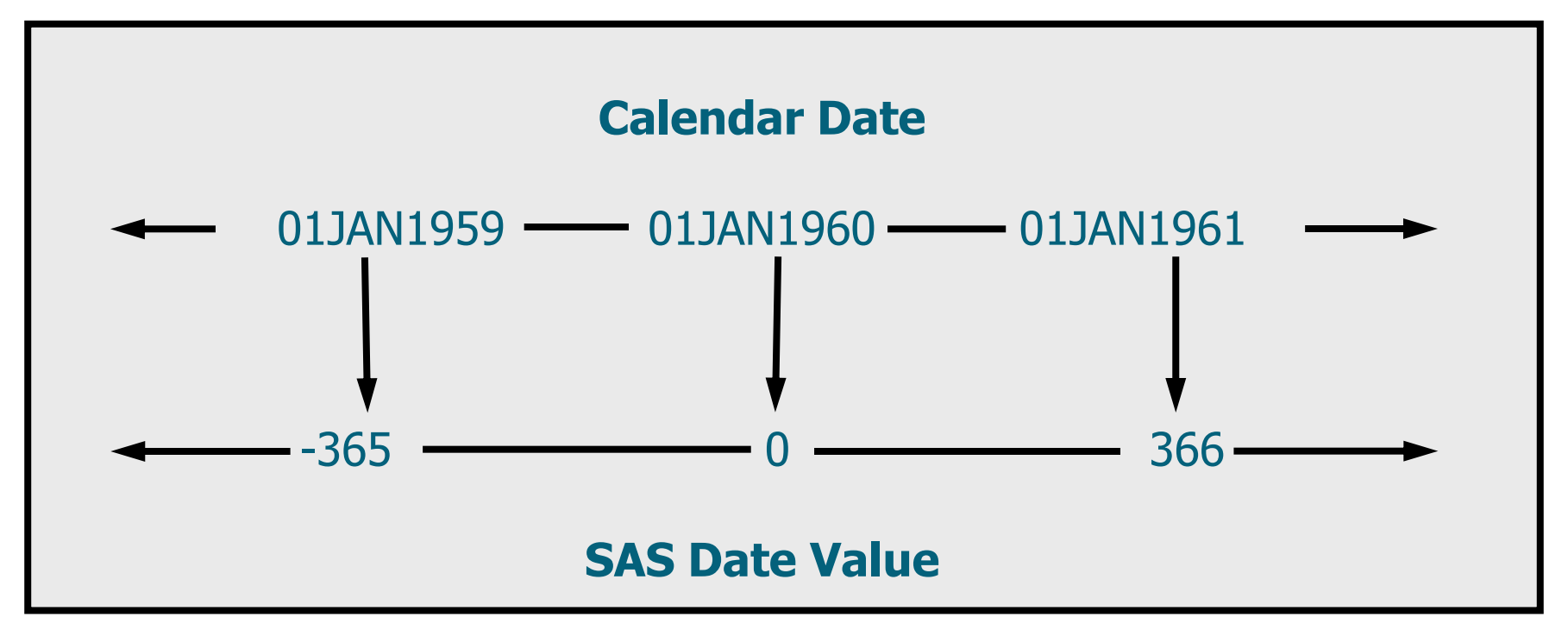

### **Date Functions: Creating SAS Dates**

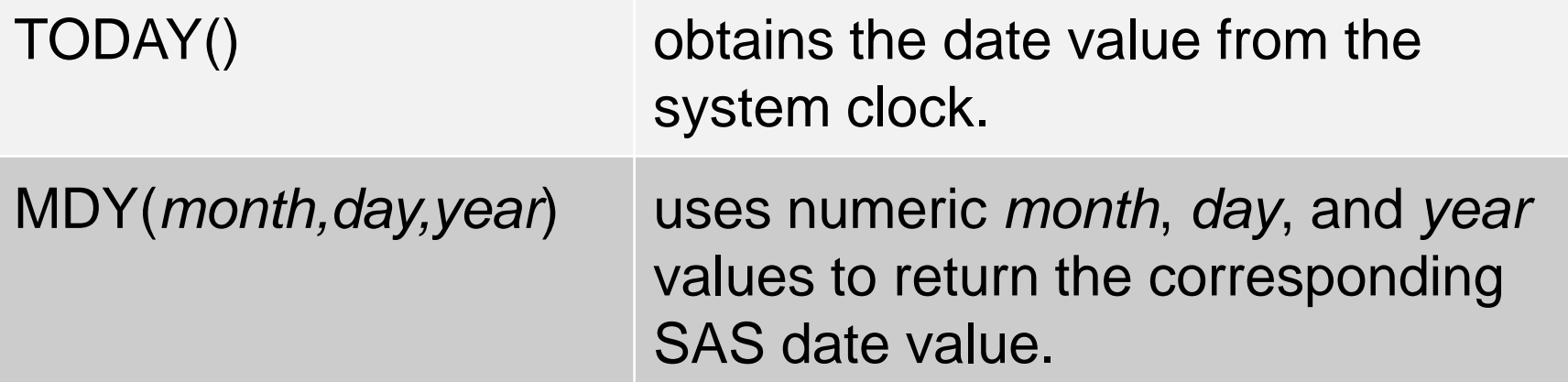

•Example:

#### Days Since Order = today() - Order Date;

### Date Functions: Extracting Information

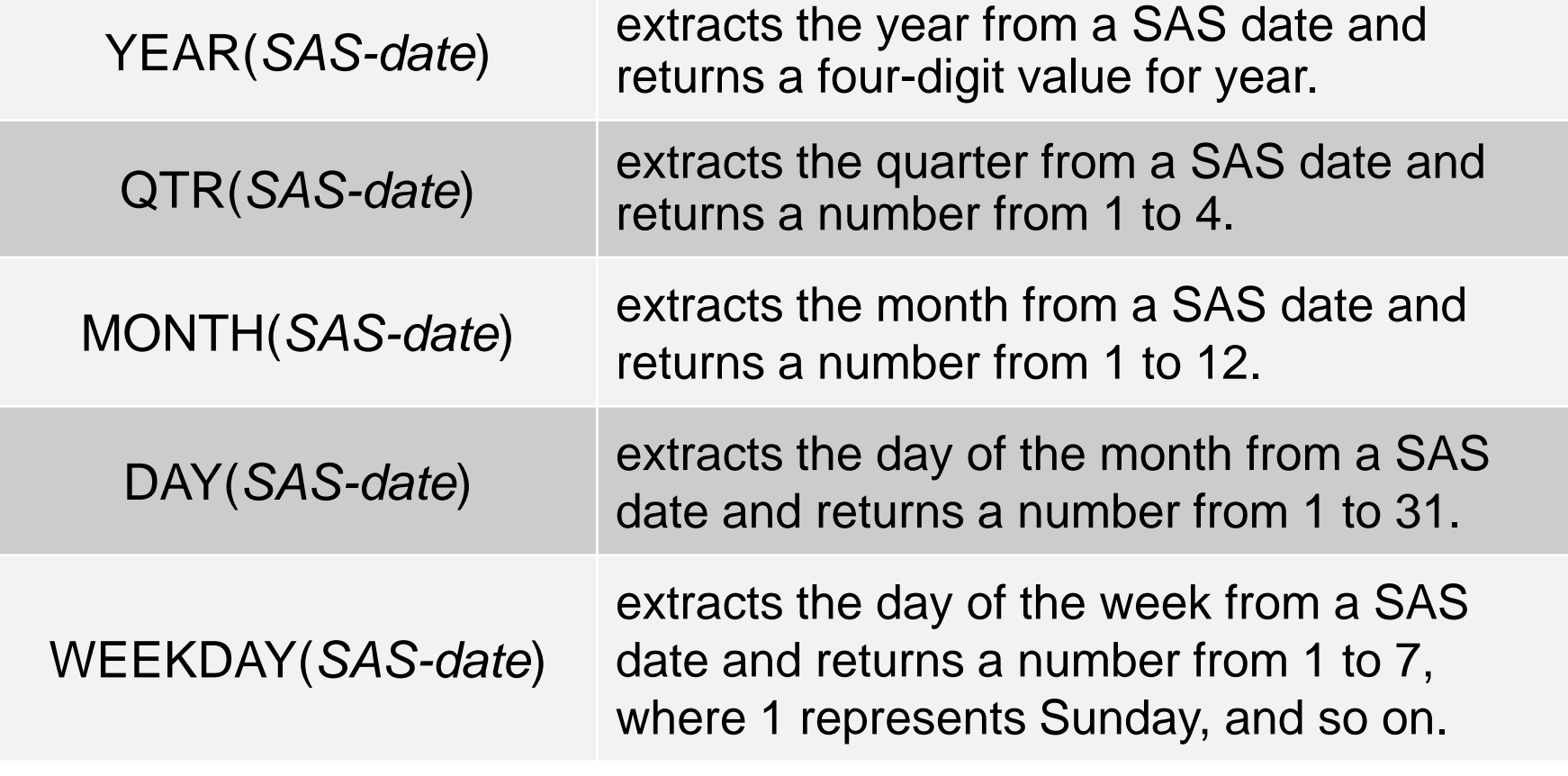

Example:

**BonusMonth = month(Hire\_Date);**

# The LABEL Statement

Permanent labels can also be assigned in the DATA step. General form of the LABEL statement:

> **LABEL** *variable* = '*label*' *variable* = '*label*'  *variable* = '*label*'**;**

- A label can be up to 256 characters.
- Any number of variables can be associated with labels in a single LABEL statement.
- Using a LABEL statement in a DATA step permanently associates labels with variables by storing the label in the descriptor portion of the SAS data set.

### Business Scenario: Formats and Labels

```
data work.comp;
    set orion.sales;
    Bonus=500;
    Compensation=sum(Salary,Bonus);
    BonusMonth=month(Hire_Date);
    drop Gender Salary Job_Title Country 
         Birth_Date;
    format Bonus Compensation dollar8. 
           Hire_Date date9.;
    label Employee_ID="Employee ID"
          First_Name="First Name"
         Last Name="Last Name"
          BonusMonth="Month of Bonus"
          Hire_Date="Hire Date";
run;
```
### 4. Explorační analýza, vizualizace dat, kontingenční tabulky

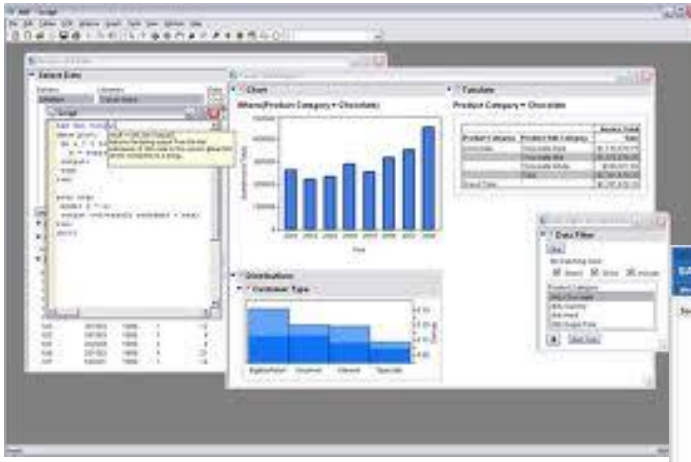

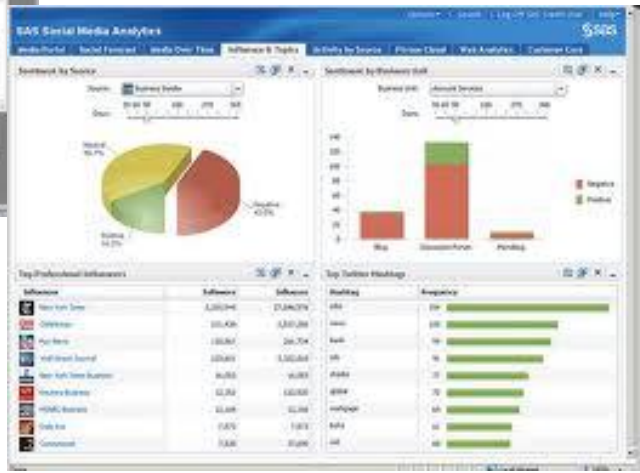

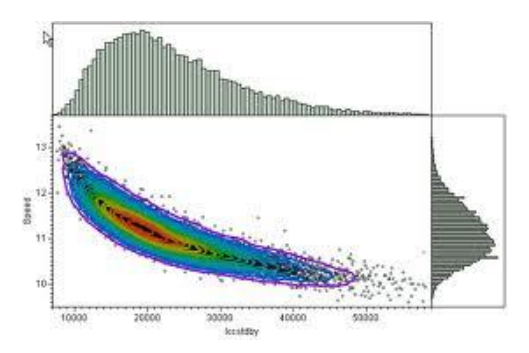

Surface Plot of Kriged Coal Seam Thickness

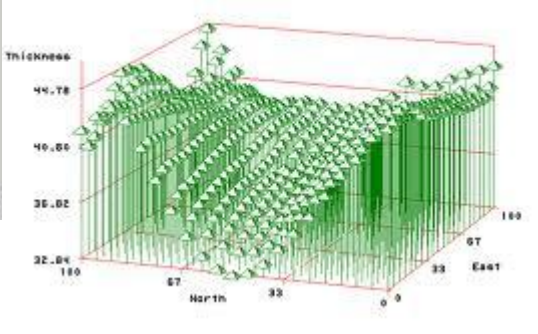

### Explorační analýza – PROČ?

 $\Box$  Je třeba pochopit data:

- $\triangleright$  najít chyby v datech
- najít vzory v datech
- najít porušení statistických předpokladů, testování hypotéz
- …a především proto, že pokud to neuděláme, budeme mít velké problémy později.

#### **Frekvenční tabulky, histogramy:**

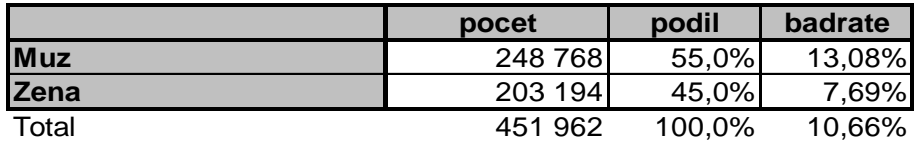

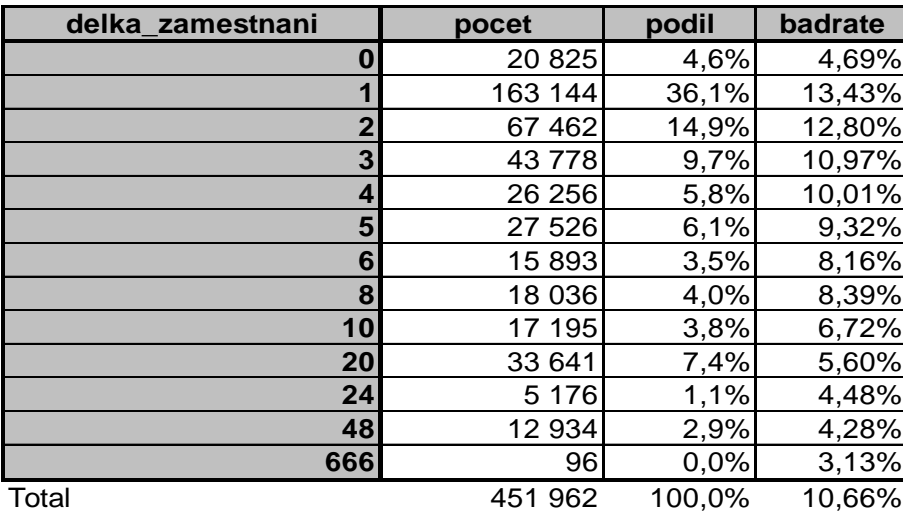

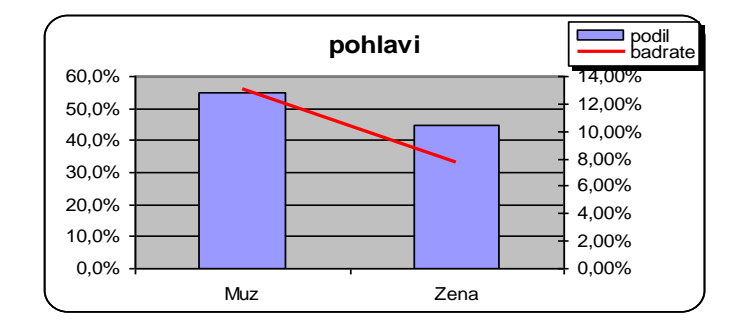

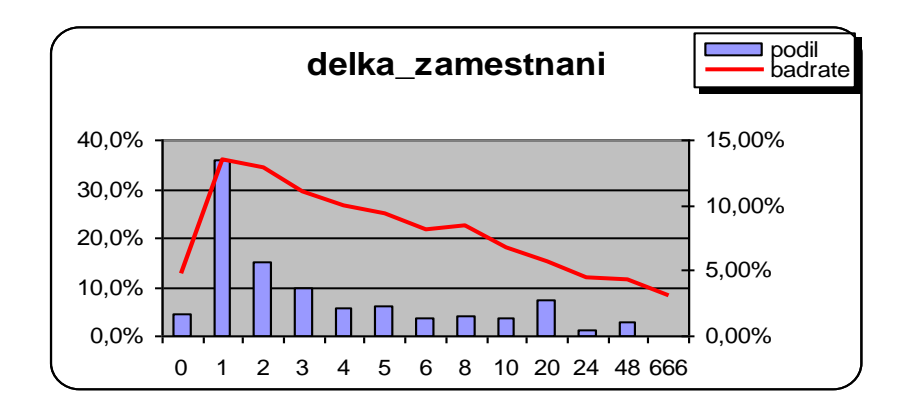

výše úvěru vs. bad rate

OK? Nebo je to způsobeno jiným faktorem???

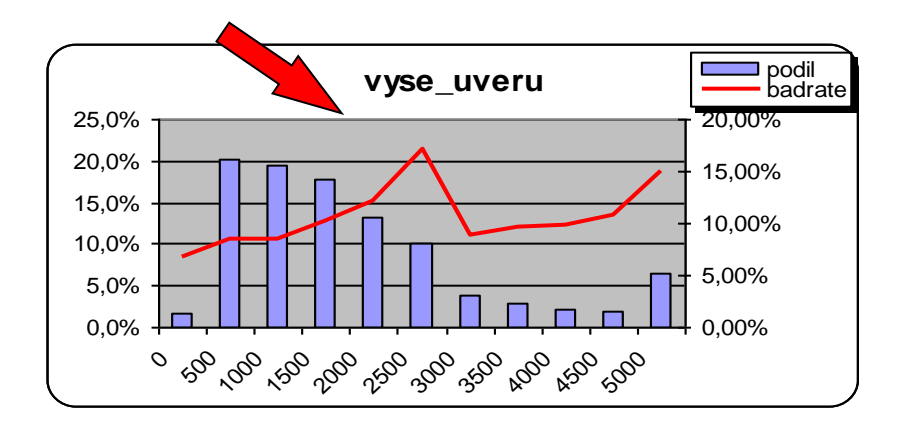

#### spojité proměnné:

- Průměr
- Modus
- $\triangleright$  Kvantily
- Rozptyl
- Min./maximální hodnota
- $\Box$  je vhodná kategorizace

#### $\Box$  Histogramy, box ploty

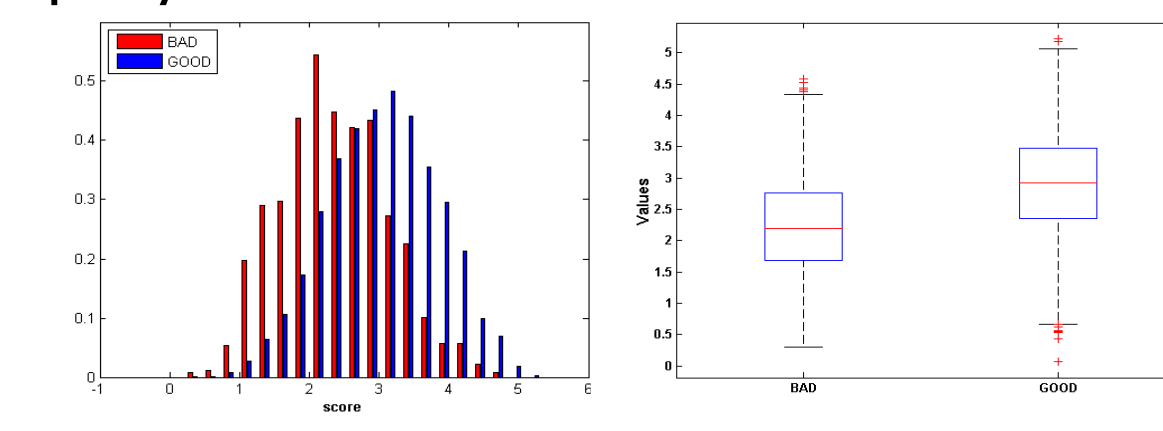

#### Stabilita v čase

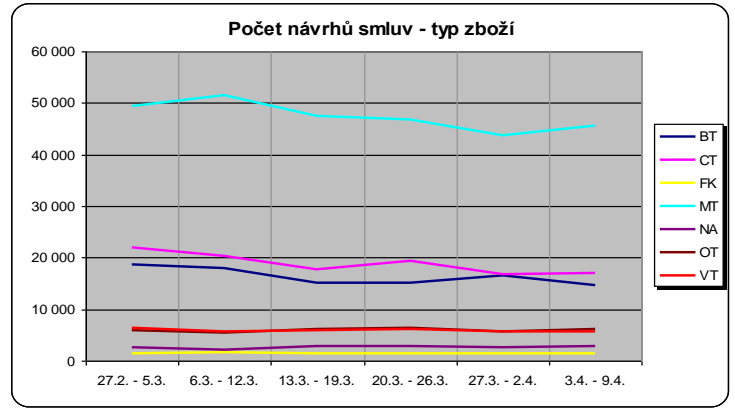

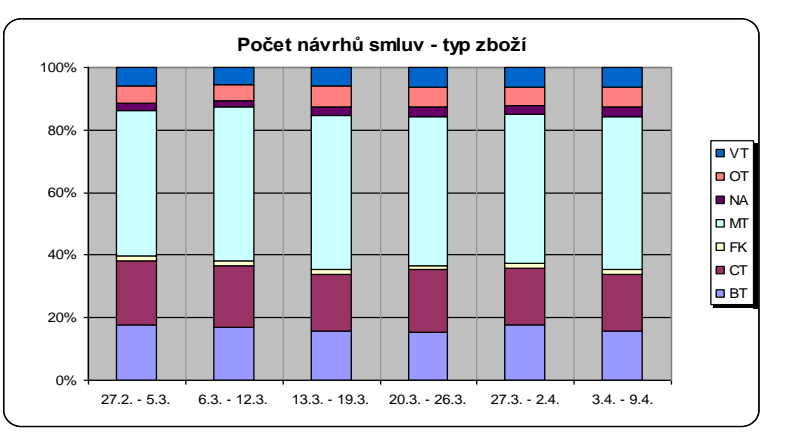

#### Kontingenční tabulky

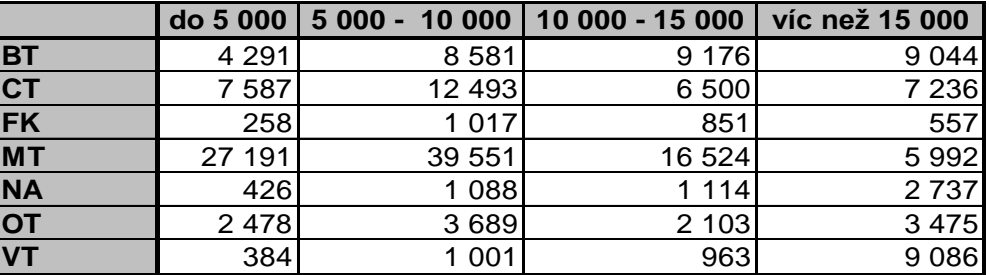

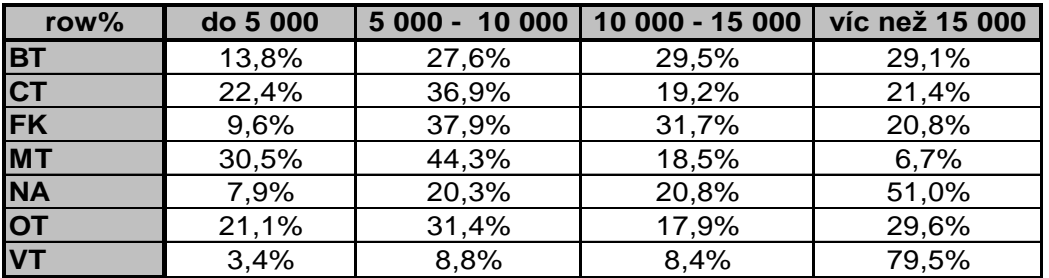

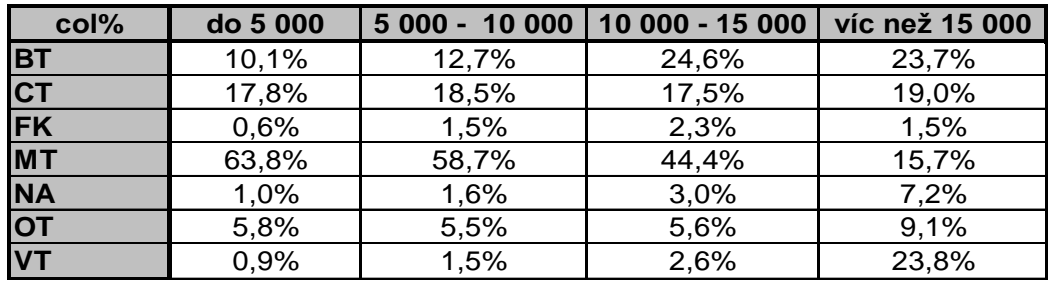

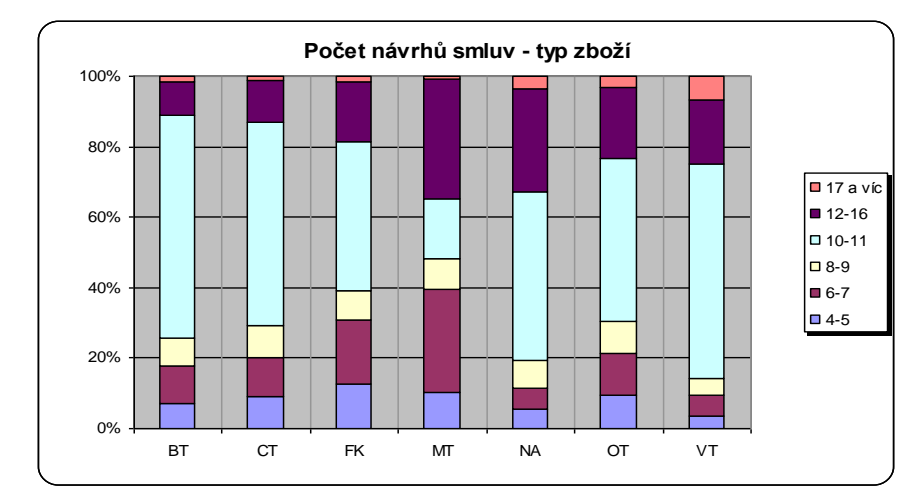

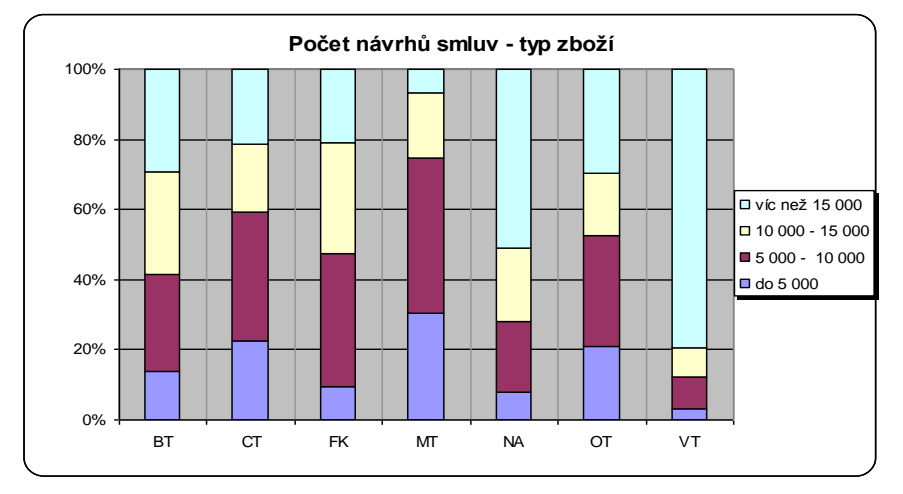

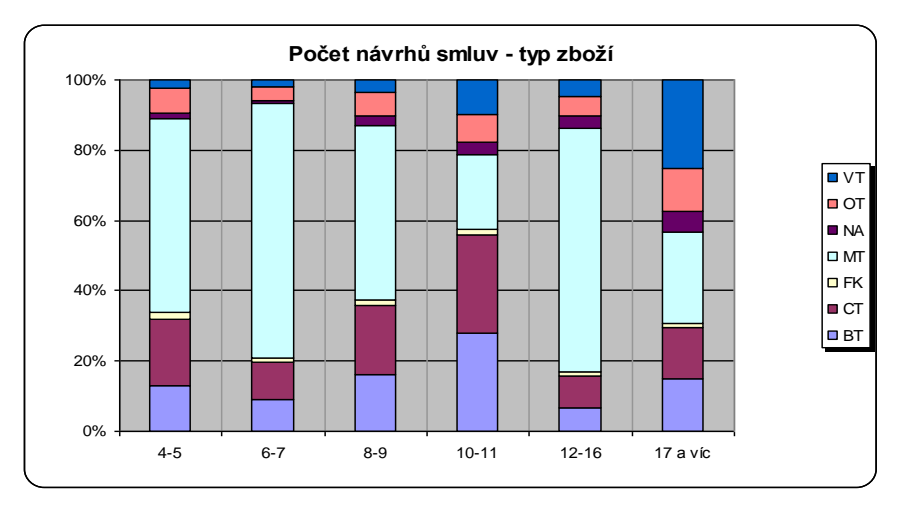

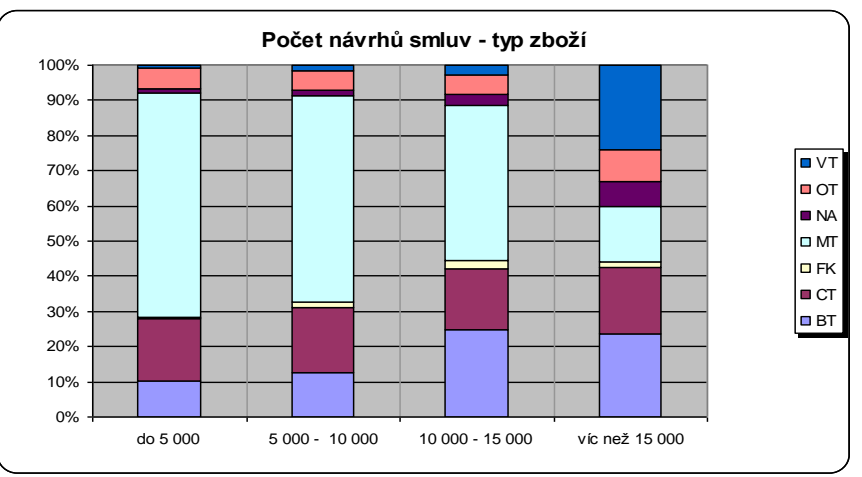

#### ■ Věk vs. délka zaměstnání

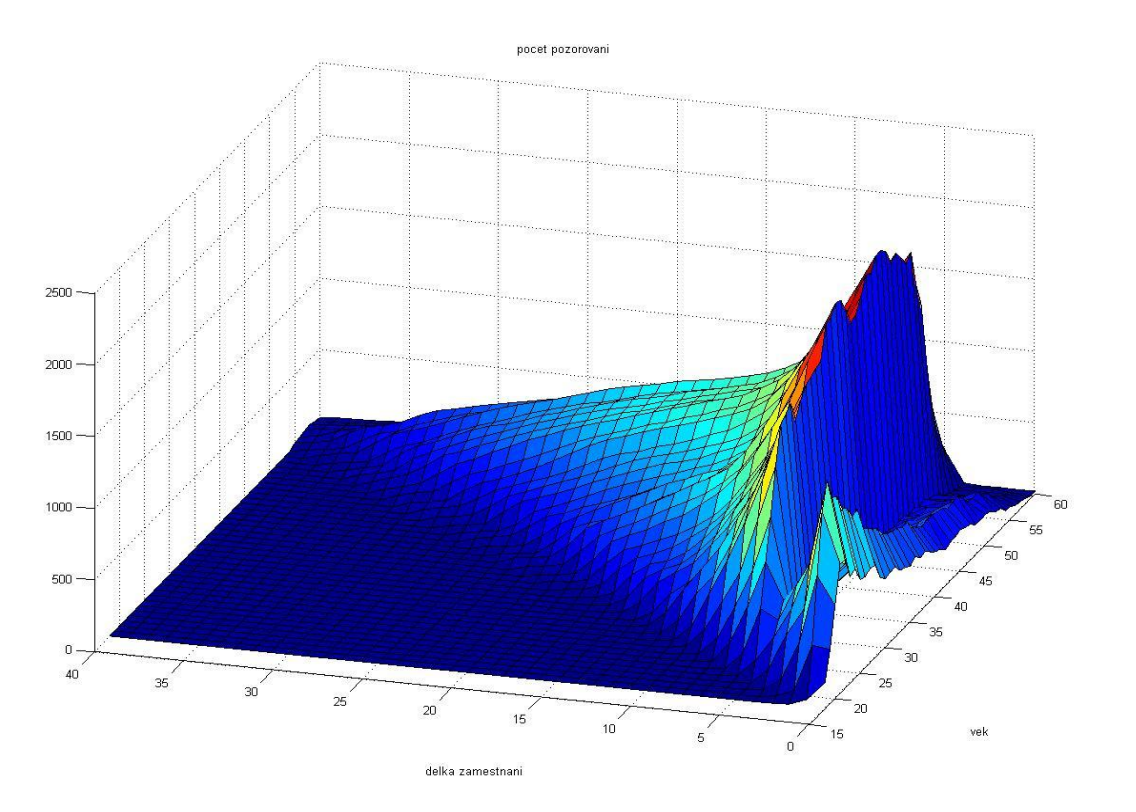

### 5 let …defaultní hodnota???

#### ■ Věk vs. délka zaměstnání vs. default

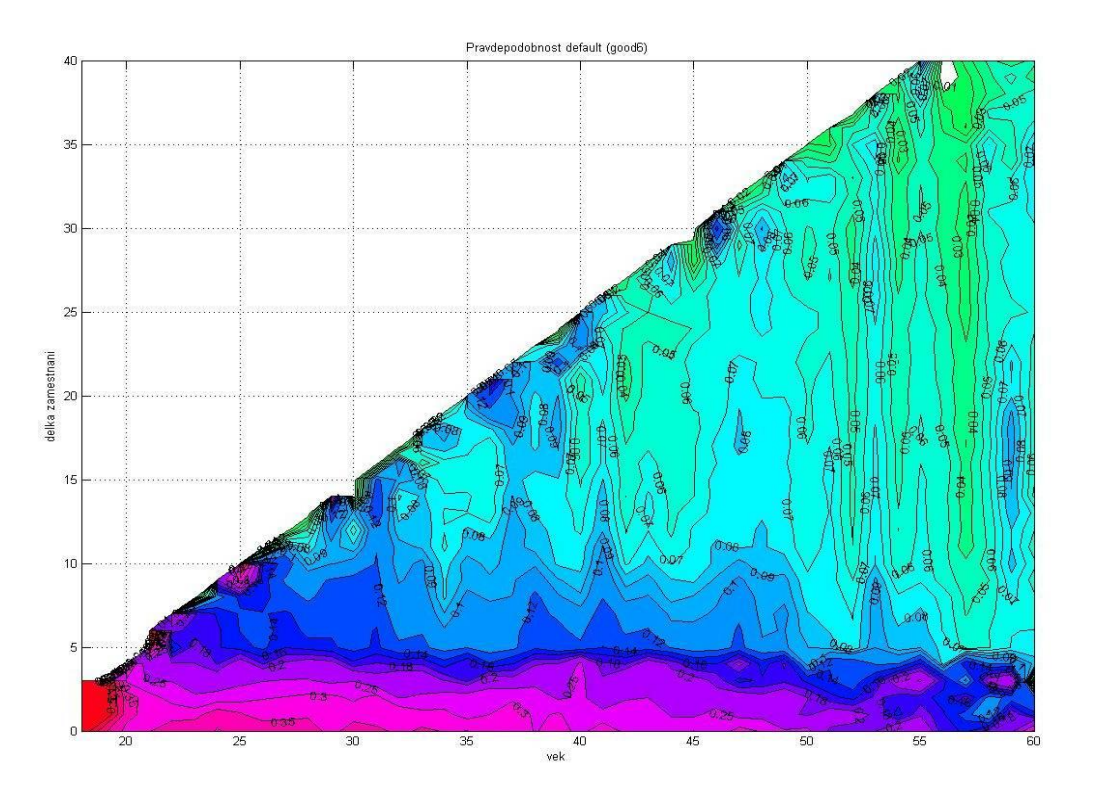

### Relationships between Continuous Variables – scatter plots

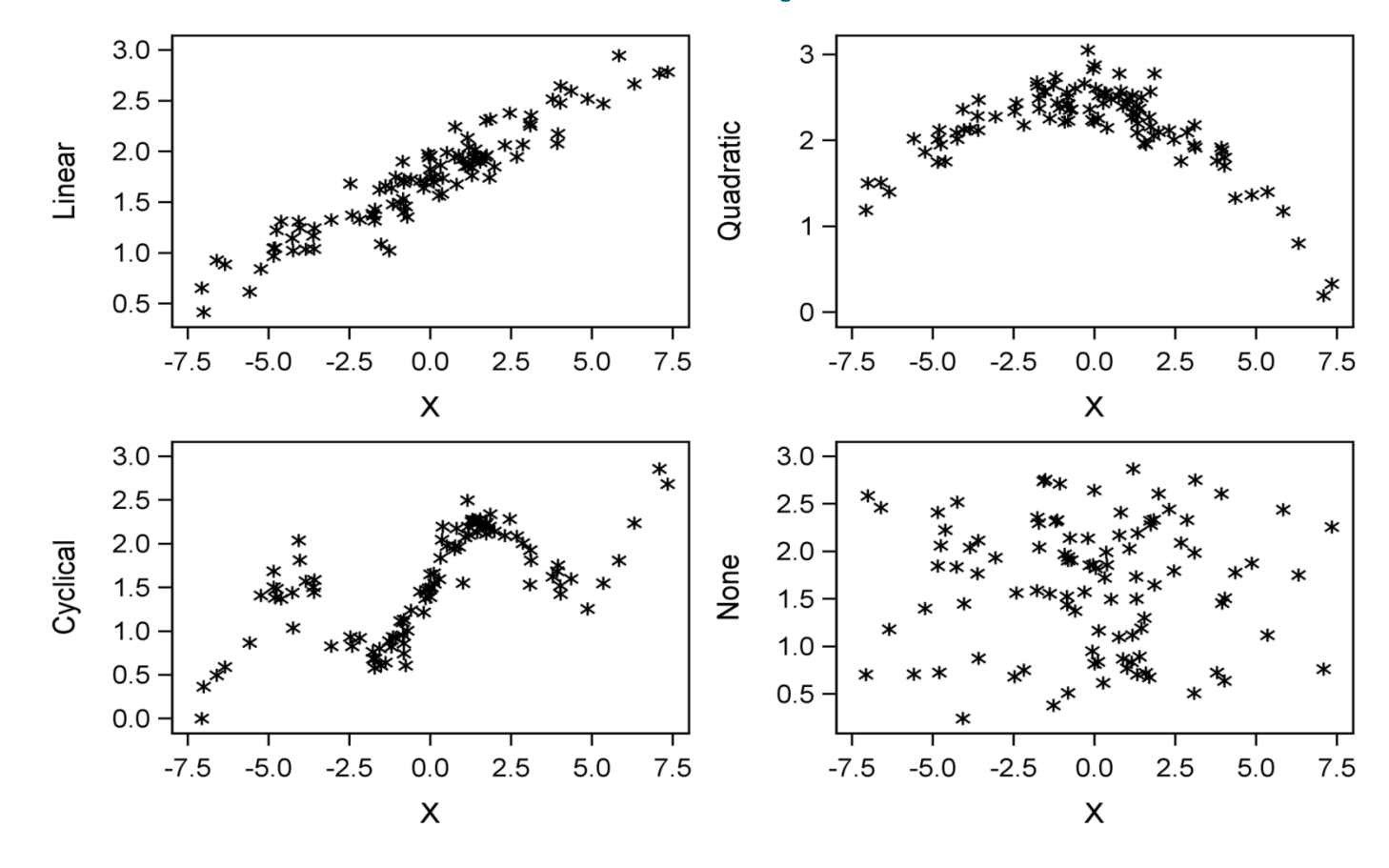

# Correlation

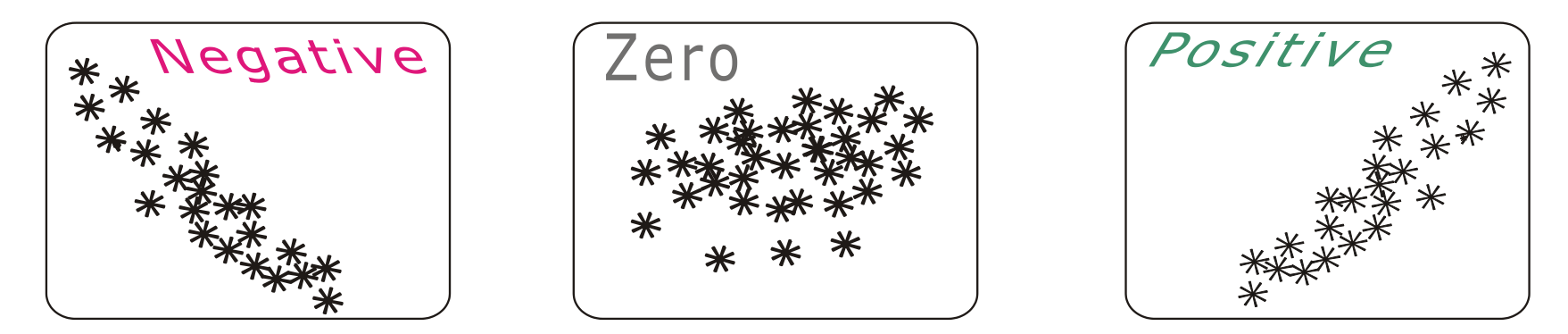

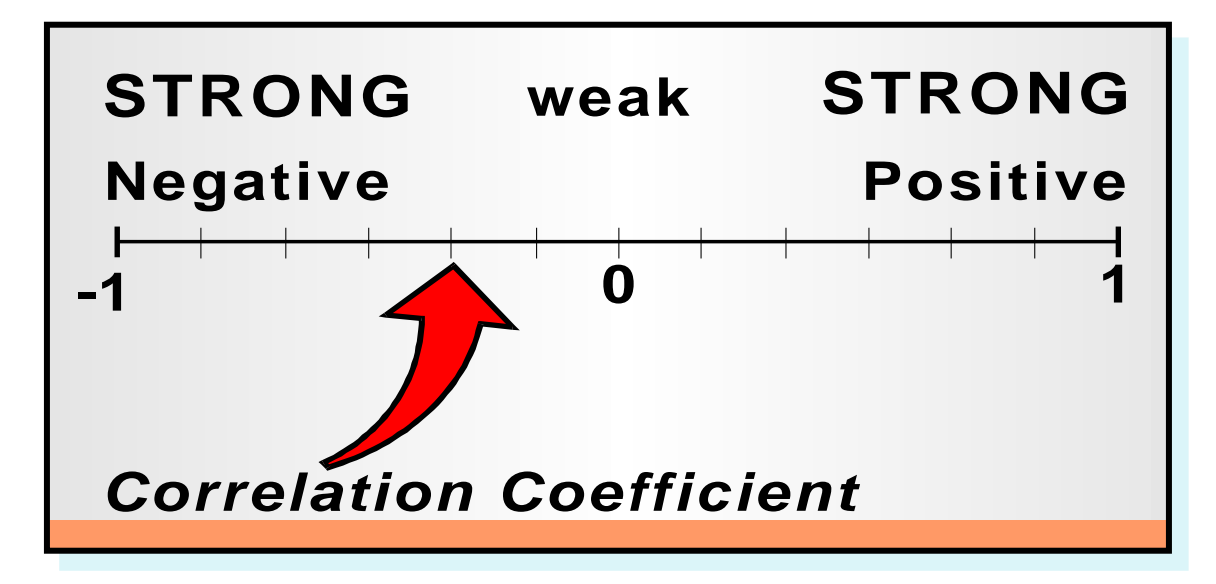

### Extreme Data Values

Odlehlé (extrémní) hodnoty mohou zcela zkreslit výsledky analýzy.

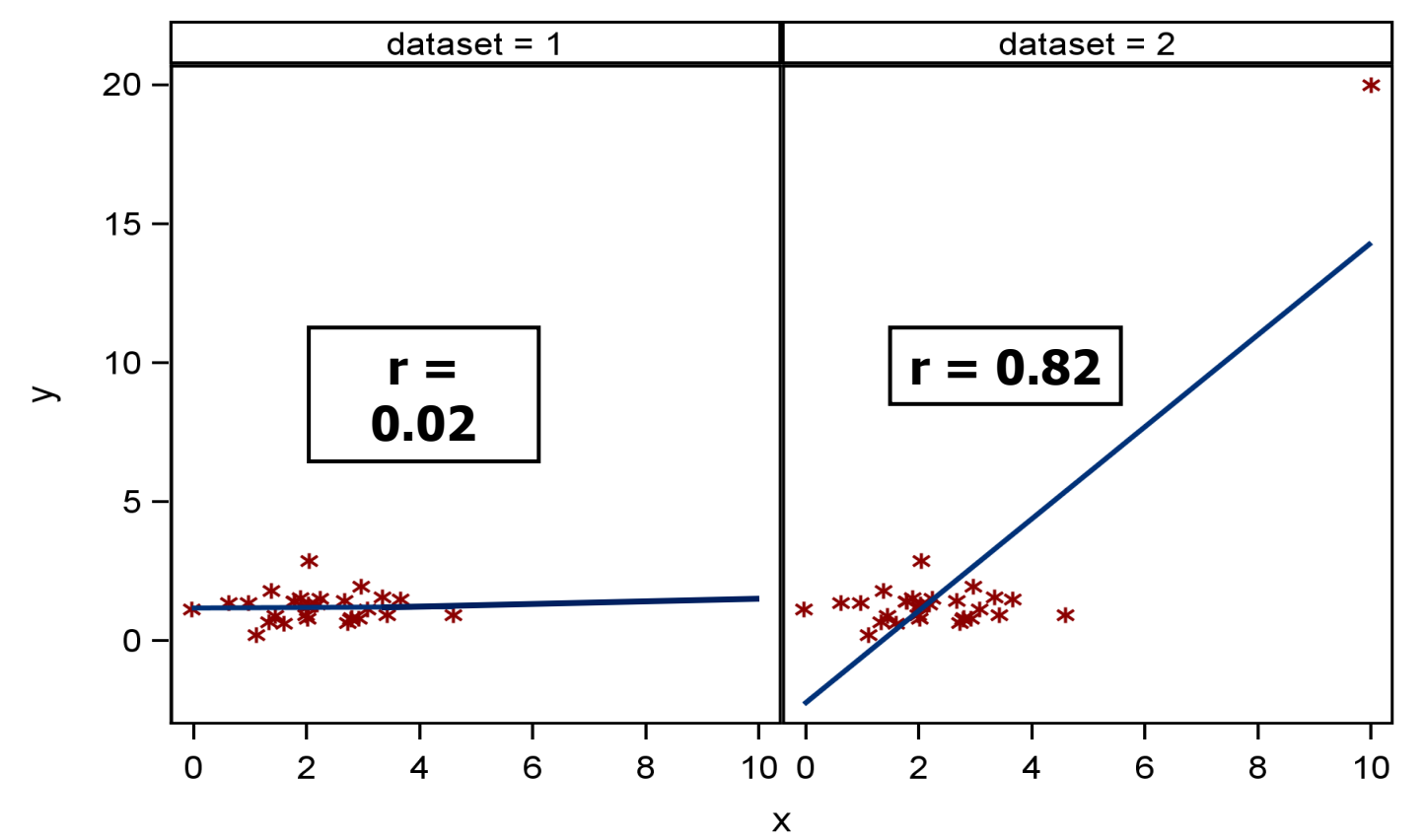
#### Diskriminační síla proměnných pro prediktivní modely

#### **Weight of evidence, information value**

 $r$ ... number of levels (categories) of the categorical variable  $g_i$ ... number of "goods" the in *i*-th category  $b_i$  ... number of "bads" the in *i*-th category  $G := \sum g_i \dots$  total number of "goods"  $B := \Sigma b_i \dots$  total number of "bads"

**Weight of evidence** for the *i*-th category:

**Information value** for the *i*-th category: **woe<sup>i</sup>**

 $woe_i = ln(g_i / G) - ln(b_i / B)$ 

$$
Inf\_val_i = [(g_i / G) - (b_i / B)]
$$

 **Total information value** for the corresponding variable: Inf\_val =  $\Sigma$  inf\_val<sub>i</sub>

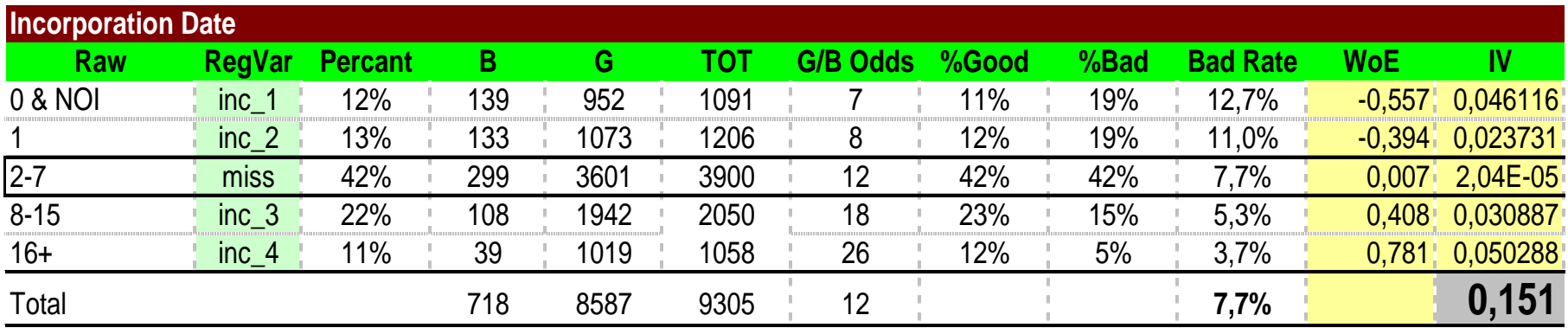

- **<0.02 unpredictive**
- **0.02 – 0.1 weak**
- **0.1 – 0.3 medium**
- **0.3 – 0.5 strong**
- **> 0.5 too high …je třeba prověřit, pravděpodbně je něco špatně**

#### □ Lorenzova křivka, Giniho index

$$
x = F_{m.BAD}(a)
$$
  

$$
y = F_{n.GOOD}(a), a \in [L, H].
$$

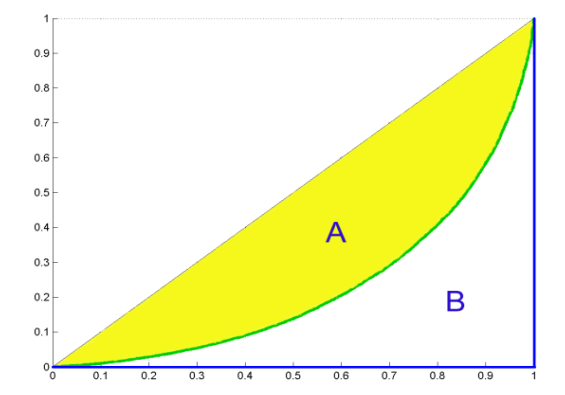

$$
Gini = \frac{A}{A+B} = 2A
$$

$$
Gini = 1 - \sum_{k=2}^{n+m} (F_{m,BAD\,k} - F_{m,BAD\,k-1}) \cdot (F_{n,GOOD\,k} + F_{n,GOOD\,k-1})
$$

 Lorenzova křivka …kontrola monotónnosti vysvětlované proměnné (def. rate) na dané vysvětlující proměnné

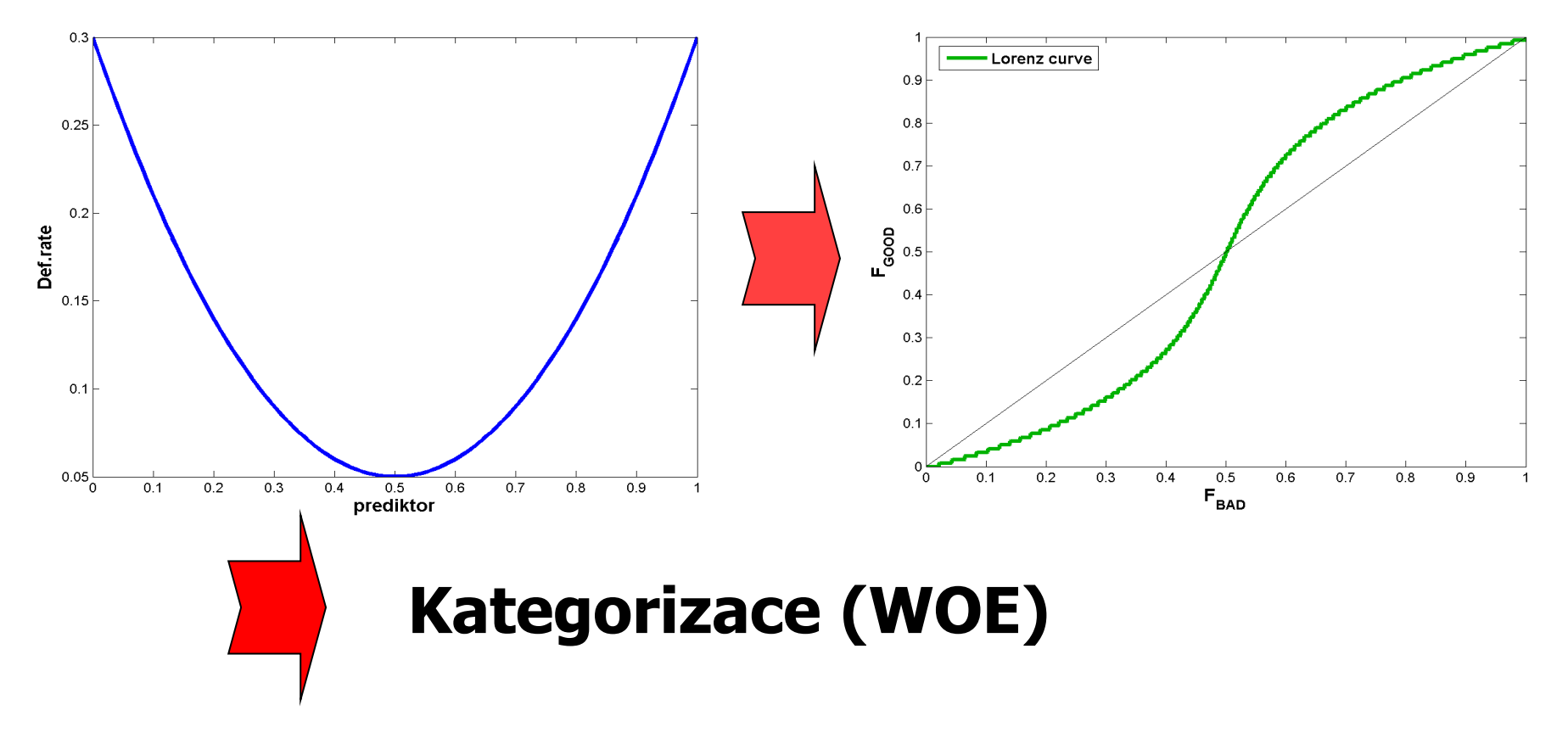

#### $\Box$  Giniho index

- unpredictive  $> 0.05$
- weak  $\geqslant 0.05 - 0.1$
- medium  $\triangleright$  0.1 - 0.2
- $\geq 0.2 0.5$ strong
- $> 0.5$ něco špatně
- too high ... je třeba prověřit, pravděpodbně je

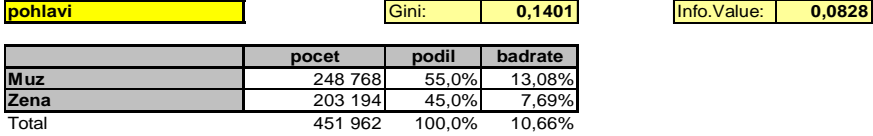

**pohlavi** 0,0% 10,0% 20,0% 30,0% 40,0% 50,0% 60,0% Muz Zena 0,00% 2,00% 4,00% 6,00% 8,00% 10,00% 12,00% 14,00% podil - badrat

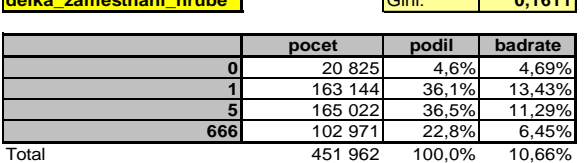

**delka\_zamestnani\_hrube** Gini: **0,1611** Info.Value: **0,1100**

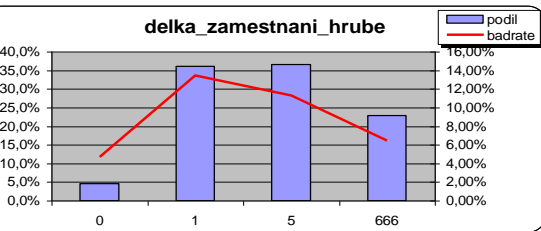

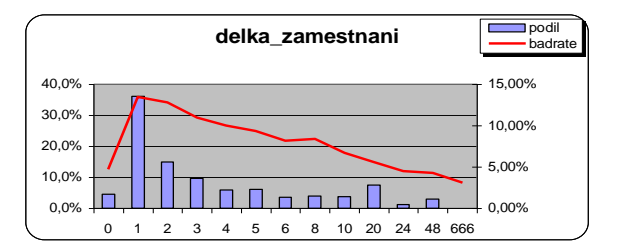

**delka\_zamestnani\_jemne** Gini: **0,1762** Info.Value: **0,1285 delka\_zamestnani pocet podil badrate 0** 20 825 4,6% 4,69% 163 144 36,1% 13,43%<br>67 462 14,9% 12,80% **2 2 2 2 14,9%**<br>**43 778 2.7% 3** 43 778 9,7% 10,97% 26 256 5,8% 10,01%<br>27 526 6,1% 9,32% **5** 27 526 6,1% 9,32% **6** 15 893 3,5% 8,16% 18 036 4,0% 8,39%<br>17 195 3,8% 6,72% 10 17 195 3,8% 6,72%<br>20 33 641 7,4% 5,60% **20** 33 641 7,4% 5,60% **24** 5 176 1,1% 4,48%<br>**48** 12 934 2,9% 4,28% **48** 12 934 2,9% 4,28% **666** 96 0,0% 3,13% Total 451 962 100,0% 10,66%

# The One-Way Frequencies Task

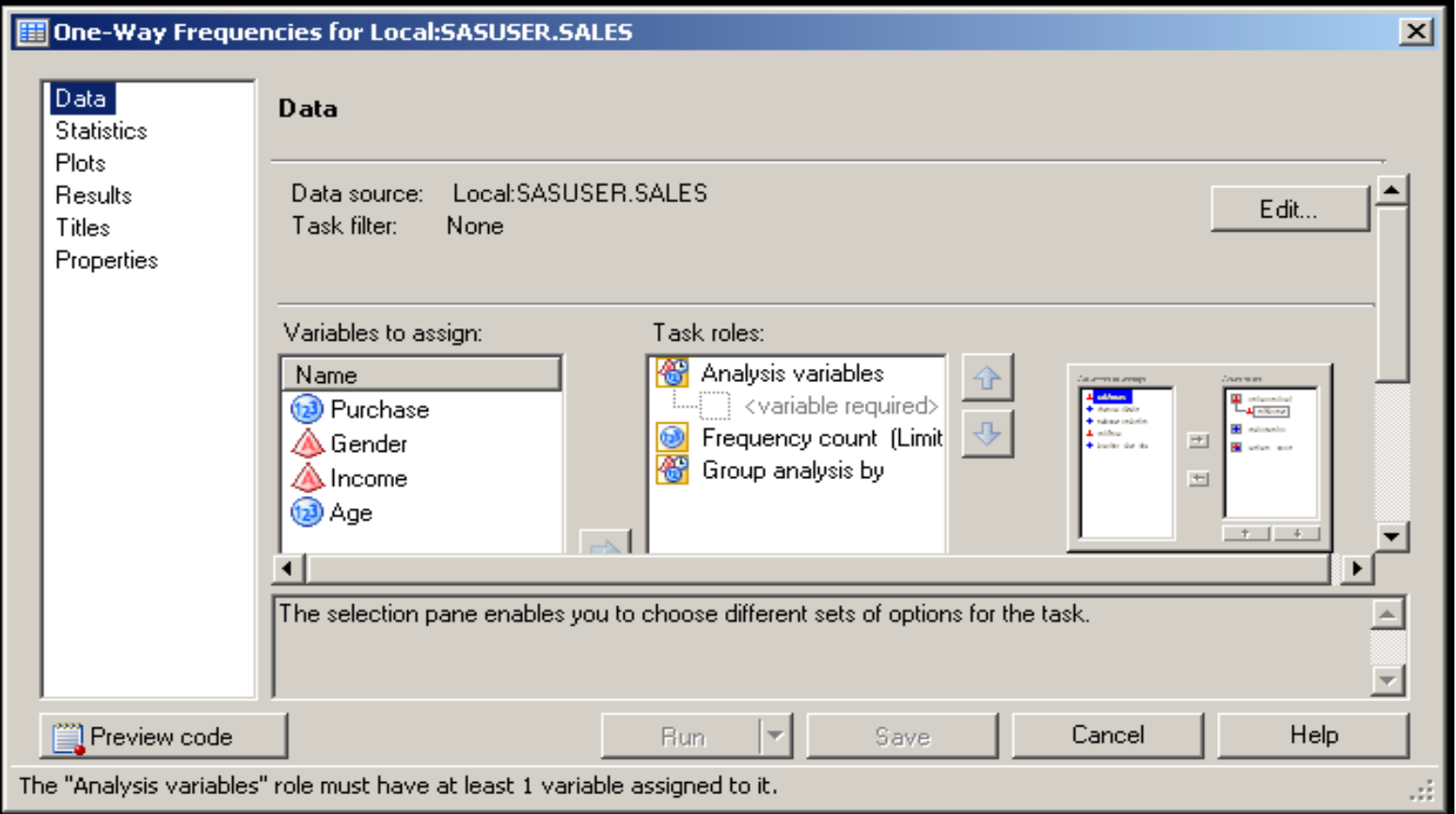

# The Table Analysis Task

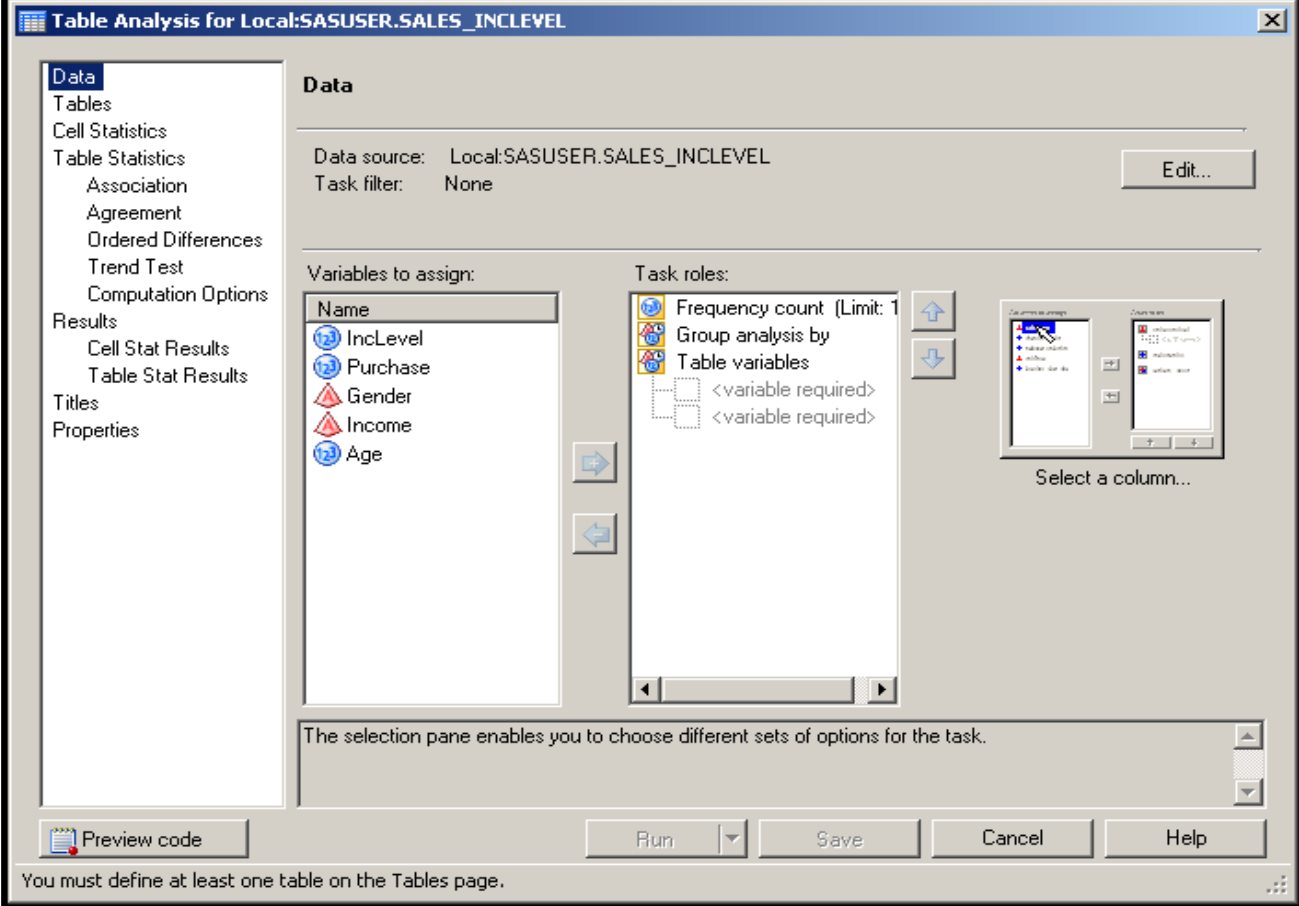

# The FREQ Procedure

The FREQ procedure can do the following:

- produce one-way to *n*-way frequency and crosstabulation (contingency) tables
- compute chi-square tests for one-way to *n*-way tables and measures of association and agreement for contingency tables
- automatically display the output in a report and save the output in a SAS data set

General form of the FREQ procedure:

```
PROC FREQ DATA=SAS-data-set
<option(s)>; 
     TABLES variable(s) </ option(s)>;
RUN;
```
# The FREQ Procedure

A FREQ procedure with no TABLES statement generates one-way frequency tables for all data set variables.

#### proc freq data=orion.sales; run;

This PROC FREQ step creates a frequency table for the following nine variables:

- Employee ID
- First Name
- Last Name
- Gender
- Salary
- Job Title
- Country
- Birth Date
- Hire Date

The TABLES statement specifies the frequency and crosstabulation tables to produce.

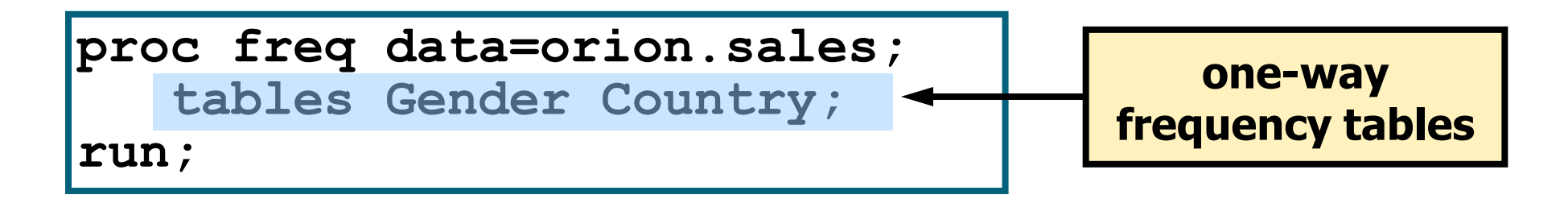

An asterisk between variables requests a *n*-way crosstabulation table.

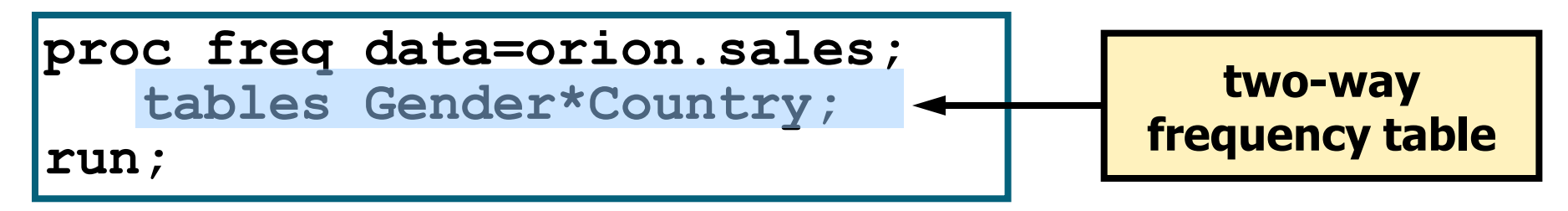

A one-way frequency table produces frequencies, cumulative frequencies, percentages, and cumulative percentages.

**proc freq data=orion.sales;**

 **tables Gender Country;**

**run;**

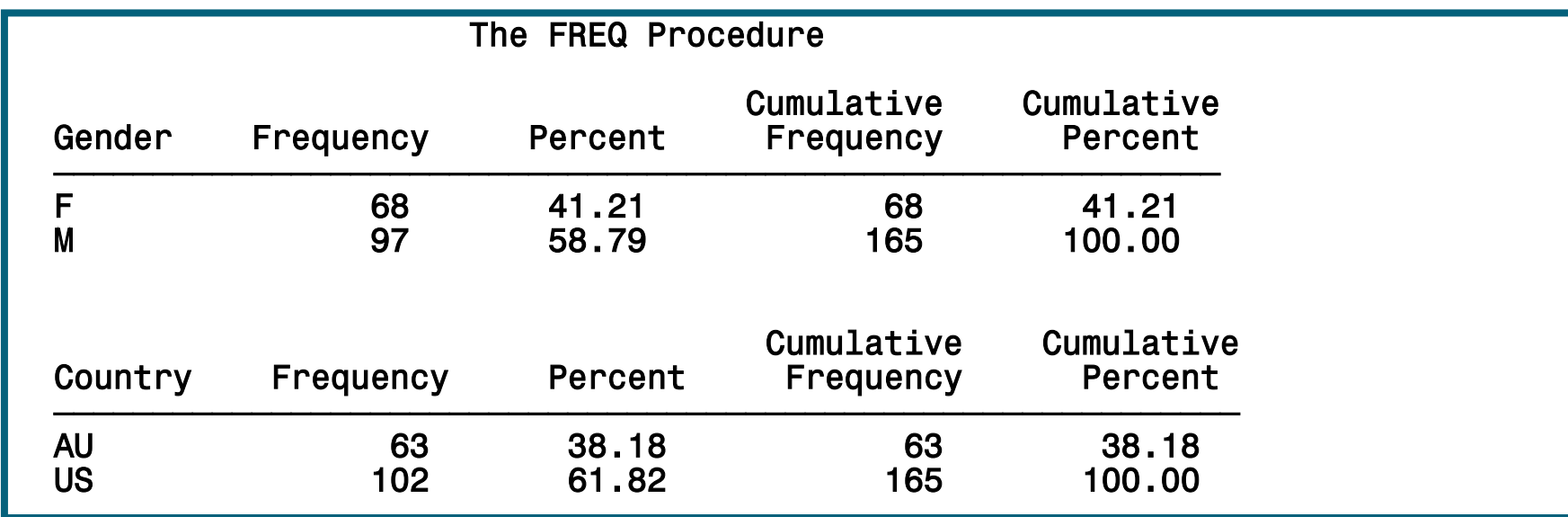

An *n*-way frequency table produces cell frequencies, cell percentages, cell percentages of row frequencies, and cell percentages of column frequencies, plus total frequency and percent.

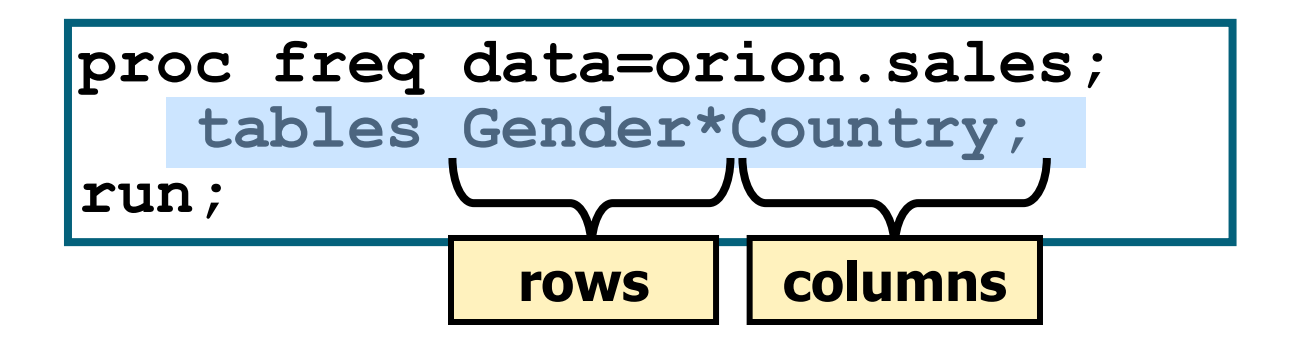

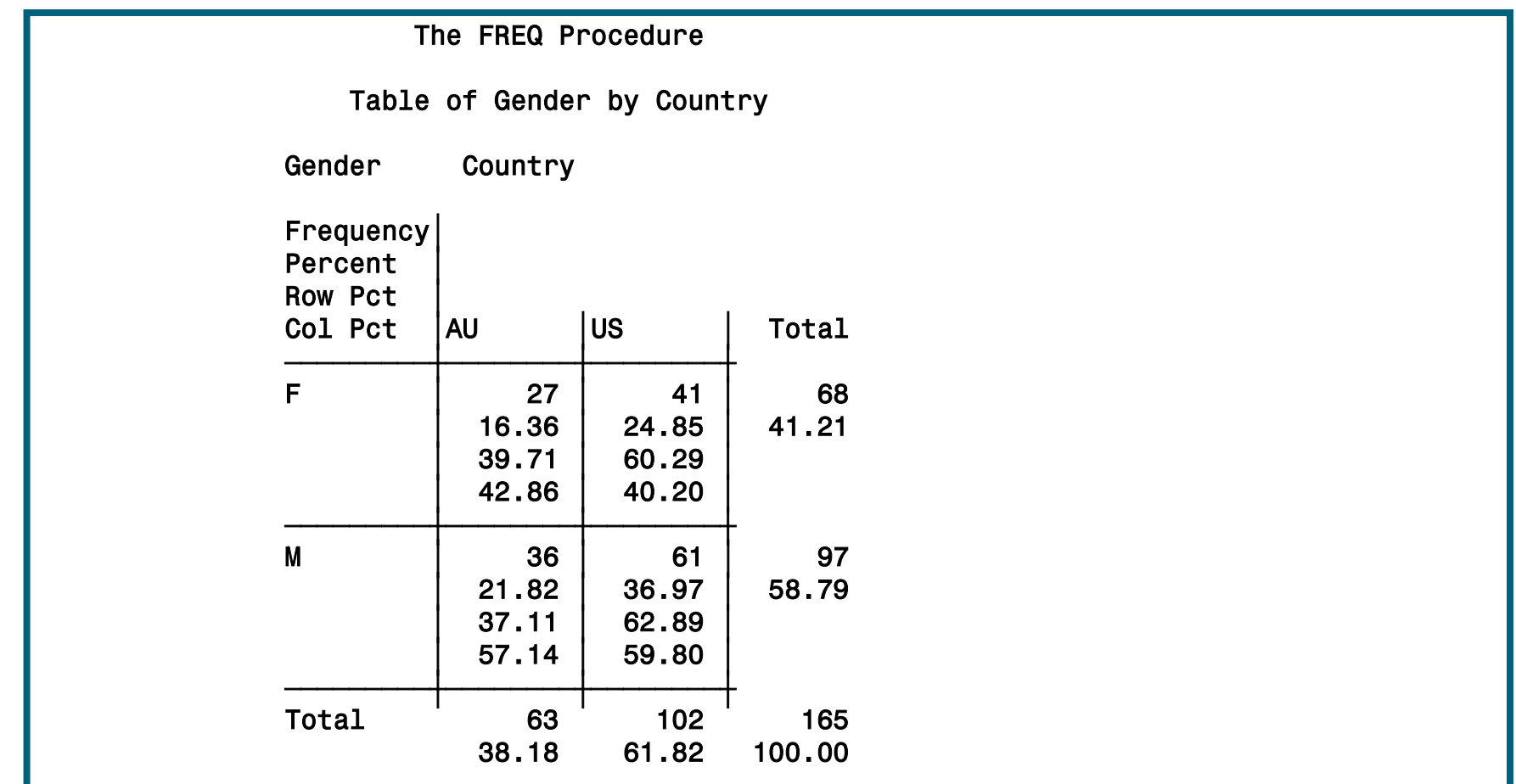

# Additional SAS Statements

Additional statements can be added to enhance the report.

```
proc format;
    value $ctryfmt 'AU'='Australia'
                    'US'='United States';
run;
options nodate pageno=1;
ods html file='p112d01.html';
proc freq data=orion.sales;
    tables Gender*Country;
    where Job_Title contains 'Rep';
    format Country $ctryfmt.;
    title 'Sales Rep Frequency Report';
run;
ods html close;
```
### Additional SAS Statements

#### HTML Output

**Sales Rep Frequency Report** 

**The FREQ Procedure** 

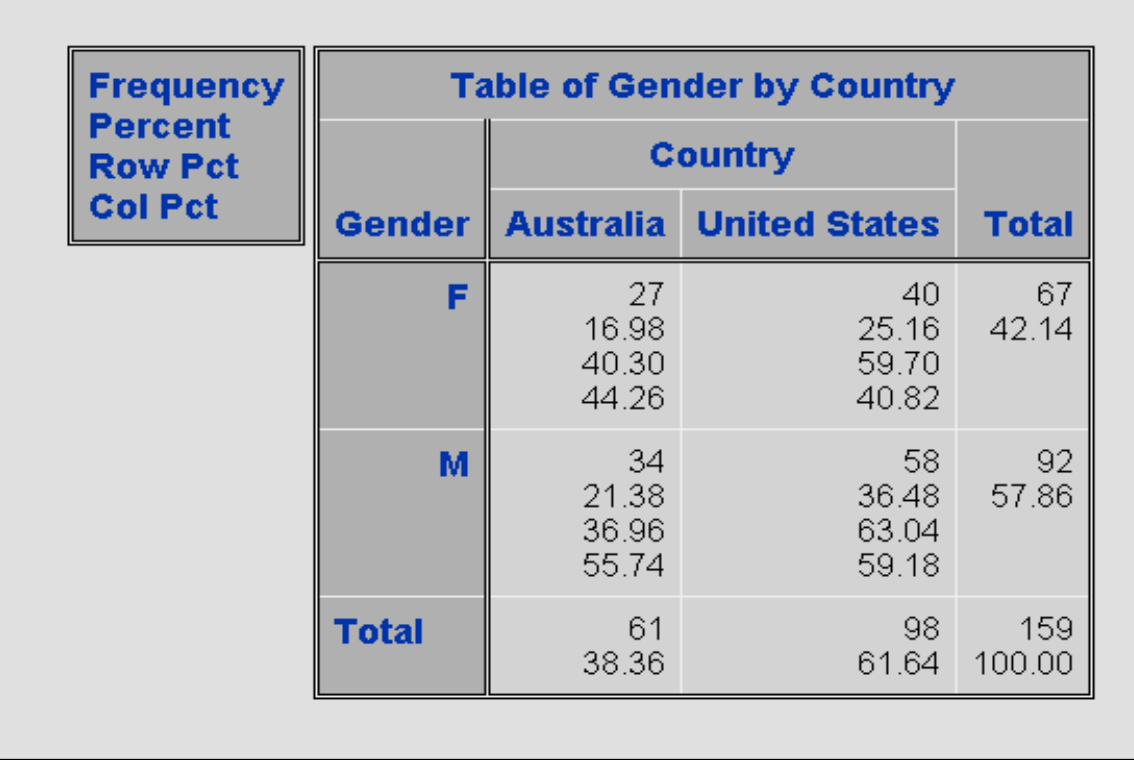

#### Options to Suppress Display of Statistics

Options can be placed in the TABLES statement after a forward slash to suppress the display of the default statistics.

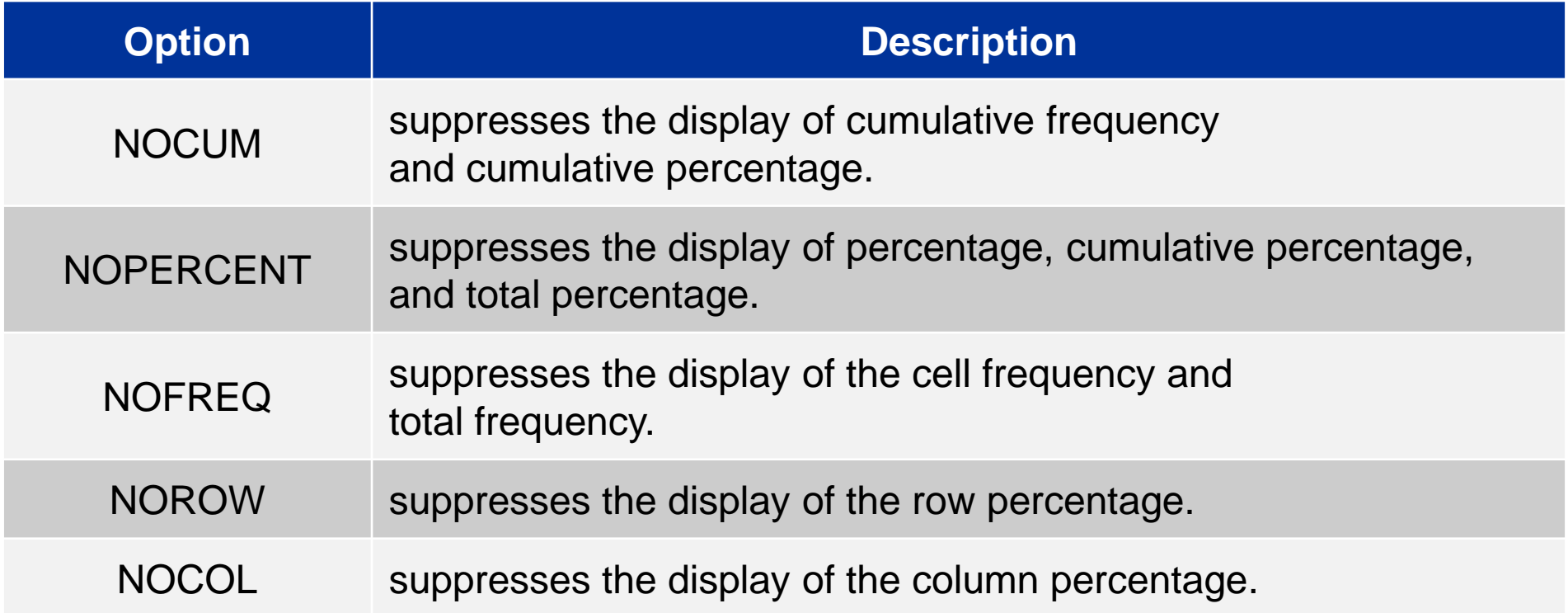

#### Additional TABLES Statement Options

Additional options can be placed in the TABLES statement after a forward slash to control the displayed output.

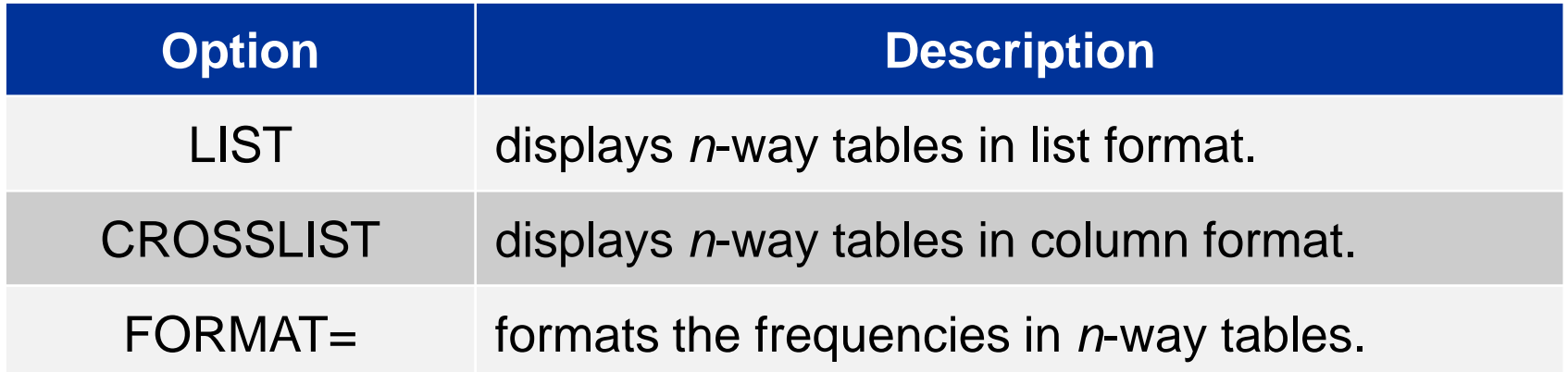

# LIST and CROSSLIST Options

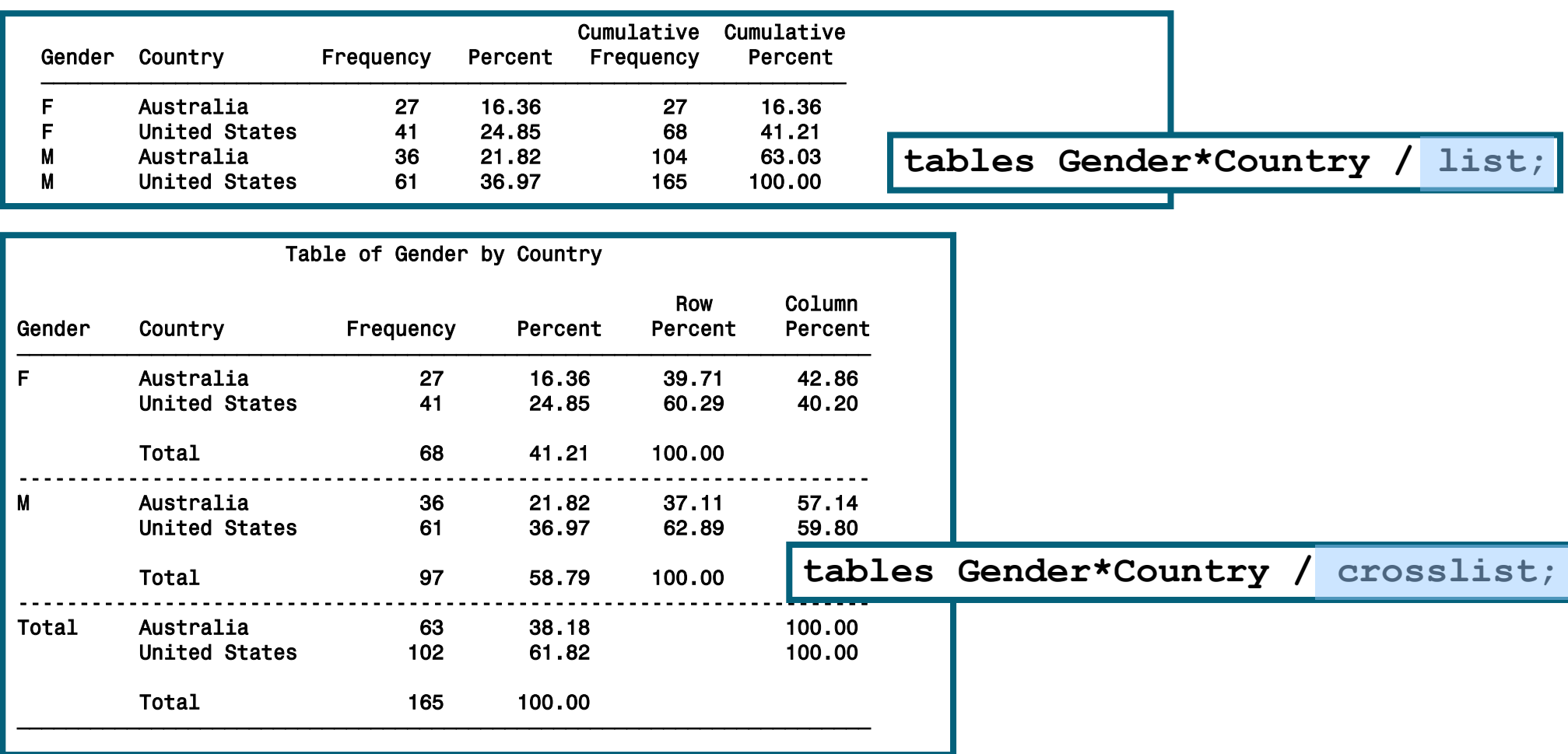

## PROC FREQ Statement Options

Options can also be placed in the PROC FREQ statement.

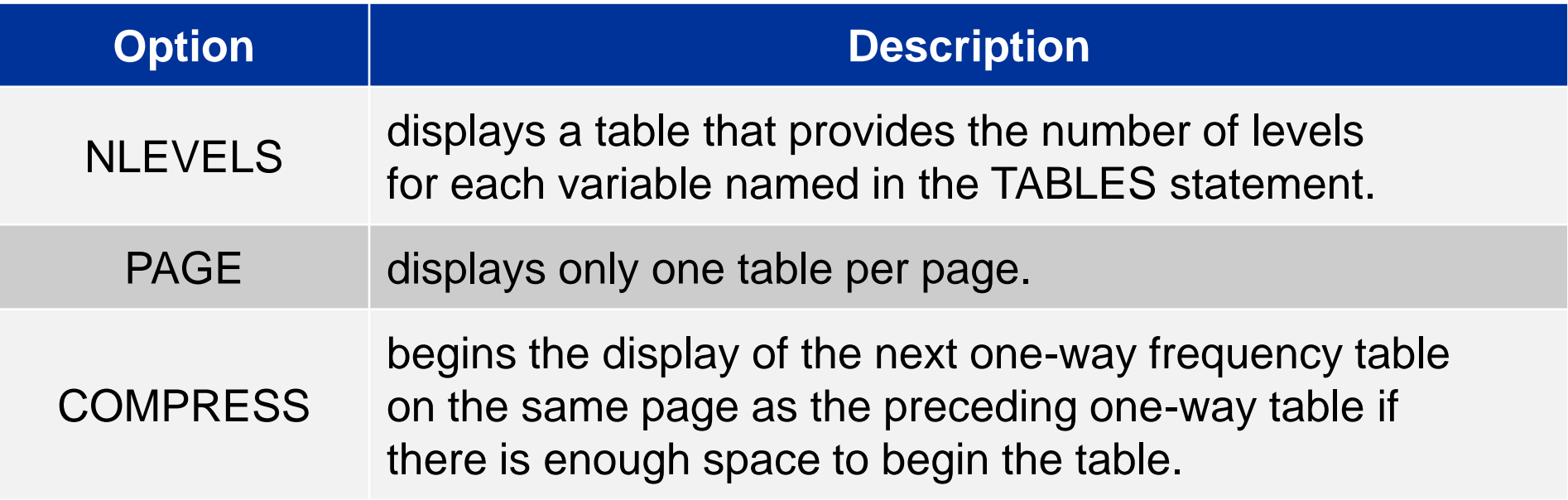

### NLEVELS Option

**proc freq data=orion.sales nlevels; tables Gender Country Employee\_ID; run;**

#### Partial PROC FREQ Output

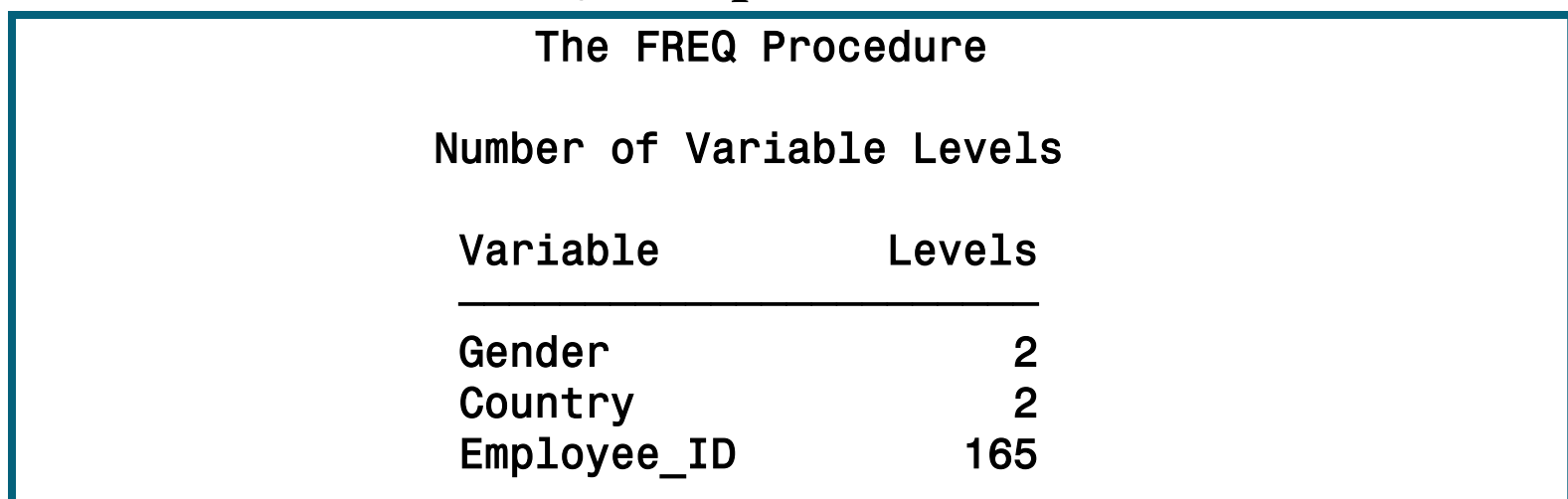

### Output Data Sets

PROC FREQ produces output data sets using two different methods.

• The TABLES statement with an OUT= option is used to create a data set with frequencies and percentages.

**TABLES** *variables* **/ OUT=***SAS-data-set* <*options*>**;**

• The OUTPUT statement with an OUT= option is used to create a data set with specified statistics such as the chisquare statistic.

**OUTPUT OUT=SAS-data-set <***options***>;** 

# The MEANS Procedure

The *MEANS procedure* provides data summarization tools to compute descriptive statistics for variables across all observations and within groups of observations.

General form of the MEANS procedure:

**PROC MEANS DATA=SAS-data-set <***statistic***(***s***)> <***option***(***s***)>; VAR** *analysis-variable*(*s*)**; CLASS** *classification-variable*(*s*)**; RUN;**

## The MEANS Procedure

By default, the MEANS procedure reports the number of nonmissing observations, the mean, the standard deviation, the minimum value, and the maximum value of all numeric variables.

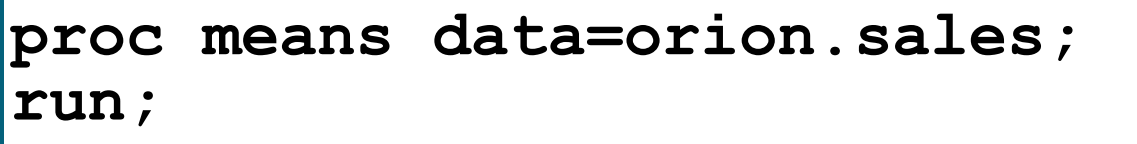

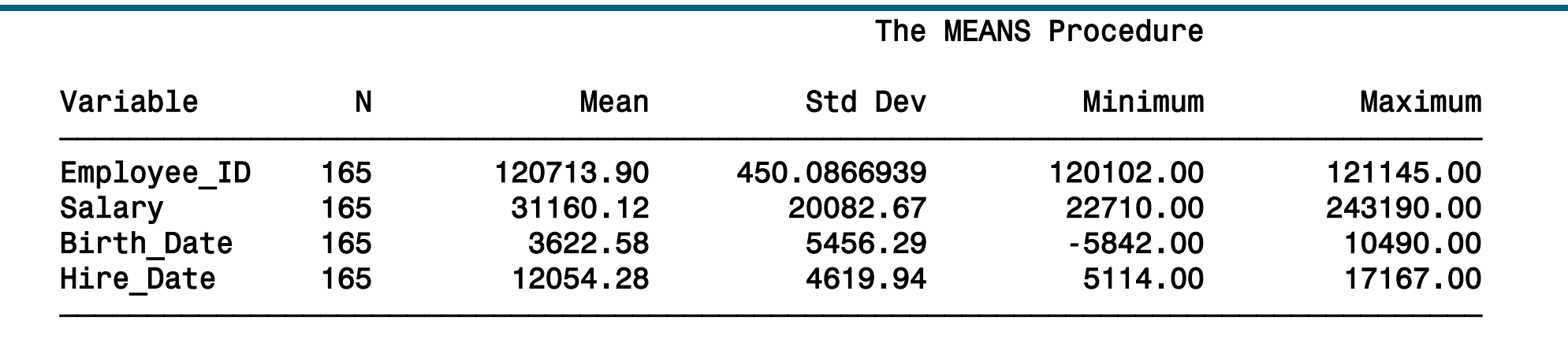

#### **p112d05**

## The VAR Statement

The *VAR statement* identifies the analysis variables and their order in the results.

**proc means data=orion.sales;**

 **var Salary;**

**run;**

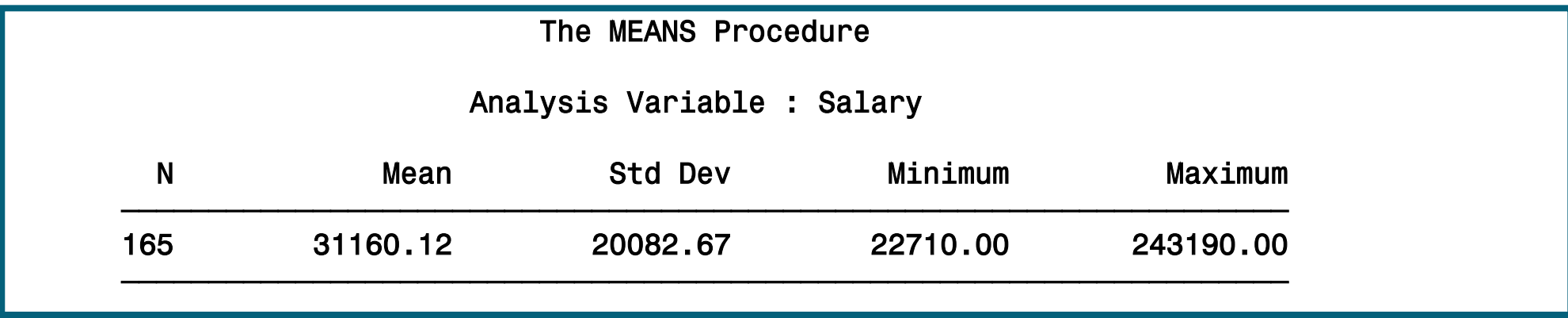

## The CLASS Statement

The *CLASS statement* identifies variables whose values define subgroups for the analysis.

**proc means data=orion.sales;**

 **var Salary;**

 **class Gender Country;**

**run;**

The MEANS Procedure

Analysis Variable : Salary

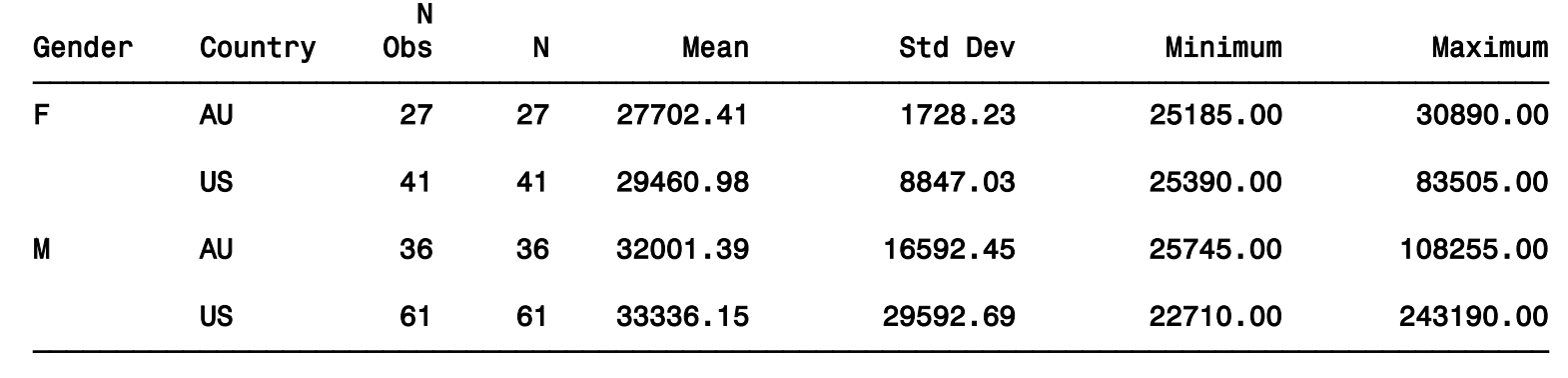

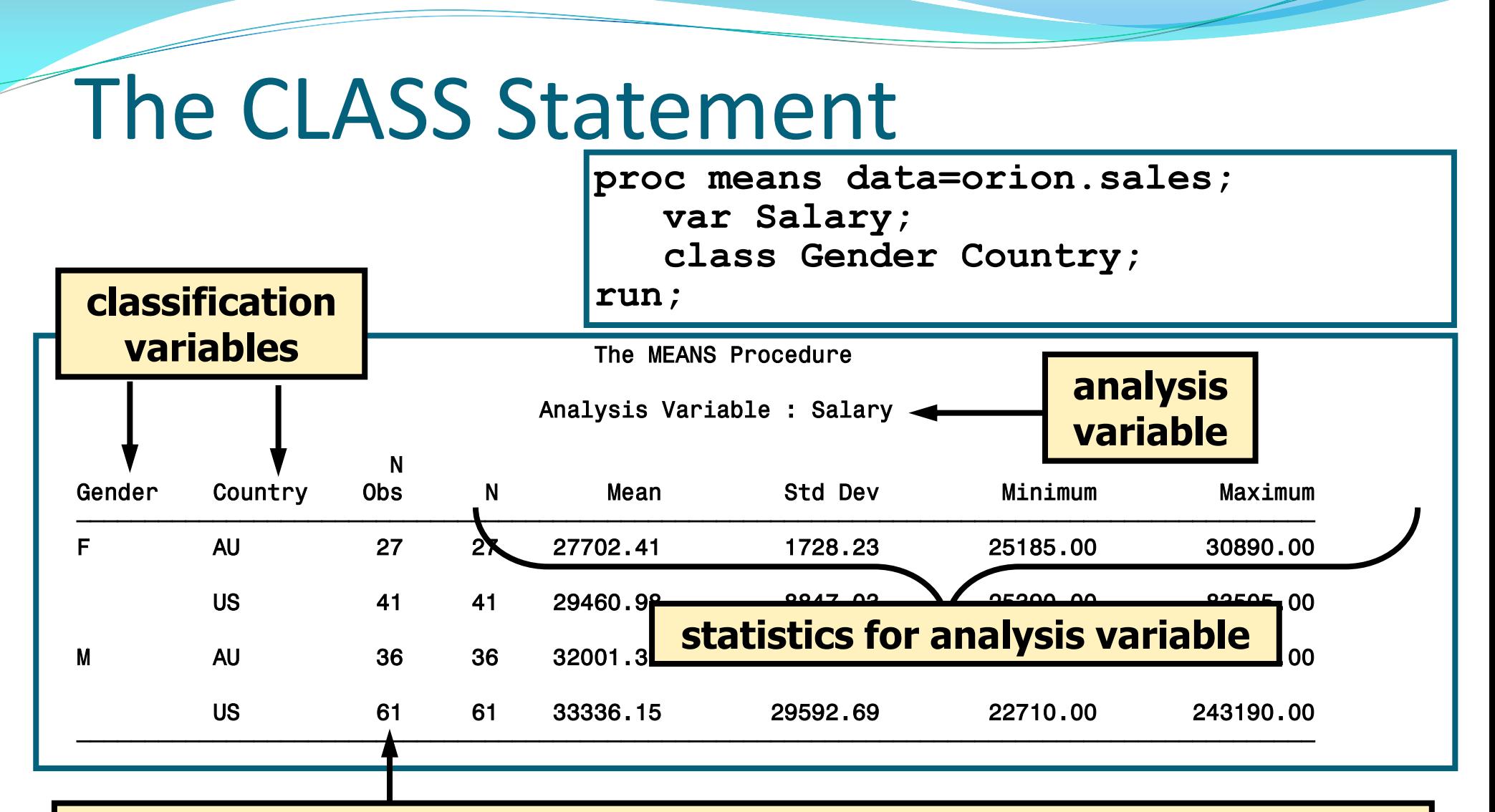

#### **The CLASS statement adds the N Obs column, which is the number of observations for each unique combination of the class variables.**

# PROC MEANS Statistics

• The statistics to compute and the order to display them can be specified in the PROC MEANS statement.

**proc means data=orion.sales sum mean range; var Salary; class Country; run;**

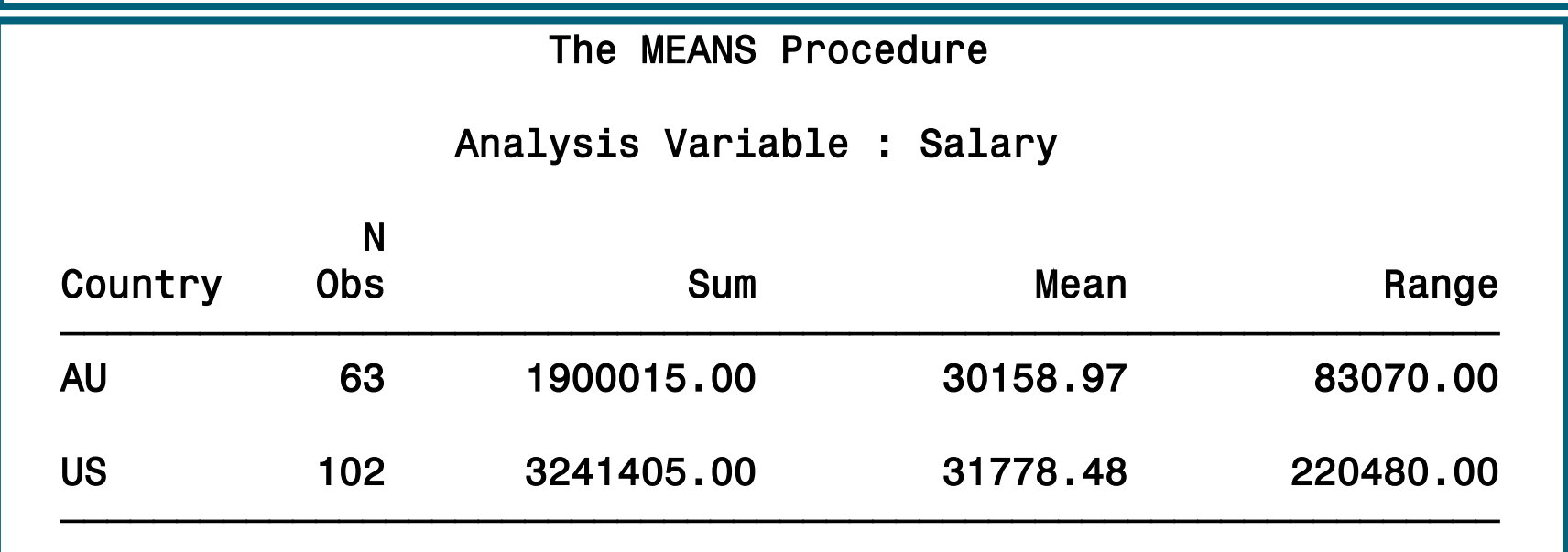

### PROC MEANS Statistics

#### **Descriptive Statistic Keywords**

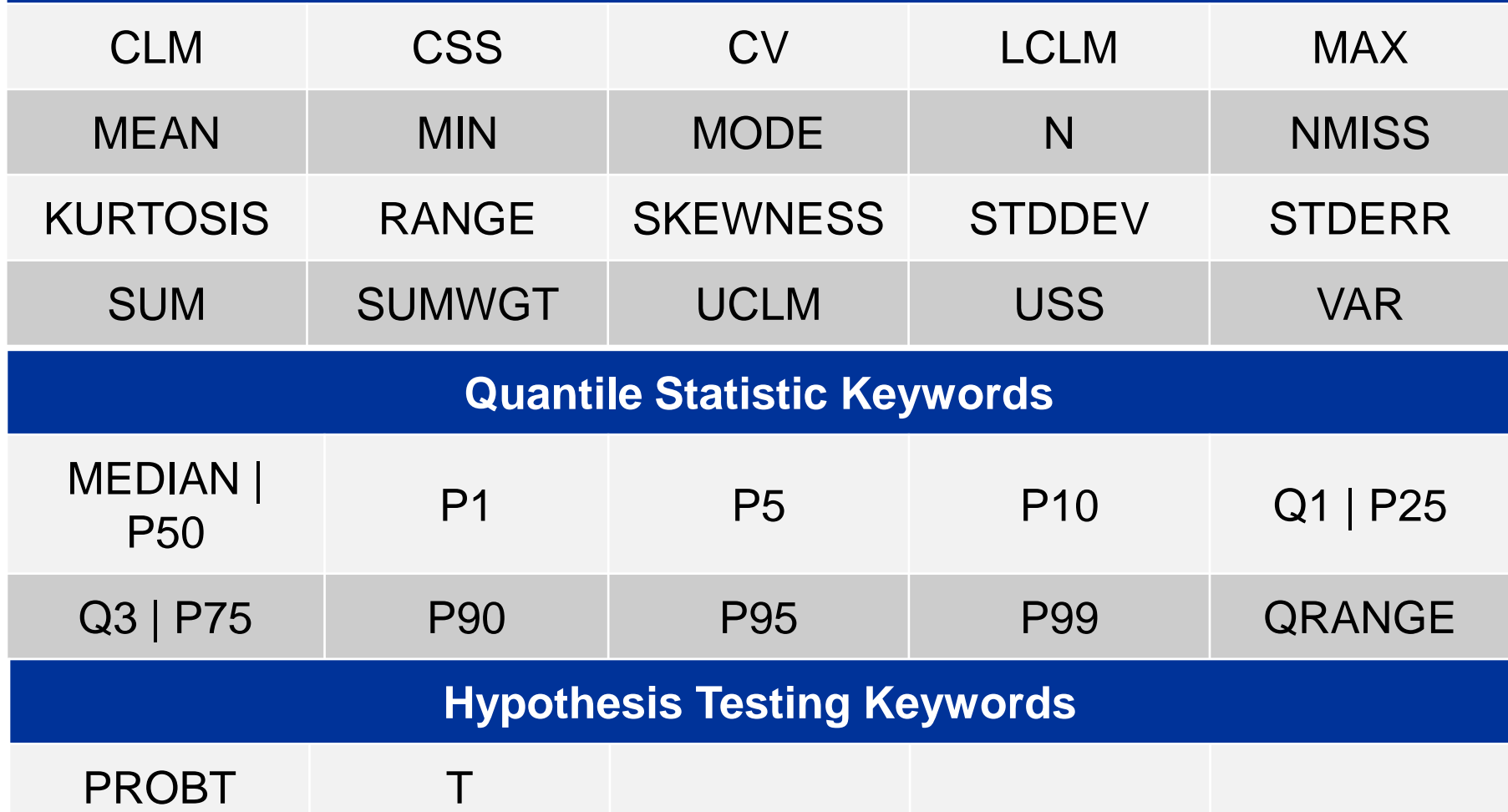

#### PROC MEANS Statement Options

Options can also be placed in the PROC MEANS statement.

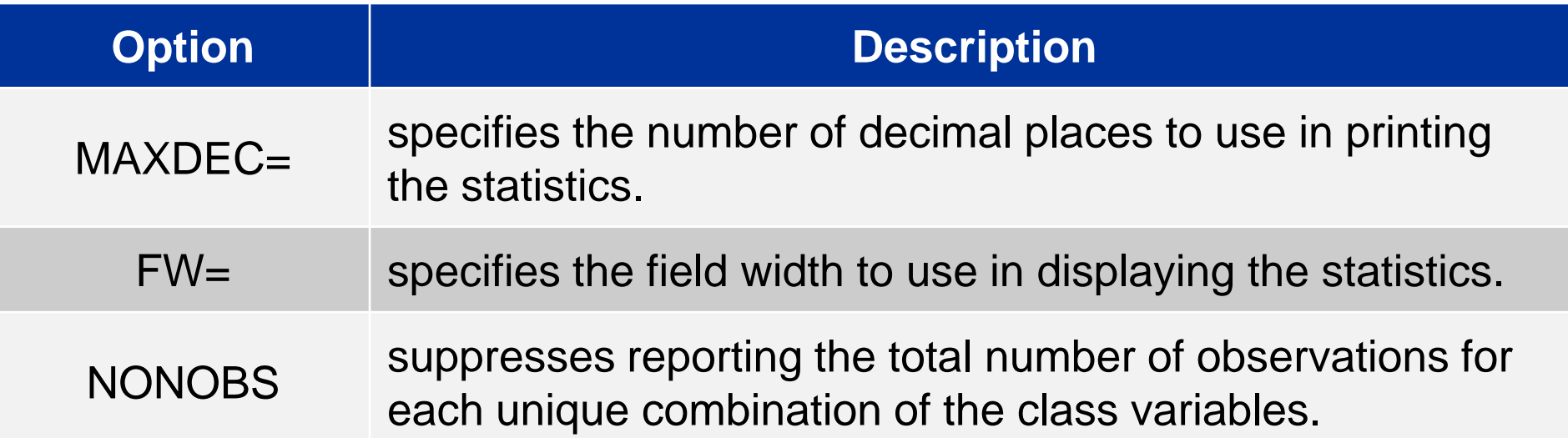

### MAXDEC= Option

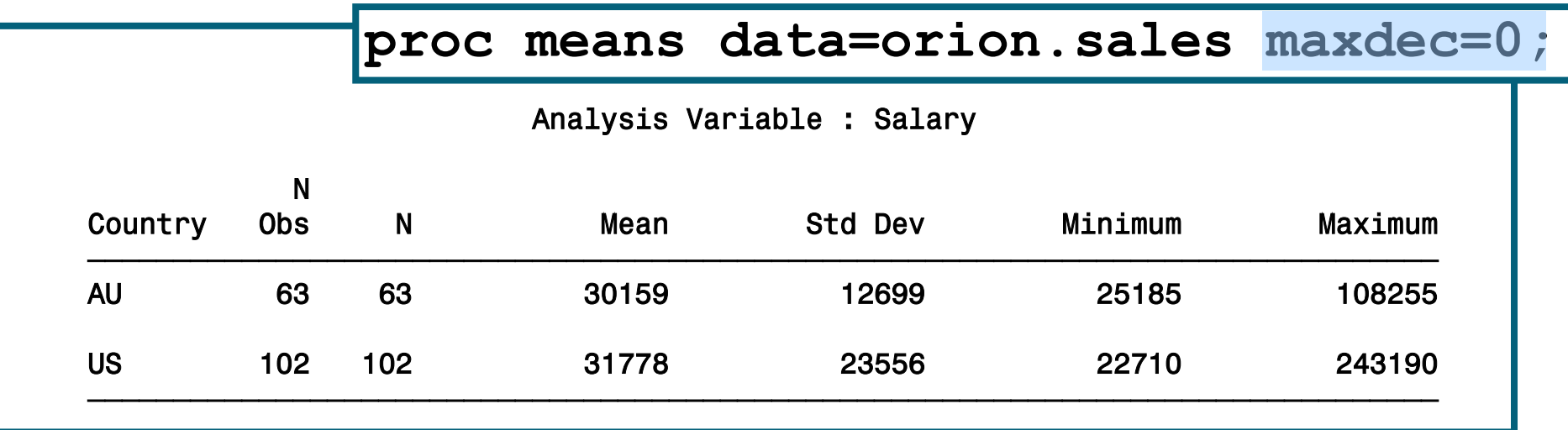

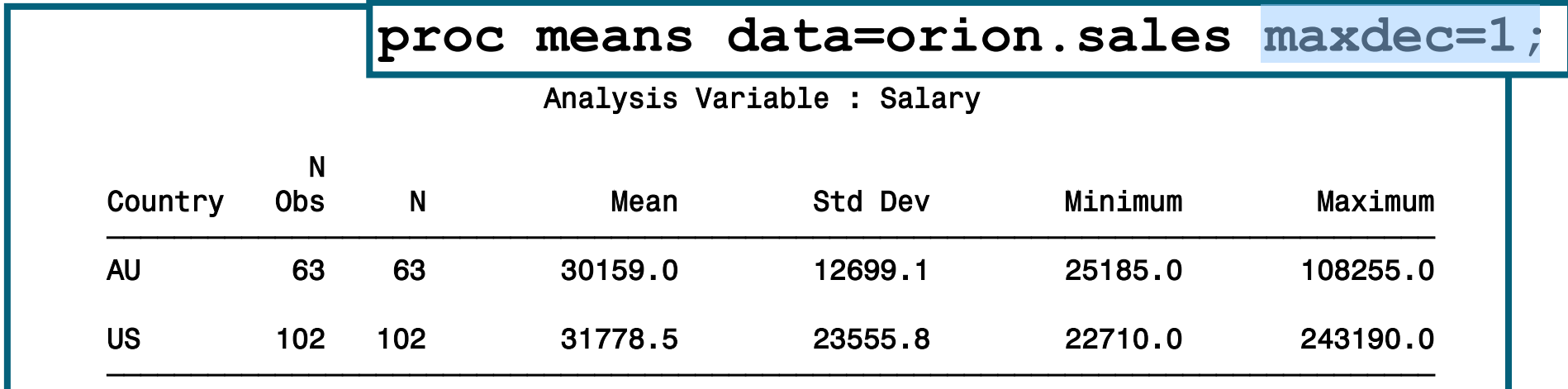

# FW= Option

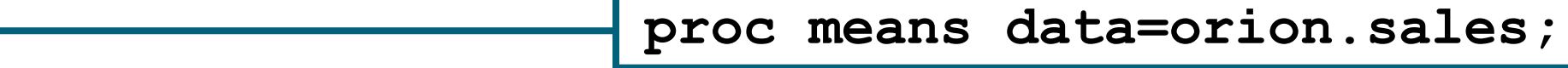

#### Analysis Variable : Salary

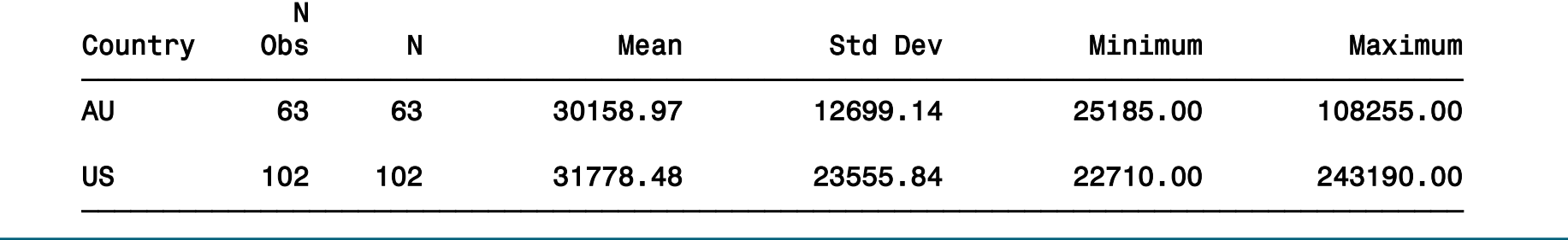

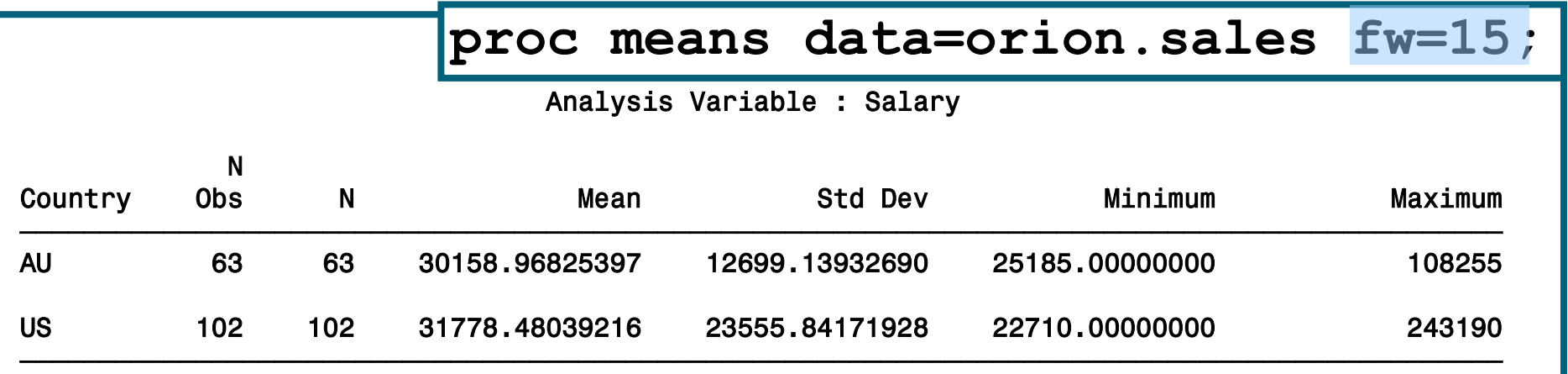

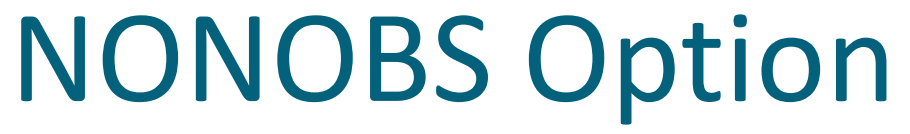

#### **The MEANS PROC means data=orion.sales;**

Analysis Variable : Salary

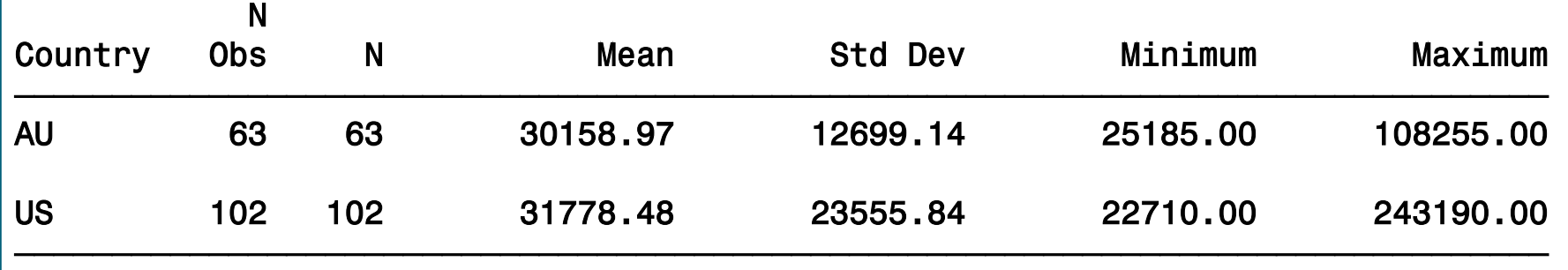

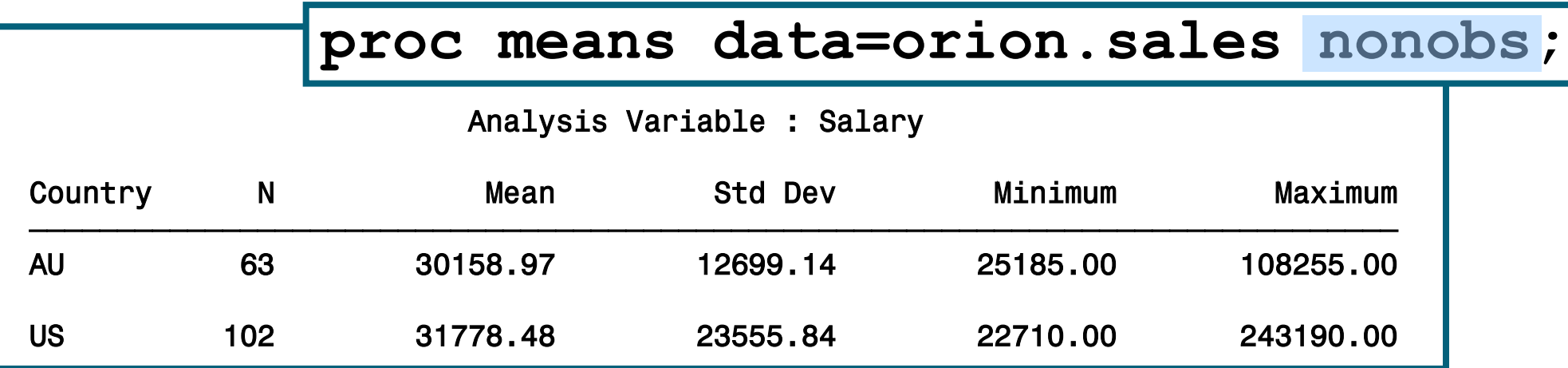

### **Output Data Sets**

• PROC MEANS produces output data sets using the following method:

**OUTPUT OUT=SAS-data-set <options>;** 

• The output data set contains the following variables:

- BY variables
- class variables
- the automatic variables **TYPE** and **FREQ**
- the variables requested in the OUTPUT statement

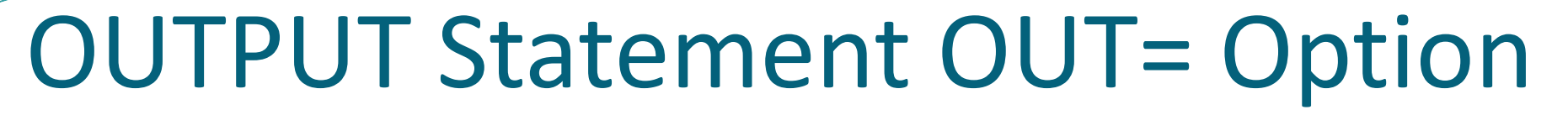

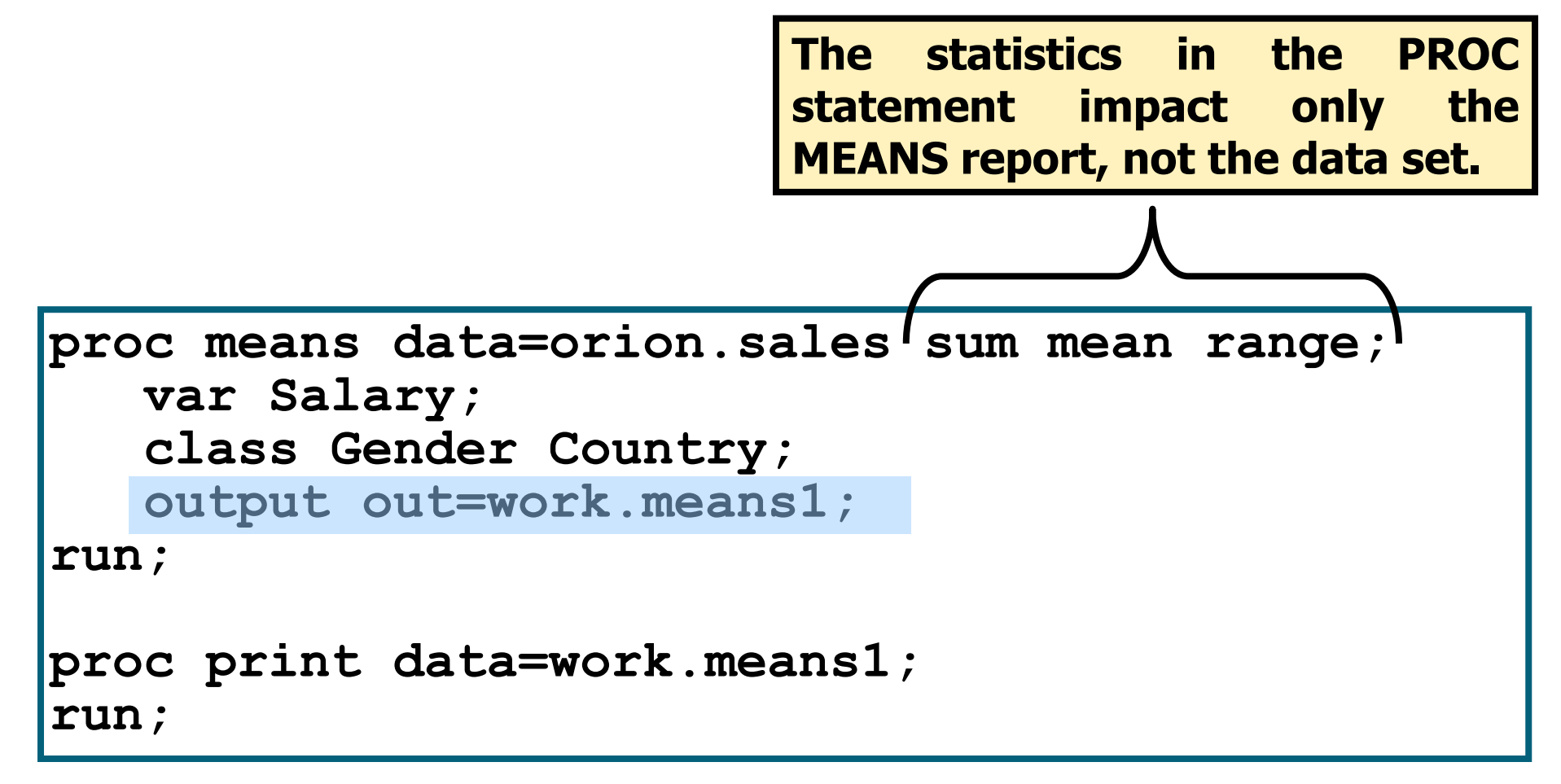

#### p112d06

#### OUTPUT Statement OUT= Option

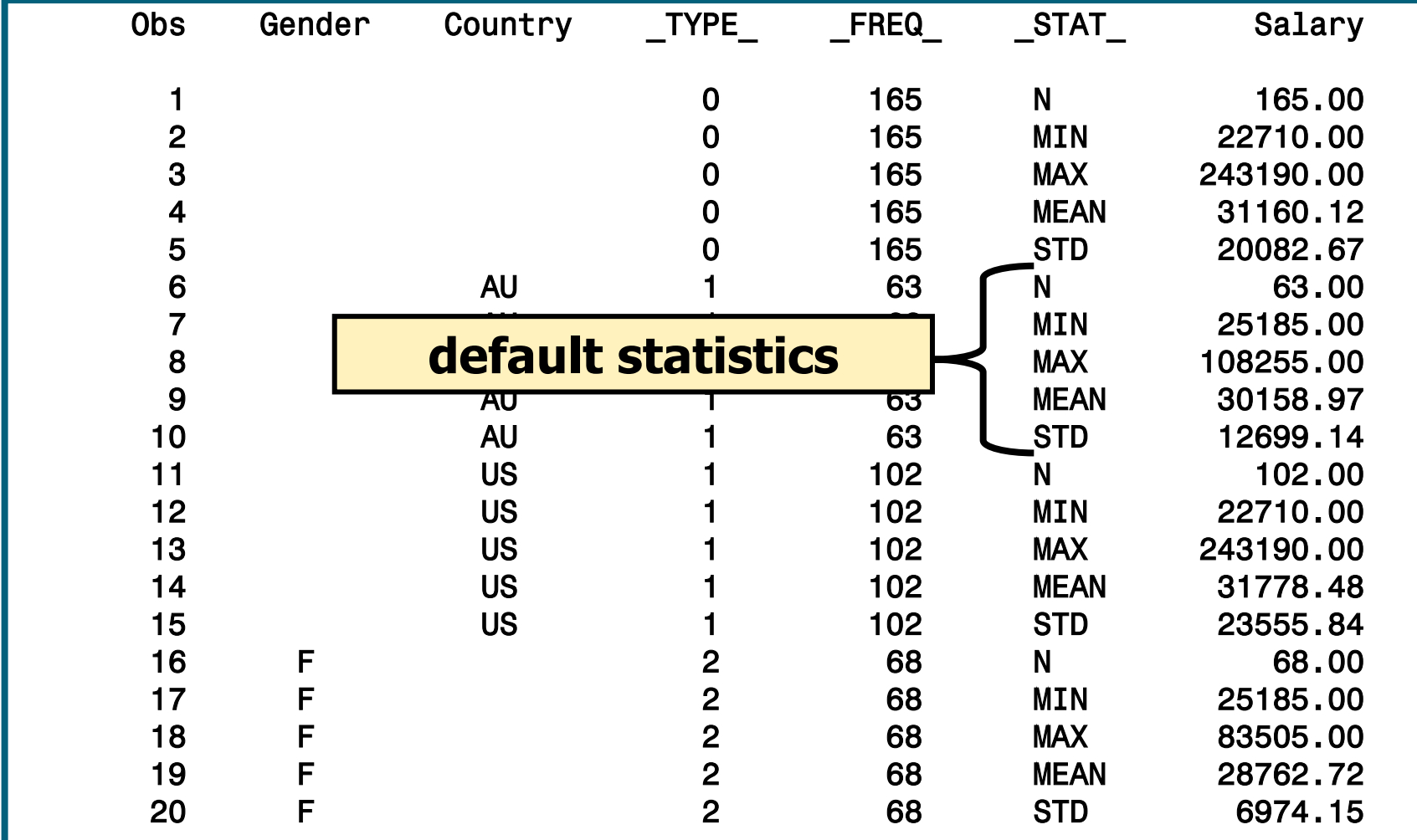
#### The OUTPUT statement can also do the following:

- specify the statistics for the output data set
- select and name variables

```
proc means data=orion.sales noprint;
    var Salary;
    class Gender Country;
    output out=work.means2
           min=minSalary max=maxSalary
           sum=sumSalary mean=aveSalary;
run;
proc print data=work.means2;
run;
```
#### The NOPRINT option suppresses the display of all output.

#### PROC PRINT Output

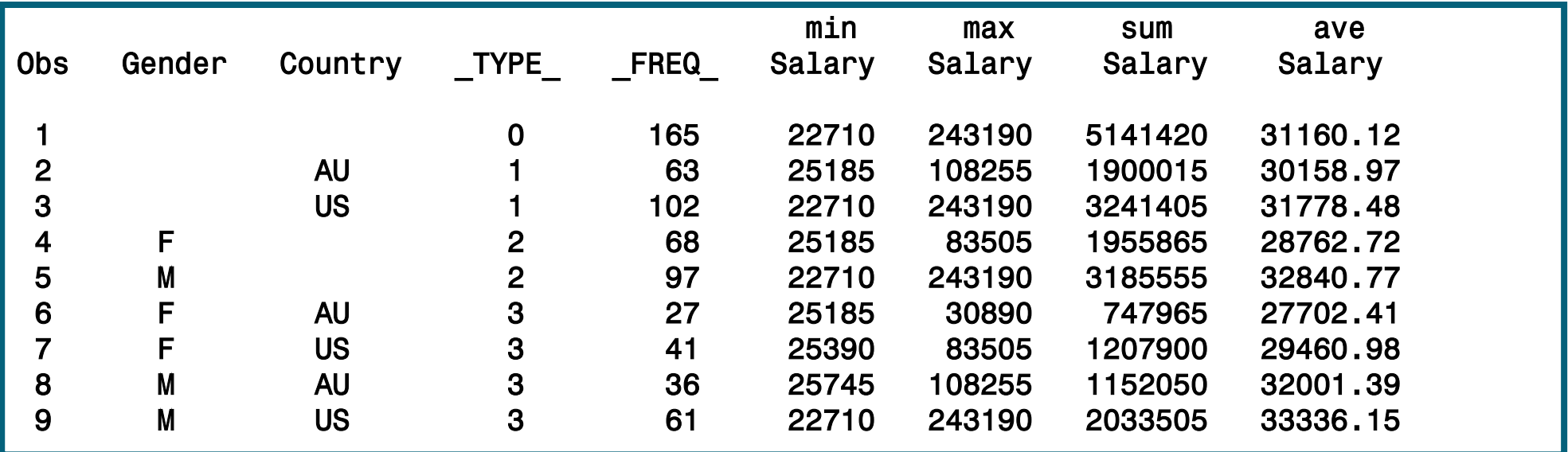

**TYPE** is a numeric variable that shows which combination of class variables produced the summary statistics in that observation.

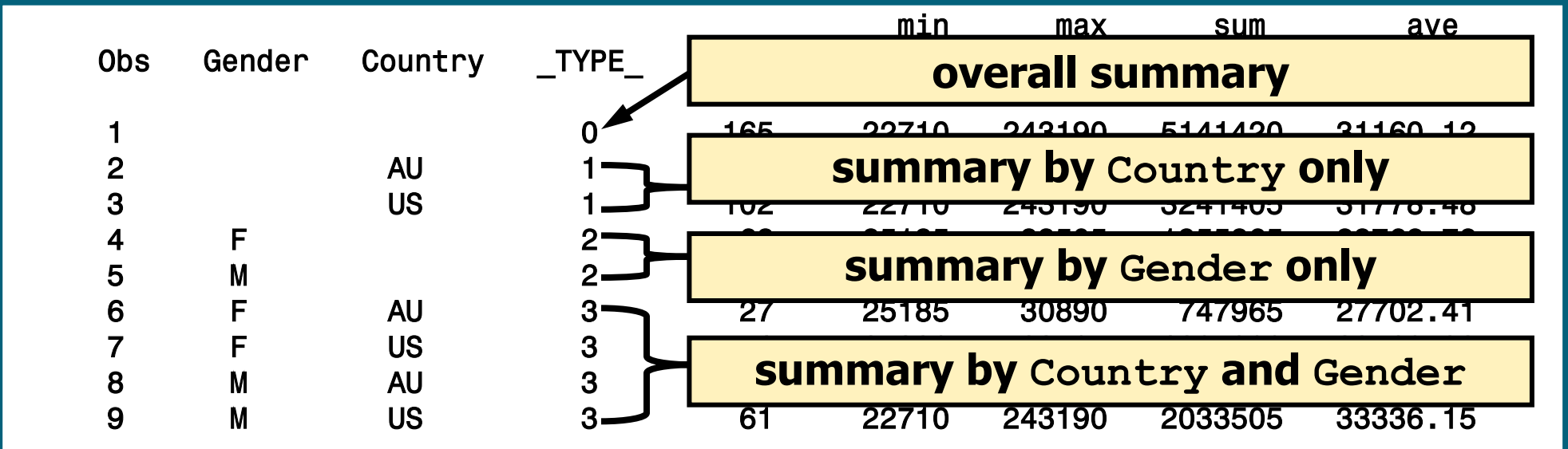

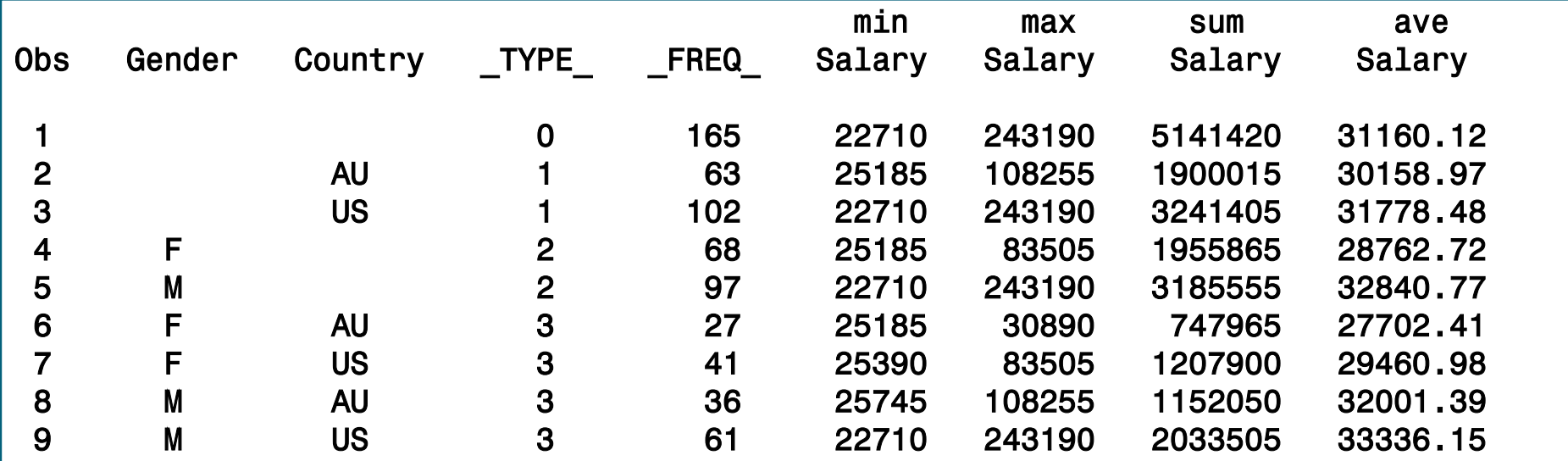

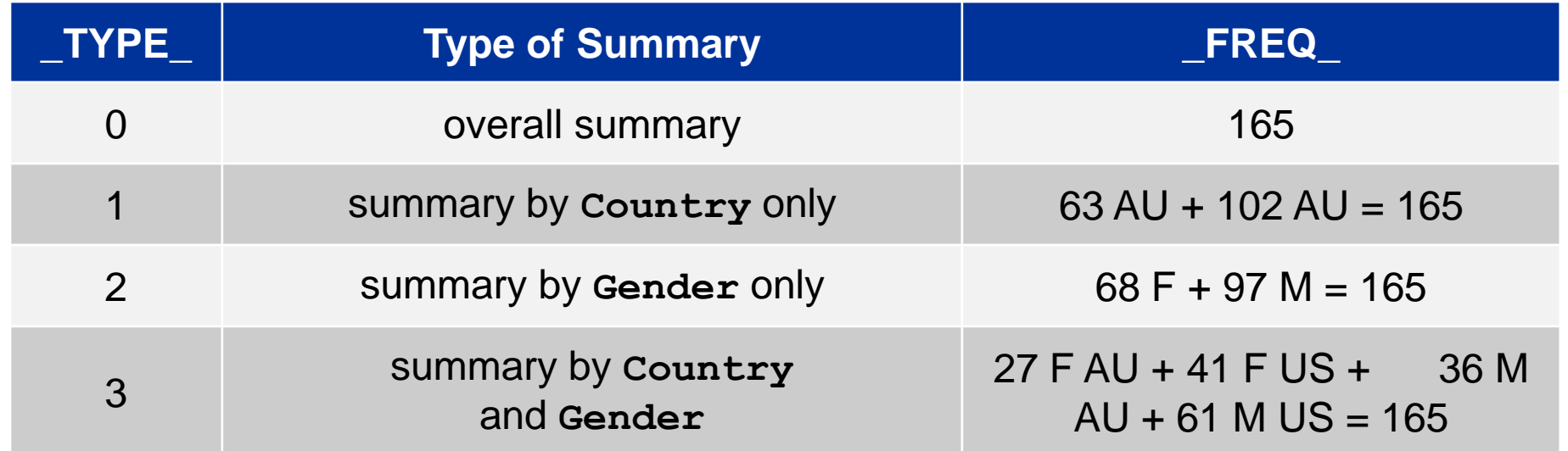

Options can be added to the PROC MEANS statement to control the output data set.

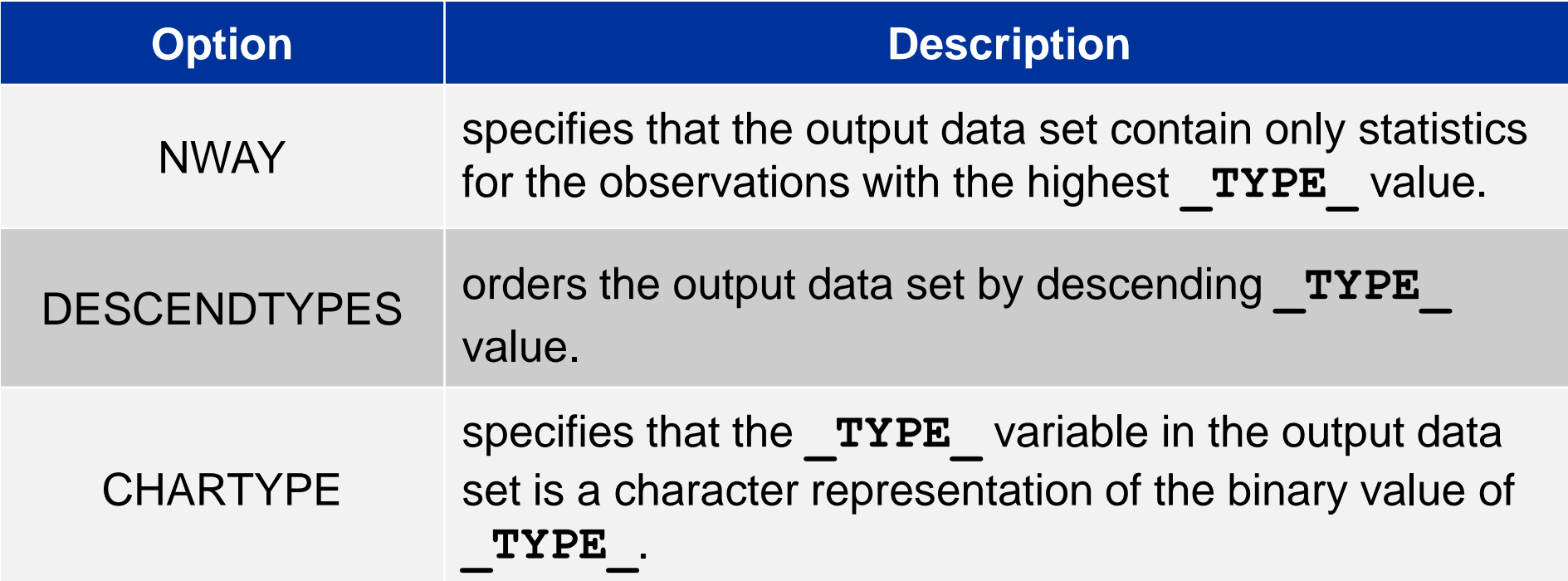

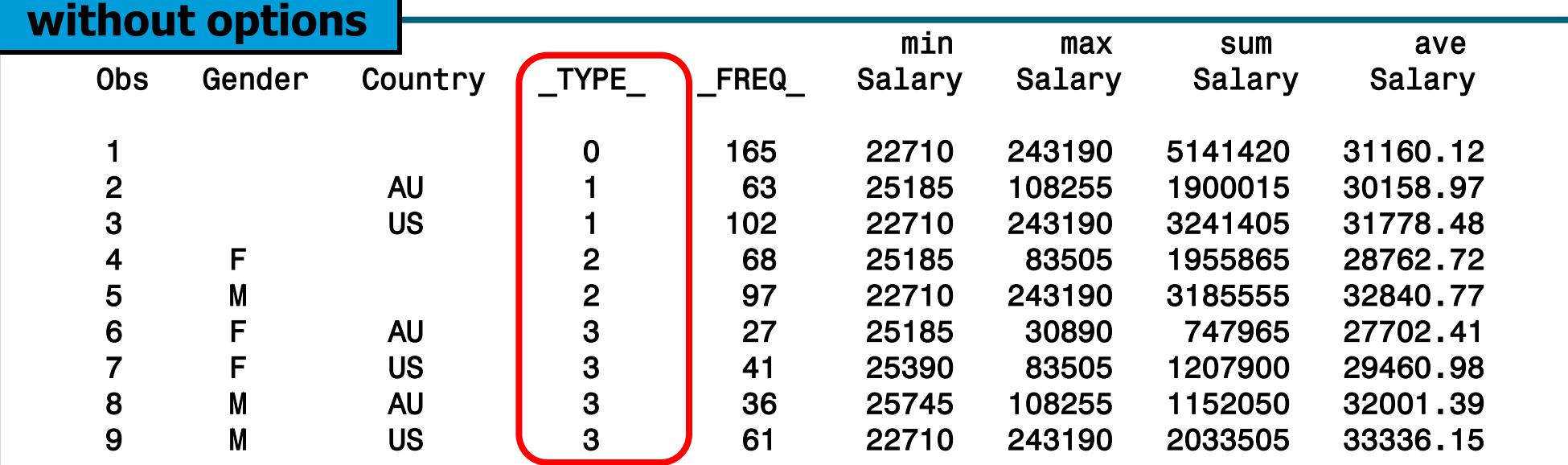

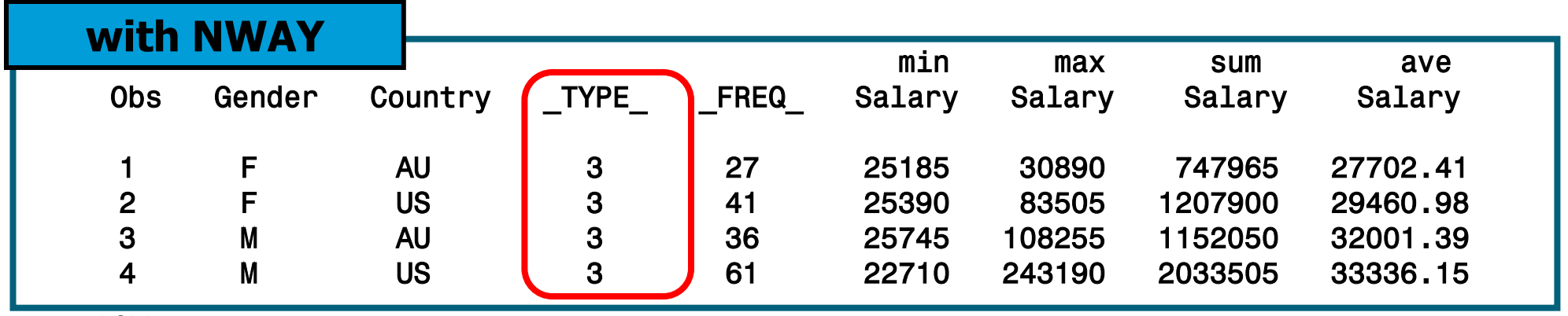

**p112d06**

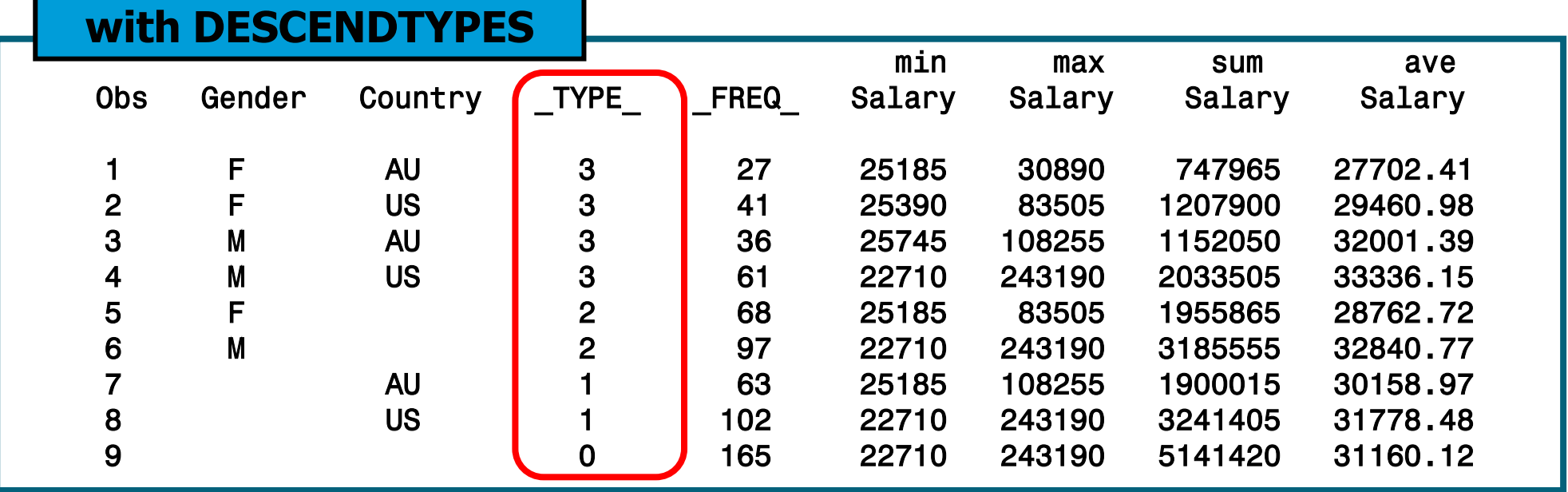

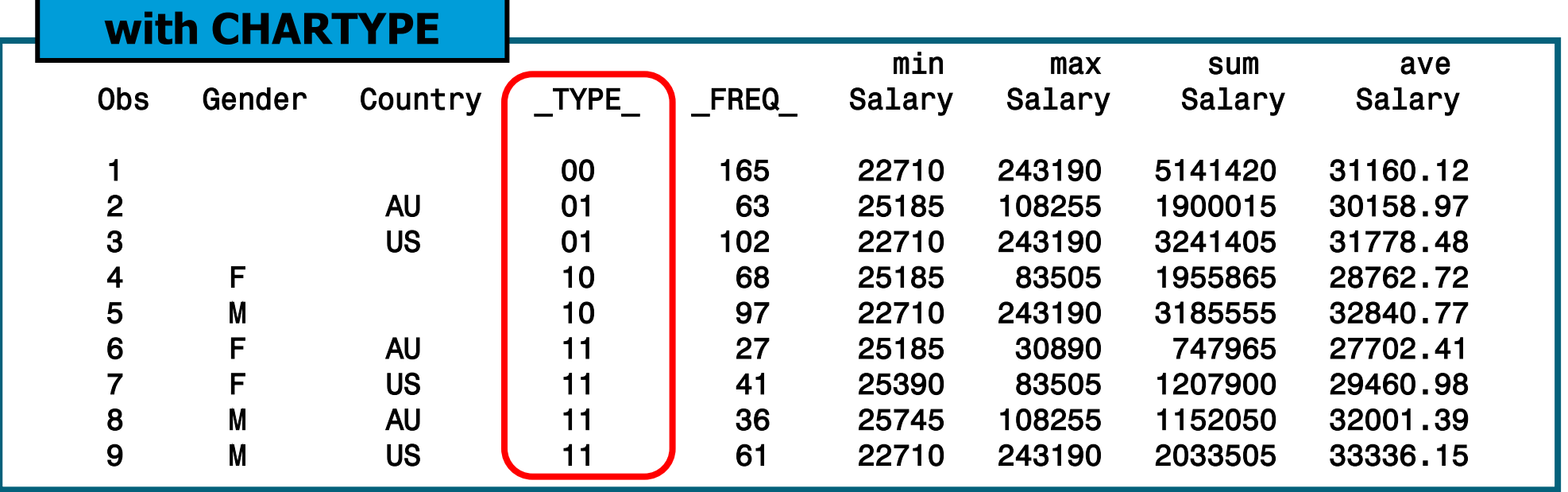

## The SUMMARY Procedure

The SUMMARY procedure provides data summarization tools to compute descriptive statistics for variables across all observations and within groups of observations.

General form of the SUMMARY procedure:

**PROC SUMMARY DATA=SAS-data-set < statistic(s)>** <*option*(*s*)>**;** 

 **VAR** *analysis-variable*(*s*)**; CLASS** *classification-variable*(*s*)**; RUN;**

### The SUMMARY Procedure

•The SUMMARY procedure uses the same syntax as the MEANS procedure.

The only differences to the two procedures are the following:

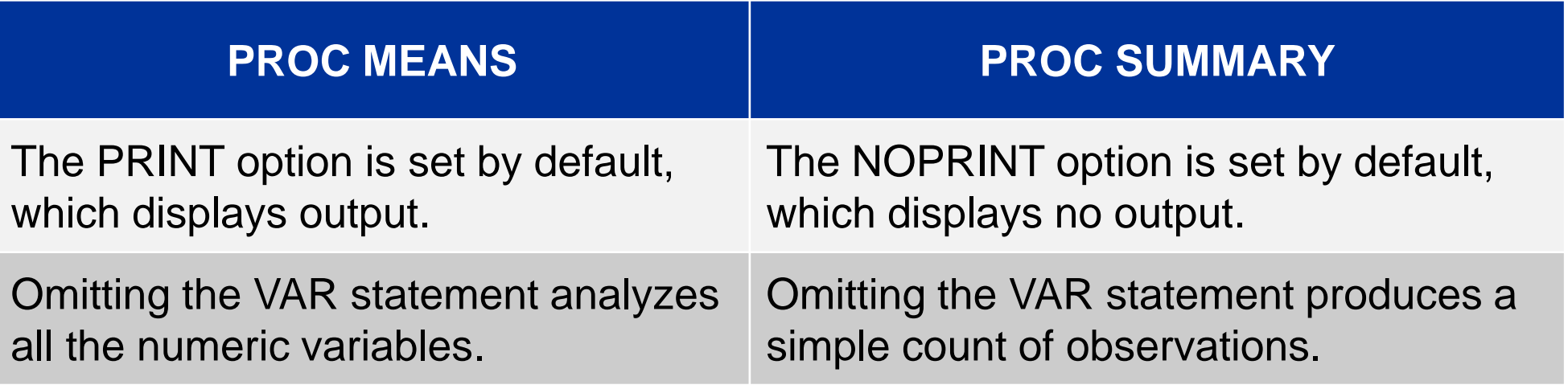

# The TABULATE Procedure

The TABULATE procedure displays descriptive statistics in tabular format.

General form of the TABULATE procedure:

```
PROC TABULATE DATA=SAS-data-set <options>;
    CLASS classification-variable(s);
     VAR analysis-variable(s);
    TABLE page-expression,
              rowexpression, 
              columnexpression </ option(s)>;
RUN;
```
# Dimensional Tables

#### The TABULATE procedure produces one-, two-, or threedimensional tables.

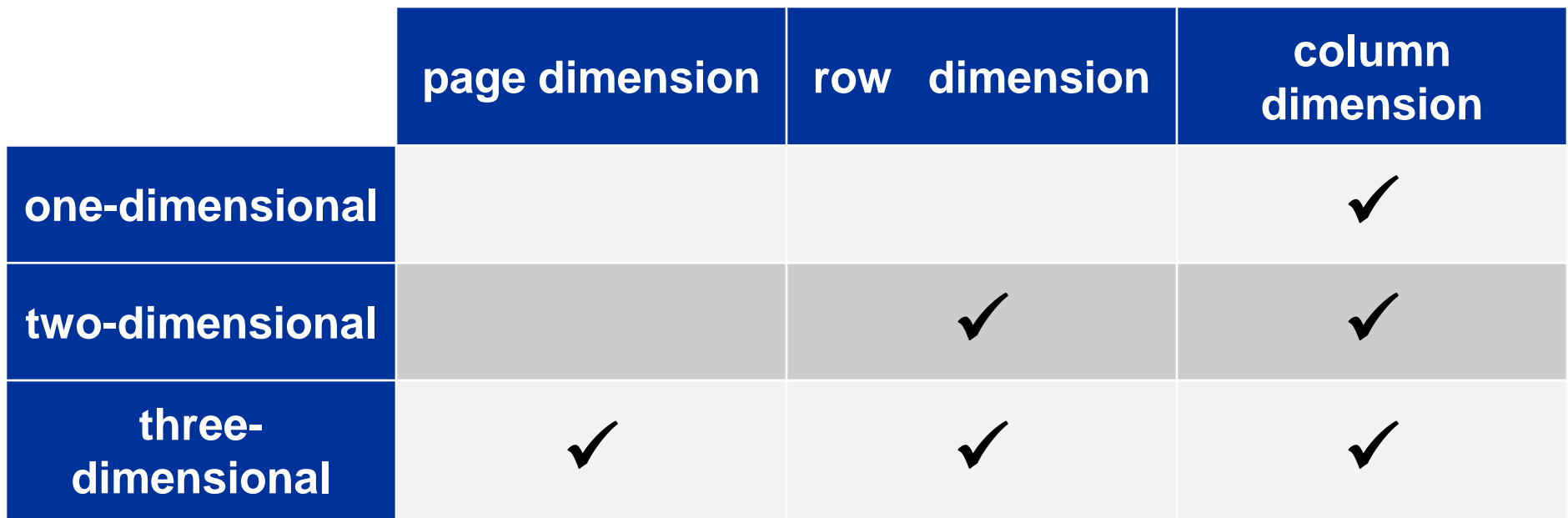

## The TABLE Statement

The TABLE statement describes the structure of the table.

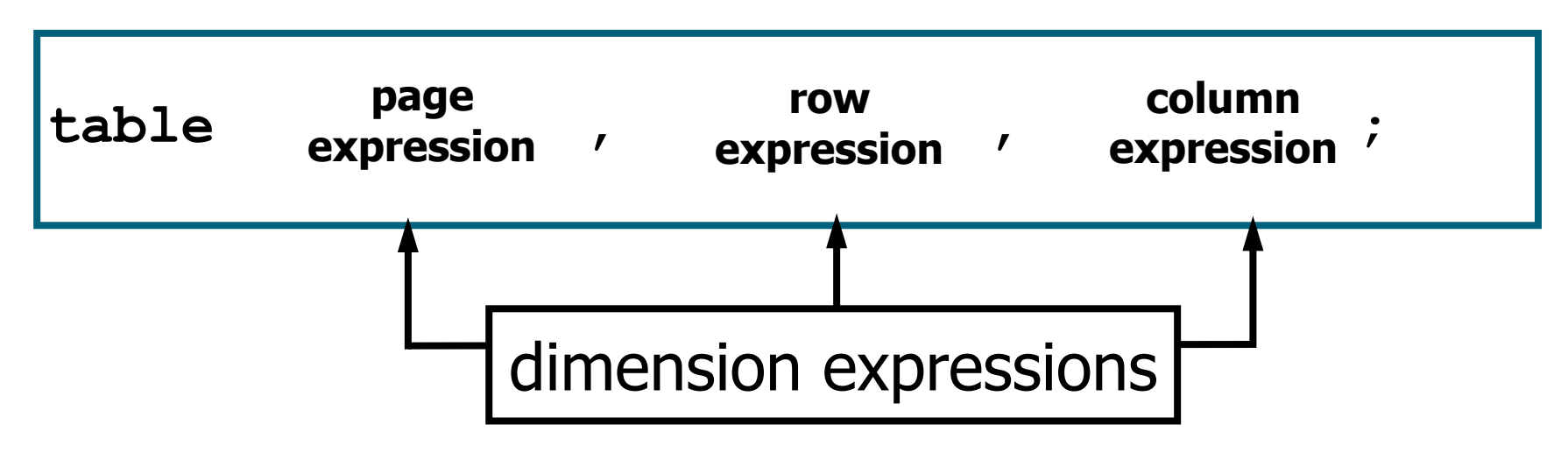

- Commas separate the dimension expressions.
- Every variable that is part of a dimension expression must be specified as a classification variable (CLASS statement) or an analysis variable (VAR statement).

### The TABLE Statement

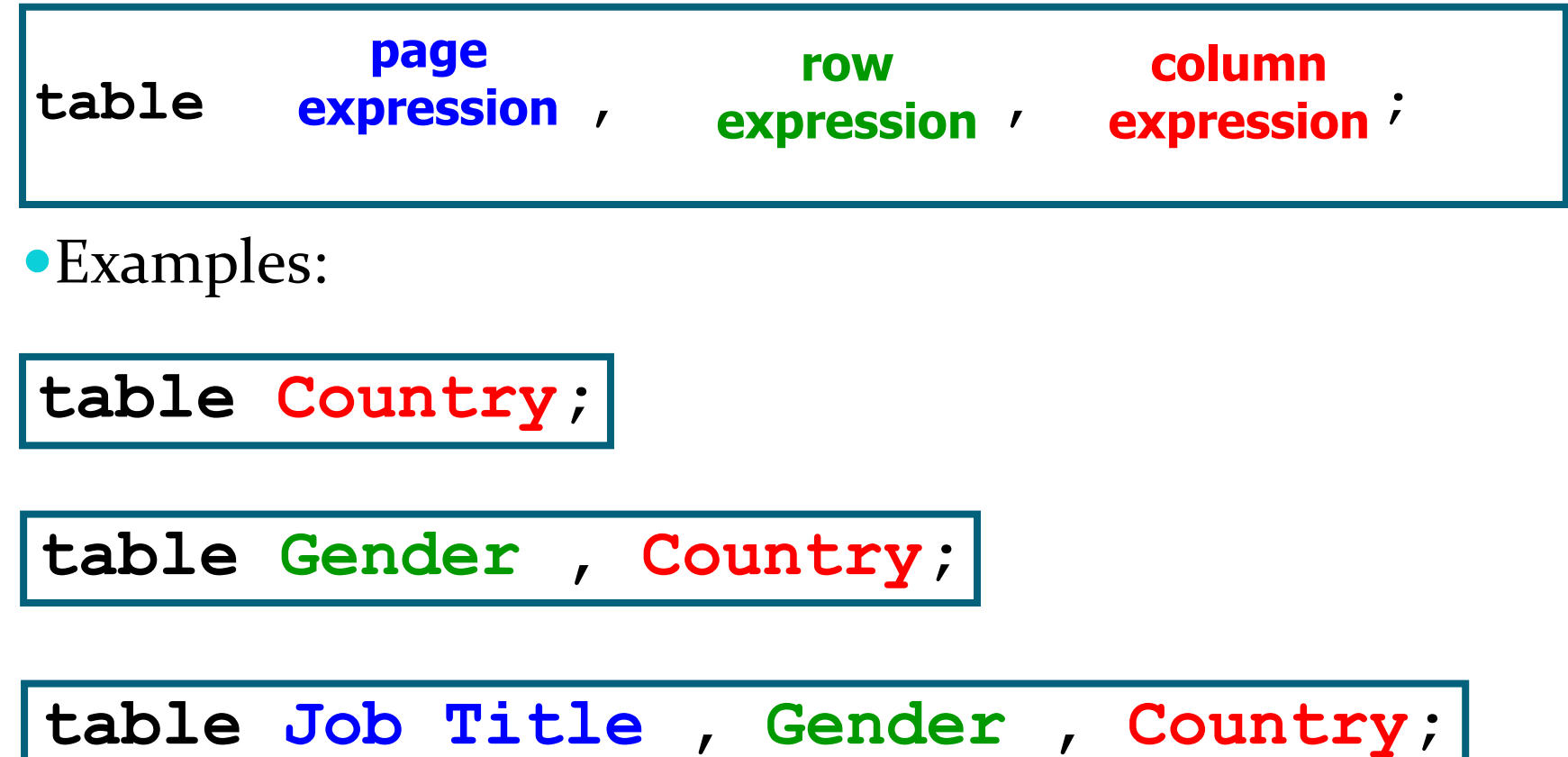

### The CLASS Statement

The CLASS statement identifies variables to be used as classification, or grouping, variables.

General form of the CLASS statement:

**CLASS** *classification-variable(s)*;

- N, the number of nonmissing values, is the default statistic for classification variables.
- Examples of classification variables:

#### **Job\_Title**, **Gender**, and **Country**

# The VAR Statement

The VAR statement identifies the numeric variables for which statistics are calculated.

General form of the VAR statement:

**VAR** *analysis-variable(s)*;

- SUM is the default statistic for analysis variables.
- Examples of analysis variables: **Salary** and **Bonus**

### One-Dimensional Table

```
proc tabulate data=orion.sales;
    class Country;
    table Country;
run;
```
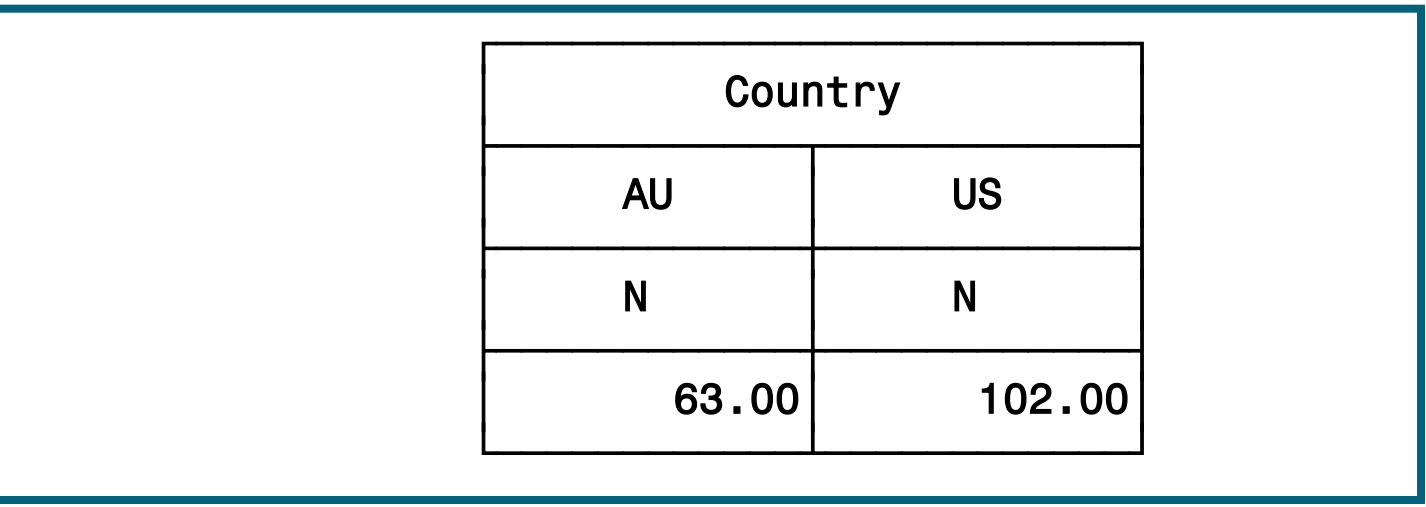

# Two -Dimensional Table

**proc tabulate data=orion.sales;**

 **class Gender Country;**

 **table Gender, Country;**

**run;**

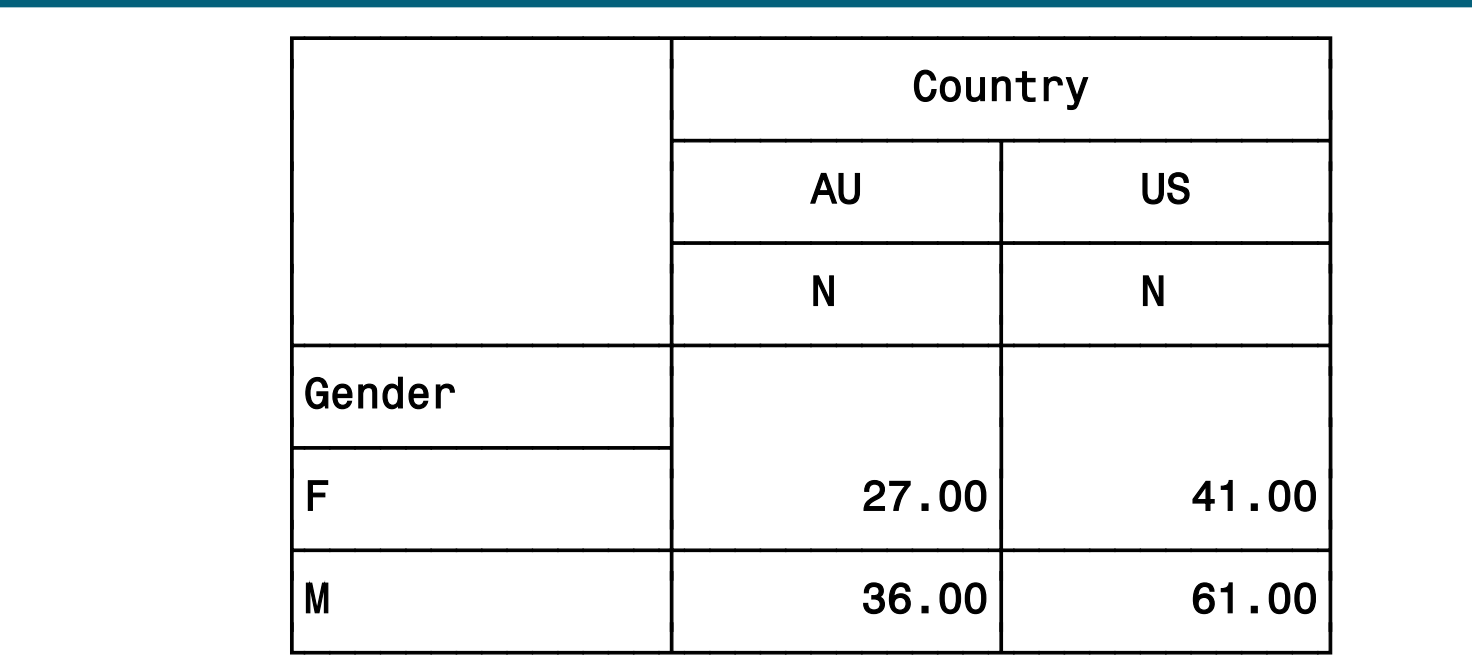

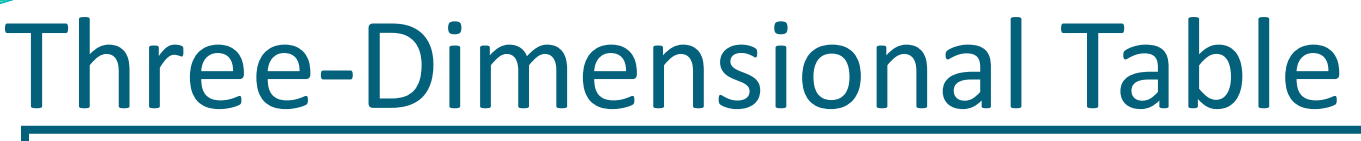

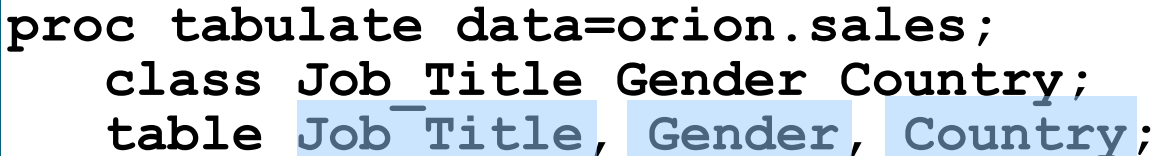

**run;**

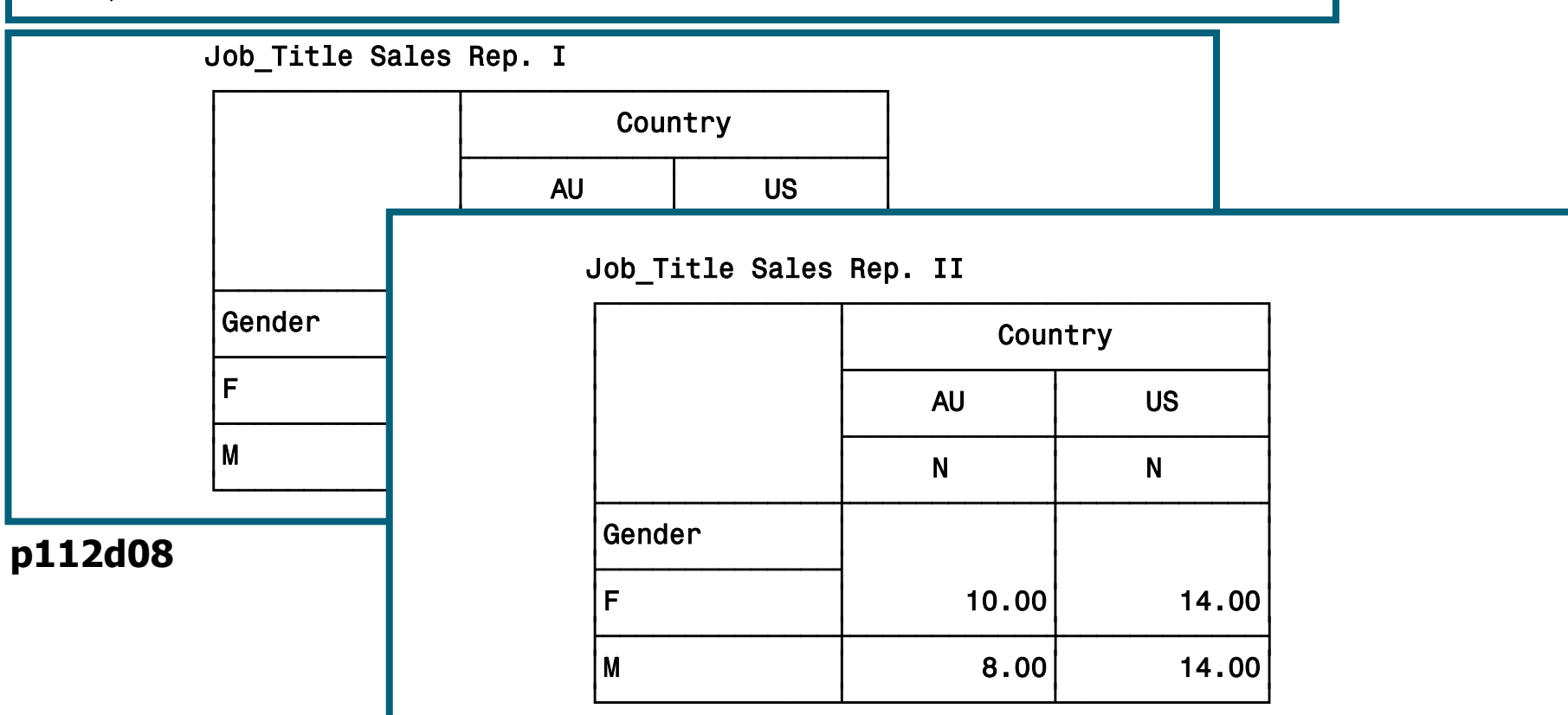

# Dimension Expression

Elements that can be used in a dimension expression:

- classification variables
- analysis variables
- the universal class variable ALL
- keywords for statistics

Operators that can be used in a dimension expression:

- blank, which concatenates table information
- asterisk \*, which crosses table information
- parentheses (), which group elements

#### Dimension Expression

**proc tabulate data=orion.sales ;**

 **class Gender Country;**

 **var Salary;**

 **table Gender all, Country\*Salary;**

**run;**

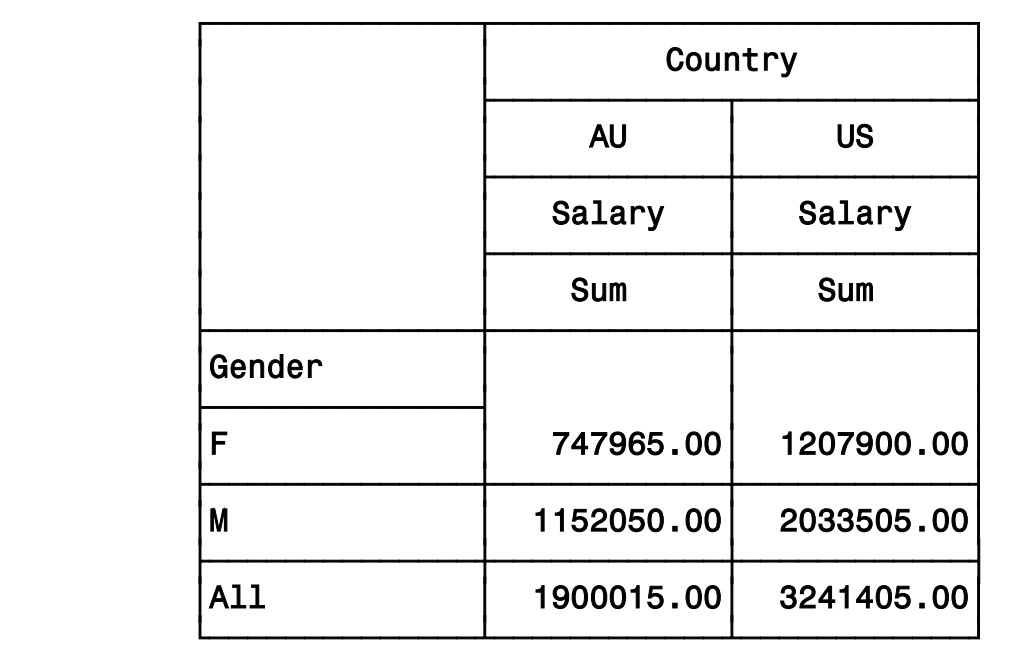

### PROC TABULATE Statistics

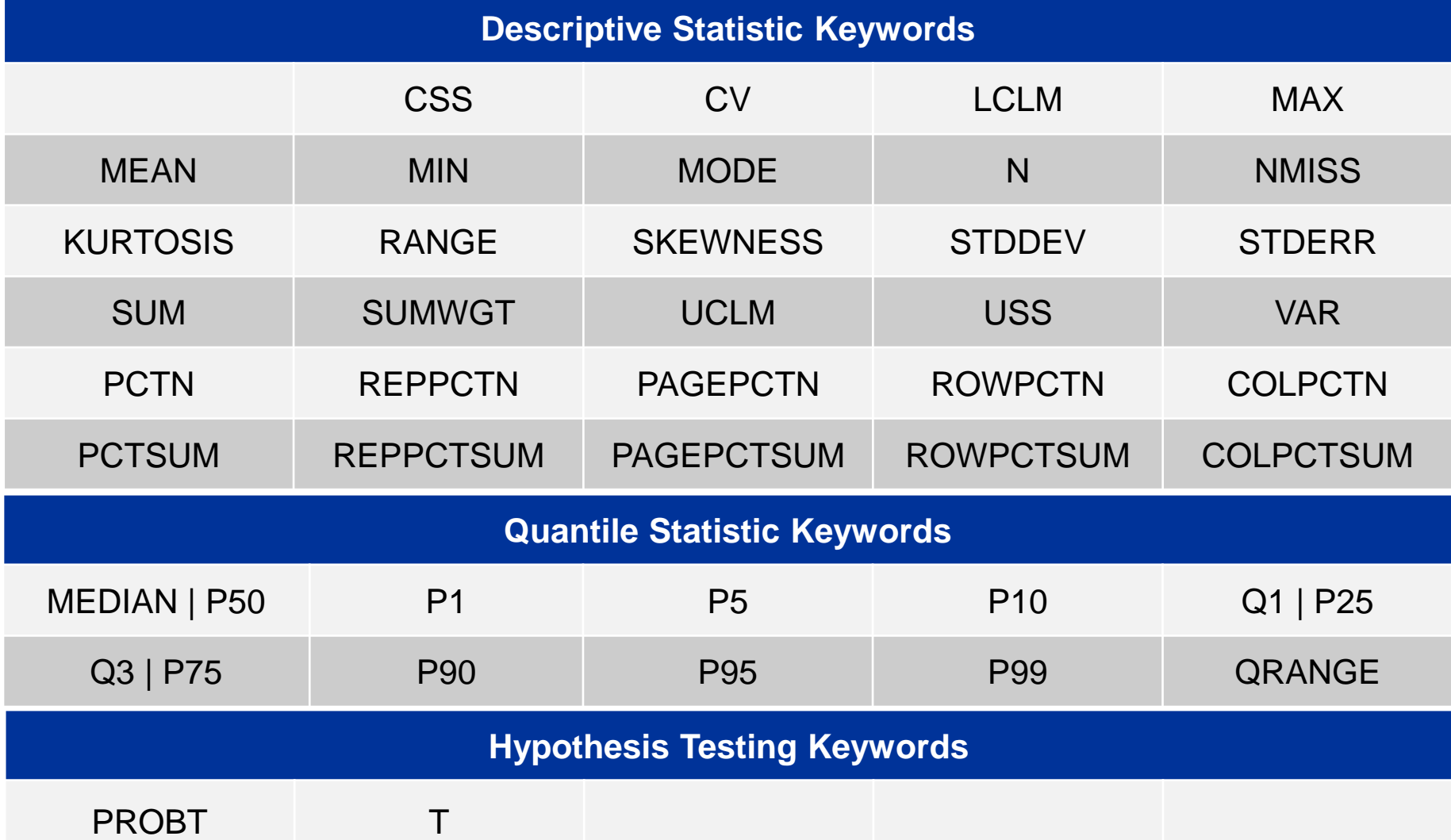

### PROC TABULATE Statistics

#### **proc tabulate data=orion.sales; class Gender Country;**

 **var Salary;**

 **table Gender all, Country\*Salary\*(min max);**

**run;**

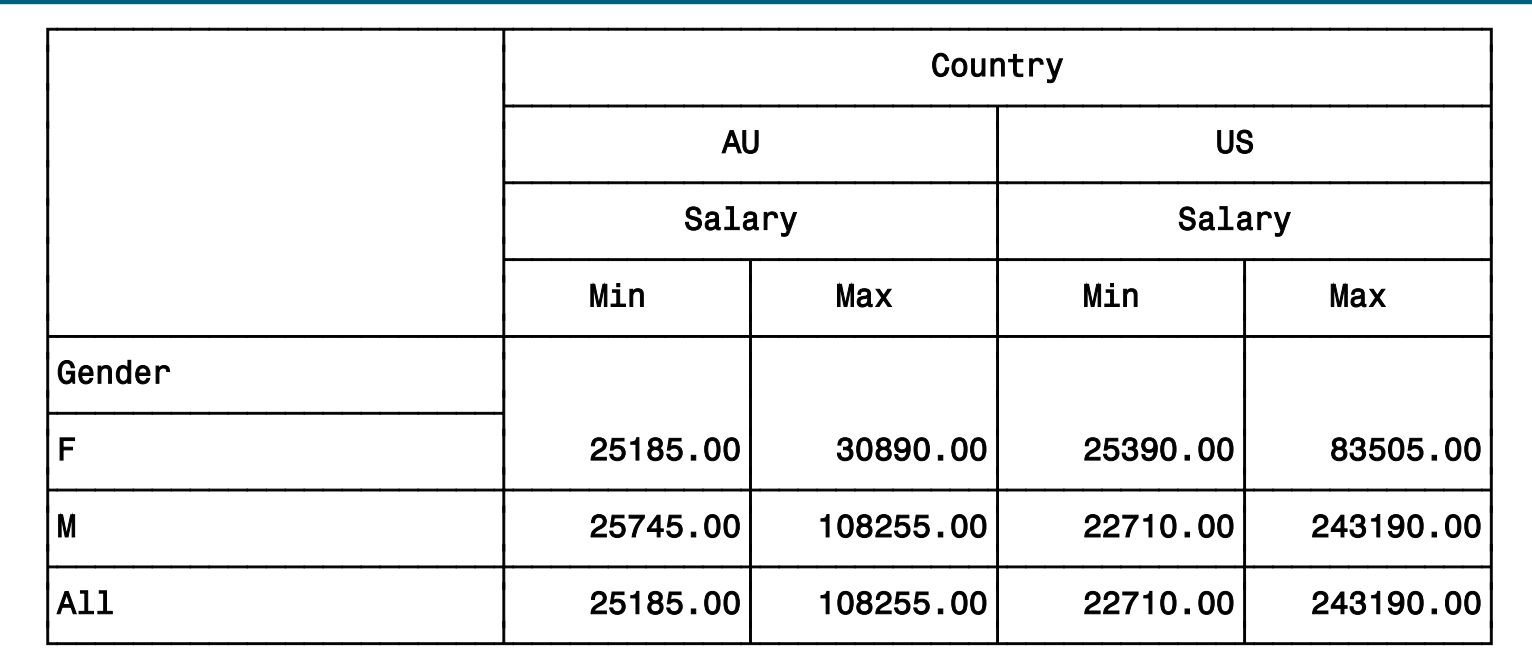

# Additional SAS Statements

Additional statements can be added to enhance the report.

```
proc format;
   value $ctryfmt 'AU'='Australia'
                  'US'='United States';
run;
options nodate pageno=1;
ods html file='p112d08.html';
proc tabulate data=orion.sales;
    class Gender Country;
   var Salary;
    table Gender all, Country*Salary*(min max);
    where Job_Title contains 'Rep';
    label Salary='Annual Salary';
    format Country $ctryfmt.;
    title 'Sales Rep Tabular Report';
run;
ods html close; p112d08
```
### Additional SAS Statements

#### HTML Output

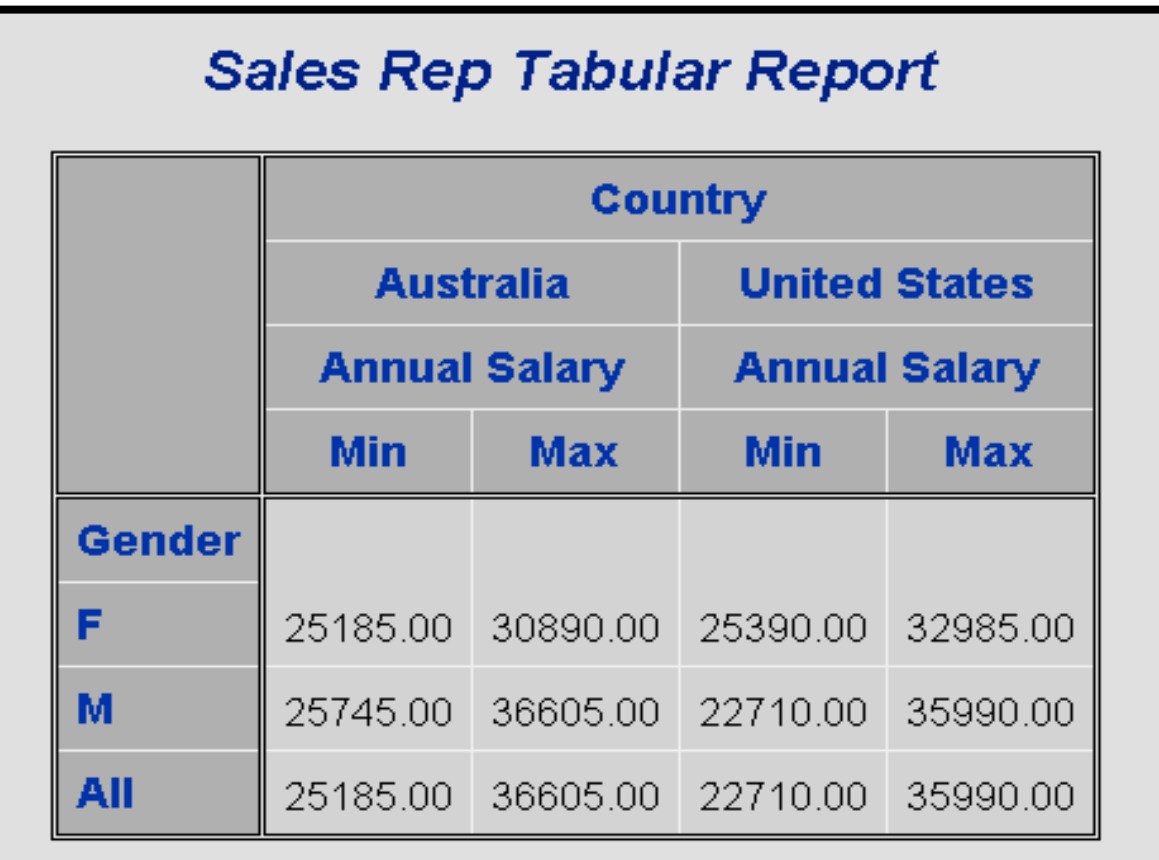

# Output Data Sets

PROC TABULATE produces output data sets using the following method:

> **PROC TABULATE DATA=***SAS-data-set* **OUT=***SAS-data-set <options>***;**

- The output data set contains the following variables:
	- BY variables
	- class variables
	- the automatic variables **\_TYPE\_**, **\_PAGE\_**, and **\_TABLE\_**

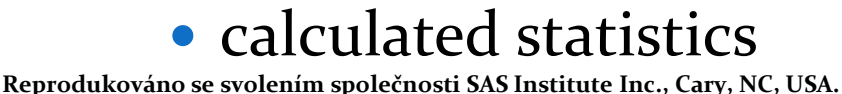

```
proc tabulate data=orion.sales
               out=work.tabulate;
    where Job_Title contains 'Rep';
    class Job_Title Gender Country;
    table Country;
    table Gender, Country;
    table Job_Title, Gender, Country;
run;
proc print data=work.tabulate;
run;
```
#### **p112d09**

#### Partial PROC PRINT Output

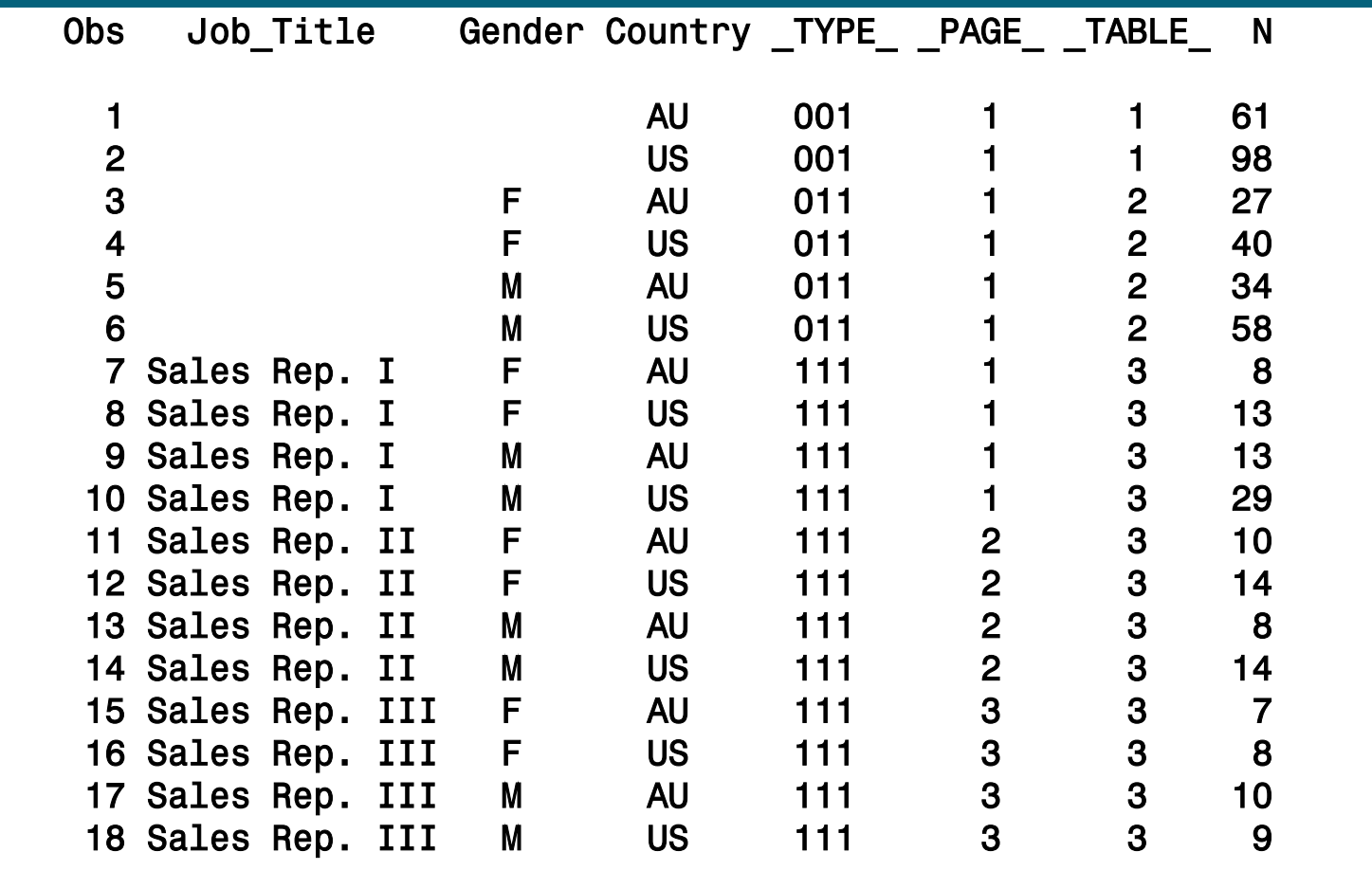

**TYPE** is a character variable that shows which combination of class variables produced the summary statistics in that observation.

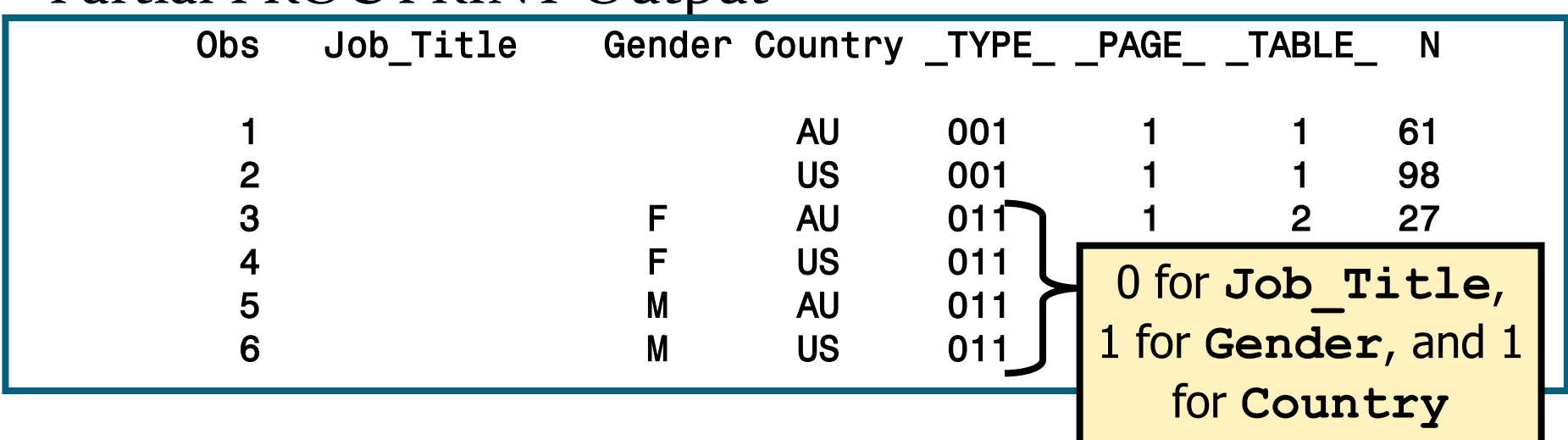

#### Partial PROC PRINT Output

**• PAGE** is a numeric variable that shows the logical page number that contains that observation.

Partial PROC PRINT Output

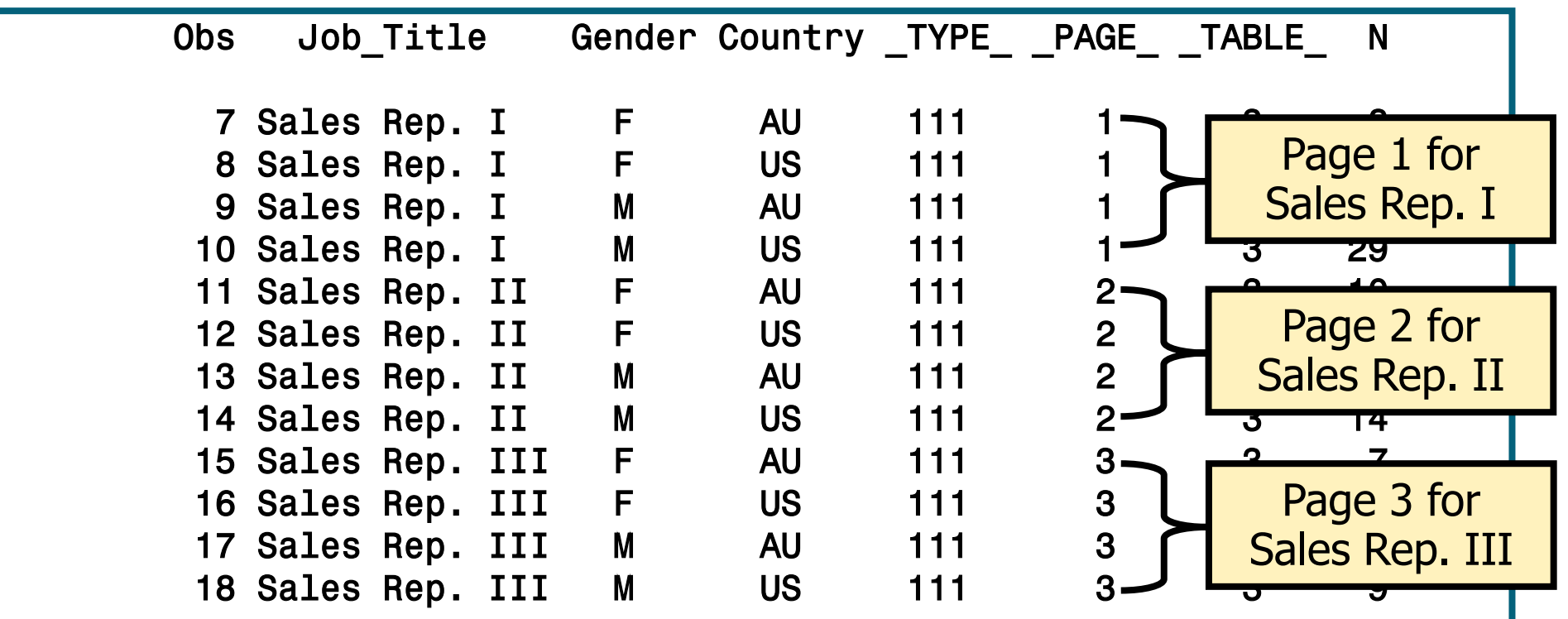

**TABLE** is a numeric variable that shows the number of the TABLE statement that contains that observation.

#### Partial PROC PRINT Output

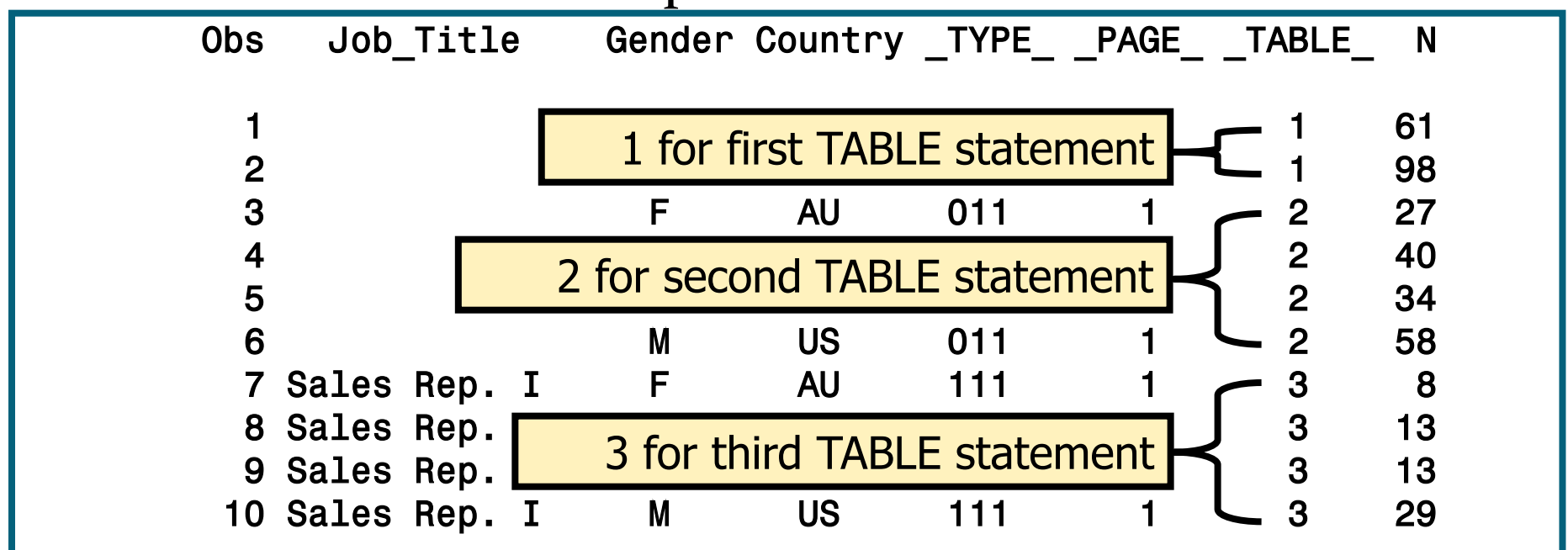

# Více o PROC TABULATE:

- In the SUGI 28 proceedings:
	- *"The Simplicity and Power of the TABULATE Procedure",* by Dan Bruns

http://www2.sas.com/proceedings/sugi28/197-28.pdf

- Online (from the SUGI 27 proceedings):
	- *"Anyone Can Learn PROC TABULATE",* by Lauren Haworth, http://www2.sas.com/proceedings/sugi27/p060-27.pdf

# The UNIVARIATE Procedure

The UNIVARIATE procedure produces summary reports that display descriptive statistics.

General form of the UNIVARIATE procedure:

**PROC UNIVARIATE DATA=***SAS-data-set***; VAR** *variable(s)***; RUN;** 

• The VAR statement specifies the analysis variables and their order in the results.

# The UNIVARIATE Procedure

The following PROC UNIVARIATE step shows default descriptive statistics for **Salary**.

**proc univariate data=orion.nonsales; var Salary; run;**

Without the VAR statement, SAS will analyze all numeric variables.

# The UNIVARIATE Procedure

• The UNIVARIATE procedure can produce the following sections of output:

- Moments
- Basic Statistical Measures
- Tests for Locations
- Quantiles
- Extreme Observations
- Missing Values

# Vizualizace – zdroje

- Na prvním místě se obvykle citují knihy prof. Tufteho, např. Tufte E.R. (1983) The Visual Display of Quantitative Information, Graphic Press, Chesire, Conn.
- Weby o vizualizaci, např.
	- http://www.math.yorku.ca/SCS/Gallery/noframes.html galerie s poučným výkladem a příklady i nezdařených či lživých grafů
	- http://www.agocg.ac.uk/ John Lansdown (1992) Aspects of Design in Computer Graphics: Some Notes – http://www.agocg.ac.uk/train/hitch/hitch.htm
- Jiné weby, např. stránky různých vizualizačních programů a organizací
	- http://www.cybergeography.org/atlas/atlas.html nebo http://miner3d.com/products/gallery.html
### Vizualizace – historie

■ William Playfair, 1786: první publikovaná prezentační grafika

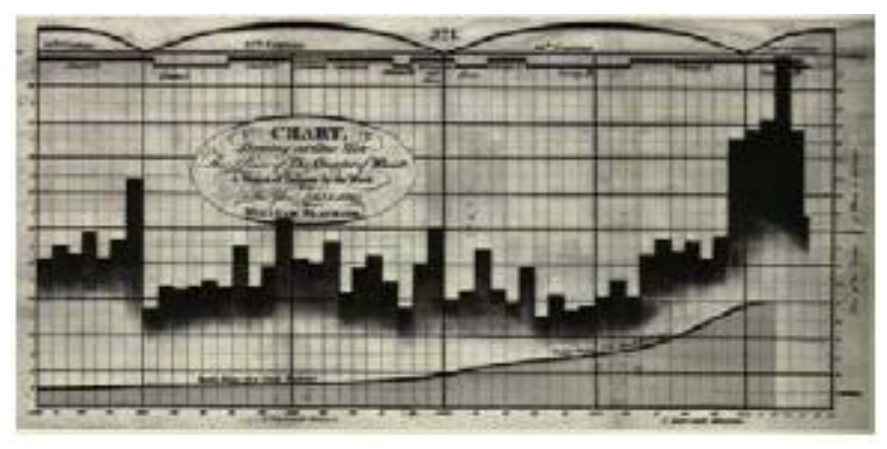

■ Dr. John Snow, 1845: epidemie cholery v Londýně

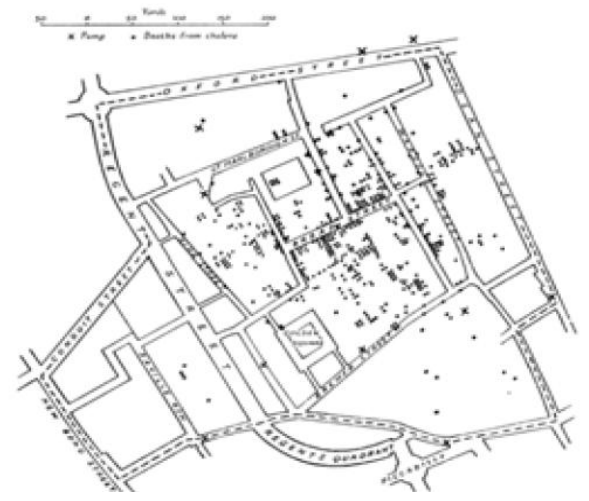

### Vizualizace – historie

■ Florence Nightingale, 1858: důvody úmrtí v průběhu Krymské války (1853-1856) THE CAUSES OF MORTALITY

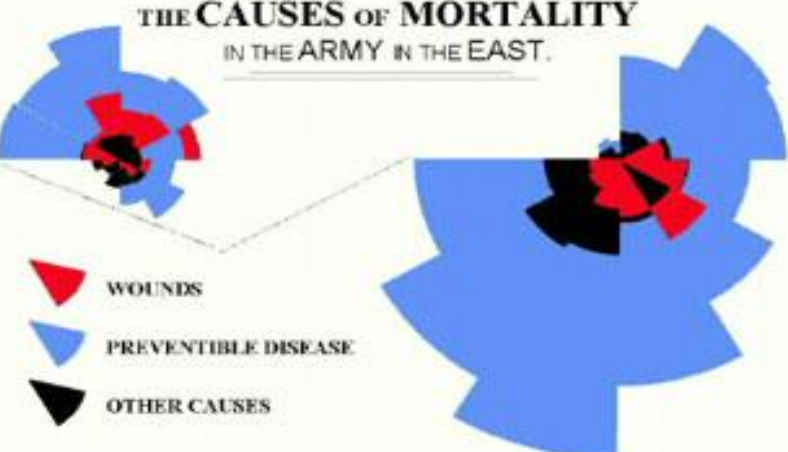

### ■ Harry Beck, 1931: schéma Londýnského metra

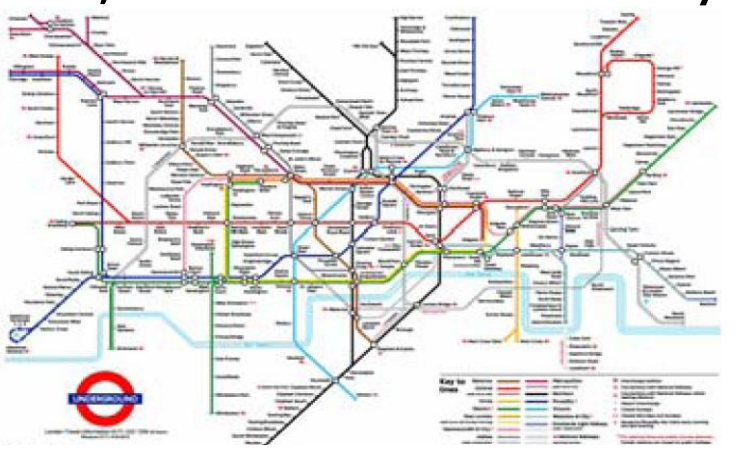

# Vizualizace – investigativní analýza

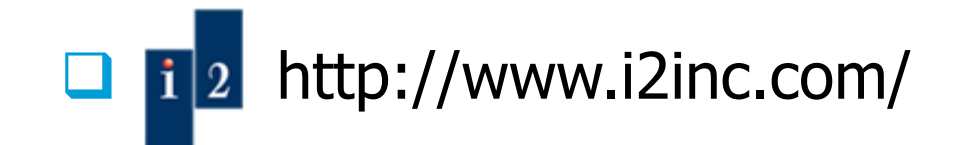

### **Law Enforcement** Government Government Commercial

- » Counterterrorism
- » Narcotics investigations
- » Organized crime
- » Intelligence analysis
- » Fraud
- » Missing persons
- » Major investigations
- » Counterfeiting
- » Immigration control
- » Major event security
- » Money laundering
- » Gang investigations

- » Criminal prosecutions
- » National security
- » Military intelligence
- » Embassy security
- » Postal inspection and fraud
- » Prison investigations
- » Park and wildlife services
- » Antitrust investigations
- » Tax fraud investigations
- » Customs investigations

- » Forensic accounting
- » Money laundering
- » Insider trading violations
- » Corporate security
- » Anti-pirating investigations
- » Entertainment copyright violations
- » Competitive intelligence
- » Civil lawsuits
- » Fraud:
- » Credit card
- » Insurance
- » Retail
- » Health care
- » Commercial
- » Telephone

# Vizualizace – investigativní analýza

### **□** osobní kontakty, pojistné podvody

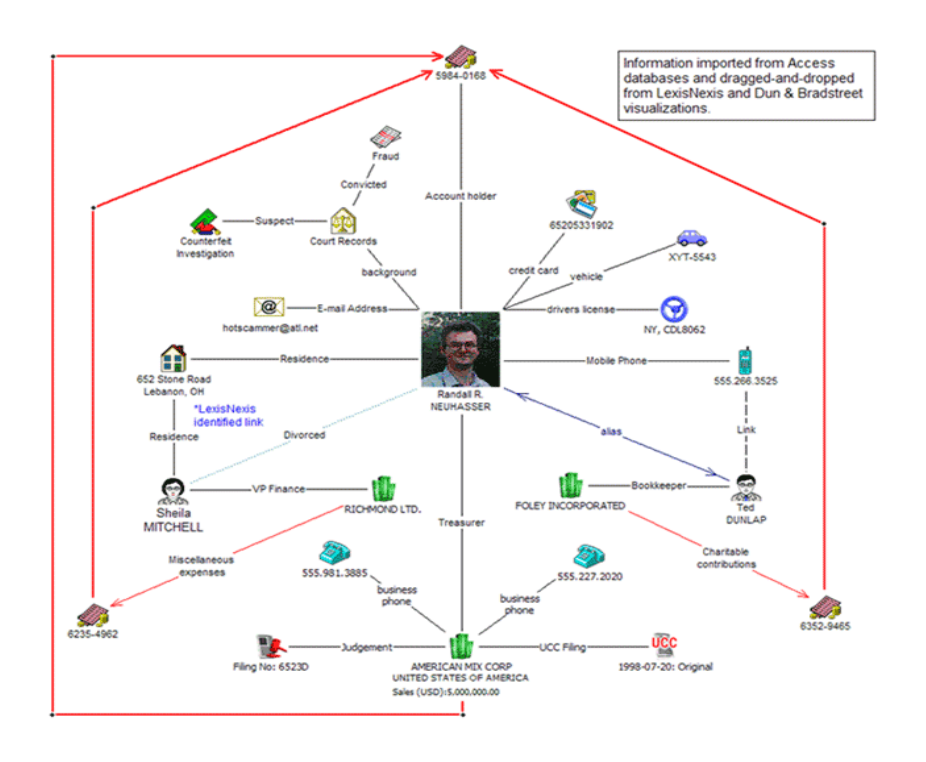

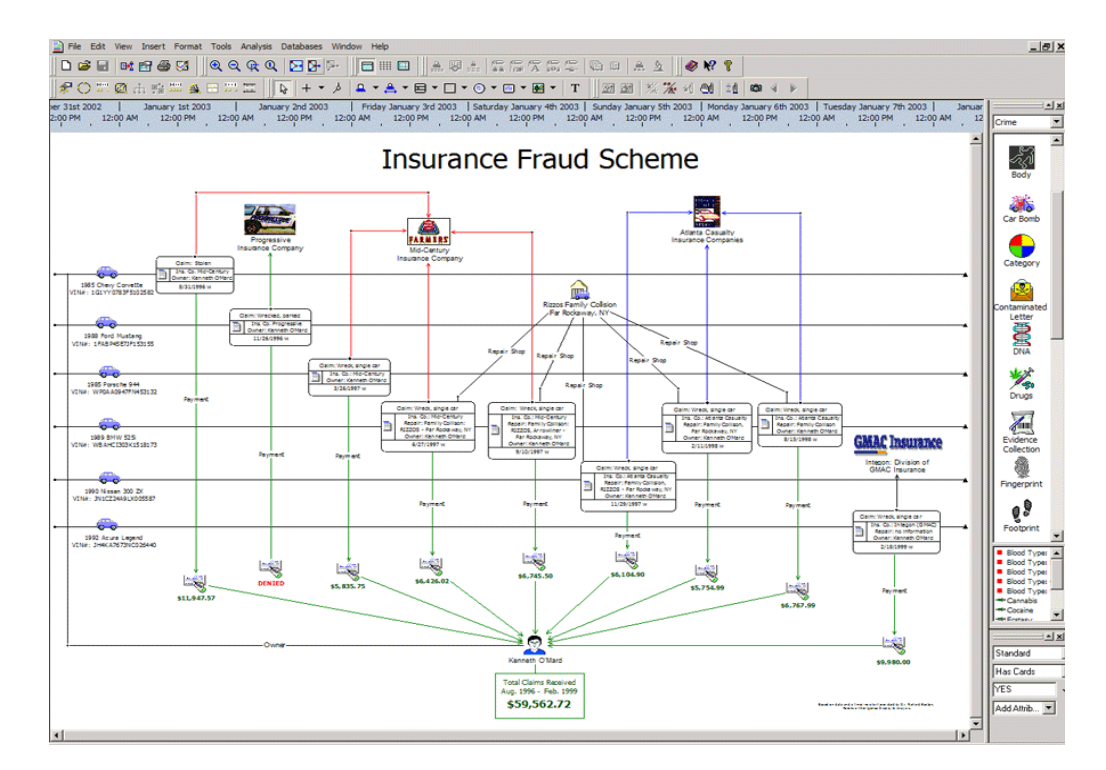

### Vizualizace – investigativní analýza

### **Praní špinavých peněz, kriminální gangy**

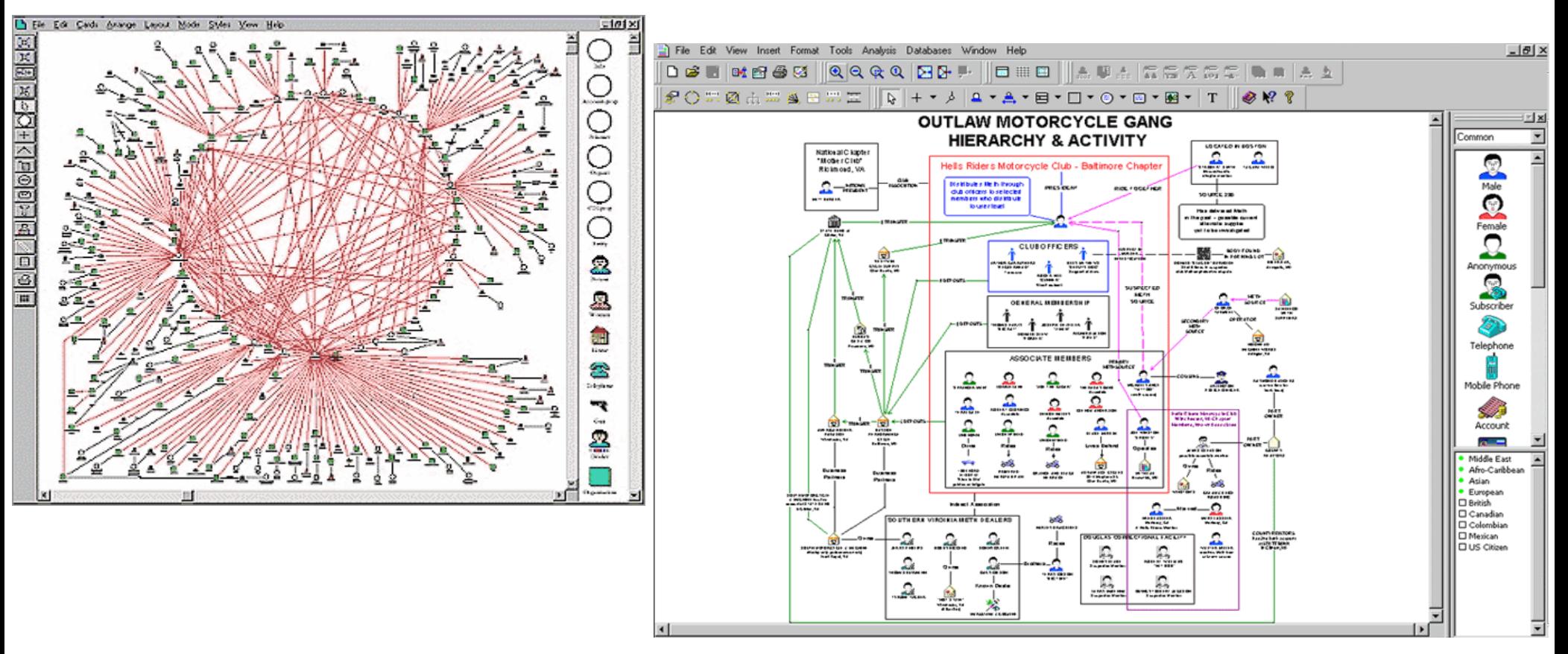

### Vizualizace – risk management

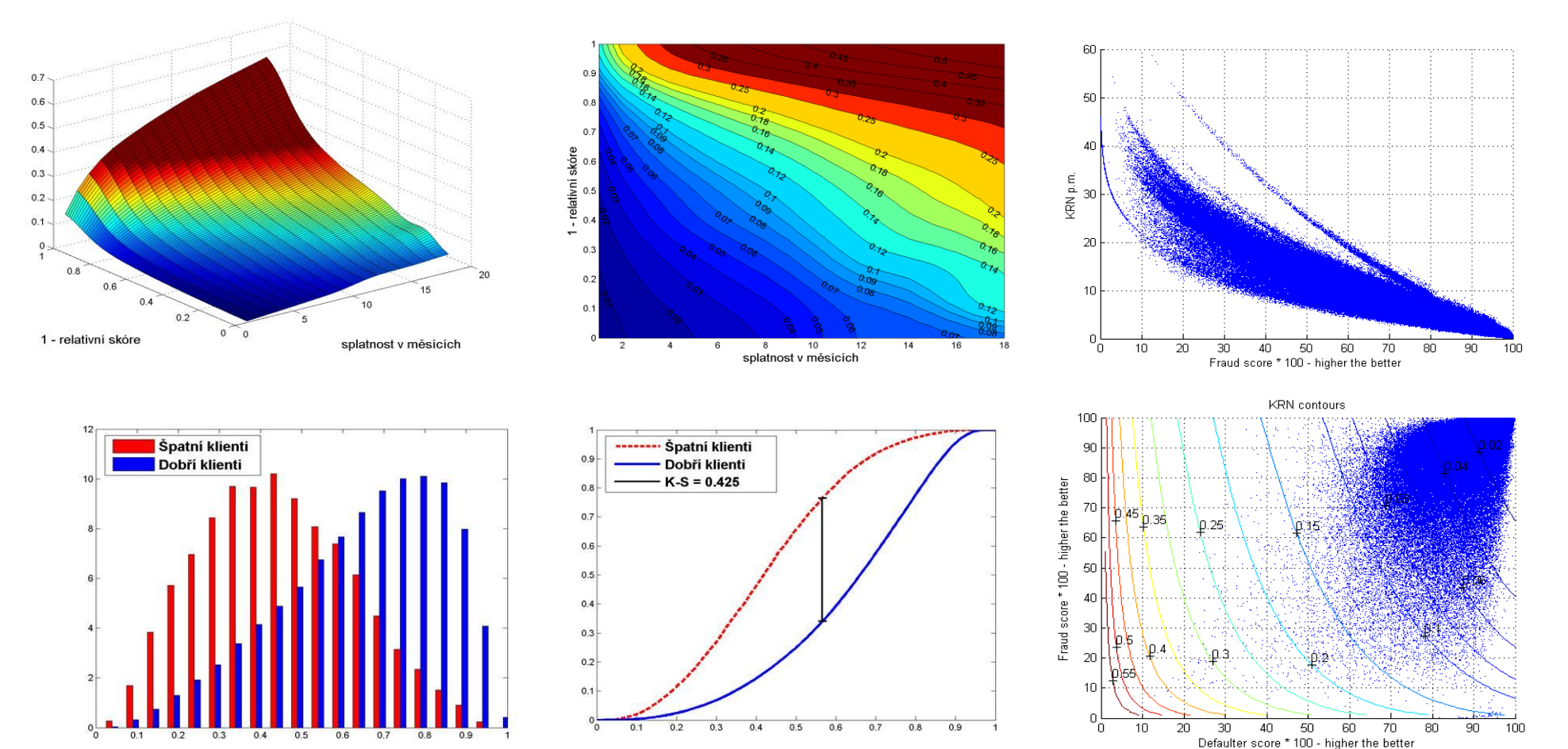

### Vizualizace - dendrogram

Credit ranking (1=default)

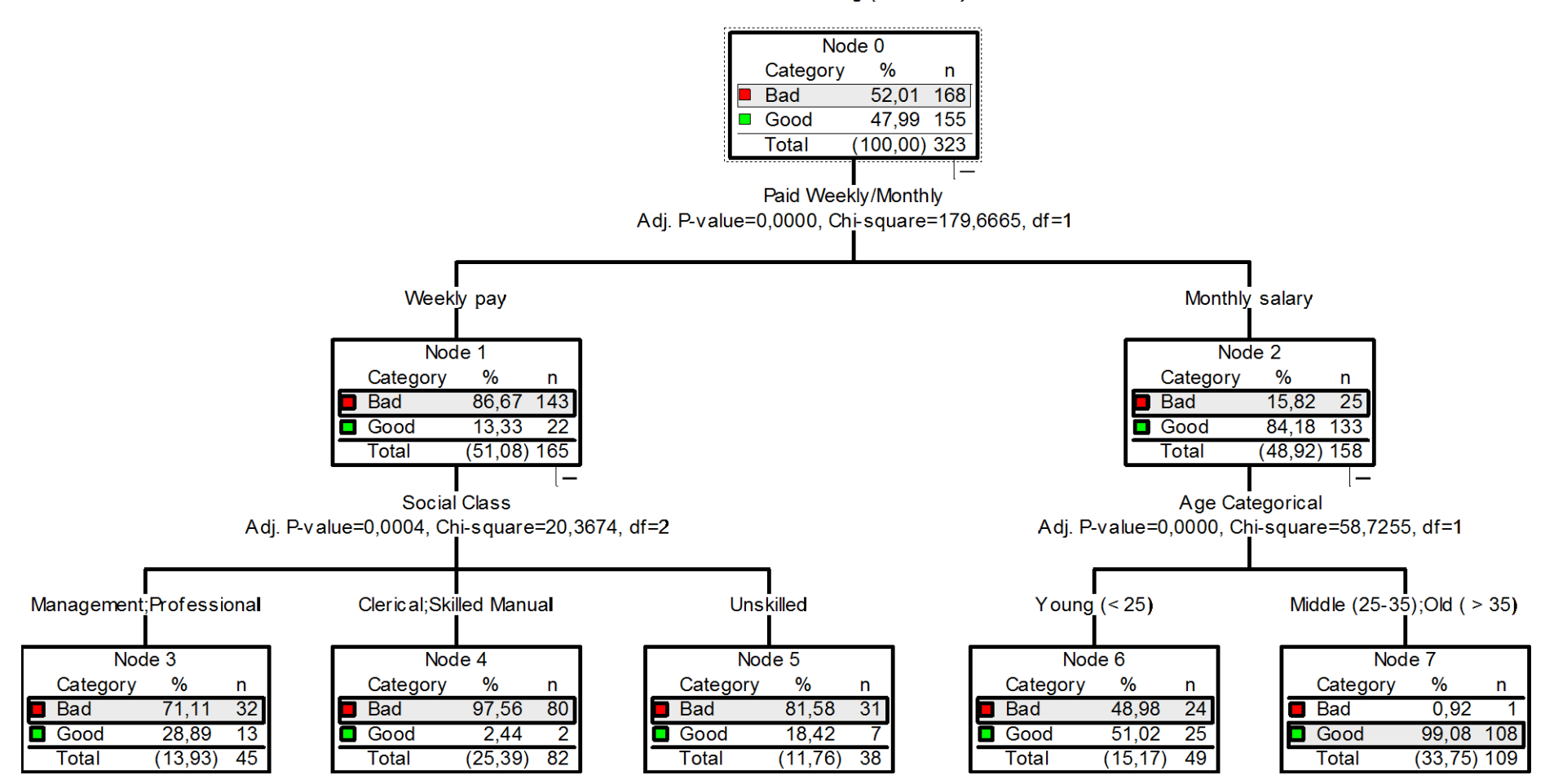

### Vizualizace – ekonomie

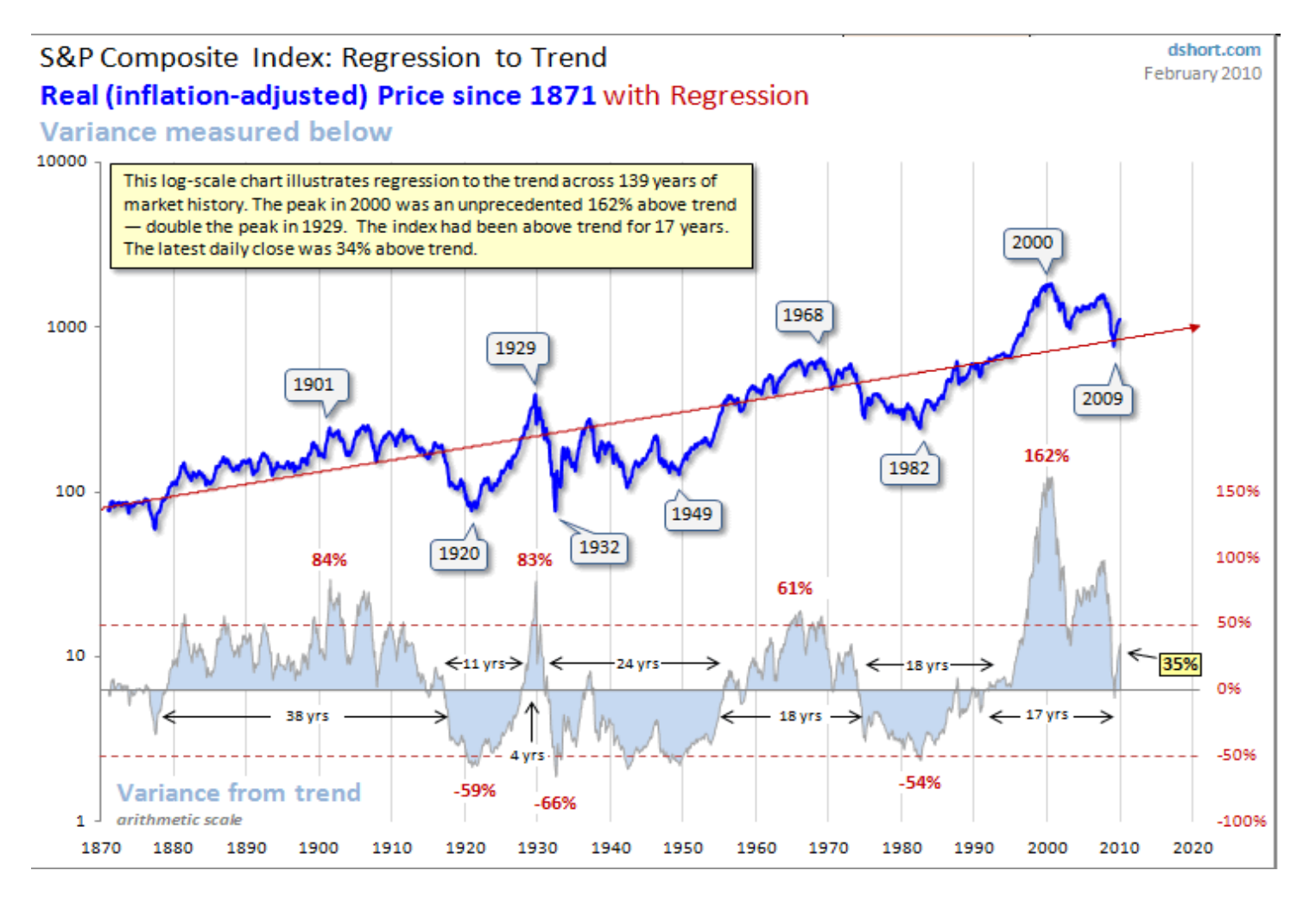

### Meteo-vizualizace

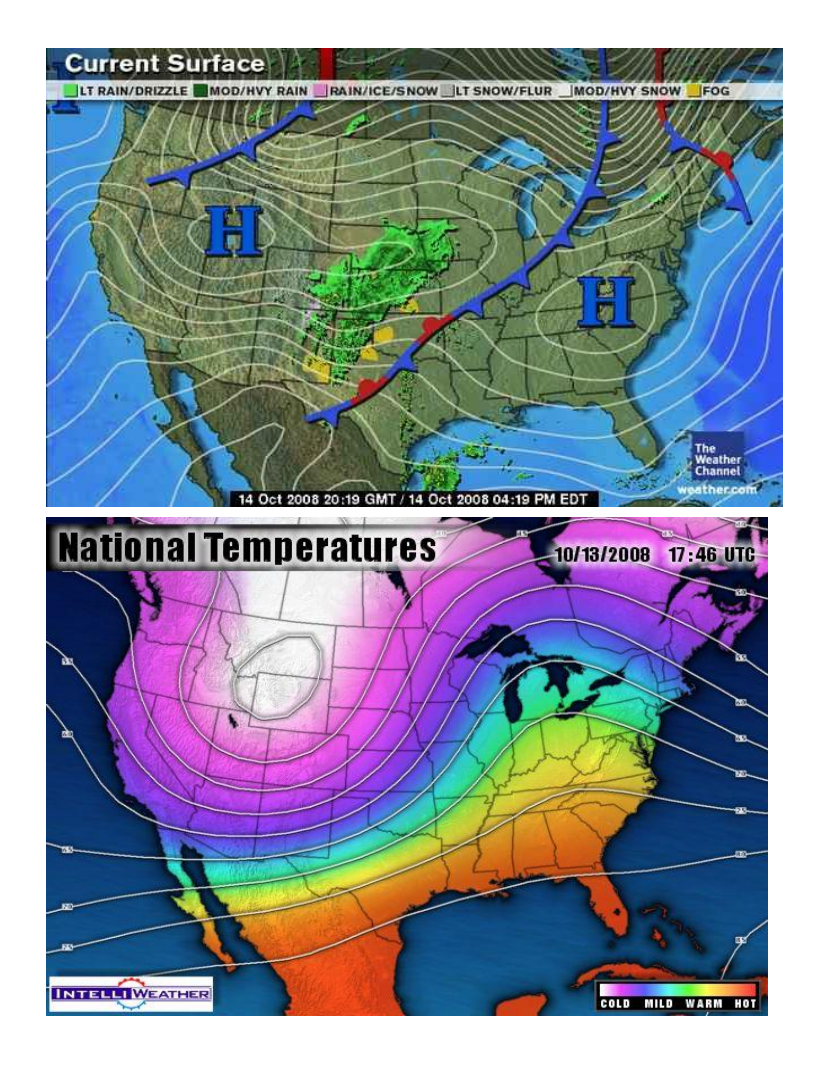

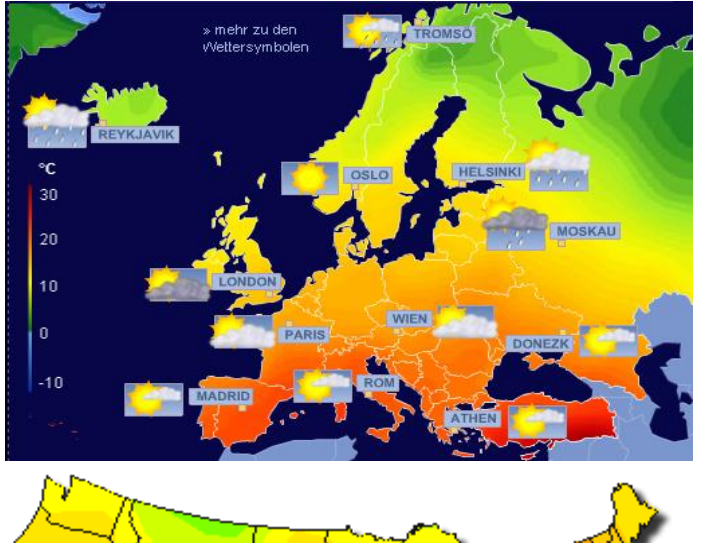

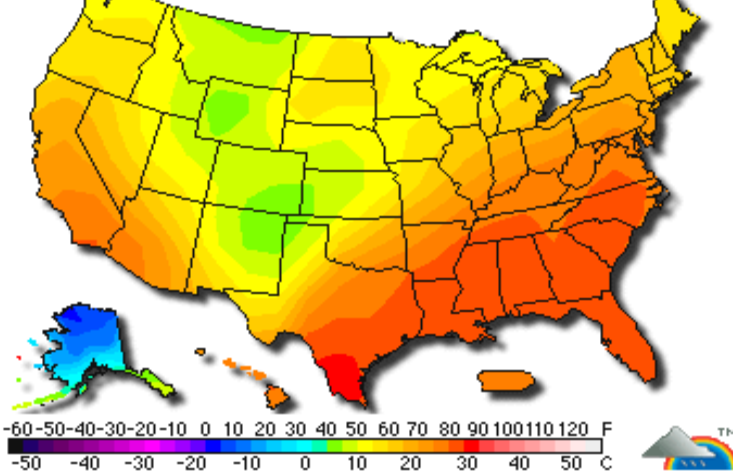

## Kartogram

■ Obce s počtem 500 a více obyvatel s vysokorychlostním připojením k internetu, podle okresů (%), k 31.12.2006 $65 - 55$ 

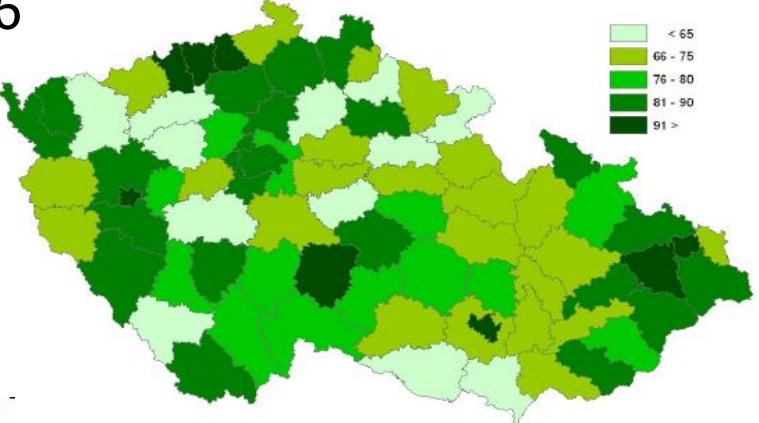

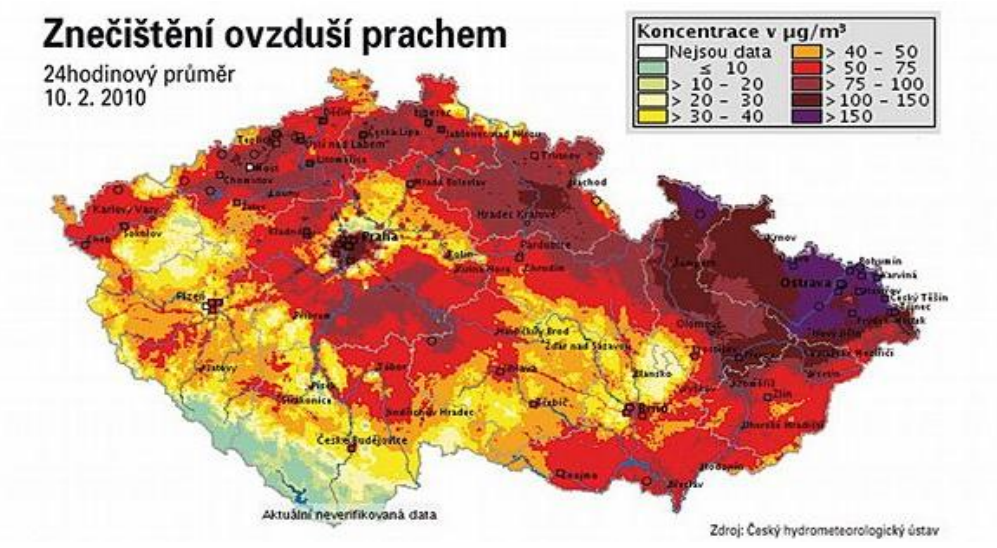

## Kartodiagram

### ZÁSAHY JEDNOTEK PO PROTI HMYZU v okresech České republiky v letech 1997-2000

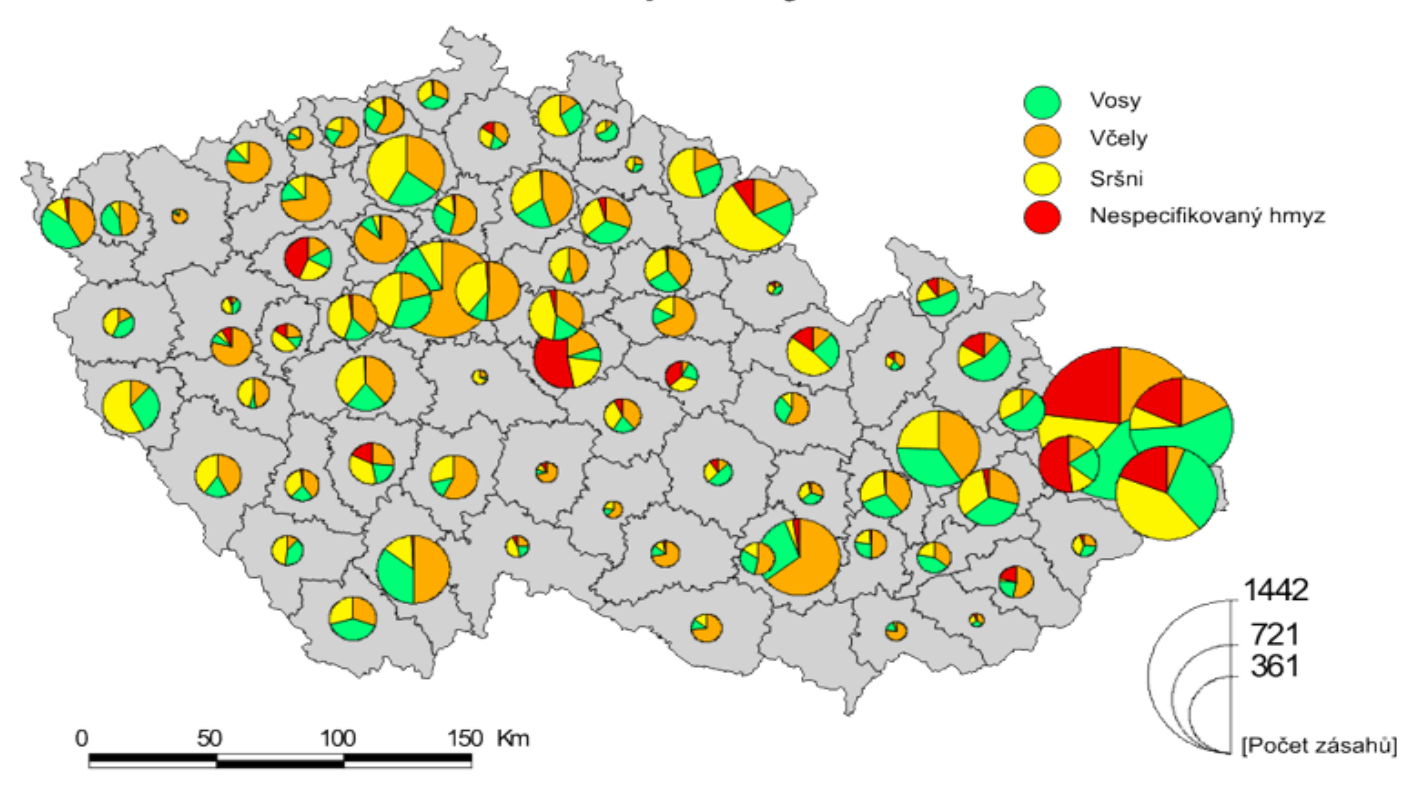

# Grafy –další typy

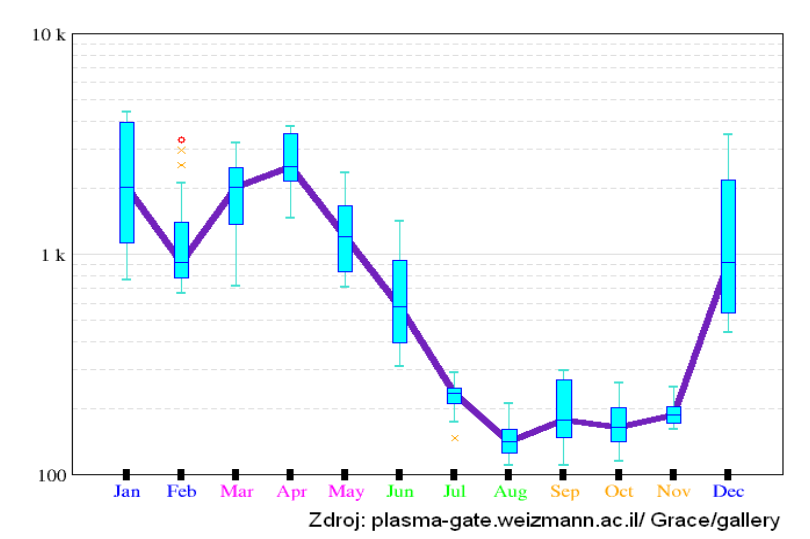

**Creece Trust in EU's parliament**  $36$ 3,64 4,69  $5,75$ **C** Finland Trust in country's parliament Politics too complicated<br> $\ddot{\ddot{\xi}}$ ◯  $\circ$ **Spain** Poland 3,48  $4,83$   $6,18$ Czech Republic Crance Italy **Or United Kingdom Ireland** Slovenia **Belgium** Luxembourg Hungary **Netherland Switzerland**  $30<sub>1</sub>$ Norway Denmark Austria **Germany State**  $1.0\,$  $1,2$  $1.4$ **Reading newspapers - politics** 

### Social Competence Measures Across Setting DINNER **STRANGER PROBLEM DINNER NNER** STRANGER STRANGER PROBLEM PROBLEM SETTING Center ▲ Sitter · Parent **DINNER STRANGER** PROBLEM

**ACTIVITY STATUS OF POPULATION BY AGE** 

Graph: 1

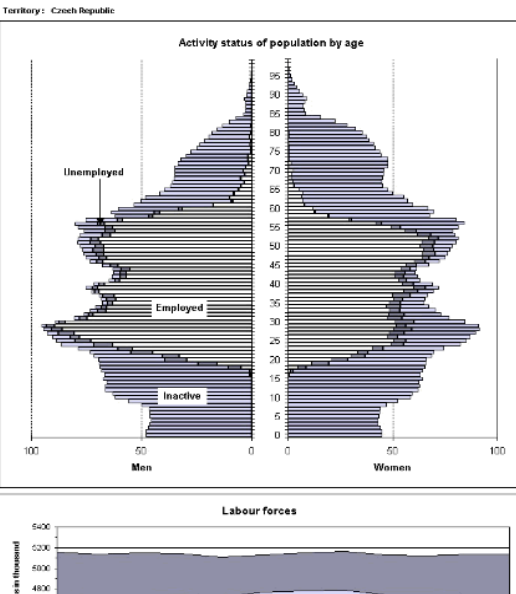

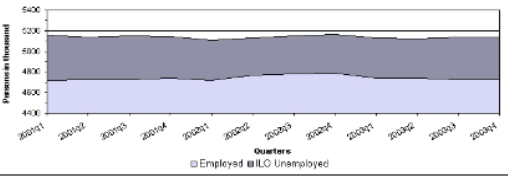

# Měřítko grafu

■ Která přímka roste strměji?

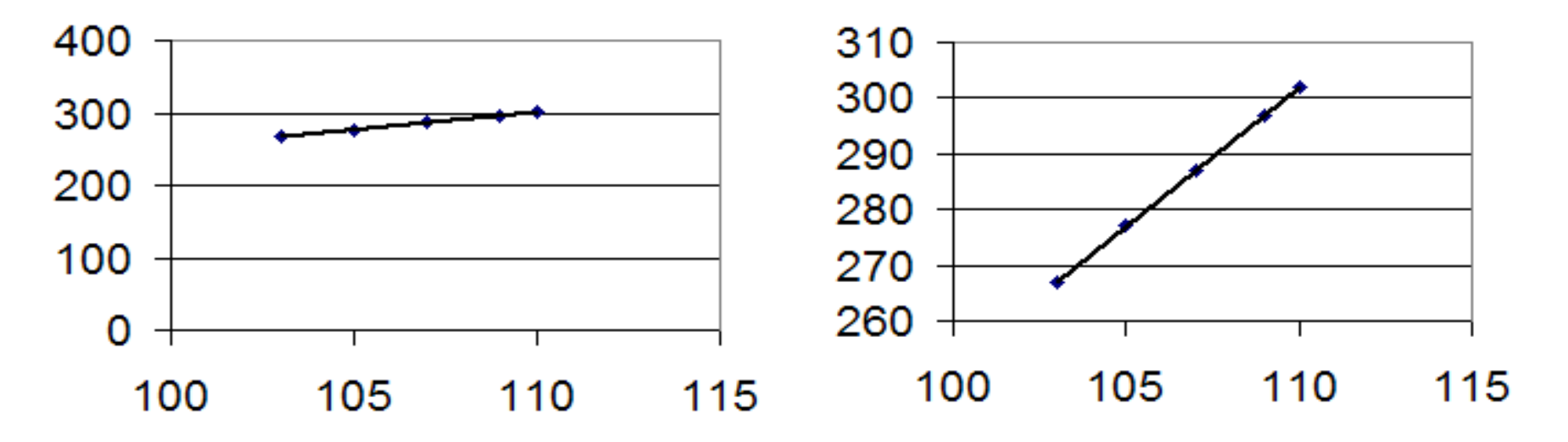

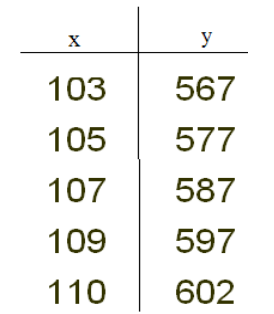

# Měřítko grafu

### ■ Pohled tvůrce grafu:

- Zvýraznění trendu pozitivní výsledky.
- Potlačení trendu negativní výsledky.

### ■ Pohled uživatele grafu:

- Grafy bez uvedeného měřítka jsou silně podezřelé.
- Nepodléhat podsouvané informaci o růstu/poklesu.

# What Is SAS/GRAPH Software?

*SAS/GRAPH software* is a component of SAS software that enables you to create the following types of graphs:

- bar, block, and pie charts
- two-dimensional scatter plots and line plots
- three-dimensional scatter and surface plots
- contour plots
- maps
- text slides
- custom graphs

# Základní typy grafů

### • Bar Charts (GCHART Procedure) • Pie Charts (GCHART Procedure)

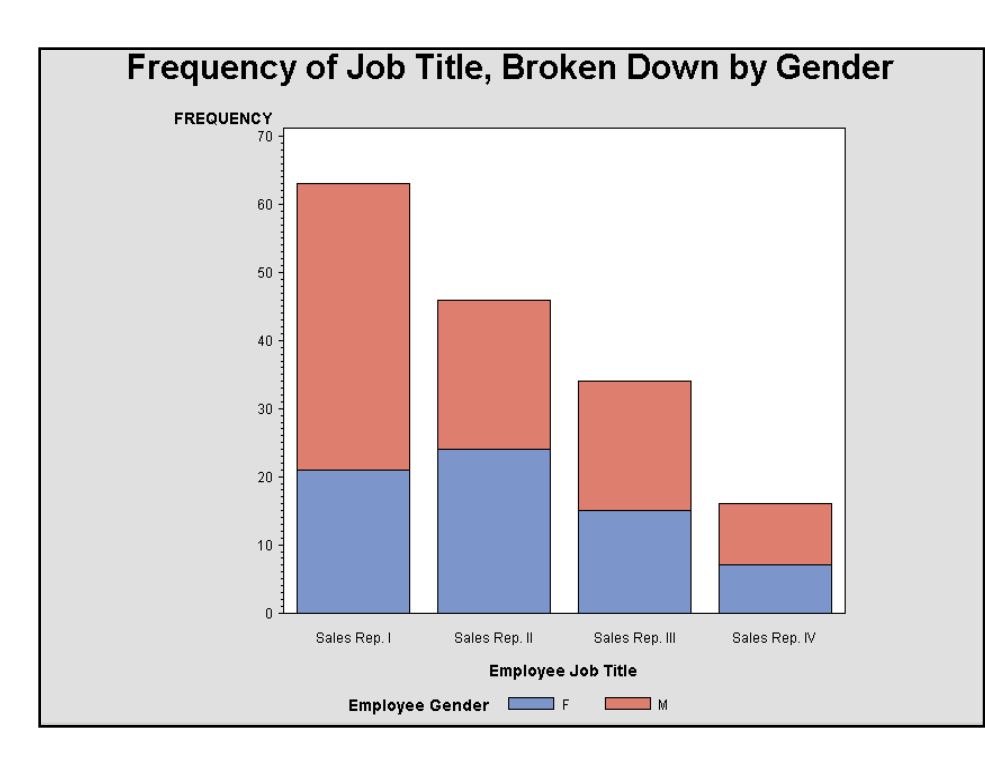

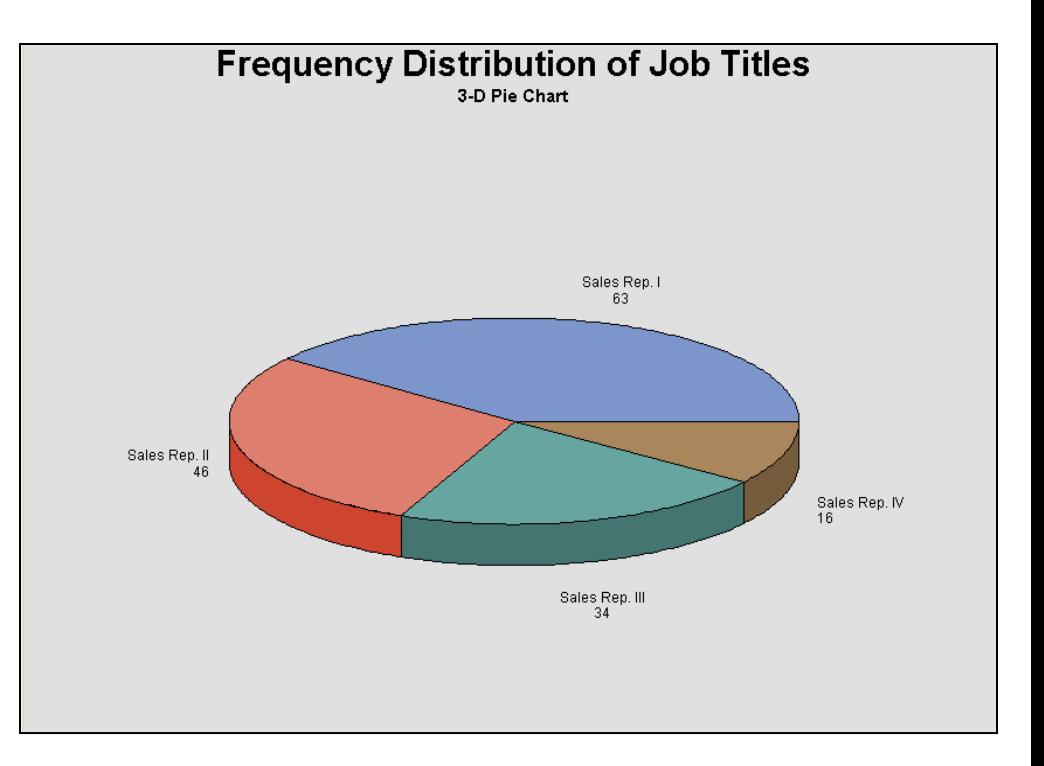

# Základní typy grafů

### Scatter and Line Plots (GPLOT Procedure)

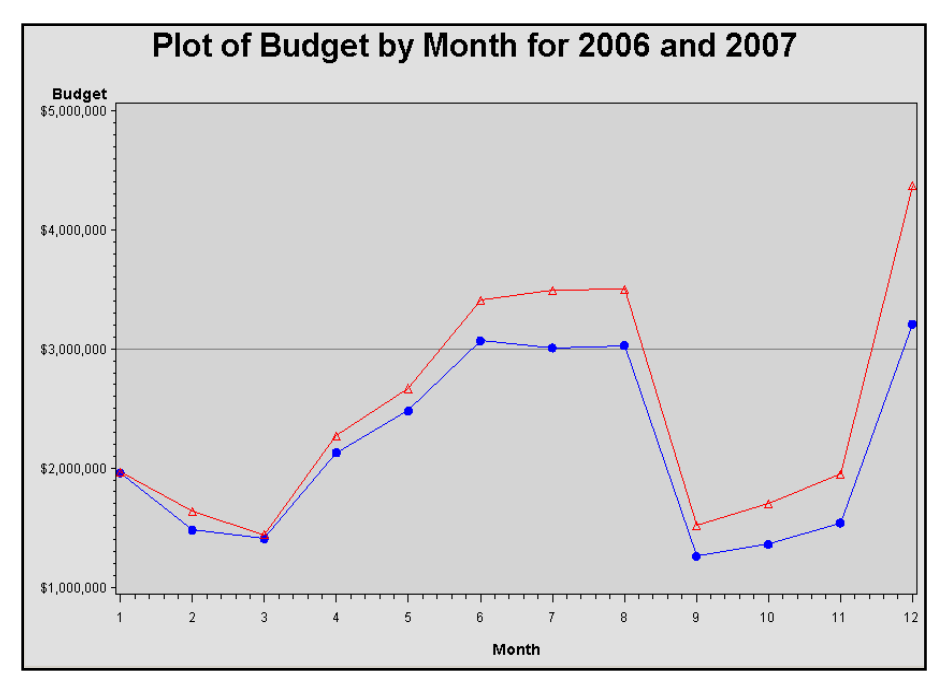

### Bar Charts with Line Plot Overlay (GBARLINE Procedure)

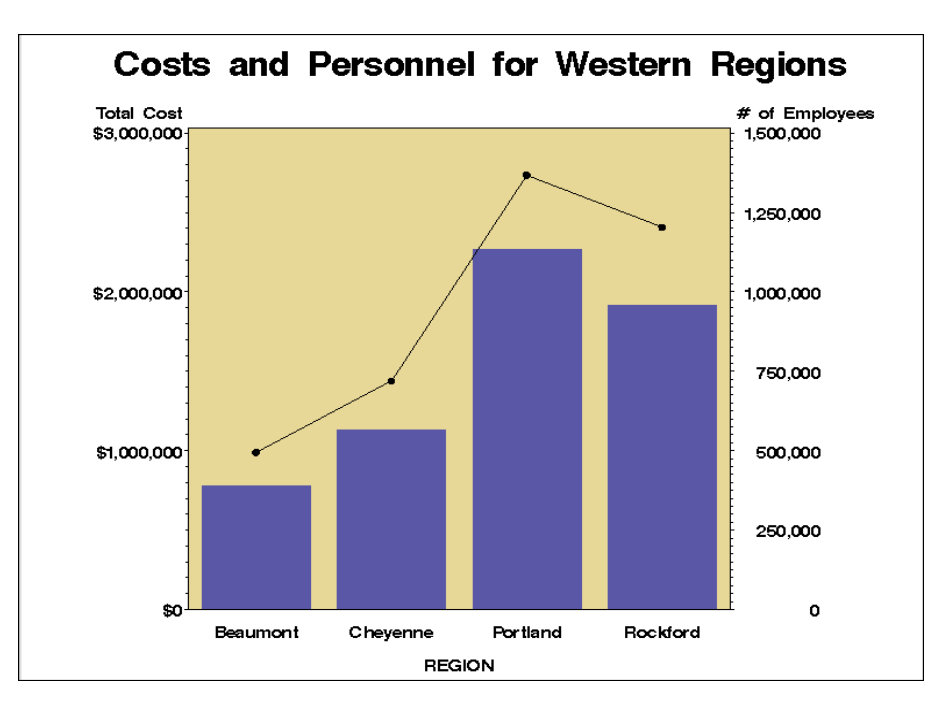

### Three-Dimensional Surface and Scatter Plots (G3D Procedure)

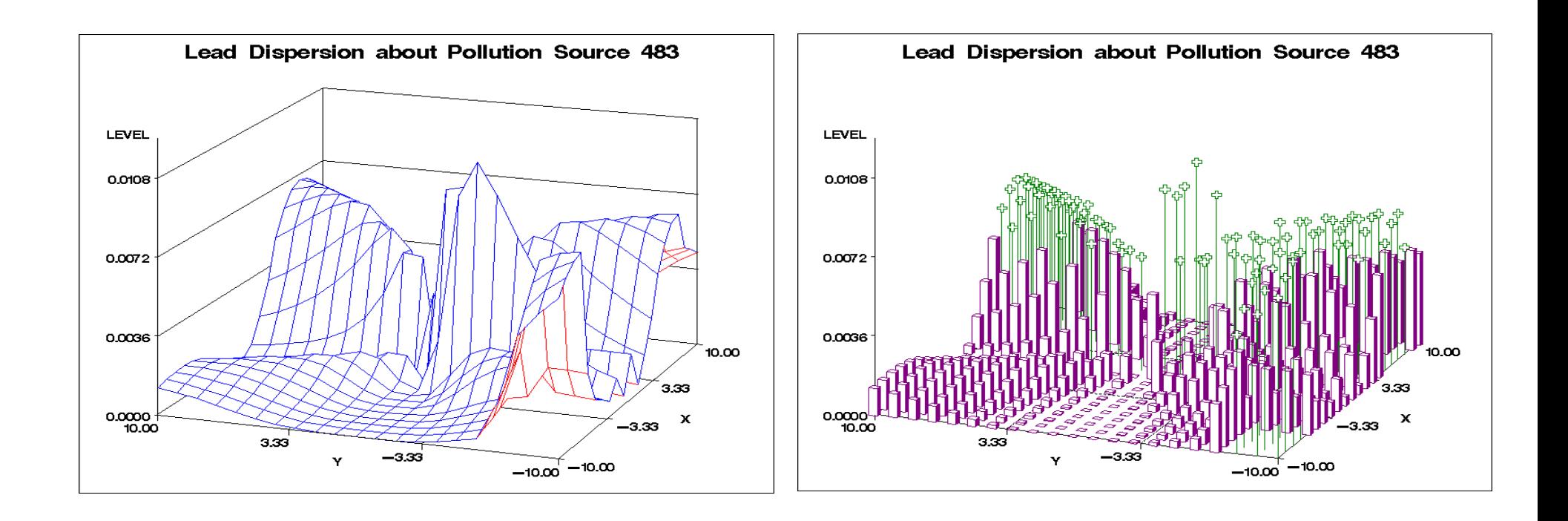

# Maps (GMAP Procedure)

### Maps (GMAP Procedure)

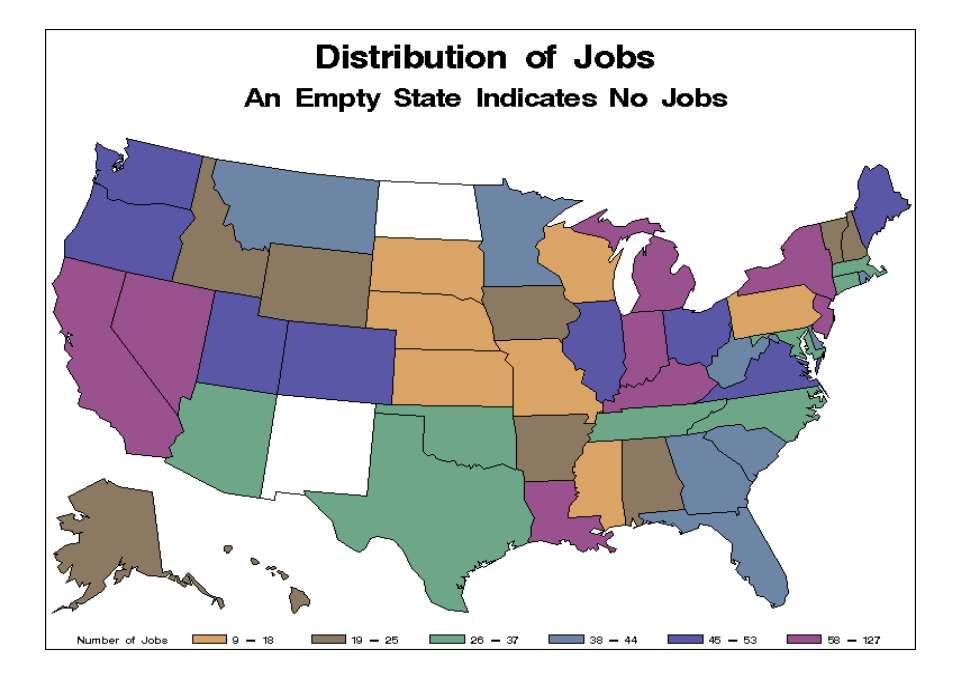

### Multiple graphs on a page (GREPLAY Procedure)

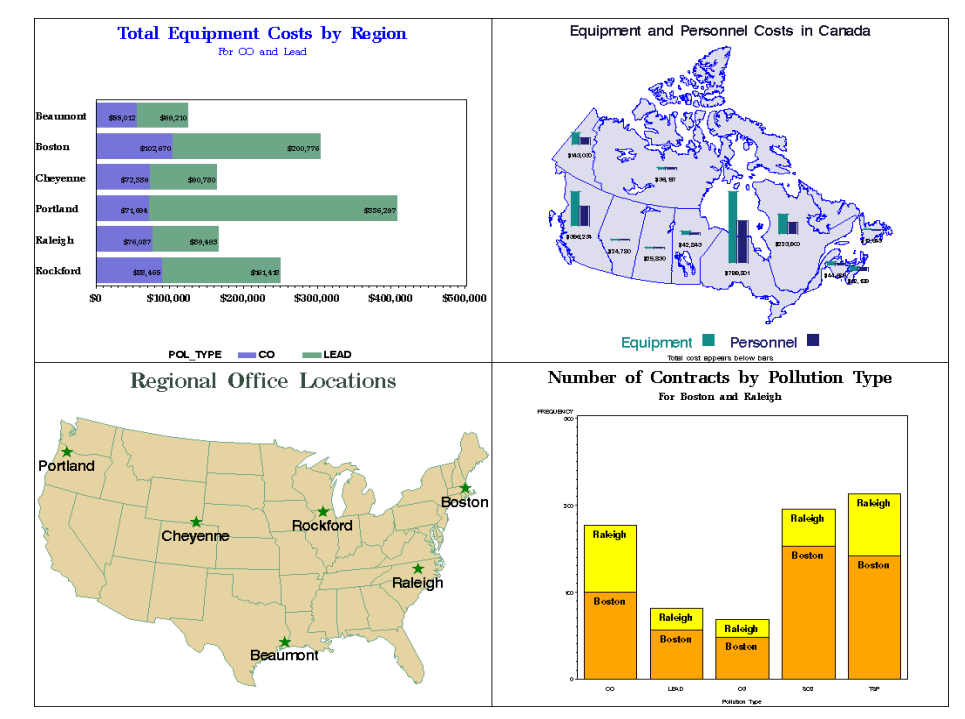

### Producing Bar and Pie Charts with the GCHART Procedure

### General form of the PROC GCHART statement:

**PROC GCHART** DATA=*SAS-data-set***;**

Use one of these statements to specify the chart type:

**HBAR** *chart-variable* . . . <*/ options*>**; HBAR3D** *chart-variable* . . . <*/ options*>**;**

**VBAR** *chart-variable* . . . <*/ options*>**; VBAR3D** *chart-variable* . . . <*/ options*>**;**

**PIE** *chart-variable* . . . <*/ options*>**; PIE3D** *chart-variable* . . . <*/ options*>**;**

# Producing Plots with the GPLOT Procedure

• You can use the GPLOT procedure to plot one variable against another within a set of coordinate axes.

General form of a PROC GPLOT step:

**PROC GPLOT** DATA=*SAS-data-set***; PLOT** *vertical-variable\*horizontal-variable* <*/ options*>**; RUN; QUIT;**

# 5. Regrese. Logistická regrese

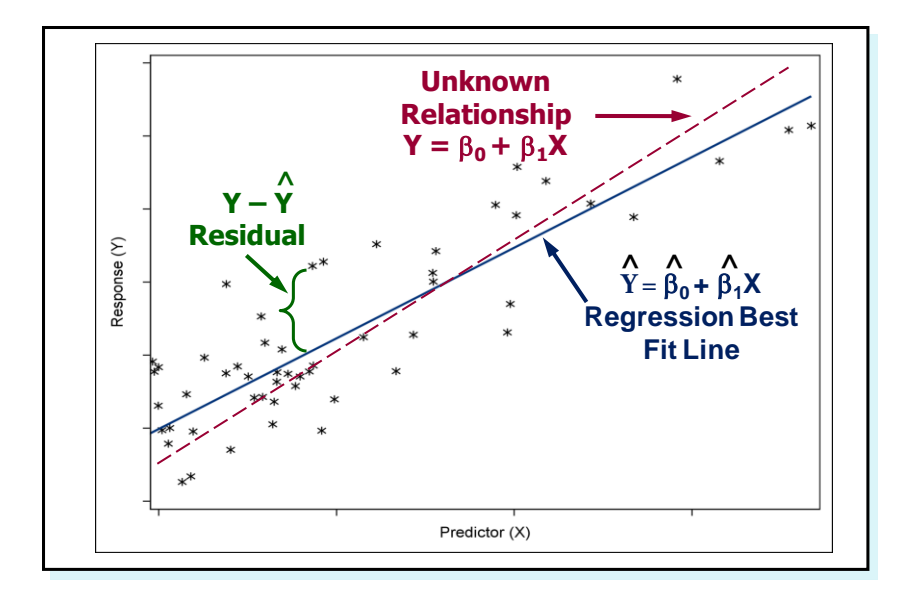

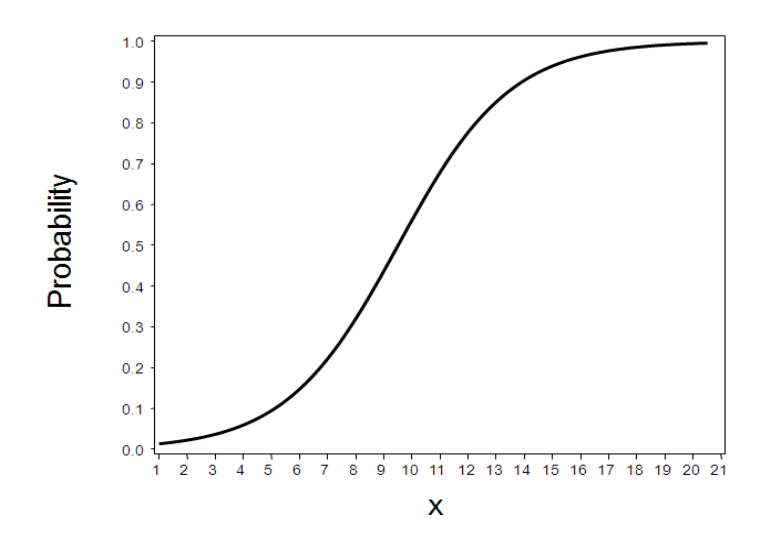

### Overview

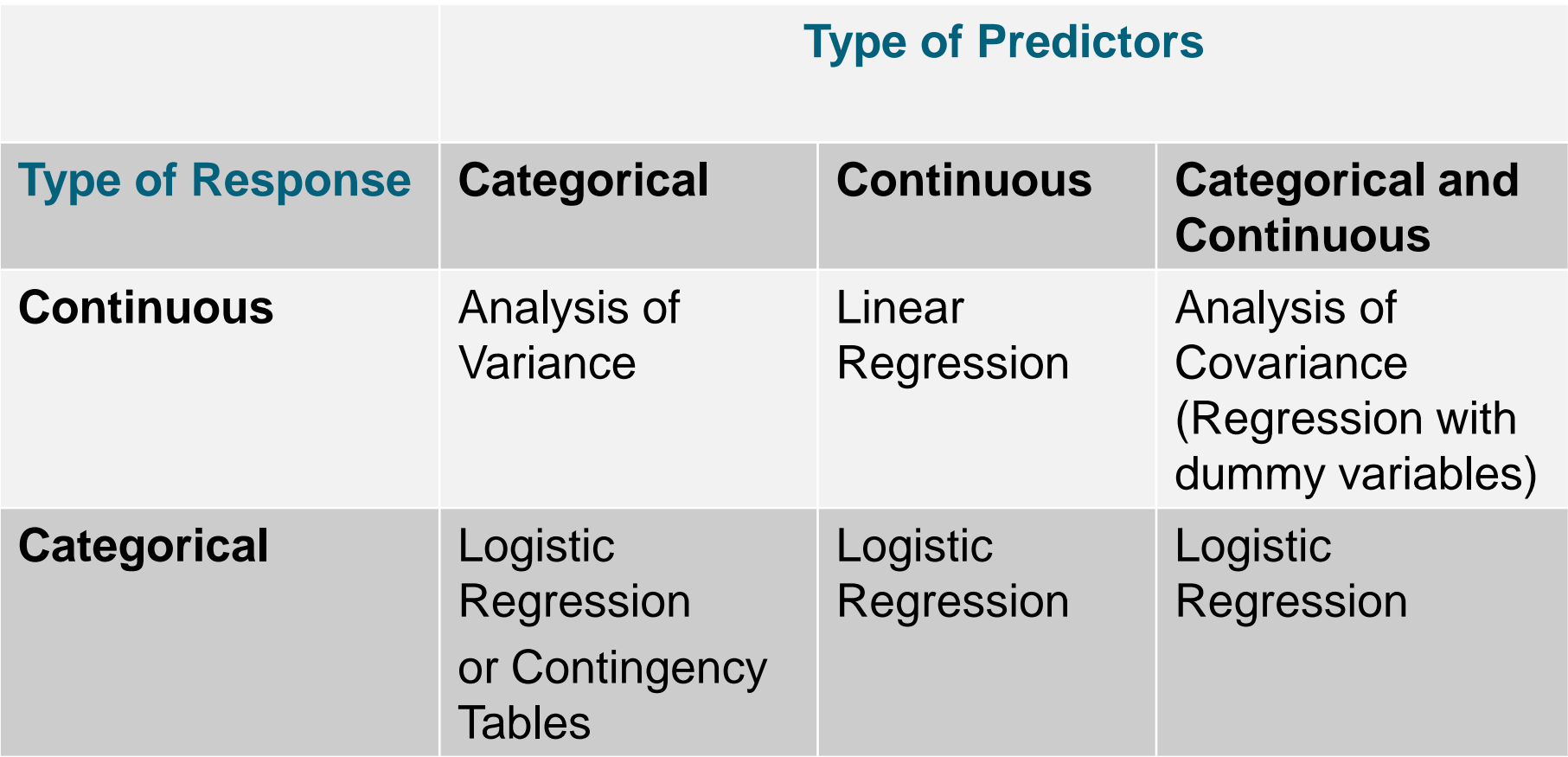

# Přehled procedur SASu pro regresi

- CATMOD, GAM, GENMOD, GLIMMIX, GLM, LIFEREG, LOESS, LOGISTIC, MIXED, NLIN, NLMIXED, ORTHOREG, PHREG, PLS, PROBIT, REG, ROBUSTREG, RSREG, SURVEYLOGISTIC, SURVEYPHREG, SURVEYREG, TRANSREG. SAS/STAT: "klasická" logistická regrese
- SAS/ETS:
	- AUTOREG, COUNTREG, MODEL, PANEL, PDLREG, SYSLIN.

lineární regrese

### Simple Linear Regression Model

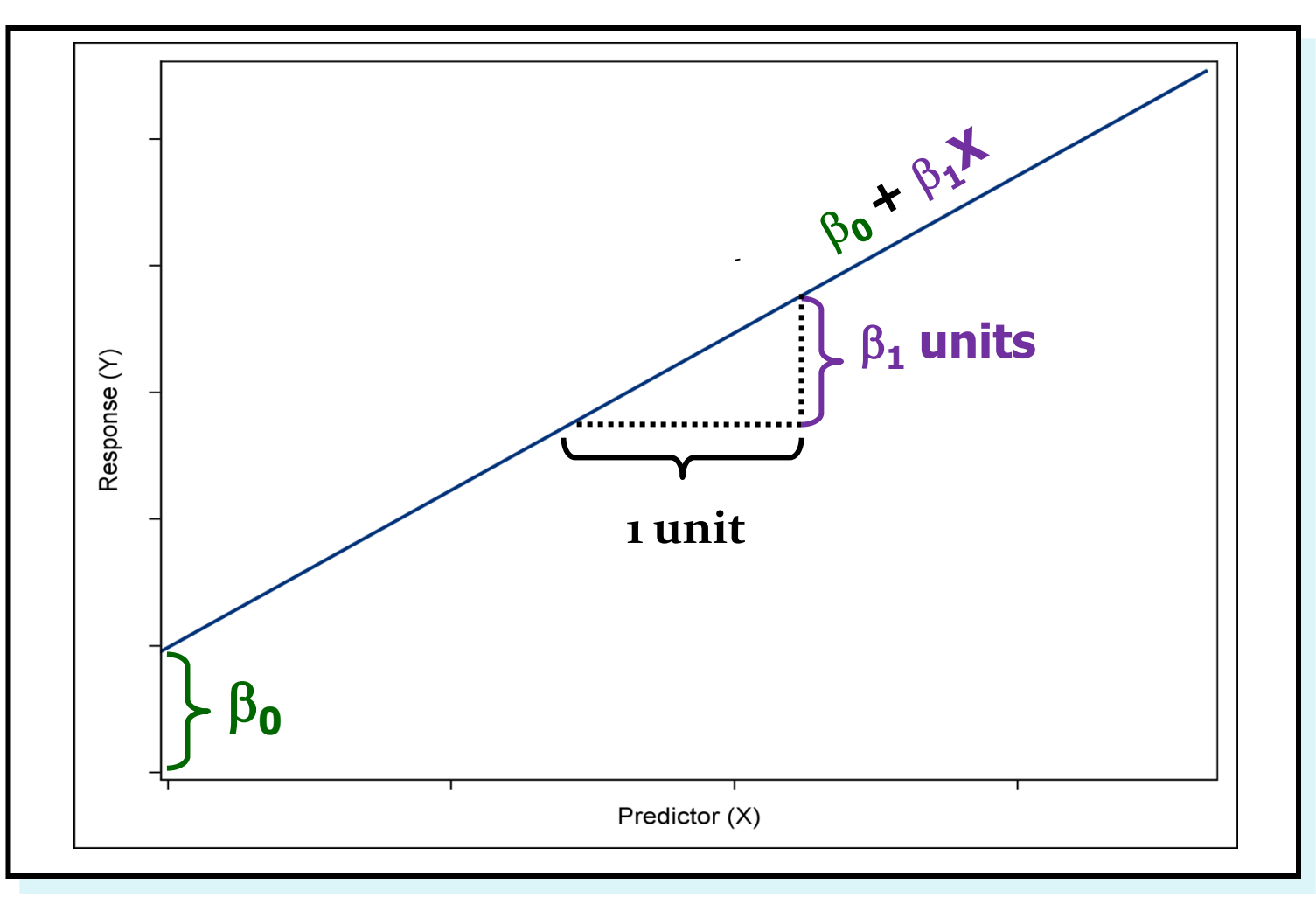

## Simple Linear Regression Model

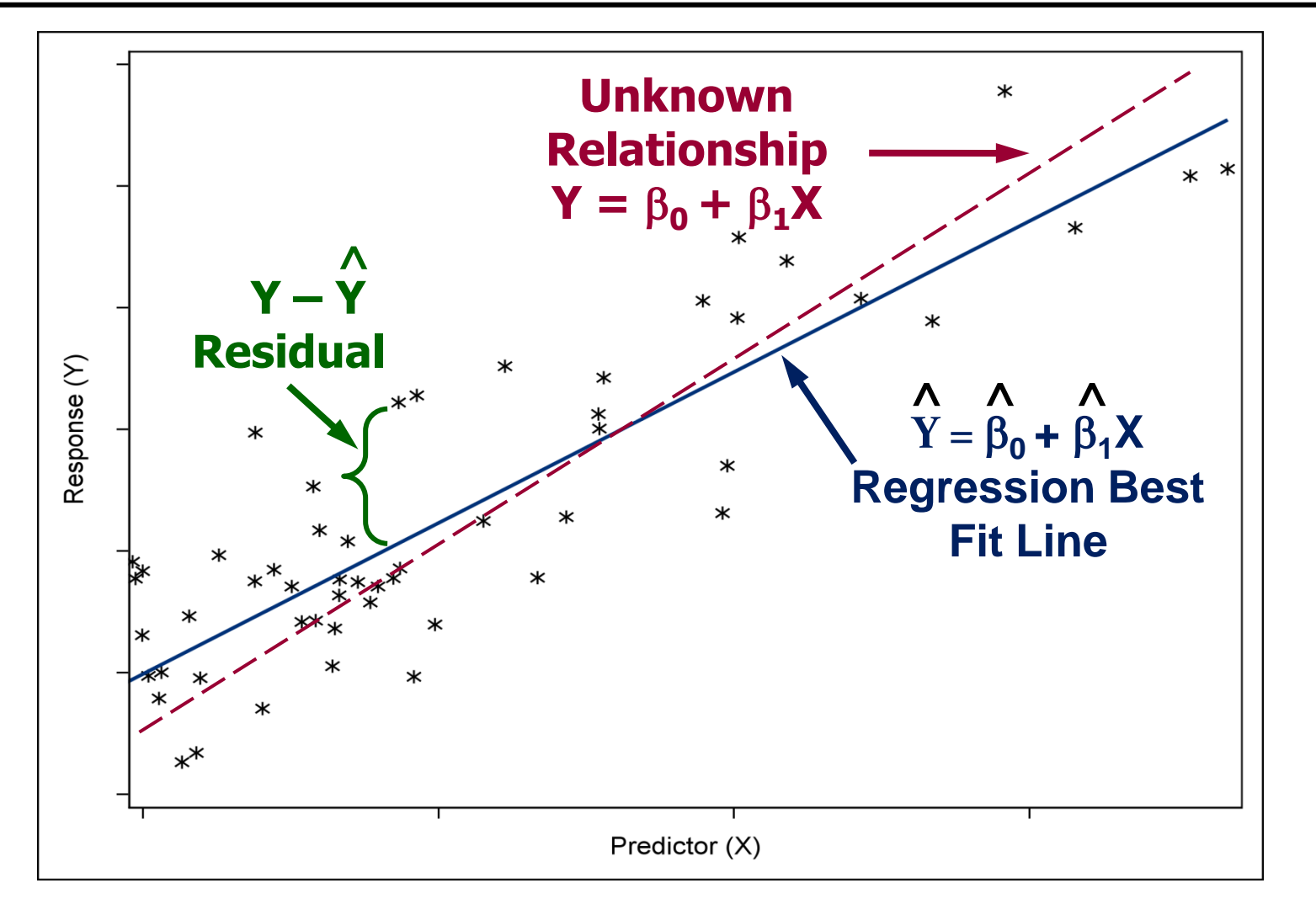

# The REG Procedure

General form of the REG procedure:

**PROC REG** DATA=*SAS-data-set* <*options*>**; MODEL** *dependent(s)=regressor(s)* </ *options*>**; RUN;**

### Popis + jednoduchý příklad:

http://support.sas.com/documentation/cdl/en/statug/63033/HT ML/default/viewer.htm#statug\_reg\_sect003.htm

# Lineární regrese – PROC REG

**PROC REG** <options> ; <label:>MODEL dependents=<regressors> </ options> ; BY variables ; FREQ variable ; ID variables ; VAR variables ; WEIGHT variable : ADD variables ; DELETE variables ; <label:>MTEST <equation, ...,equation> </ options> ; OUTPUT <OUT=SAS-data-set>< keyword=names> <...keyword=names> ; PAINT <condition | ALLOBS> </ options > | < STATUS | UNDO> ; RESTRICT equation, ...,equation ; REWEIGHT <condition | ALLOBS> </ options > | < STATUS | UNDO> ; PLOT <yvariable\*xvariable> <= symbol> <...yvariable\*xvariable> <= symbol> </ options>; PRINT <options> <ANOVA> <MODELDATA> ; REFIT ; RESTRICT equation, ...,equation ; REWEIGHT <condition | ALLOBS> </ options > | < STATUS | UNDO> ; <label:>TEST equation,<,...,equation> </ option> ;

Více na: http://support.sas.com/documentation/cdl/en/statug/63033/HTML/default/viewer.htm#statug\_reg\_sectoo1.htm

### Modelování kategoriální responze

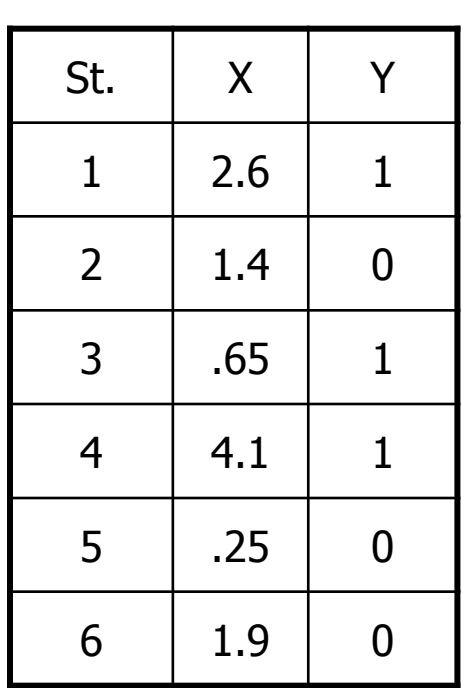

Nastane default?

Y X 0 1 2 3 4 Ano (1) Ne<sup>1</sup> (0) "klasická" regrese není vhodná **používá se logistická regrese.** 

### Types of Logistic Regression

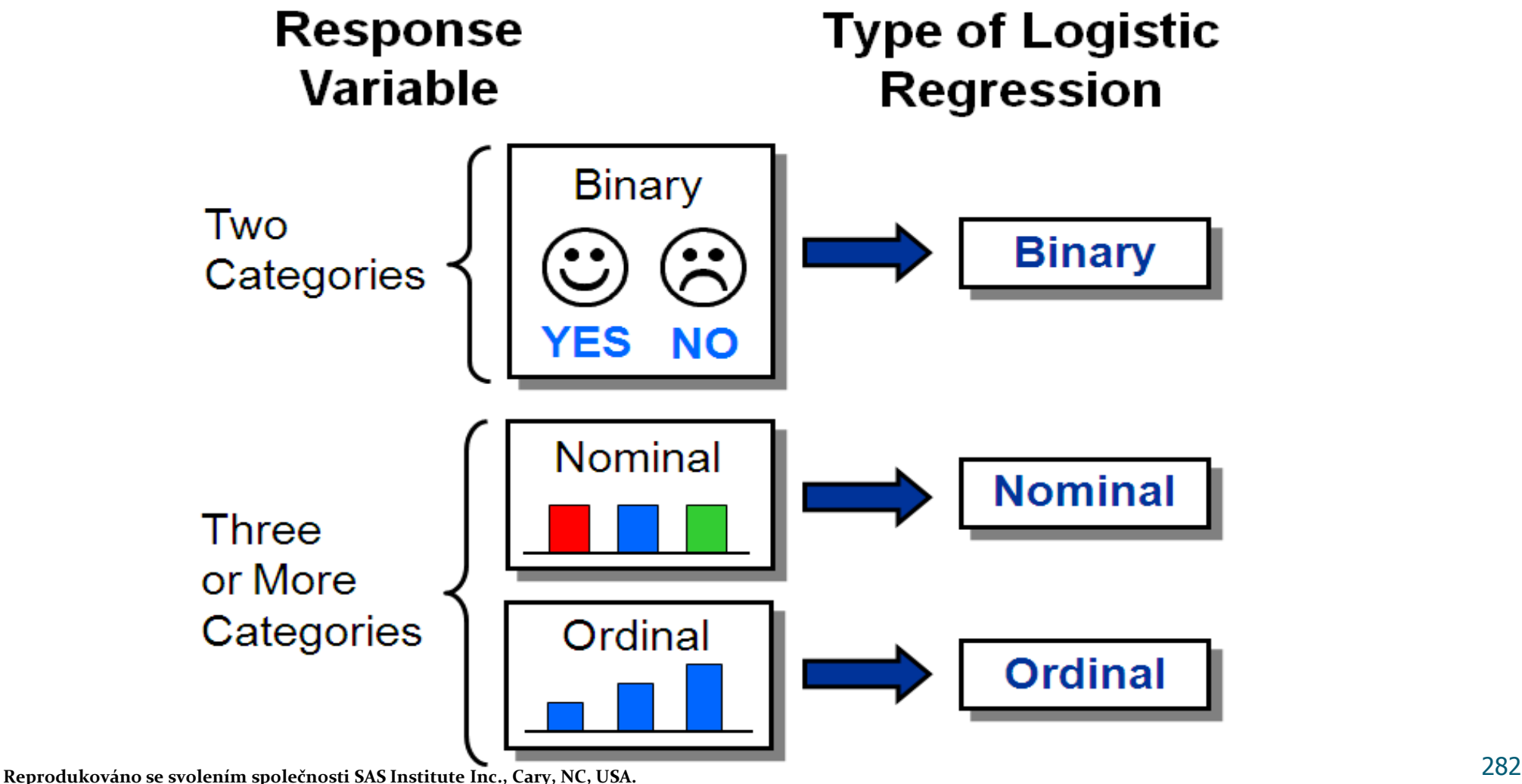

### Why Not Ordinary Least Squares Regression?

$$
Y_i = \beta_o + \beta_i X_{ii} + \varepsilon_i
$$

- If the response variable is categorical, then how do you code the response numerically?
- If the response is coded  $(1=Yes \text{ and } o=No)$  and your regression equation predicts 0.5 or 1.1 or -0.4, what does that mean practically?
- If there are only two (or a few) possible response levels, is it reasonable to assume constant variance and normality?

### What About a Linear Probability Model?

$$
p_i = \beta_o + \beta_i X_{ii} + \varepsilon_i
$$

- Probabilities are bounded, but linear functions can take on any value. (Once again, how do you interpret a predicted value of -0.4 or 1.1?)
- Given the bounded nature of probabilities, can you assume a linear relationship between X and p throughout the possible range of X?
- Can you assume a random error with constant variance?
- What is the observed probability for an observation?

### Měření pravděpodobnosti úspěchu

 Pravděpodobnost je měřena pomocí šance úspěchu (události).

 Jestliže P je pravděpodobnost události, pak (1-P) je pravděpodobnost, že nenastane.

 $\bullet$  Šance události = P / 1-P

# Logistická regrese

Simultánní efekt nezávislých (explanačních) proměnných na šanci

 $Odds = P/I-P = e^{\beta_0 + \beta_1 X_1 + \beta_2 X_2 + ... + \beta_k X_k}$ 

Jestliže logaritmujeme obě strany  $\log(P/1-P) = \log e^{ \beta_0 + \beta_1 X_1 + \beta_2 X_2 + ... + \beta_k X_k}$ 

Logit  $P = \beta_0 + \beta_1 X_1 + \beta_2 X_2 + ... + \beta_k X_k$ 

# Logit Transformation

Logistic regression models transform probabilities called logits\*.

$$
logit(p_i) = \ln\left(\frac{p_i}{(1-p_i)}\right)
$$

where

- *i* indexes all cases (observations)
- $p_i$ is the probability the event (a default, for example) occurs in the i<sup>th</sup> case (1–  $p_i$ ) )<br>nt (a default, for example) occurs in<br>base e).<br>e logit is the natural log of the odds.
- ln is the natural log (to the base e).

\* The logit is the natural log of the odds.

### Logit link function

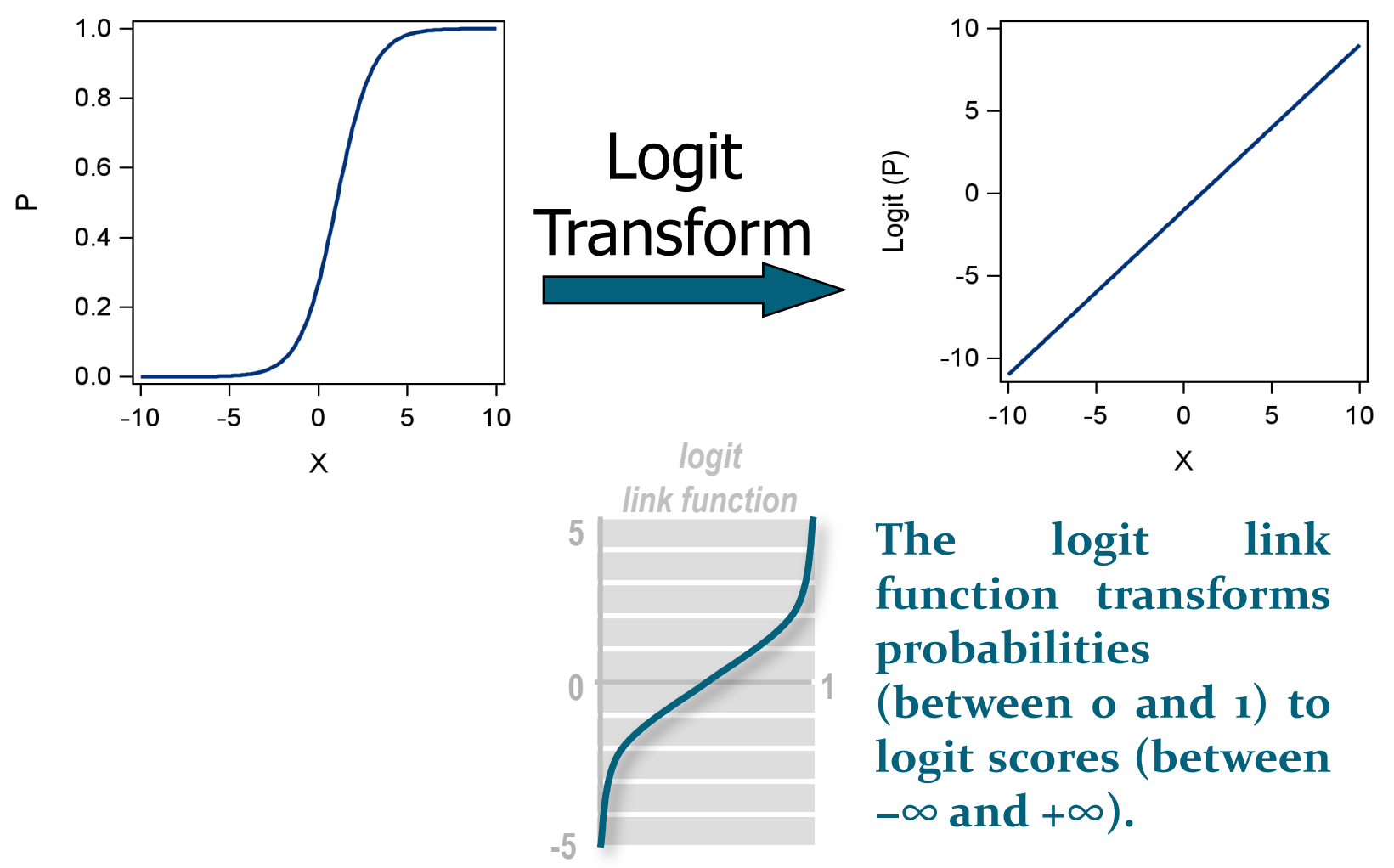
# **Logistic Regression Model**

$$
logit (p_i) = \beta_o + \beta_1 X_1 + \ldots + \beta_k X_k
$$

#### where

- logit  $(p_i)$  = logit of the probability of the event
- $\beta$ <sub>o</sub>=intercept of the regression equation
	- $\beta_k$ =parameter estimate of the k<sup>th</sup> predictor variable

## Logistic Regression Curve

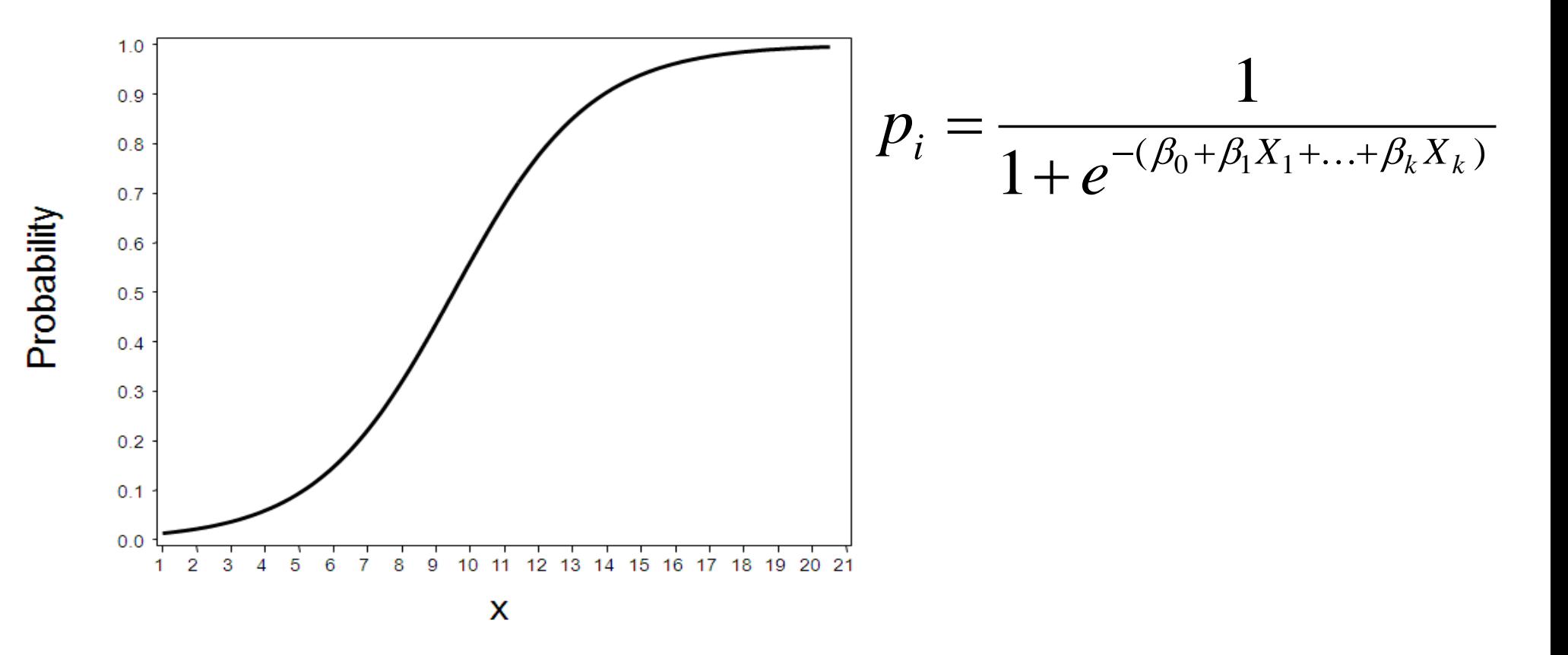

### Logistic Regressions -example

$$
logit(\hat{p}) = \hat{w}_0 + \hat{w}_1 x_1 + \hat{w}_2 x_2
$$
  
\n
$$
\hat{p} = \frac{1}{1 + e^{-logit(\hat{p})}}
$$
  
\nFind parameter estimates by  
\nmaximizing  
\n
$$
\sum_{\text{primary} \atop \text{outcome} \atop \text{outcome} \atop \text{training cases}} \hat{p}_2
$$

#### *log-likelihood function*

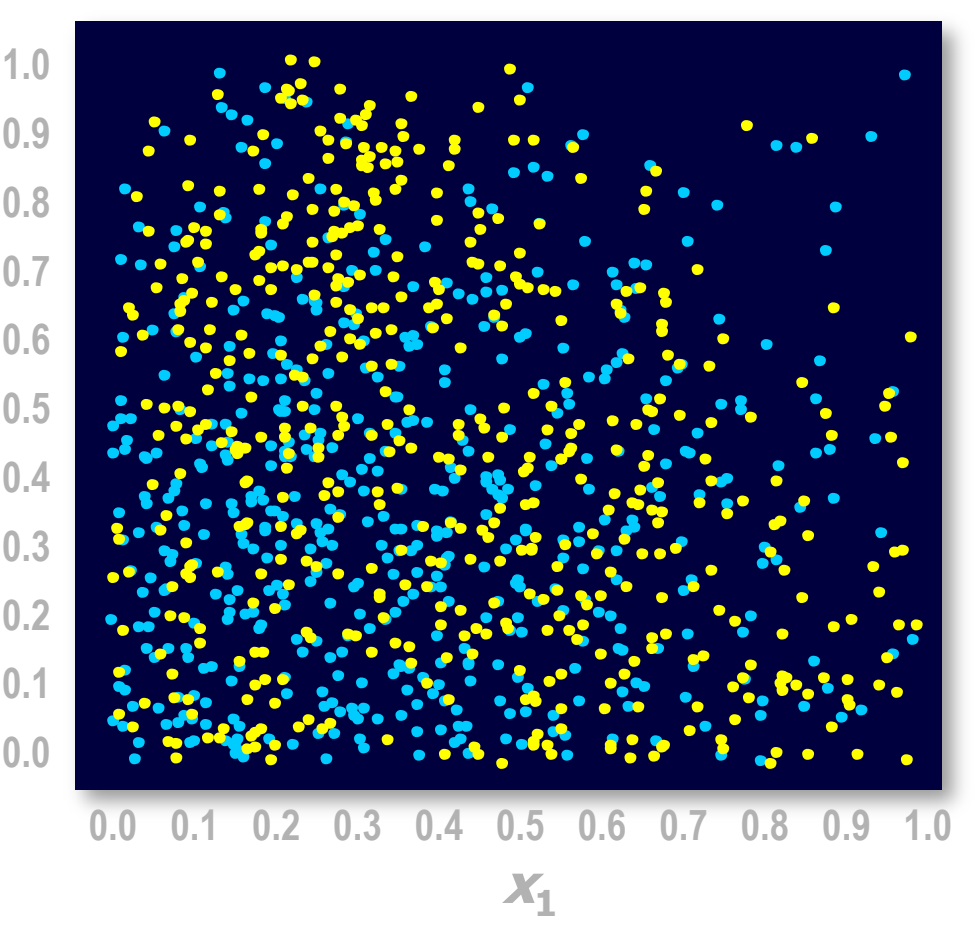

### Logistic Regressions -example

$$
logit(p) = -0.81 + 0.92 x1 + 1.11 x2
$$

$$
\hat{p} = \frac{1}{1 + e^{-\logit(\hat{p})}}
$$

**Using the maximum likelihood estimates, the prediction formula assigns a logit score to** each  $x_1$  and  $x_2$ .

#### Další příklad na:

http://support.sas.com/documentation/cdl/en/statug /63033/HTML/default/viewer.htm#statug\_logistic\_se ct002.htm

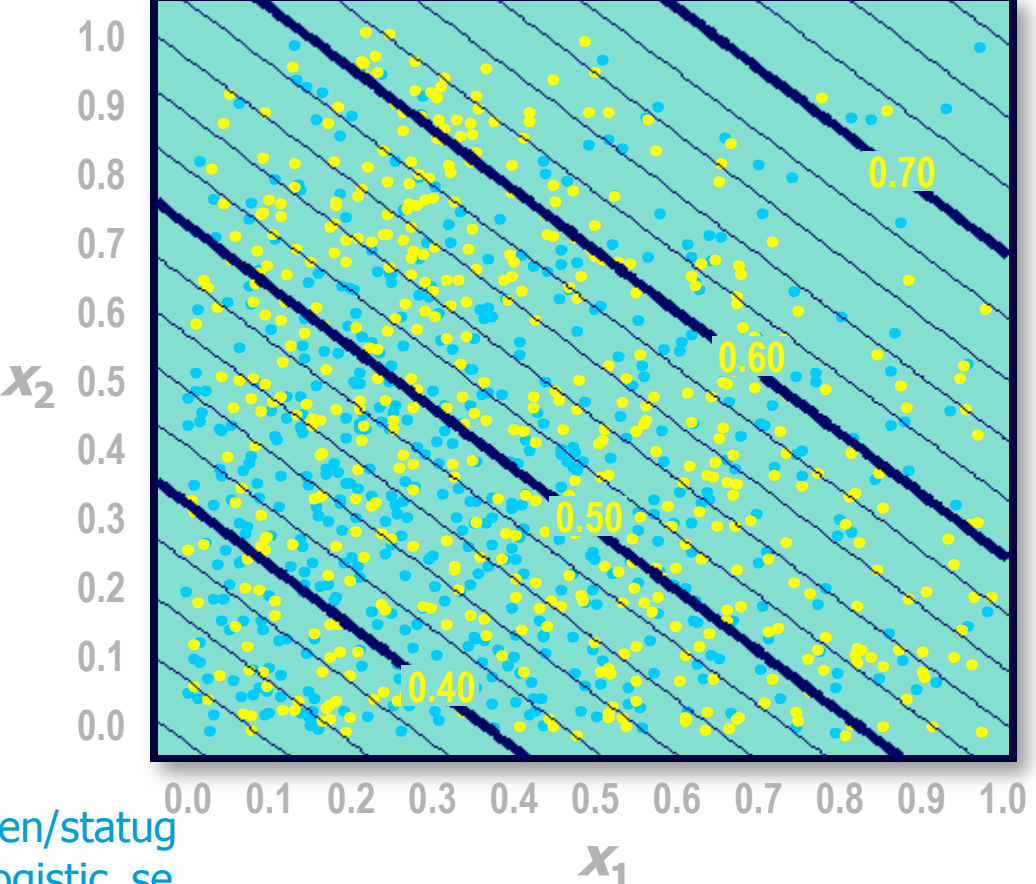

**Reprodukováno se svolením společnosti SAS Institute Inc., Cary, NC, USA.**

# Odhad parametrů

- Metoda maximální věrohodnosti vede na soustavu nelineárních rovnic.
- Tuto soustavu řešíme Netwon-Raphsonovou iterační metodou.
- Více na: http://www.stat.cmu.edu/~cshalizi/402/lectures/14-logisticregression/lecture-14.pdf
	- http://czep.net/stat/mlelr.pdf
	- http://www.stat.psu.edu/~jiali/course/stat597e/notes2/logit.pdf

### Maximálně věrohodný odhad (MLE)

MLE is a general purpose method for parametric model estimation. We will make use of it to estimate the logistic regression.

If we have a model with parametric structure  $\theta$ , we can compute the **likelihood** that the model will generate a sequence of  $n$  observations  ${\bf D} = (d_1, ..., d_n).$ 

 $L(\theta|\mathbf{D}) = P(\mathbf{D}|\theta)$ 

The model which best fits the data is selected as the one which maximizes this likelihood.

$$
\widehat{\boldsymbol{\theta}} = \arg\max_{\boldsymbol{\theta}} L(\boldsymbol{\theta}|\mathbf{D})
$$

If we assume independence between the observations, this then gives  $\widehat{\boldsymbol{\theta}} = \arg \max_{\boldsymbol{\theta}} \prod_{i} P(d_i | \boldsymbol{\theta})$ 

Zdroj: http://www2.imperial.ac.uk/~abellott/Credit%20Scoring%202.pdf 294

# Maximálně věrohodný odhad

This MLE can be expressed more conveniently in terms of log-likelihoods (since log is monotonic on its argument):

$$
\widehat{\boldsymbol{\theta}} = \arg \max_{\boldsymbol{\theta}} \sum_{i=1}^{m} \log P(d_i | \boldsymbol{\theta})
$$

Remember:

- We do not know the true value of the parameter  $\theta$ , but we want to estimate it.
- To distinguish the estimate from the true value, in our notation, we put a "hat" on the estimate:  $\widehat{\theta}$ .

#### MLE has several nice asymptotic properties:

- ⊙ Consistency
- Asymptotic normality
- o Efficiency.

# Maximálně věrohodný odhad

Consider the training data set  $D_{\text{train}}$  with *n* observations (borrowers).

Remember

- $\bullet$   $x_i$  denotes values for predictor variables for observation i.
- $y_i$  denotes the outcome for observation i, either 0 or 1.

Then the likelihood of the outcome for each observation  $i$  is given by

$$
P(y_i = 0 | \mathbf{x}_i, \boldsymbol{\beta}) \quad \text{if } y_i = 0, 1 - P(y_i = 0 | \mathbf{x}_i, \boldsymbol{\beta}) \quad \text{if } y_i = 1
$$

which is

$$
P(y_i = 0 | \mathbf{x}_i, \boldsymbol{\beta})^{1 - y_i} (1 - P(y_i = 0 | \mathbf{x}_i, \boldsymbol{\beta}))^{y_i}
$$

giving log-likelihood for each observation:  $(1 - y_i) \log P(y_i = 0 | \mathbf{x}_i, \boldsymbol{\beta}) + y_i \log (1 - P(y_i = 0 | \mathbf{x}_i, \boldsymbol{\beta}))$ 

# Maximálně věrohodný odhad

Assuming independence between observations, this gives the log-likelihood function for  $\beta$ :

$$
\log L(\beta|D_{\text{train}}) = \sum_{i=1}^{n} (1 - y_i) \log \left( \frac{1}{1 + e^{-(\beta_0 + \beta \cdot \mathbf{x}_i)}} \right) + y_i \log \left( \frac{1}{1 + e^{\beta_0 + \beta \cdot \mathbf{x}_i}} \right)
$$

Differentiating by each coefficient in  $\beta$  and setting the derivative equal to zero to find the maxima gives

$$
\sum_{i=1}^{n} \left( 1 - y_i - \left( \frac{1}{1 + e^{-(\beta_0 + \beta \cdot x_i)}} \right) \right) = 0
$$

and

$$
\sum_{i=1}^{n} x_{ij} \left( 1 - y_i - \left( \frac{1}{1 + e^{-(\beta_0 + \beta \cdot \mathbf{x}_i)}} \right) \right) = 0
$$

for each attribute  $j=1$  to m.

These are non-linear equations that can be solved by computer intensive processes such as Newton-Raphson methods.

## Standard errors on the MLE

Since  $\hat{\theta}$  is only an estimate of the best model to explain the data, it is possible to derive standard errors s on the estimates.

Asymptotic normality for MLE is such that  $\frac{(\widehat{\theta}_j-\theta_j)}{\widehat{s}_j}\to N(0,1)$  as  $n\to\infty$ where  $\hat{\theta}_i$ ,  $\theta_i$  and  $\hat{s}_i$  are the *j*th components of  $\hat{\theta}$ ,  $\theta$  and  $\hat{s}$  respectively and  $N(0,1)$  is the standard normal distribution.

This property then allows us to generate:-

- Generate a hypothesis tests using the Wald chi-square statistic;
- $\bullet$  Generate confidence intervals around the estimate.

# MLE-testování hypotéz

We test the hypothesis that an estimated coefficient is not zero against the null hypothesis that it is zero. That is, we testing if a parameter has a genuine effect in the model.

- Null hypothesis:  $H_0: \theta_i = 0$
- Alternative hypothesis:  $H_1: \theta_i \neq 0$

The Wald test says reject  $H_0$  if  $\frac{|\widehat{\theta}_j|}{\widehat{s}_j} > Z_{\alpha/2}$  for some significance level  $\alpha$ , where  $z_{\alpha/2} = \Phi^{-1}(1 - \alpha/2)$  and  $\Phi$  is the CDF for the standard normal distribution.

# MLE – konfidenční intervaly

The asymptotic normality property also allows us to compute confidence intervals (CIs):

$$
P(\hat{\theta}_j - z_{\alpha/2}\hat{s}_j < \theta_j < \hat{\theta}_j + z_{\alpha/2}\hat{s}_j) \to 1 - \alpha
$$

as  $n \to \infty$ .

This is a range of possible values of the parameter within a given confidence level  $1 - \alpha$ .

Note: the larger the confidence level, the broader the confidence interval.

## Likelihood Ratio Test

The maximized likelihood gives a measure of how well the model fits the data  $(1=$  perfect fit,  $0=$  no fit). The ratio of likelihoods between two models, A "nested" in B, can be used to test whether the fit of A improves on B.

#### **Definitions**

Suppose we have two models A and B with the same structure except A has more parameters than B:

 $\theta_4 = (\theta_1, ..., \theta_{m+r})$  and  $\theta_R = (\theta_1, ..., \theta_m)$ 

Then A is nested in B.

The likelihood ratio statistic is  $\lambda = 2 \log \left( \frac{L(\widehat{\theta}_A)}{L(\widehat{\theta}_B)} \right)$ .

## Newton-Raphsonova metoda

Základní princip metody:

$$
p(x, \beta) = \frac{1}{1 + e^{-\beta^{T} x}} \qquad L(\beta) = \sum_{i=1}^{n} y_i \beta^{T} x_i - \log(1 + e^{\beta^{T} x_i}) \qquad \beta^{new} = \beta^{old} - \frac{\partial^{2} L(\beta)}{\partial \beta \partial \beta^{T}}^{-1} \frac{\partial L(\beta)}{\partial \beta}
$$

Maticový zápis:

$$
\beta^{new} = (X^TWX)^{-1}X^TW(X\beta^{old} + W^{-1}(y - p))
$$

- ...  $y$  ... vektor pozorování vysvětlované proměn $\mathbf{\vec{y}}$ é
- *X* ... matice plánu, typu $n \times (p+1)$
- $p ...$  vektor pravděpodobností $p(x_i, \beta^{\mathrm{old}})$

 $W ... n \times n$  diagonální matice vah, s diag. prvky  $p(x_i, \beta^{\text{old}}) \cdot (1 - (x_i, \beta^{\text{old}}))$ 

 Jde o numerickou iterační metodu -> je třeba zkontrolovat, zda byla splněna podmínka konvergence (metoda "dokonvergovala" k optimálnímu řešení)

# Výhody logistické regrese

- Málo parametrů
- Snadné použití i interpretace
- Lze snadno začlenit i diskrétní prediktory
- Funguje dobře i na datech, která se poměrně značně liší od gaussovských směsí
- A především většinou dobře funguje, pokud věnujeme odpovídající pozornost přípravě dat
	- praktická zkušenost: ve čtyřech případech z pěti je logistická regrese na datech, která analyzuji, buď nejlepší nebo zhruba stejně dobrá jako jiné metody.

# Interpretace, rozdíly proti OLS

- Regresní koeficienty *b*: kladné znamenají, že proměnná svým růstem zvyšuje šanci zařazení do skupiny kódované číslem 1, a naopak záporné indikují pokles této šance
- Často se používá exp(*b<sup>i</sup>* ): je to faktor, kterým se násobí šance *p*/(1–*p*) při jednotkovém nárůstu *x<sup>i</sup>* a neměnných ostatních *x<sup>k</sup>*
	- Pozor na různá měřítka, v nichž *x<sup>i</sup>* mohou být měřena;
- Místo F-testu celkové validity nyní máme chí-kvadrátový test pro totéž
- Místo t-testu signifikance proměnných v modelu jsou Waldovy statistiky; je to v podstatě totéž a čteme to stejně
- · Místo R<sup>2</sup> jsou jen pseudo-R<sup>2</sup>

The following logistic regression output was produced on a data set of 40,000 credit cards.

Likelihood Ratio = 1819 (p-value  $\leq 0.001$ )

| Variable              | Coefficient   Estimate |            | Standard | Wald    | P >     |
|-----------------------|------------------------|------------|----------|---------|---------|
|                       |                        |            | error    | $chi$ - | chi-    |
|                       |                        |            |          | square  | square  |
| Intercept             | $\beta_{\mathbf{0}}$   | $-0.181$   | 0.084    | 4.6     | 0.032   |
| Age                   | $\beta_1$              | $+0.0353$  | 0.0013   | 757.6   | < 0.001 |
| Income (log)          | $\beta_2$              | $-0.0164$  | 0.0100   | 2.67    | 0.10    |
| Residential phone     | $\beta_3$              | $+0.622$   | 0.030    | 430.8   | < 0.001 |
| Home owner *          |                        | O          |          |         |         |
| Renter                | $\beta_4$              | $-0.155$   | 0.039    | 15.6    | < 0.001 |
| Lives with parents    | $\beta_5$              | $+0.256$   | 0.045    | 32.1    | < 0.001 |
| Months in residence   | $\beta_6$              | $-0.00025$ | 0.00011  | 5.4     | 0.020   |
| Months in current job | $\beta_{7}$            | $+0.00210$ | 0.00025  | 72.9    | < 0.001 |

\* Notice that the Home owner category is set as base residency category and so has no coefficient estimate. We will discuss this in a later lecture.

Zdroj: http://www2.imperial.ac.uk/~abellott/Credit%20Scoring%202.pdf 305

We have used logistic regression to model the negative outcome (ie  $y = 0$ ).

- This may seem odd given that the outcome of interest is the positive one (eg default).
- However, this model ensures the log-odds scores are the right way round: ie increasing scores imply increasing creditworthiness.
- There is no material difference. If we had modelled  $y = 1$ , the signs on the coefficient estimates would be reversed but everything else would be the same.

Interpretations:

- The estimates (highlighted) form the scorecard.
- Estimates greater than 0 indicate relative decrease in risk.
- Estimates less than 0 indicate relative increase in risk.
- Small p-values indicate coefficients that are statistically significantly different to zero (how small?).
- Large p-values indicate coefficients that have a good chance of actually being zero.

Remember in the exercise in Chapter 1 we gave details of six borrowers. You were asked to select three to accept and three to reject.

Here the scores assigned by the model above are shown. The observations with the three lowest scores are rejected by the model. The actual outcome in each case is also shown. How does your performance compare with the model?

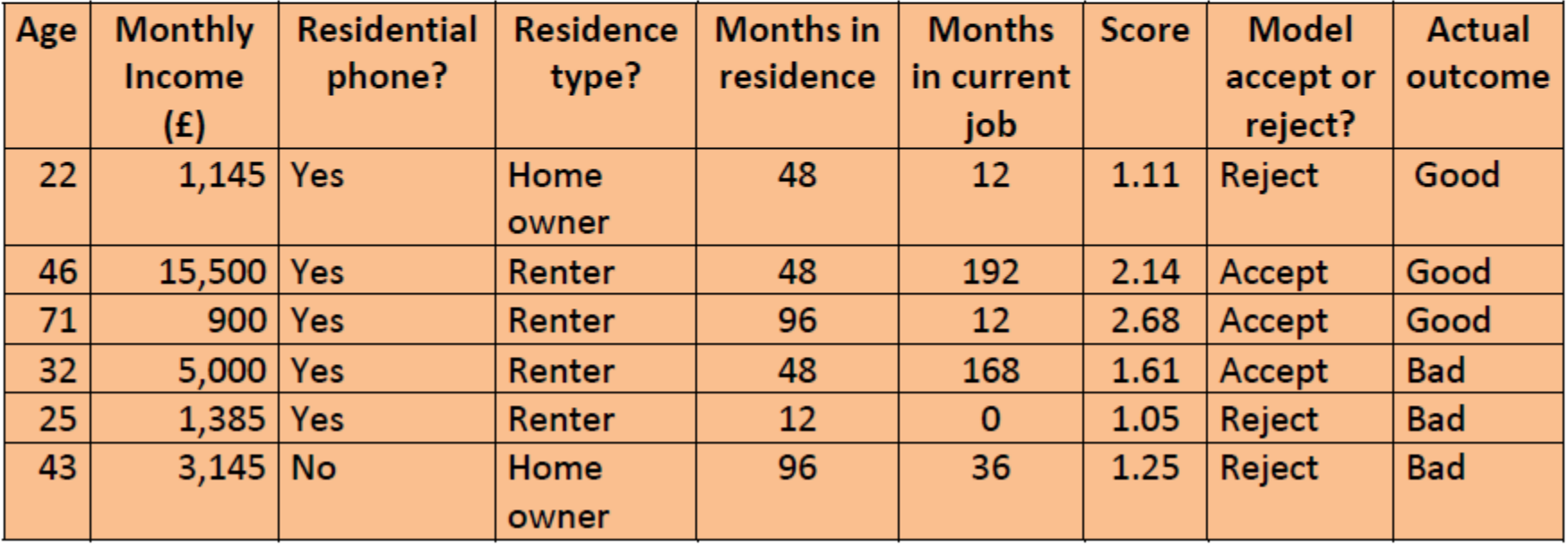

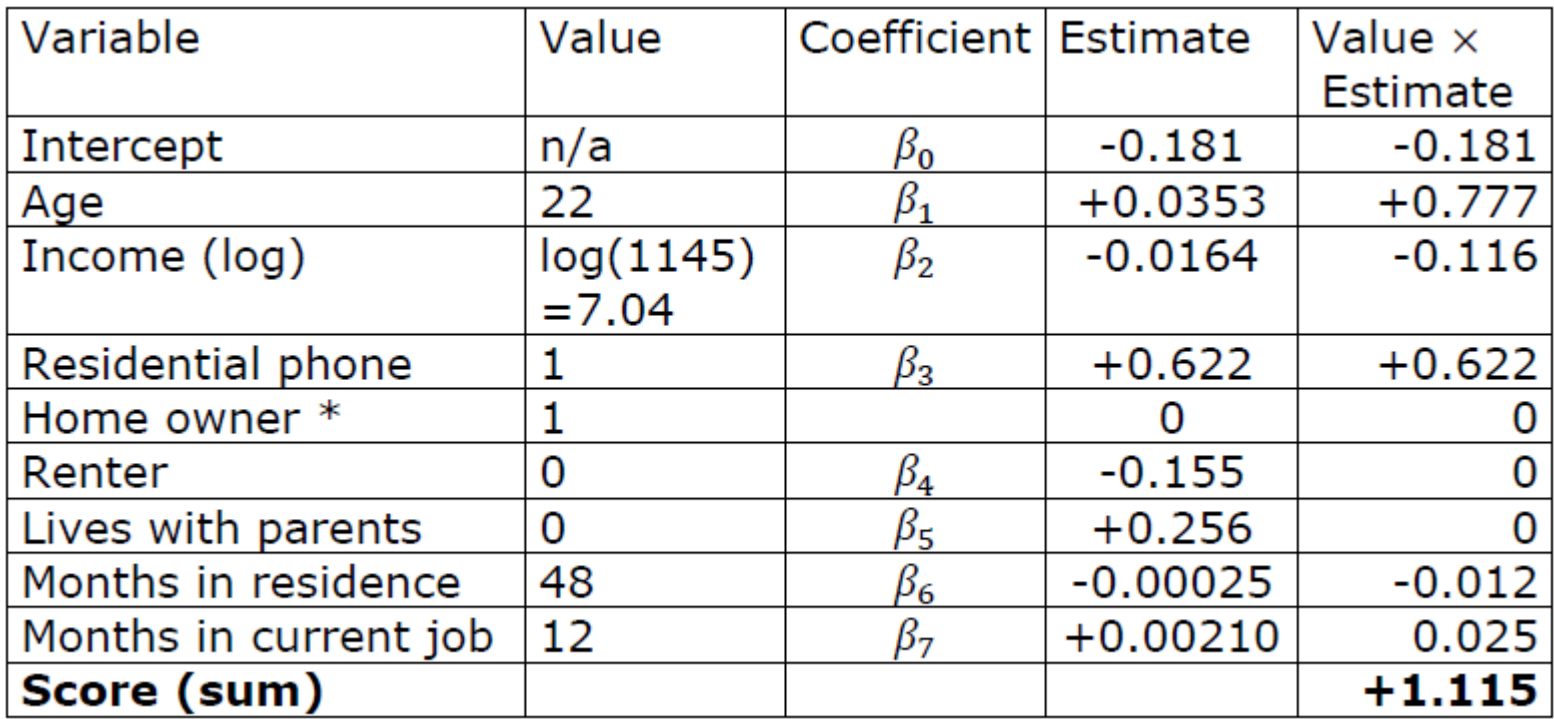

Compute the PD of the borrower.

$$
P(y = 1|s) = \frac{1}{1+e^s} \approx 0.25.
$$

Score =  $1.115$ 

# Multinomiální logistická regrese

- Taktéž polytomická regrese
- Závisle proměnná má *M* kategorií, více než dvě. Např.: kterou stranu respondent volí?
- Základní idea:
	- Prohlásit jednu kategorii za referenční
	- Spočítat *M*–1 obyčejných logistických modelů pro každou ze zbylých kategorií oproti referenční
	- A predikovat tu kategorii, kde vyšla největší pravděpodobnost přes všechny modely

## Budování modelu

- 
- $\Box$  Forward začíná se s prázdným modelem - postupné přidávání proměnných
- 
- Backward začíná se s plným modelem (všechny proměnné)
	- postupné odebírání proměnných

- 
- $\Box$  Stepwise začíná se s prázdným modelem - postupně se přidávají a odebírají proměnné
- - Enter je předepsán seznam proměnných v modelu

#### Logistic Regression with Sequential Steps

- Forward regression
	- starts with a baseline model (intercept-only)
	- searches all variables and finds the strongest one
	- keeps adding variables in order of strength until no significant improvement is achieved in the model.
- Backwards regression
	- starts with a full model using all variables
	- removes the weakest input variable provided that taking it out does not cause a significant reduction in the fit of the model
	- continues removing the weakest input variables in order unless there is a significant reduction in the fit of the model; at which point the algorithm stops.

#### Logistic Regression with Sequential Steps

- Stepwise regression
	- is a combination of forward and backward regression
	- begins the same way as forward
	- re-evaluates the statistical significance of all included variables after each new variable is added.
- $\mathscr{D}$  If a previously included variable becomes statistically insignificant when a new variable is added, that variable is then removed.
- $\mathscr P$  The algorithm stops when no more variables can be found that add significantly to the fit of the model **and** all variables remaining in the model are statistically significant. <sup>312</sup> **Reprodukováno se svolením společnosti SAS Institute Inc., Cary, NC, USA.**

# The Logistic Regression Task

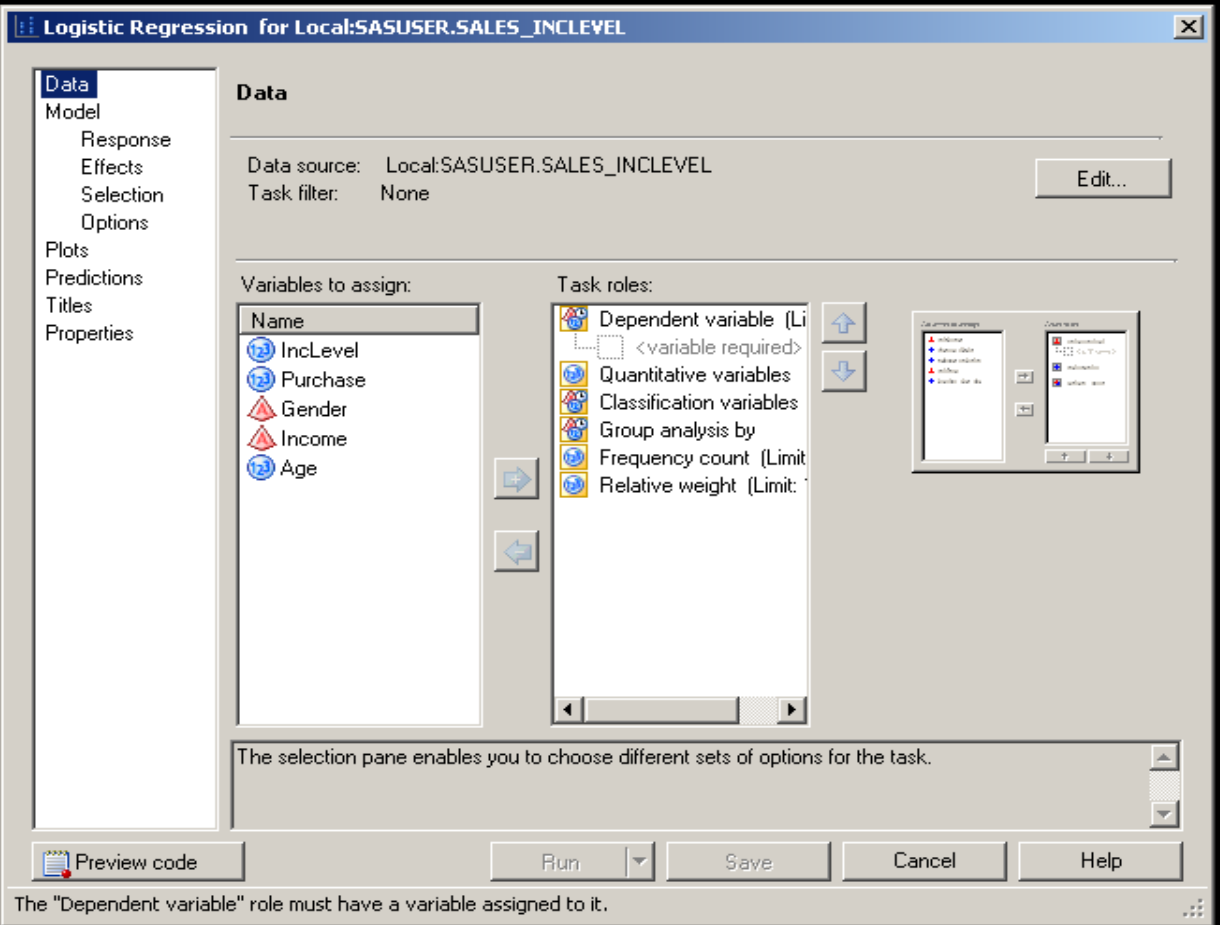

#### Which link function, which response Level to Model?

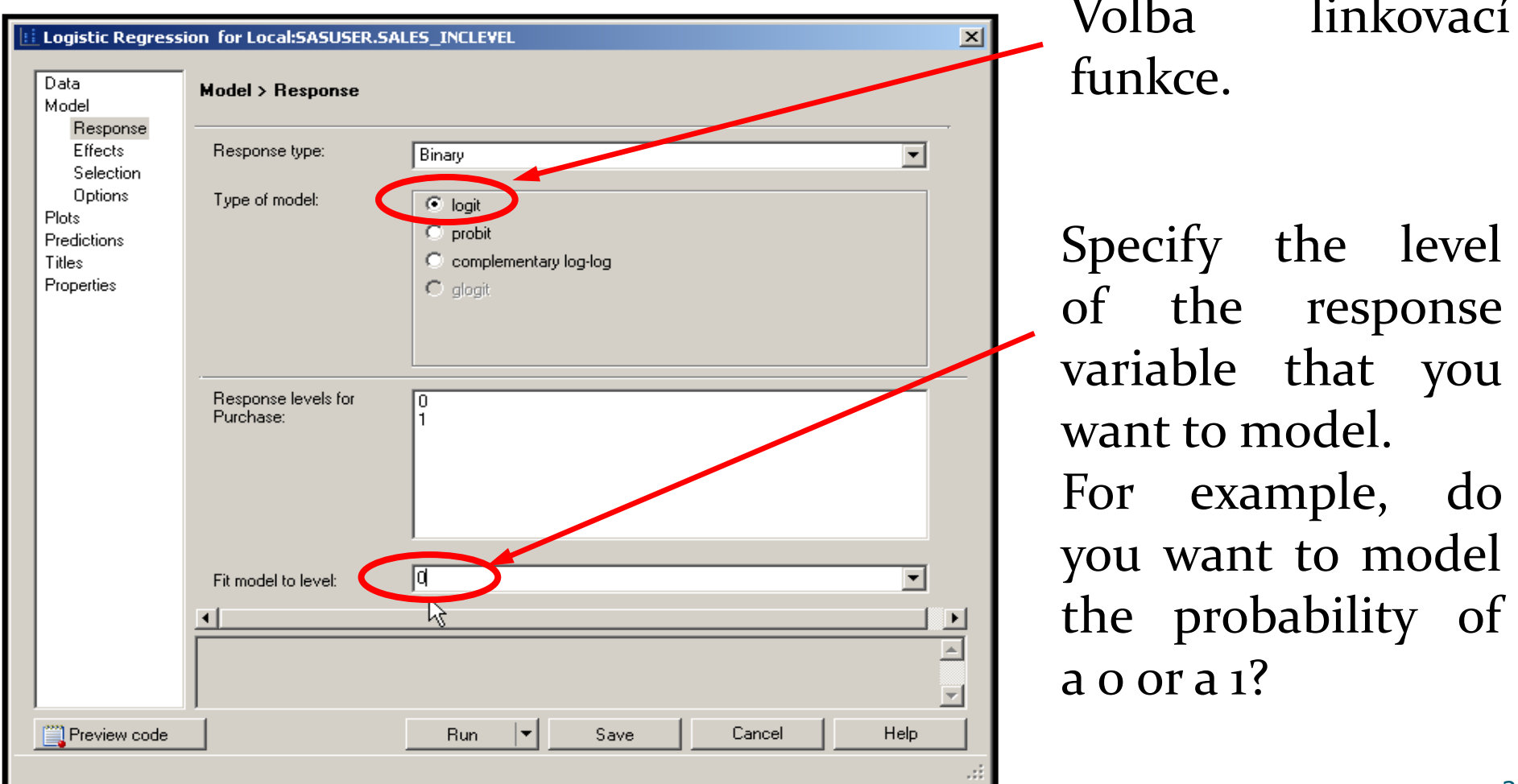

Reprodukováno se svolením společnosti SAS Institute Inc., Cary, NC, USA.

# LOGISTIC Procedure

General form of the LOGISTIC procedure:

#### **PROC LOGISTIC** DATA**=***SAS-data-set*

*<options>***; CLASS** *variables </ options>***; MODEL** *response=predictors </ options>***; UNITS** *independent1=list ... </ options>***; ODDSRATIO** <"label"> *variable </ options>***; OUTPUT** *OUT=SAS-data-set keyword=name </ options>***;**

**RUN;**

Více např. na: http://www.okstate.edu/sas/v8/sashtml/onldoc.htm http://www.okstate.edu/sas/v8/saspdf/stat/chap39.pdf **Reprodukováno se svolením společnosti SAS Institute Inc., Cary, NC, USA.**

**ods html file="logistic\_vyvoj.html" style=sasweb; proc logistic data=dm1.data\_vyvoj descending; model good4=goods\_type\_w phone\_w a\_uver\_w fam\_state\_w income\_w credit\_w vek\_w**  $\ddot{i}$ **run; ods html close;**

**proc logistic** data=dm1.score\_base **outest**=work.model\_def;

**CLASS** AGE\_d EDUCATION\_d CAR\_AGE\_d / **param=glm**; **MODEL** def\_bad = AGE\_d EDUCATION\_d CAR\_AGE\_d total\_income\_d(init\_pay\_by\_INCOME\_d)

**/ SELECTION**=FORWARD HIERARCHY=MULTIPLECLASS; **score out=work.tab scored def; run;**

```
proc logistic 
data=dm1.score_base outest=work.model_def namelen=200;
where client_type="1-Novy";
CLASS sex_k child_num_k fam_state_k age_k;
MODEL def_bad = AGE_w EDUCATION_w 
    AGE_w*EDUCATION_w
     sex_k|child_num_k|fam_state_k|age_k@4
/selection=stepwise slentry=0.6 slstay=0.1 details corrb
;<br>,
```
#### **run;**

#### **proc logistic**

data=dm1.score\_base **inest=hc.modelSU namelen=200**;

**CLASS** sex\_k child\_num\_k fam\_state\_k age\_k; **MODEL** def\_bad = AGE\_w EDUCATION\_w

AGE\_w\*EDUCATION\_w

sex\_k|child\_num\_k|fam\_state\_k|age\_k@4

#### /**selection=none maxiter=0**;

output out=dm1.data\_all\_scr (keep=id\_credit score def\_bad compress=yes)

#### **prob=score**;

#### **run;**

#### What Happens to Classification Variables?

- The Logistic Regression task assumes a linear relationship between predictors and the logit for the response.
	- For categorical variables, that assumption cannot be met.
- Specification as a Classification variable creates "design variables" representing the information in the categorical variables.
	- The design variables are the ones actually used in model calculations.
	- There are many possible "parameterizations" of the design variables.

#### Effects (Default) Coding: Three Levels

Design Variables

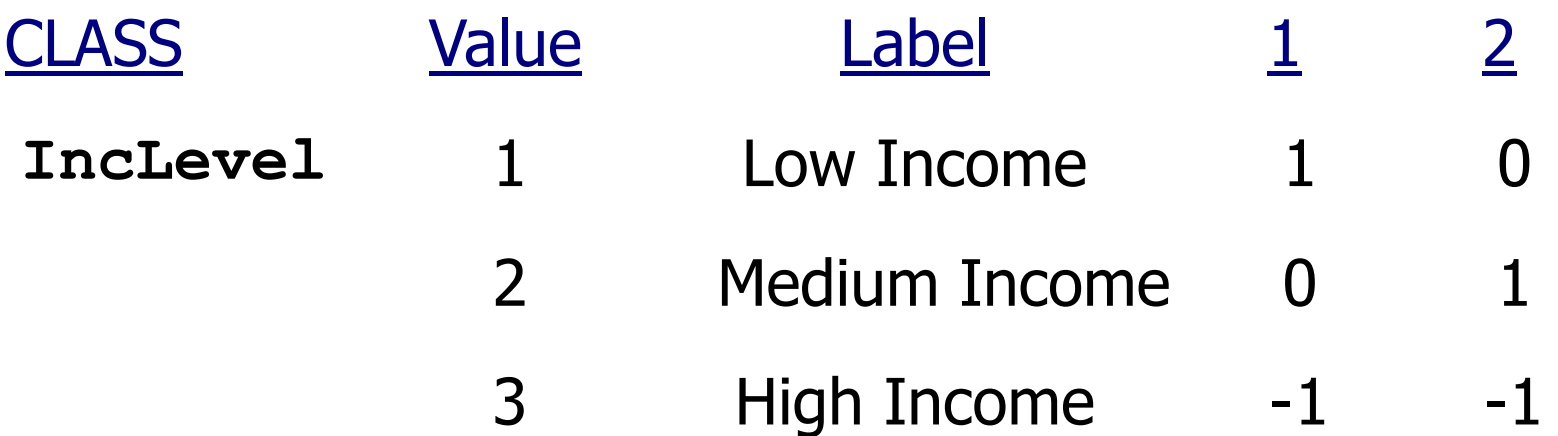

# Effects Coding: An Example  $logit(\rho) = \beta_0 + \beta_1 * D_{Low\ income} + \beta_2 * D_{Median\ income}$

- $\beta_{\alpha} =$ the average value of the logit across all categories
- $\beta_1 =$ the difference between the logit for Low income and the average logit
- $\beta_{2} =$ the difference between the logit for Medium income and the average logit

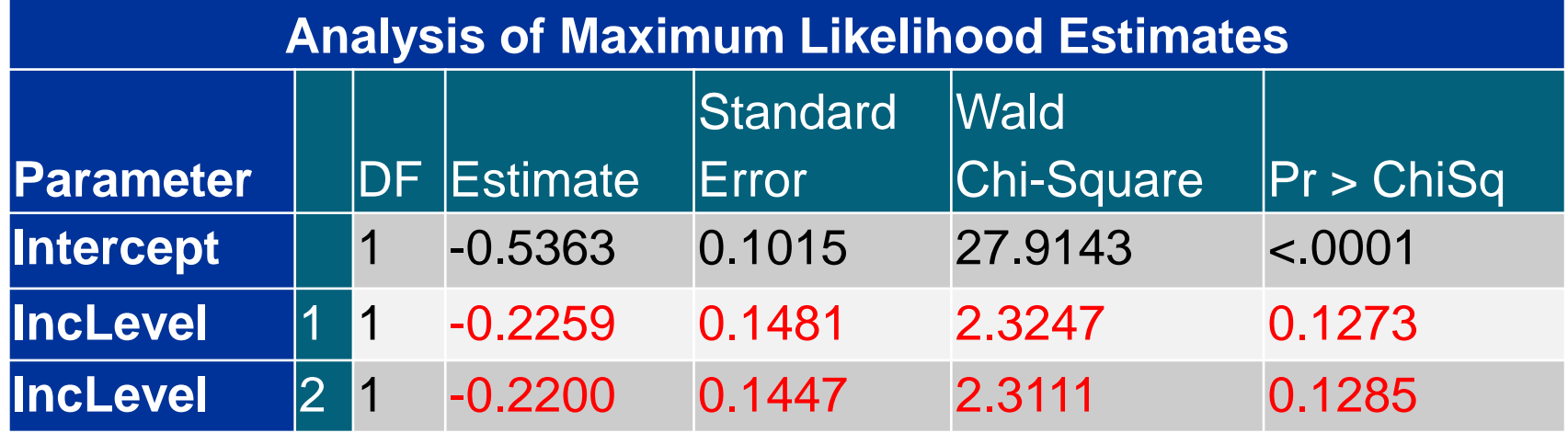

**Reprodukováno se svolením společnosti SAS Institute Inc., Cary, NC, USA.**

### Reference Cell Coding: Three Levels

Design Variables

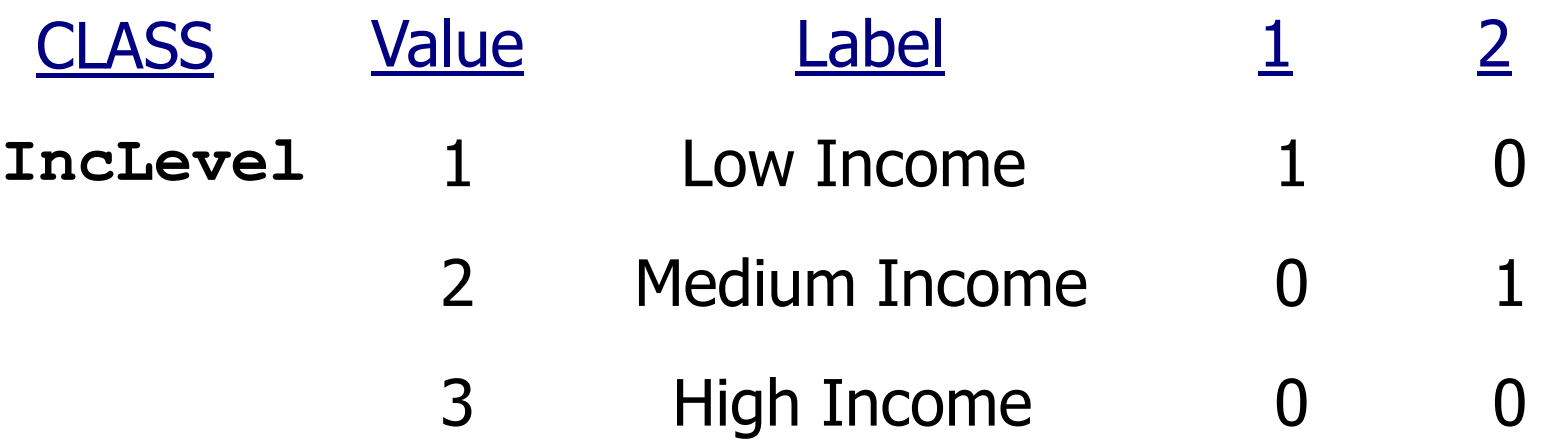

## Reference Cell Coding: An Example

 $logit(\rho) = \beta_0 + \beta_1 * D_{Low \ income} + \beta_2 * D_{medium \ income}$ 

- $\beta_0 =$  the value of the logit when income is High
- $\beta_1 =$  the difference between the logits for Low and High income
- $\beta_2$  = the difference between the logits for Medium and High income

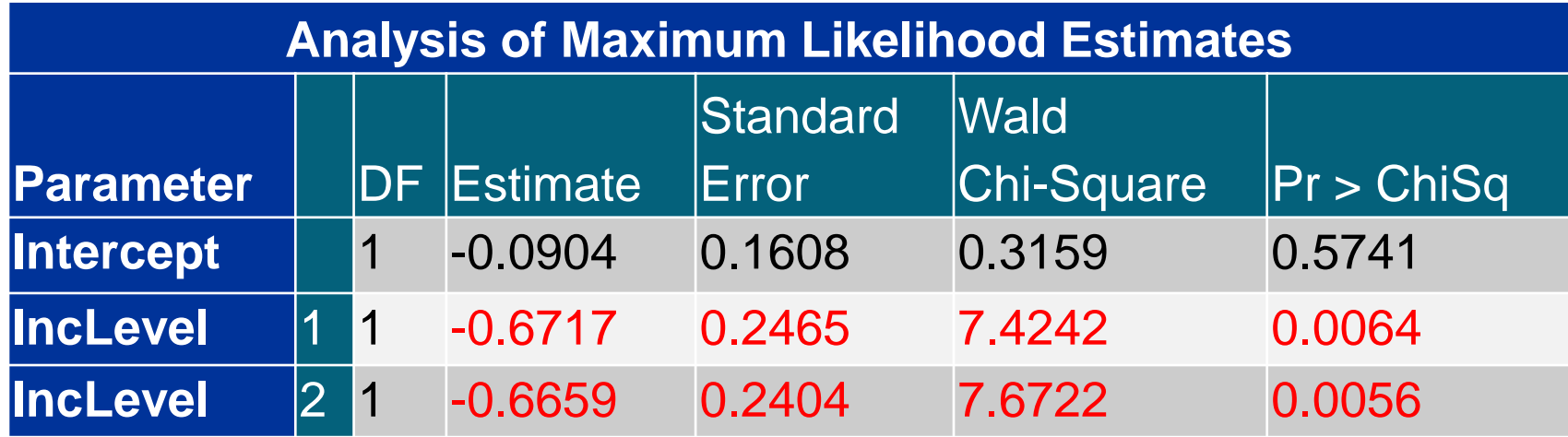

**Reprodukováno se svolením společnosti SAS Institute Inc., Cary, NC, USA.**
# Odds Ratio Calculation from the Current Logistic Regression Model

Logistic regression model:

 $logit(p) = log( odds) = \beta_0 + \beta_1 * (gender)$ 

• Odds ratio (females to males):

$$
\text{odds}_{\text{females}} = e^{\beta_0 + \beta_1}
$$

odds<sub>males</sub> = 
$$
e^{\beta_0}
$$
  
odds ratio =  $\frac{e^{\beta_0 + \beta_1}}{e^{\beta_0}} = e^{\beta_1}$ 

**Reprodukováno se svolením společnosti SAS Institute Inc., Cary, NC, USA.**

# Odds Ratios for Categorical Predictors

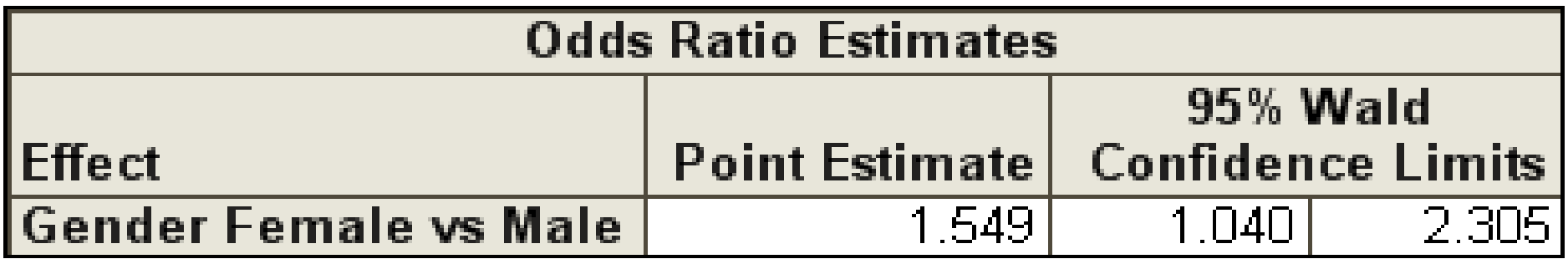

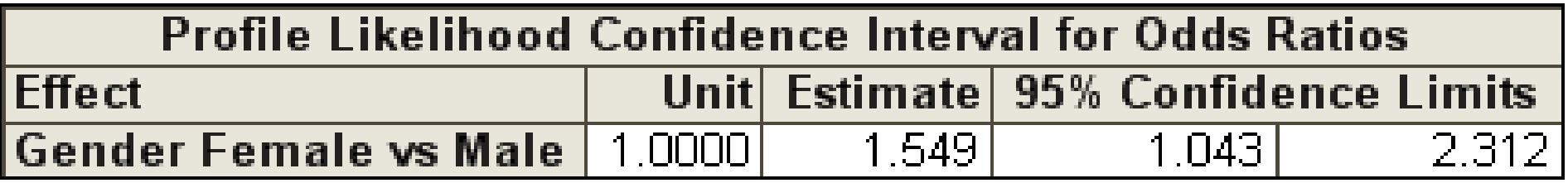

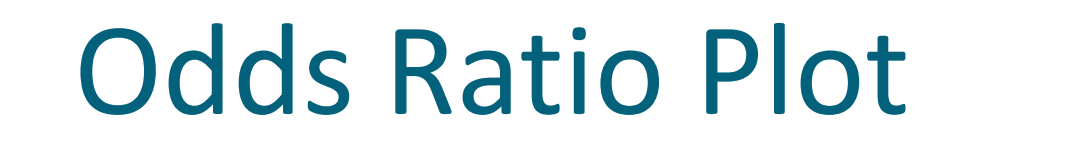

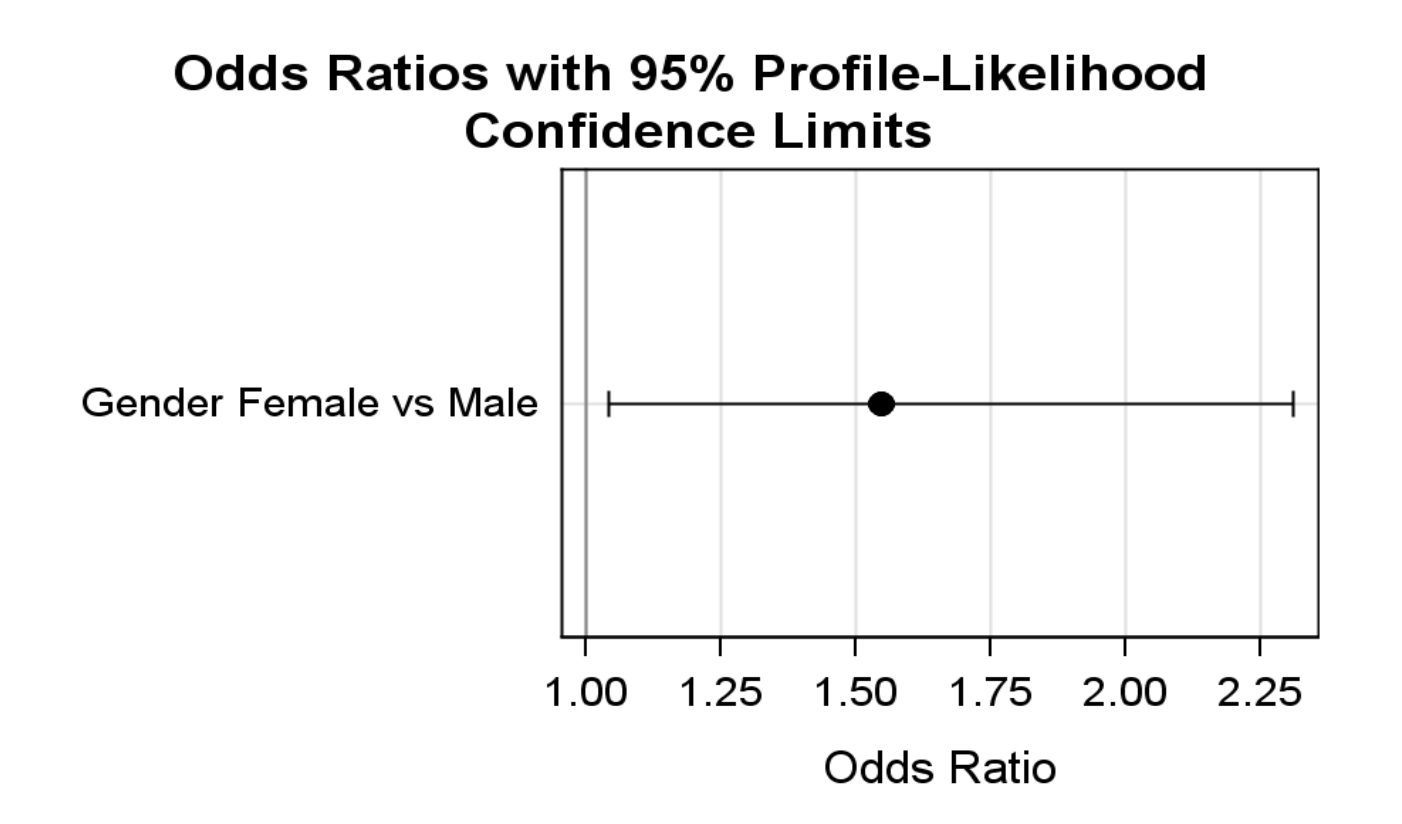

## Odds Ratios for Continuous Predictors

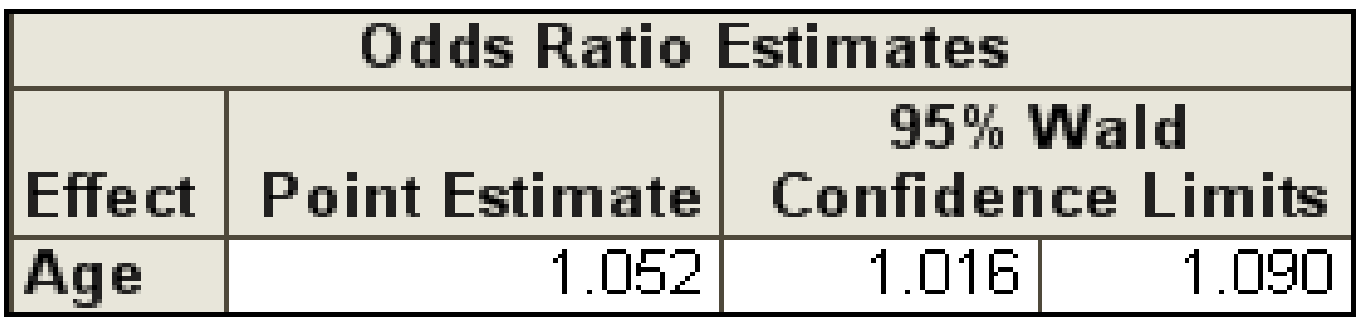

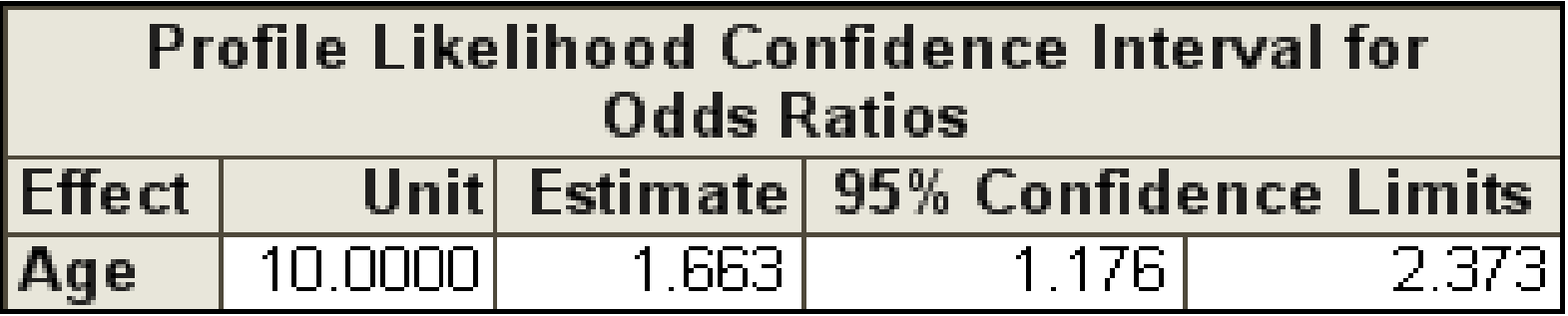

## Predicted Probability Plots – Continuous

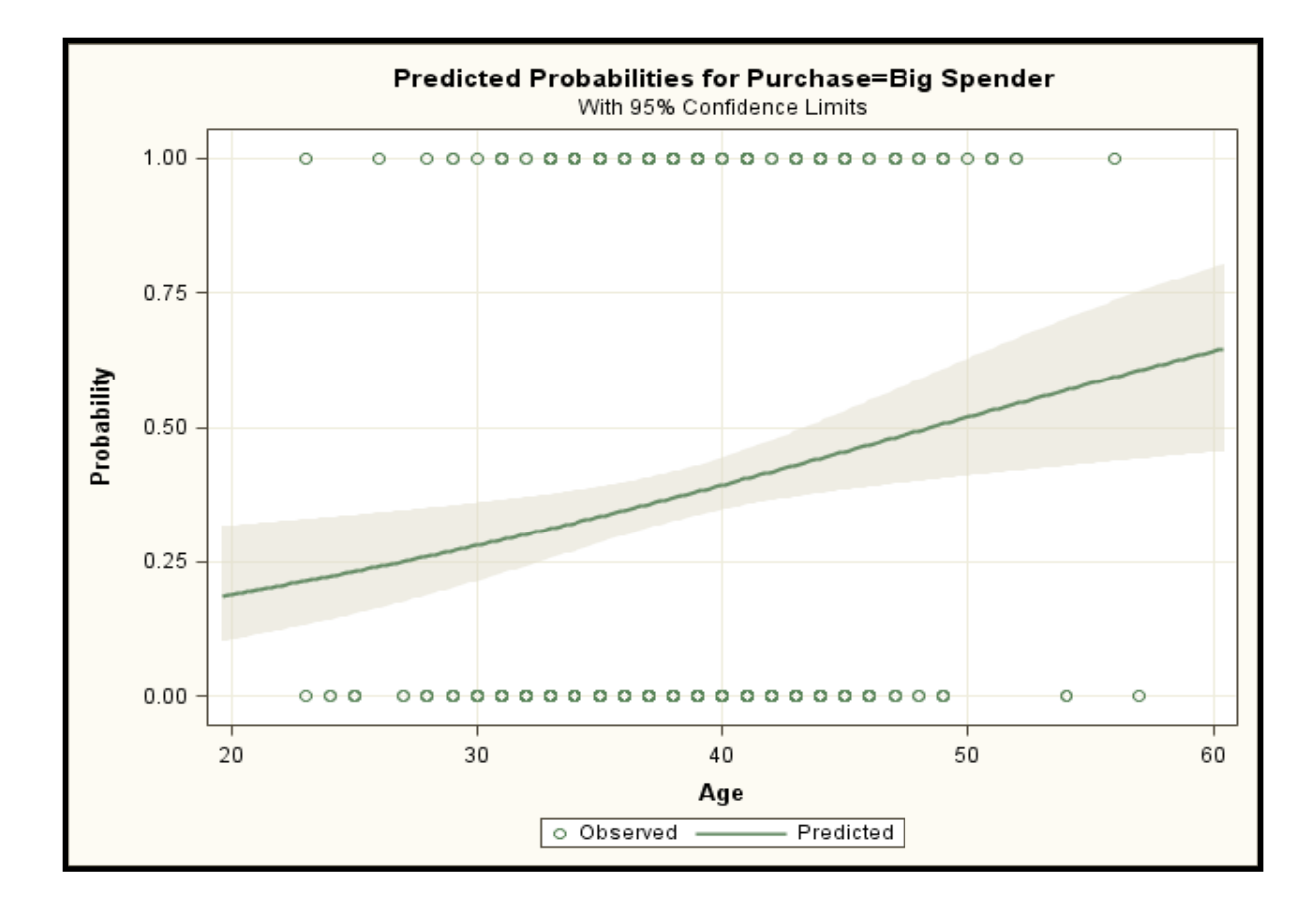

# Model Fit versus Complexity

#### **Model fit statistic**

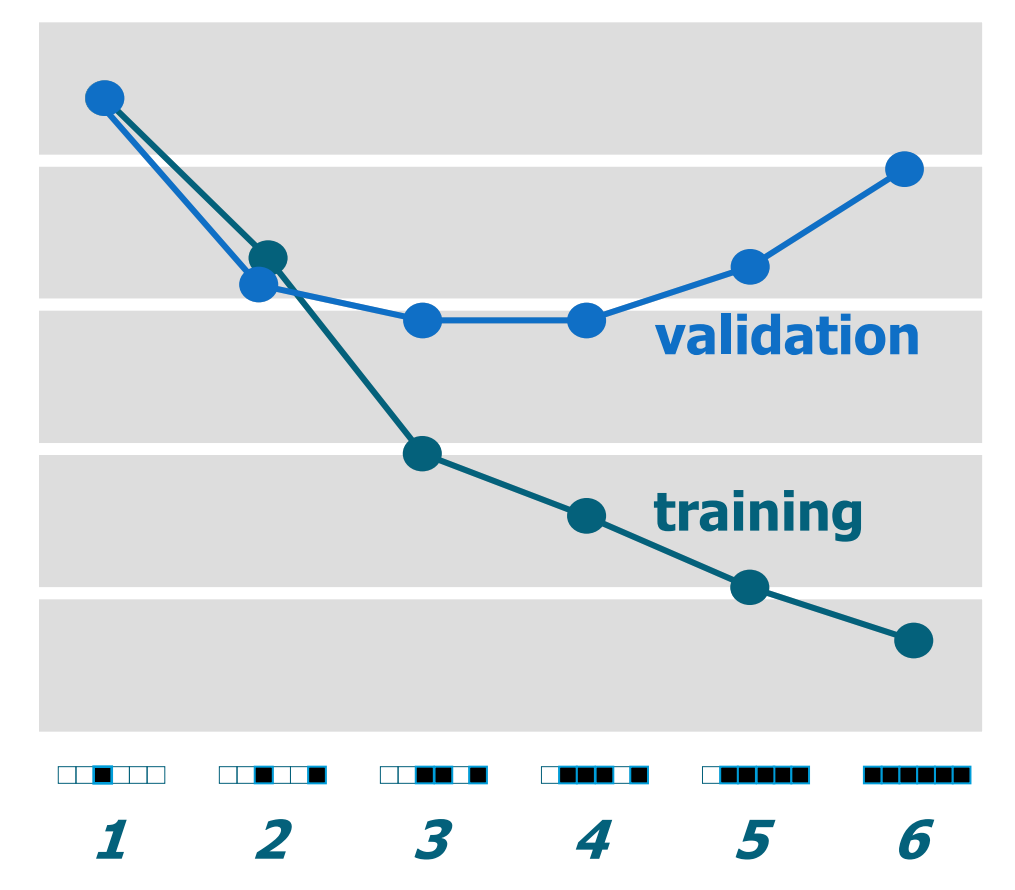

**Evaluate each sequence step.**

**Reprodukováno se svolením společnosti SAS Institute Inc., Cary, NC, USA.**

### Select Model with Optimal Validation Fit

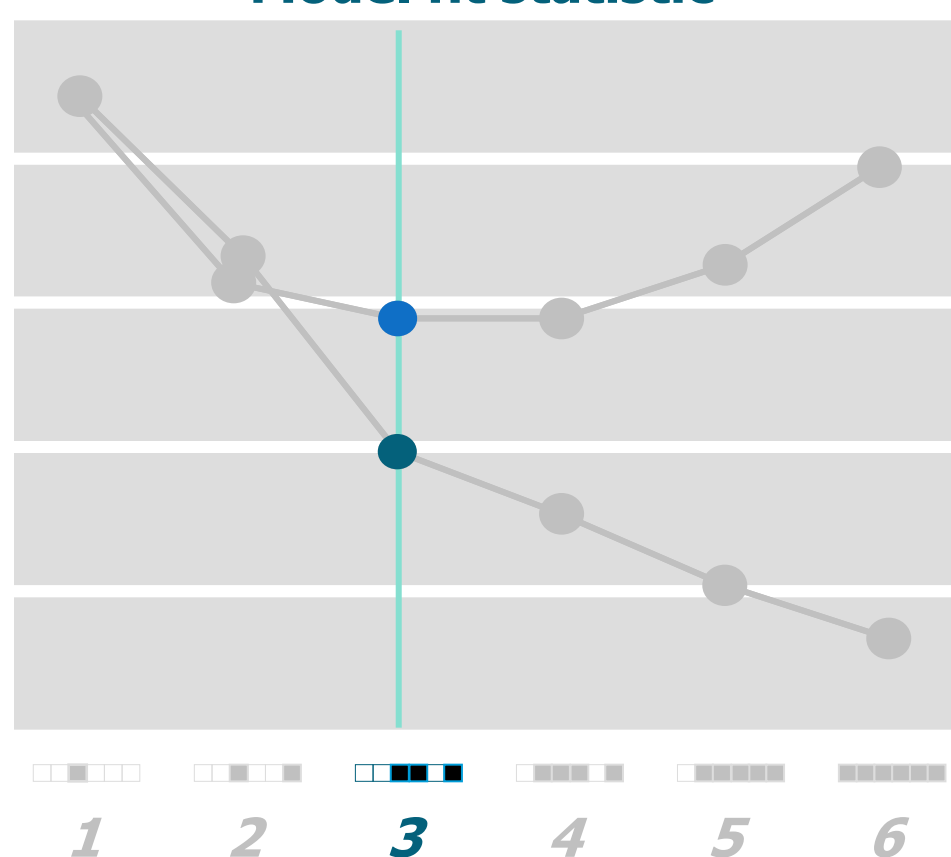

**Model fit statistic**

**Choose simplest optimal model.**

**Reprodukováno se svolením společnosti SAS Institute Inc., Cary, NC, USA.**

# Model Assessment: Comparing Pairs

- Counting concordant, discordant, and tied pairs is a way to assess how well the model predicts its own data and therefore how well the model fits.
- In general, you want a high percentage of concordant pairs and low percentages of discordant and tied pairs.
- Následuje příklad určení těchto párů na modelu predikujícím zda daná osoba nakoupí zboží za více než 100\$.

# Comparing Pairs

To find concordant, discordant, and tied pairs, compare everyone who had the outcome of interest against everyone who did not.

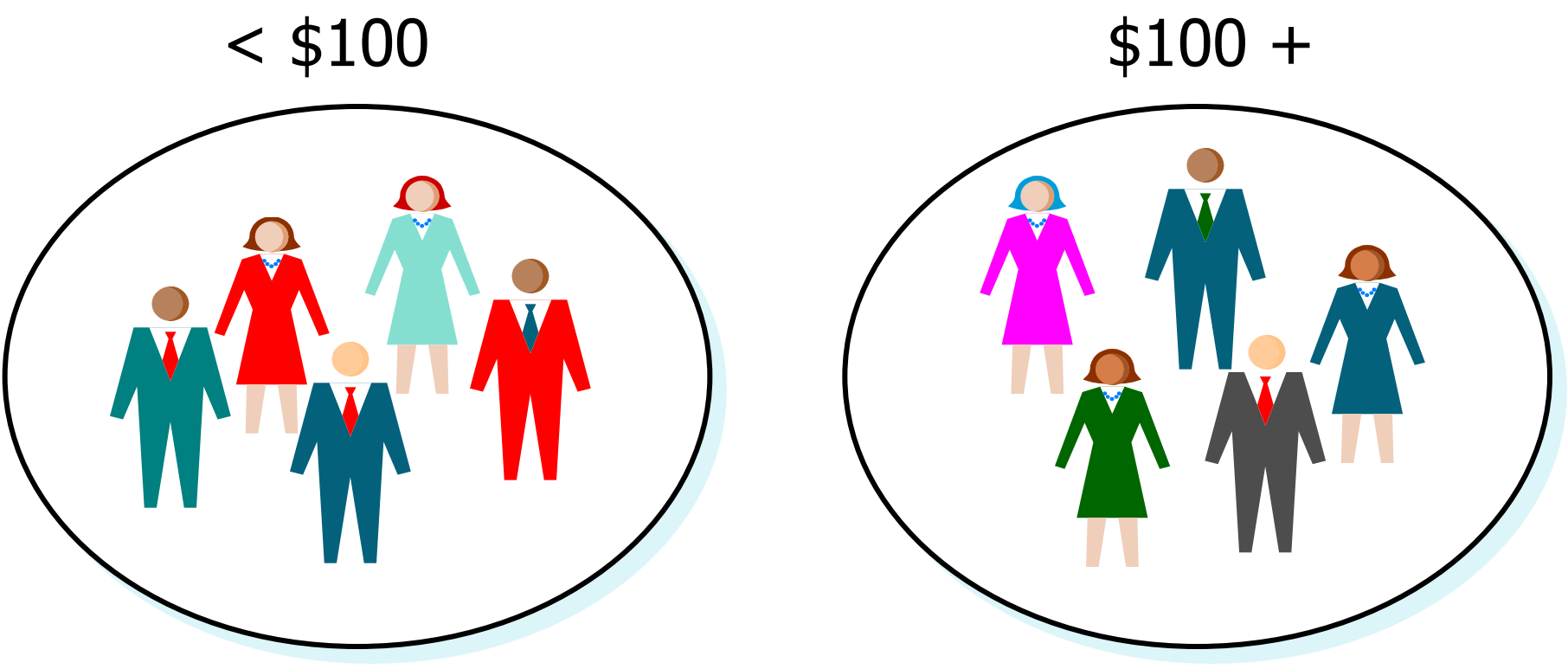

# Concordant Pair

Compare a woman who bought more than \$100 worth of goods from the catalog and a man who did not.

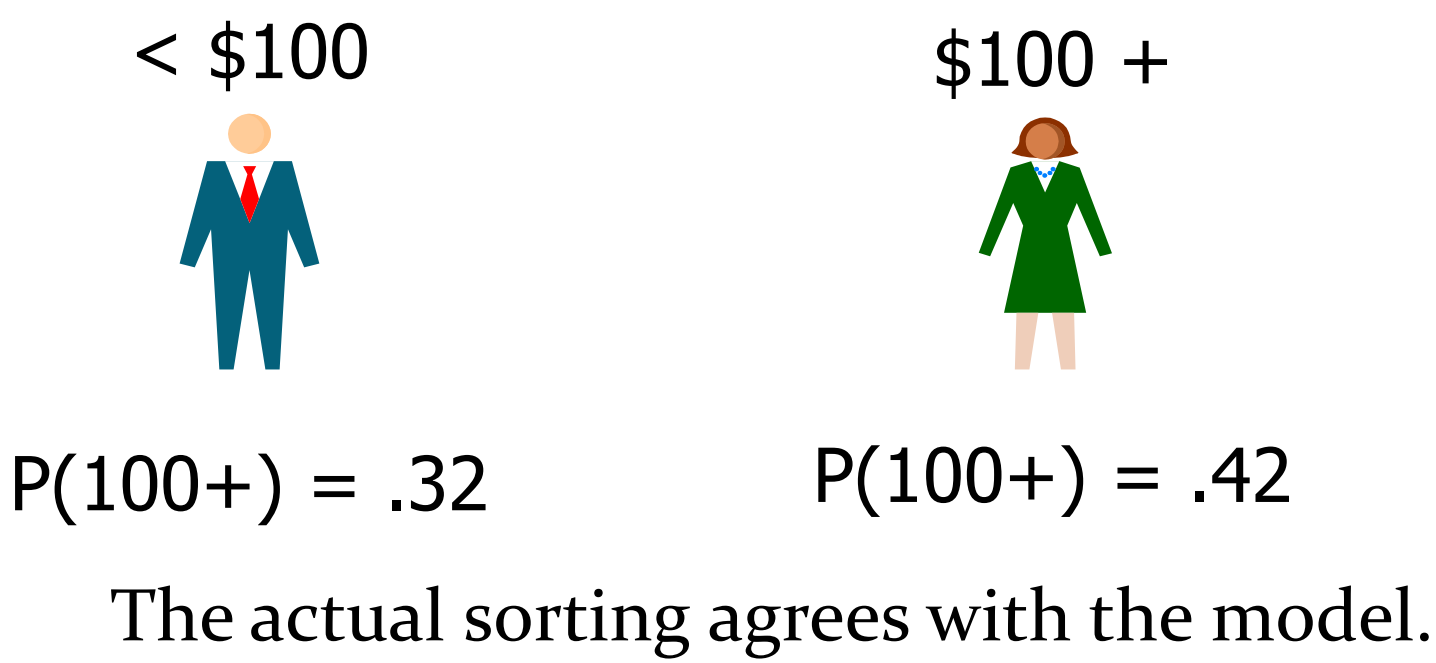

This is a **concordant** pair.

**Reprodukováno se svolením společnosti SAS Institute Inc., Cary, NC, USA.**

# Discordant Pair

Compare a man who bought more than \$100 worth of goods from the catalog and a woman who did not.

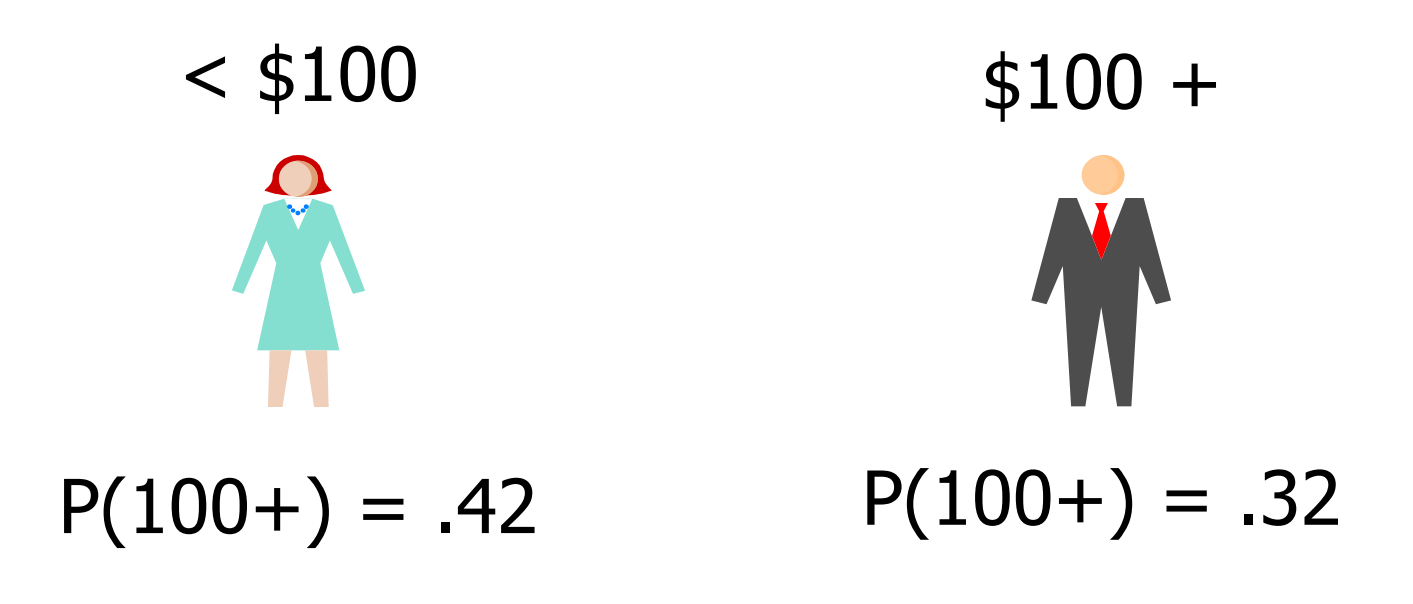

### The actual sorting disagrees with the model. This is a **discordant** pair.

# Tied Pair

Compare two women. One bought more than \$100 worth of goods from the catalog, and the other did not.

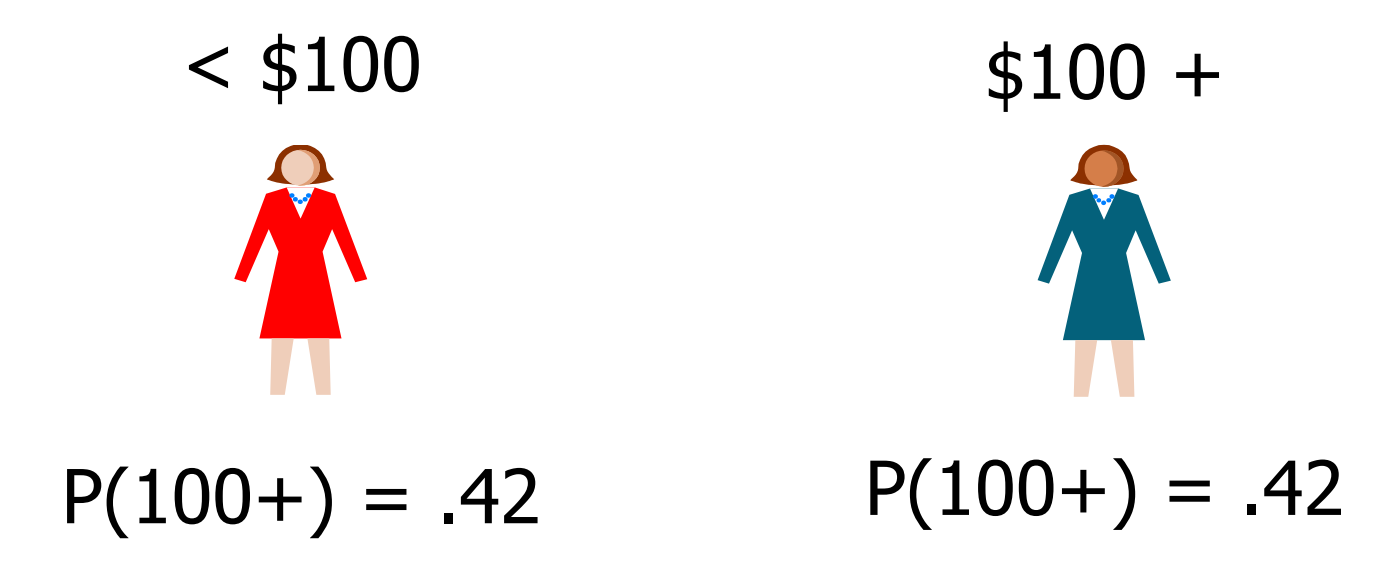

The model cannot distinguish between the two. This is a **tied** pair.

# Model: Concordant, Discordant, and Tied Pairs

 PROC Logistic standardně nabízí četnosti (relativní) jednotlivých typů párů a z nich odvozené statistiky kvality modelu:

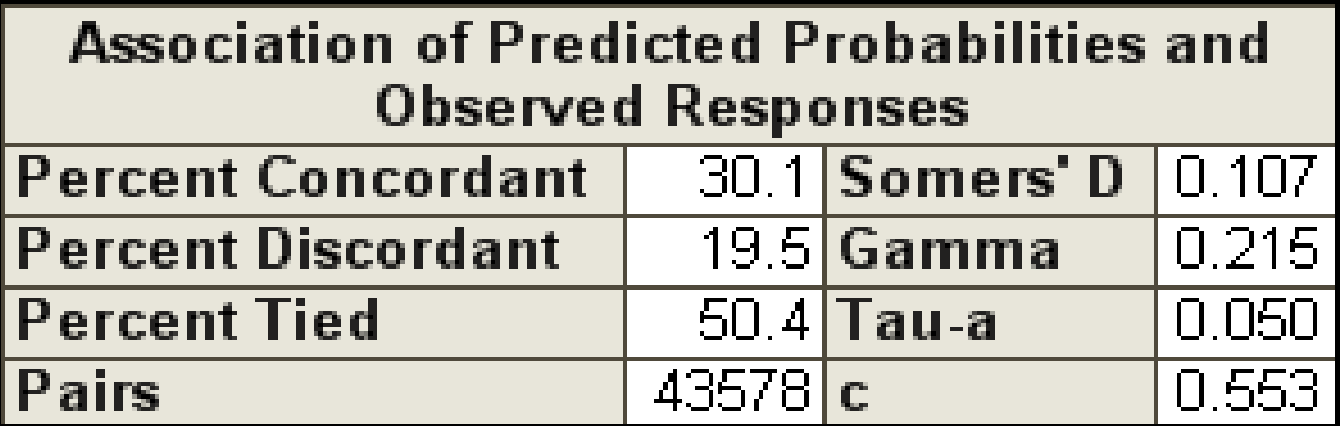

# 6. Credit scoring- historie, základní pojmy

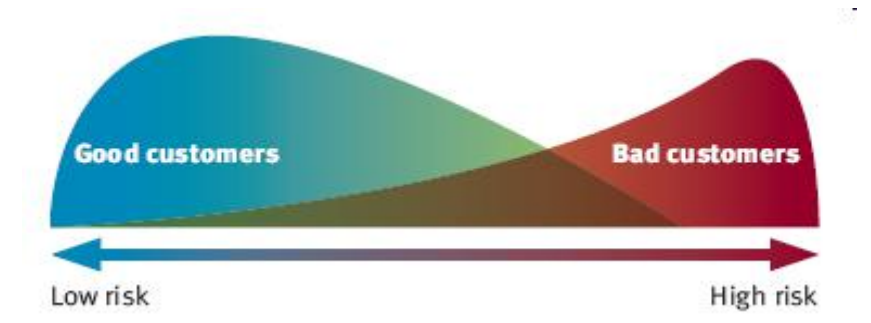

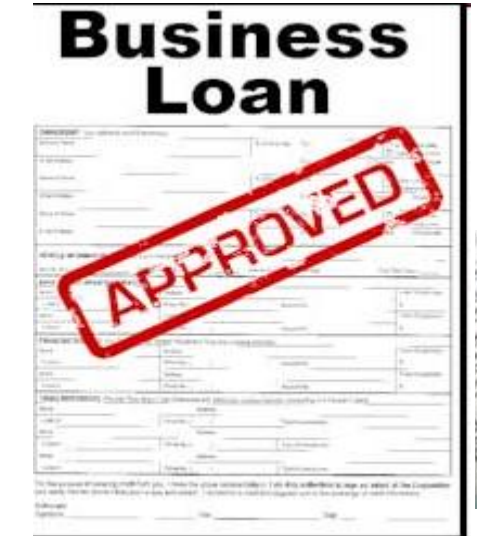

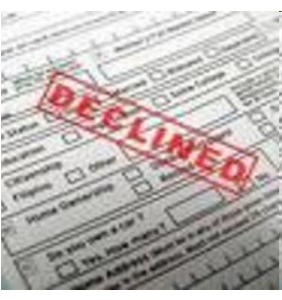

- Credit Scoring je soubor prediktivních modelů a jejich základních technik, které slouží jako podpora finančním institucím při poskytování úvěrů.
- Tyto techniky rozhodují, kdo dostane úvěr, jaká má být výše úvěru a jaké další strategie zvýší ziskovost dlužníků vůči věřitelům.
- Credit Scoringové techniky kvantifikují a posuzují rizika při poskytování úvěrů konkrétnímu spotřebiteli.

- Nerozeznají a nestanovují "dobré" nebo "špatné" (očekává se negativní chování, tj. např. default) žádosti o úvěr na individuální bázi, nýbrž poskytují statistické šance, nebo pravděpodobnosti, že žadatel s daným skóre se stane "dobrým" nebo "špatným".
- Tyto pravděpodobnosti nebo skóre, spolu s dalšími obchodními úvahami jako jsou předpokládaná míra schvalování, zisk nebo ztráty, jsou pak použity jako základ pro rozhodování o poskytnutí/neposkytnutí úvěru.

# Why do we need score?

### **• "HISTORICAL EVOLUTION":** Money lender

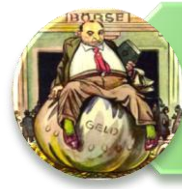

lend only to people which he knows

#### **Operators**

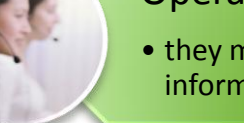

• they make decision based on client's information and their experience

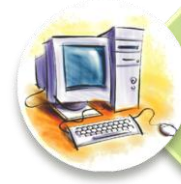

#### Automatic scoring

• make decision on statistical base

PAST EXPERIENCE -> ESTIMATION FOR FUTURE

# Why score?

#### **ADVANTAGES:**

- Automatization of approval proces
- Cost effective
- Less fraud possibilities

#### **DISADVANTAGES**

• Statistical based, not take in account client like individual

- Zatímco historie úvěru sahá 4000 let nazpět (první zaznamenaná zmínka o úvěru pochází ze starověkého Babylonu - 2000 let před n.l.), historie credit scoringu je pouze 50-70 let stará.
- První přístup k řešení problému identifikace skupin v populaci představil ve statistice Fisher (1936). V roce 1941, Durand jako první rozpoznal, že týto techniky mohou být použity k rozlišování mezi dobrými a špatnými úvěry.

- Významným milníkem při posuzování úvěrů byla druhá světová válka.
- Do té doby bylo standardem individuální posuzování žadatele o úvěr. Dále bylo standardem, že ve finanční sféře byli zaměstnáni (téměř) výhradně muži.
- Odchod značné části mužské populace do služeb armády měl za následek potřebu předat zkušenosti dosavadních posuzovatelů žádostí o úvěr novým pracovníkům.
- Díky tomu vznikla jakási rozhodovací pravidla a došlo k "automatizaci" posuzování žádostí o úvěr.

 Příchod kreditních karet ke konci šedesátých let minulého století a růst výpočetního výkonu způsobil obrovský rozvoj a využití credit scoringových technik. Událost, která zajistila plnou akceptaci credit scoringu, bylo přijětí zákonů "Équal Credit Opportunity Acts" (o rovné příležitosti přístupu k úvěrům) a jeho pozdějších znění přijatých v USA v roce 1975 a 1976. Tyto stanovily za nezákonné diskriminace v poskytování úvěru, vyjma situace, pokud tato diskriminace "byla empiricky odvozená a statisticky validní".

 V osmdesátých letech minulého století začala být využívána logistická regrese, dodnes v mnoha oblastech považovaná za průmyslový standard, a lineární programování. O něco později se objevily na scéně metody umělé inteligence, např. neuronové sítě. Mezi další používané techniky lze zařadit metody nejbližšího souseda, splajny, waveletové vyhlazování, jádrové vyhlazování, Bayesovské metody, regresní a klasifikační stromy, support vector machines, asociační pravidla, klastrová analýza a genetické algoritmy.

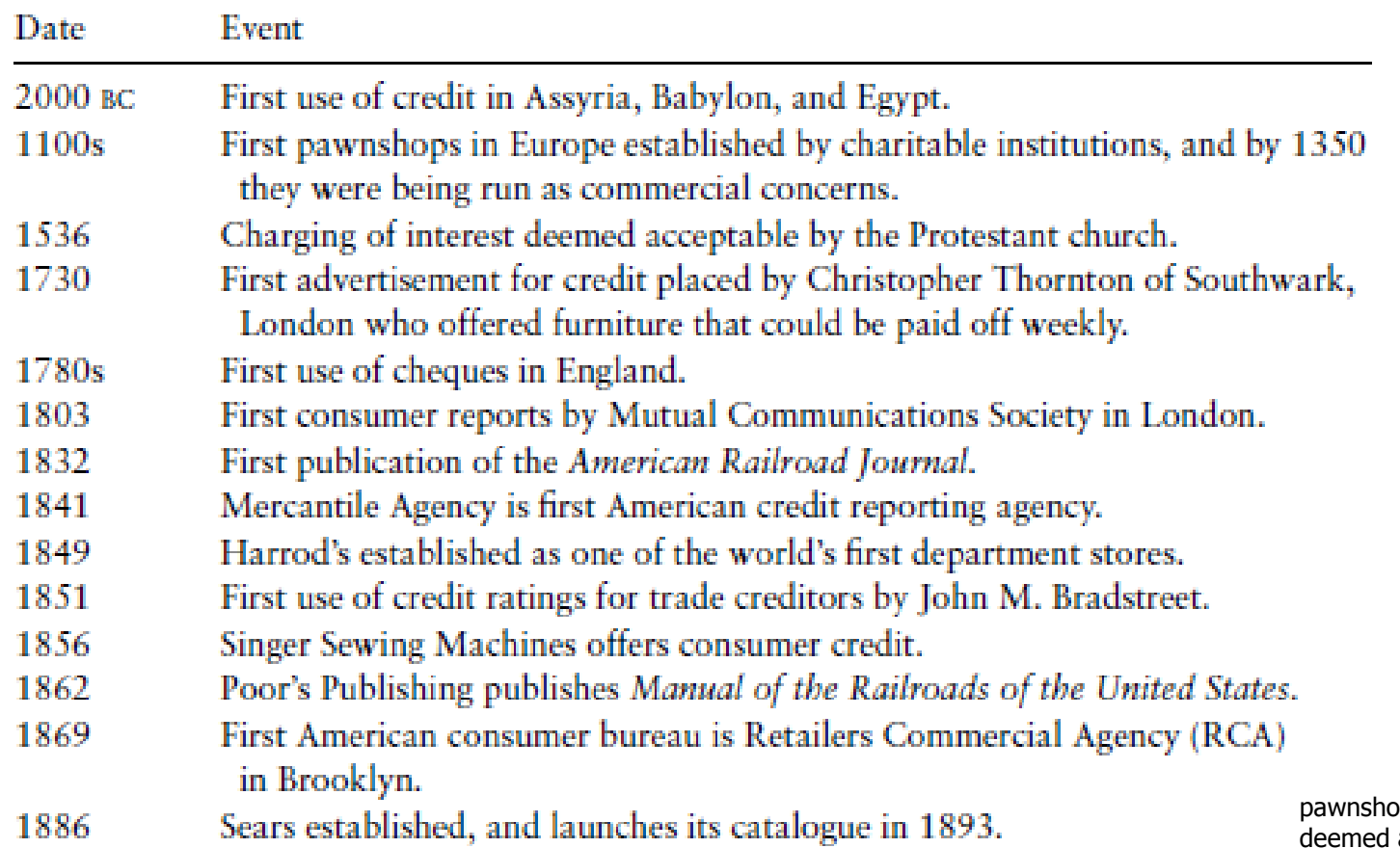

p = zastavárna deemed acceptable = považován za přijatelný Advertisement for credit = reklama na úvěr Mercantile agency = obchodní agentura

#### Zdroj: Anderson

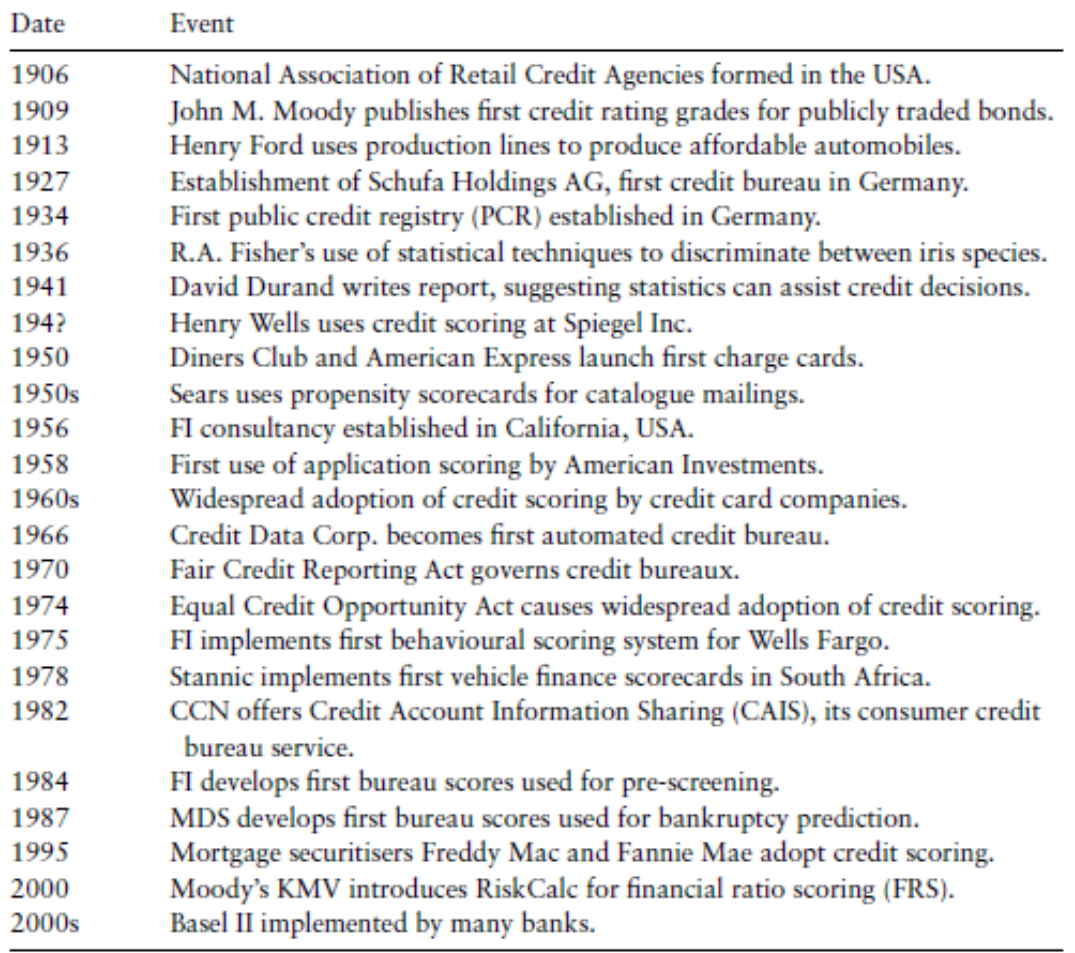

affordable = dostupný iris species = druhy kosatců Charge card = kreditní karta Propensity scorecard = scoringová karta pro modelování náchylnosti (k nákupu) FI = splolečnost Fair, Isaac…dnes FICO Mortgage = hypotéka

Zdroj: Anderson

#### Table 2.4. Genealogies and milestones-credit cards

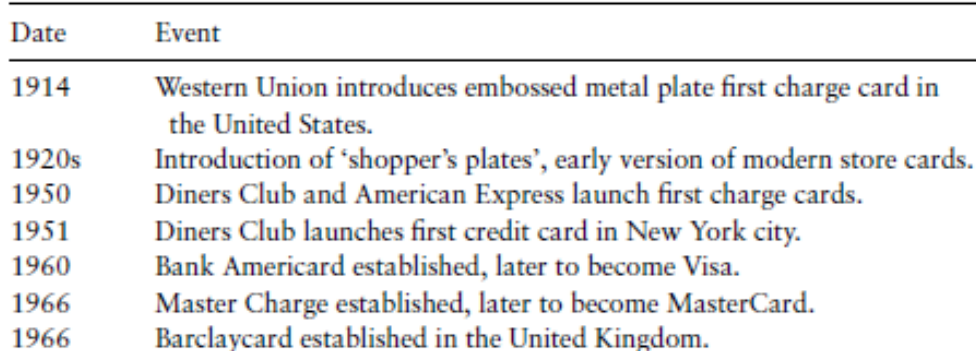

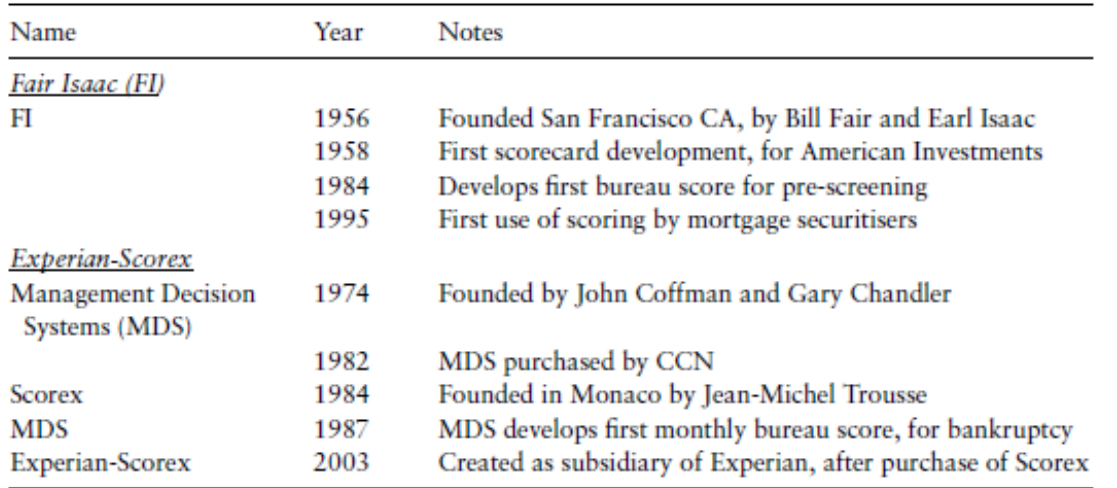

#### Table 2.5. Genealogies and milestones-credit scoring consultancies

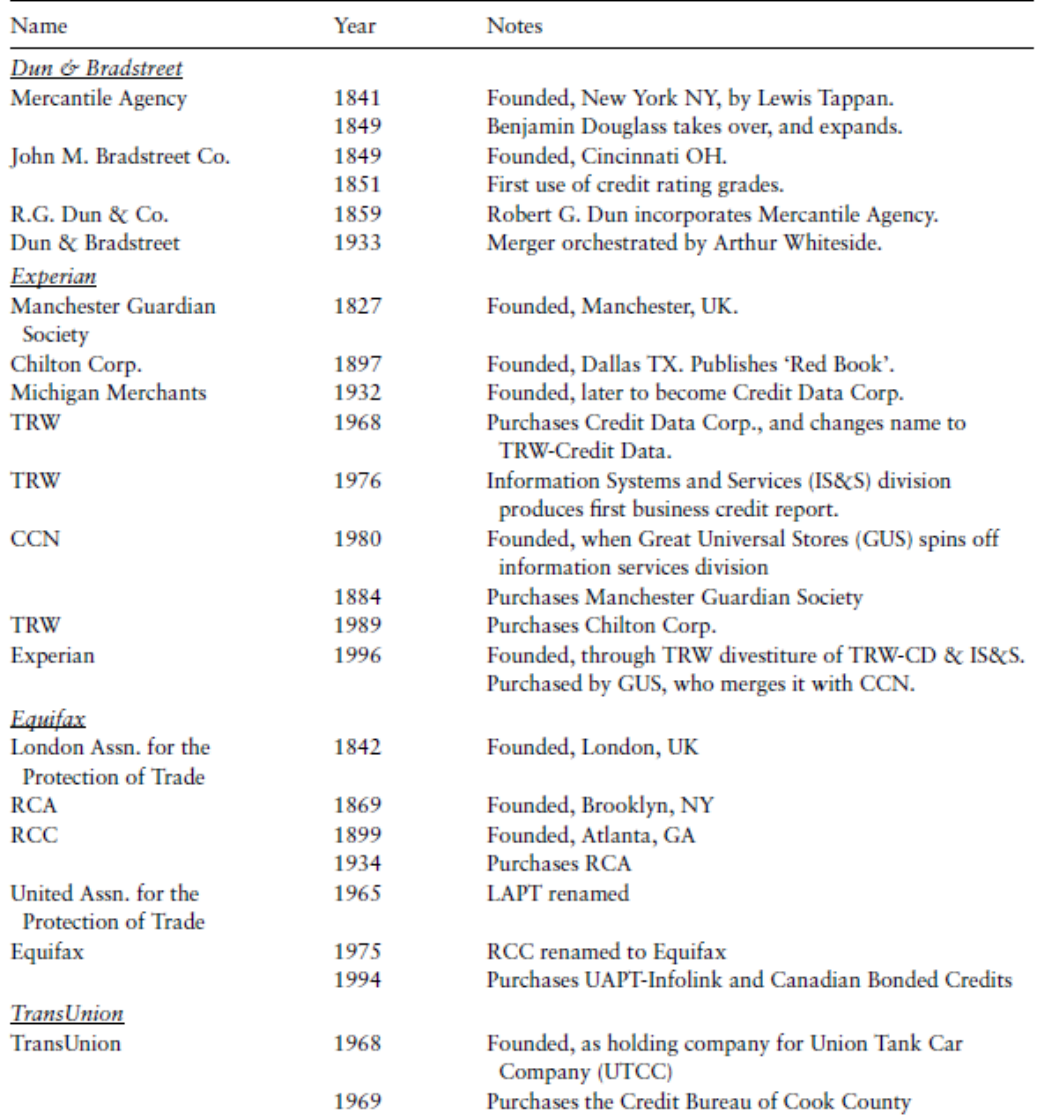

#### Table 2.7. Genealogies and milestones-credit bureaux

Zdroj: Anderson 350

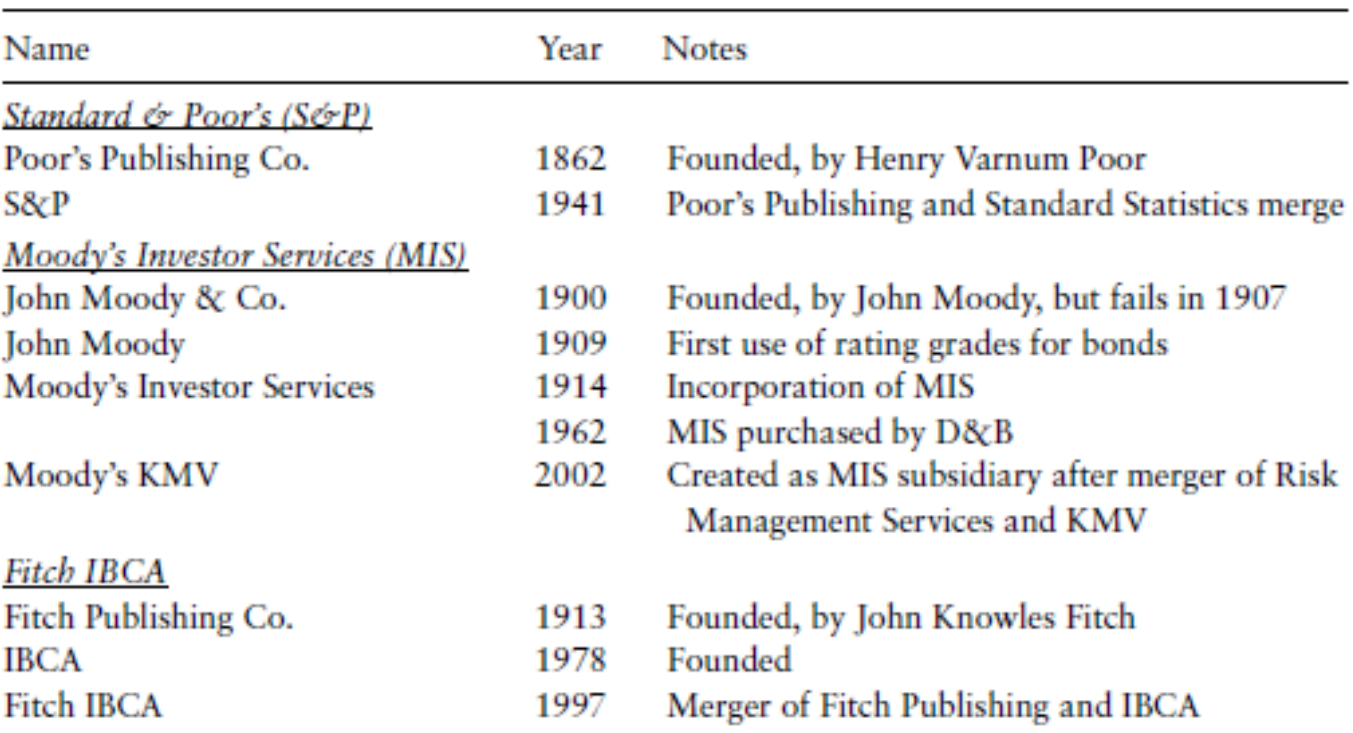

#### Table 2.8. Genealogies and milestones-credit rating agencies

### Historie –další zajímavé čtení

http://www.fundinguniverse.com/company-histories/Fair-Isaac-and-Company-Company-History.html

http://www.fico.com/en/Company/News/Pages/03-10-2009.aspx

http://www.directlendingsolutions.com/history\_credit\_scoring.htm

http://www.pbs.org/wgbh/pages/frontline/shows/credit/more/scores.html

http://en.wikipedia.org/wiki/Credit\_score

# Risk Management – Acquisition

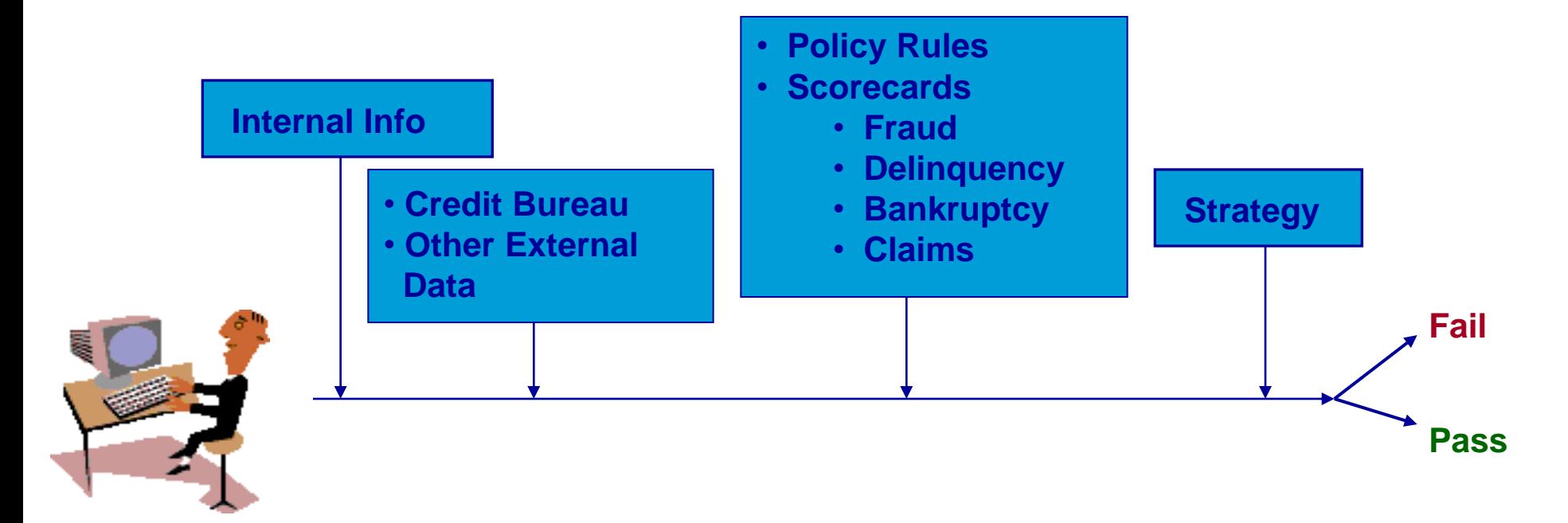

**Data Acquisition**

# Risk Management – Customer

- Credit Line Management
- Usage Monitoring
- Transaction Fraud
- **Transaction Approval**
- Renewal/Reissue
- Collections
- Claims

 $\sqrt{S}$  Scorecards  $\sqrt{\overline{P}}$ Policy Rules  $\sqrt{\overline{\text{Strategies}}}$ .. Lots of analysis

# Risk Management

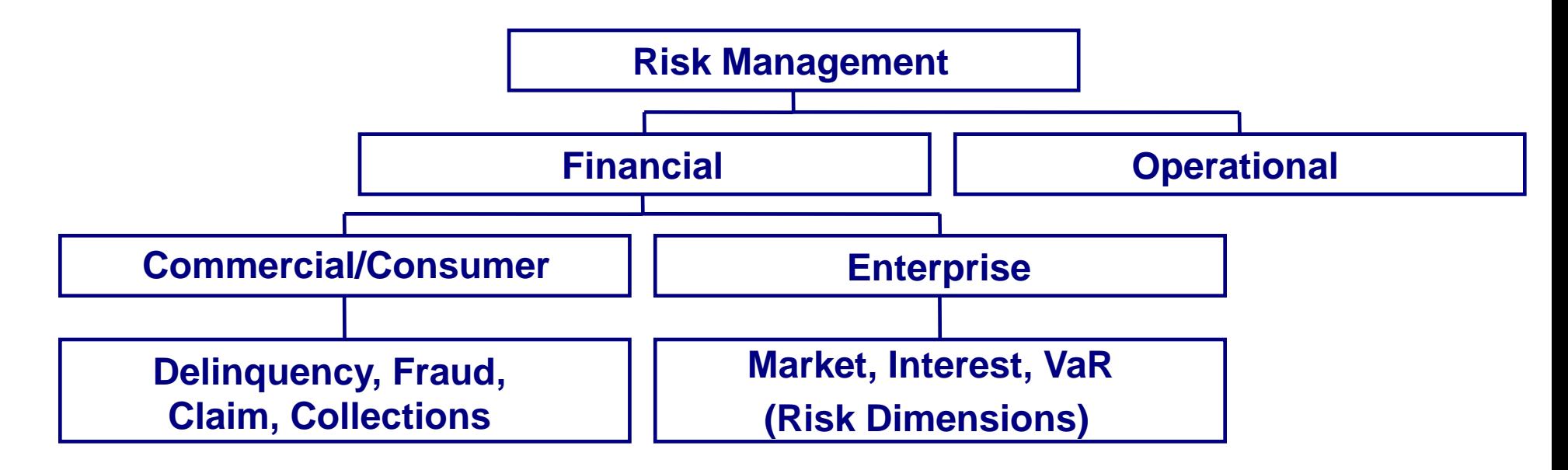

### **Risk Management a druhy rizik**

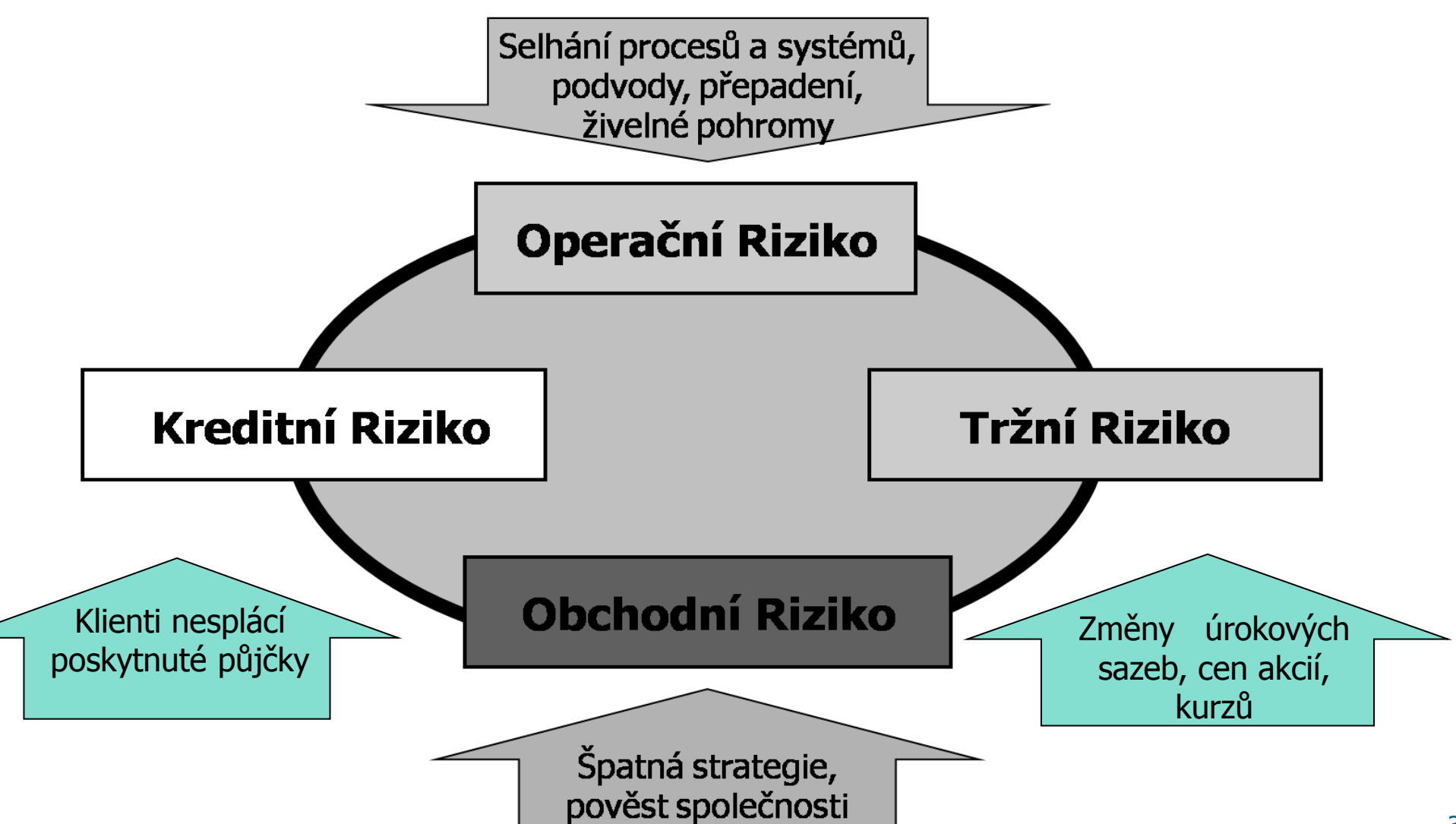

# Risk Management

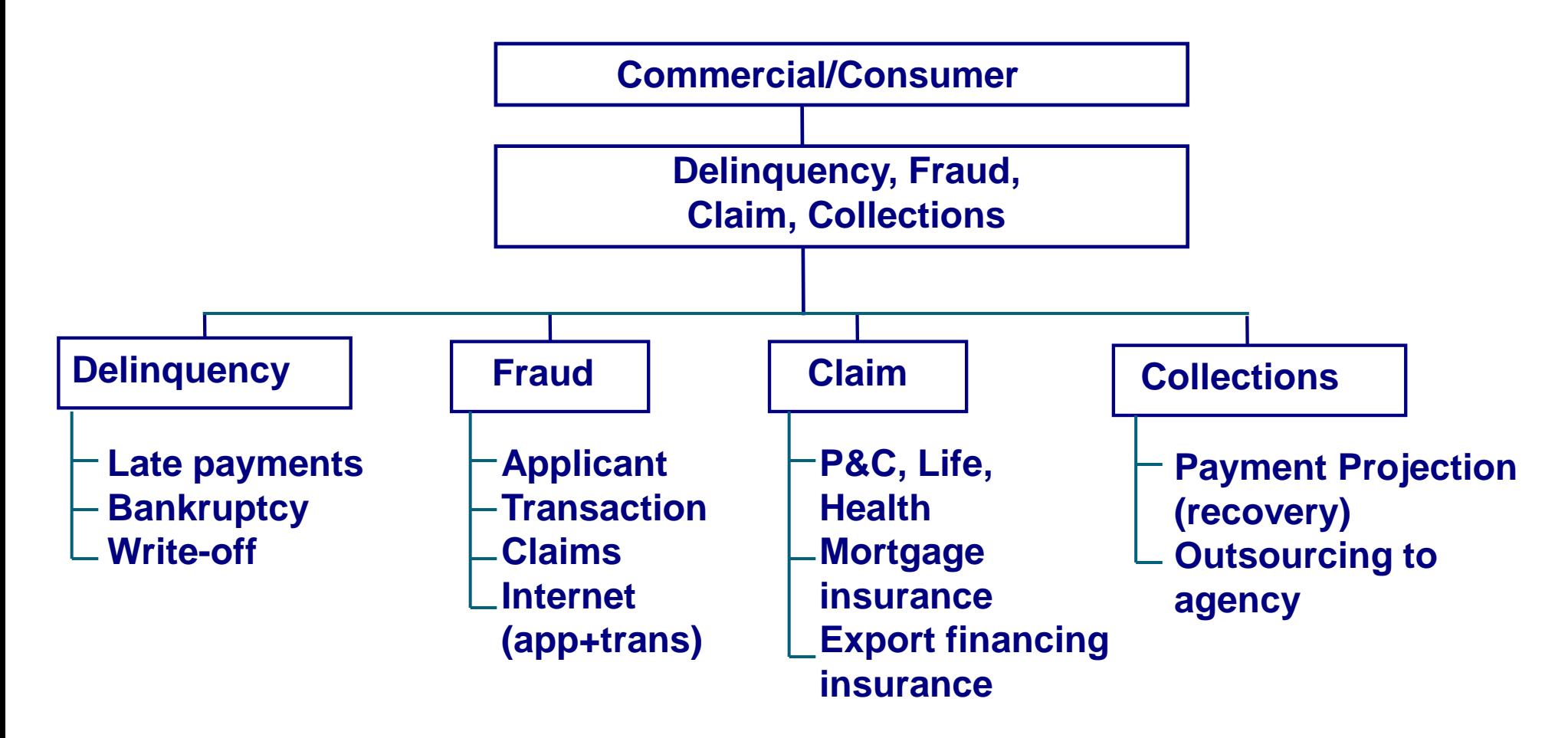

P&C: Property & Casualty Insurance (majetkové a úrazové pojištění)

## Why Manage Risk? ¥

\$

¥

\$

£

€

- Reduce exposure to high-risk accounts.
- Decrease bad debt and claims payouts.
- Ensure better pricing to reflect risk.
- Detect fraud early-on.
- Increase approval rates (the "right kind" potentially increasing revenue).

\$

€

£

£

- Handle most approvals/declines quickly (customer service).
- Analysts/investigators only focus on difficult accounts.
- Ensure consistent, equal and objective treatment of each applicant across the organization.
- Offer more efficient marketing initiatives.

¥

€

# Users of Risk Management

#### • Banks

- Citibank, Royal Bank, CIBC, BankOne
- Finance Companies
	- GE Capital, HFC, GMAC
- Insurance
	- Life, Property and Casualty, Health
- Government
	- Ministries/Departments of Health (Medicare), Ministries of Finance (IRS), Workers Compensation.

# Users of Risk Management

### Utilities

- Hydro/Power/Energy, Water
- Communications
	- Bell, Sprint, AT&T (land lines and cellular)
- Retail
	- JC Penneys, Sears, Hudsons Bay Company, Target
- Manufacturers/Industrials
	- Those who give credit to small businesses.
# Risk Management "Toolbox"

- Risk Data Mart/Data Warehouse
- Risk prediction models (scorecards)
- Reporting
- Analysis tools

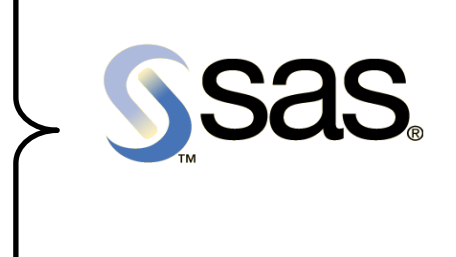

• Operational/strategy implementation software (for example, FICO™ Blaze Advisor®, FICO® TRIAD® Customer Manager, Experian Probe SM, Experian NBSM, Cardpac, VisionPlus, Pro-Logic Ovation).

## FICO™ Blaze Advisor®

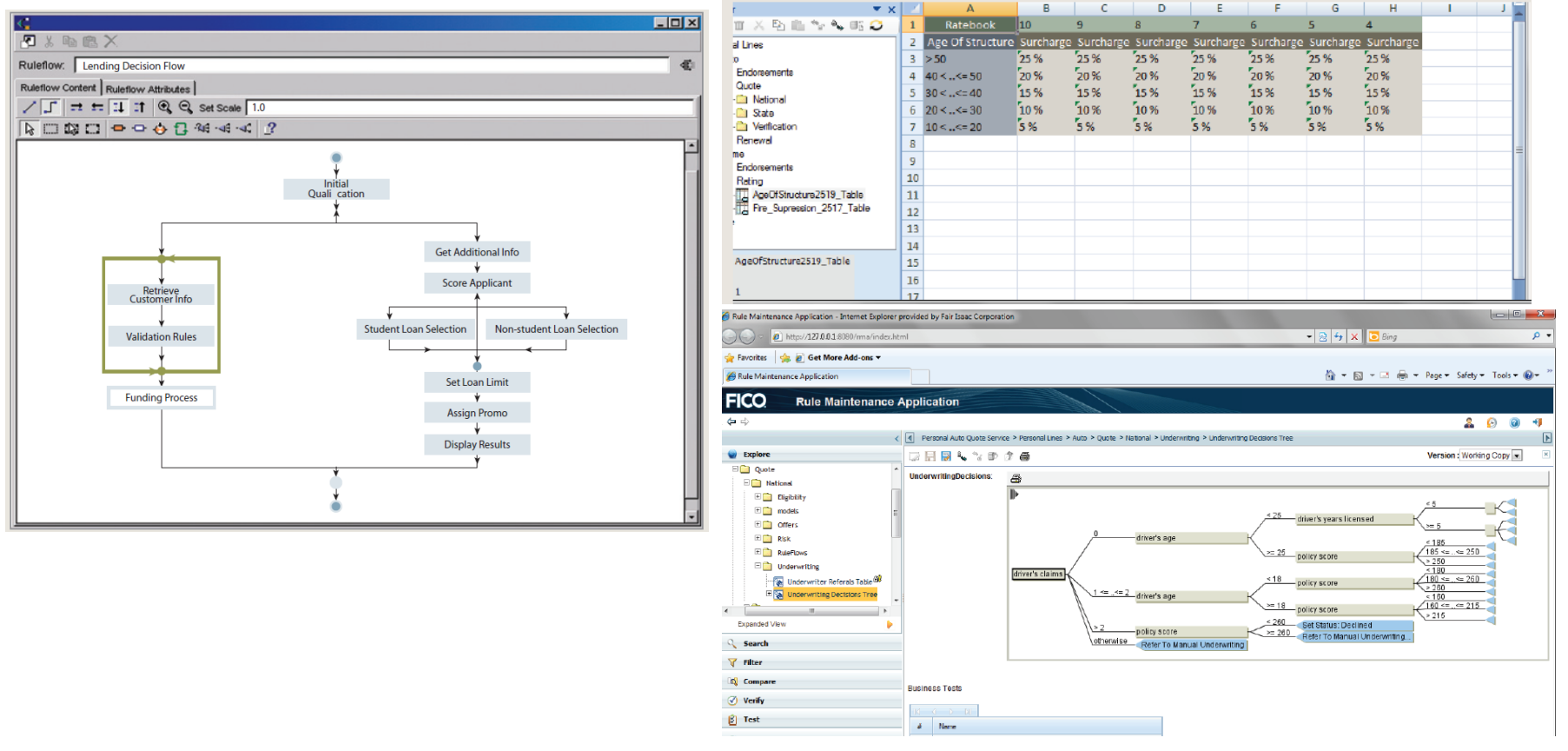

Zdroj: http://www.fico.com/account/resourcelookup.aspx?theID=430

# Scorecards

#### • Predict the probability of a negative event.

- Custom based on clients own data
- Generic based on pooled industry or bureau data (Beacon, Empirica)
- Application new applicants
- Behavioral current customers

# Scorecard Types

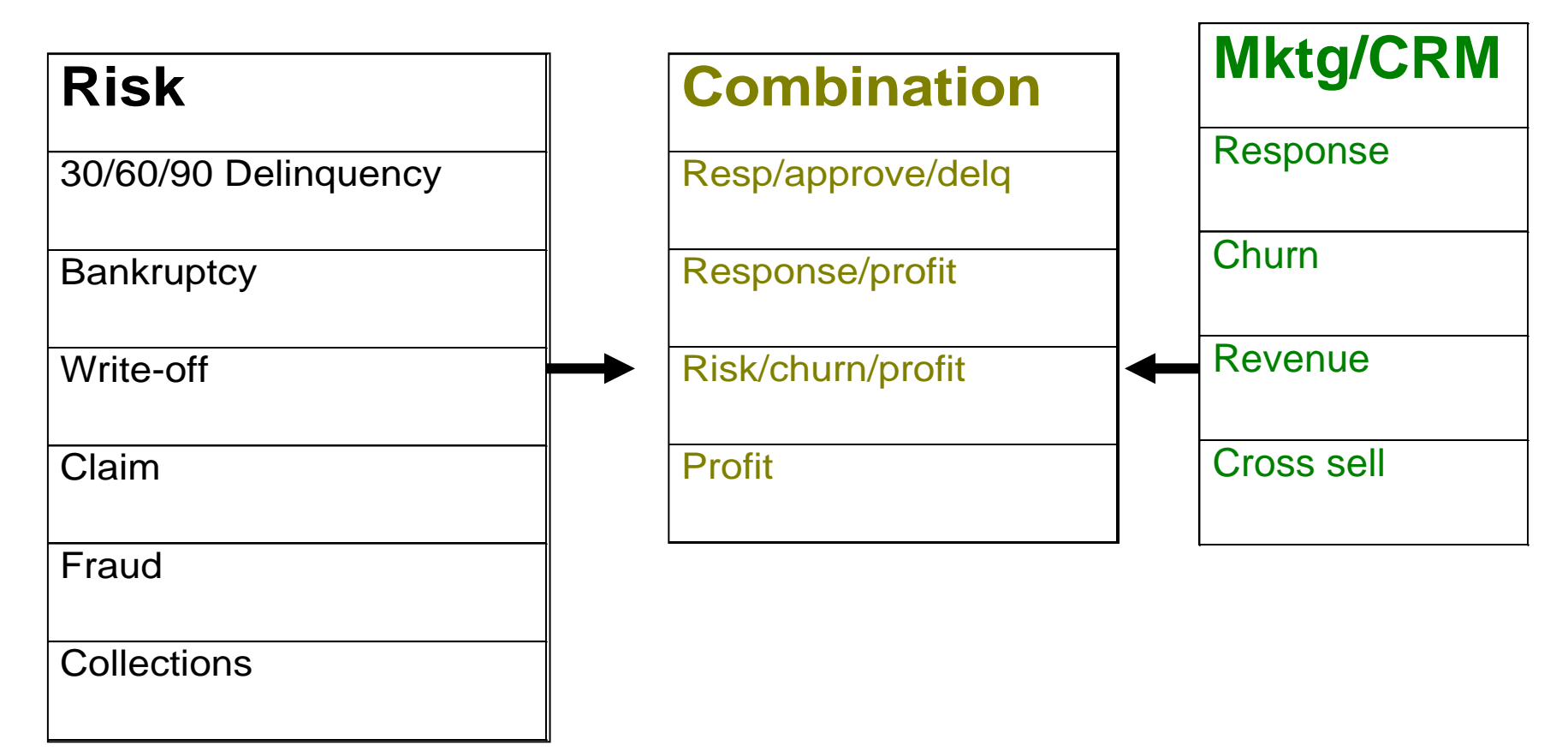

#### Scoring in approval process

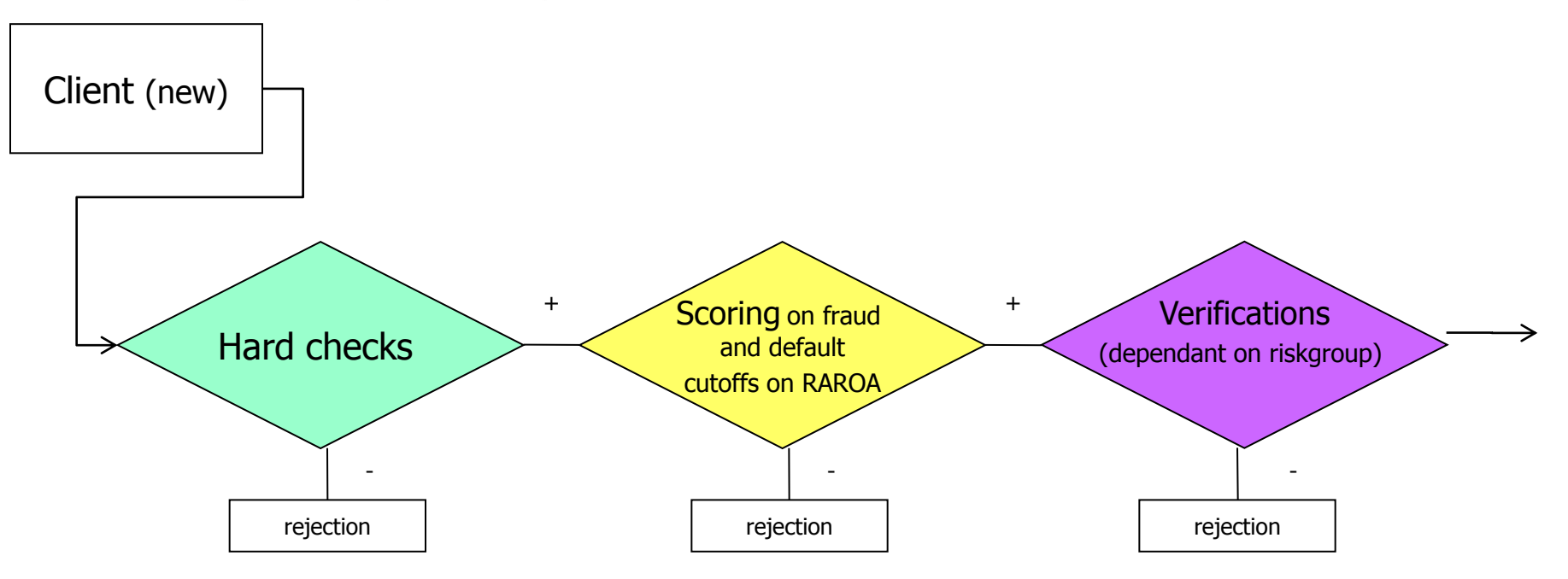

Policy declines – low age, unsufficient length of employment, "terorrist" etc.

What is the probability that client will pay? Will the contract be profitable?

Is the number of client"s phone valid? Etc.

# Fraud Risk

- Fraud risk is one of the fastest growing areas in risk management.
- Examples include bank/retail card fraud, insurance fraud, health care fraud, welfare fraud, franchise fraud, internet fraud, mortgage fraud, investment fraud, tax fraud, merchant fraud.
- E-commerce presents opportunities.
- The F.B.I. estimates that between 10–15% of loan applications contain material misrepresentations.

# Reporting and Analysis

- Scorecard and portfolio performance
- Approval rates, applicant profile, loss rates, high risk segments
- Behavior tracking to develop better strategies
- Capturing fraud, approval/decline, pricing, credit line management, collections, cross sells qualification, claims.

- Retail/banking (consumer and commercial)
	- Application and behavior scorecards for all credit products.
	- Strategy design for credit limit setting, authorizations and collections/reissue/suspension.
	- Fraud application and transaction detection
	- Pricing/down payment
	- ATM limits, check holds
	- Pre-qualifying direct marketing lists.
- Automotive/finance
	- Loans and leasing
		- Application, behavioral, fraud, collection scorecards
	- Pricing/down payment.

#### Government

- Fraud detection (for example, Welfare, health insurance)
- Entitlement/claims assessment (for example, Workers compensation)

#### • Communications

- Security deposit
- International call access
- Contract/"pay as you go"
- Telephone fraud
- "Shadow limit" setting
- Suspension of service
- Collections.

- Insurance
	- Rate setting
	- Fraud detection
	- Claims management
	- Risk control for CRM initiatives.
- Utilities
	- Security deposit
	- Collections.

- Manufacturers/pharmaceuticals/industrials
	- Assessing credit risk of business clients
	- Credit risk assessment of franchisees (for example, gas stations)
	- Payment terms
	- Collections
	- Merchant fraud.

- Optimizing work flow in adjudication departments
- Evaluating/pricing portfolios
- Securitization
- Setting economic/regulatory capital allocation
- Reducing turnaround time (automated scoring)
- Comparing quality of business from different channels/regions/suppliers.

### Resources

- **www.ftc.gov/bcp/conline/pubs/credit/scoring.htm**
- **www.creditscoring.com**
- **www.my-credit-score.com**
- **www.fairisaac.com, www.myfico.com**
- **www.experian.com**
- **www.creditinfocenter.com**
- **www.consumersunion.org/finance/scorewc200.htm**
- **www.phil.frb.org/files/br/brso97lm.pdf**
- **www.nacm.org**
- **www.rmahq.org**
- **www.riskmail.org**
- **www.occ.treas.gov**

### Resources

- **Credit Scoring & Its Applications** by Lyn Thomas, Jonathan Crook, David Edelman
- **Credit Risk Modeling: Design and Application** by Elizabeth Mays (Editor)
- **Internal Credit Risk Models: Capital Allocation and Performance Measurement**  by Michael K Ong
- **Handbook of Credit Scoring** by Elizabeth Mays
- **Applications of Performance Scoring to Accounts Receivables Management in Consumer Credit** by John Y. Coffman
- **Introduction to Credit Scoring,**  by E.M. Lewis

# Scorecard Development rolesobjectives

- Understand the critical resources needed to successfully complete a scorecard development and implementation project.
- Understand some of the operational considerations that go into scorecard design.

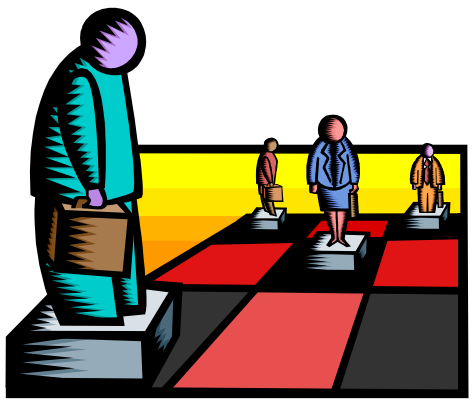

# Major Roles

- Scorecard Developer
	- Data miner, data issues
- Credit Scoring Manager/Risk Manager
	- Strategic view, corporate policies, implementation
- Product Manager
	- Client base, target market, marketing direction.

# Major Roles

- Operational Managers
	- Customer Service, Adjudication, Collections
	- Strategy execution, impact on customers
- IT/IS Managers
	- external/internal data, implementation platforms.

## Minor Roles

- Project Manager
	- Coordination, time lines
- Corporate Risk staff
	- Corporate policies, capital allocation
- Legal.

# Why All of These Roles?

- Can I use this variable?
	- Legal, technical (derived variables, implementation platform), future application form design
- Segmentation
	- Marketing, application form design, systems
- What is the impact on this segment?
	- Operational, marketing, risk manager, corporate risk.

### Introduction to SAS Enterprise Guide

#### SAS Enterprise Guide provides a point-and-click interface for managing data and generating reports.

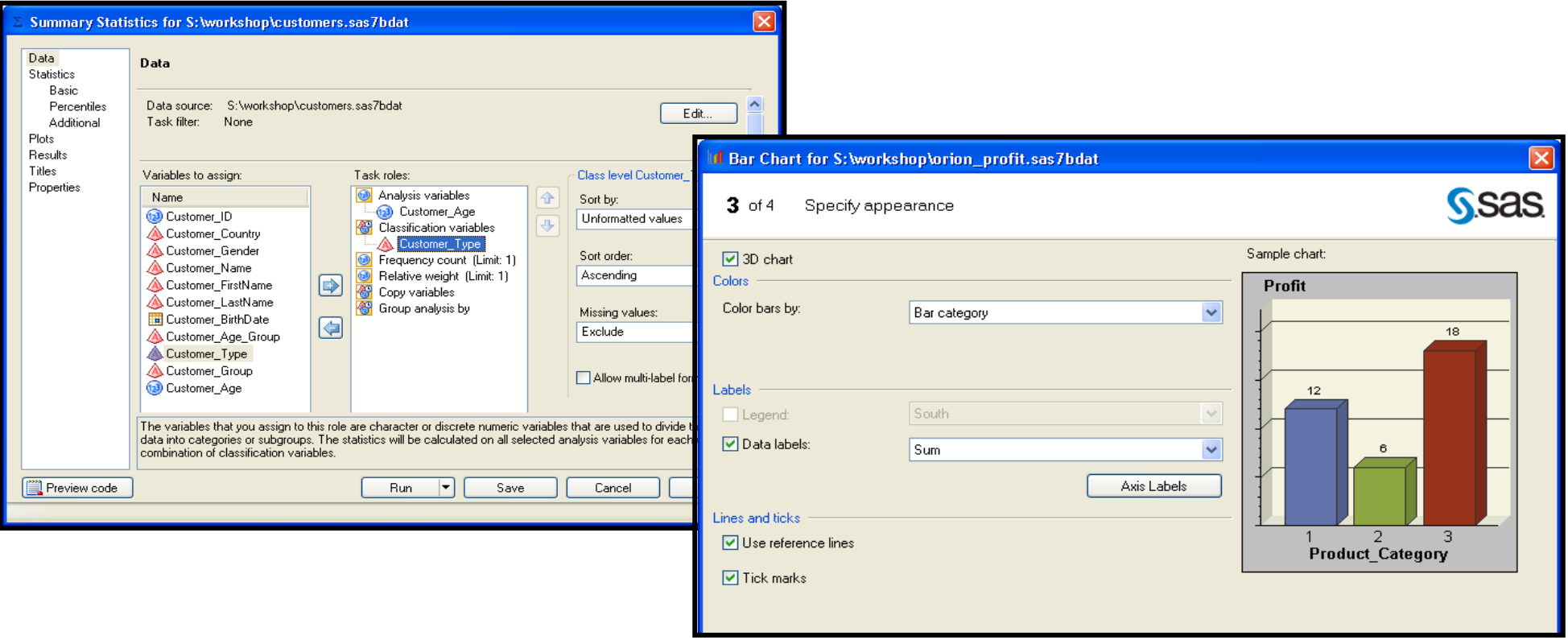

## SAS Enterprise Guide Interface

SAS Enterprise Guide also includes a full programming interface that can be used to write, edit, and submit SAS code.

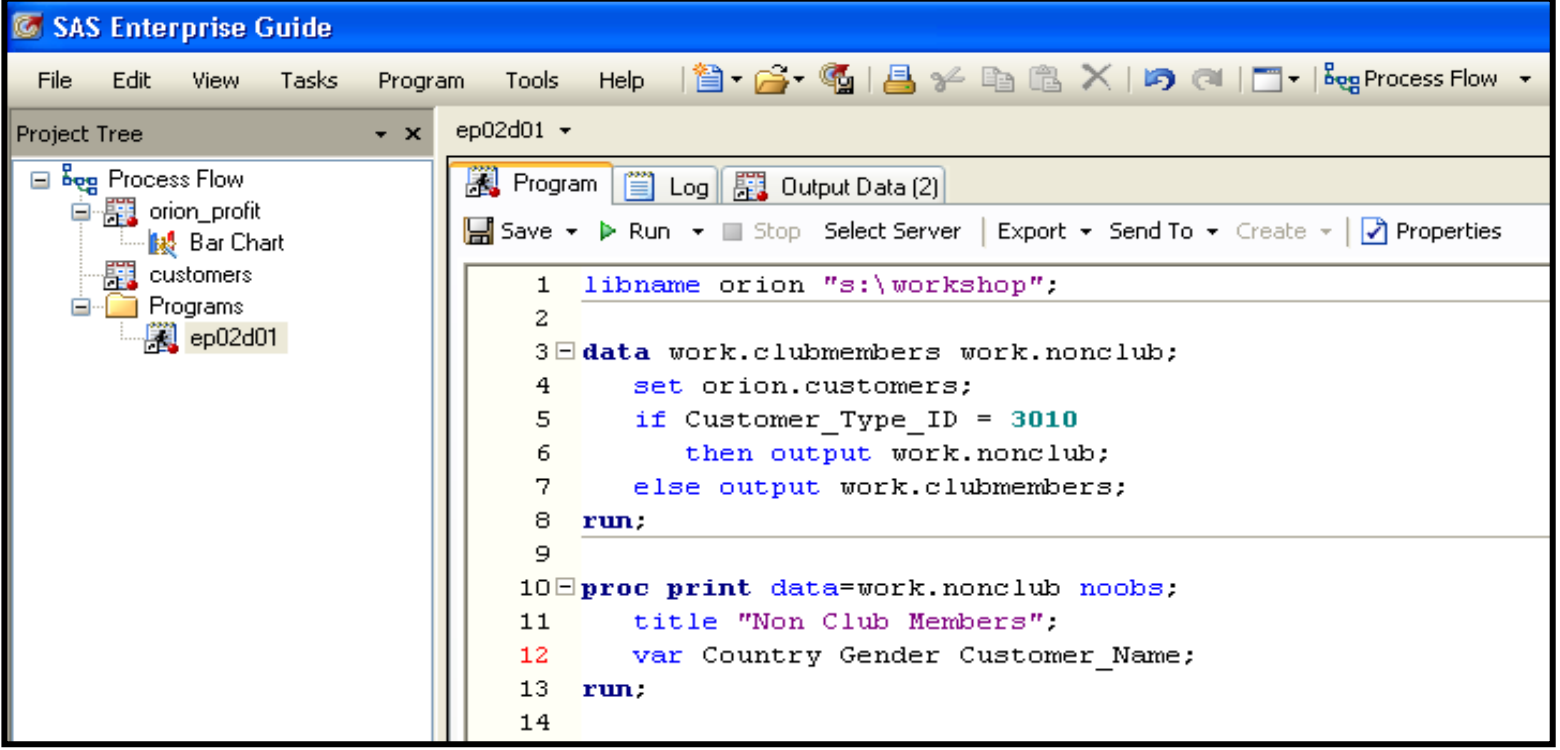

### SAS Enterprise Guide Interface: The Project

- A project serves as a collection of
	- data sources
	- SAS programs and logs
	- tasks and queries
	- results
	- informational notes for documentation.

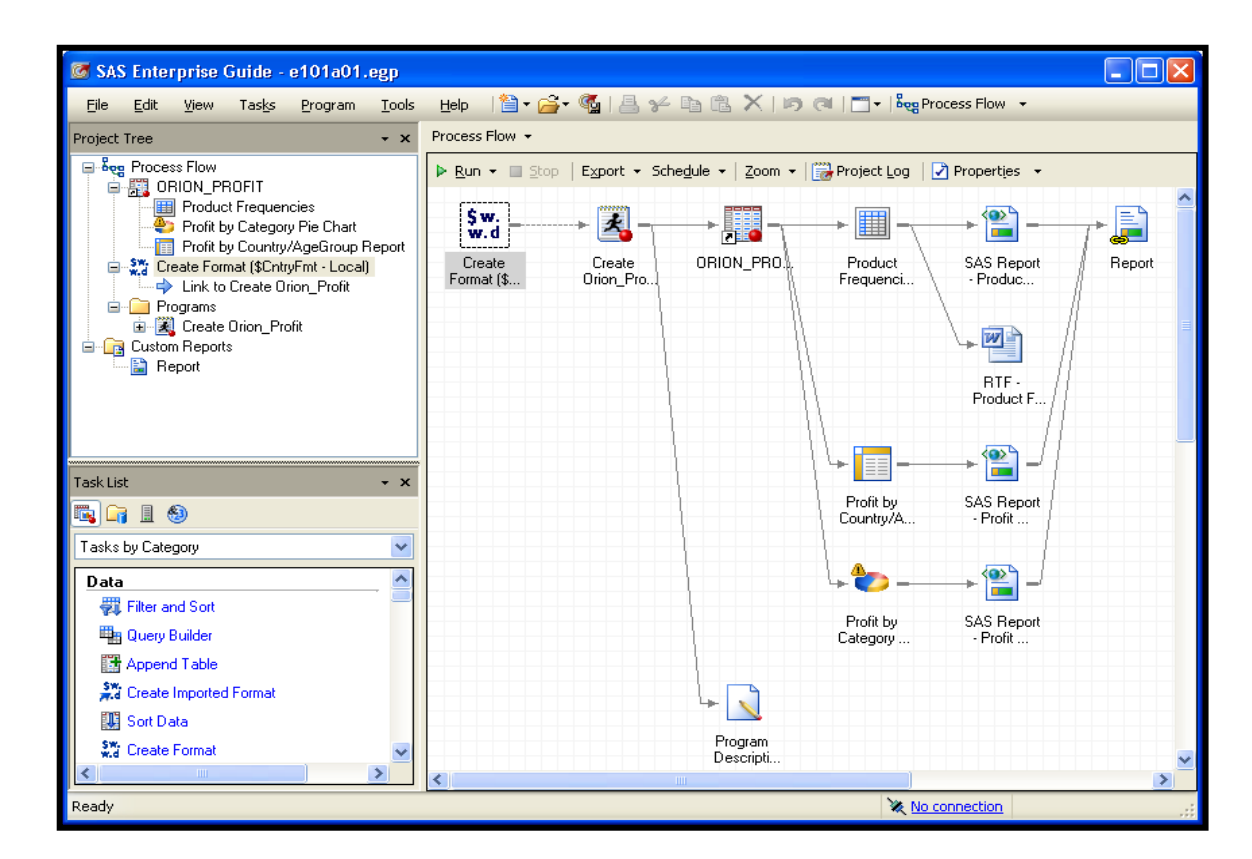

You can control the contents, sequencing, and updating of a project.  $382$ 

### **SAS Programs**

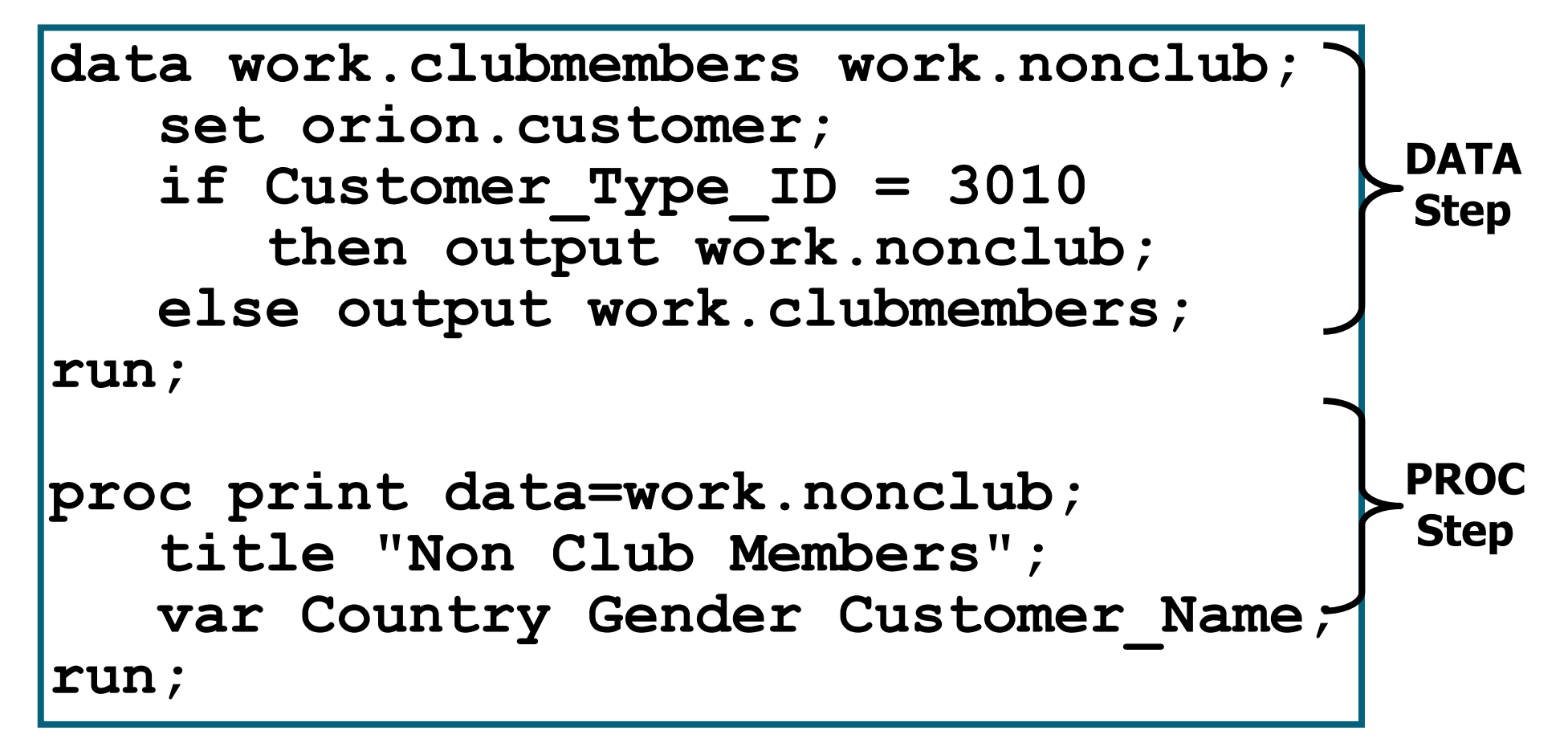

### PROC PRINT Output

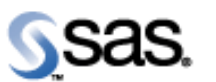

Enterprise Guide.

The Power to Know...

#### **Non Club Members**

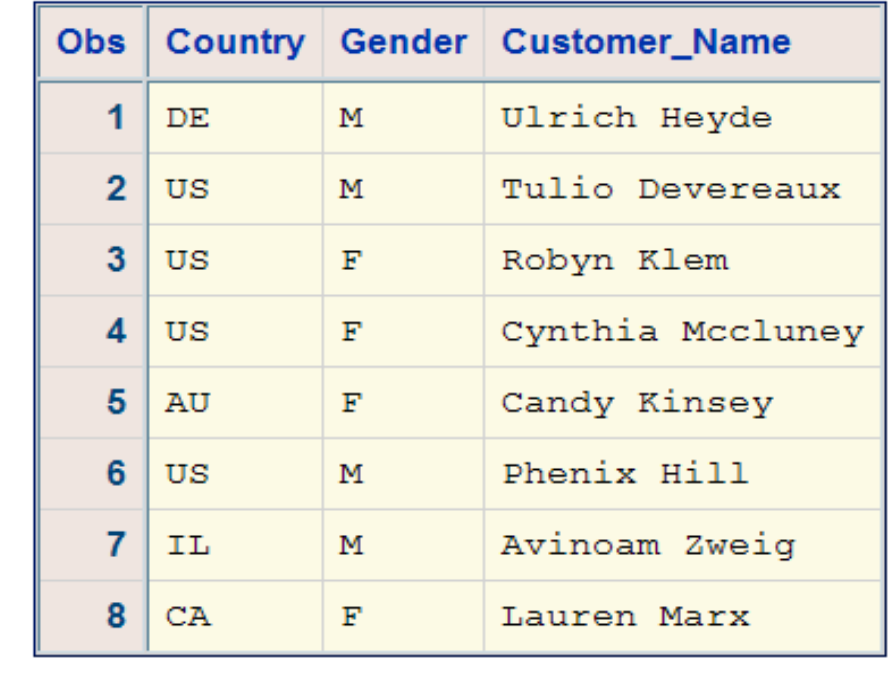

# Saving SAS Programs

• The SAS program in the project is a shortcut to the physical storage location of the .sas file. Select the program icon and then select File <sup> $\ominus$ </sup> Save *program name* to save the program as the same name, or **Save** *program name* **As…** to choose a different name or storage location.

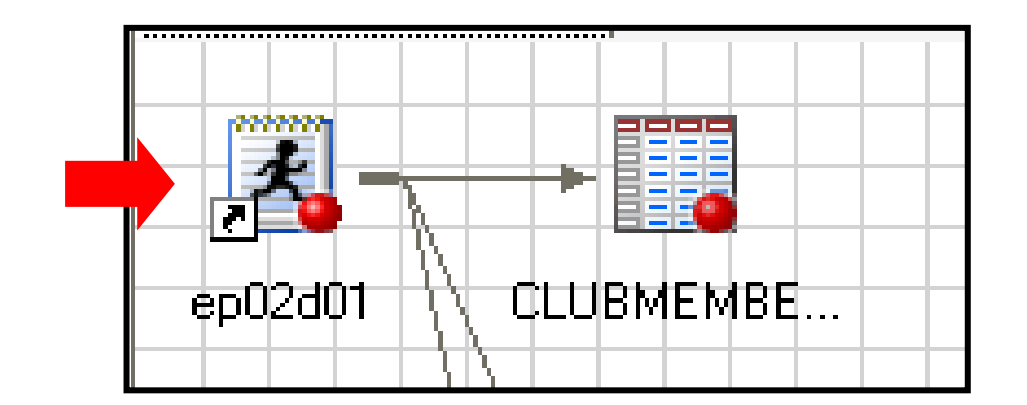

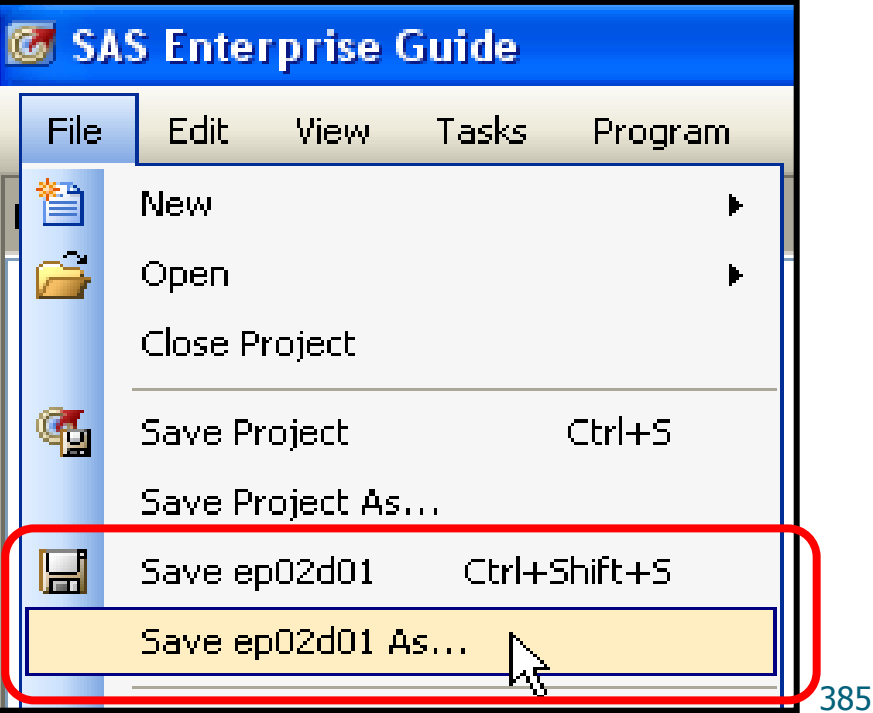

# Embedding Programs in a Project

A SAS program can also be embedded in a project so that the code is stored as part of the project .epg file.

Right-click on the **Code** icon in a project and select **Properties**  $⇒$ **Embed**.

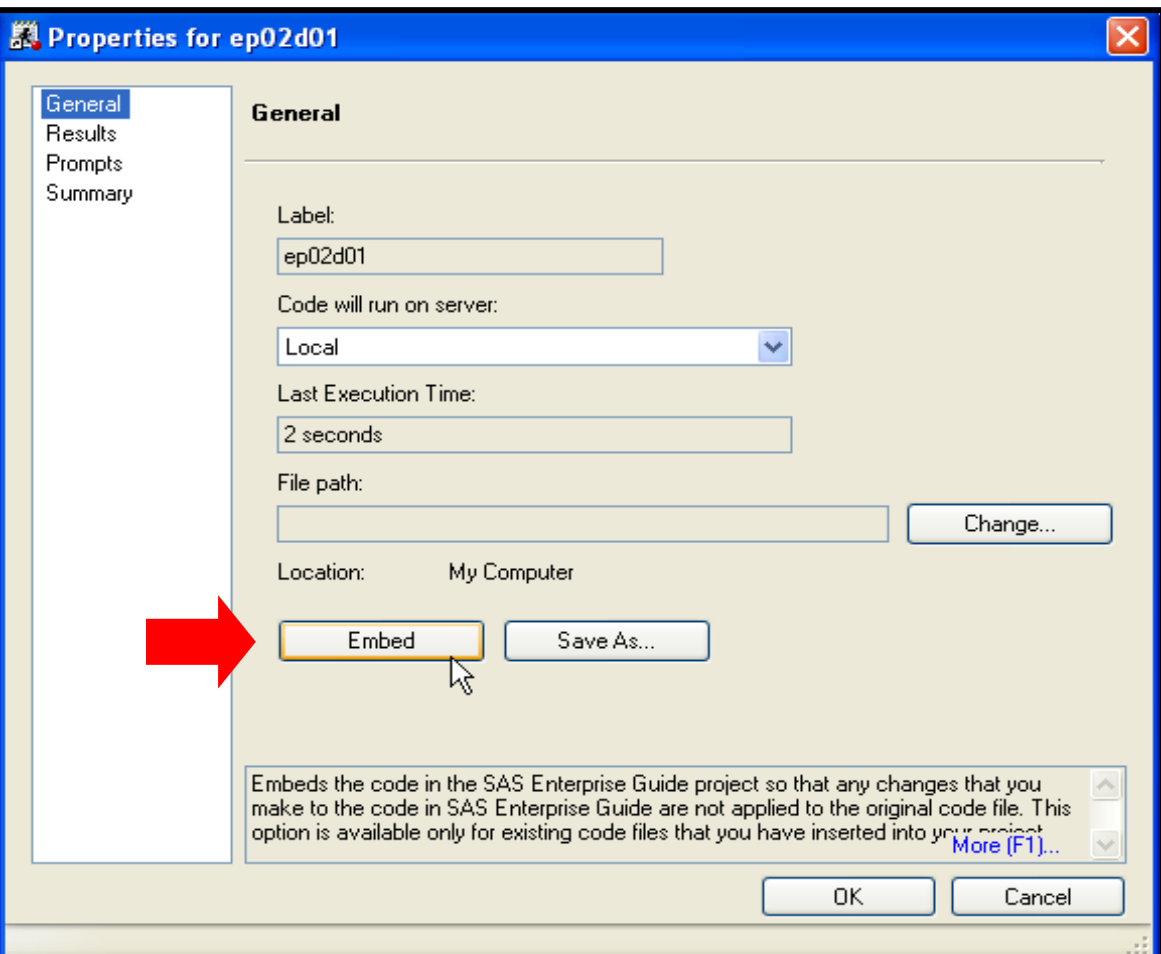

### How Do You Include Data in a Project?

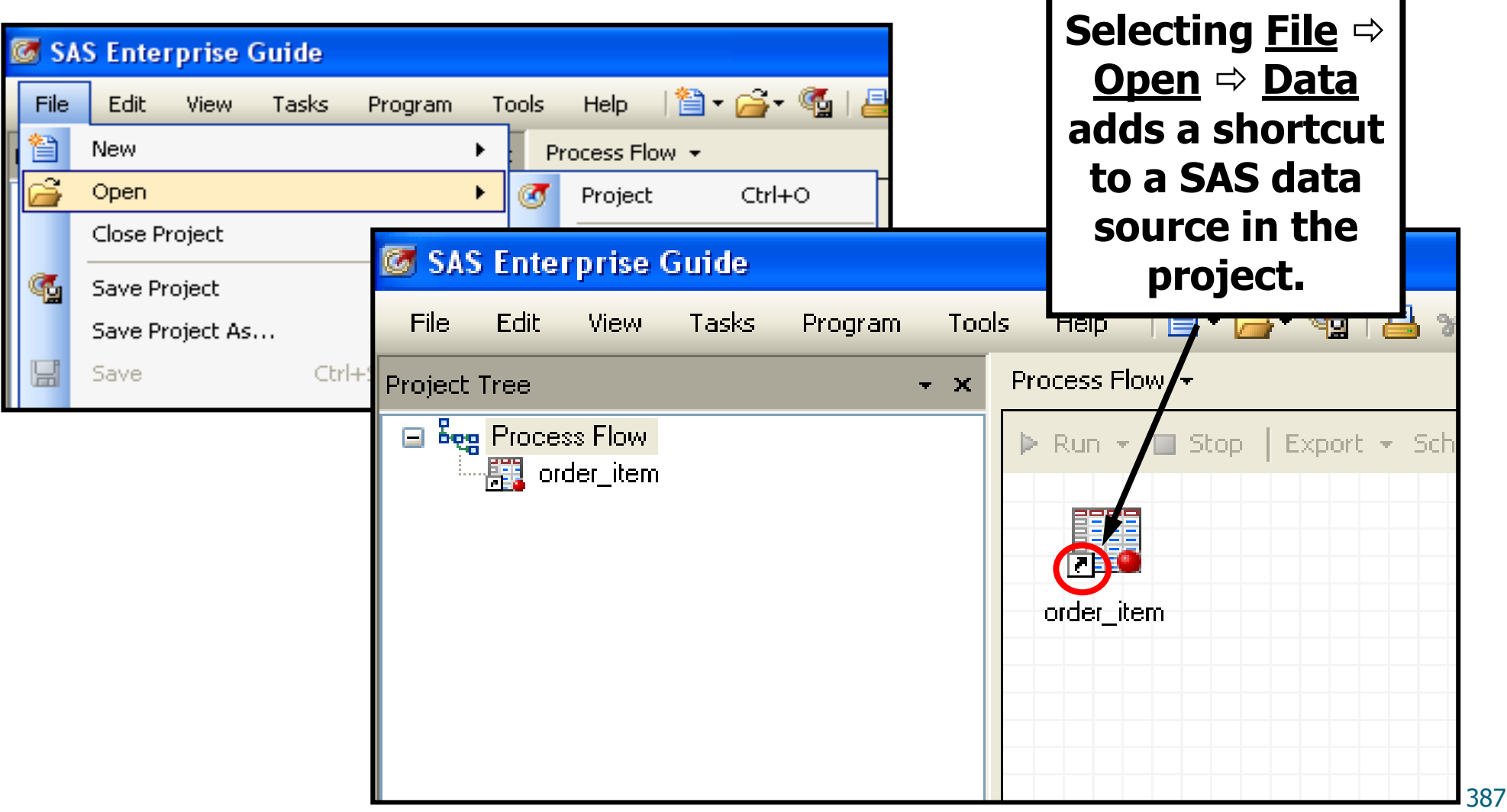

# Assigning a Libref

You can use the Assign Project Library task to define a SAS library for an individual project.

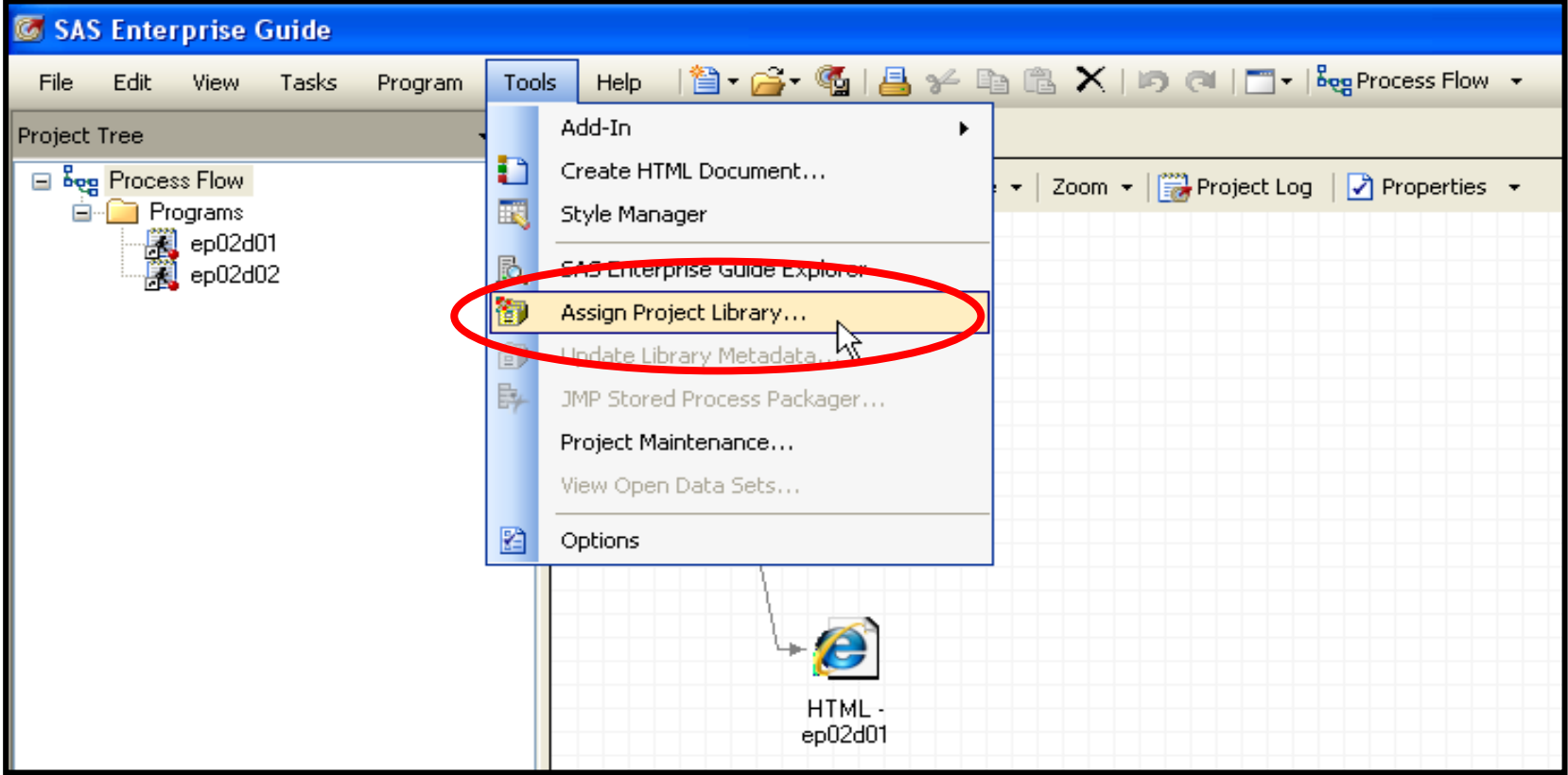

# Browsing a SAS Library

During an interactive SAS Enterprise Guide session, the Server List window enables you to manage your files in the windowing environment.

In the Server List window, you can do the following:

- view a list of all the servers and libraries available during your current SAS Enterprise Guide session
- **drill down to see all tables** in a specific library
- display the properties of a table
- **delete tables**
- move tables between libraries

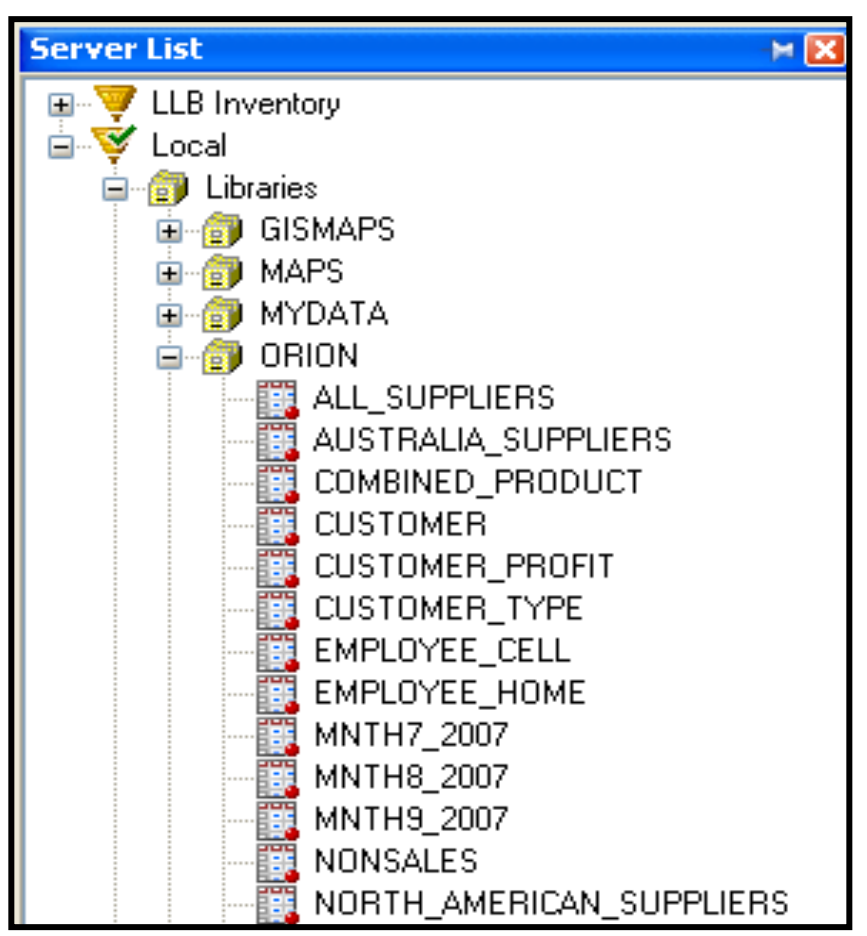

# Applying Formats

Display formats can be applied in a SAS Enterprise Guide task or query by modifying the properties of a variable.

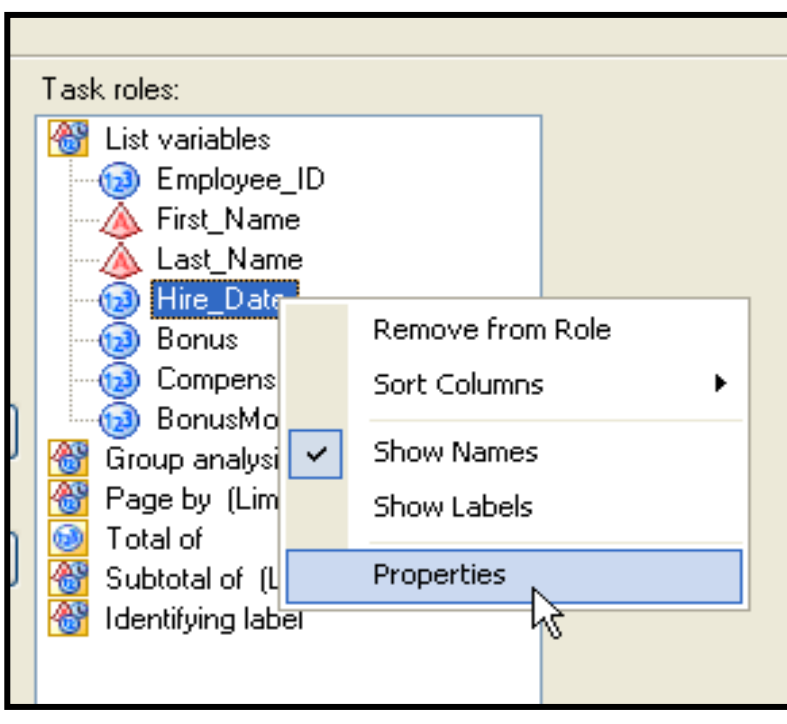

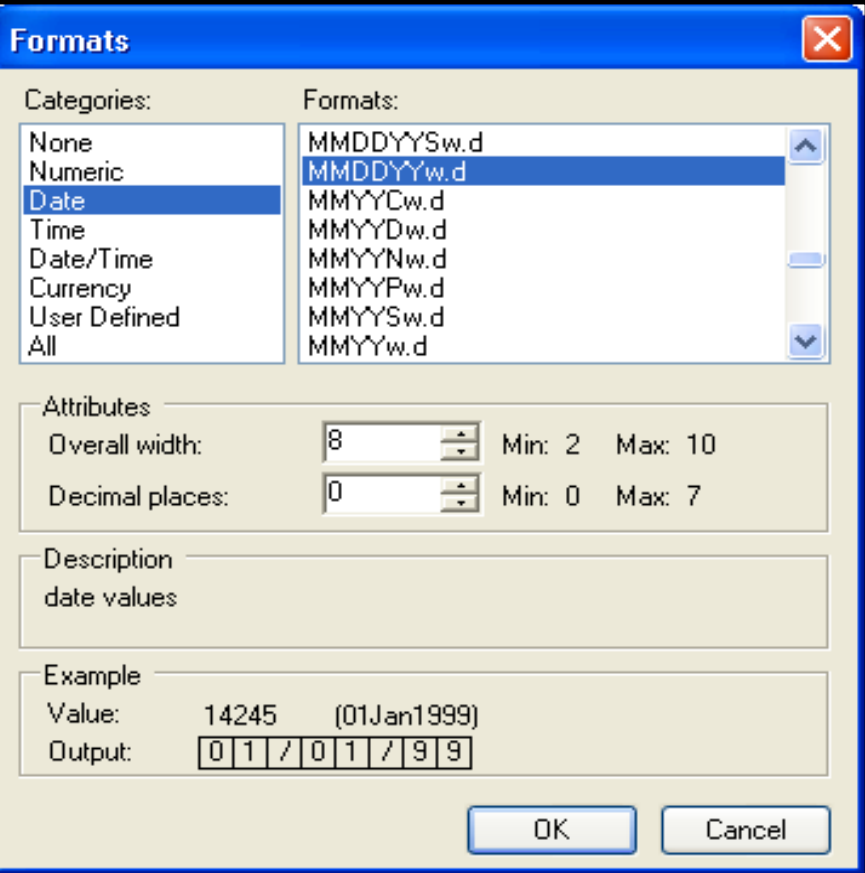

# Query Builder Join

When you use the Query Builder to join tables in SAS Enterprise Guide, SQL code is generated.

- **SQL does not require sorted** data.
- SQL can easily join multiple tables on different key variables.
- SQL provides straightforward code to join tables based on a non-equal comparison of common columns (greater than, less than, between).

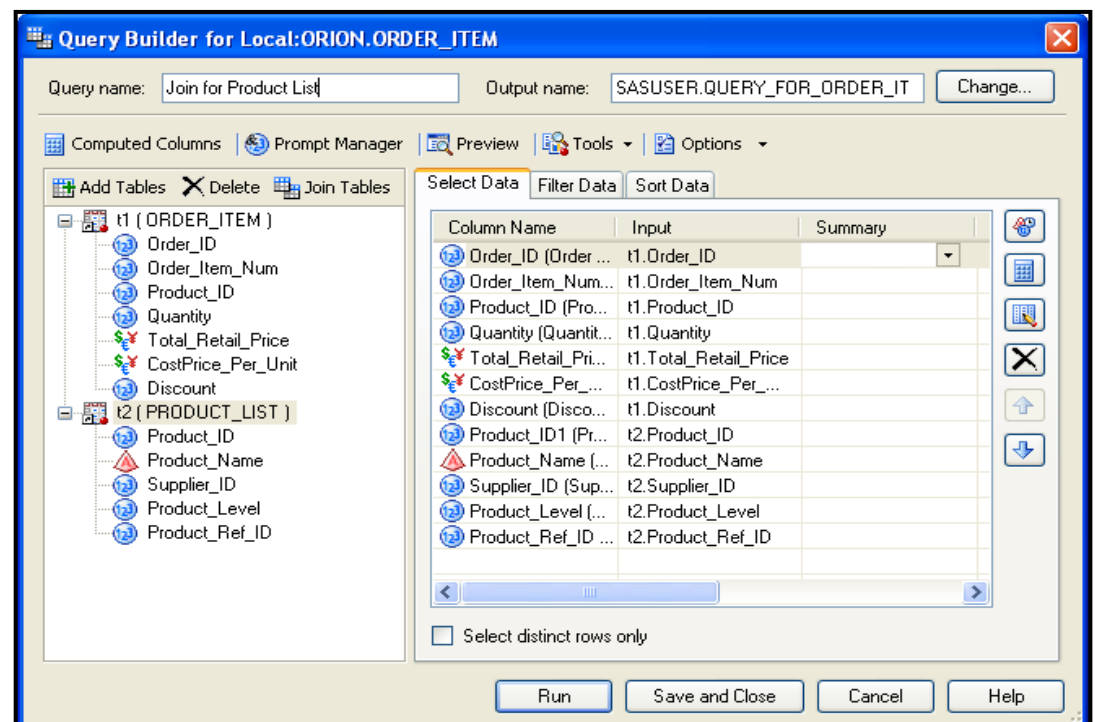

## Sort Data Task

**题** Sor

Data

#### The Sort Data task enables you to create a new data set sorted by one or more variables from the original data.

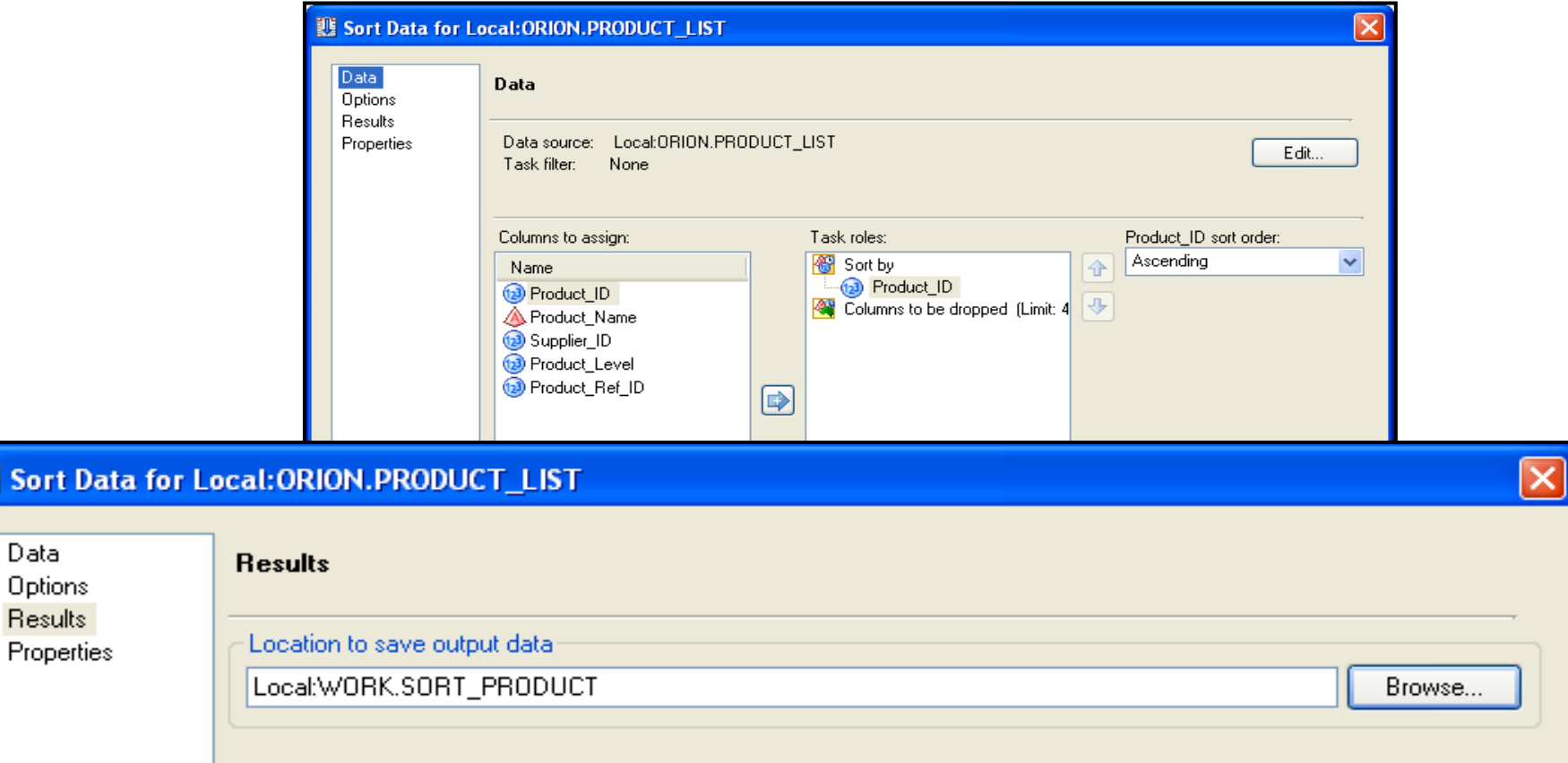

## Business Scenario

Orion Star wants to send information about a specific promotion to female customers in Germany. The report can be created by querying the **orion.customer** data set to include only the desired customers, and then by producing a report with the List Data task.

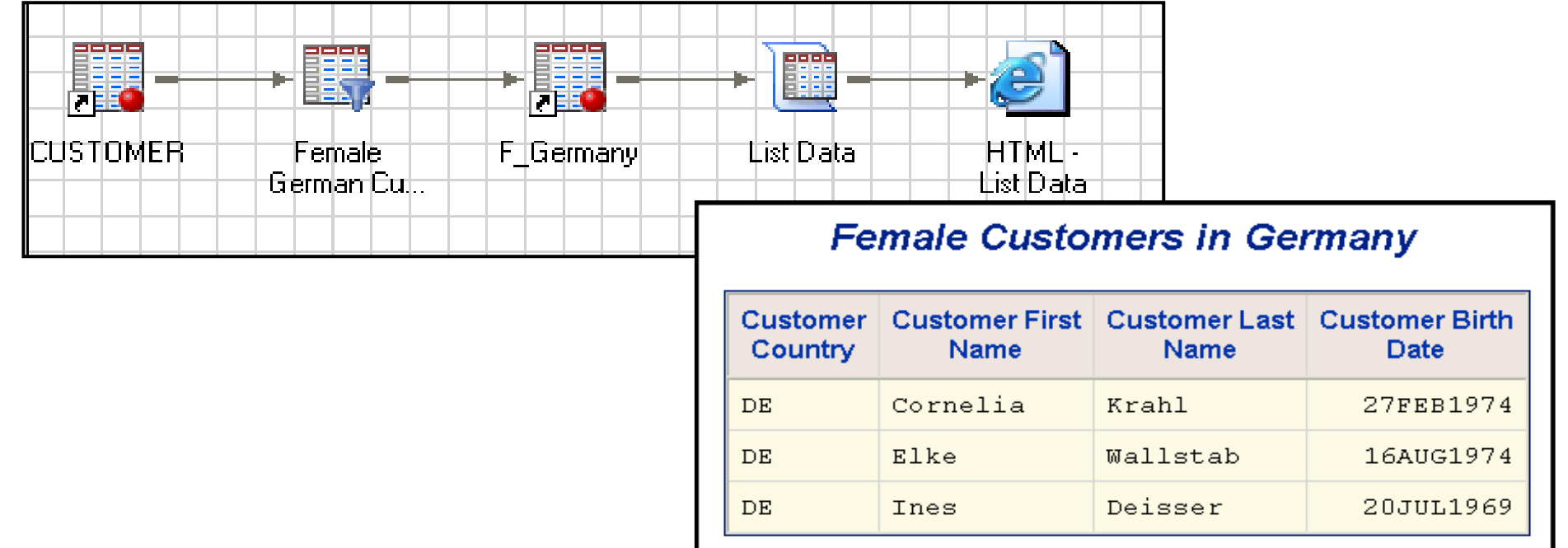

## Business Scenario

• The same report can be generated more efficiently by subsetting the data directly within the List Data task. This requires modification of the code generated by SAS Enterprise Guide.

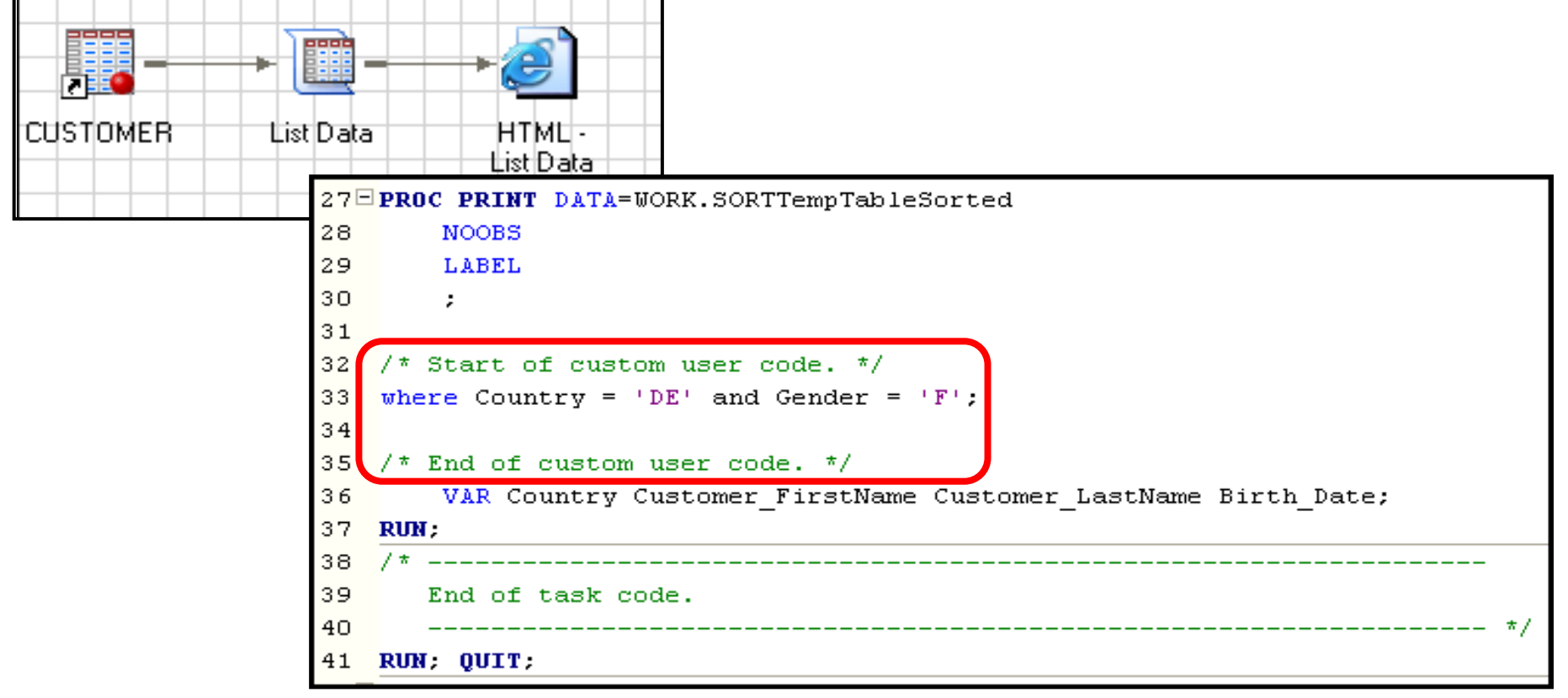

### Understanding Generated Task Code

There are many situations where task results created by SAS Enterprise Guide can be further enhanced or customized by modifying the code.

However, before you can effectively modify the code, you must first understand the code that SAS Enterprise Guide generates.

### List Data Task

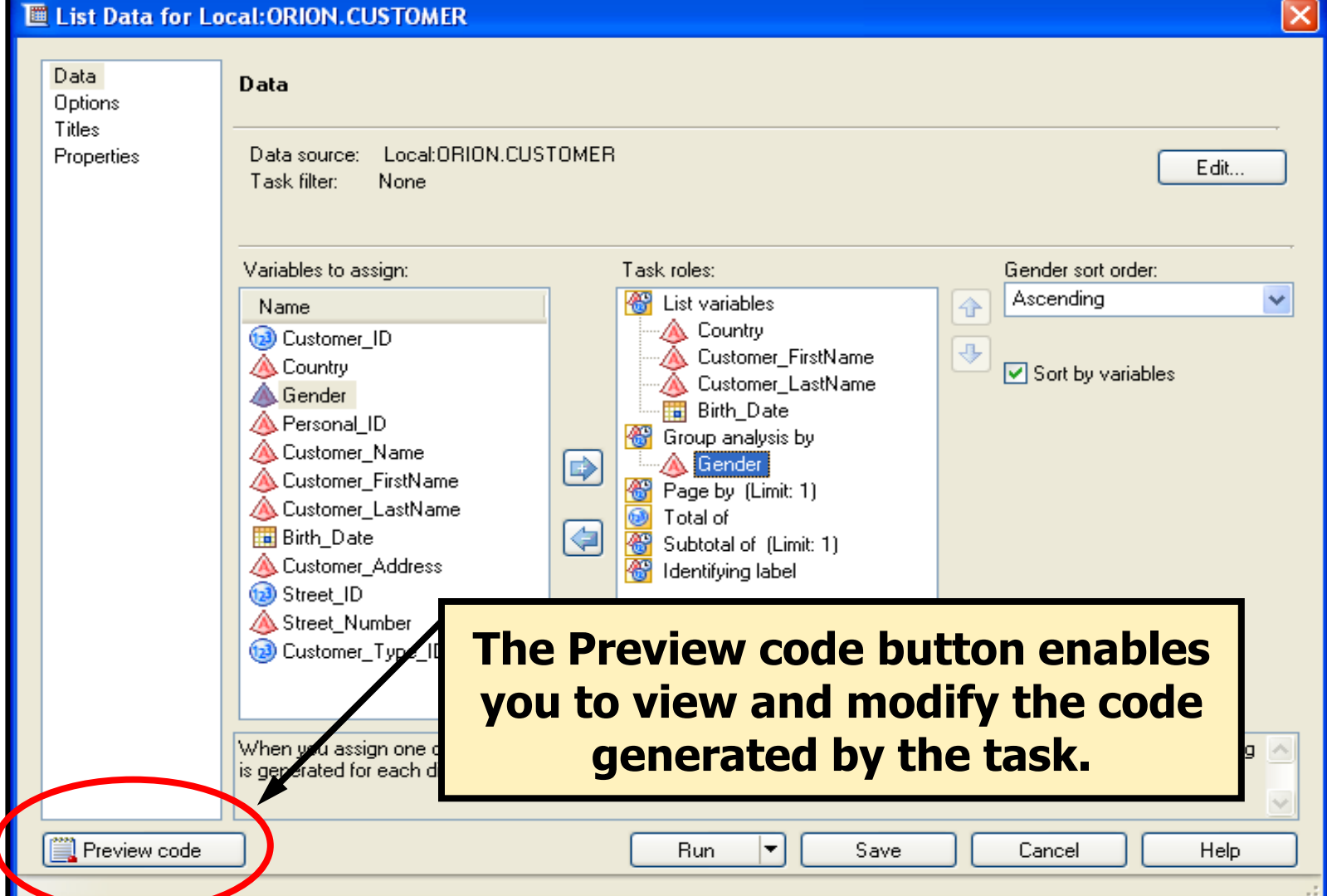
#### List Data Task – Code Preview

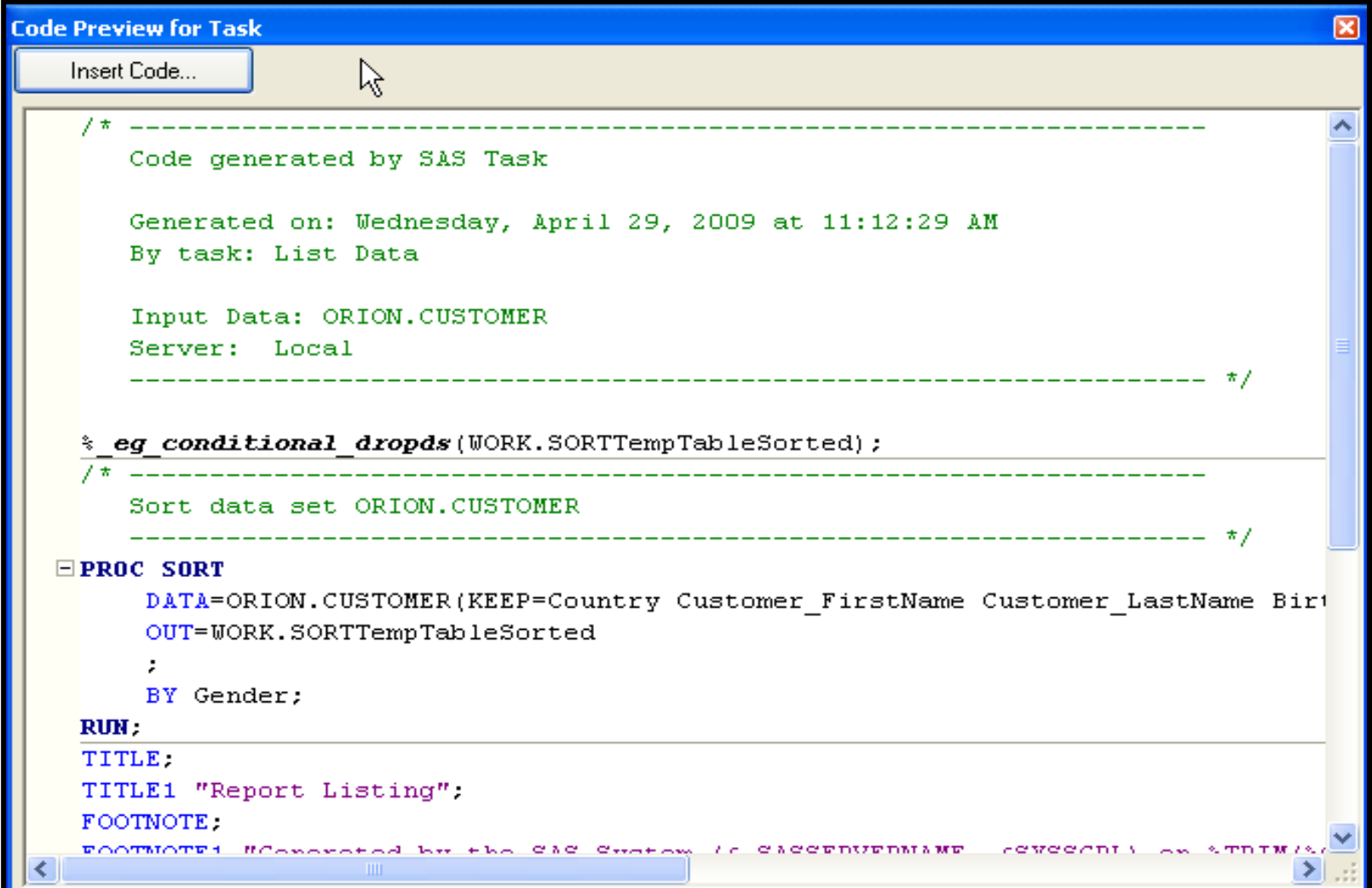

#### Using the List Data Task to Generate Code

This demonstration illustrates building a List Data task and examining the code generated by SAS Enterprise Guide.

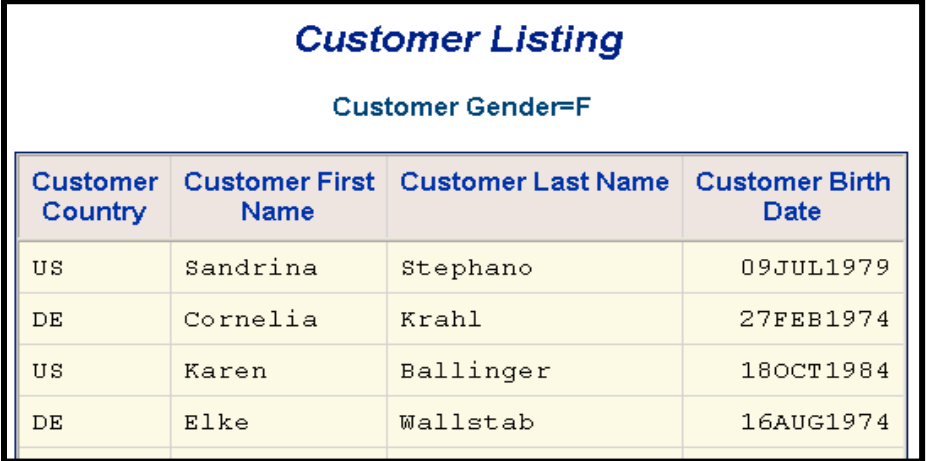

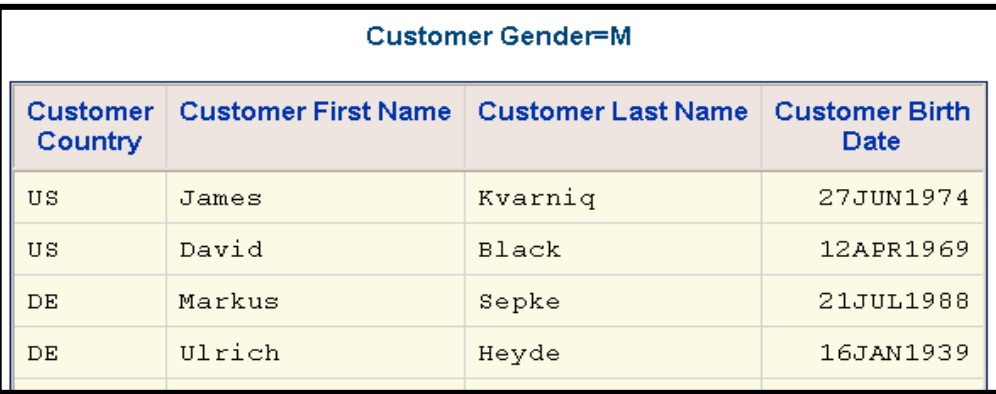

The initial comment block shows information about the task.

```
Code generated by SAS Task
Generated on: Wednesday, April 29, 2009 at 1:13:33 PM
By task: List Data
Input Data: ORION.CUSTOMER
Server: Local
```
The first line uses a macro to delete temporary tables or views if they already exist. If the Group by role is used in the task, the data must be ordered by the grouping variable. PROC SORT is used by default. Only variables assigned to roles are kept in the new data set.

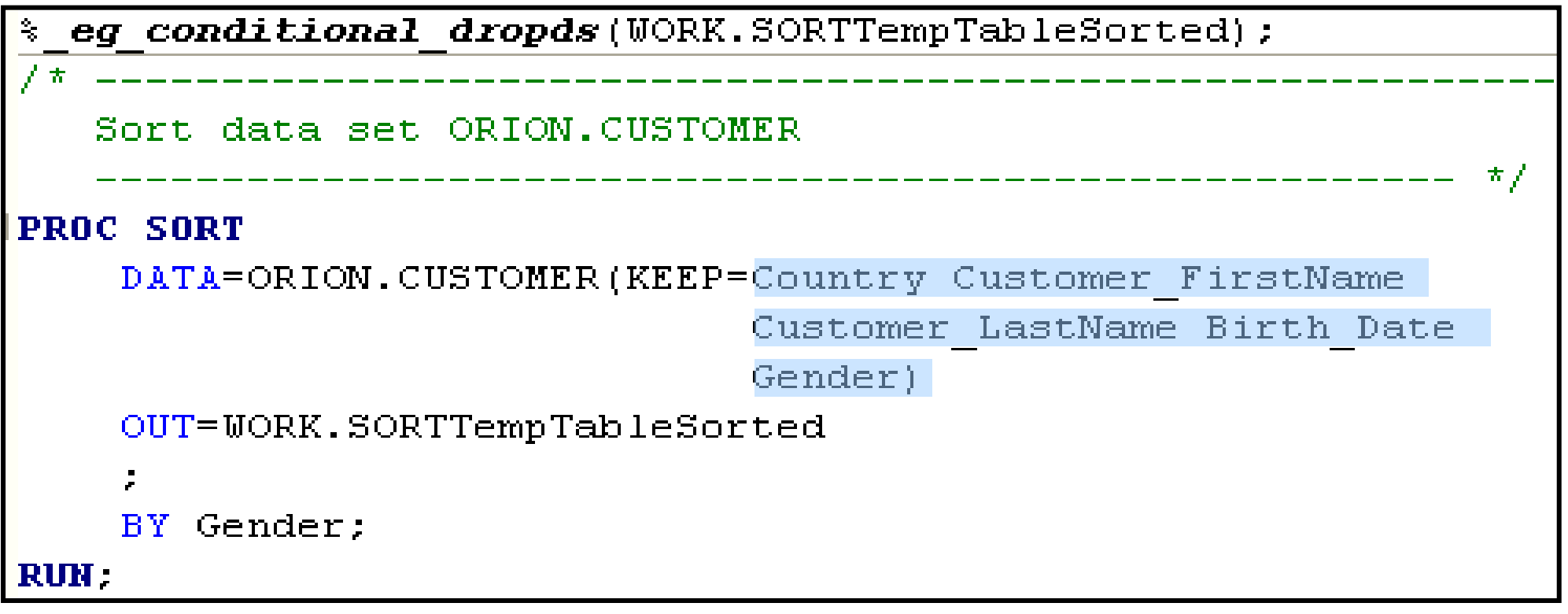

If the Group by role is **not** used, SQL creates a temporary view of the required data. Again, only variables assigned to roles in the task are included in the view. This comment i**ncorrectly** states that sorting occurs.

```
% eg conditional dropds(WORK.SORTTempTableSorted);
                   ______________________
  Sort data set ORION. CUSTOMER
                    PROC SQL.
   CREATE VIEW WORK.SORTTempTableSorted AS
       SELECT T. Country, T. Customer FirstName,
              T. Customer LastName, T. Birth Date
   FROM ORION.CHSTOMER as T
```
The main part of the code includes the titles, footnotes, and procedure code to generate the report. PROC PRINT is the procedure used with the List Data task.

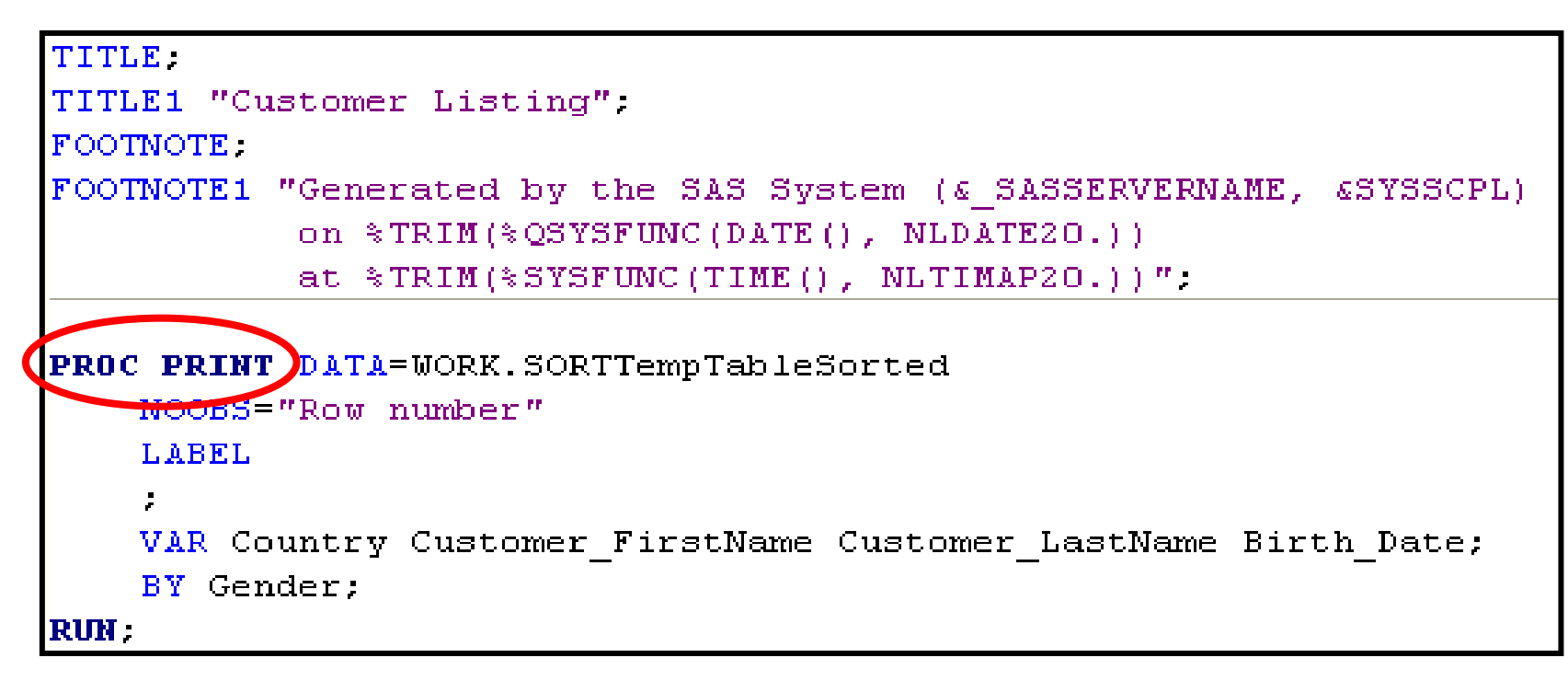

TITLE and FOOTNOTE are examples of *global* statements and can be included anywhere in a SAS program.

At the end, the final lines of code delete any temporary tables created to build the task, and delete any assigned titles and footnotes.

```
End of task code.
     QUIT:
RUN :
% eg conditional dropds(WORK.SORTTempTableSorted);
TITLE FOOTNOTE
```
# Techniques to Modify Code

• Three methods can be used to modify code generated by SAS Enterprise Guide:

- 1. Edit the last submitted task code in a separate Code window.
- 2.Automatically submit custom code before or after every task and query.
- 3.Insert custom code in a task.

# Edit Last Submitted Code

After a task runs, the code can be viewed from either the Project Tree or Process Flow.

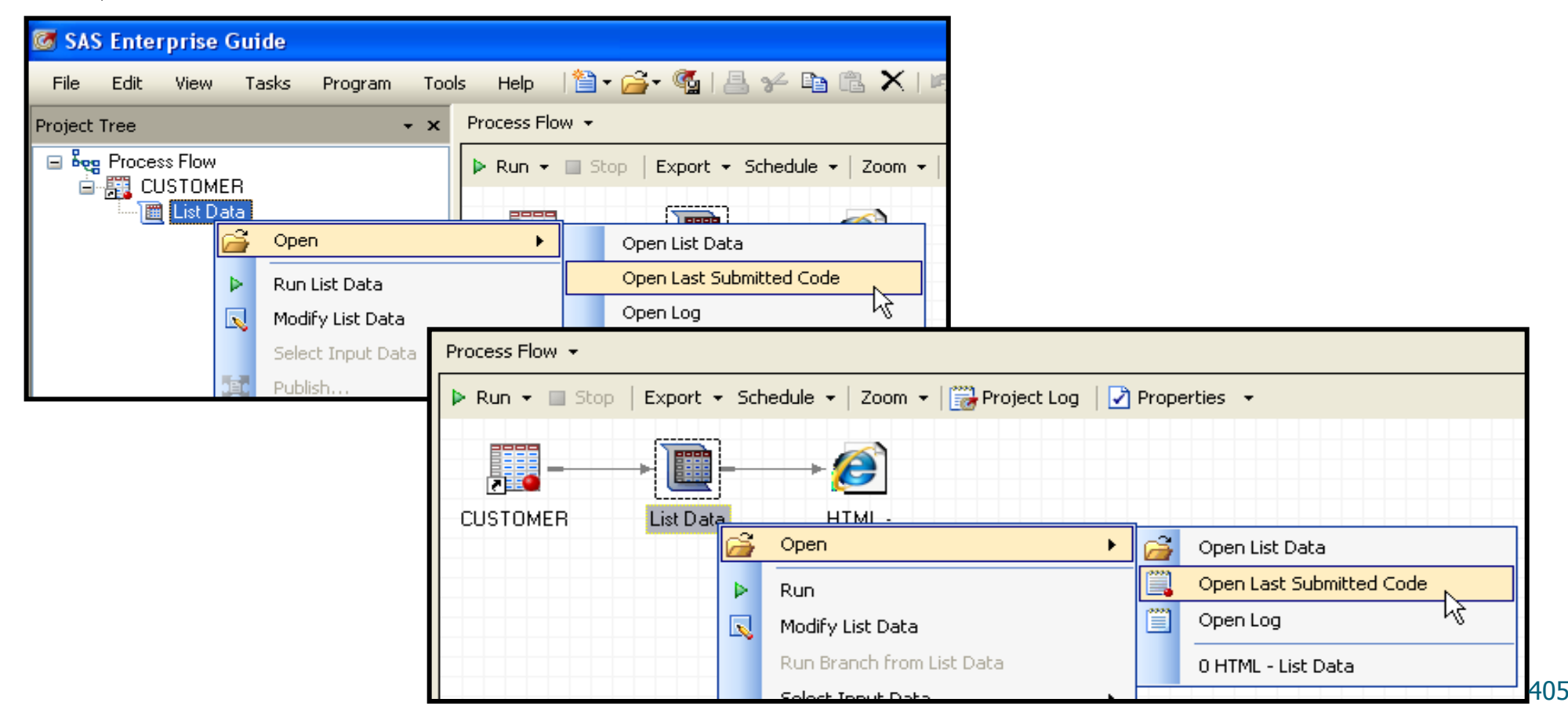

# Edit Last Submitted Code

The task code is read-only and cannot be edited directly. To create a copy of the code from the Last Submitted Code window, select any key while in the SAS program window. SAS Enterprise Guide offers to make a copy.

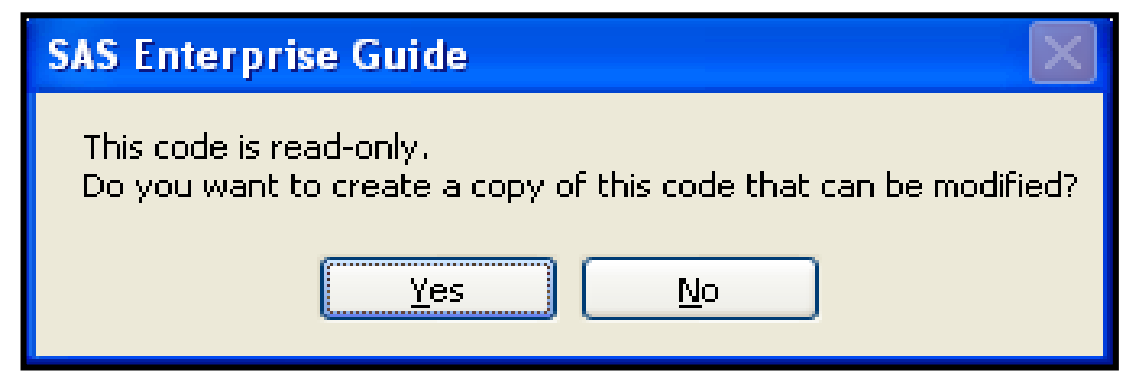

After the code is copied, there is no link between the task and the new code. Any changes in the task are not reflected in the copied code, and modifications to the code do not affect the task.

# Summary of Editing Last Submitted **Code**

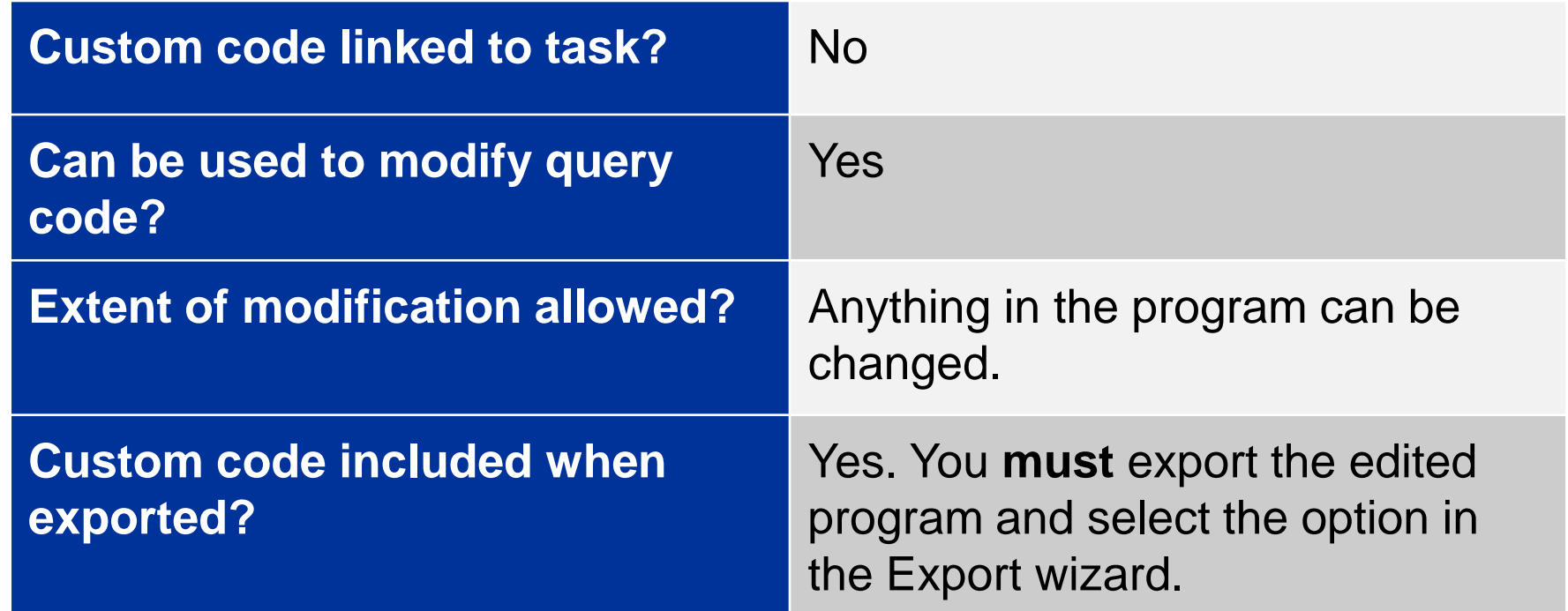

#### Automatically Submit Custom Code Before or After Every Task and Query

• There are times when you might need to run a SAS statement or program before or after any task or query is executed. The Custom Code option enables you to insert custom code before or after all tasks and queries.

#### Automatically Submit Custom Code Before or After Every Task and Query

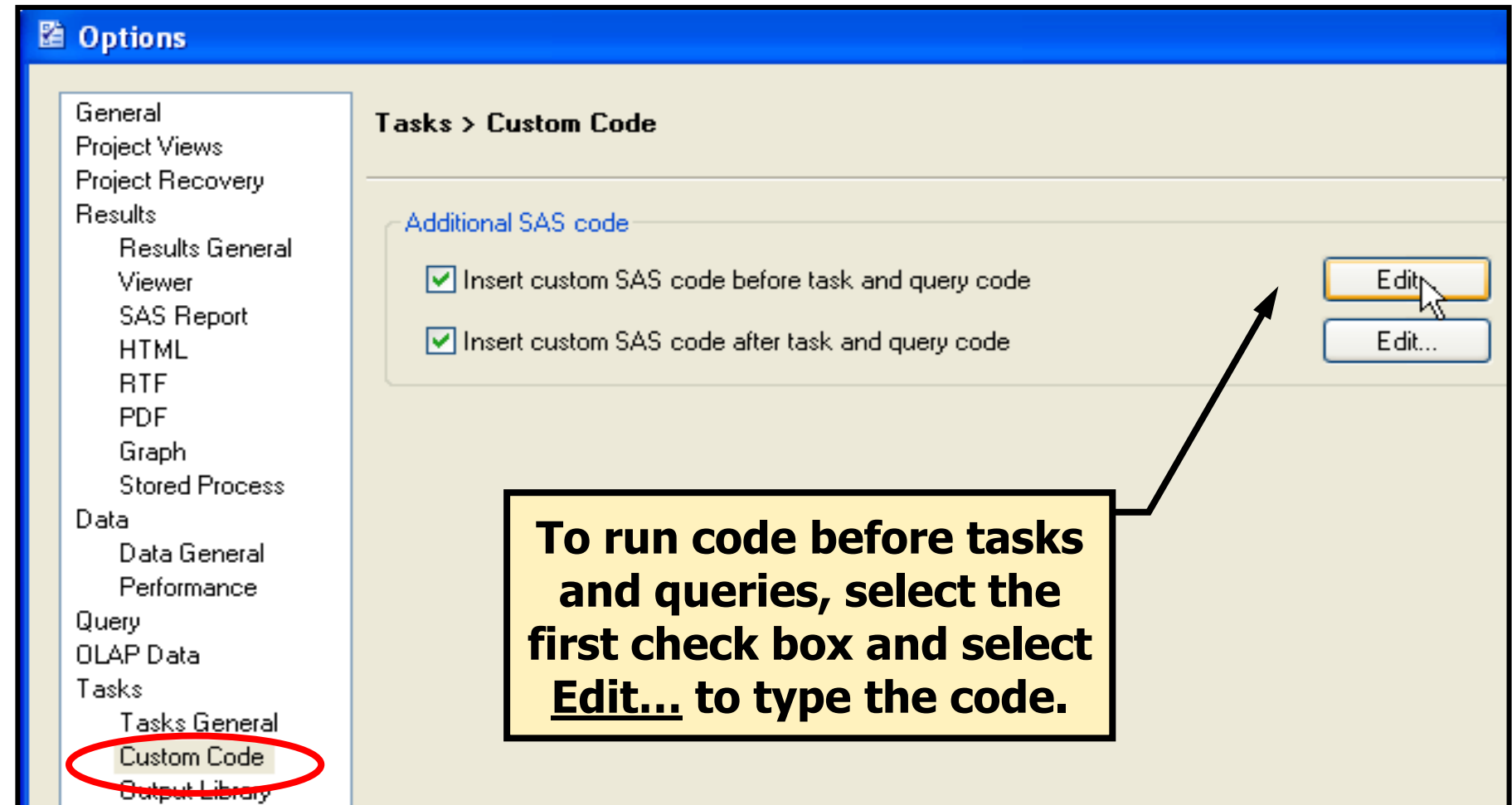

#### Automatically Submit Custom Code Before or After Every Task and Query Global statements or complete program steps can be entered. Example: Set the LOCALE= option to Great Britain.

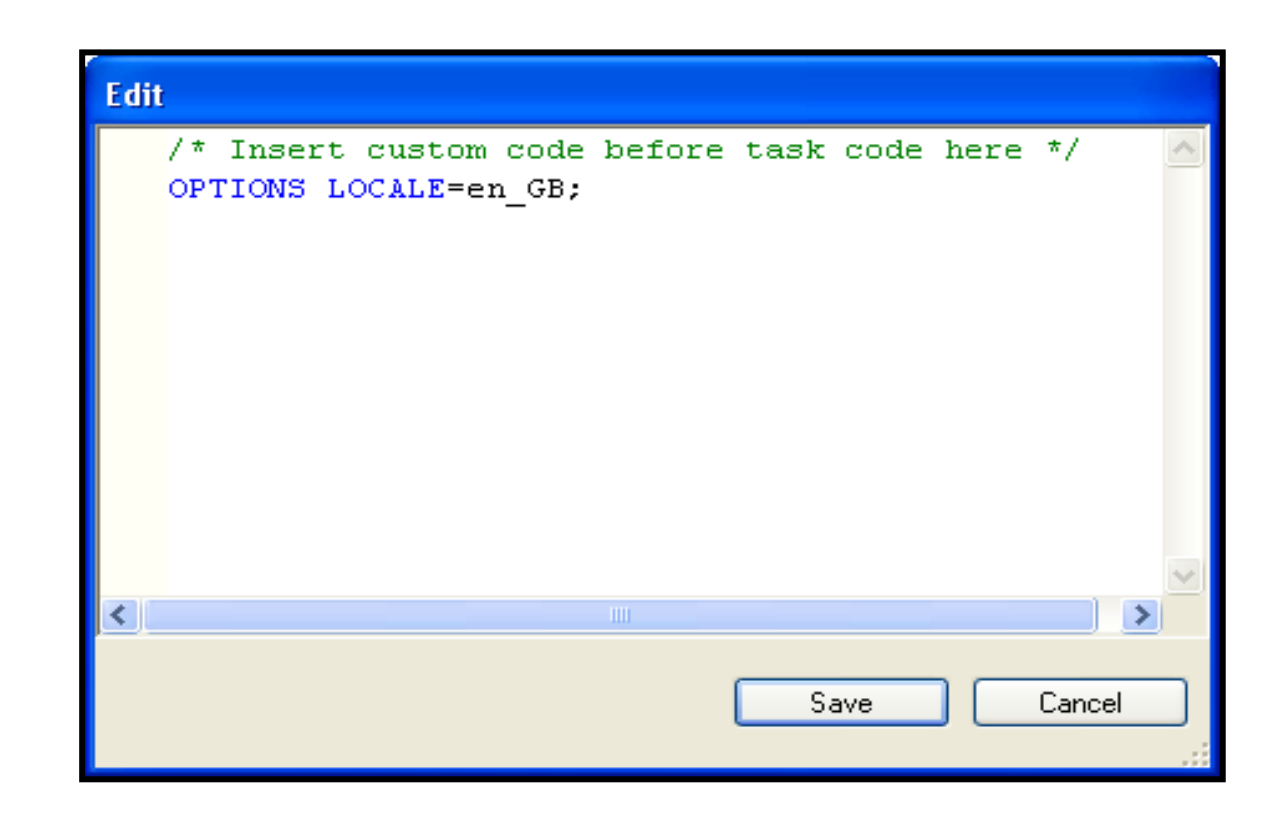

#### Insert Code Before or After SAS Programs

Similar options exist to automatically submit code before or after SAS programs written and submitted in Code windows in SAS Enterprise Guide.

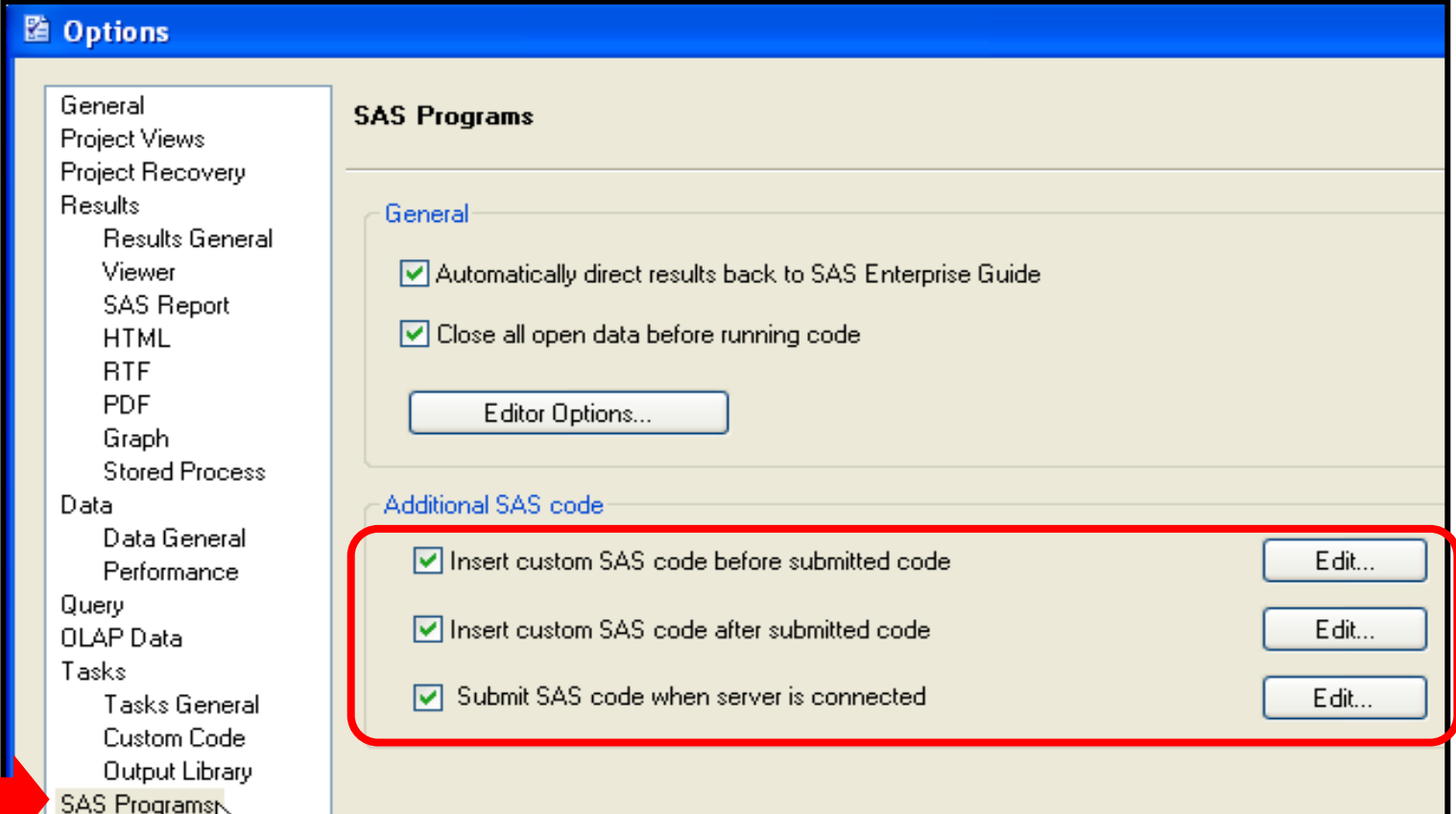

Ņζ

Security

#### Summary of Submitting Custom Code Before or After Every Task and Query

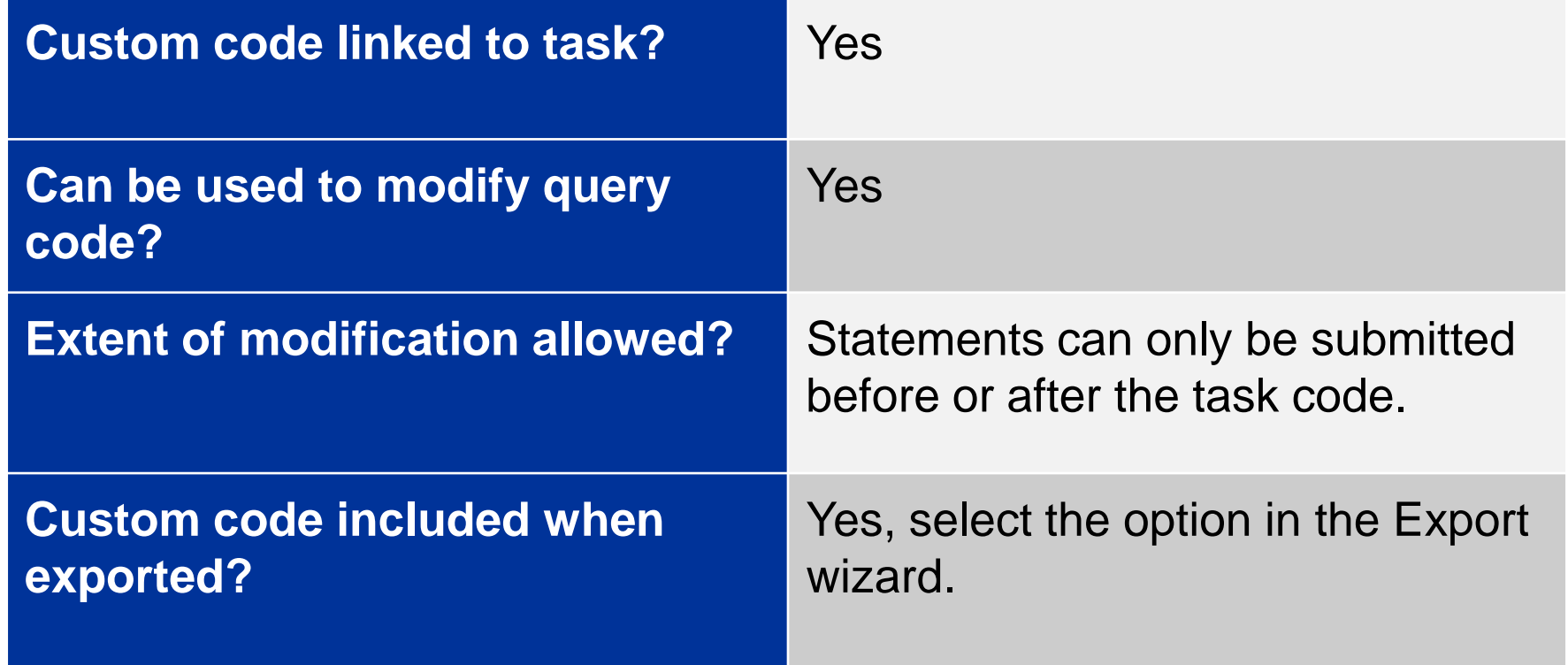

In most task dialog boxes, you have the ability to insert custom code within the generated SAS program. This technique has the significant benefit that the task interface can still be used to modify the report.

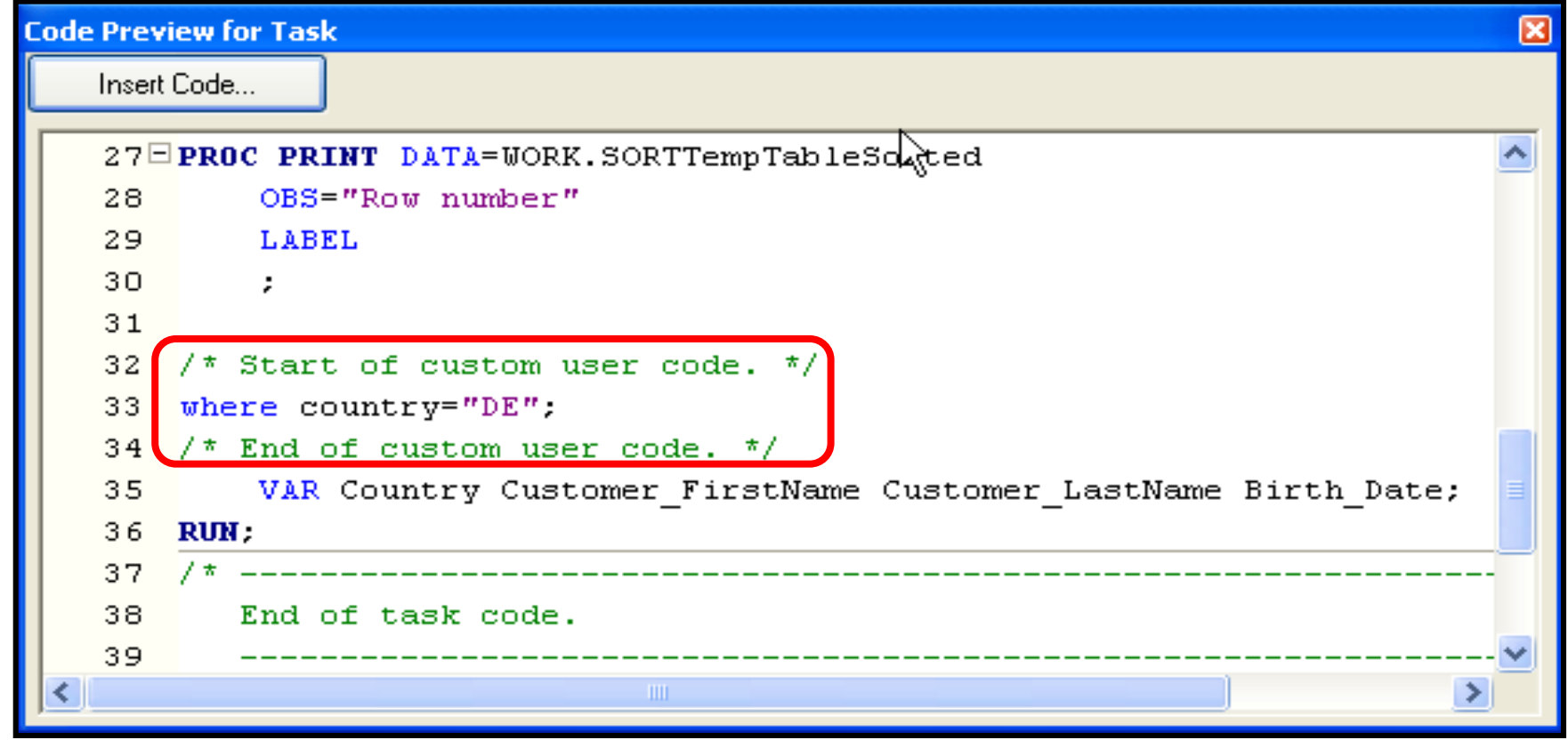

In the Code Preview window, select **Insert Code…** to add custom code in predefined locations in the SAS program.

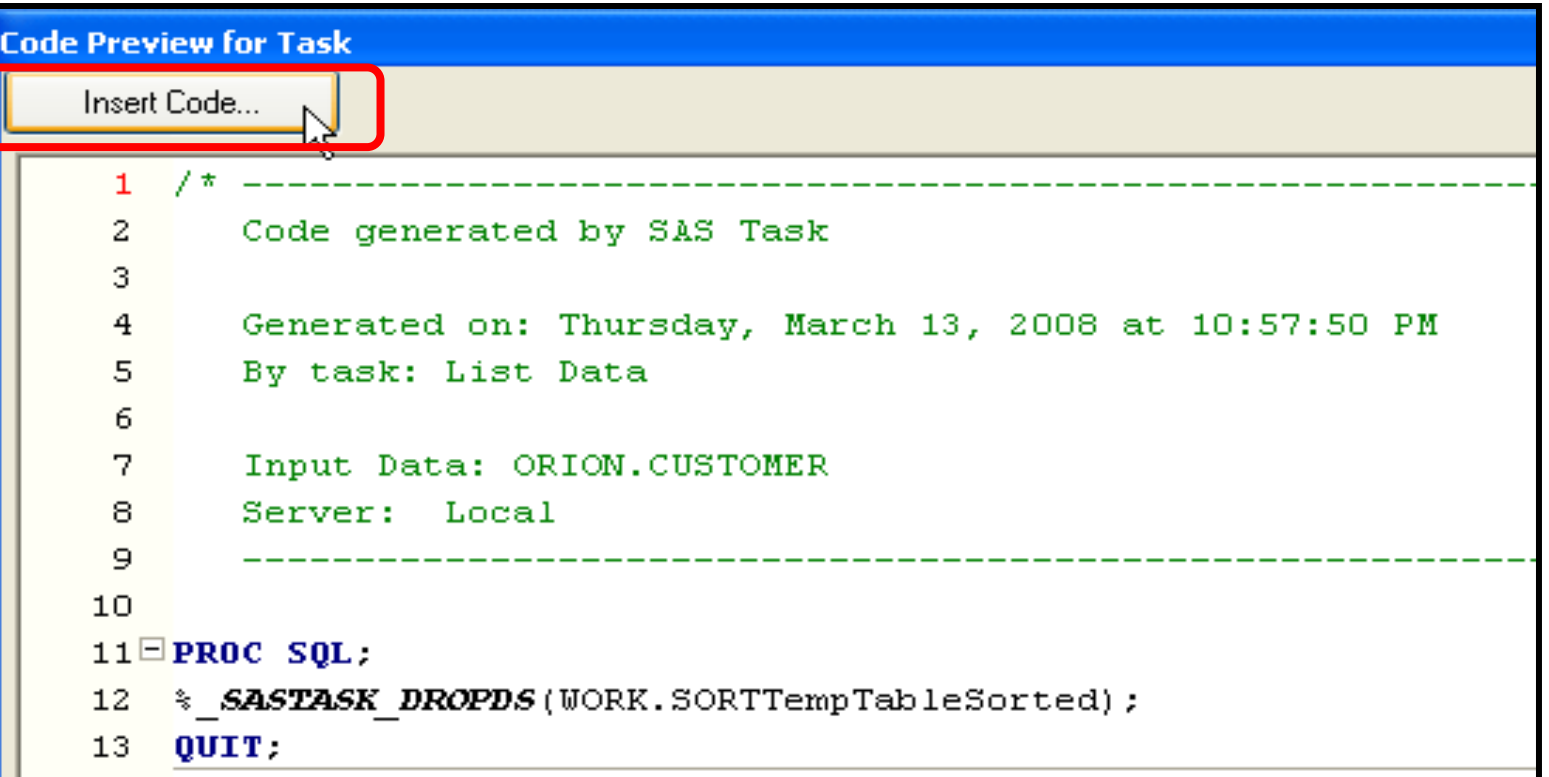

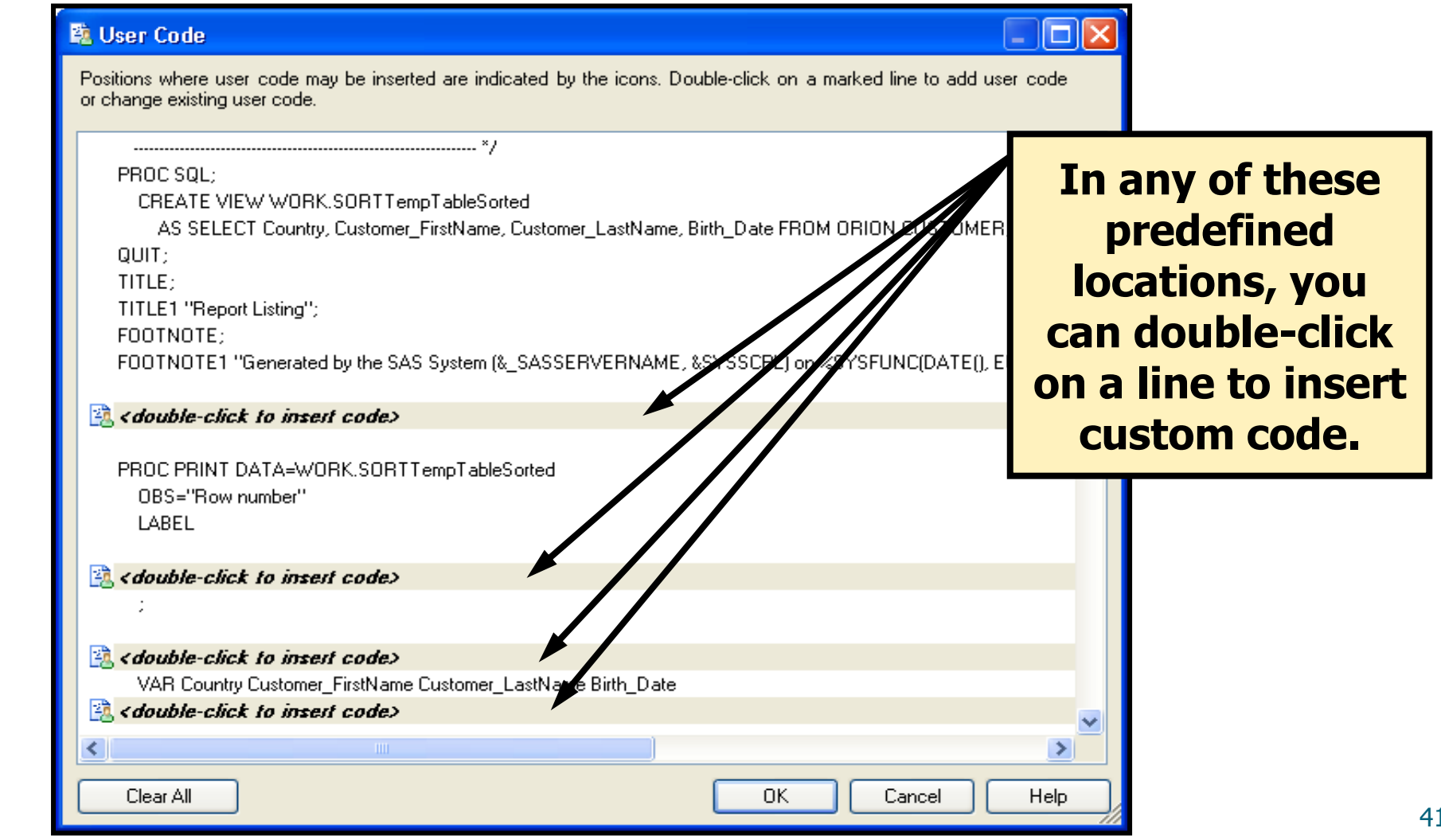

Some insert points enable custom options to be added to existing statements.

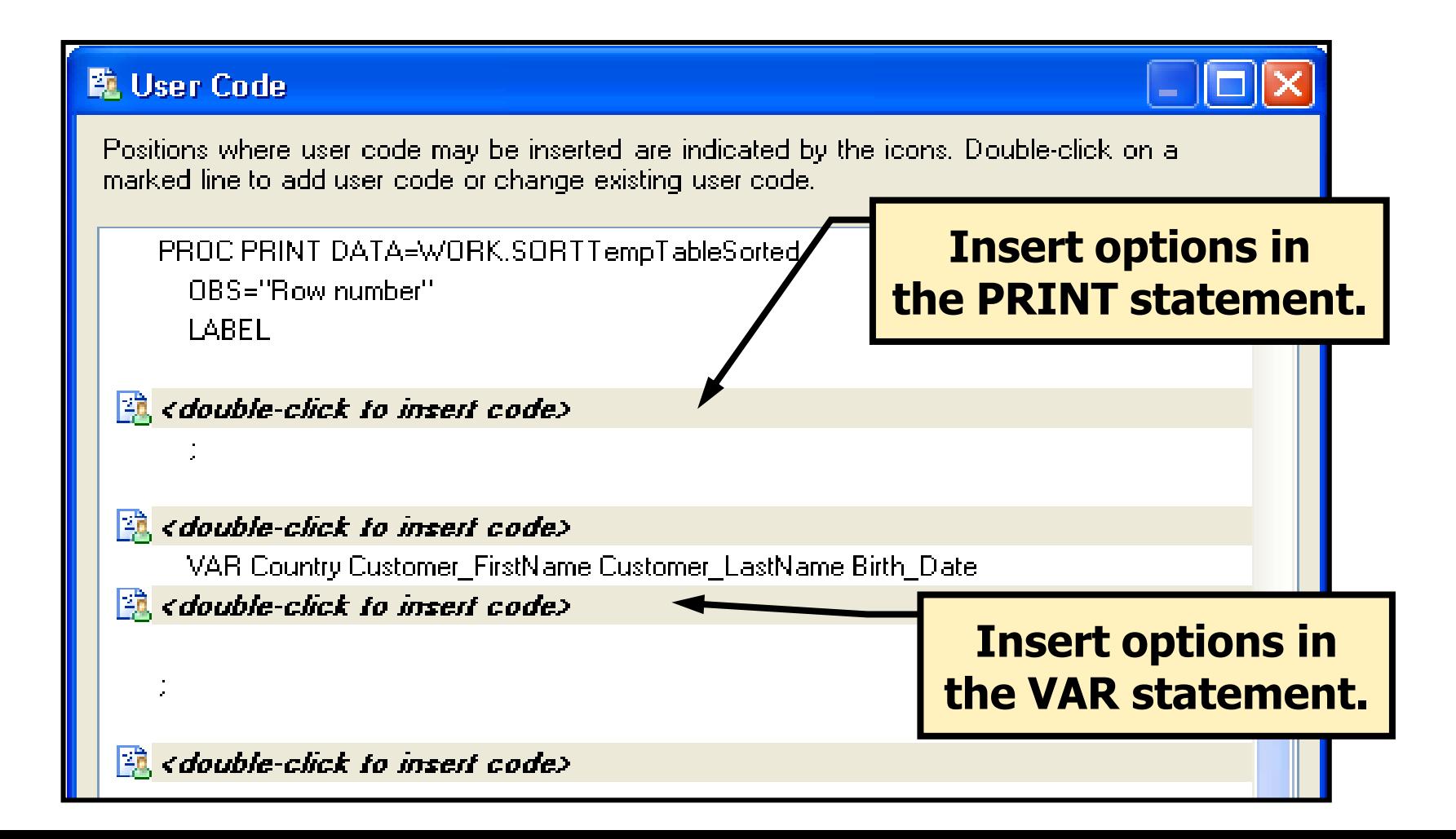

Other insert points enable entire statements to be added inside a step in the program.

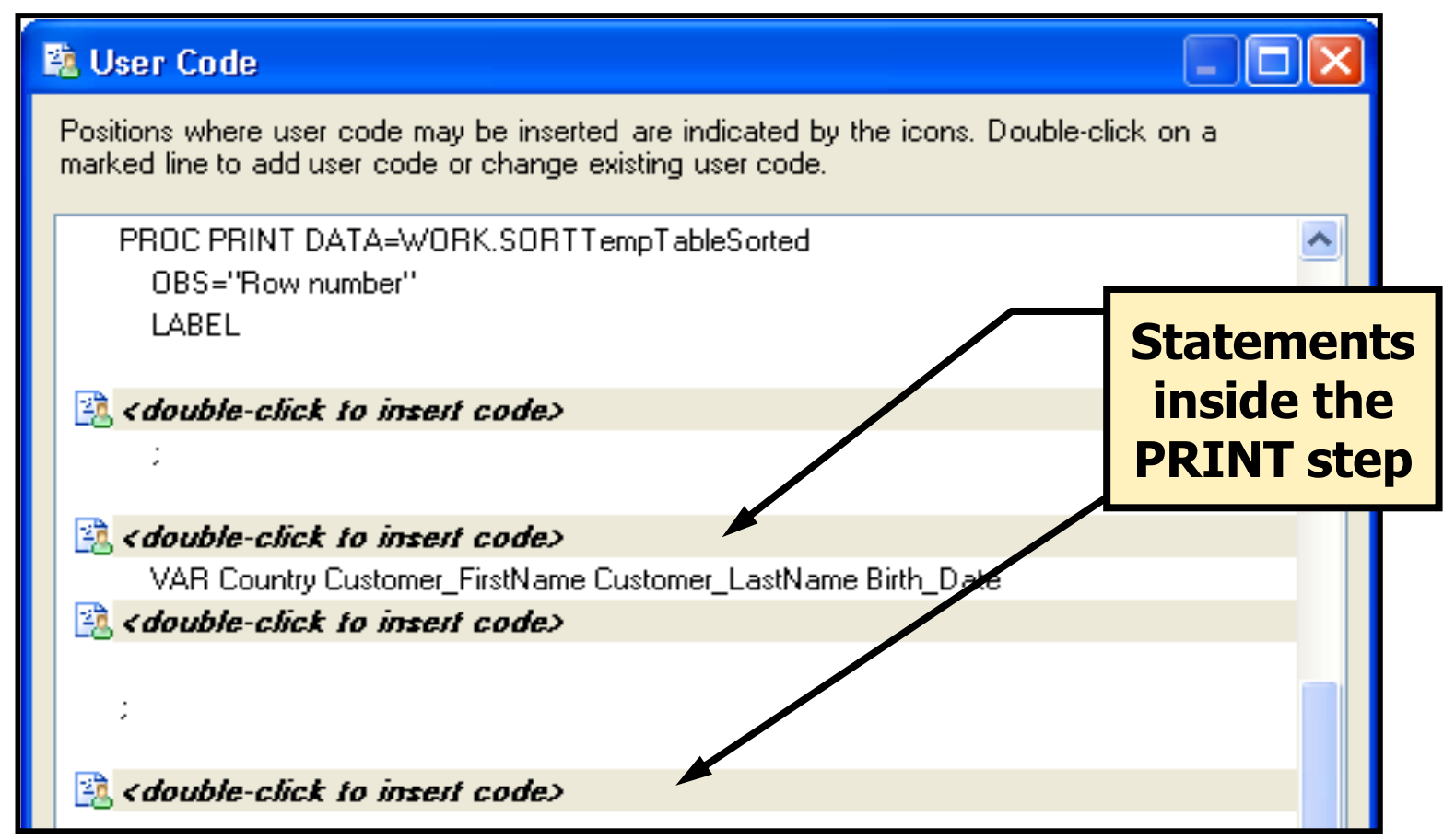

Additional locations enable global statements or additional steps to be inserted before or after the main code.

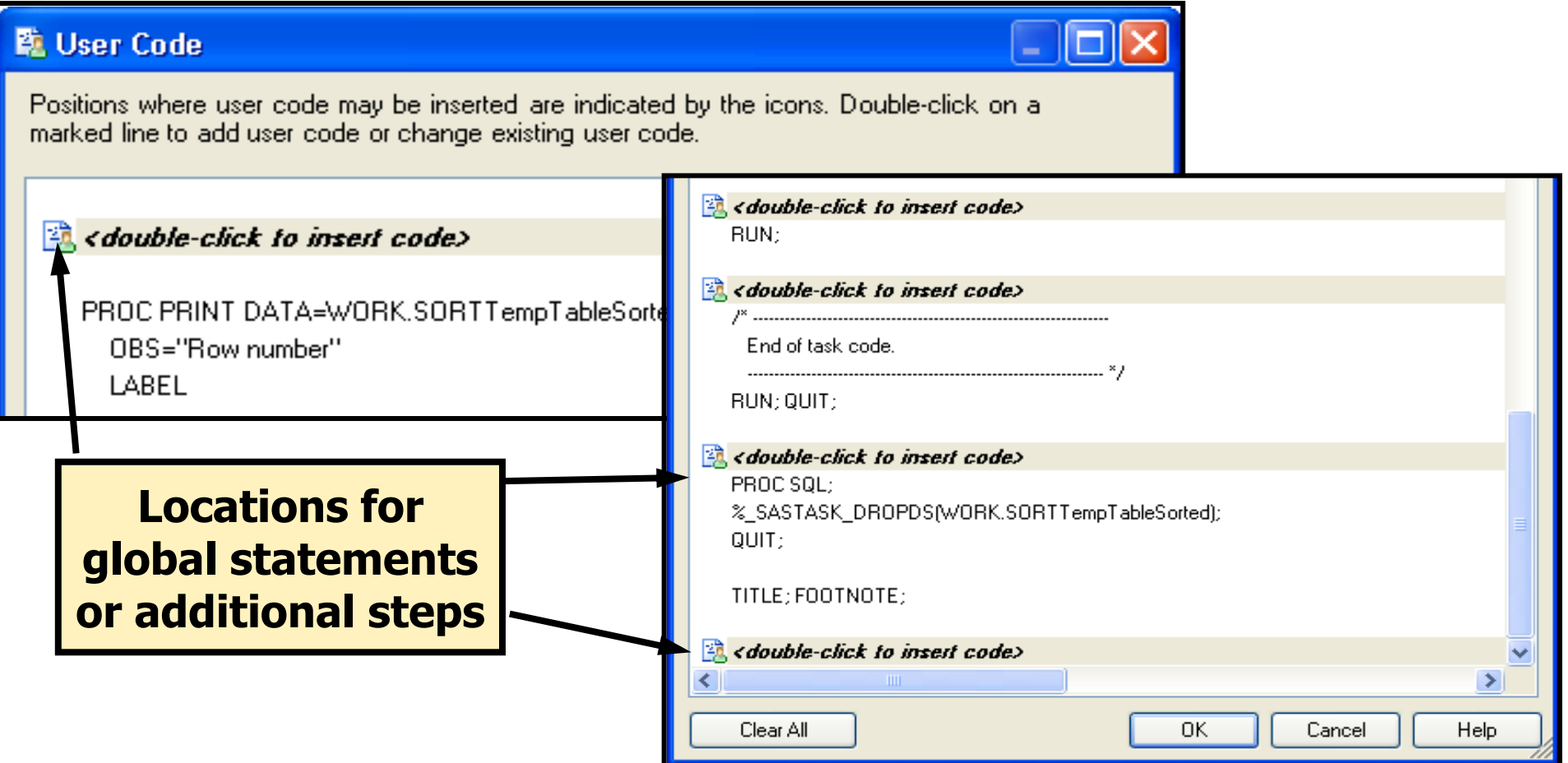

#### Default SAS Enterprise Guide Footnote

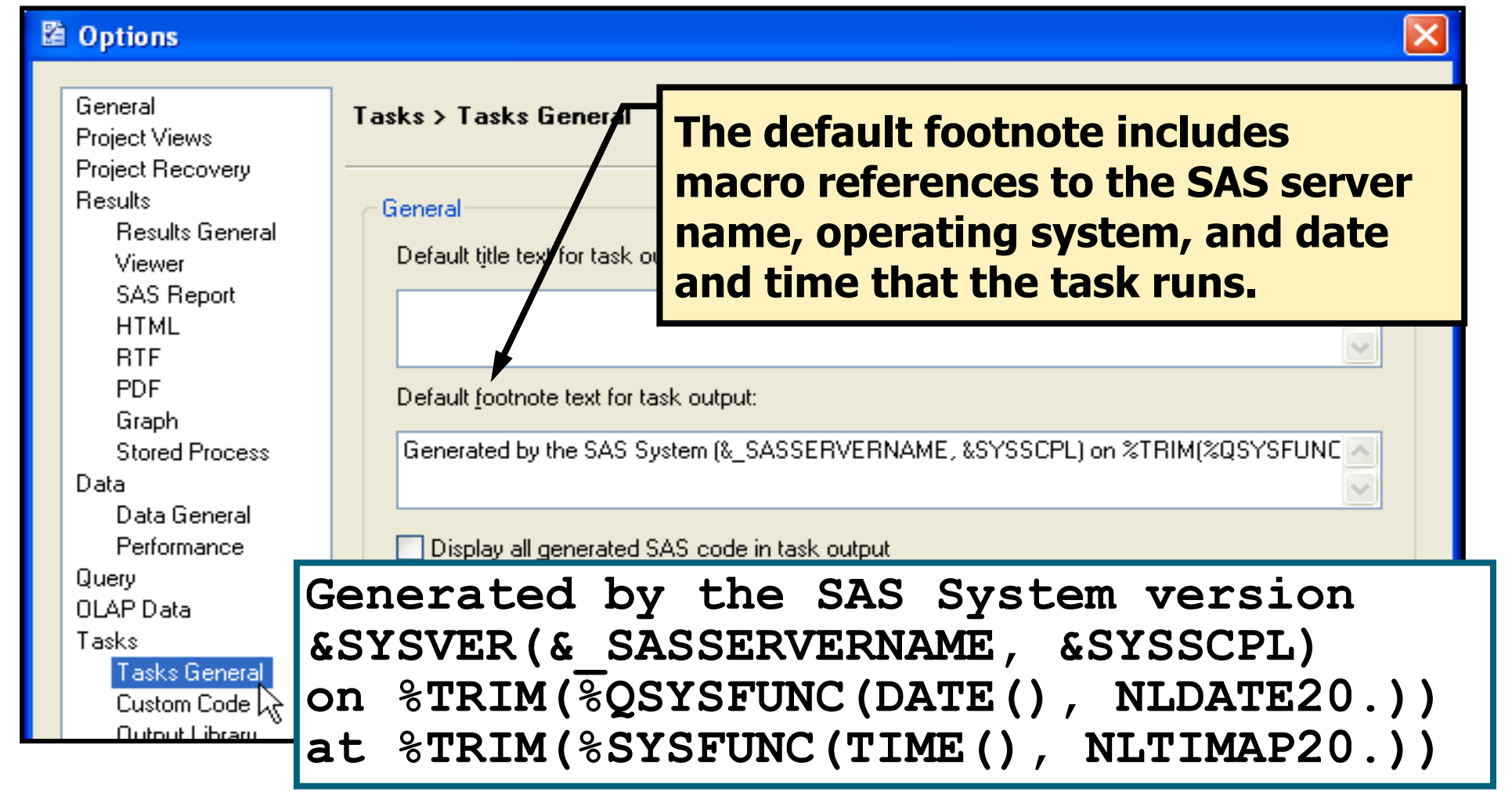

## ODS and SAS Enterprise Guide

#### ● Default result formats can be set under **Tools**  $\Rightarrow$  **Options**.

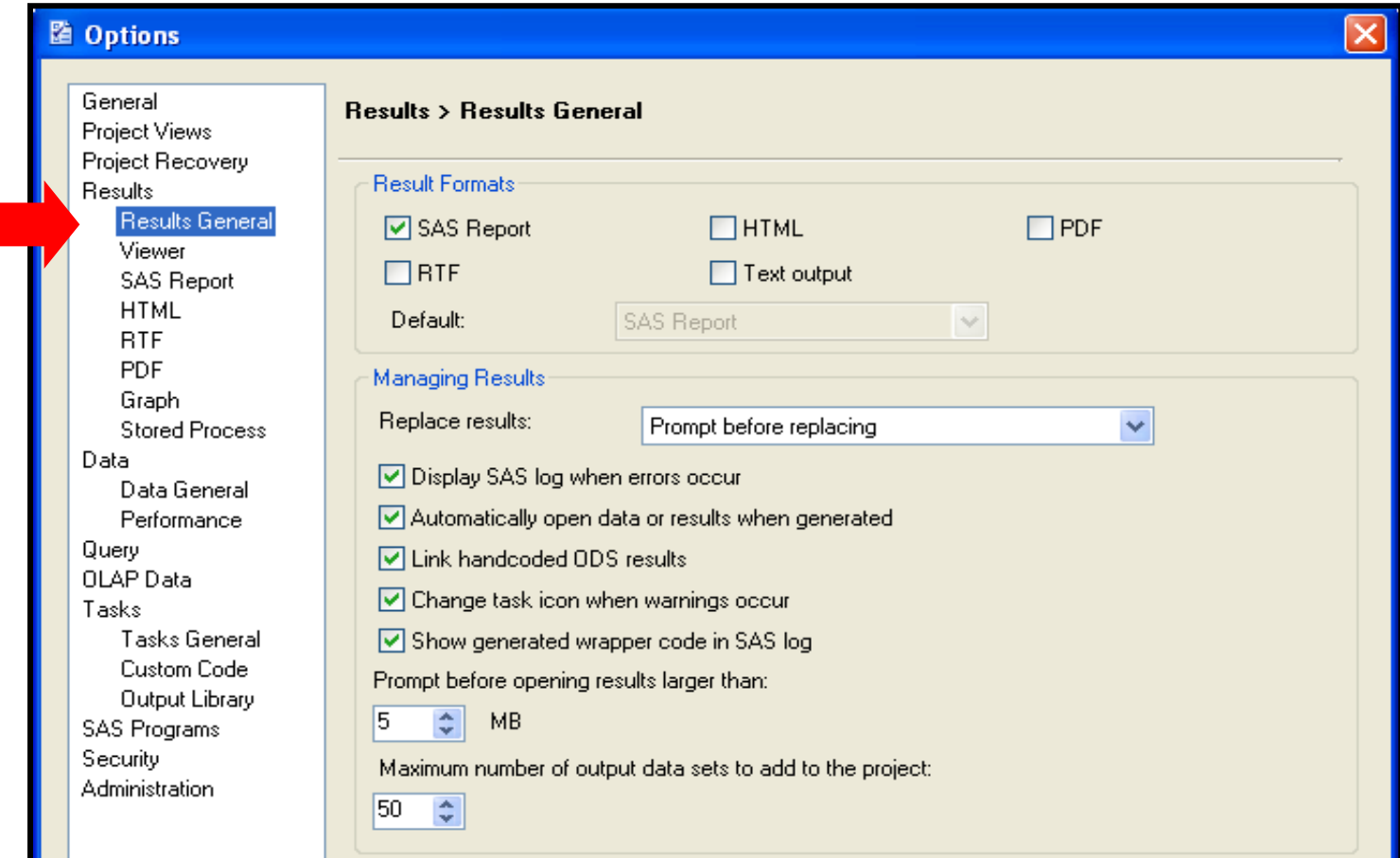

# ODS and SAS Enterprise Guide

Additional settings can be made for each result format.

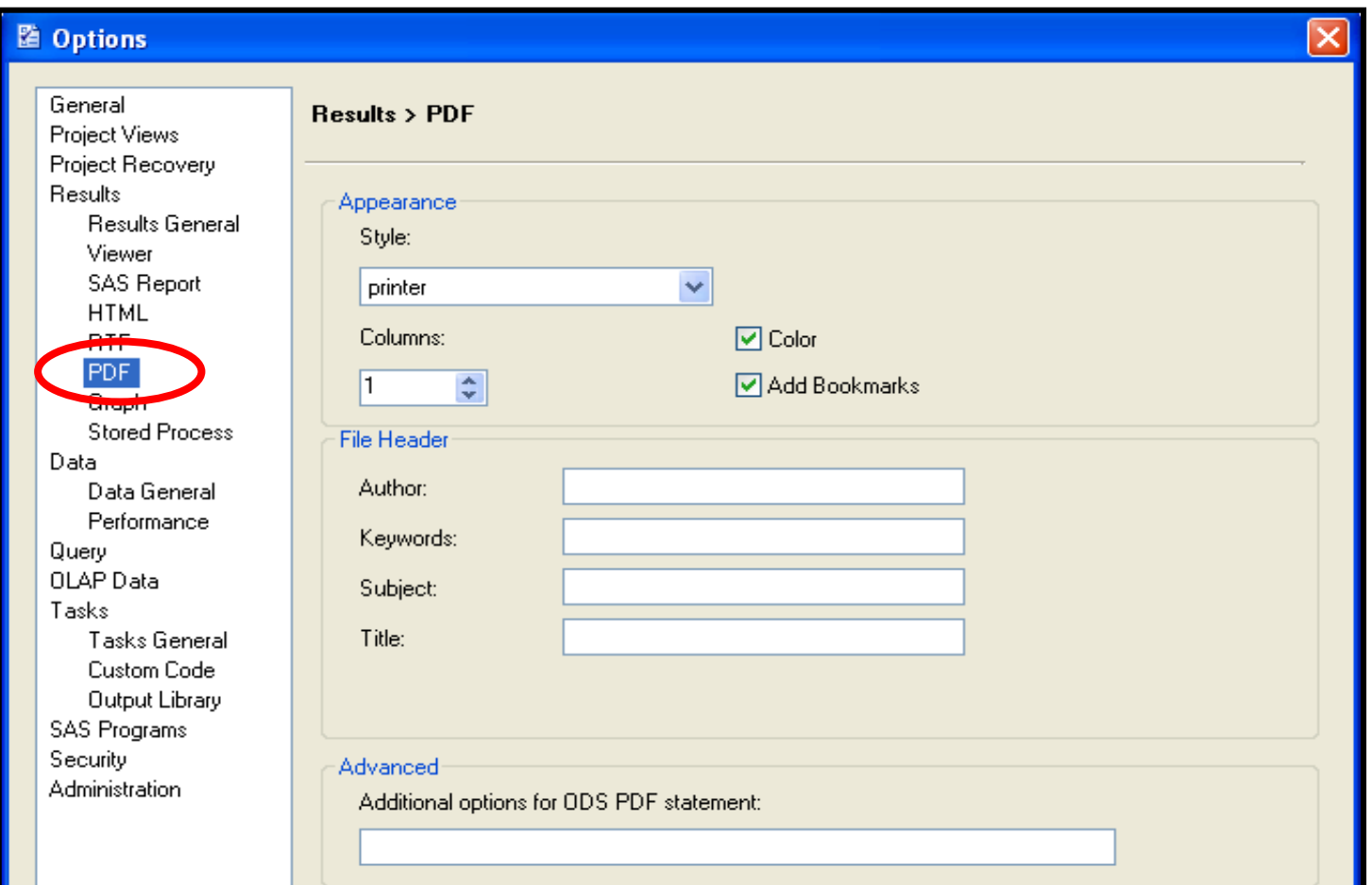

## ODS and SAS Enterprise Guide

- Task properties can be used to override the default for an individual task.
- Generated output can be switched off completely and handled by inserting code.

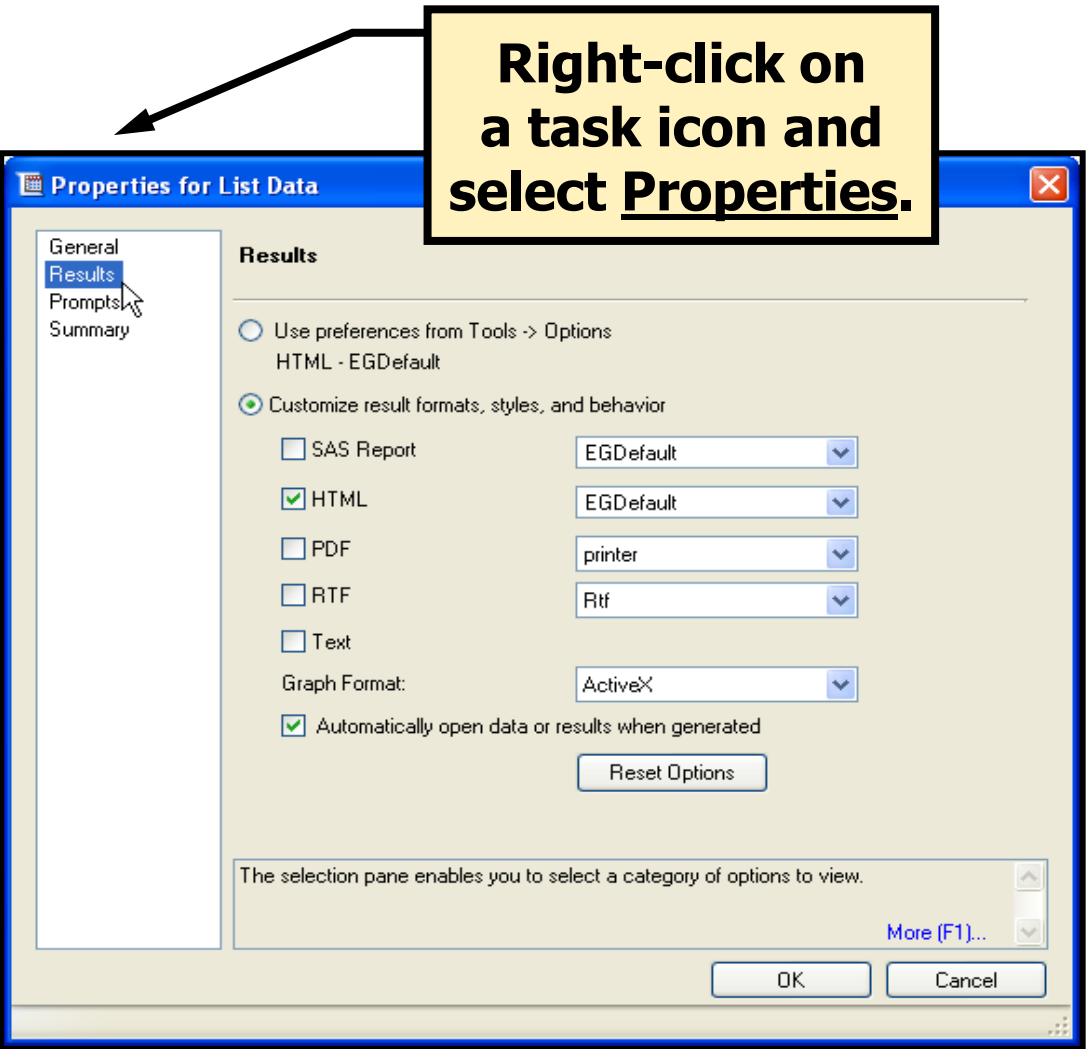

### SAS Enterprise Guide Help (Review)

**If Help files were installed along with SAS Enterprise Guide,** you can select **Help** to access the Help facility regarding both the point-and-click functionality of SAS Enterprise Guide as well as SAS syntax.

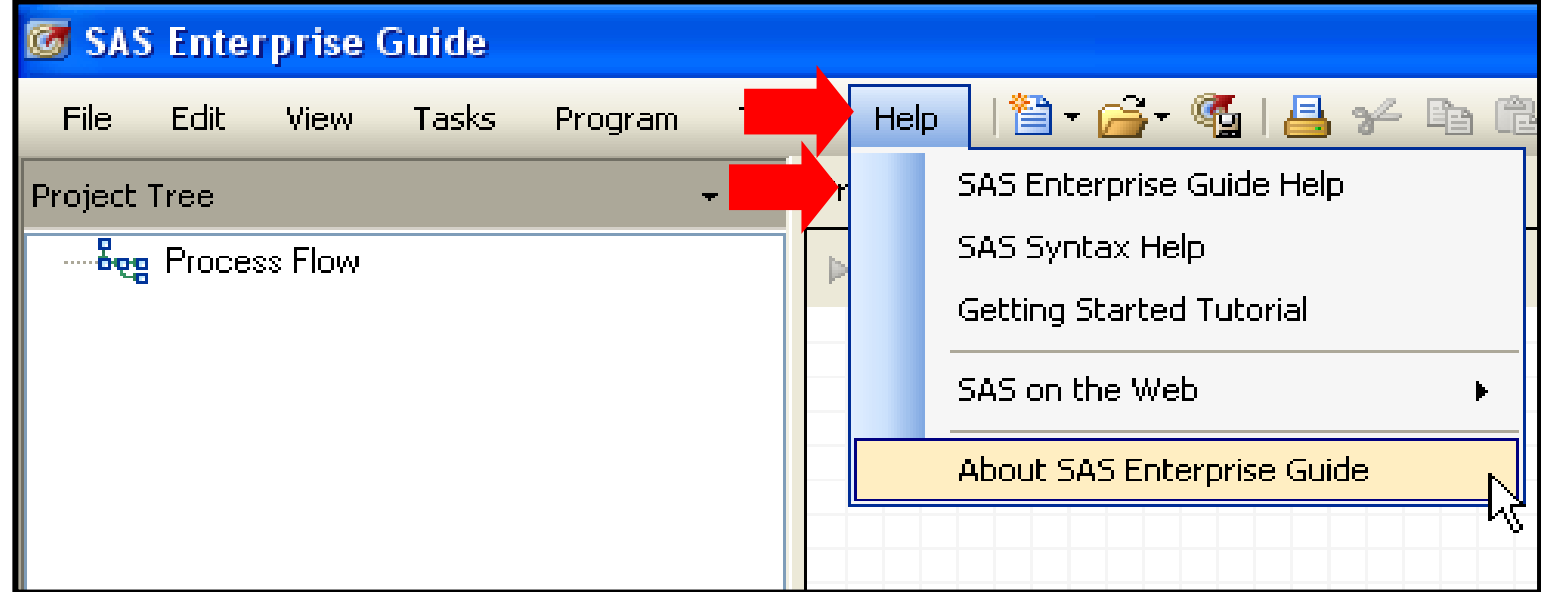

### Task and Procedure Help

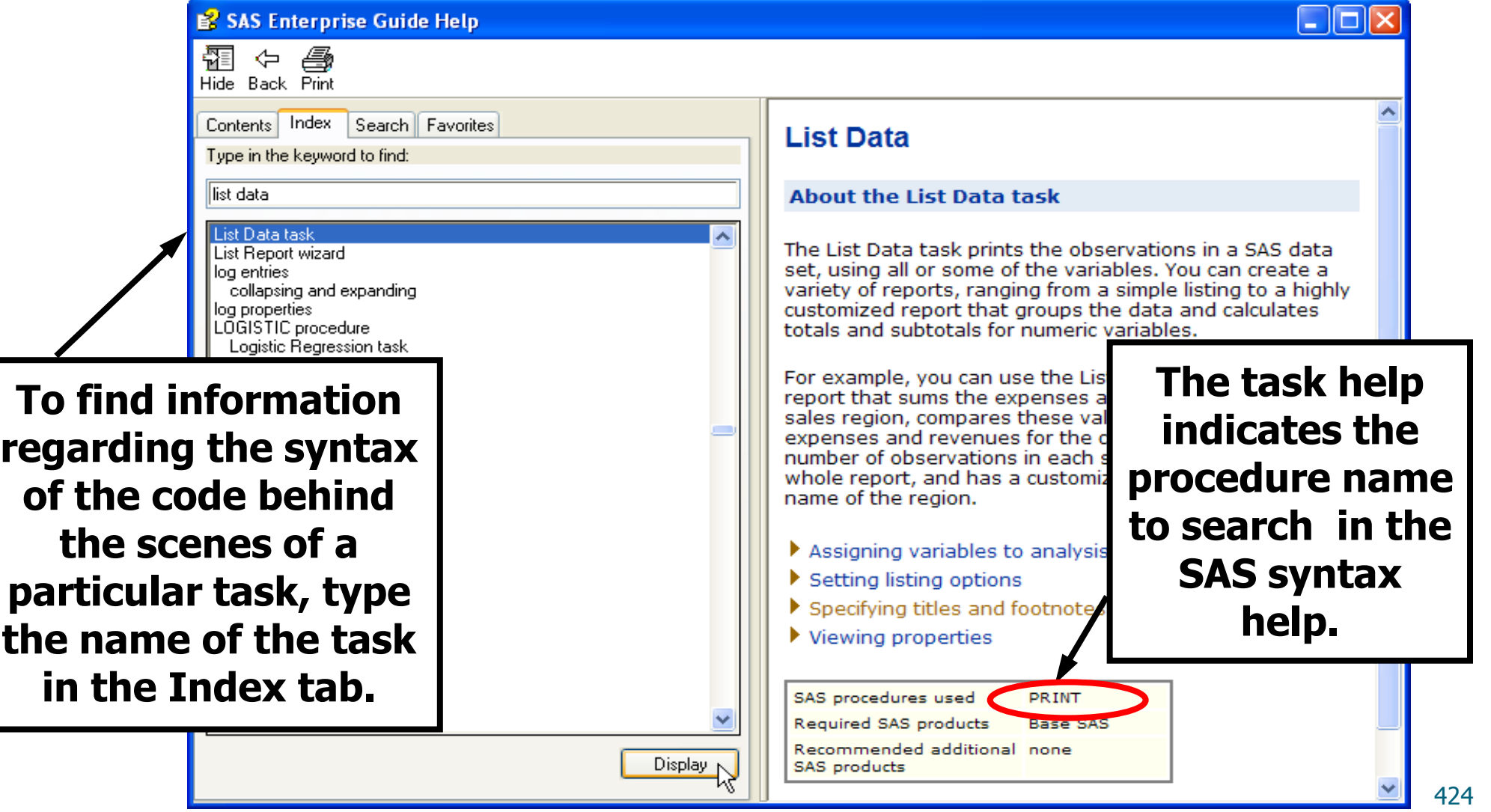

## Procedure Syntax Help

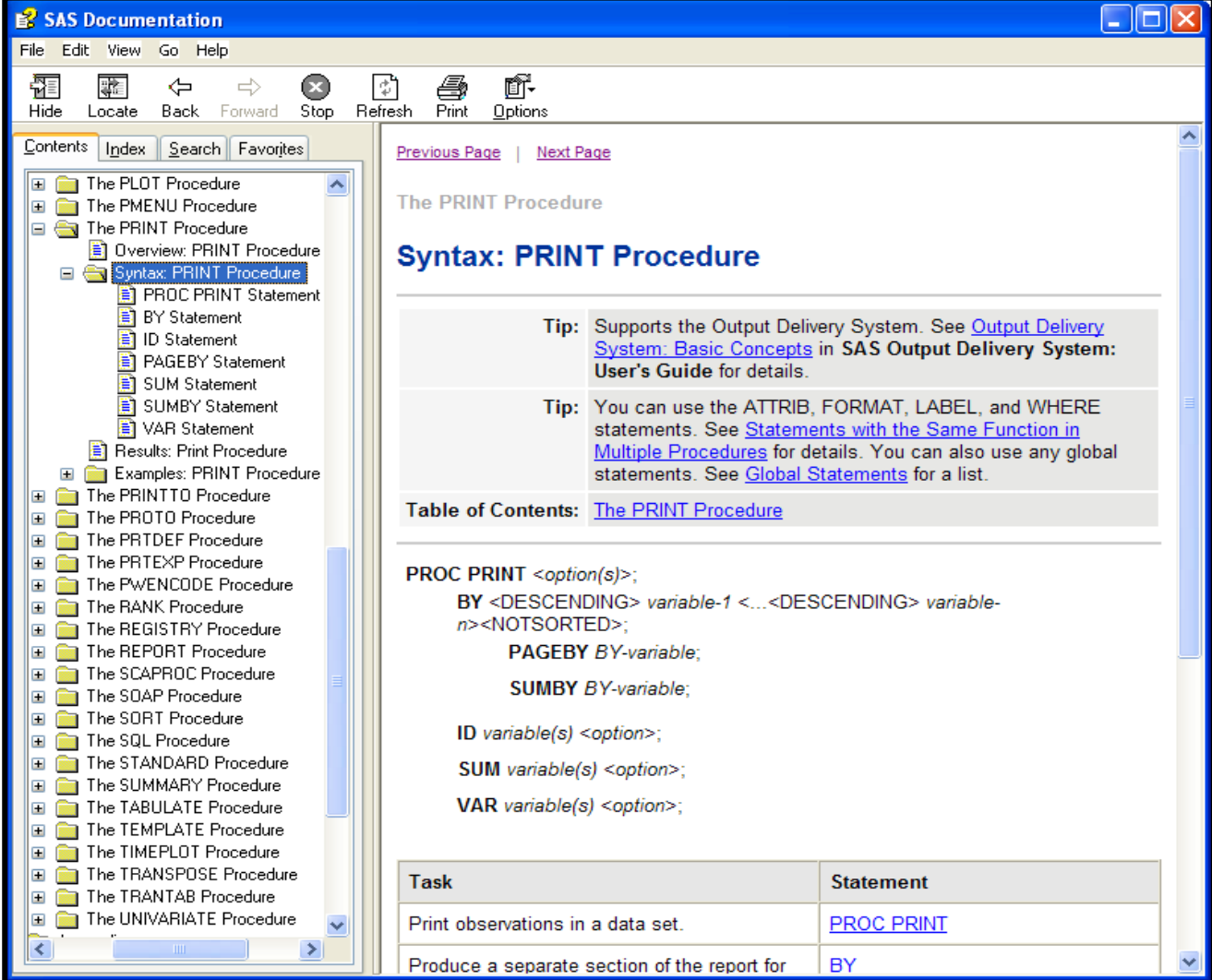

# . Metodologie vývoje scoringových funkcí

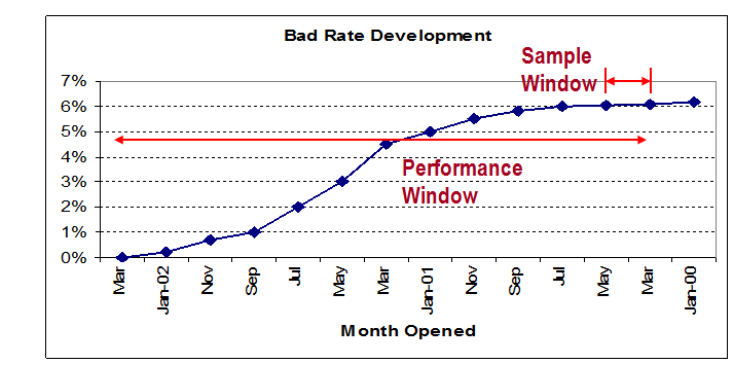

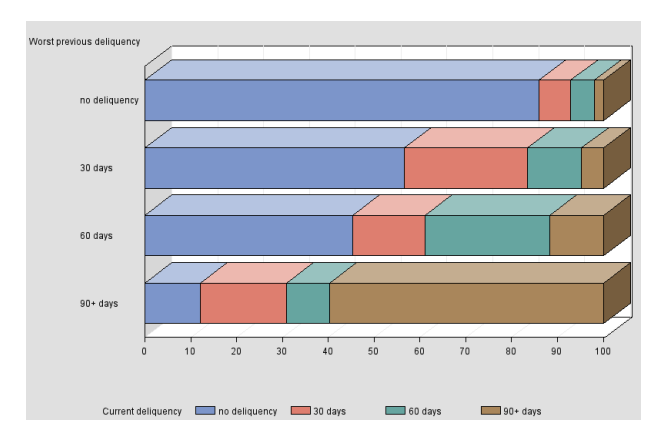

# **Objectives**

- Understand how scorecards to predict credit risk are developed.
- Understand the analyses and issues for implementation of scorecards.

#### **• Stage 1: Preliminaries and Planning**

- Create Business Plan
	- Identify organizational objectives
	- Internal versus External development, and scorecard type
- Create Project Plan
	- Identify project risks
	- Identify project team.

- **Stage 2: Data Review and Project Parameters** 
	- Data availability and quality
	- Data gathering for definition of project parameters
	- Definition of project parameters
		- Performance window and sample window
		- Performance categories definition (target)
		- Exclusions
	- Segmentation
	- Methodology
	- Review of implementation plan.

- **Stage 3: Development Database Creation** 
	- Development sample specification
	- Sampling
	- Development data collection and construction
	- Adjusting for prior probabilities.

#### • Stage 4: Scorecard Development

- Missing values and outliers
- Initial characteristic analysis
- Preliminary scorecard
- Reject inference
- Final scorecard production
	- Scaling
	- Points allocation
	- Misclassification
- Scorecard strength
- Validation.

- **Stage 5: Scorecard Management Reports** 
	- Gains tables and charts
	- Characteristic reports.
# Main Stages – Implementation

#### **• Stage 1: Pre-Implementation Validation**

- Stage 2: Strategy Development
	- Scoring strategy
	- Setting cutoffs
	- Strategy considerations
	- Policy rules
	- Overrides.

### Main Stages – Post Implementation

- Post-Implementation
	- Scorecard and Portfolio Monitoring Reports
	- Review.

#### **Development**

#### **Stage 1: Preliminaries and Planning**

# **Objectives**

Create a business plan to ensure a viable and smooth project.

*"All Models are wrong. Some are useful"*

George Box

# Create Business Plan

- Identify organizational objectives.
	- Reasons for model development
		- Profit, revenue, loss, automation, operational efficiency
	- Role of scorecards in decision making
		- sole arbiter or decision support tool?

# Create Business Plan

- Internal/External Development and Scorecard Type
	- Capability and resources
		- Staff, tools, expertise, data
		- Market segment
	- Custom, generic, judgmental
		- segment, data, time.

# Create Project Plan

- Scope and timelines
- Deliverables (scorecard format and documentation,…)
- Implementation strategy
	- Testing, coding
	- Strategy development
	- FYI list.
- Seamless process from planning to development and implementation.

# Create Project Plan

- Identify Project Risks
	- Data risks
		- Availability, quality, quantity
		- Weak data
	- Operational risks
		- Organizational priority
		- Implementation delays
		- System interpretation of data.

# Create Project Plan

- Identify Project Team
	- Roles clearly defined
		- Signoff, executor, advisor, FYI
		- Critical path.

#### **Development**

#### **Stage 2: Data Review and Project Parameters**

# **Objectives**

- Identify data requirements.
- Perform pre-modeling analysis.
	- Understand the business
	- Exclusions
	- What is a "bad"? target definition
	- Sample Window/ Performance Window.

# Data Availability and Quality

- Number of "goods", "bads" and "rejects"
	- Initial idea at this stage, estimated from performance reports
- Internal data
	- Reliable, accessible
- External data
	- Accessible, format
	- Retro pull.

# Data Gathering

- To determine "bad" definition and exclusions:
	- All applications over the last 2–5 years (or a large sample)
	- account/ID number
	- Date opened/applied
	- Accept/reject indicator
	- Arrears/payment history
	- Product/channel and other identifiers
	- Account status
	- Other items to understand the business.

# **Exclusions**

- "Include those whom you would score during normal day to day operations"
	- VIP
	- Staff
	- Fraud
	- Pre-approved
	- Underage
	- Cancelled (sometimes).

## Performance

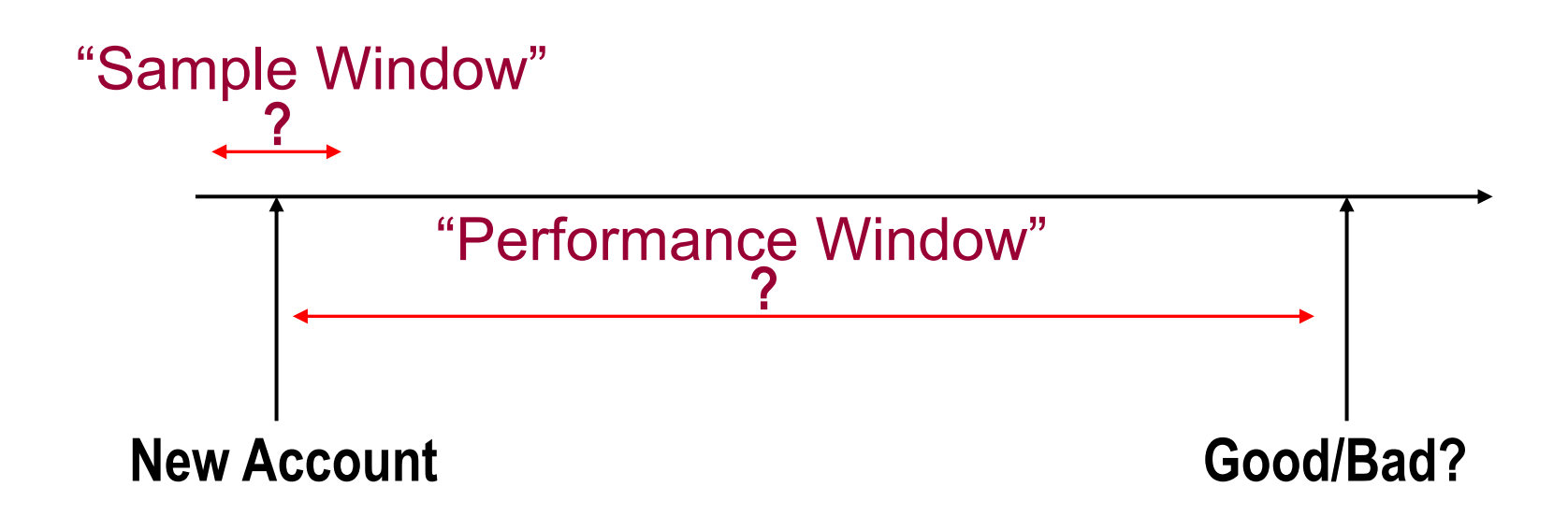

### Parameters

- Performance Window
	- How far back do I go to get my sample?
- Sample Window
	- Time frame from which sample will be taken.
- Definition of "bad"
- Bad and approval rates (when oversampling).

### Parameters

#### • Seasonality

- Plot approval rate/applications across time
- Establish any 'abnormal' zones (for example, talk to marketing).
- Sample used in development must be from a normal business period, to get as accurate a picture as possible of the target population.

## Parameters – "Bad"

- Plot "bad" rate by "month opened" (cohort)
- For different definitions of bad
	- 30/60/90 days past due
	- Charge off/write-off
	- Bankrupt
	- Claim
	- Profit based
	- Less than *x*% owed collected
- "Ever" versus "Current" bad
	- Ever bad should be used where possible
	- Considered "bad" if you reach status anytime during performance window.

# Cohort Analysis – Example

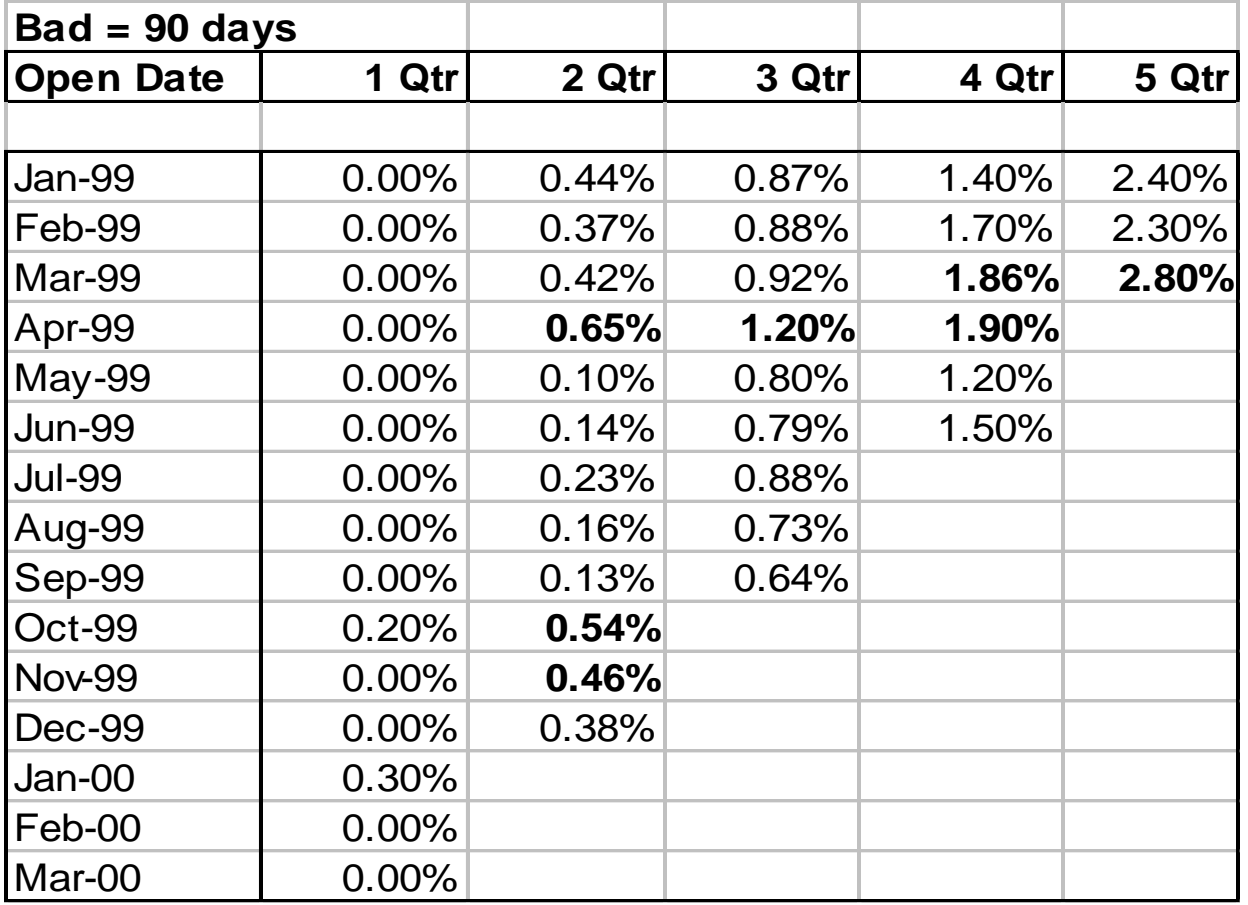

## Current versus Ever – Example

- Current bad definition: No Delinquency
- Ever bad definition: 3 months delinquent.

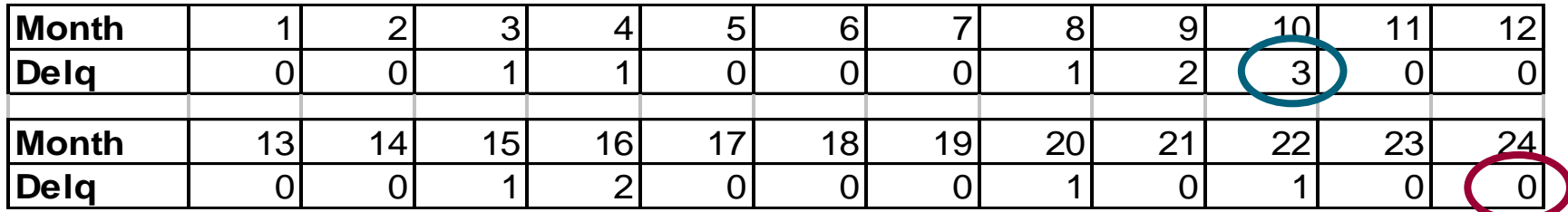

# Determining Parameters

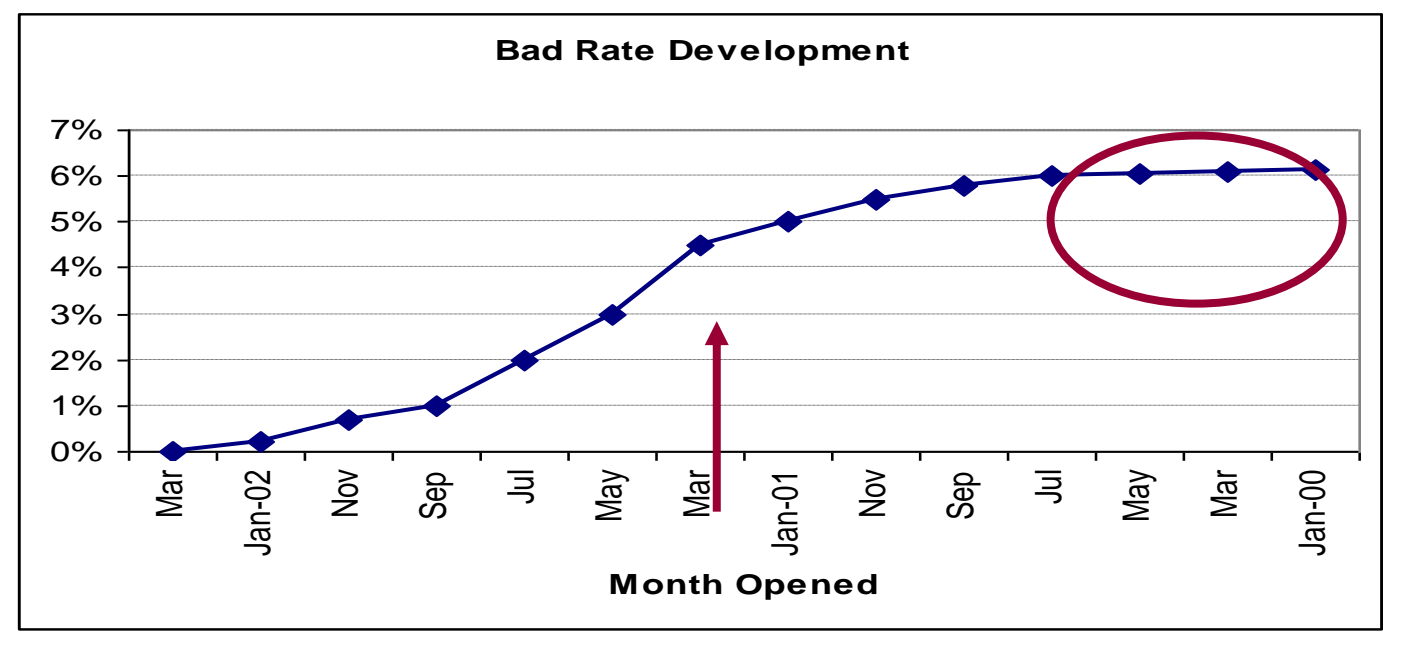

- mth opened from earliest to latest, and "bad rate" as of this month. For simplicity, this is straight delinquency .. No profit.

- notice at one point the bad rate levels off - this means everyone who was going to go bad has gone bad I.e. they have been given enough time. This is telling us that for this bad defn, accts from jan-march are mature enough.

-lesson 1: need sample that is mature enough, so that you wont be defining a "bad" as a good just because you haven"t given them enough time.

-if you take accts from the middle (enter), some of the accts haven"t matured yet so your bad rate is understated.

-Example: response scoring .. How long do you wait for the responses to come in. the period of measurement is "perf window".

## Determining Parameters

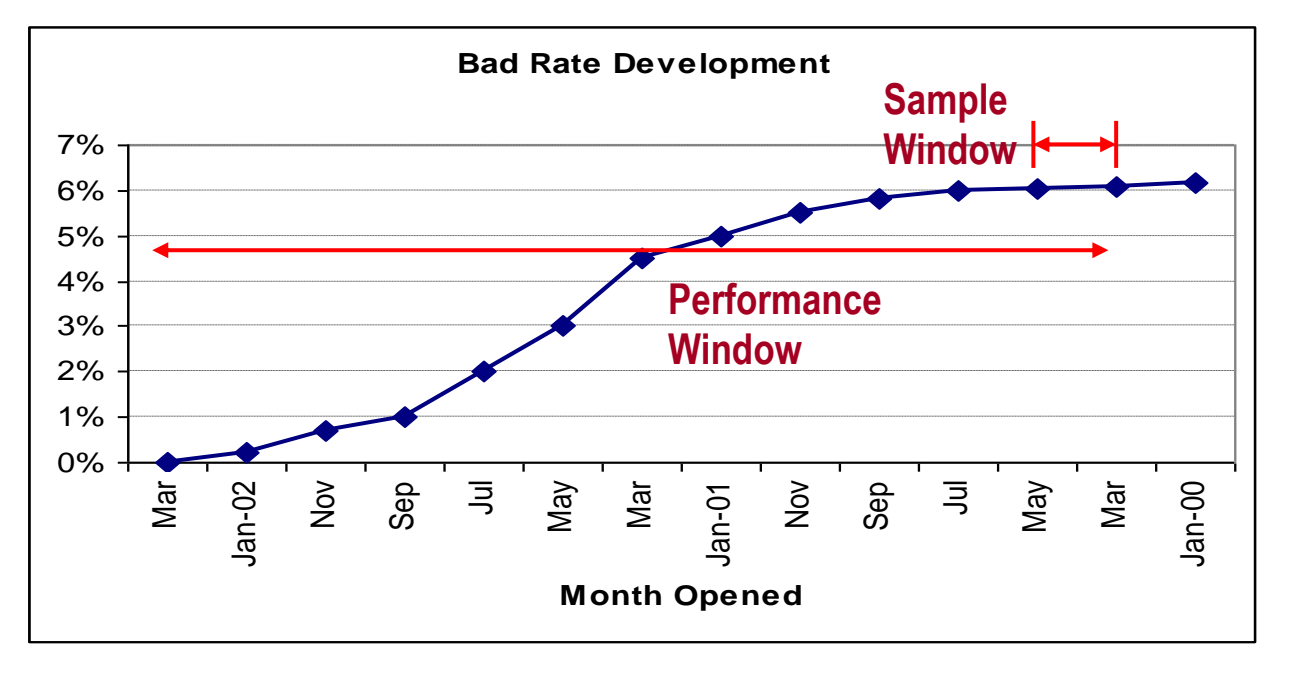

So for each definition of "bad" you"ll get a sample window of mature accounts, and a performance window indicating the time taken for the bad rate to mature. Also the approval rate for this sample window. **Couple of notes on this "maturing" process.**

- 30 day definition will mature quicker than 90 day. Cause it takes ppl less time to go 30 day than 90 day. Chargeoff even more.
- for the same bad defn, credit card quicker than mortgage (18-24 mths vs. 3-5 yrs) .
- Why are we doing all this for the different definition?
- 454 - because each one will produce different counts and based on reasons on the next slide, we"ll determine the best set of parameters.

# Determining Parameters – Bad

- Organizational objectives/purpose
- Tighter definition more precise, low counts
- Looser definition differentiation sub-optimal
- Interpretable and trackable
- Consistency
- Reality the best definition under the circumstances (lack of data, history).

Lets look at the considerations.

- objectives: this may seem obvious, but it is not to a lot of ppl. If you"re building a scorecard to predict profit, then use profit. Some orgs want a delinquency based defn, but also include profit. E.g. if acct is chronically 2 mths late, but still profitable.. You can"t set 2 mths as a "bad" - whereas in a pure delq scorecard this may be possible. - tighter/looser: tighter means 90 day, 120 day, writeoff .. Better differentiation, but low count. Remember 2000 bads.

- looser means more count, but sub-opt diff.
- interpretable e.g. bad is 2 times 60 days, 3 times 30 days or 1 times 90 days. Sounds good, but hell to track and interpret. Keep it simple.
- consistency across other cards, products. Also if accounting writes off acct at 7 mths, then keep it consistent with that.
- **- typically most delq cards are 90 days.**

455 - Reality: you take what you got. Lack of history allows only a 30 day definition .. Take it. Can"t measure real bad rate .. Use proxy. (example LOC like an account)

# Sample Definitions – Bad

- Ever 90 days delinquent
- Bankrupt
- Claim over \$1000
- 3 x 30 days, or 2 x 60 days, or 1 x 90 days
- Negative NPV
- Not profitable
- 50% recovered within 3 months
- Fraud over \$500
- *Closed within 6 months*.

# Confirming "Bad" Definition

- Analytical
	- "Roll rate" analysis
	- Current versus worst delinquency comparison
	- Profitability analysis
- Consensus.

# Roll Rate Analysis

- Compare Worst delinquency
	- for example, Previous 12 months versus Next 12 Months

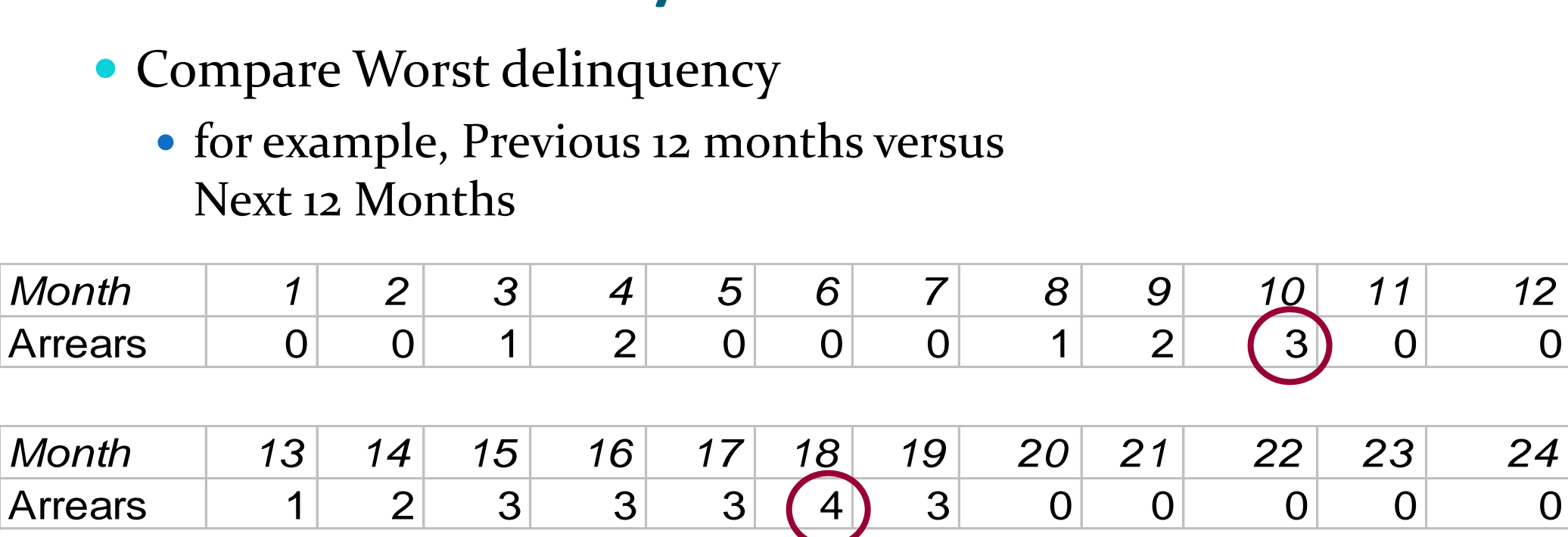

## Roll Rate Analysis

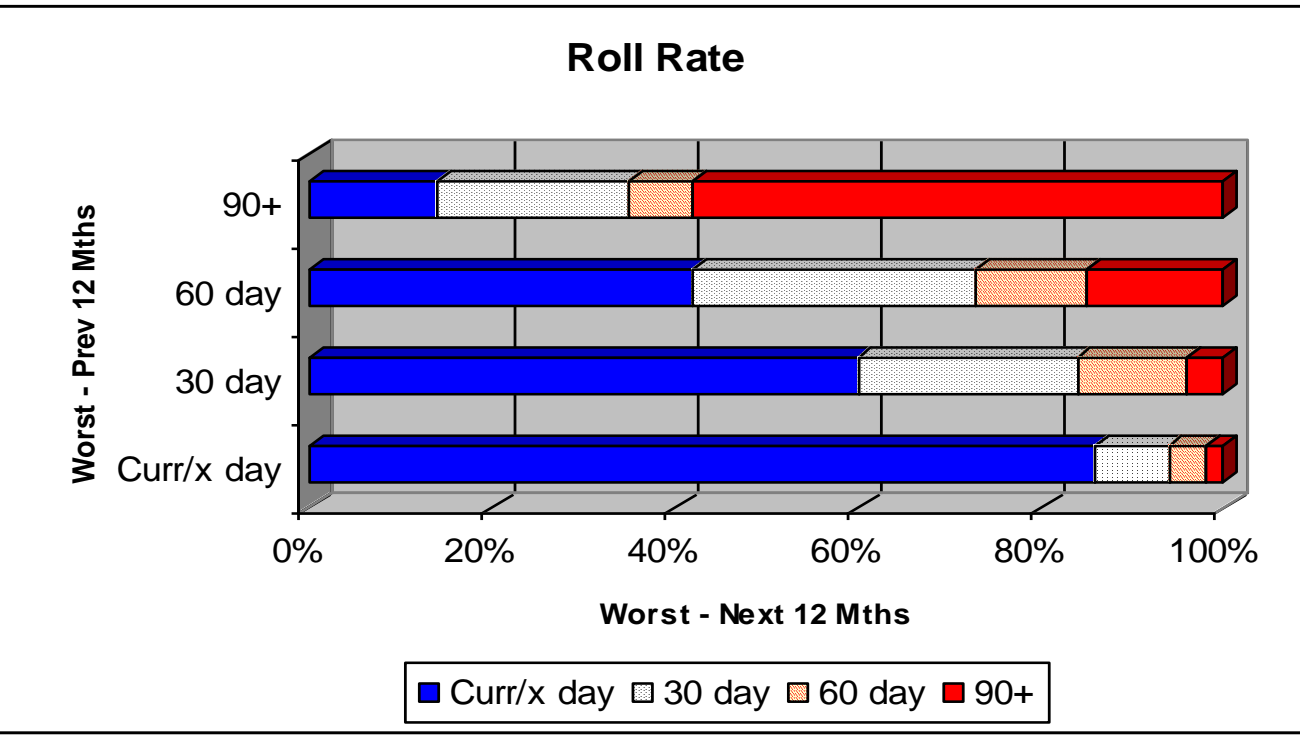

You find out which 'bad defn' is truly bad' - also known as POINT OF NO RETURN.

Lets look at 30 day: out of everyone who had worst 30 day, majority became current, only a few became worse - this is not a good bad defn. - out of those 60 days, some went over .. Most went back I.e. became better

-but those who were 90 day .. **Majority did not become better. This confirms our definition.**

459 -In general .. Once you hit 90 days, you're not coming back. That's a true bad. Rem: this is based on 'bad' objective. If other, perhaps there is a **different point in time..**

# Roll Rate Analysis

- Look for 'point of no return'.
- Consider objectives.
- Consider sample counts.
- Typically for delinquency, after 90 days most accounts do not cure.

## Current versus Worst Comparison

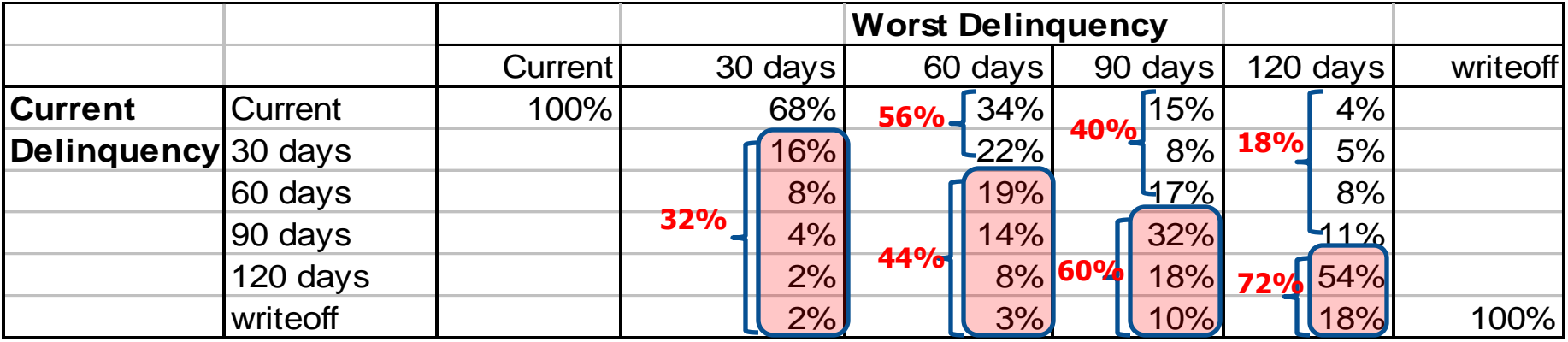

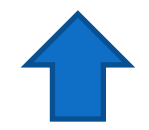

### Parameters – Goods/Indeterminates

#### Good

- Never delinquent
- Ever *x-* days delinquent
- No claims
- Profitable, positive NPV
- No fraud
- No bankruptcy
- Recovery  $> 75\%$ , \$ value
- Must be good throughout performance window
- Indeterminate
	- Mild delinquency, roll rate not conclusive either way
	- Inactive
	- Offer declined
	- Voluntary cancellations\*
	- $\bullet$  High balance  $<$  \$50

#### Default – definice cílové prom. (good/bad)

- Obvykle je tato definice založena na klientově počtu dnů po splatnosti (Days Past Due, DPD) a částce po splatnosti. S částkou po splatnosti je spojena potřeba stanovení jisté míry tolerance, tedy stanovení co je považováno za významný dluh a co nikoli. Např. nemusí dávat smysl považovat za dluh částky menší než 100 Kč.
- Dále je třeba stanovit časový horizont (performance window), na kterém jsou dva zmíněné parametry sledovány.
- Za dobrého klienta lze např. označit klienta, který:
	- je po splatnosti méně než 60 dnů(s tolerancí 100 Kč) v prvních 6-ti měsících od první splátky,
	- je po splatnosti méně než 90 dnů (s tolerancí 30 Kč) v průběhu celé své platební historie (ever).

■ Volba těchto parametrů závisí do značné míry na typu finančního produktu (jistě se bude lišit volba parametrů pro spotřebitelské úvěry pro malé částky se splatností kolem jednoho roku a pro hypotéky, které jsou obvykle spojeny s velmi vysokou finanční částkou a se splatností až několik desítek let) a na další využití této definice (řízení rizik, marketing, ...).

■ Další praktickým problémem definice dobrého klienta je souběh několika smluv jednoho klienta. Například je možné, že zákazník je po lhůtě splatnosti na více smlouvách, ale s rozdílnými dny po splatnosti a s různými částkami. V tomto případě jsou většinou částky klienta dlužné v jednom konkrétním časovém okamžiku sečteny, a ze dnů po splatnosti na jednotlivých smlouvách je brána maximální hodnota. Tento přístup lze uplatnit pouze v některých případech, a to zejména v situaci, kdy jsou k dispozici kompletní účetní data. Situace je podstatně složitější v případě agregovaných údajů, např. na měsíční bázi.

- Obecně uvažujeme následující typy klientů:
	- $\triangleright$  dobrý (good),
	- $\triangleright$  špatný (bad),
	- nedefinovaný (indeterminate),
	- s nedostatečnou úvěrovou historií (insufficient),
	- $\triangleright$  vyřazený (excluded),
	- zamítnutý (rejected).

- První dva typy byly diskutovány. Třetí typ, tj. indeterminate, je na hranici mezi dobrým a špatným klientem a při jeho použití přímo ovlivňuje definici dobrých/špatných klientů. Uvažujeme-li pouze DPD, klienti s vysokými DPD (např. 90 +) jsou typicky označeni za špatné, nedelikventní klienti (jejich DPD je rovno nule) jsou označeni za dobré. Za indeterminate jsou pak označeni delikventní klienti, kteří nepřekročí danou hranici DPD.
- Čtvrtý typ klientů jsou typicky klienti s velmi krátkou platební historií, u kterých je nemožná korektní definice cílové proměnné.
- Vyřazení klienti jsou klienti, jejichž data jsou natolik špatná, že by vedla ke zkreslení modelu(např. fraudy). Další skupinu tvoří klienti, kteří nejsou standardně hodnoceni daným modelem (VIP klienti)
- Poslední typ klientů jsou ti klienti, jejichž žádost o úvěr byla zamítnuta.

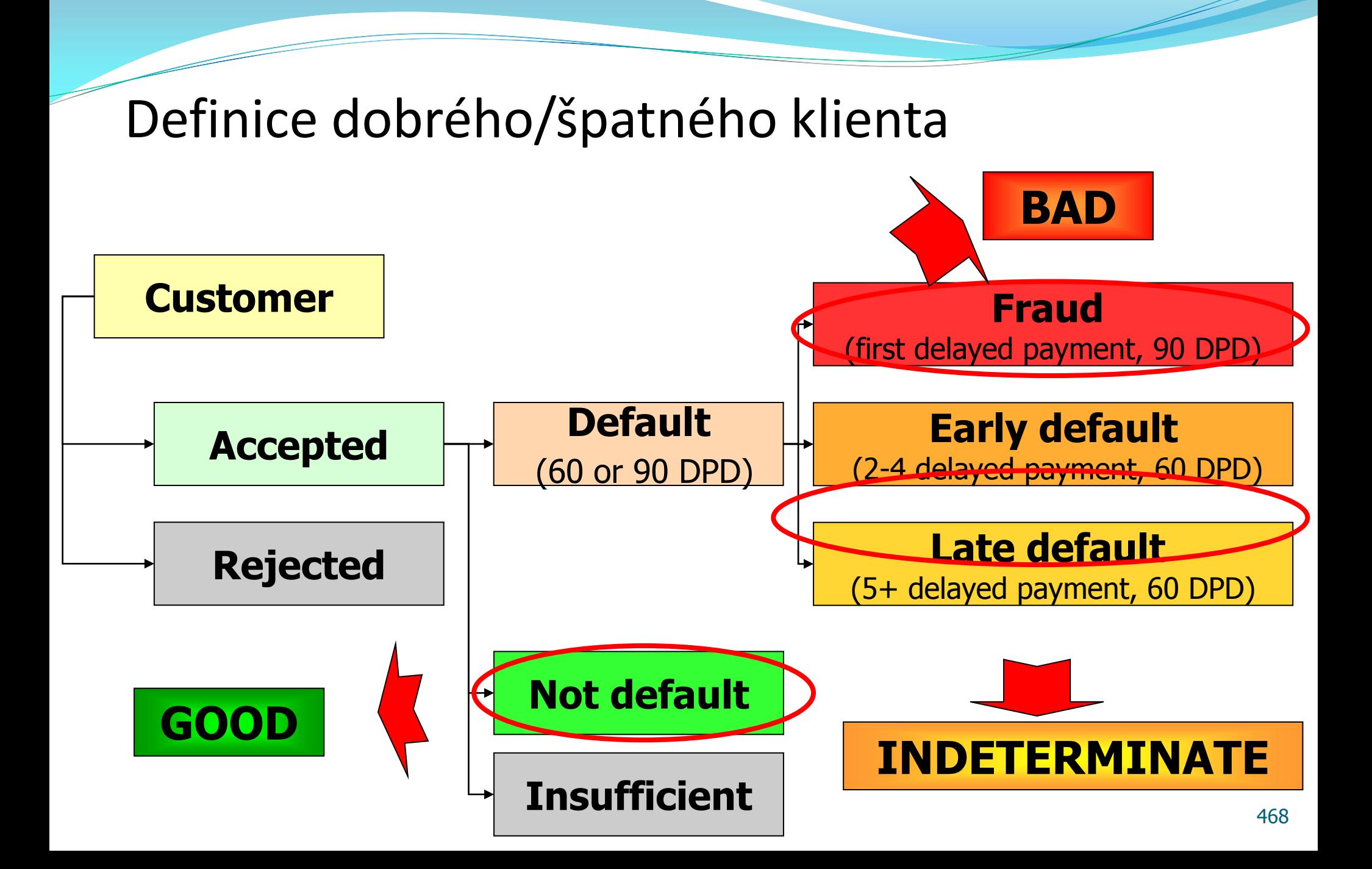
### Performance Definitions

- "Goods" and "bads" (and rejects) are used for model development.
- Indeterminates included for Gains chart and forecasting.

### **Segmentation**

- Can one scorecard work efficiently for all the different populations within your portfolio?
- Or would more than one scorecard be better?
- Segmentation maximizes predictiveness for unique segments within your population.

### Segmentation

- Experience (Heuristic)
	- Knowledge/experience, operational/industry based, common sense.
- **Statistical** 
	- Let the data speak.
- "**Distinct** applicant/account sub-populations"
- "Better predictive power than single model".

### Experience Based Segmentation

- Product
	- Card type, loan type (auto, home, unsecured), lease, used versus new, brand
- Demographics
	- Geographical (region, urban/rural, state/province, internal definition, neighborhood), age, time at bureau
- Source of business
	- Channel (net, branch, store-front, 'take one', brokers)
- Applicant type
	- new/existing, first time home buyer, groups (retired, students, engineers), thin/thick file, clean/dirty file
- Product Owned
	- Credit Card for existing mortgage/loan holders.

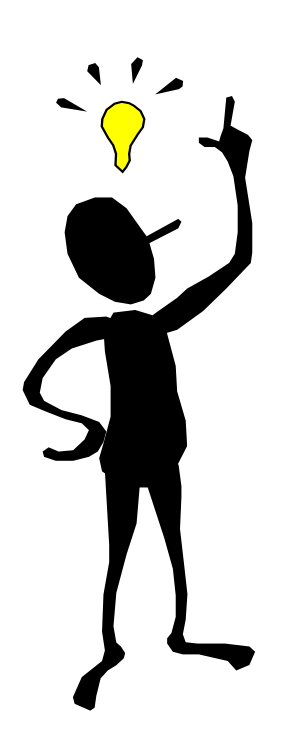

### Experience Based Segmentation

- Consider future plans, not just historic operations
- How do we detect new segments?
	- Marketing/risk analysis:
		- Bad rates
		- Approval rate
		- Profit, and so on.
	- Look for significant performance difference.

### Experience Based Segmentation

- Need to confirm experience using analytics.
- Definition of segments
	- What is a thin file?
	- What is 'young' versus 'old'?
	- What is the best demographic split?
	- What break is best for 'tenure at bank'?

## Confirming Experience

- Rule of thumb:
- "When the same information predicts differently across unique segments"

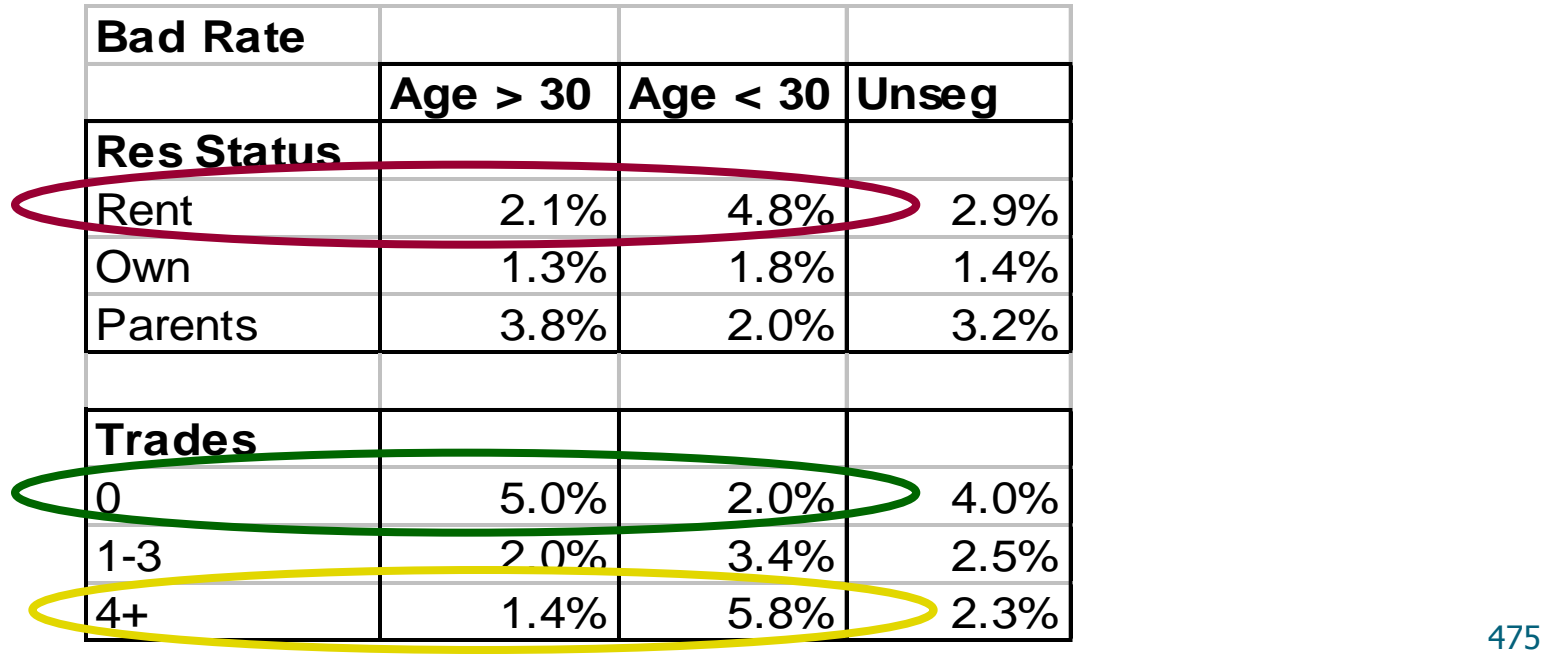

### Confirming Experience

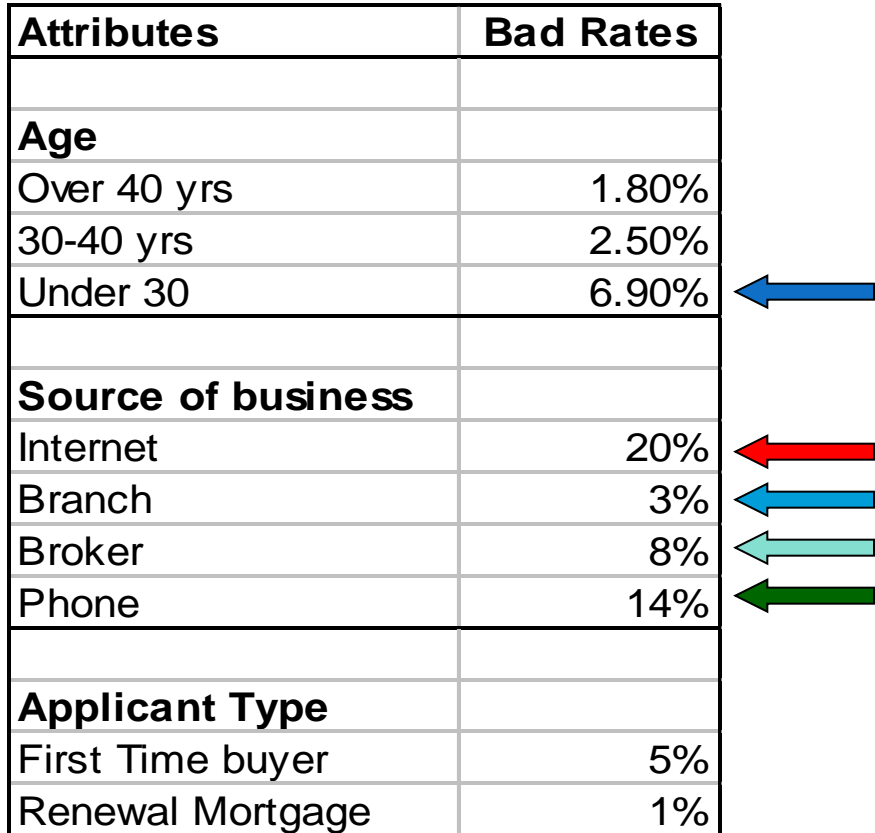

### That Is the Easy Way

- You can also build full segmented models, and compare "lift", sensitivity, and so on, with a base model.
- It is best to perform this analysis for both experience and statistically based segmentation.

### Comparing Improvement

 Use different methods to measure improvement (lift, KS, c-stat, precision, and so on.)

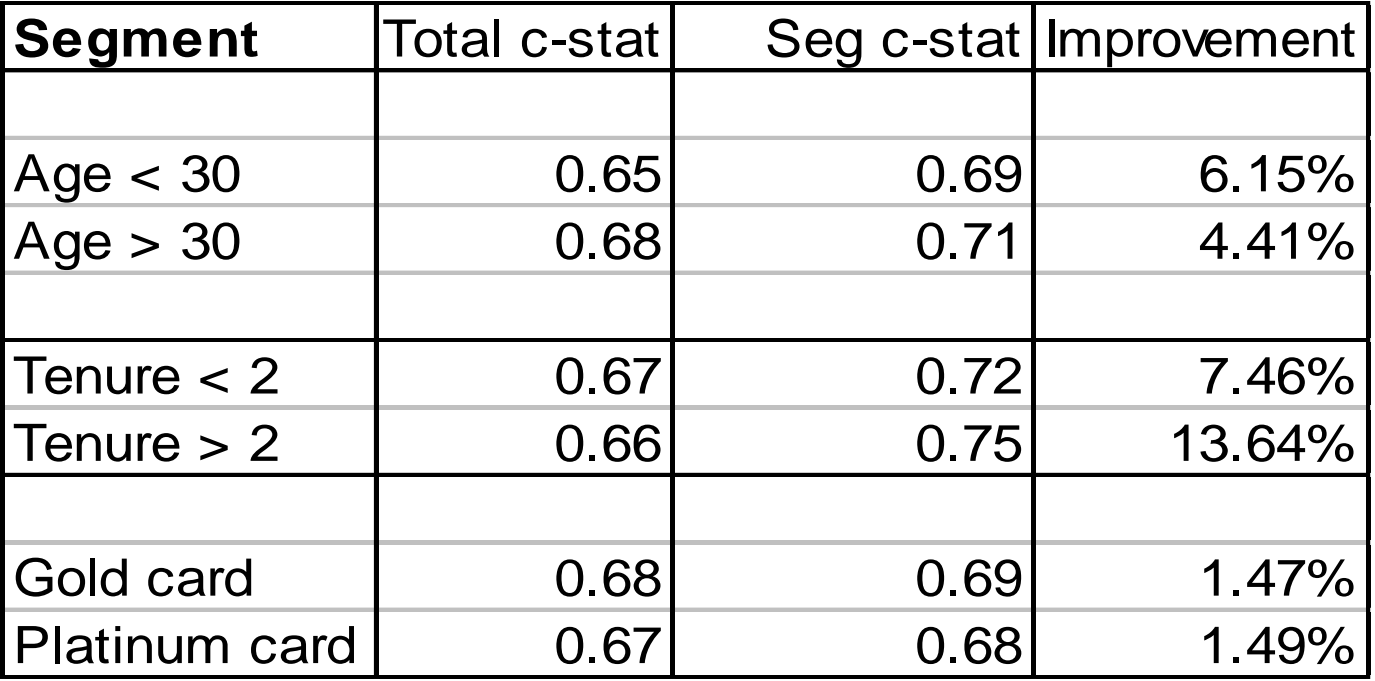

### Comparing Improvement

 Portfolio stats will put improvements into measurable portfolio terms.

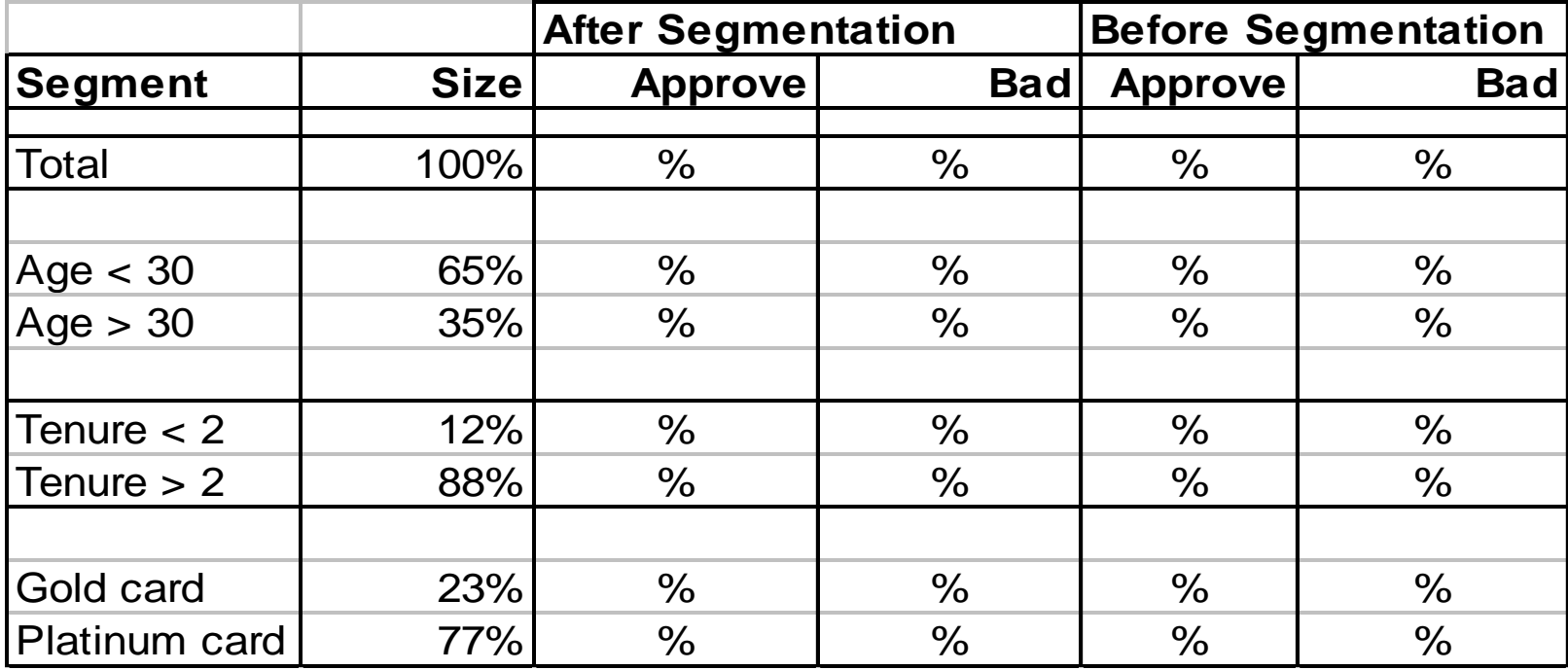

## Choosing Segmentation

- Cost of scorecards (internal/external)
- Implementation
- Processing
- Data storage
- Monitoring/strategy development
- Segment size
- Do I have to?

### Statistically Based Segmentation

- Less preconceived notions
	- Clustering
	- Decision Trees.

### Clustering

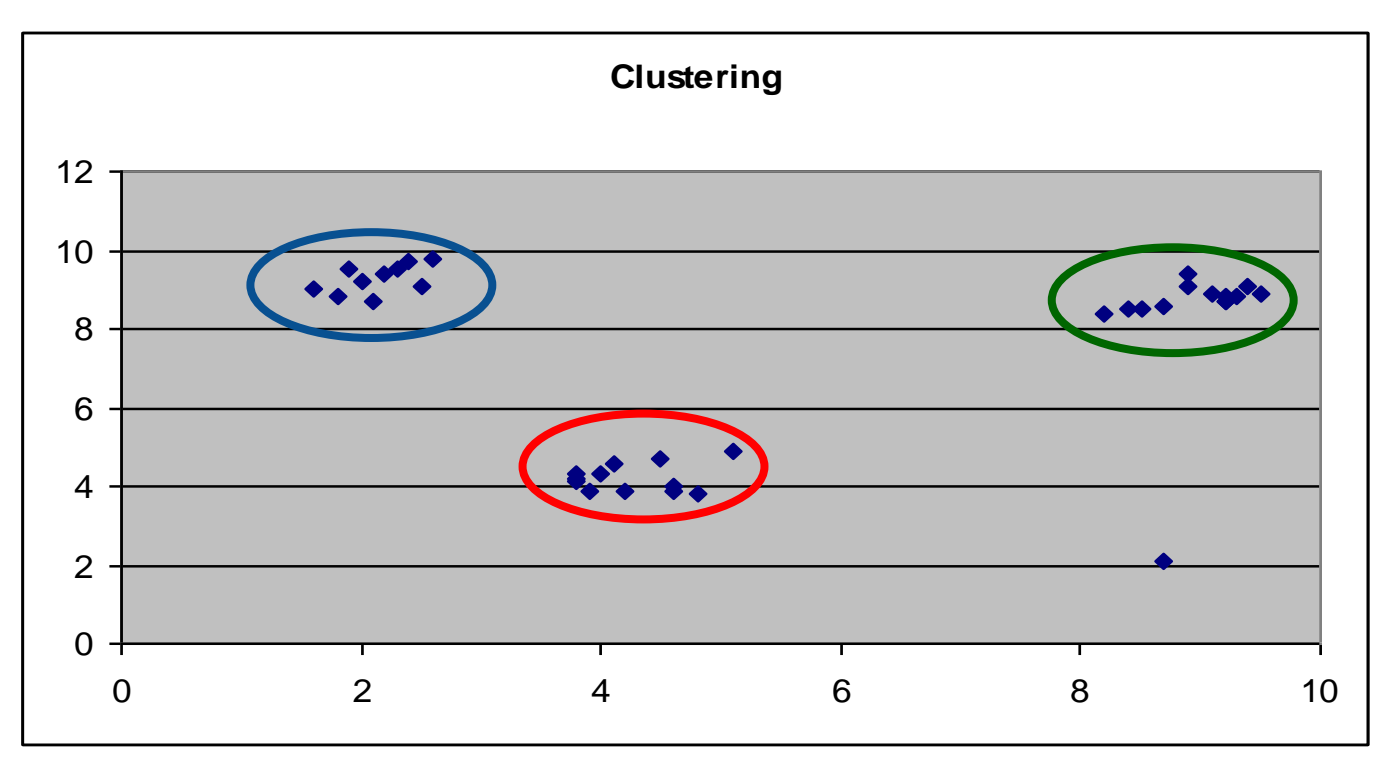

Showing 3 distinct groups and one outlier.

# **Clustering**

Here is an insurance example of one cluster.

- What do we see here?
- lower than avg age
- more claims
- live in region A only
- likely to be single
- and drive a sports car.
- this is obviously a high risk segment. (confirm this group with claims analysis)

- Similar groups according to characteristics, not performance – so confirm performance for the clusters and combine those with similar risk behavior. We"re not building a marketing profile, but a RISK PROFILE.

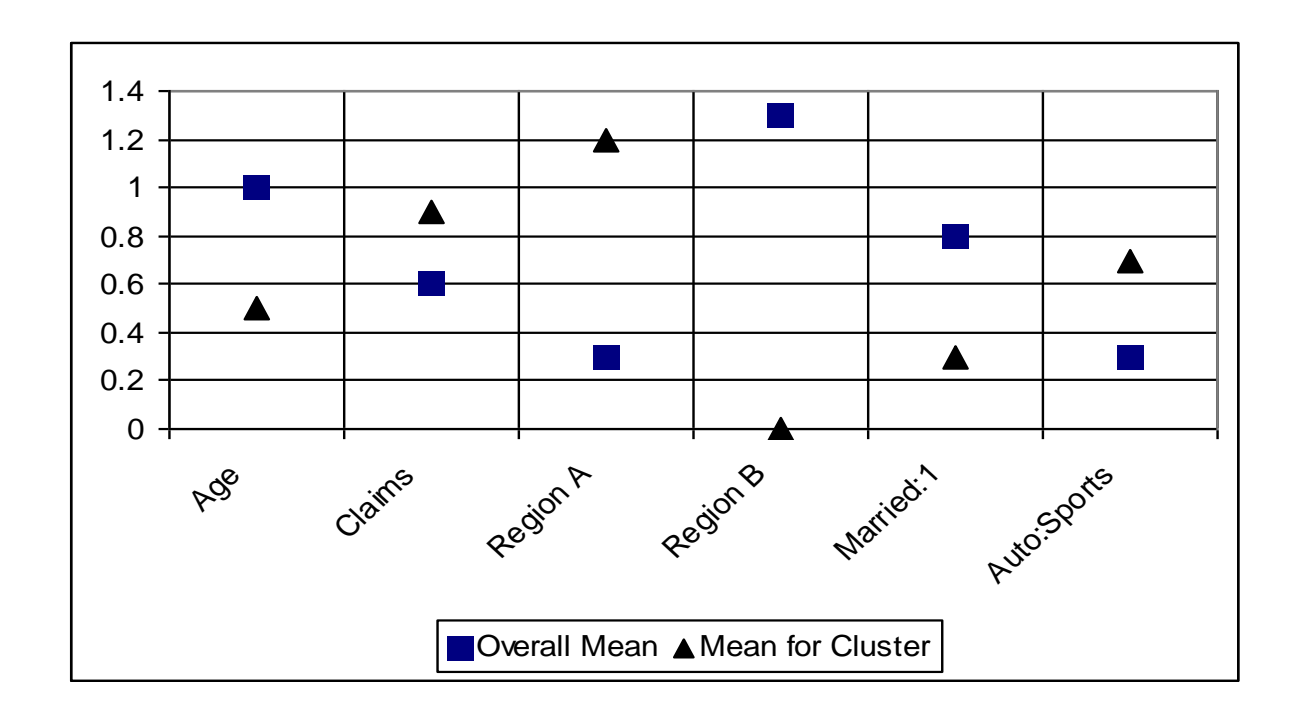

# **Clustering**

- Defining characteristics for each group
- From previous example,
	- Young males region A
	- Young females region A, and so on.
- **Performance analysis to confirm segmentation**.

### Decision Trees

- Isolates segments based on performance (target)
- Easily interpretable and differentiates between goods and bads.

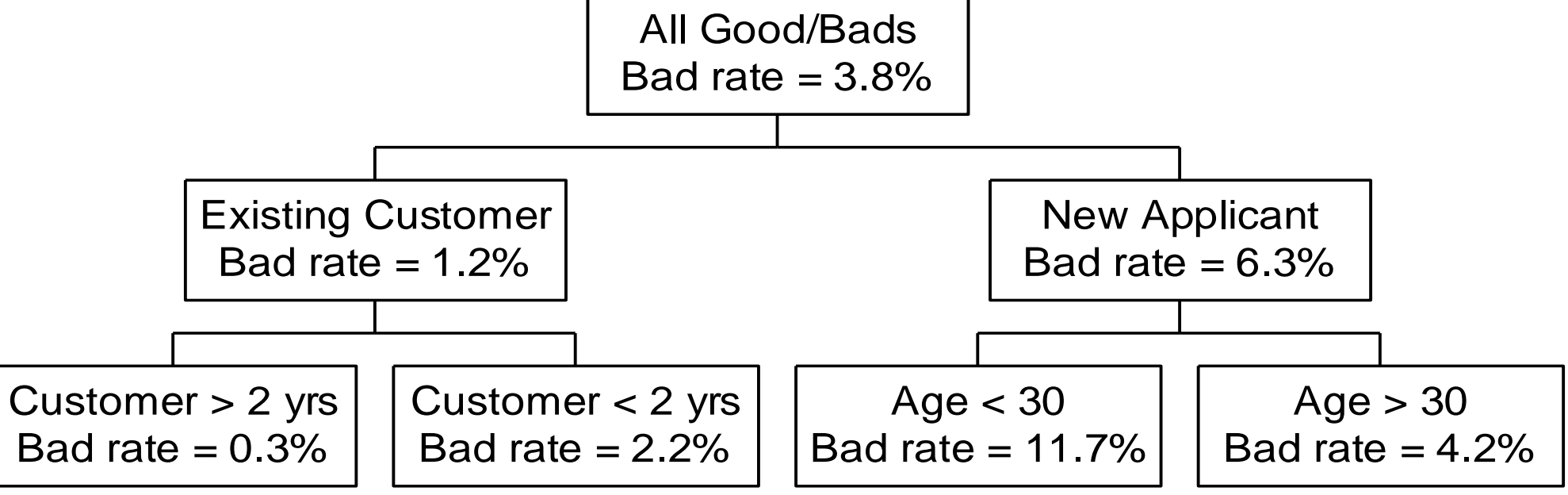

### So Now We Know ...

- the business
- sample and performance windows
- "bad", "good", "indeterminate"
- exclusions
- bad rate, approval rate
- number of scorecards needed, and their segments.

# Methodology/Format

- Implementation platform and format
- Interpretability, implementation
- Legal compliance
- Data quality, sample size, target type
- Tracking and diagnosis
- Specify parameters for scorecard (range of scores, "points to double the odds").

## Why 'Scorecard' Format?

- Easiest to interpret, justify, implement
- Reasons for decline/low scores can be explained to auditors, Mgmt, regulators, adjudicators
- No black box
- Diagnosis, tracking, monitoring
- Development process fairly simple to understand.

### Review Implementation Plan

- Number of scorecards
- Data requirements
- Manage expectations
- Continuity.

Everyone is aware of what's going on.

This is a business process, not a mystery novel. You"d be surprised how many people in companies like to spring surprises on other departments.

Jsou k dispozici následující data :

Accepts .sas 7bdat (64589 řádků) Rejects .sas 7bdat (35411 ř . ) Applicants.sas7bdat (100.000 ř.)

#### …24 sloupců

ID of applicant, Date of application/opening, Accept / Reject, 30 -days deliquency, 30 -days deliquency date, 60 -days deliquency, 60 -days deliquency date, 90 -days deliquency, 90 -days deliquency date, Worst previous deliquency, Current deliquency, Age, Age groups, Sex , Existing client?, Phone member?, Region, Income, Income groups, Debt, Income /Debt ratio, Income/Debt ratio groups, Probability of 60 -days deliquency (old), Score (old) .

#### Základní popis dat :

title 'Accepts';

**proc means data=indata.accepts n nmiss min median mean max ;**

var age income debt idratio ;

**run;**

#### title 'Accepts';

**proc freq data=indata.accepts ;**

table sex client phone region; table (sex client phone region)\*bad60; table bad30\*(bad60 bad90) bad60\*bad90; **run;**

title 'All applicants'; goptions ftext='arial'; **proc catalog c=gseg kill ; quit ; proc gchart data=indata.applicants ;** vbar age / midpoints=**18 to 75 name='\_1data\_a';** vbar income / name='\_1data\_b'; vbar debt / name='\_1data\_c'; vbar idratio / name='\_1data\_d'; vbar type / name='\_1data\_e'; vbar scoreold / levels=**10 name='\_1data\_f';** vbar pbad60old / levels=**30 name='\_1data\_f'; run; quit ;**

#### **proc univariate data=indata.applicants normal ;**

var age income debt idratio ; histogram age income debt idratio ;

#### **Accepts**

#### **The MEANS Procedure**

#### Vybrané výstupy uvedeného kódu:

#### **The FREQ Procedure**

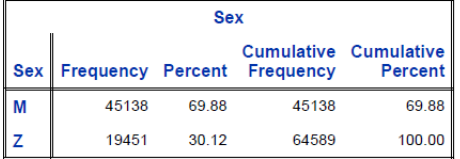

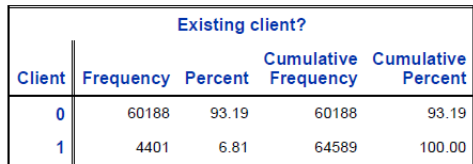

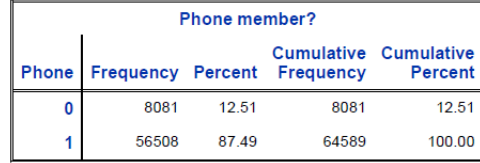

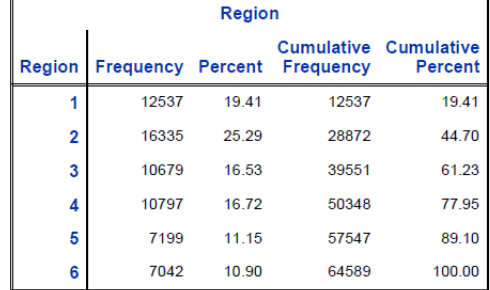

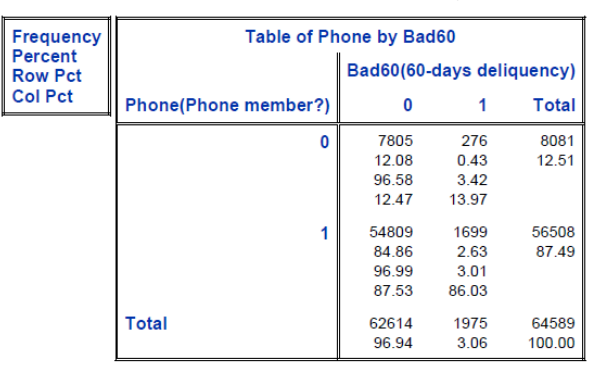

#### The UNIVARIATE Procedure

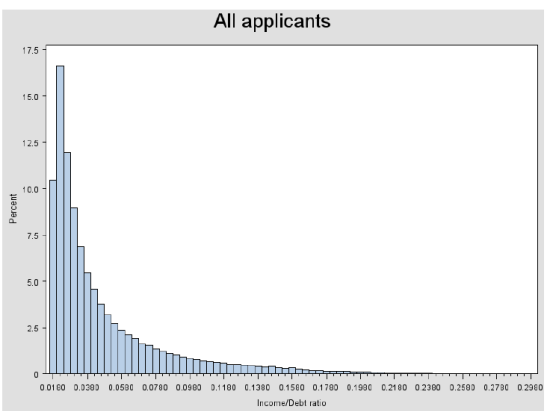

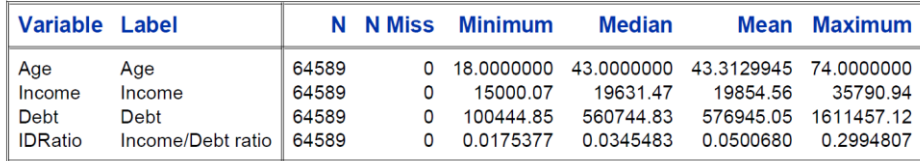

#### The UNIVARIATE Procedure Variable: IDRatio (Income/Debt ratio)

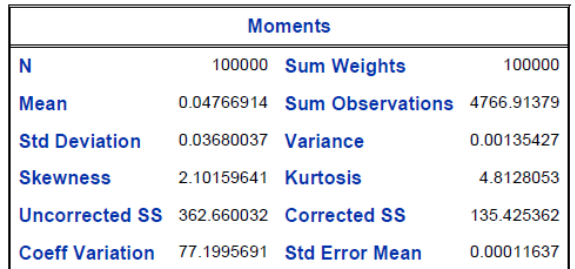

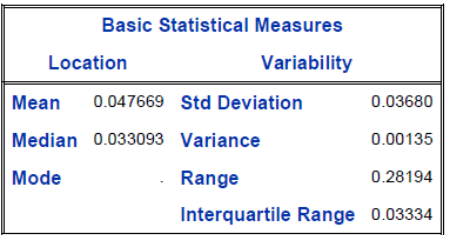

 $/*$  2a. Bad rate development, roll rate analysis  $*/$ 

%let performancewindow='31dec2002'd>=datappl; %let deliq =worstdeliq ;

#### **proc freq data=indata.accepts /\*noprint\*/;**

table datappl\*&deliq / out=&deliq (keep =datappl &deliq pct\_row where=(&deliq ne '0')) outpct missing ; format datappl yyqs7.; where &performancewindow ; **run;**

```
ods html path="&appl_root" file="2.&delig..html";
goptions reset=all ftext='arial';
symbol1 i=j v=dot
;
axis1 label=('Bad rate');
proc catalog c=gseg kill
;
```
**quit ;**

title 'Bad rate development - current deliquency';

#### **proc gplot data=&deliq ;**

plot pct\_row \*datappl=&deliq / name='\_2curdel' grid hreverse vaxis=axis1 hminor =**0;**

#### **run;**

**quit ;**

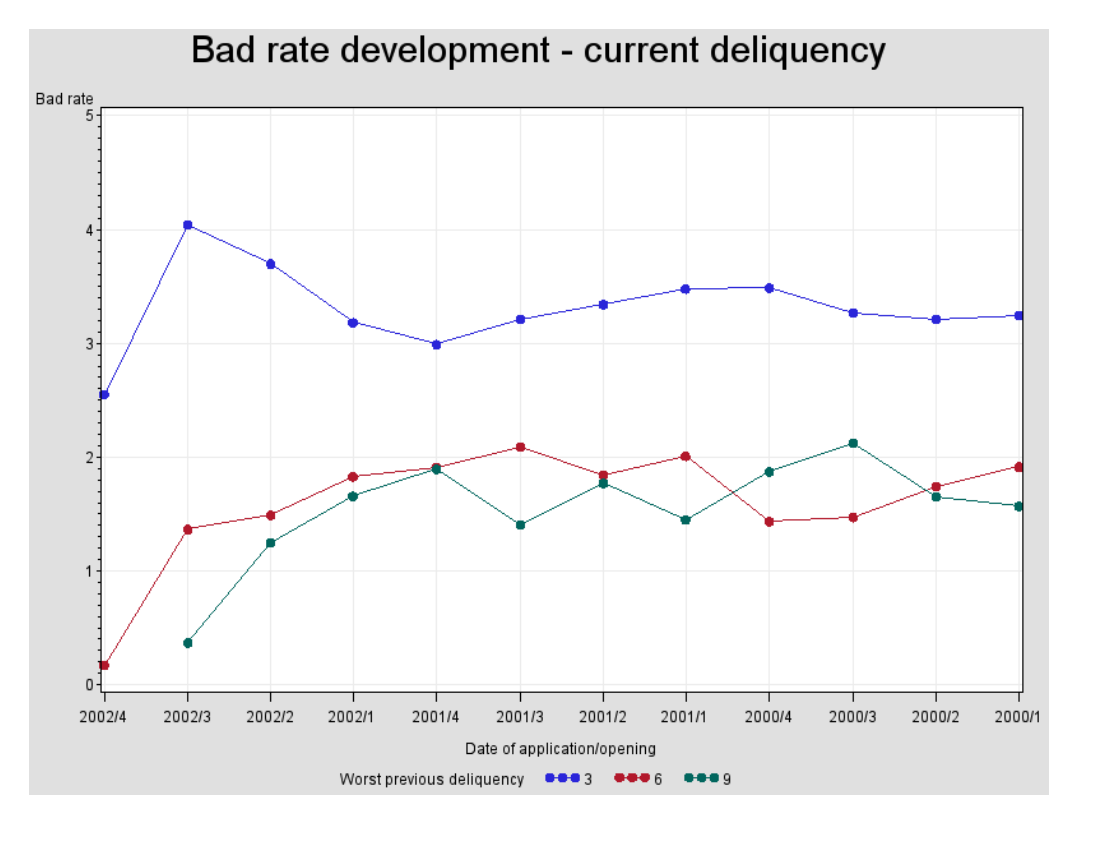

/\* analyza kohort \*/ %let target=bad30; %let date=dat30; **data cohorts ;** set indata.accepts (keep=datappl bad: dat:); if &target then qtr=int (yrdif (datappl,&date,'act/act')\***4)+1;** datappl =intnx('month',datappl ,**0);** format datappl mmyys7.; **run; proc freq data=cohorts noprint ;** table datappl / out=cohorts1 (drop=percent rename=(count=counttotal)); table datappl \*qtr / out =cohorts (drop=percent); **run; data cohorts ;** merge cohorts cohorts1; by datappl ; if first.datappl then cumpct =**.;** if qtr ne **. then do;** cumpct+(count/counttotal); output ; end ; **run;** ods html path="&appl\_root" file='2.cohorts.html'; title "Cohort analysis for &target"; **proc tabulate data=cohorts missing format=percent8.4;** class datappl qtr ; var cumpct ; table datappl ,qtr \*cumpct=''\*sum=''; **run;**

#### Cohort analysis for bad30

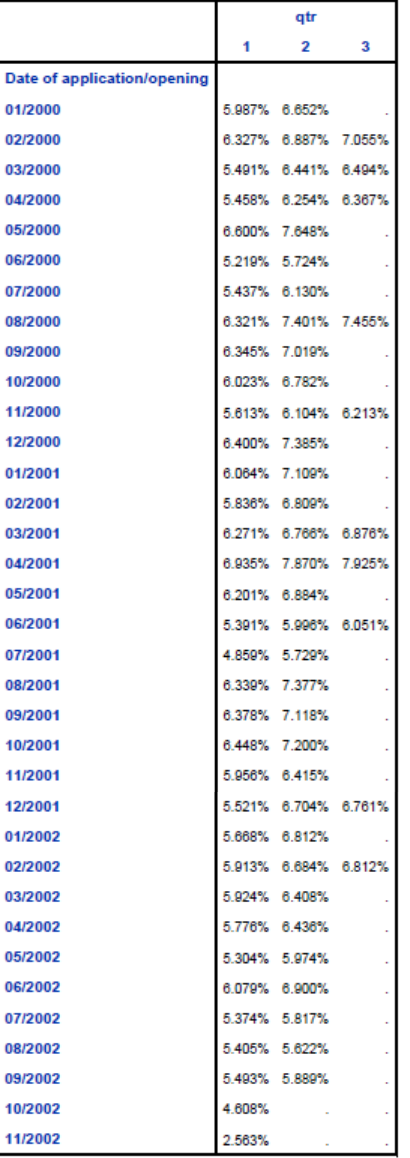

/\* performance window \*/

%let performancewindow='31dec2002'd>=datappl;

#### **proc tabulate data=indata.accepts out =brdev (drop=\_type\_ \_table\_ \_page\_);**

class datappl ; var bad90 bad60 bad30; table datappl,(bad90 bad60 bad30)\*mean\*format=percent8.2; format datappl yyqs7.; where &performancewindow ; label datappl='Month opened'; **run;**

```
ods html path="&appl_root" file='2.perf.html';
goptions reset=all ftext='arial';
symbol1 i=j v=dot
;
axis1 label=('Bad rate');
proc catalog c=gseg kill
;
quit
;
title
'Bad rate development';
```
#### **proc gplot data=brdev ;**

plot (bad:)\*datappl / name='\_2perf' grid overlay legend hreverse vaxis=axis1 hminor =**0;**

#### **run;**

**quit ;**

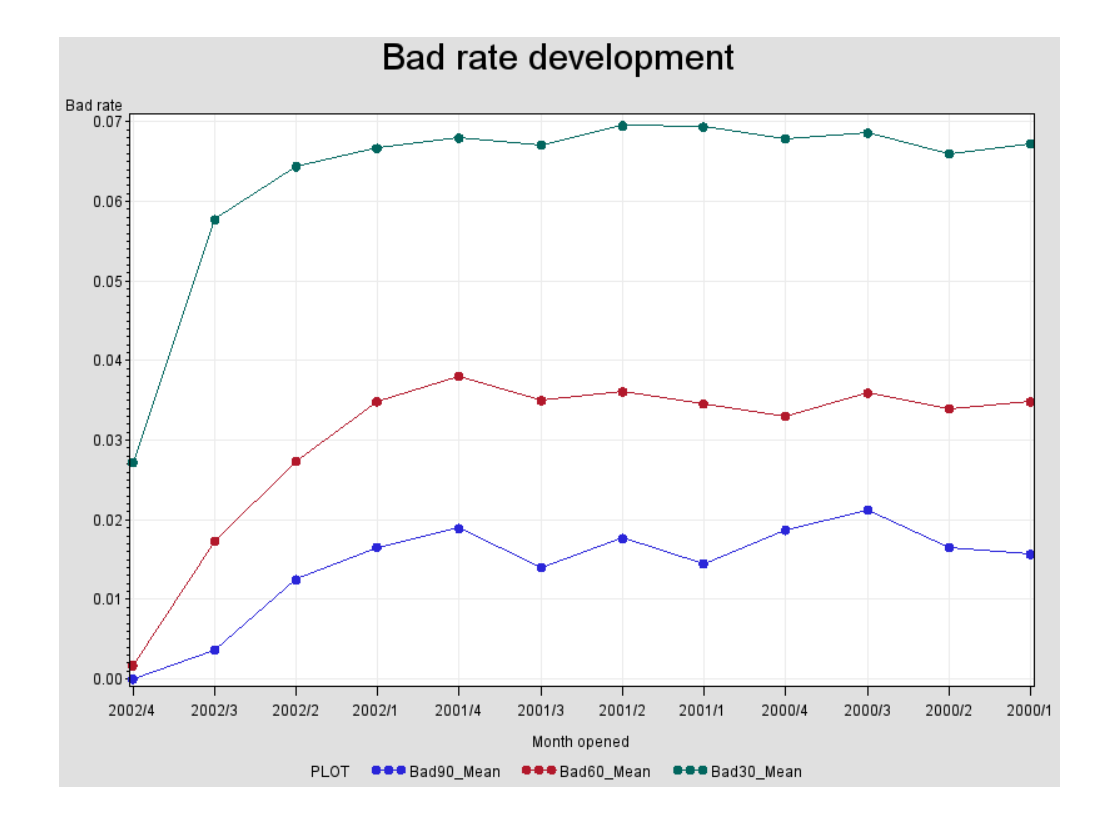

/\* bad rate development \*/

%let samplewindow='30jun2001'd>=datappl>='01apr2001'd; % let samplewindow='31 dec 2001'd > = datappl;

#### **proc freq data=indata.accepts noprint ;**

table dat60 / out =development missing ; format dat60 mmyys7.; where &samplewindow ; **run; data development ;** set development ; if \_n\_>**1 then do;** dat60=intnx('month',dat60,**0);** cum \_pct +percent ; output ; end ; label datappl='Month of opening'; **run;**

ods html path="&appl\_root" file='2.badratedev.html'; goptions reset=all ftext='arial'; symbol1 i=j v=dot ; axis1 label=('Bad rate'); **proc catalog c=gseg kill ; quit ;** title 'Bad rate development'; **proc gplot data=development ;** plot cum\_pct\*dat60 / name=' 2brd' grid; **run; quit ;** ods html close ;

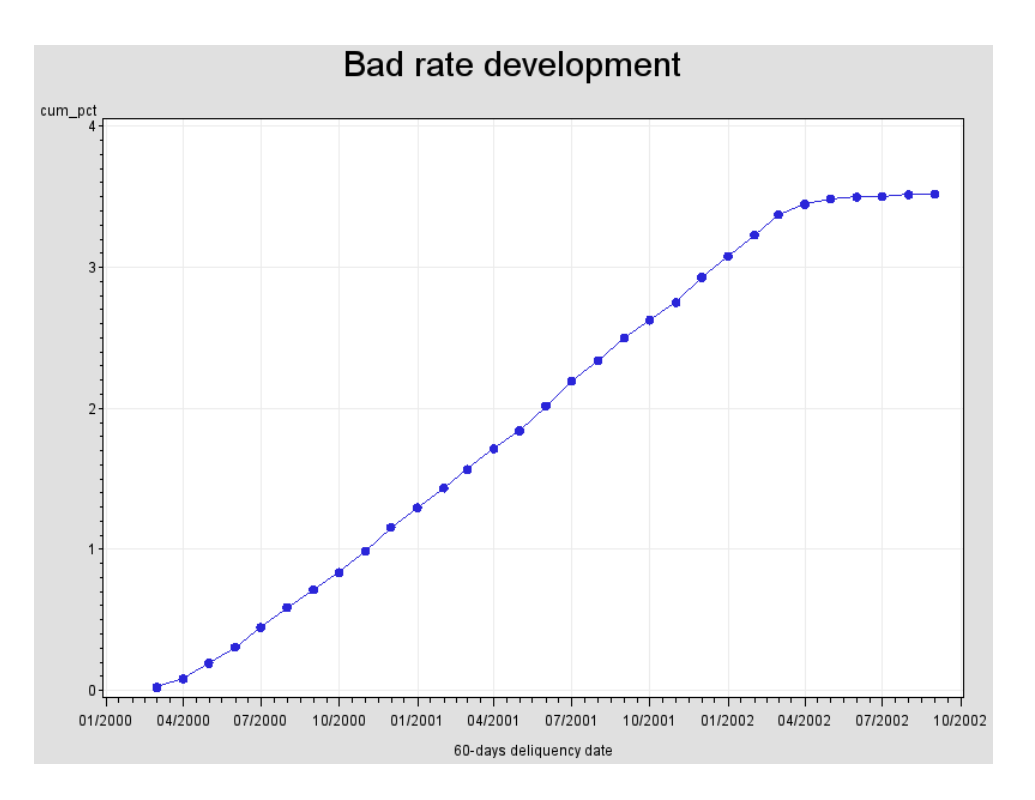

### Cvičení data anno;<br>
size=2;func

#### /\* BRDEV macro \*/

#### **%macro brdev(data,out,datevar,targetvar,samplewindow);**

proc freq data=&data noprint; table &datevar / out=&out missing; format &datevar mmyys7.; where &samplewindow; run; data &out (keep=date cum\_pct); set &out; if \_n\_>**1 then do;** date=intnx('month',&datevar,**0);** cum\_pct+percent; output; end; format date mmyys7.; run; **%mend brdev;**

%let samplewindow='30jun2001'd>=datappl>='01apr2001'd; %**brdev(indata.accepts,development,dat60,bad60,&samplewindow)**

/\* several bad rate development \*/

%let samplewindow='30jun2001'd>=datappl>='01apr2001'd;

%**brdev(indata.accepts,development30,dat30,bad30,&samplewindow)** %**brdev(indata.accepts,development60,dat60,bad60,&samplewindow)** %**brdev(indata.accepts,development90,dat90,bad90,&samplewindow)**

#### **data developmentsev;**

set development30 (in= 30) development60 (in= 60) development90; if \_\_30 then type='30'; else if \_\_60 then type='60'; else type='90'; **Run;**

function='label';x=**20;y=2;text='Sample window';output;** size=**2;function='move';x=10;y=2.5;output;** function='draw';x=**30;y=2.5;output;** function='move';x=**20;y=3.5;output;** function='draw';x=**140;y=3.5;output; run;**

ods html path="&appl\_root" file='2.badratedev\_several.html'; goptions reset=all ftext='arial'; symbol1 i=j v=dot; axis1 label=('Bad rate'); **proc catalog c=gseg kill;**

#### **quit;**

title 'Several bad rates development';

#### **proc gplot data=developmentsev annotate=anno;**

plot cum\_pct\*date=type / grid vminor=**0 name='\_2brds' vaxis=axis1;** format date mmyys5.;

label date='Performance window';

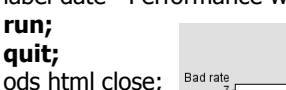

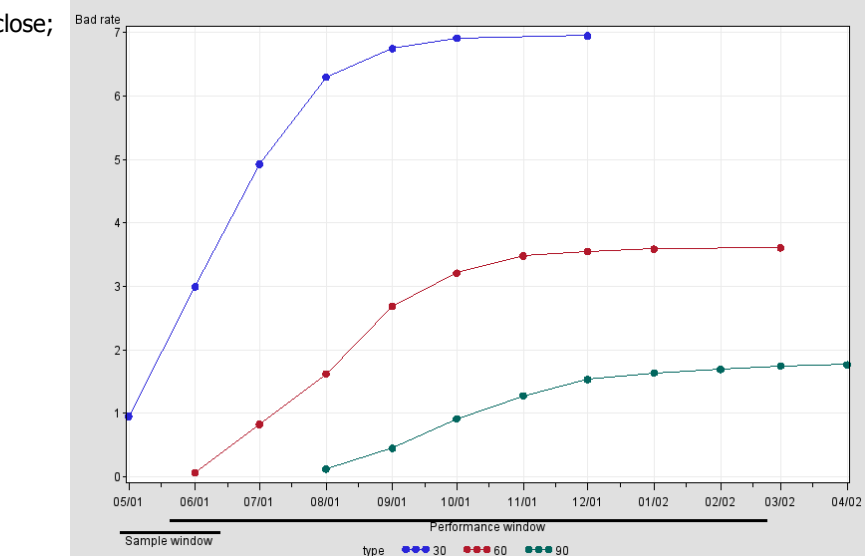

Several bad rates development

/\* Roll rate analysis \*/

ods html path="&appl\_root" file='2.roll\_rate.html';

#### **proc format ;**

value \$deliq (notsorted ) '0'=' no deliquency ' '3'='30 days ' '6'='60 days ' '9'='90+ days';

#### **run;**

#### **proc tabulate data=indata.accepts out=rollrate missing;**

class curdeliq worstdeliq ; tables worstdeliq ,curdeliq \*rowpctn ; format curdeliq \$deliq. worstdeliq \$deliq.; title 'Roll rate analysis';

#### **run;**

#### **proc gchart data=rollrate ;**

hbar3d worstdeliq / sumvar =pctn\_01 subgroup =curdeliq nostats clipref autoref raxis=axis1; axis1 label=none minor=none;

**run;**

**quit ;**

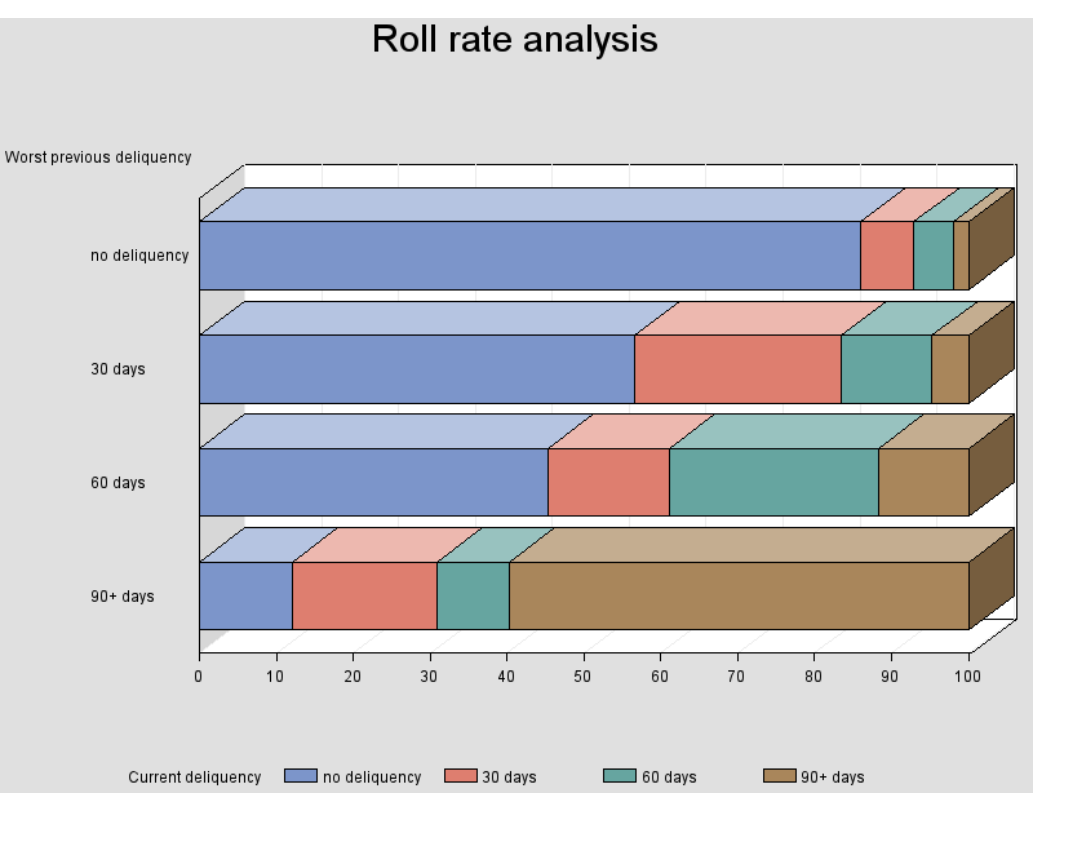

# 8. Příprava dat II

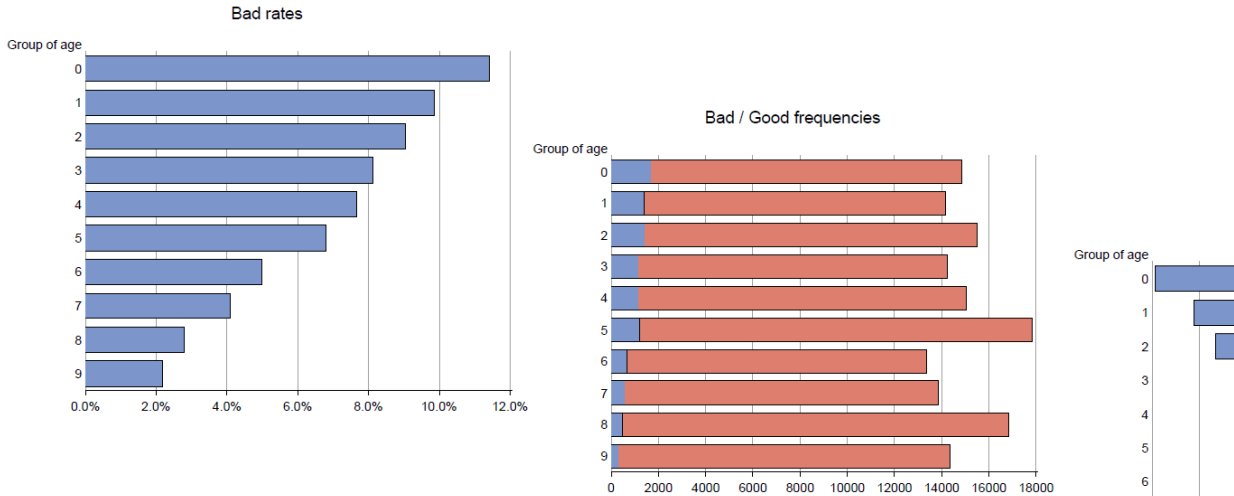

 $\bullet$ 

Target Bad Good

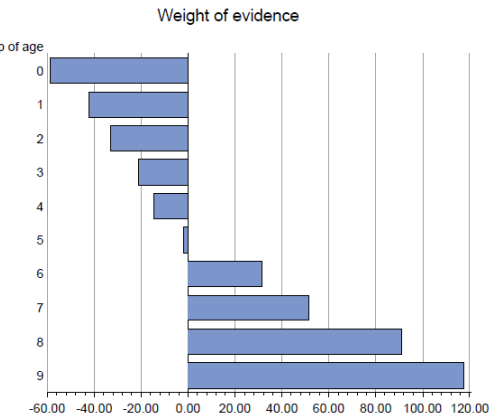

#### **Development**

#### **Stage 3: Development Database Creation**

### Development Sample Specification

- Development sample spec. means specifying what we need in the database we will use for development. We are not going to take a dump of everything from the CDW or datamart.
- Make the development process manageable and efficient:
	- list of characteristics (or "variables" to be considered for devp. You don't want to have the entire DW.)
	- sample sizes (for each segment and category. No point regressing on 100k when 3k will suffice.)
	- parameters from previous section.
- Do all this bearing in mind the number of scorecards you want developed and for which segments.

### Characteristic Selection

How do you select characteristics? Reinforce: there is a need for some thought to be put into process in selecting characteristics ..

You get together with risk, mktg, product. And get operations areas such as collections aboard (WHO knows your bad guys better than anyone else?)

#### • Expected predictive power

- Reliability: (is this manipulated? or prone to be manipulated?, e.g. salary. Check historical data - cannot be confirmed or too expensive to confirm. Can it be interpreted e.g. occupation/industry type is the worst cases. Do poeple usually leave this blank.)
	- manipulation (non-confirmable)
	- interpretation (present and future)
	- missing
- Legal issues (Cant ask/get some info?.. Might get into trouble with some?)

### Characteristic Selection

#### • Ease in collection

- Do you want to spend time chasing missing info for a credit card?… may be OK for a mortgage. How easy it is to get this piece of info?
- Policy rules
	- Don't include anything that is unchangeable PR, e.g. bankruptcy. If you are going to decline all bankrupcy, no need to use it in scorecard.
- Derived variables ratios
	- Can do a lot of ratios .. But put some business thought into it.
- Future direction.
	- Will this info be collected in the future (e.g. app form redesign)?
	- Industry direction not relevant today but will change. can include in card or collect for future e.g. higher credit lines. Talk to credit bureaus industry trend and how they affect the scorecard.

What are you doing: you're looking at objectives, company operations, business knowledge, ground realities etc. This is not just a stats exercise!!!

# Sampling

- Development, validation
	- 70:30, 80:20
	- If sample is small, do 100%, but validate with several  $50-80\%$ .
- Good, bad, reject
	- 2000 of each (or higher)
	- Oversampling (oversampling is common when modeling rare events … it leads to better predictions)
	- Proportional sample not recommended for low bad rates.
	- Take what you got for bads and sample the goods.
- Ensure that each group has sufficient numbers for meaningful analysis.

### Data Collection and Database Construction

- Random and representative
	- for each segment applicants (and accounts)
- One for unsegmented (to measure lift from segmentation)
- Data quirks, changes (preferably documented)
	- e.g. code for renters changed from R to E .. Stopped collecting some data item, new data fields, started collecting data recently etc. etc.
- Objective: Data collected, as specified.
# Adjusting for Prior Probabilities

- When oversampling
- Adjust to actual:
	- Approval rate
	- Bad rate
- Analysis and reports reflect reality
- Do not need if you only want to know relationships or rank ordering.

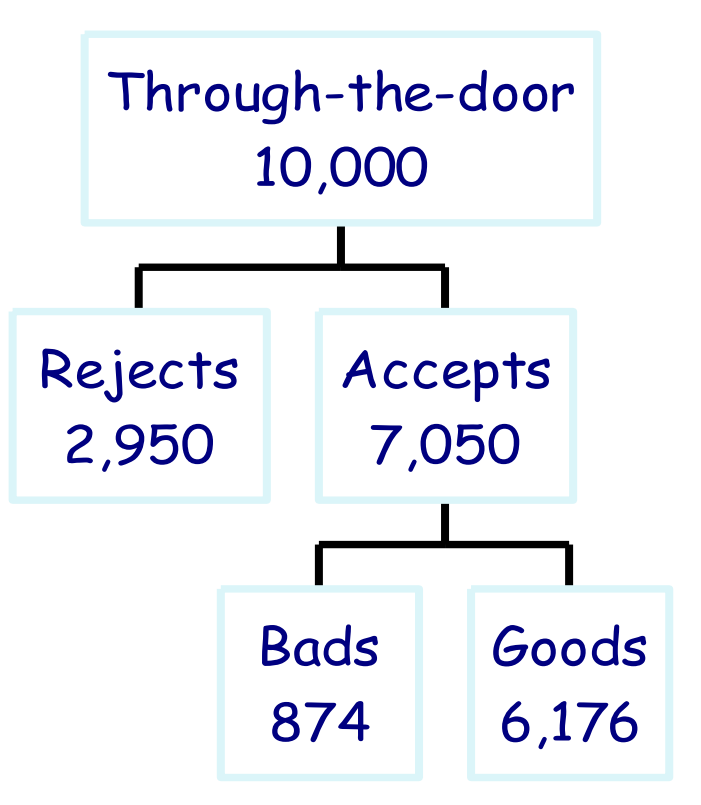

# Adjusting for Oversampling

- Separate sampling is standard practice (helps when you just did 'bad' definition)
- Prior probabilities must be known
- Can adjust before fitting the model or after.
- Two ways:
	- Offset
	- Sampling weights (frequency variable).

### Offset Method

- Logit  $(p_i)=\beta_0 + \beta_1x_1 + \dots + \beta_kx_k$
- When oversampling, logits shifted by the *offset*:
- Logit  $(p^*_{i}) = ln (p_i \pi_o / p_o \pi_i) + \beta_o + \beta_i x_i + ... + \beta_k x_k$
- Where
	- $\rho_1$  and  $\rho_0$  = proportion of target classes in the sample
	- $\bullet$   $\pi$ , and  $\pi$ <sub>o</sub>= proportion of target classes in the population.

### Offset Method

Adjustment post-model (after model development):

• 
$$
p^{\Lambda}{}_{i} = (p^{\Lambda}{}_{i}{}^{\ast} \rho_{o} \pi_{i}) / [(1 - p^{\Lambda}{}_{i}{}^{*}) \rho_{i} \pi_{o}{}_{+} p^{\Lambda}{}_{i}{}^{*} \rho_{o} \pi_{i})]
$$

• Where  $p^{\wedge *}$  is the unadjusted estimate of posterior probability.

#### SAS Programs – Pre-model Adjustment

```
data develop;
set develop;
    off=(offset calc);
run;
proc logistic data=develop ...;
model ins=……./ offset=off;
run;
proc score ….;
    p=1 / (1+exp(-ins));
proc print;
var p ….;
run;
                                    ln (ρ1π0
/ ρ0π1
)
```
#### SAS Program – Post-model Adjustment

```
proc logistic data=develop...;
run;
proc score ... out=scored...;
run;
data scored;
set scored;
   off = (offset calc);
   p=1 / (1+exp(-(ins-off)));
run;
proc print data=scored ..;
var p ...;
run; 510
```
# Sampling Weights

- Adjusts data to reflect true population
	- Weights:  $\pi_1/\rho_1$  and  $\pi_0/\rho_0$
	- Or set weight of bad=1 and weight of good = p(good)/p(bad) for population.
		- For example,  $p(bad)=4\%$ , 2000 goods, 2000 bads. Sample will show 2000 bads and 48,000 goods.
	- Normalization causes less distortion in p values and standard errors.
	- Use FREQ variable in EM or calculate sample weight and use weight=sampwt in the LOGISTIC procedure.

## SAS Program

• When using the WEIGHT statement, some output is not correct.

```
data develop;
set develop;
sampwt=( \pi_0 / \rho_0)* (ins=0) +
( π1/ ρ1)* (ins=1);
run;
proc logistic data=develop …;
weight=sampwt;
model ins=…….;
run;
```
## What Is the Difference?

- The parameter estimates will be different.
- When linear-logistic model is correctly specified, offset is better.
- When logistic model is an approximation of some non-linear model, weights are better.
- For scorecards, weighting is better since it corrects the parameter estimates used to derive scores (prior probabilities only affect the predicted probabilities).

#### **Development**

#### **Stage 4: Scorecard Development**

# **Objective**

- Understand a methodology for developing and assessing risk scorecards.
	- Grouped attributes
	- Logistic regression
	- Reject inference
	- Scaled points.

#### Process Flow – Application Scorecard

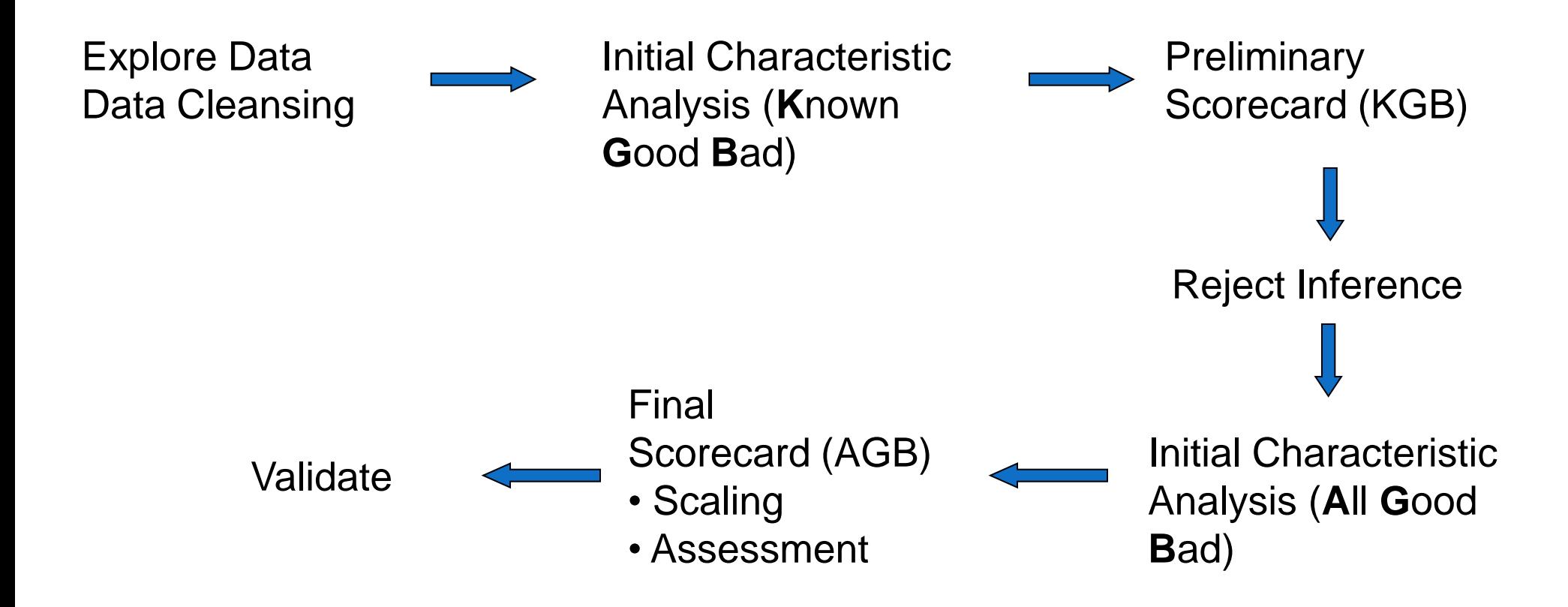

#### Process Flow – Behavior Scorecard

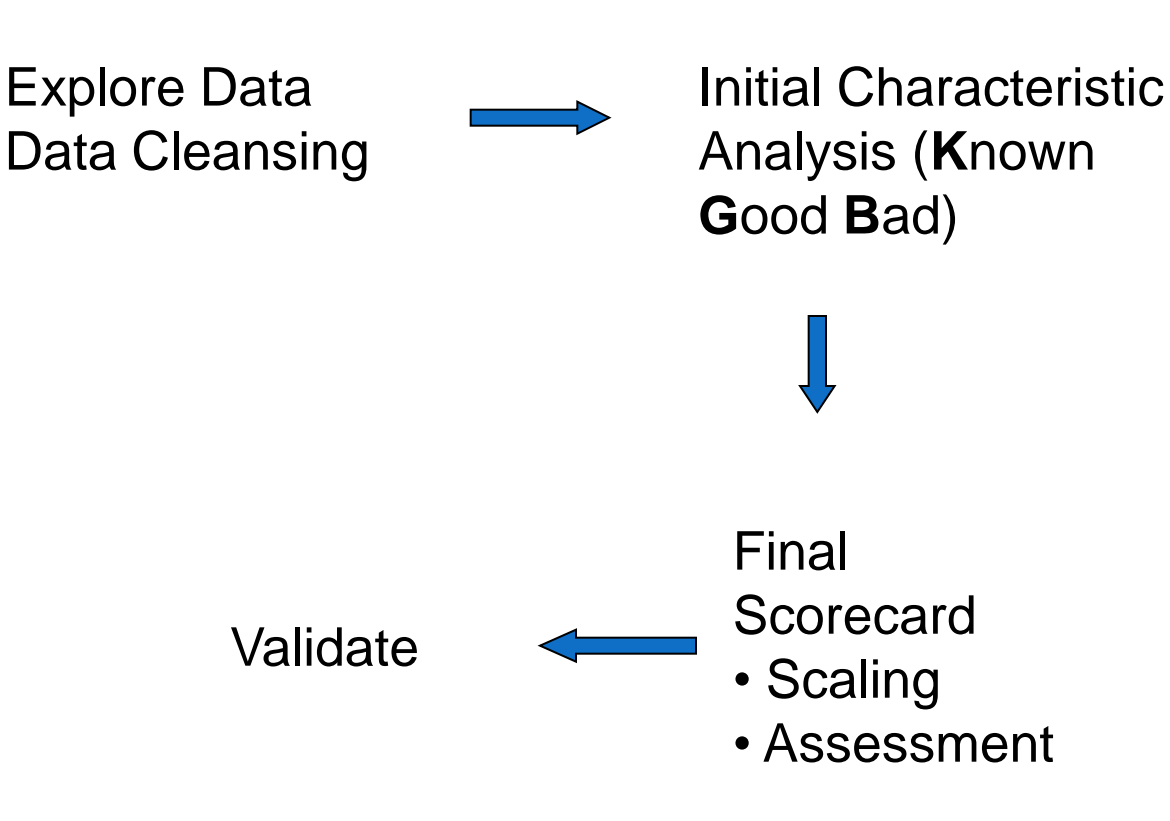

### Before you start …

- Explore the data, visualize (Insight in SAS EM)
- Distributions
	- mean, max/min, range, missing
- Compare with overall portfolio distributions
- Data integrity (any garbage, outliers)
- Ensure data meets the data specifications done earlier.
- Check that ' 0's mean zero, not missing values.
- Population stability check:
	- Month by month table of distribution for each predictor (e.g. 200701 men 55%, women 45%, 200702 men 57%, women 43%)

# Missing Values and Outliers

- Missing (ALL financial data has missing and garbage values)
	- Complete Case Analysis Exclude everything with missing data .. In CS, you'll end up with nothing  $\odot$ .
	- Exclude characteristics or records with significant missing values
	- Group 'missing' as a distinct attribute -the weight of missing will tell you what missing contains. If it is close to neutral, good since it is random. Recommended – recognize that missing data has information value and may not be randomly missing. Find the value and use it. Plus, including missing 'points' in scorecard will take care of ppl who leave it blank.
	- Impute missing values don't use mean/most likely, model based on decision tree may be better.
- Outliers (and mis-keys)
	- Exclude/replace records.

# Missing Values

- Missing data is not usually random
- Missing data can be related to the target
	- New at job may leave yrs at empl blank
	- Low income or commercial customers leave income blank
- Do bad customers leave certain fields blank?
- Including and grouping missing data can answer this question.

## Initial Characteristic Analysis

#### Analyze individual characteristics

- Identify strong characteristics
	- Best differentiators between 'good' and 'bad'
	- Screening
- Select characteristics for regression (variable selection).

## Initial Characteristic Analysis

- Start by performing initial grouping for each characteristic and rank order Information Value (PROC DMSPLIT or SPLIT, or EM node)
- Alternate: rank order characteristics by Chi Square or other method
- Fine tune grouping for stronger characteristics
- May want to perform other analysis prior to this (for example, use PC to identify collinear characteristics)
- Some people use principal components (PROC VARCLUS) to identify which characteristics they need from each cluster. And then concentrate on the best out of each.

# Criteria for Variable Selection

- Predictive power of attribute: **Weight of Evidence**
- Range and trend of WOE across attributes
- Predictive power of characteristic: **Information Value, Gini index(coefficient)**
- Operational/business considerations.

# Weight of Evidence

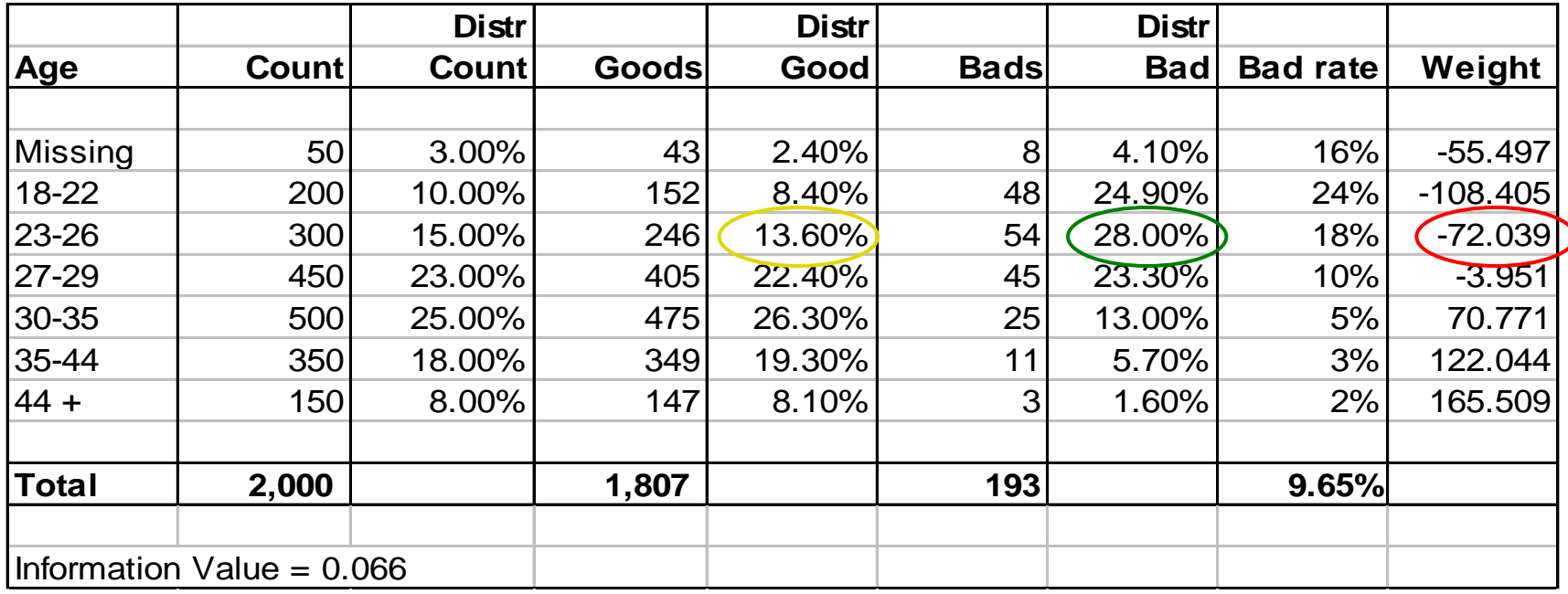

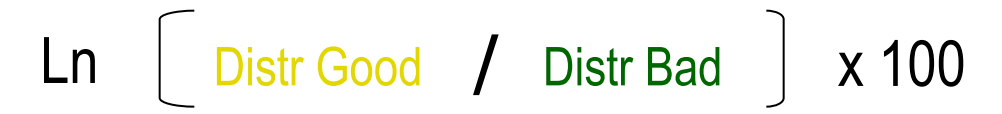

# Weight of Evidence

- Measures strength of each (grouped) attribute in separating goods and bads
- (Distr Good / Distr Bad) = odds of being good
- Negative weight: more bads than goods
- Logical trend
- For age 23-26:

WOE = ln (0.136 / 0.28) = -0.722 *(x 100 = -72.2)*

# Information Value (Strength)

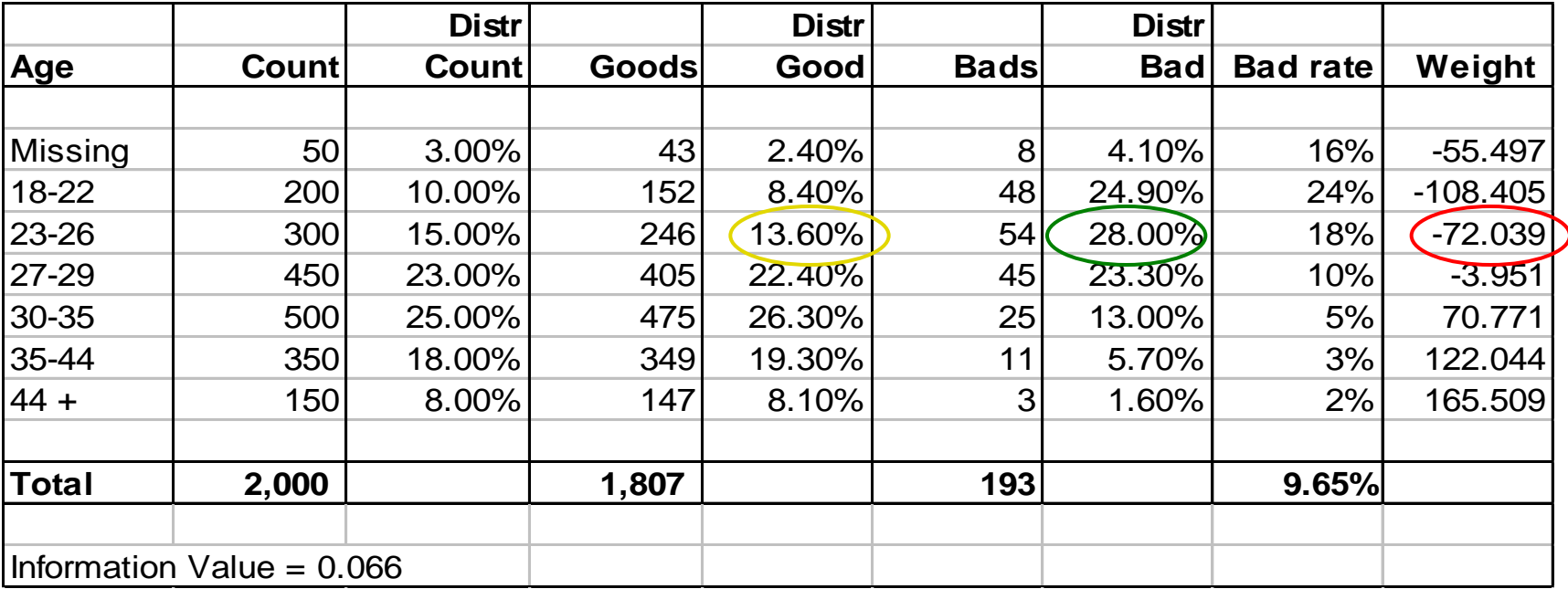

$$
\sum \left\{ \begin{array}{ccc} \text{Distr Good} & - & \text{Distr Bad} \end{array} \right\} \quad \text{X} \quad \text{Weight} \quad
$$

Kullback, S., Information Theory and Statistics (1959) 526

### Information Value

- $\bullet$   $\sum$  [(Distr Good Distr Bad) x {ln (Distr Good / Distr Bad)}]
- When figures used in decimals format (for example, 0.136).
- Rule of thumb:
	- < 0.02: unpredictive
	- $0.02 0.1$ : weak
	- $\bullet$  0.1 0.3: medium
	- 0.3 +: strong
- Too strong? (IV>0.5) use it in a controlled way (add them in the end of regression to see if they add any incremental value)

# Grouping

- Groups with similar WOE are put together
- For continuous variables, groups are created so as to maximize difference from one group to next – and maintain logical trend for WOE
- Why Group?
	- Easier way to deal with outliers with interval variables, and for rare classes
	- Format of the scorecard
	- Easy to understand relationships
	- Model non-linear dependencies with linear models
	- Control the process

Grouping

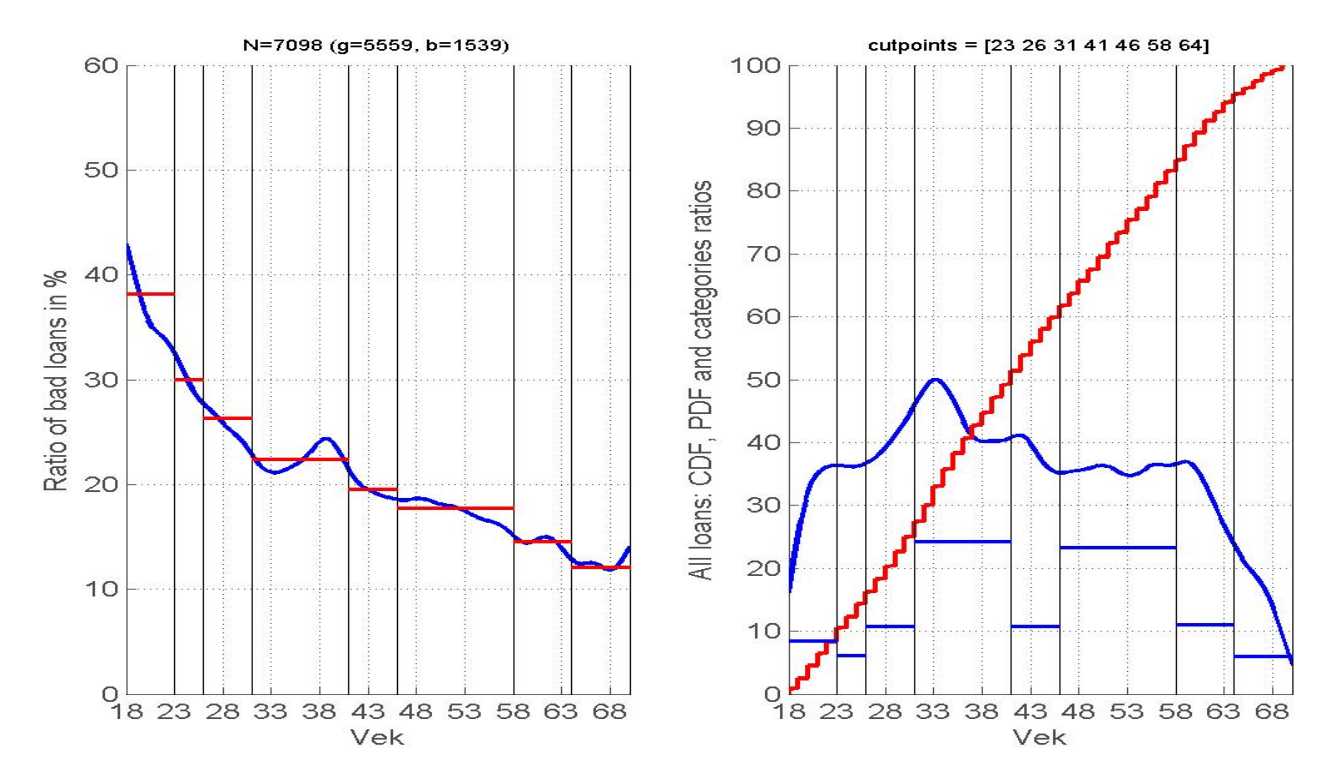

Grouping of the demographic scorecard variable "age". On the left pictures, the dependence of bad rate (smoothed using normal probability density function) on the variables is presented. On the right, the cumulative distribution function is presented. Vertical lines represent the borders between categories, horizontal red lines in the left picture represent the mean bad rate in categories, horizontal blue lines in the right picture represent the relative distribution of observations in the categories. 529

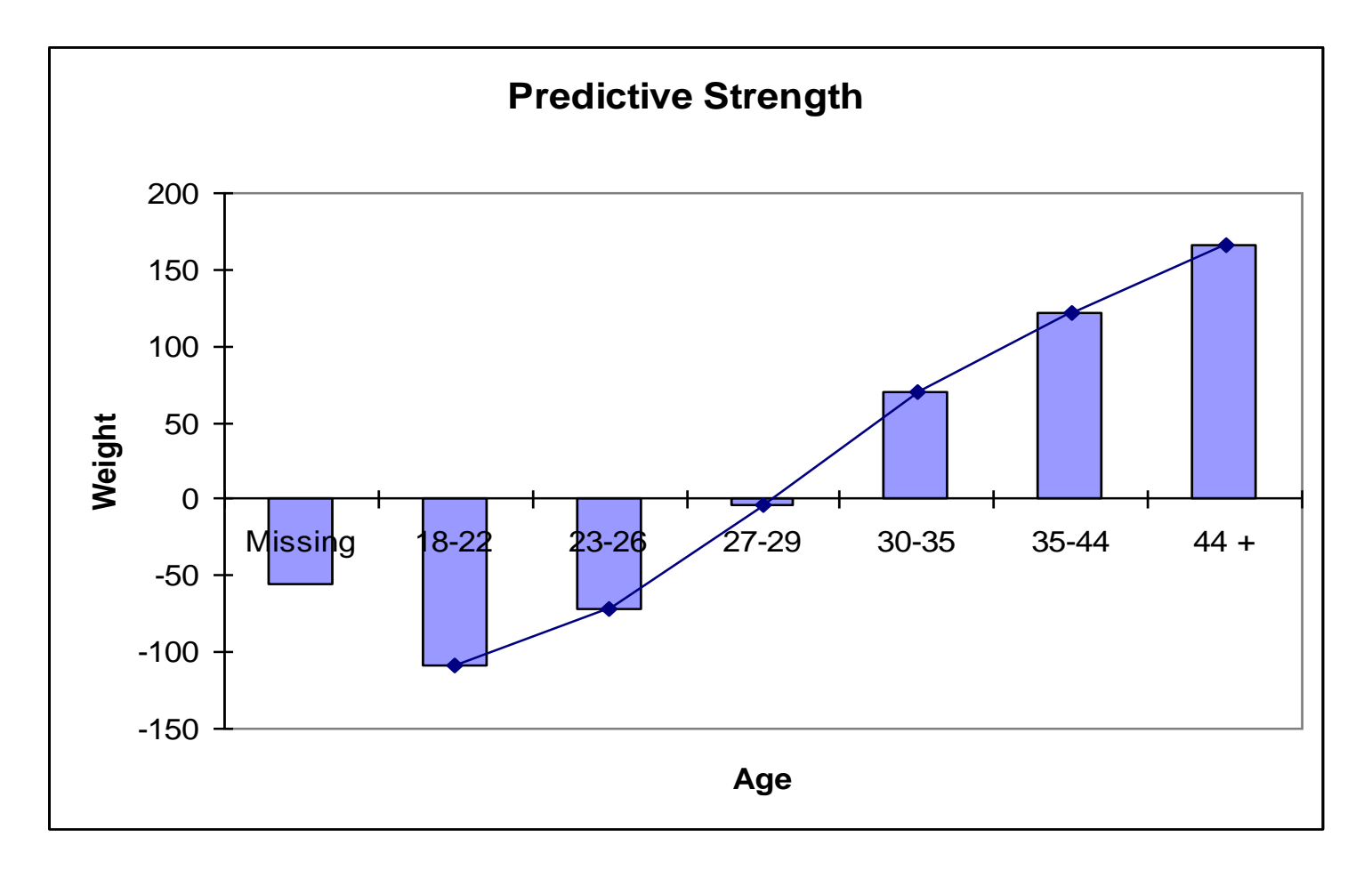

- Final weightings make sense.
- Enables buy-in from risk managers.
- Confirms business experience
	- young people are higher risk
	- higher debt service means higher risk
- Reduces overfitting if done right model overall trend, not quirks. Remember how long the scorecard has to last. This is not going to be used for the next campaign and then discarded.
- Linear relationship not always true, but need trend to confirm, and back up with business experience. E.g. revolving open burden shows a 'banana curve' everywhere and is now accepted as that. People don't try to make it straight.

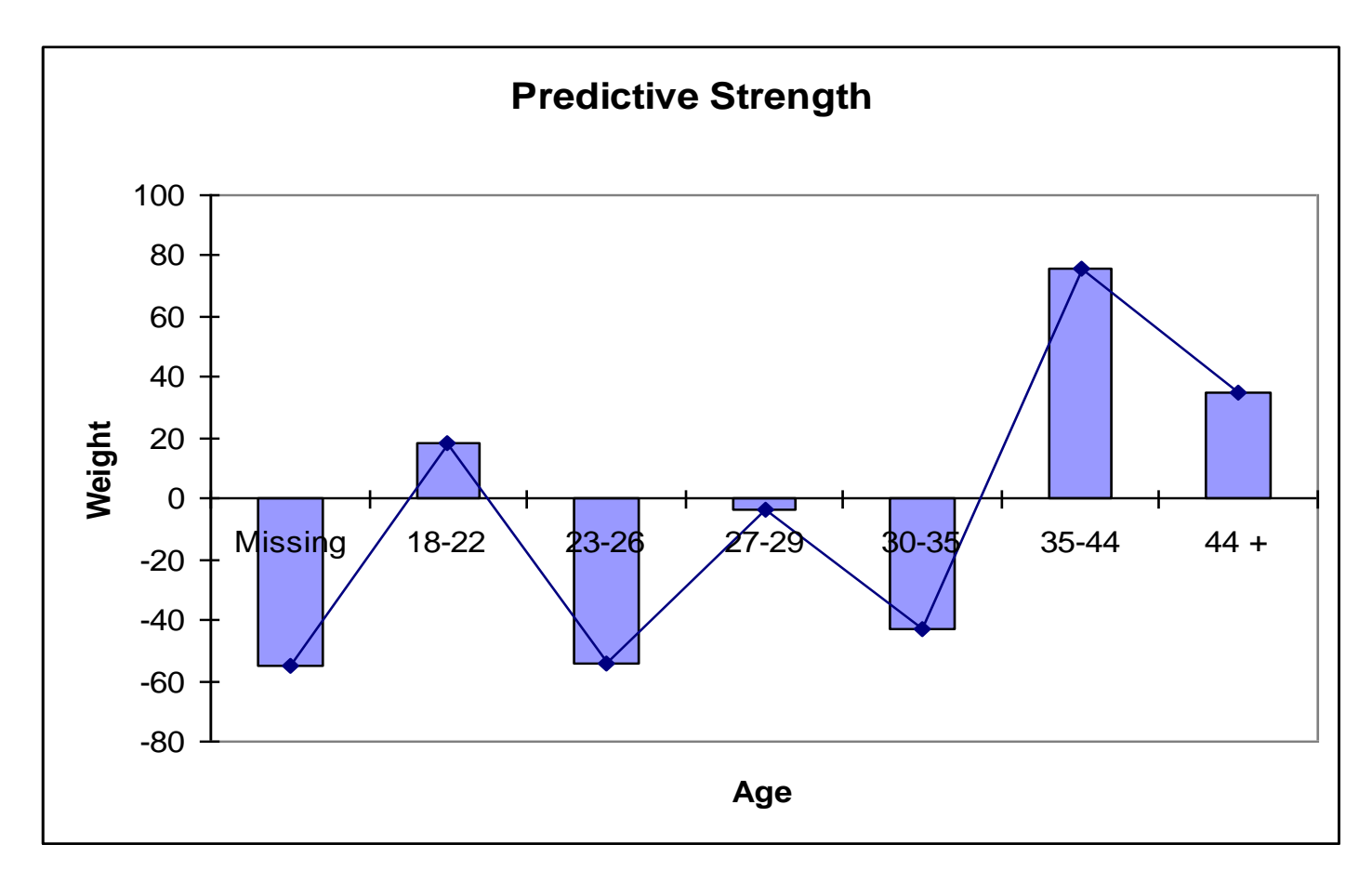

#### Obviously not a logical trend!!!  $_{532}$

Which line shows logical trend? Both are logical . What's the difference?

Blue line shows good differentiation . Red line is flat, and this characteristic is likely very week and will be reflected in the *IV.*

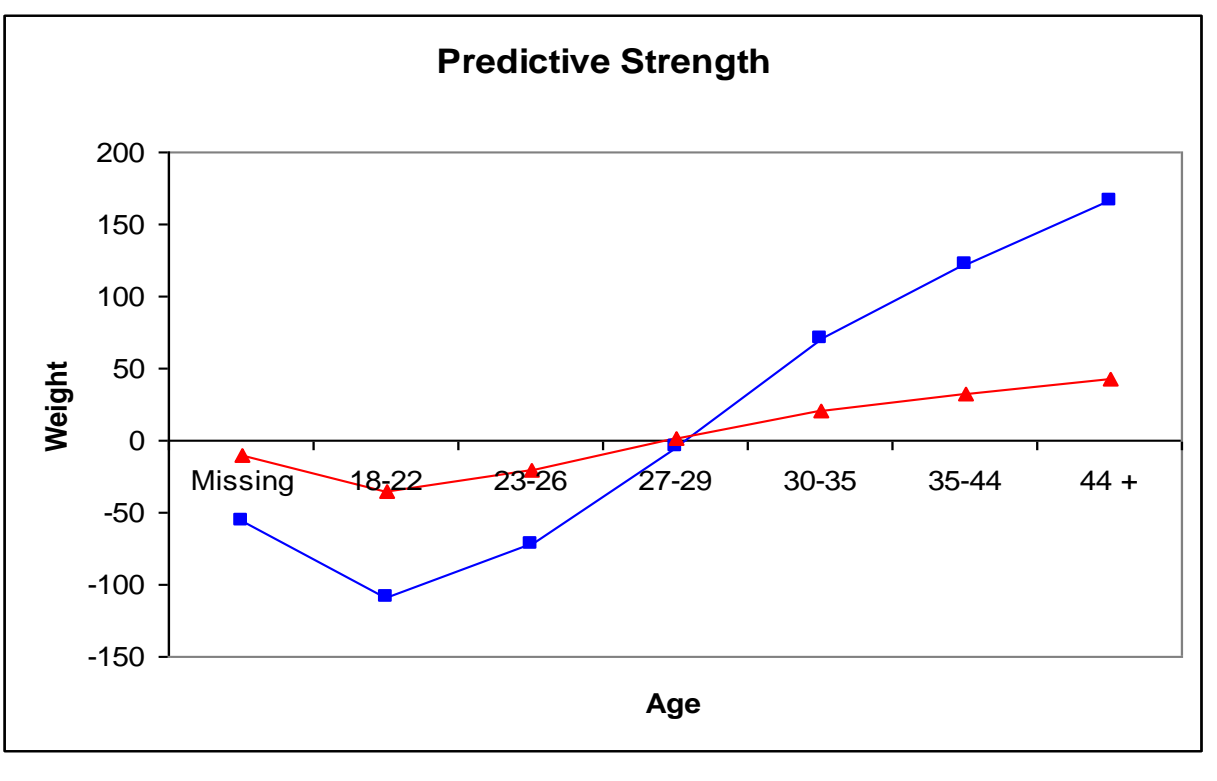

#### Stability check

#### Check the stability of grouping throughout the whole developmnet time window:

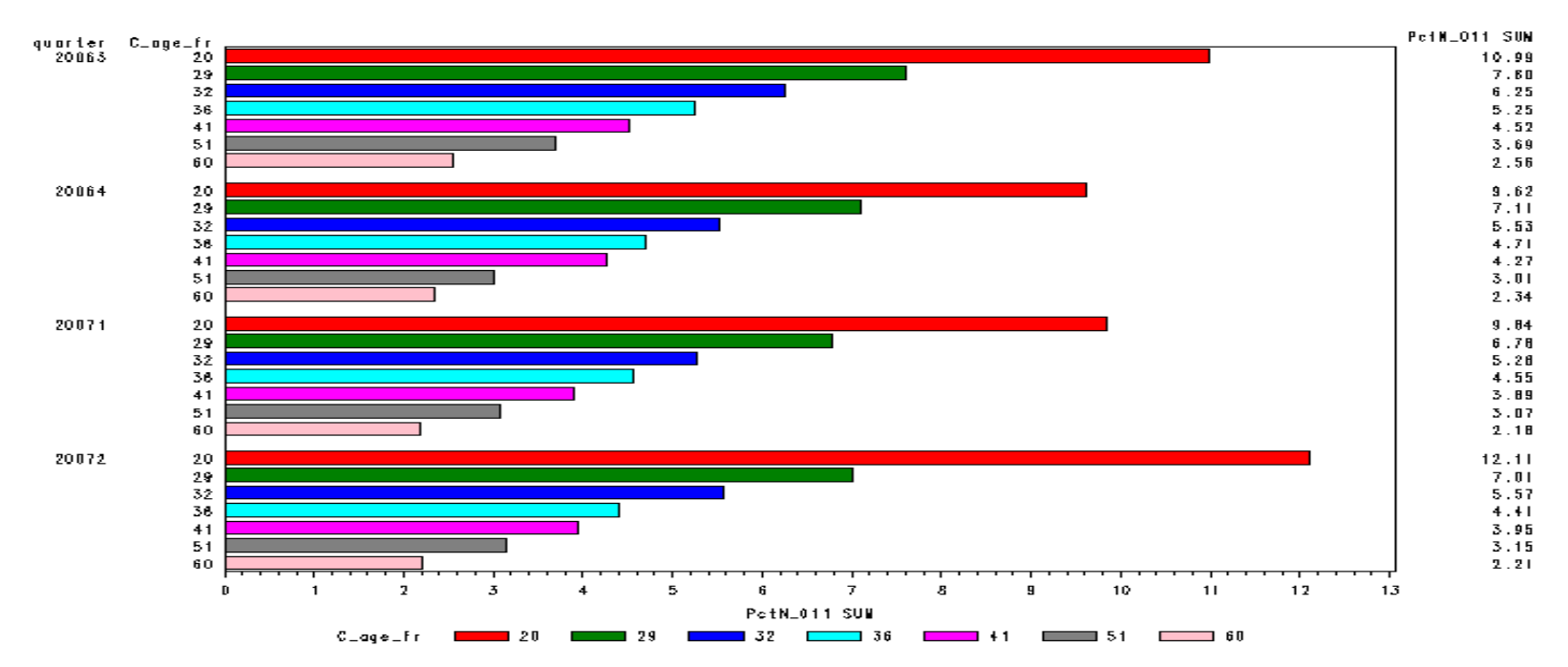

age fr pct risky all . segment

## Business Factors

- Nominal values
	- group based on similar weight (for example, postal code, occupation)
	- investigate splits on urban/rural, regional
- Breaks concurrent with policy rules
- Sanity check.

#### Variable Selection

#### List of information values of variables (predictors)

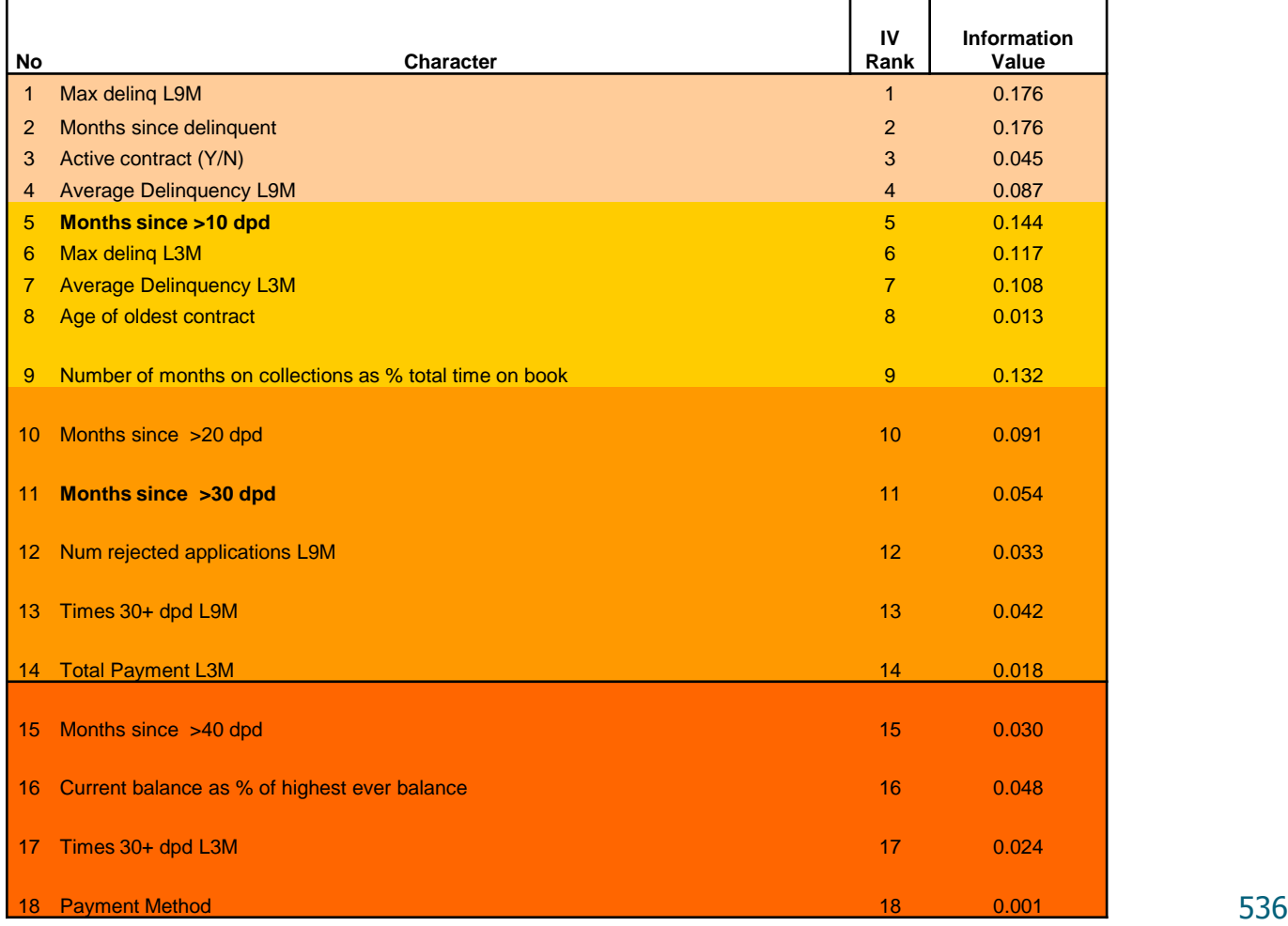

# Cvičení –profile

/\* 2b. Profiles \*/

%let input=income ; %let groups =yes ; %let n\_groups=4;

/\* grouping 1 - kvantily \*/

**proc rank data=indata.accepts (keep=&input) groups=&n\_groups out=bins;** var &input; ranks bin ; **run; proc summary data=bins nway missing;** class bin ; output out=bins (drop=\_type\_) min(&input)=start max(&input)=end; **run; data bins ;** set bins ; label =compress(put(start,best.))||' - '||compress(put(end ,best.)); fmtname='\_bin'; type='N'; **run; proc format cntlin =bins ; run;**

#### **%macro profile(input,groups);**

/\* Profile of &input according to BAD60 \*/

proc summary data=indata.accepts ; class &input; output out=\_\_bins (drop=\_type\_ rename=(\_freq\_=\_\_n))  $sum(bad60) = n1;$ %if %upcase(&groups)=YES %then %do; format &input \_ bin.; %end; run; data \_\_bins ; set \_\_bins end=\_\_finish ; if  $n = 1$  then do: all  $n=$  n;  $all_n1=-n1;$  \_\_all\_n0=\_\_n -\_\_n1; retain \_\_all\_n:; end ; else do;  $p = n /$  all\_n;  $n0 =$  n-  $n1;$  $p1=\overline{n1/\_}$ all\_n1;  $p0=$  n0/ all n0;  $r1 = n1/2n;$  $r0 = n0/2n;$  \_\_woe=log((\_\_p0)/(\_\_p1))\***100;** \_\_all \_iv+(\_\_p0 -\_\_p1)\*\_\_woe /**100;** output ; end ; if \_\_finish then do; call symput('groups',compress(put(\_n\_ -**1,best.)));** call symput('iv',compress(put(\_\_all\_iv,**8.4)));** call symput('br',compress(put(\_\_all\_n1/\_\_all\_n,best.))); end ; attrib \_\_n label='N' \_\_p label='%' format=percent8.1 \_\_n1 label="N of Bad " \_\_n0 label="N of Good" \_\_p1 label="% of Bad" format=percent8.1 \_\_p0 label="% of Good" format=percent8.1 \_\_r1 label="Bad rate" format=percent8.1 \_\_r0 label="Good rate" format=percent8.1 woe label='WOE' =**8.2** &input label="Group of &input" ; drop all:; Run;

.<br>.<br>.

data \_\_chart (keep=&input \_\_sub \_\_n \_\_p \_\_r); set \_\_bins (keep=&input  $\_n0 \_p0 \_r0 \_n1 \_p1 \_r1$ ); length \_\_sub \$**4;** \_\_sub="Good";  $n =$ n=  $p = \underline{p0}$ ;  $r = r0;$ output ; \_\_sub="Bad";  $n =$  $n1;$  $p = p1;$  $r = r1;$ output ; attrib  $n$  label='N'<br>  $p$  label='%' =**8.0** format=percent8.1 \_\_r label='Rate' format=percent8.1 \_\_sub label='Target ' ; run; proc datasets nolist ; delete gseg / memtype =catalog ; quit ; ods listing close ; goptions reset=all ftext='arial' htext =**1.5 ftitle='arial' htitle=2;** proc gchart data=\_\_chart; axis1 style=**0;** axis2 minor=none order=(**0 to 1 by .25) label=none;** axis3 minor=none label=none; axis4 minor=(n=**4) label =none ;** where sub="Bad"; hbar &input / discrete sumvar=\_\_r noframe nostats maxis=axis1 raxis=axis3 autoref cref=graya0 clipref  $name="1"$ ; title "Bad rates"; run; where ; hbar &input / discrete subgroup=\_\_sub sumvar=\_\_n noframe nostats maxis=axis1 raxis=axis3 autoref cref=graya0 clipref name="\_\_2"; title "Bad / Good frequencies"; run; Quit; run; title "Bad distribution"; run; quit ; define &input / group; compute after ; \_\_r1.sum=&br; \_\_woe.sum =**.;** endcomp ; run; goptions device=gif ; proc greplay nofs ; footnote ; igout gseg ; tc sashelp.templt ; template l2r2; run; quit ; title ; footnote ; ods html close ; ods listing ; **%mend profile;** %**profile(&input,&groups)** 

proc gchart data=\_\_bins ; hbar &input / discrete sumvar=\_\_woe noframe nostats maxis=axis1 raxis=axis4 autoref cref=graya0 clipref name="\_\_3"; title "Weight of evidence"; hbar &input / discrete sumvar= p1 noframe nostats maxis=axis1 raxis=axis4 autoref cref=graya0 clipref name= $"$  4"; ods html path="&appl \_root" file="5.profile.html" style=statdoc ; proc report data= bins nofs style(summary)=[htmlclass="Header"]; columns ("Attributes of &input" &input) ('Total' \_\_n \_\_p) ("Good" \_\_n0 \_\_p0) ("Bad" \_\_n1 \_\_p1) ('Measures' \_\_r1 \_\_woe); rbreak after / summarize ; title "Bad / Good by &input"; footnote "IV=&iv (<0.02 unpredictive, <0.1 week, <0.3 medium, <0.5 strong, >0.5 over)"; treplay **1:\_\_1 2:\_\_2 3:\_\_3 4:\_\_4 name="5\_profil"; Attributes of income Group of income** 15000.067206 - 17541.45177 16147 25.0% 17541.61083 - 19631.429437 16147 19631.471069 - 21723.106242 16148

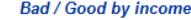

15631

15688

15683

15612

62614

Good

N of Good % of Good N of Bad % of Bad

25.0%

25.1%

25.0%

24.9%

100.0%

**Bad** 

26.1%

23.2%

23.5%

27.1%

100.0%

516

459

465

535

1975

**Total** 

 $\frac{9}{6}$ 

25.0%

25.0%

25.0%

64589 100.0%

 $N$ 

16147

21723.273059 - 35790.940583

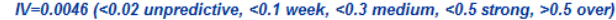

 $-4.55$ 

7.52

6.19

 $-8.29$ 

**Measures** 

Bad rate WOE

3.2%

2.8%

2.9%

3.3%

 $3.1%$ 

## Cvičení

(

)

/\*profile multiple characteristics at once\*/ %model\_profilevar

 data=data.accepts , interval=age income idratio , binary=sex phone client, ordinal=age\_grp income\_grp region, groups=5, target=bad30, rep\_out=&appl\_root

Bad / Good by Sex

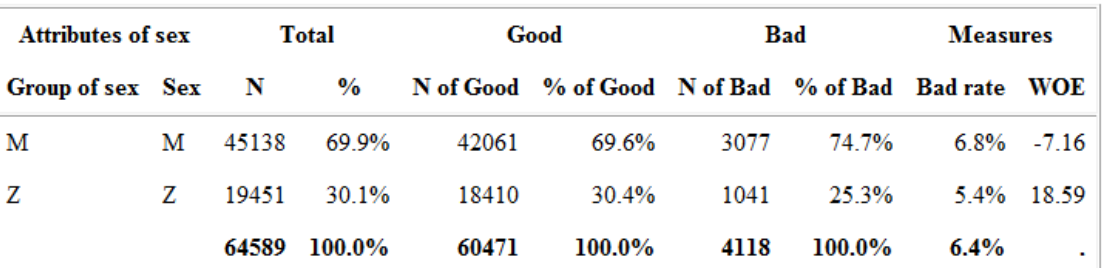

Unpredictive  $(IV = 0.0133, 2 \text{ groups})$ 

Bad / Good by Phone member?

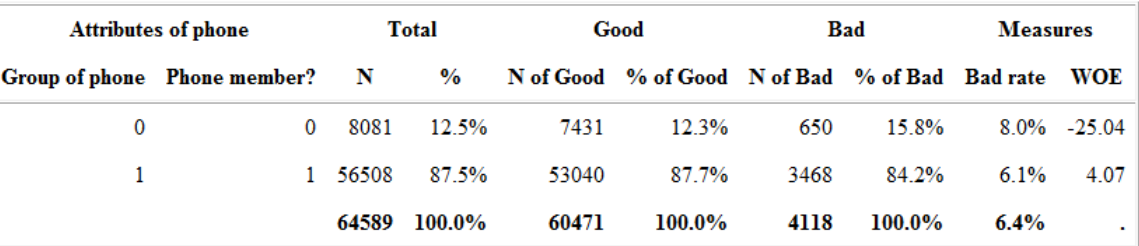

Unpredictive  $(IV = 0.0102, 2 \text{ groups})$ 

Bad / Good by Existing client?

| <b>Attributes of client</b> |                                    | Total   |        | Good  |                                                      | Bad  |        | <b>Measures</b> |               |
|-----------------------------|------------------------------------|---------|--------|-------|------------------------------------------------------|------|--------|-----------------|---------------|
|                             | Group of client Existing client? N |         |        |       | % N of Good % of Good N of Bad % of Bad Bad rate WOE |      |        |                 |               |
| $\Omega$                    |                                    | 0 60188 | 93 2%  | 56251 | 93.0%                                                | 3937 | 95.6%  |                 | $6.5\% -2.74$ |
|                             | $\mathbf{1}$                       | 4401    | 6.8%   | 4220  | 7.0%                                                 | 181  | 4.4%   |                 | 4.1% 46.23    |
|                             |                                    | 64589   | 100.0% | 60471 | 100.0%                                               | 4118 | 100.0% | $6.4\%$         |               |

Unpredictive  $(IV = 0.0126, 2 \text{ groups})$ 

#### Cvičení

#### Good Bad Attributes of age\_grp **Total Measures** Group of age grp Age groups  $\mathbf N$ N of Good % of Good N of Bad % of Bad Bad rate WOE  $\frac{6}{6}$ do 30 2957 2662 4.4% 295  $7.2%$ 10.0% -48.69 do 30  $4.6%$  $6.2%$ 2.52  $30 - 60$  $30 - 60$ 58713 90.9% 55057 91.0% 3656 88.8% nad 60 nad 60 2919 4.5% 2752 4.6% 167 4.1% 5.7% 11.53 64589 100.0% 60471 100.0% 4118 100.0%  $6.4%$ ä,

Bad / Good by Age groups

Unpredictive  $(IV = 0.0146, 3 \text{ groups})$ 

do 17

 $17 - 22$ 

 $22 - 27$ 

nad 27

37859

13680

980

64589

58.6%

21.2%

 $1.5%$ 

100.0%

do 17

 $17 - 22$ 

 $22 - 27$ 

nad 27

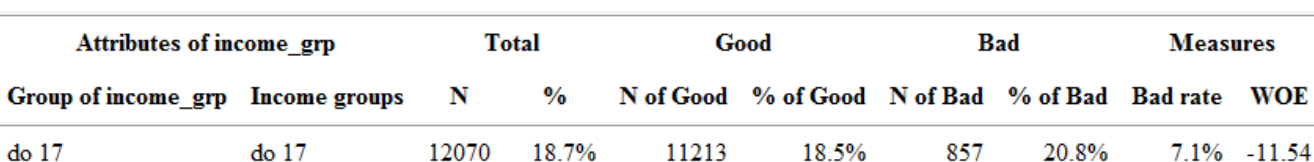

35567

12820

60471

871

58.8%

21.2%

 $1.4%$ 

100.0%

2292

860

109

4118

55.7%

20.9%

2.6%

100.0%

#### Bad / Good by Income groups

Unpredictive  $(IV = 0.0118, 4 \text{ groups})$ 

**Measures** 

7.1% -11.54

5.52

1.50

 $-60.85$ 

 $6.1%$ 

6.3%

11.1%

 $6.4%$
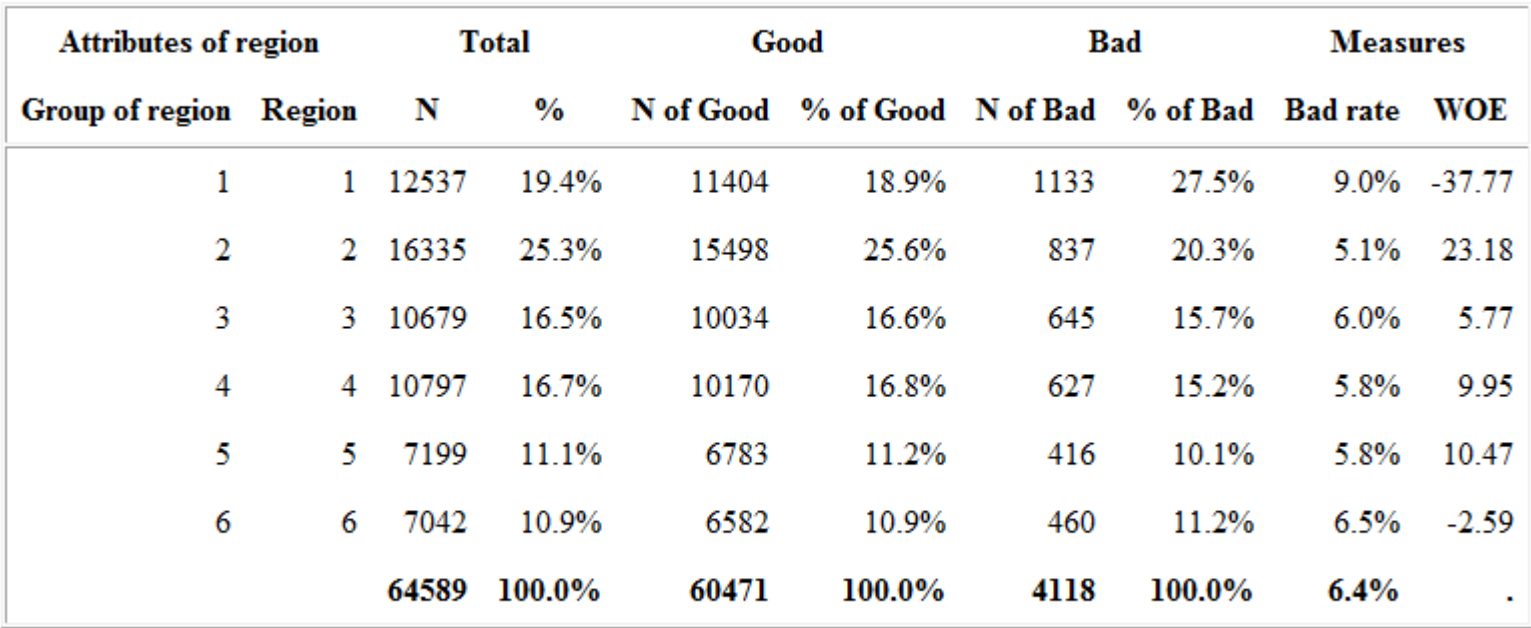

#### Bad / Good by Region

Weak predictivity  $(IV = 0.0483, 6$  groups)

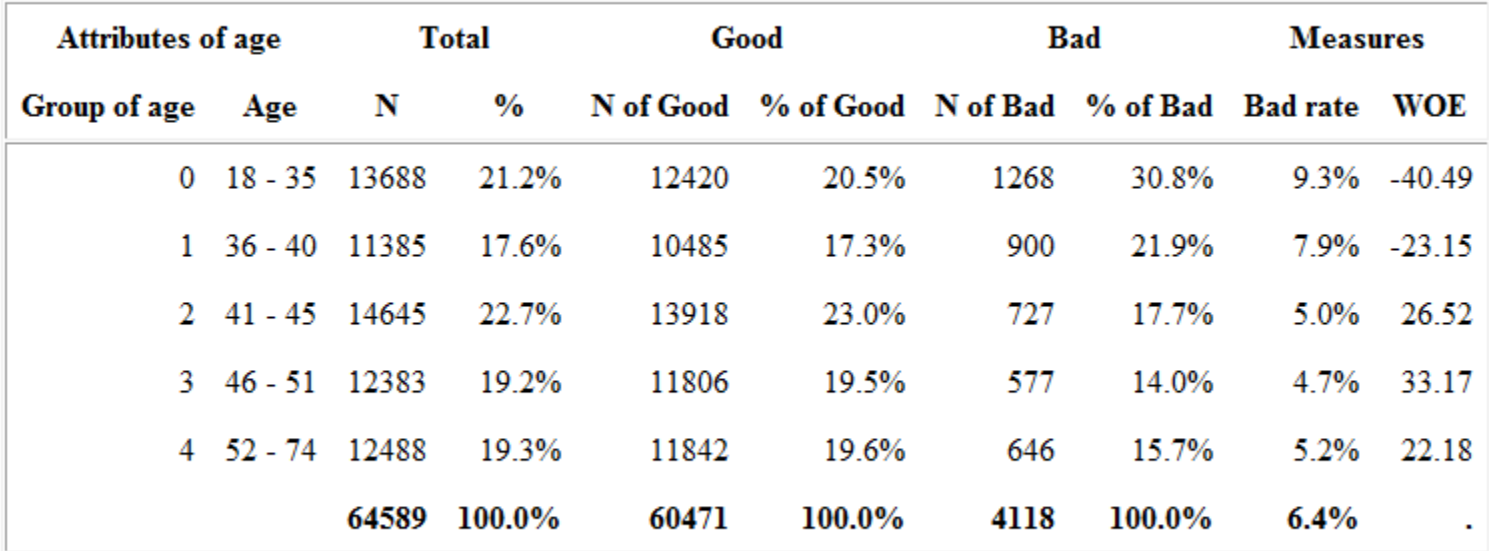

#### $\operatorname{\sf Bad} / \operatorname{\sf Good}$  by  $\operatorname{\sf Age}$

Weak predictivity  $(IV = 0.0931, 5$  groups)

#### $\operatorname{\mathsf{Bad}}\nolimits$  / Good by Income

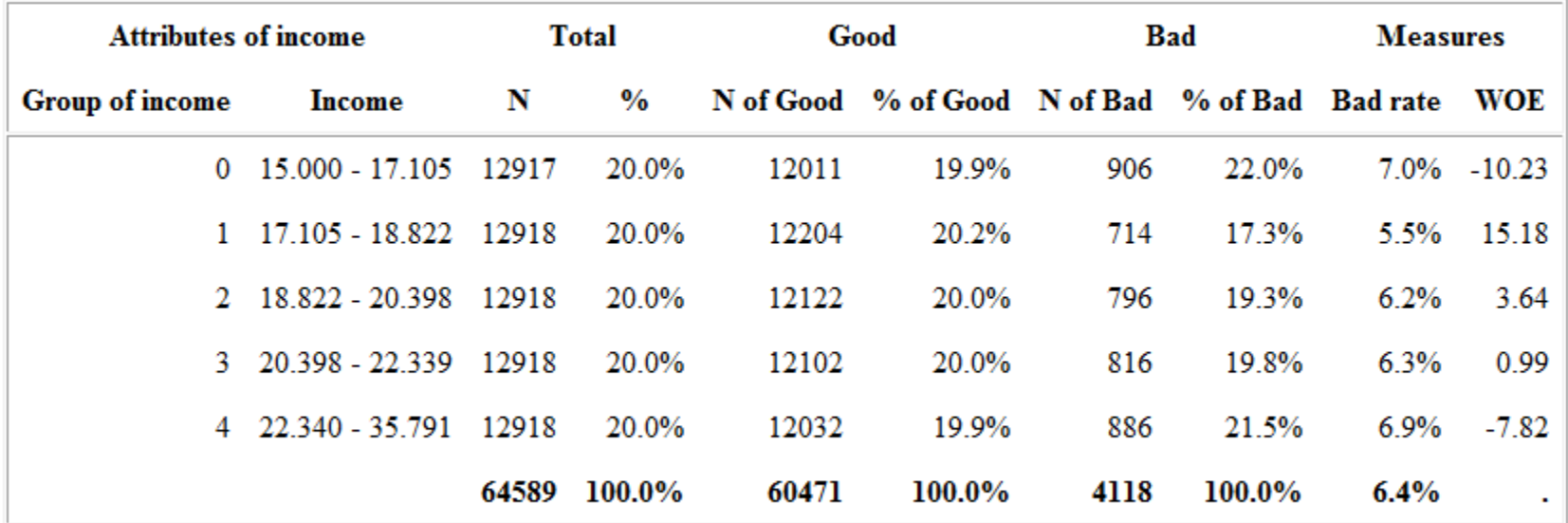

Unpredictive  $(IV = 0.0080, 5 \text{ groups})$ 

#### Bad / Good by Income/Debt ratio

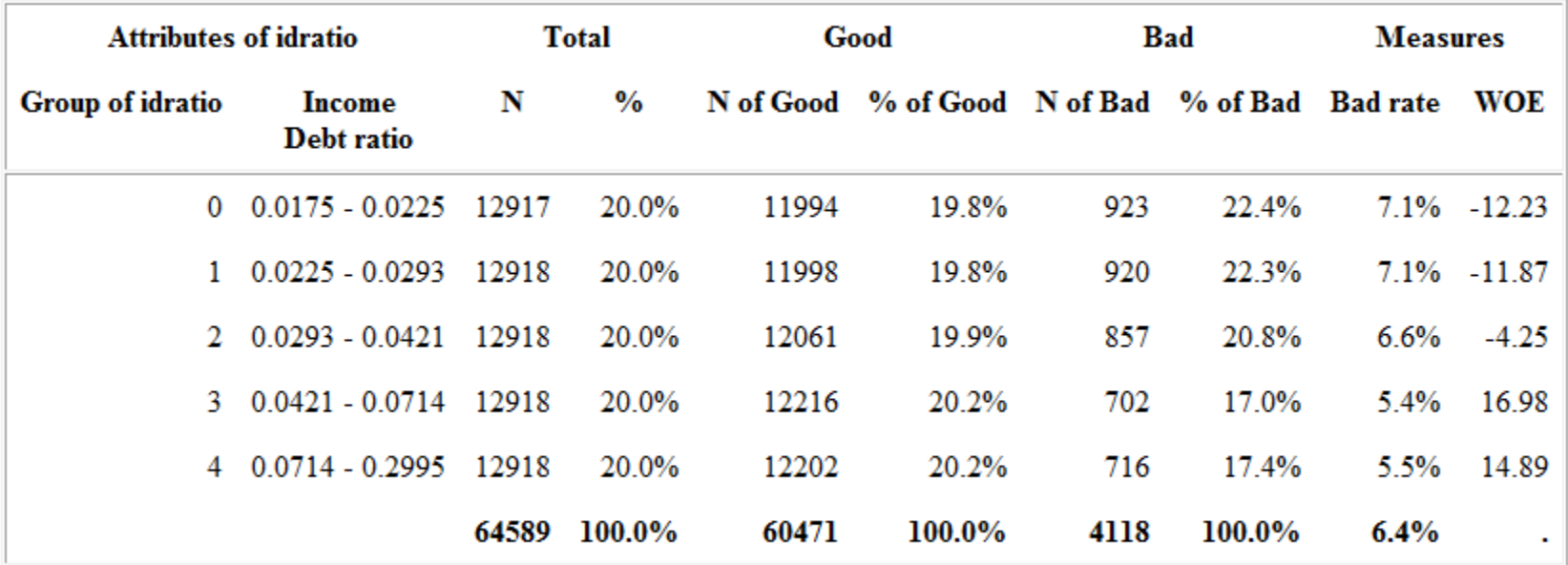

Unpredictive  $(IV = 0.0160, 5 \text{ groups})$ 

# 9. Evaluace modelu - LC(ROC), Gini, KS, Lift

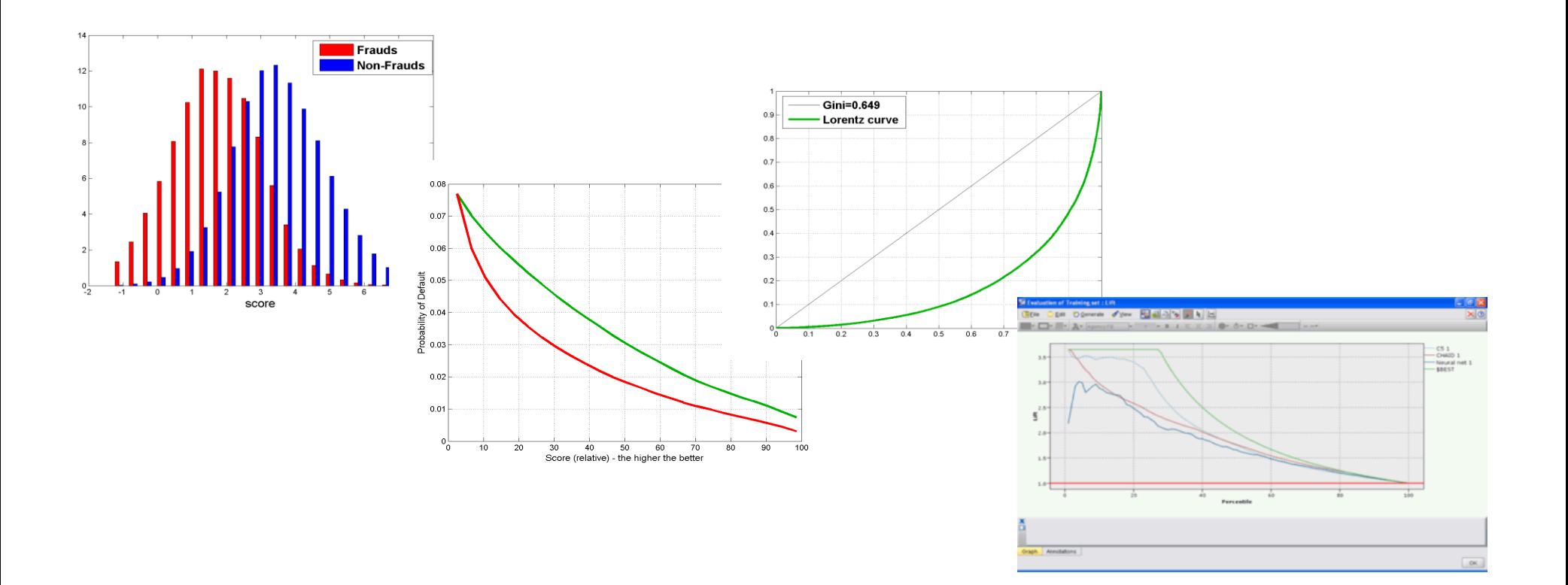

# Úvod

■ Je nemožné využívat predikční modely efektivně bez znalosti jejich kvality/diskriminační síly.

■ Většinou je k dispozici celá řada modelů a je třeba vybrat jen jeden – ten nejlepší.

### Měření kvality modelu

 Uvažujeme dva základní skupiny indexů kvality. První je založena na distribuční funkci. Mezi nejpoužívanější indexy patří

- $\triangleright$  Kolmogorovova-Smirnovova statistika (KS)
- **► Giniho index**
- **► C-statistika**
- $\triangleright$  Lift.

 Druhá skupina indexů je založena na pravděpodobnostní hustotě. Mezi nejznámější indexy patří

> Střední diference (Mahalanobisova vzdálenost)  $\triangleright$  Informační statistika/hodnota (I<sub>Val</sub>).

#### Indexy založené na distribuční funkci - KS

$$
D_K = \begin{cases} 1, & \text{klient} \ \text{je dobr} \circ \\ 0, & \text{jinak.} \end{cases}
$$

Počet dobrých klientů: Počet špatných klientů: Proporce dobrých/špatných klientů: *n m*

$$
p_G = \frac{n}{n+m}, \ p_B = \frac{m}{n+m}
$$

#### Empirické distribuční funkce:

 $\triangleright$  Kolmogorovova-Smirnovova statistika (KS)

$$
F_{n.GOOD}(a) = \frac{1}{n} \sum_{i=1}^{n} I(s_i \le a \wedge D_K = 1)
$$

$$
F_{m.BAD}(a) = \frac{1}{m} \sum_{i=1}^{m} I(s_i \le a \wedge D_K = 0)
$$

$$
F_{N.ALL}(a) = \frac{1}{N} \sum_{i=1}^{N} I(s_i \le a) \qquad a \in [L, H]
$$

$$
I(A) = \begin{cases} 1 & A \text{ plat} \\ 0 & jinak \end{cases}
$$

$$
\left|KS = \max_{a \in [L,H]} \left|F_{m,BAD}(a) - F_{n,GOOD}(a)\right|\right|
$$

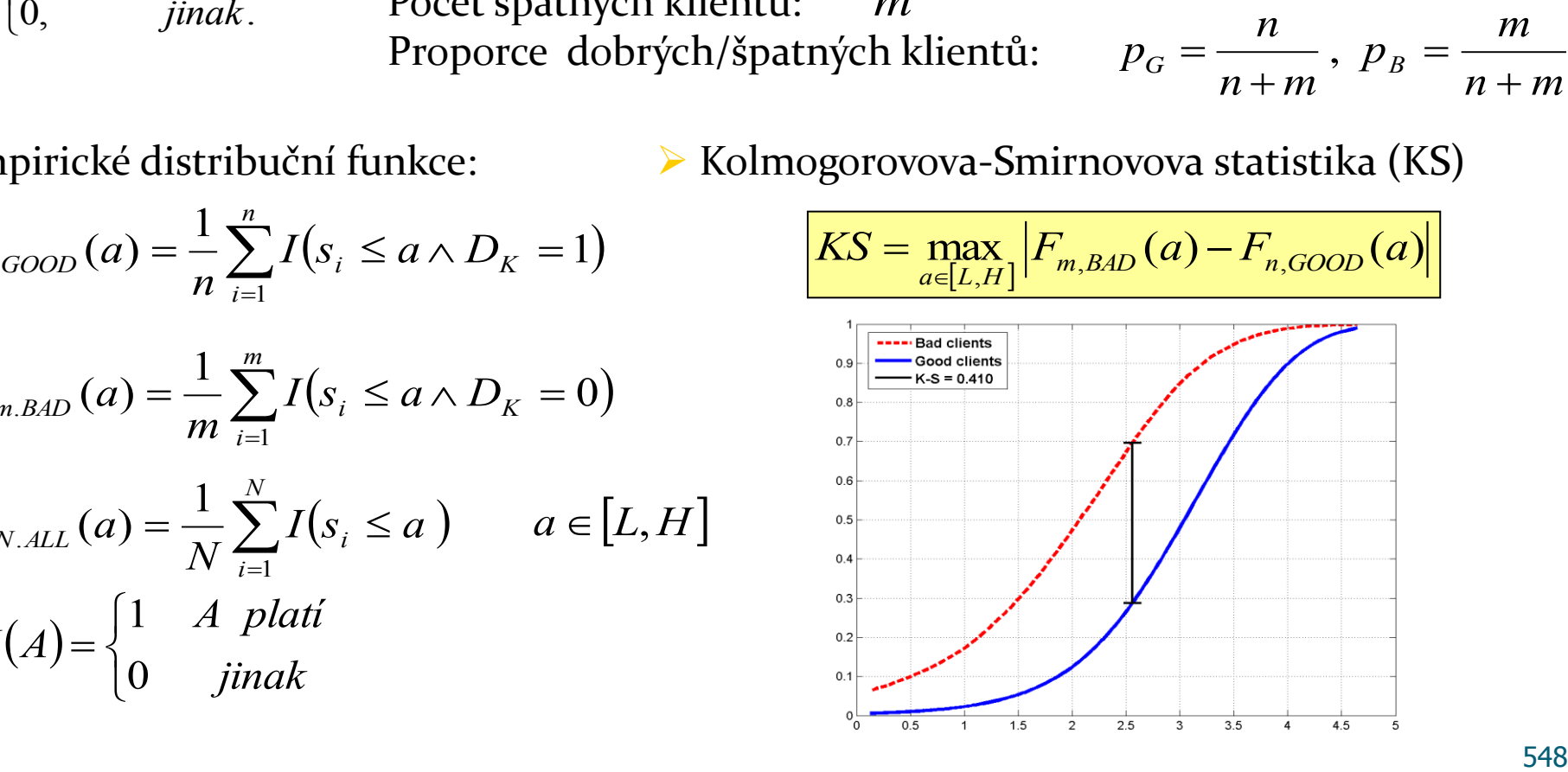

#### Lorenzova křivka

#### Lorenzova křivka (LC)

$$
x = F_{m.BAD}(a)
$$
  

$$
y = F_{n.GOOD}(a), a \in [L, H].
$$

Giniho index

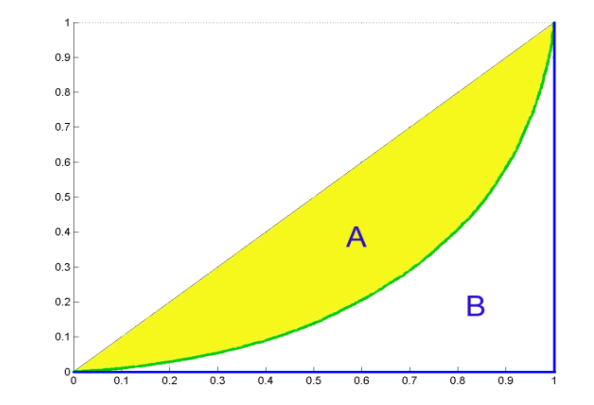

$$
Gini = \frac{A}{A+B} = 2A
$$

$$
Gini = 1 - \sum_{k=2}^{n+m} (F_{m.BAD k} - F_{m.BAD k-1}) \cdot (F_{n.GOOD k} + F_{n.GOOD k-1})
$$

kde  $F_{m.BAD\,k}$  ( $F_{n.GOOD}$ ) je k-tá hodnota vektoru empirické distribuční funkce špatných (dobrých) klientů

#### Somersovo D, Kendalovo  $\tau_{\alpha}$

 Giniho index je speciální případ Somersova *D* (Somers (1962)), které je pořadovou asociační mírou definovanou jako

$$
D_{_{Y\!X}}=\frac{\tau_{_{X\!Y}}}{\tau_{_{X\!X}}}
$$

kde  ${\cal T}_{XY}$  je Kendallovo  ${\cal T}_a$ definované jako  ${\cal T}_{XY}=E\big[ sign\big(X_1-X_2\big) sign\big(Y_1-Y_2\big)\big]$ 

kde  $(X_1, Y_1)$   $(X_2, Y_2)$  jsou bivariantní, stochasticky nezávislé, náhodné vektory nad touž datovou populací, a  $E[\cdot]$  značí střední hodnotu. V našem případě je Y=1 jestliže je klient dobrý a *Y=0* jestliže je klient špatný. Proměnná *X* reprezentuje skóre.

Thomas (2009) uvádí, že Somersovo *D* hodnotící výkonnost daného credit scoringového modelu lze vypočítat pomocí

$$
D_{S} = \frac{\sum_{i} g_{i} \sum_{ji} b_{j}}{n \cdot m}
$$

kde g<sub>i</sub> (b<sub>j</sub>) je počet dobrých (špatných) klientů v i-tém intervalu skóre.

#### Somersovo D, Mann-Whitney U

- $\triangleright$  Dále platí, že D<sub>s</sub> může být vyjádřeno pomocí Mann-Whitneyho U-statistiky.
	- Seřaď datový vzorek ve vzestupném pořadí podle skóre a sečti pořadí dobrých klientů ve vzniklé posloupnosti. Označme tento součet jako  $\rm\,R_{G}$ . Potom

$$
U = R_G - \frac{1}{2}n(n+1)
$$
 
$$
D_S = 2\frac{U}{n \cdot m} - 1
$$

#### Konkordantní, diskordantní páry

 $\triangleright$  Konkordantní pár  $(X_1,Y_1)$ ,  $(X_2,Y_2)$ :

$$
\operatorname{sgn}(X_2 - X_1) = \operatorname{sgn}(Y_2 - Y_1)
$$

Diskordantní pár:

$$
sgn(X_2 - X_1) = -sgn(Y_2 - Y_1)
$$

 V našem případě X představuje skóre a Y ukazatel dobrého klienta (D<sub>K</sub>). Protože dobrý klient má hodnotu Y=1 a špatný Y=0, je zřejmé, že u konkordantního páru má dobrý klient vyšší hodnotu skóre než klient špatný.

#### Somersovo D, Goodman-Kruskal gamma

- $\triangleright$  Uvažujme tedy dva náhodně vybrané klienty, přičemž jeden je dobrý (Y<sub>1</sub>=1) a druhý špatný (Y<sub>2</sub>=0), skóre prvního označme s<sub>1</sub>, druhého s<sub>2</sub>. Pak
	- $\triangleright$  Konkordantní pár (Concordant): s<sub>1</sub>>s<sub>2</sub>
	- Diskordantní pár (Discordant):  $s_1 < s_2$
	- Vázaný pár (Tied):  $s_1 = s_2$

Somersovo D:

 $Concordant$  +  $\#Discodrant$  +  $\#Tied$  $D_s = \frac{\text{\#Concordant}}{\text{\#Cosecent}} + \text{\#Discodrant} + \text{H}$  $\#Concordant$  +  $\#Discodrant$  +  $\#$ #Concordant – #  $+$ #Discodrant+ ÷,  $D_{S} =$ 

Goodmanovo-Kruskalovo Gamma:

 $Concordant$  + # Discodrant *Concordant Discodrant* #Concordant + # #Concordant – #  $\ddot{}$ ÷,  $\gamma =$ 

#### C-statistika

$$
\mathcal{E}-\mathcal{E}\mathcal{E}=\mathcal{E}=\frac{1+Gini}{2}
$$

 $\begin{array}{c|l}\n\hline\n\text{2} & \text{b}\n\end{array}$ ravděpodobnosti, že náhodně vybraný dobrý<br>áhodně vybraný špatný klient, tj.<br> $\begin{array}{c}\n\text{s}_1 \geq s_2 \mid D_{K_1} = 1 \land D_{K_2} = 0\n\end{array}$ Tato statistika je rovna pravděpodobnosti, že náhodně vybraný dobrý klient má vyšší skóre než náhodně vybraný špatný klient, tj.

$$
c - stat = P(s_1 \ge s_2 | D_{K_1} = 1 \land D_{K_2} = 0)
$$

■ Další možnou mírou kvality scoringového modelu je Lift, který říká kolikrát je daný model, při dané úrovni zamítání, lepší než náhodný model. Přesněji řečeno jde o poměr proporce špatných klientů se skóre menším nebo rovno dané hodnotě skóre *a*, , ku proporci špatných klientů v celé populaci. *a L*,*H* Formálně jej lze zapsat takto:

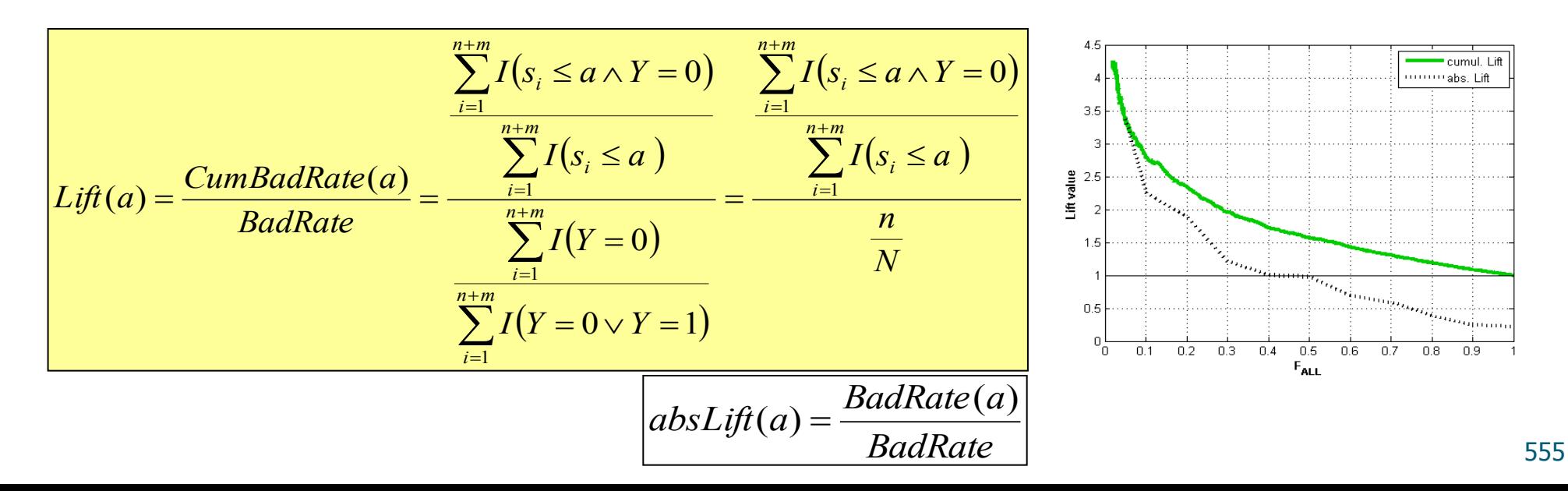

 $\Box$  Usually it is computed using table with numbers of all and bad clients in some score bands (deciles).

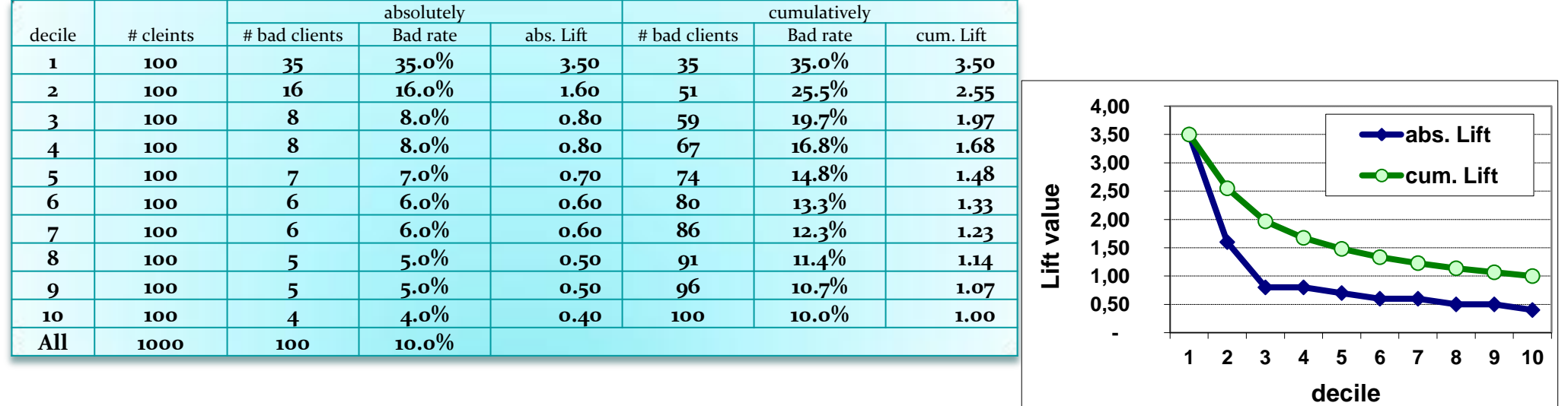

 $\Box$  It takes positive values. Cumulative form ends in value 1.

 $\square$  Upper limit of Lift depends on  $p_B$ .

**D** Pokud bad rate není monotonní:

► LC vypadá OK Gini se mírně sníží Lift ovšem vypadá podivně

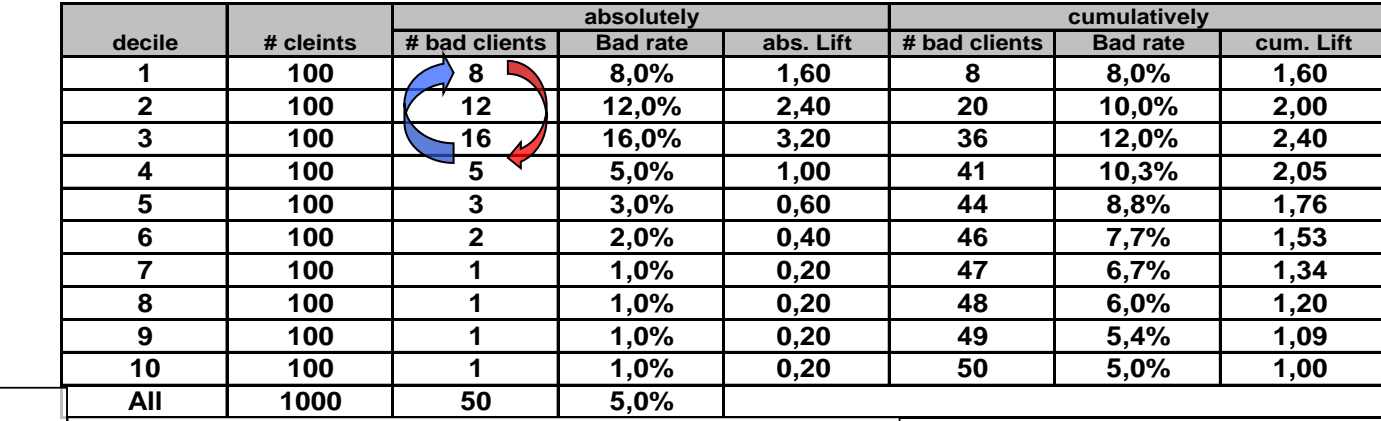

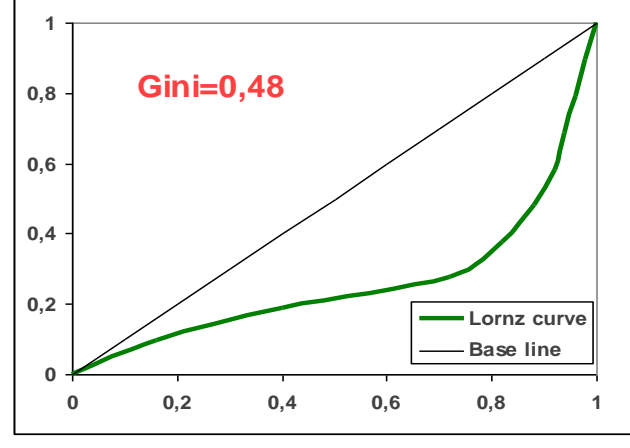

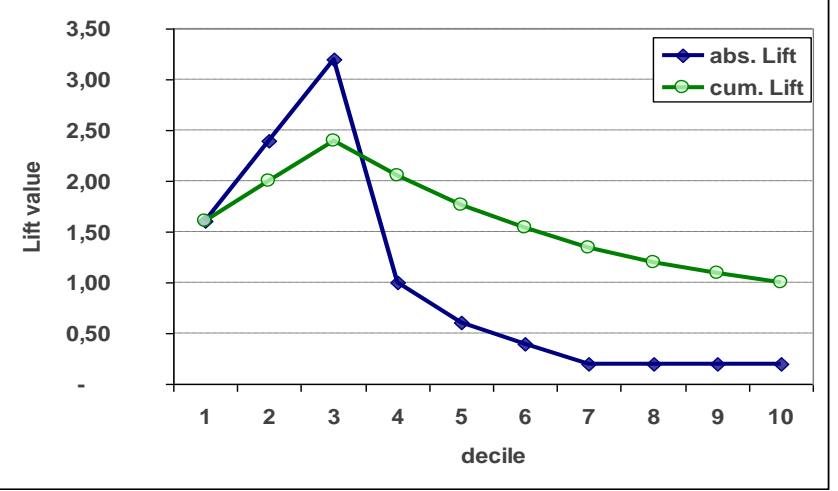

 Pokud má skóre zcela opačný smysl, obdržíme "opačné" obrázky.

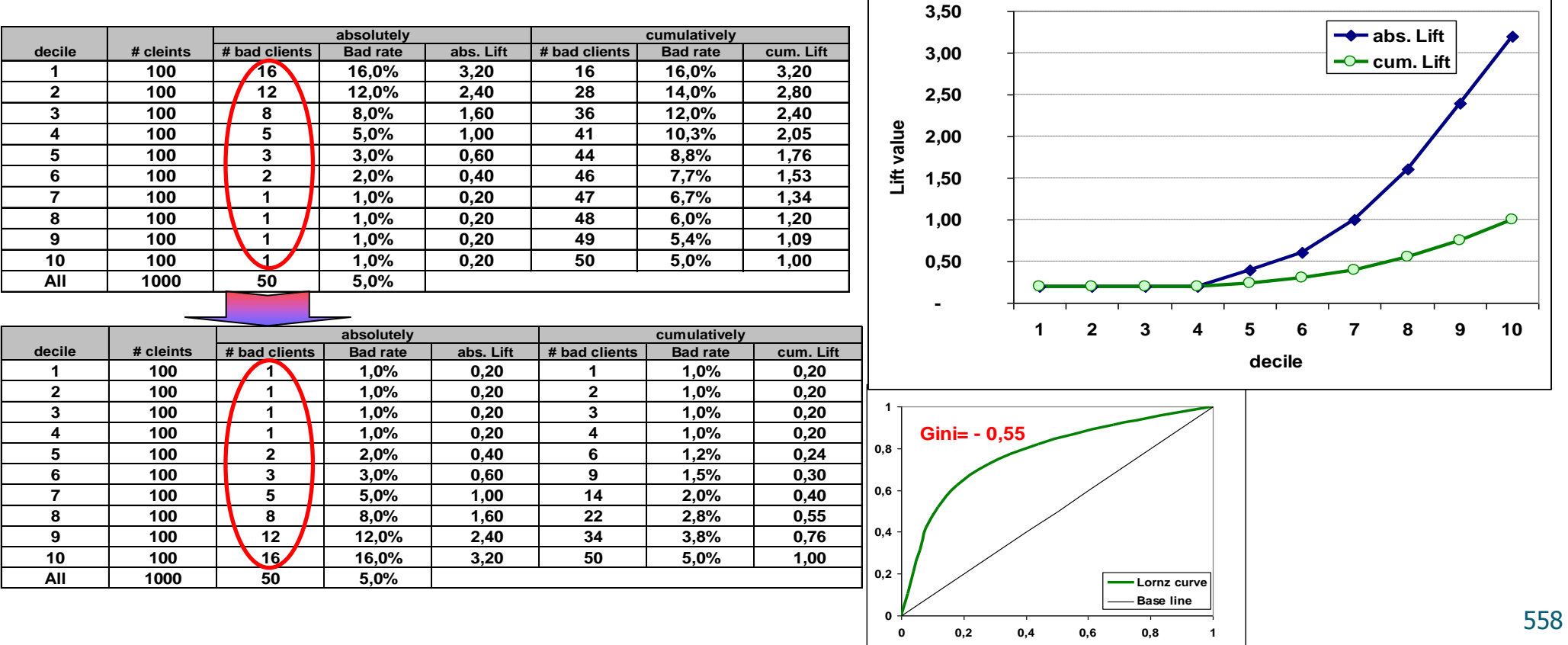

#### Lift vs. Gini a KS

#### **Je evidentní, že pouze Gini nestačí!!!**

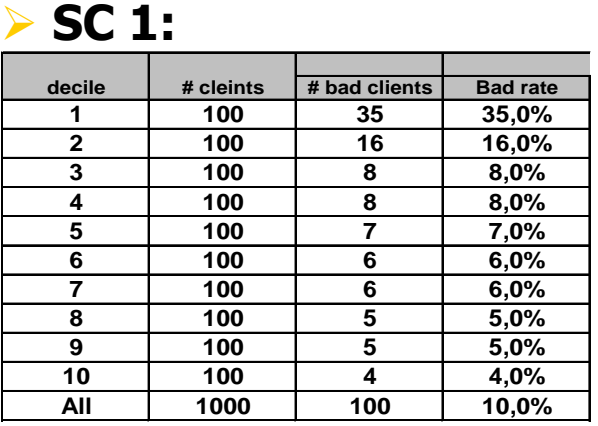

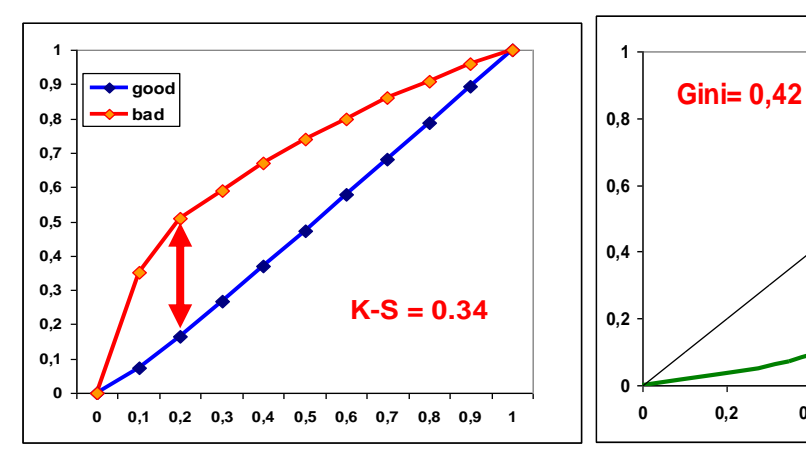

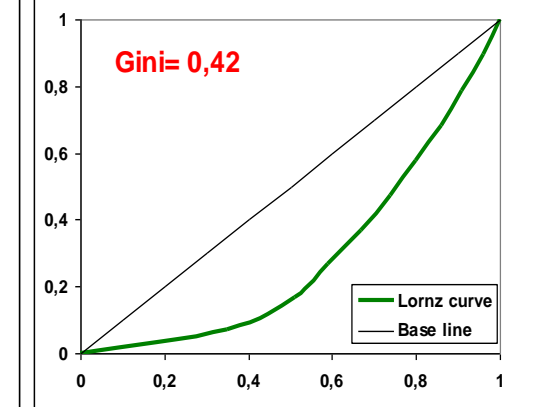

**SC 2:**

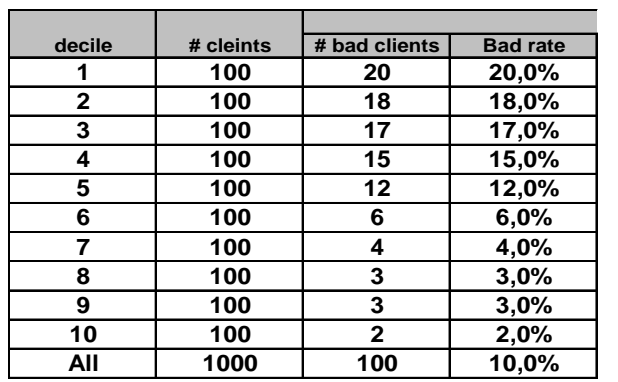

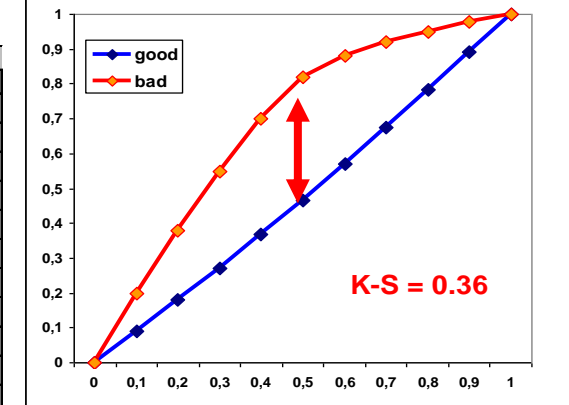

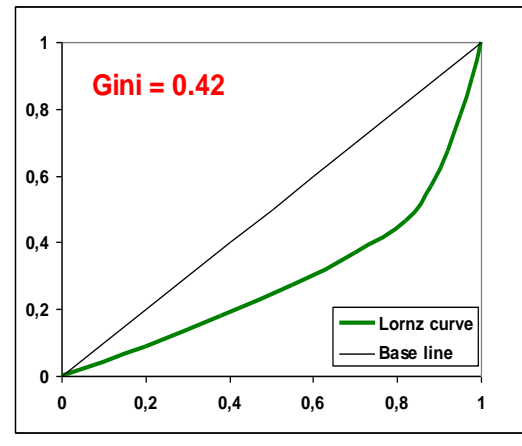

Lift vs. Gini a KS

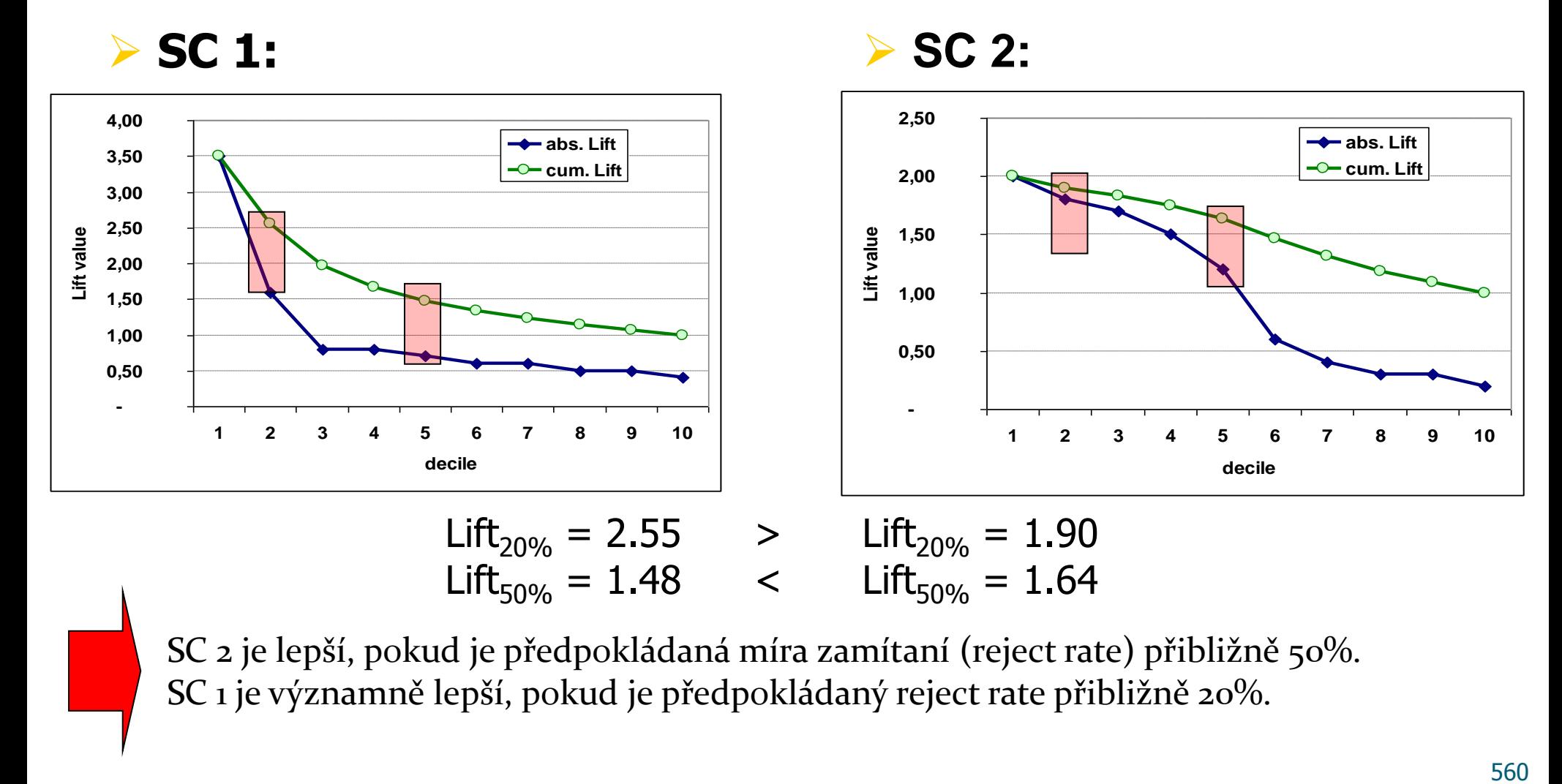

SC 2 je lepší, pokud je předpokládaná míra zamítaní (reject rate) přibližně 50%. SC 1 je významně lepší, pokud je předpokládaný reject rate přibližně 20%.

# Lift, QLift

 $\Box$  Lift can be expressed and computed by formula:

$$
Lift(a) = \frac{F_{m.BAD}(a)}{F_{N.ALL}(a)}, \quad a \in [L, H]
$$

 $\Box$  In practice, Lift is computed corresponding to 10%, 20%, . . . , 100% of clients with the worst score. Hence we define:

$$
QLift(q) = \frac{F_{m.BAD}(F_{N.ALL}^{-1}(q))}{F_{N.ALL}(F_{N.ALL}^{-1}(q))} = \frac{1}{q} F_{m.BAD}(F_{N.ALL}^{-1}(q)), \quad q \in (0,1]
$$

$$
F_{N.ALL}^{-1}(q) = \min\{a \in [L, H], F_{N.ALL}(a) \ge q\}
$$

 $\Box$  Typical value of q is 0.1. Then we have

$$
QLift_{10\%} = QLift(0.1) = 10 \cdot F_{m.BAD}(F_{N.ALL}^{-1}(0.1))
$$

# Lift and QLift for ideal model

 $\Box$  It is natural to ask how look Lift and QLift in case of ideal model. Hence we derived following formulas.

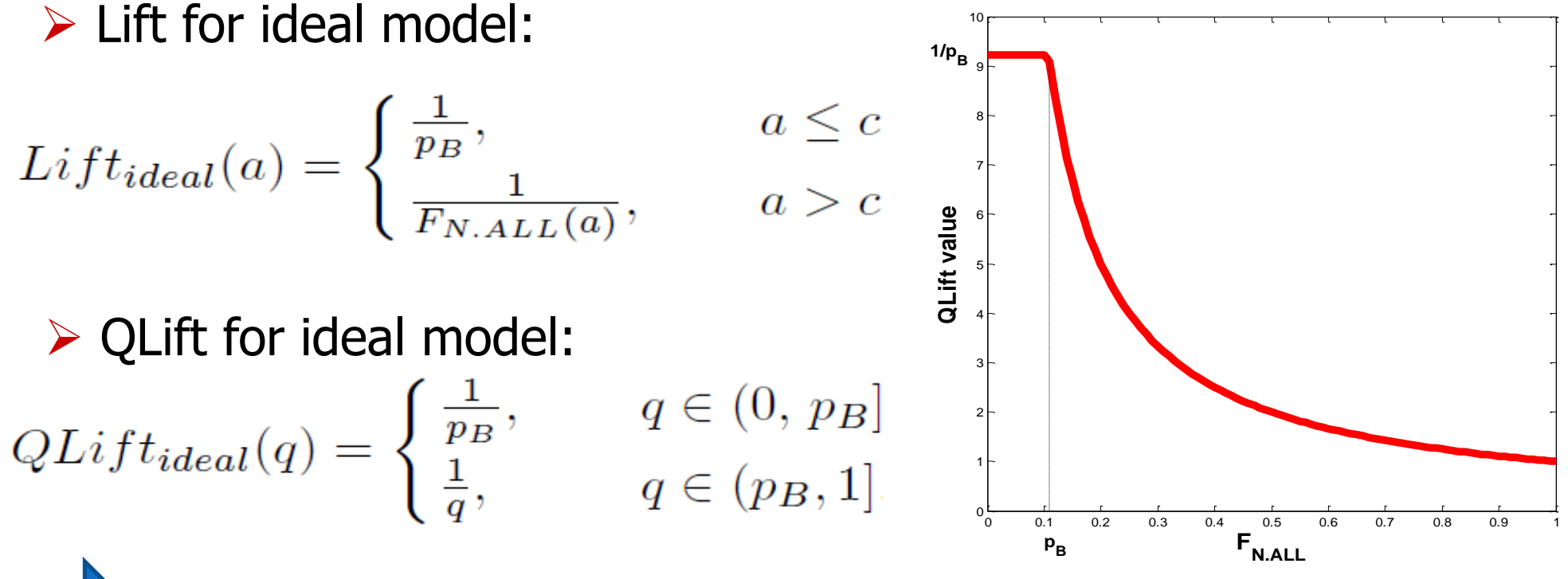

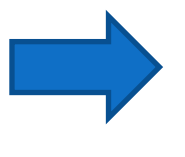

We can see that the upper limit of Lift and QLift is equal to  $\frac{j}{p_{B}}$ .

# Lift Ratio (LR)

 $\Box$  Once we know form of QLift for ideal model, we can define Lift Ratio as analogy to Gini index.

$$
LR = \frac{A}{A+B} = \frac{\int_0^1 QLift(q) dq - 1}{\int_0^1 QLift_{ideal}(q) dq - 1}
$$

 $\Box$  It is obvious that it is global measure of model's quality and that it takes values from 0 to 1. Value 0 corresponds to random model, value 1 match to ideal model. Meaning of this index is quite simple. The higher, the better. Important feature is that Lift Ratio allows us to fairly compare two models developed on different data samples, which is not possible with Lift.

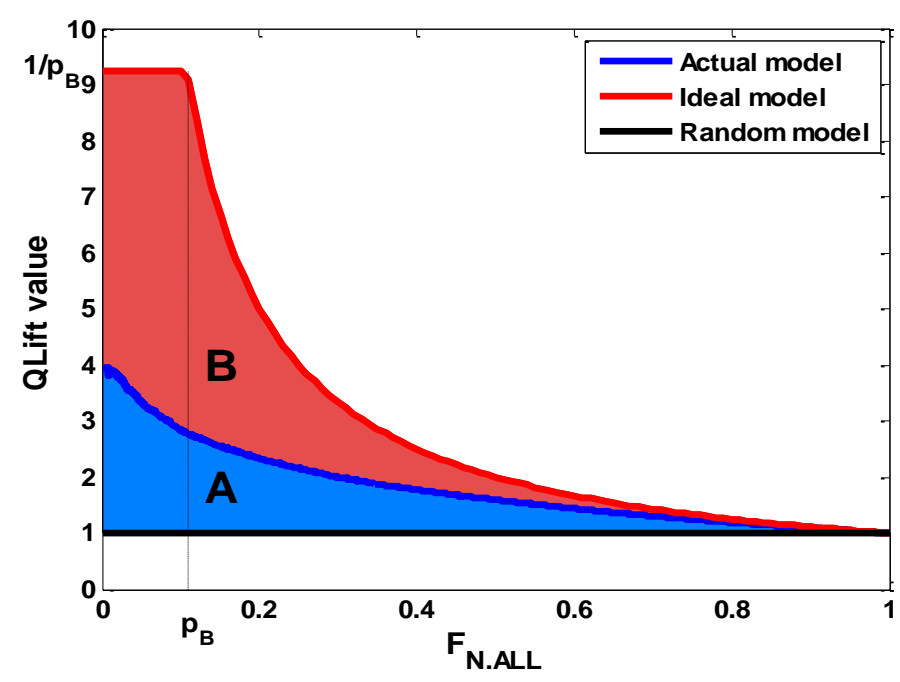

# Rlift, IRL

■ Since Lift Ratio compares areas under Lift function for actual and ideal models, next concept is focused on comparison of Lift functions themselves. We define Relative Lift function by **1**

$$
RLift(q) = \frac{QLift(q)}{QLift_{ideal}(q)}, \ \ q \in (0, 1]
$$

 $\Box$  In connection to RLift we define Integrated Relative Lift (IRL):

$$
IRL = \int_0^1 RLift(q) dq
$$

**0 0.2 0.4 0.6 0.8 1 0 0.1 0.2 0.3 0.4 0.5 0.6 0.7 0.8 0.9 F N.ALL RLIFT Actual model Ideal model Random model**

**I** It takes values from  $0.5 + \frac{FB}{2}$ , for random model, to 1, for ideal model. Following simulation study shows interesting connection to c-statistics. 2 0.5  $+\frac{p_B^2}{2}$ 

## Příklad

 $\Box$  We consider two scoring models with score distribution given in the table below.

 $\Box$  We consider standard meaning of scores, i.e. higher score band means better clients (the highest probability of default have clients with the lowest scores, i.e. clients in score band 1).  $\Box$  Gini indexes are equal for both models.

 $\Box$  From the Lorenz curves is evident, that the first model is stronger for higher score bands and the second one is better for lower score bands.

 $\Box$  The same we can read from values of QLift.

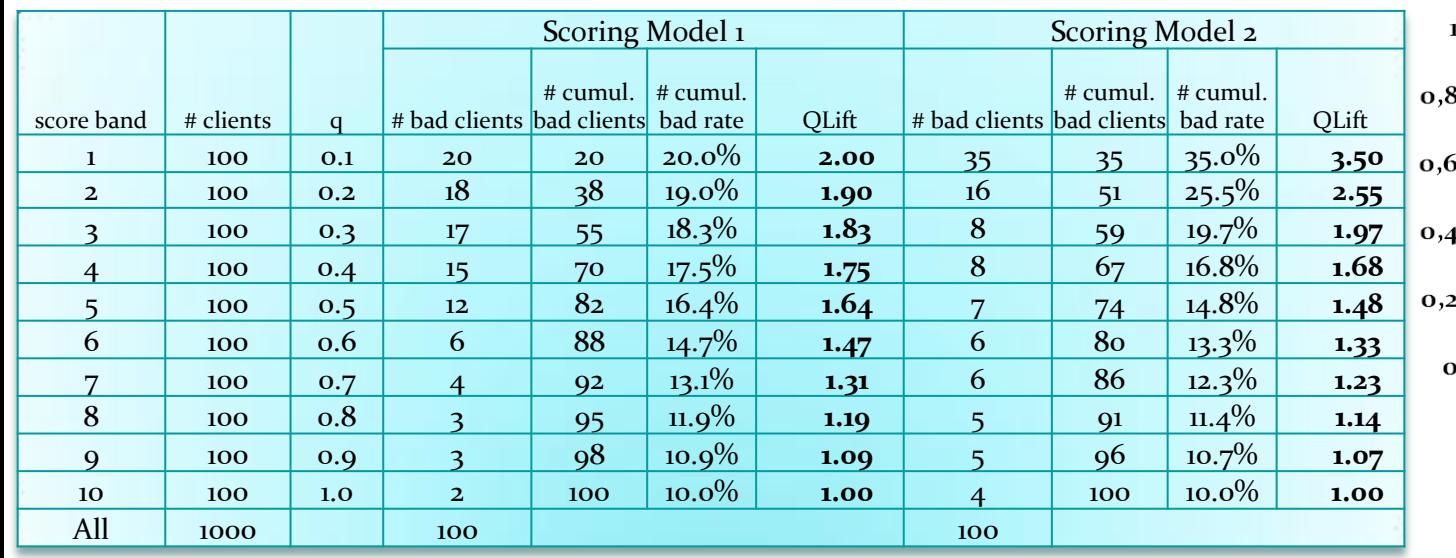

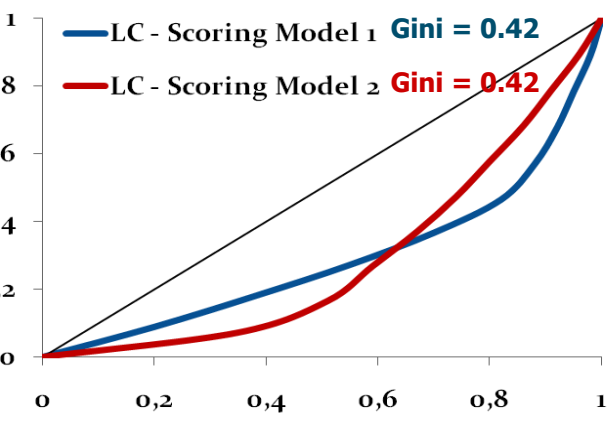

## Příklad

 $\Box$  Since Qlift is not defined for  $q=0$ , we extrapolated the value by

 $QLift(0) = 3 \cdot QLift(0.1) - 3 \cdot QLift(0.2) + QLift(0.3)$ 

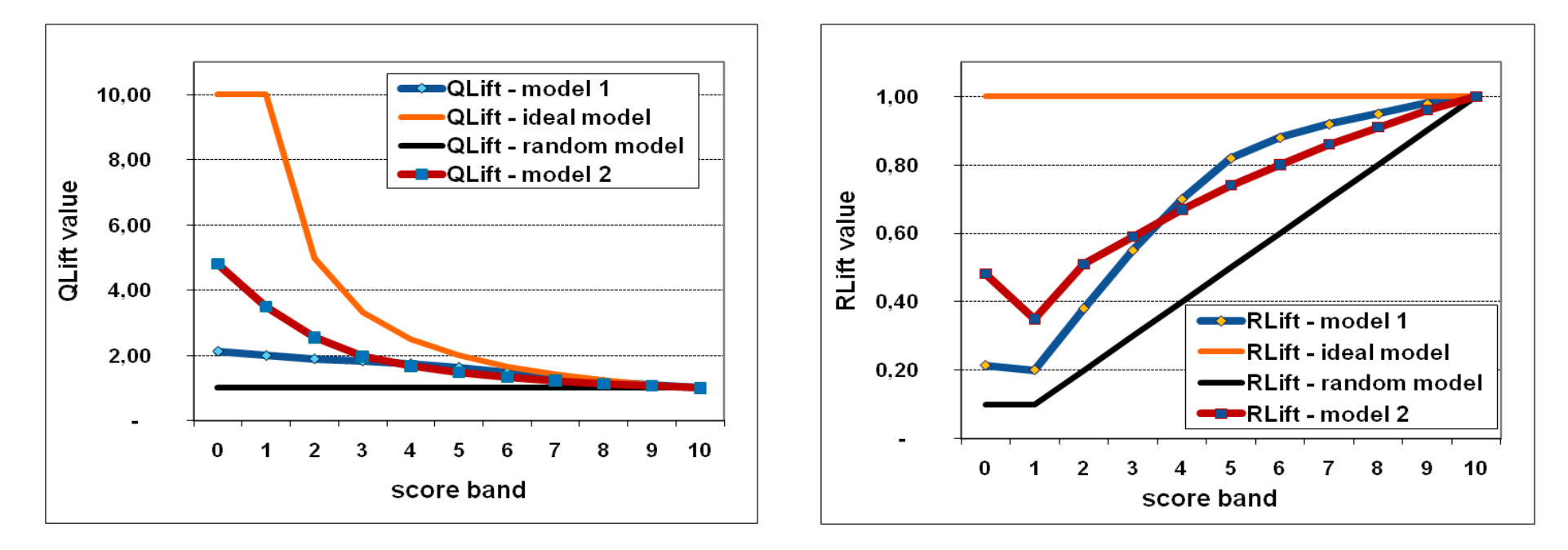

According to both Qlift and Rlift curves we can state that:

- $\triangleright$  If expected reject rate is up to 40%, then model 2 is better.
- $\triangleright$  If expected reject rate is more than 40%, then model 1 is better.

## Příklad

 $\Box$  Now, we consider indexes LR and IRL:

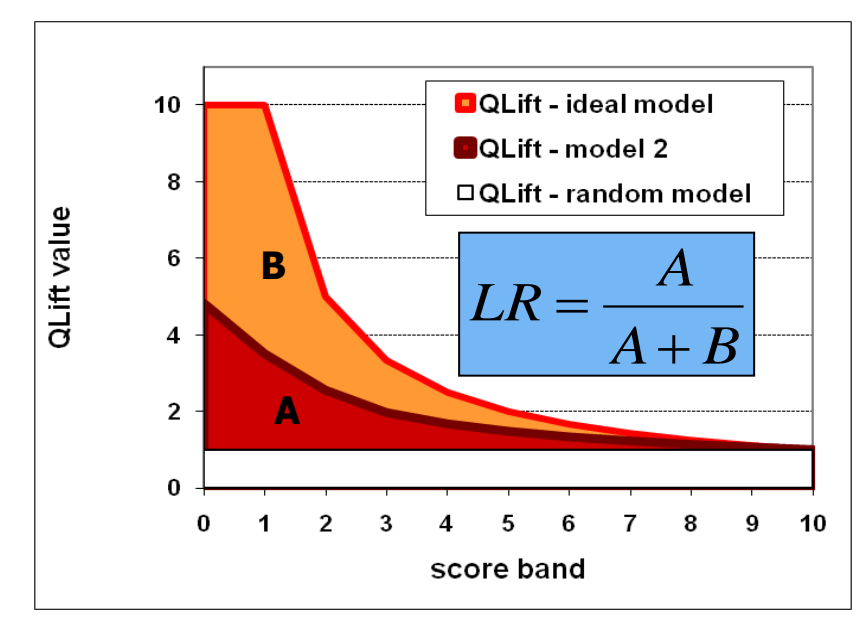

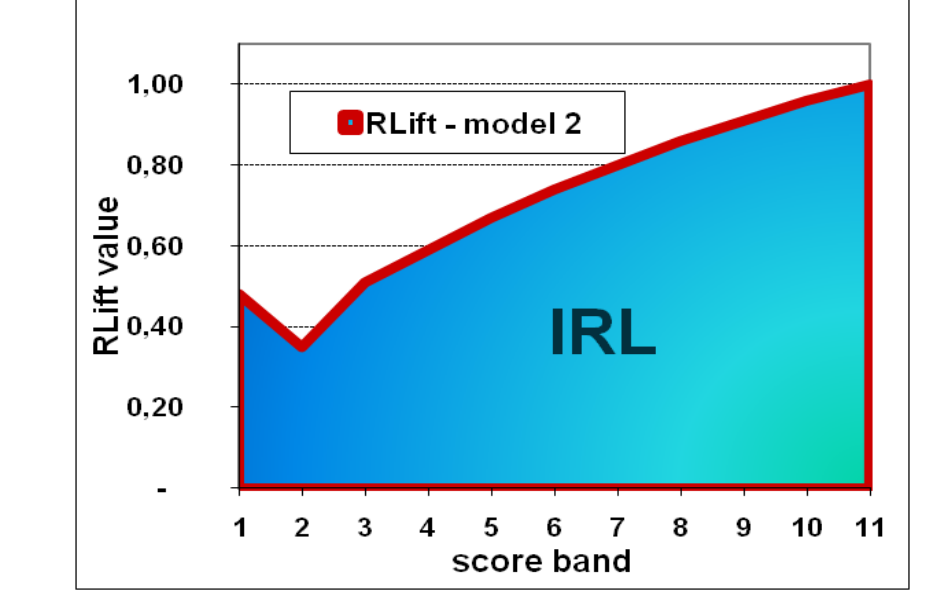

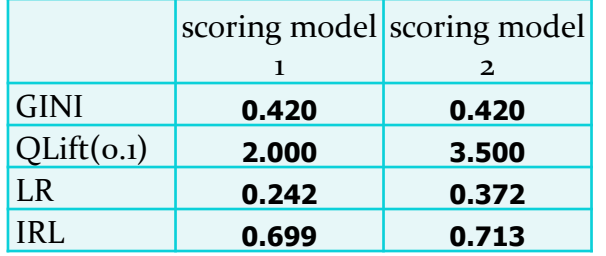

Using LR and IRL we can state that model 2 is better than model 1 although their Gini coefficients are equal.

### Střední diference

 Střední diference (Mahalanobis distance):

$$
D = \frac{M_s - M_b}{S}
$$

kde *S* je společná směrodatná odchylka:

$$
S = \left(\frac{nS_{g}^{2} + mS_{b}^{2}}{n+m}\right)^{\frac{1}{2}}
$$

 $\overline{M}_{g}$  , $\overline{M}_{b}$  jsou střední hodnoty dobrých (špatných) klientů  $S_{\overline s}^{\phantom i}$  ,  $S_{\overline b}$  jsou příslušné směrodatné odchylky.

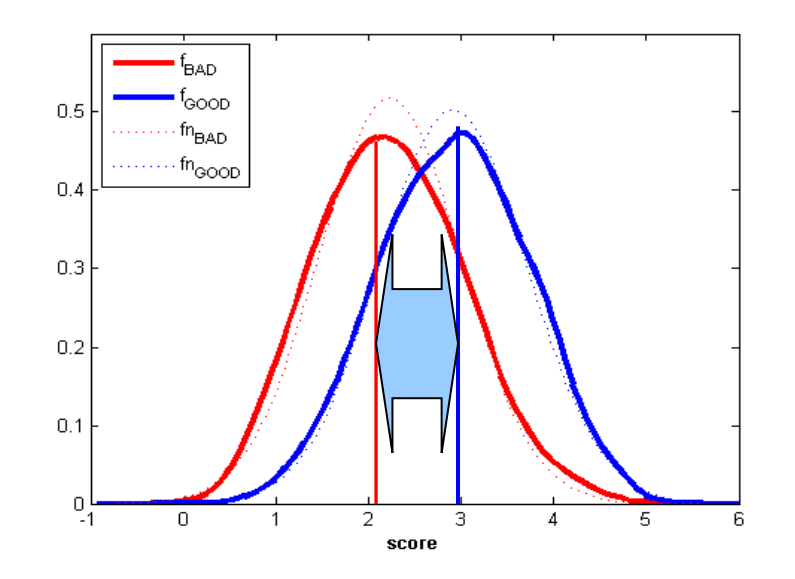

 Předpokládejme, že skóre dobrých a špatných klientů je normálně rozloženo, tj. jejich pravděpodobnostní hustoty mají tvar

$$
f_{GOOD}(x) = \frac{1}{\sigma_g \sqrt{2\pi}} e^{-\frac{(x-\mu_g)^2}{2\sigma_g^2}} \qquad f_{BAD}(x) = \frac{1}{\sigma_b \sqrt{2\pi}} e^{-\frac{(x-\mu_b)^2}{2\sigma_b^2}}
$$

 $\triangleright$  Odhady parametrů  $\mu_b$ ,  $\mu_b$ ,  $\sigma_g$ a  $\sigma_b$ :

 $S_{g}$  ,  $S_{b}$  jsou směrodatné odchylky skóre dobrých (špatných) klientů Společná směrodatná odchylka:  $\overline{M}_{_S}$  , $\overline{M}_{b}$  jsou aritmetické průměty skóre dobrých (špatných) klientů 2 1 2  $\sqrt{2}$  $\overline{\phantom{a}}$  $\overline{\phantom{a}}$  $\int$  $\setminus$  $\overline{\phantom{a}}$  $\mathbf{r}$  $\setminus$ ſ  $\ddot{}$  $\ddot{}$  $=$ *n m*  $nS<sub>s</sub><sup>2</sup> + mS$  $S = \frac{mg + m\omega_b}{g}$ 

 $\triangleright$  Odhady střední hodnoty a směrodatné odchylky skóre všech klientů  $\mu_{ALL}$ ,  $\sigma_{ALL}$ 

$$
M = M_{ALL} = \frac{nM_s + mM_b}{n + m} \qquad S_{ALL} = \left(\frac{nS_s^2 + mS_b^2 + n(M_s - M)^2 + m(M_b - M)^2}{(n + m)}\right)^{\frac{1}{2}}
$$

 $\triangleright$  Předpokládejme, že směrodatné odchylky obou skóre jsou rovny hodnotě  $\sigma$ , pak:

$$
D = \frac{\mu_g - \mu_b}{\sigma}
$$
  
\n
$$
KS = \Phi\left(\frac{D}{2}\right) - \Phi\left(\frac{-D}{2}\right) = 2 \cdot \Phi\left(\frac{D}{2}\right) - 1
$$
  
\n
$$
Gini = 2 \cdot \Phi\left(\frac{D}{\sqrt{2}}\right) - 1
$$
  
\n
$$
Lift_q = \frac{1}{q} \Phi\left(\frac{\sigma_{ALL}}{\sigma} \cdot \Phi^{-1}(q) + p_G \cdot D\right)
$$
  
\n
$$
Lift_q = \frac{1}{q} \Phi\left(\frac{S_{ALL}}{S} \Phi^{-1}(q) + p_G \cdot D\right)
$$

Kde  $\Phi(\cdot)$  je distribuční funkce standardizovaného normálního rozložení,  $\Phi_{\mu,\sigma^2}(\cdot)$  je distribuční funkce s parametry  $\mu$  ,  $\sigma^2$  a  $\Phi^{-1}(\cdot)$  je standardizovaná kvantilová funkce.  $\mu$  ,  $\sigma^2$ 

Obecně, tj. bez předpokladu rovnosti směrodatných odchylek skóre:

$$
D^* = \frac{\mu_g - \mu_b}{\sqrt{\sigma_g^2 + \sigma_b^2}}
$$
  
\n
$$
KS = \Phi\left(\frac{a}{b}\sigma_b \cdot D^* - \frac{1}{b}\sigma_g \sqrt{a^2 D^{*^2} + 2b \cdot c}\right) - \Phi\left(\frac{a}{b}\sigma_g \cdot D^* - \frac{1}{b}\sigma_b \sqrt{a^2 D^{*^2} + 2b \cdot c}\right)
$$
  
\n
$$
K = \Phi\left(\frac{a}{b}\sigma_b \cdot D^* - \frac{1}{b}\sigma_g \sqrt{a^2 D^{*^2} + 2b \cdot c}\right) - \Phi\left(\frac{a}{b}\sigma_g \cdot D^* - \frac{1}{b}\sigma_b \sqrt{a^2 D^{*^2} + 2b \cdot c}\right)
$$
  
\n
$$
K = \Phi\left(\frac{\sqrt{S_b^2 + S_g^2}}{S_b^2 - S_g^2} S_b \cdot D^* - \frac{1}{S_b^2 - S_g^2} S_g \sqrt{(S_b^2 + S_g^2)D^{*^2} + 2 \cdot (S_b^2 - S_g^2) \ln\left(\frac{S_g}{S_b}\right)}\right)
$$
  
\n
$$
-\Phi\left(\frac{\sqrt{S_b^2 + S_g^2}}{S_b^2 - S_g^2} S_g \cdot D^* - \frac{1}{S_b^2 - S_g^2} S_b \sqrt{(S_b^2 + S_g^2)D^{*^2} + 2 \cdot (S_b^2 - S_g^2) \ln\left(\frac{S_g}{S_b}\right)}\right)
$$

Obecně, tj. bez předpokladu rovnosti směrodatných odchylek skóre:

 $Gini = 2 \cdot \Phi(D^*)$ 

$$
\begin{aligned}\n\boxed{Gini &= 2 \cdot \Phi(D^*) - 1} \\
\frac{Lift_q &= \frac{1}{q} \Phi_{\mu_b, \sigma_b^2} \left( \mu_{ALL} + \sigma_{ALL} \cdot \Phi^{-1}(q) \right) = \frac{1}{q} \Phi\left( \frac{\sigma_{ALL} \cdot \Phi^{-1}(q) + \mu_{ALL} - \mu_b}{\sigma_b} \right)} \\
\frac{Lift_q &= \frac{1}{q} \Phi\left( \frac{S_{ALL} \cdot \Phi^{-1}(q) + M - M_b}{S_b} \right)}{\sigma_b}\n\end{aligned}
$$
\n572

$$
Lift_{q} = \frac{1}{q} \Phi \left( \frac{S_{ALL} \cdot \Phi^{-1}(q) + M - M_{b}}{S_{b}} \right)
$$

$$
\sum_{b} \mathbf{K} \mathbf{S} \cdot \mu_b = 0, \sigma_b^2 = 1
$$

□ KS i Gini reagují velmi silně na změnu  $\,\mu_{_{\rm \scriptscriptstyle P}}\,$  , ale zůstávají téměř beze změny ve směru  $\sigma_{g}^{2}$ .  $\mu_{_g}$ 2  $\sigma_{\stackrel{\phantom{.}}{g}}$ 

$$
\triangleright \textbf{Gini} \qquad \mu_b = 0 \qquad \sigma_b^2 = 1
$$

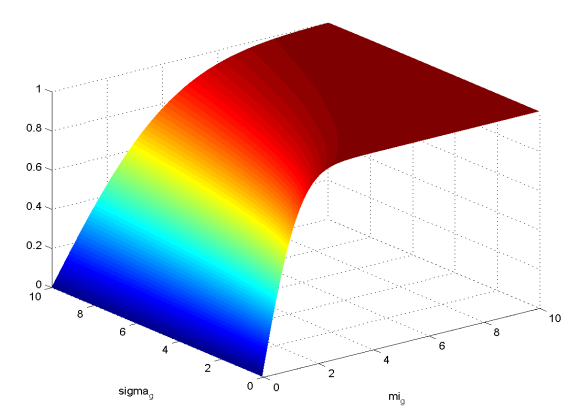

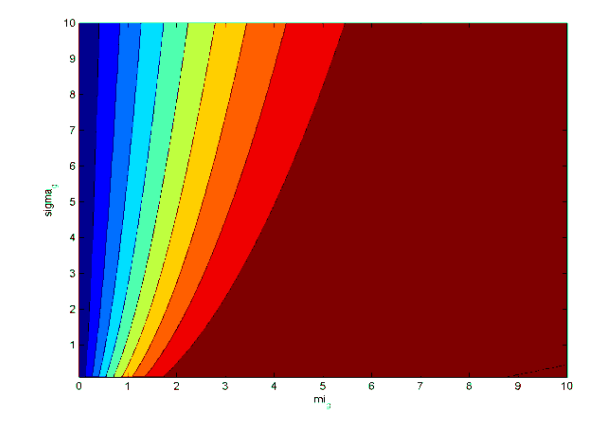

• **Gini > KS** 

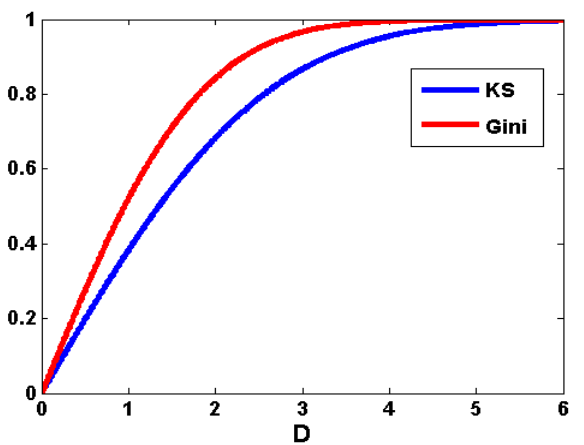

> Lift<sub>10%</sub>: 
$$
\mu_b = 0
$$
,  $\sigma_b^2 = 1$ 

 V případě indexu Lift $_{10\%}$  je evidentní silná závislost na  $\mu$ a významně vyšší závislost na  $\sigma_{\rm g}^2$ než v případě KS a Gini.  $\sigma_{\stackrel{\phantom{.}}{g}}$ 

#### ROC (Receiver operating characteristic)

- TN (true negative) počet správně klasifikovaných negativních případů
- *TP* (*true positive*) počet správně klasifikovaných positivních případů
- $FP$  (false positive) počet nesprávně klasifikovaných negativních případů
- $FN$  (false negative) počet nesprávně klasifikovaných positivních případů

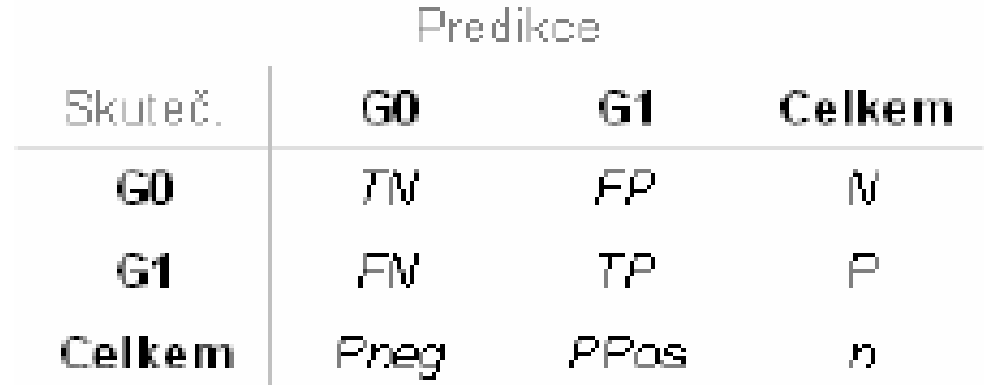

#### ROC –TPR, FPR

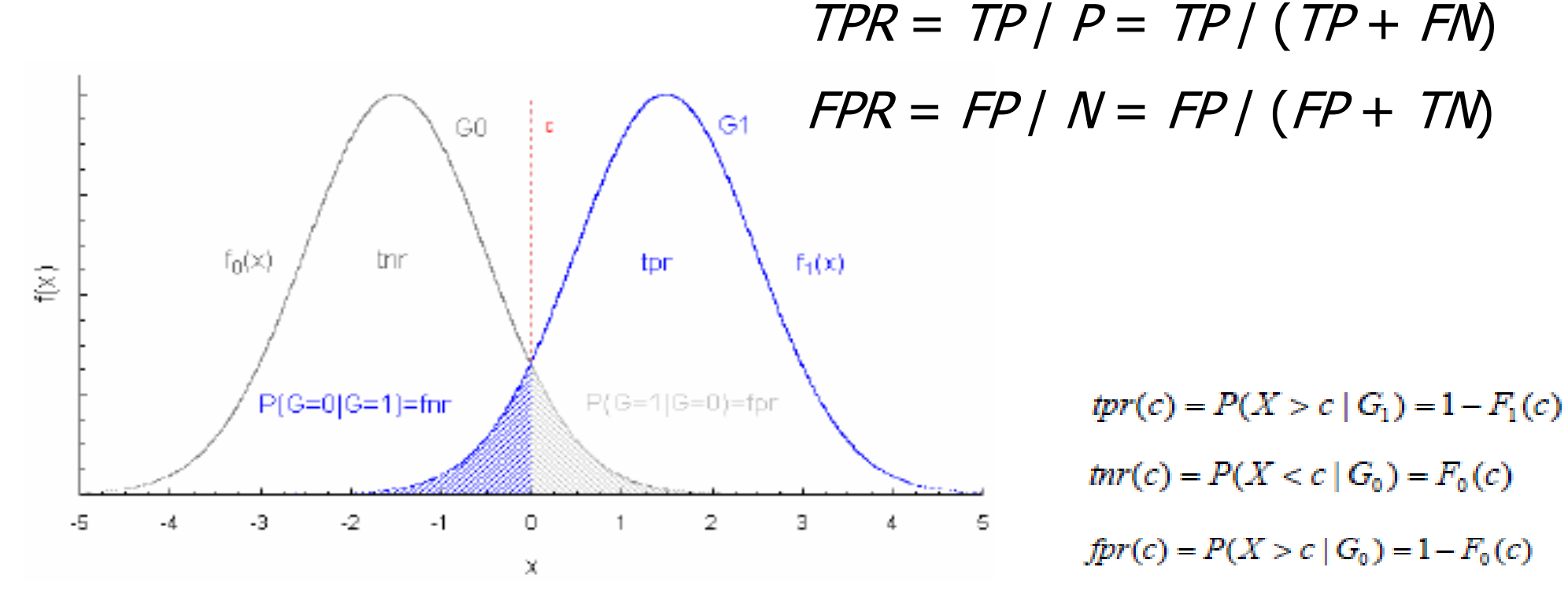

 $fnr(c) = P(X < c | G_1) = F_1(c)$
ROC

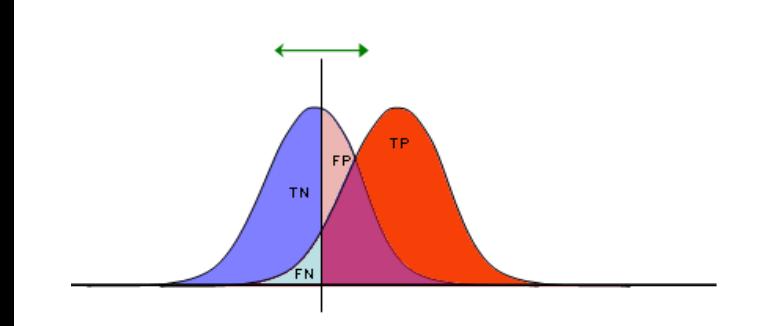

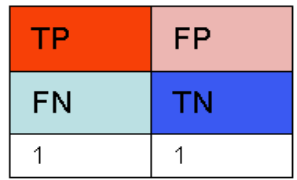

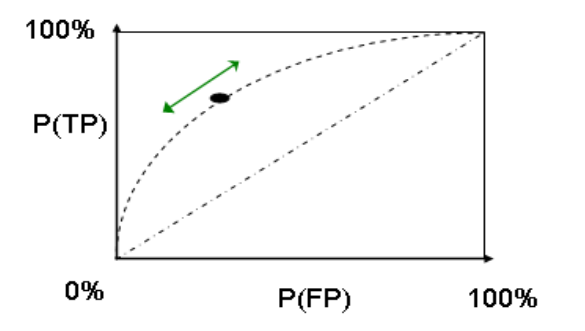

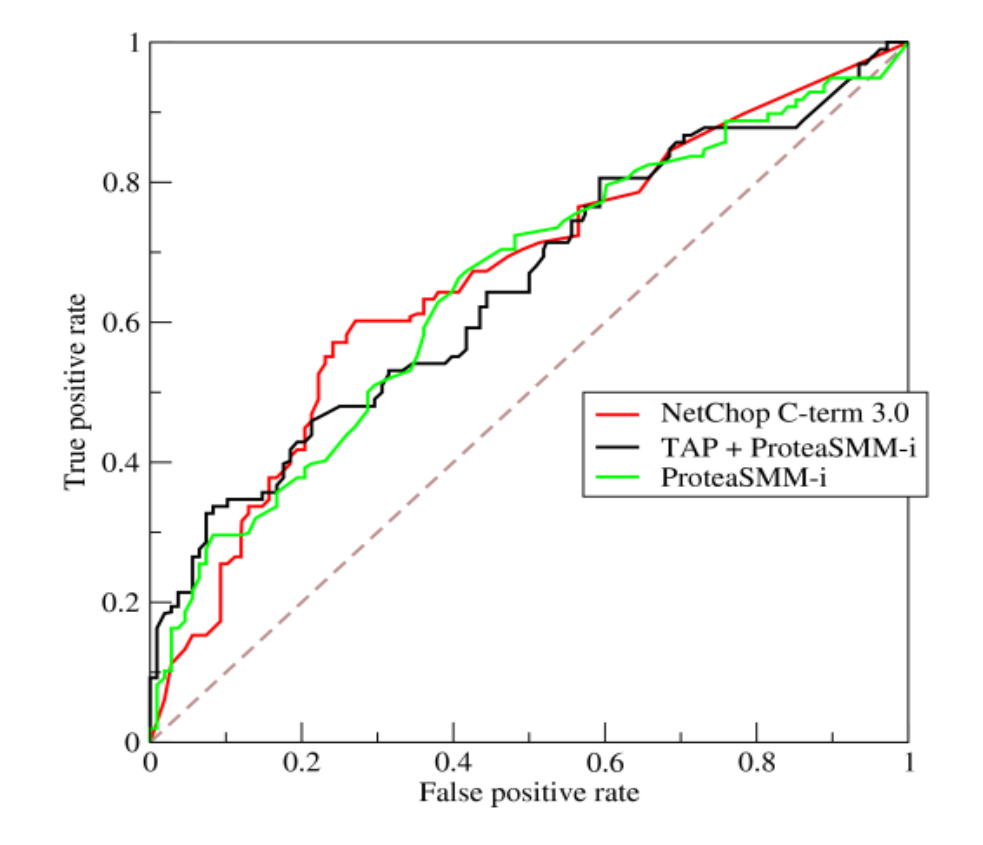

### ROC - ACC

#### Accuracy:  $ACC = (TP + TN) / (P + N)$

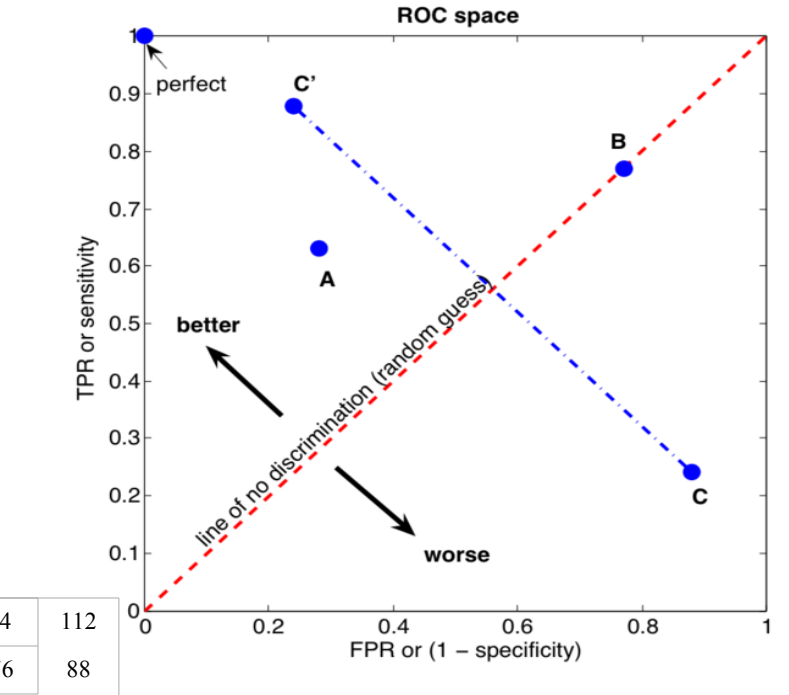

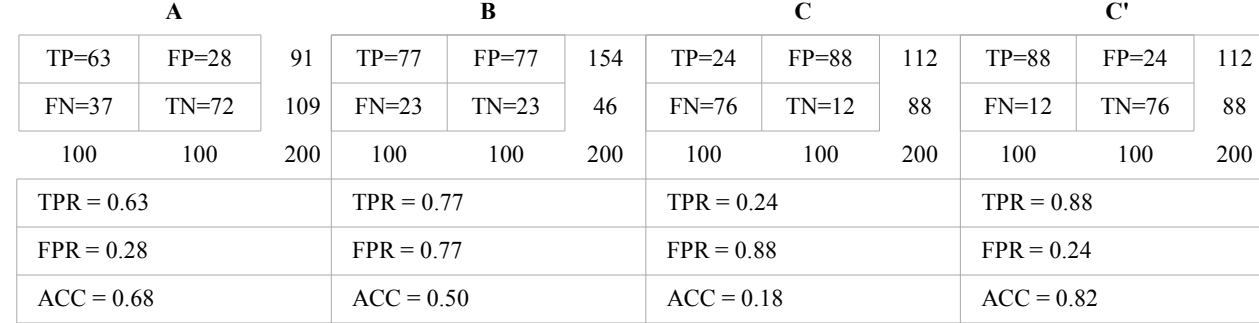

### ROC – AUC, Gini

AUC (area under curve, neboli plocha pod ROC křivkou) je rovna pravděpodobnosti, že daný model ohodnotí náhodně vybraného dobrého klienta vyšším skóre než náhodně vybraného špatného klienta. Dá se ukázat, že plocha pod ROC křivkou se dá vyjádřit pomocí [Mann-Whitneymu](http://en.wikipedia.org/wiki/Mann-Whitney_U) [U,](http://en.wikipedia.org/wiki/Mann-Whitney_U) které testuje rozdíl mediánů mezi dvěma skupinami spojitých skóre. AUC se dá vyjádřit i pomocí [Giniho](http://en.wikipedia.org/wiki/Gini_coefficient) [koeficientu](http://en.wikipedia.org/wiki/Gini_coefficient) pomocí vzorce  $Gini + 1 = 2xAUC$ 

## Další evaluační grafy

#### Boxplot Histogram

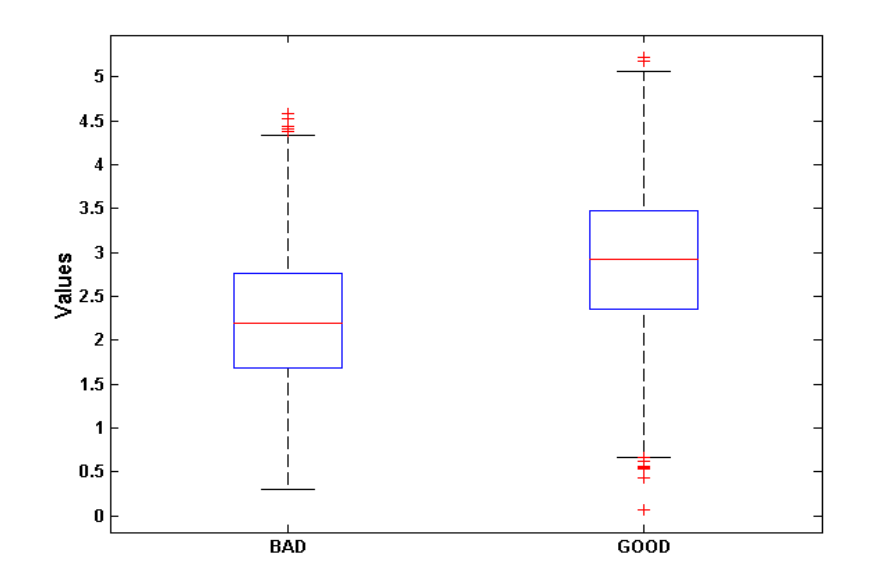

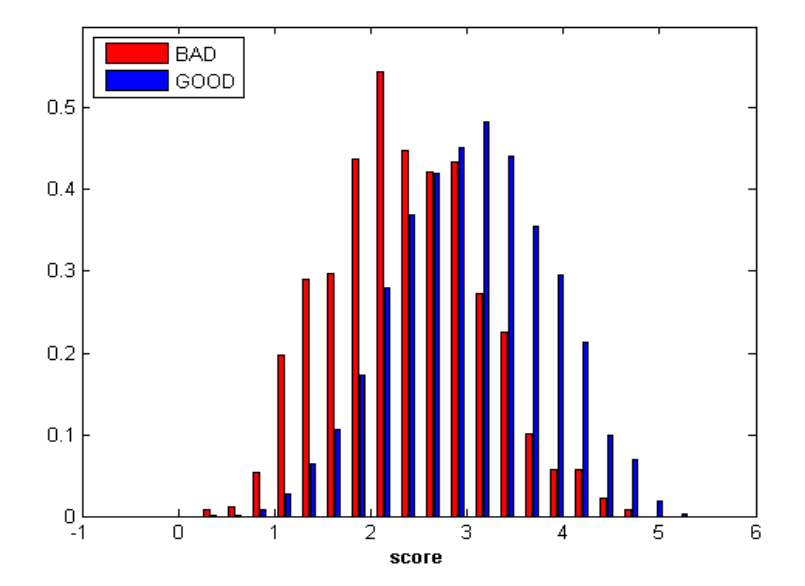

## Další evaluační grafy

PD - absolutně PD - kumulativně

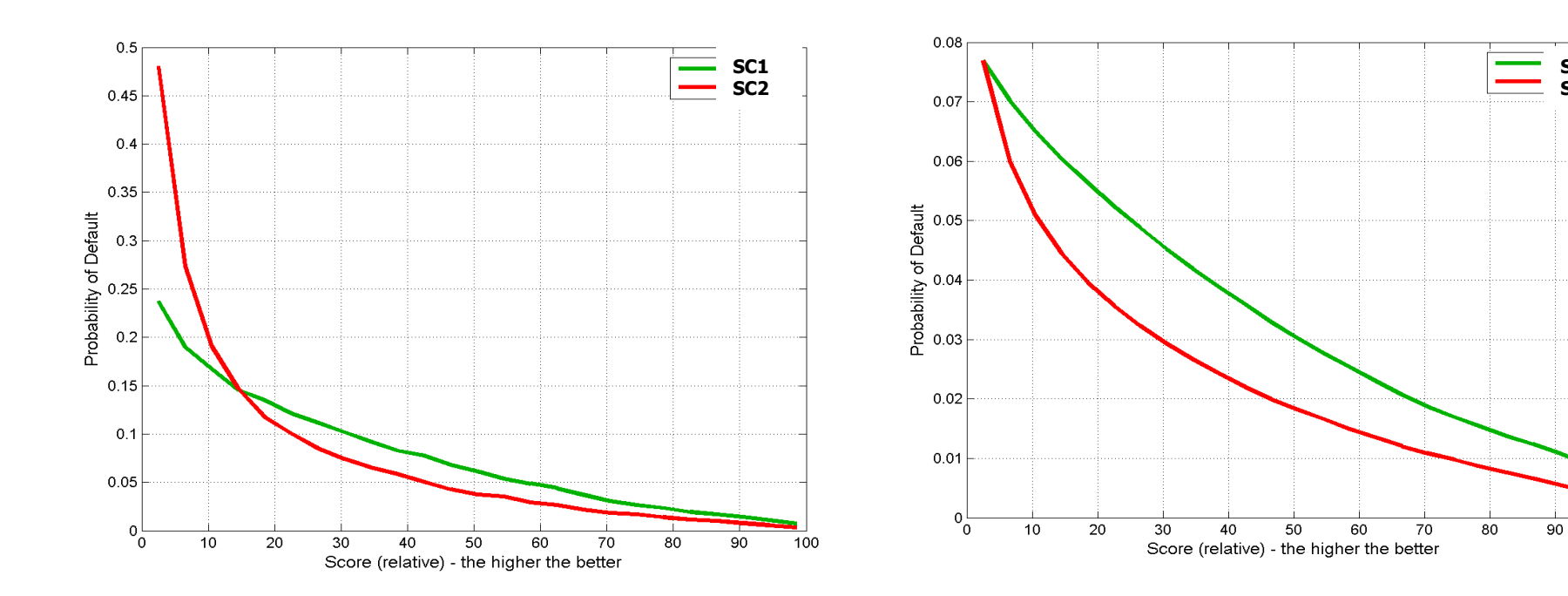

**SC1 SC2** 

100

# Další evaluační grafy

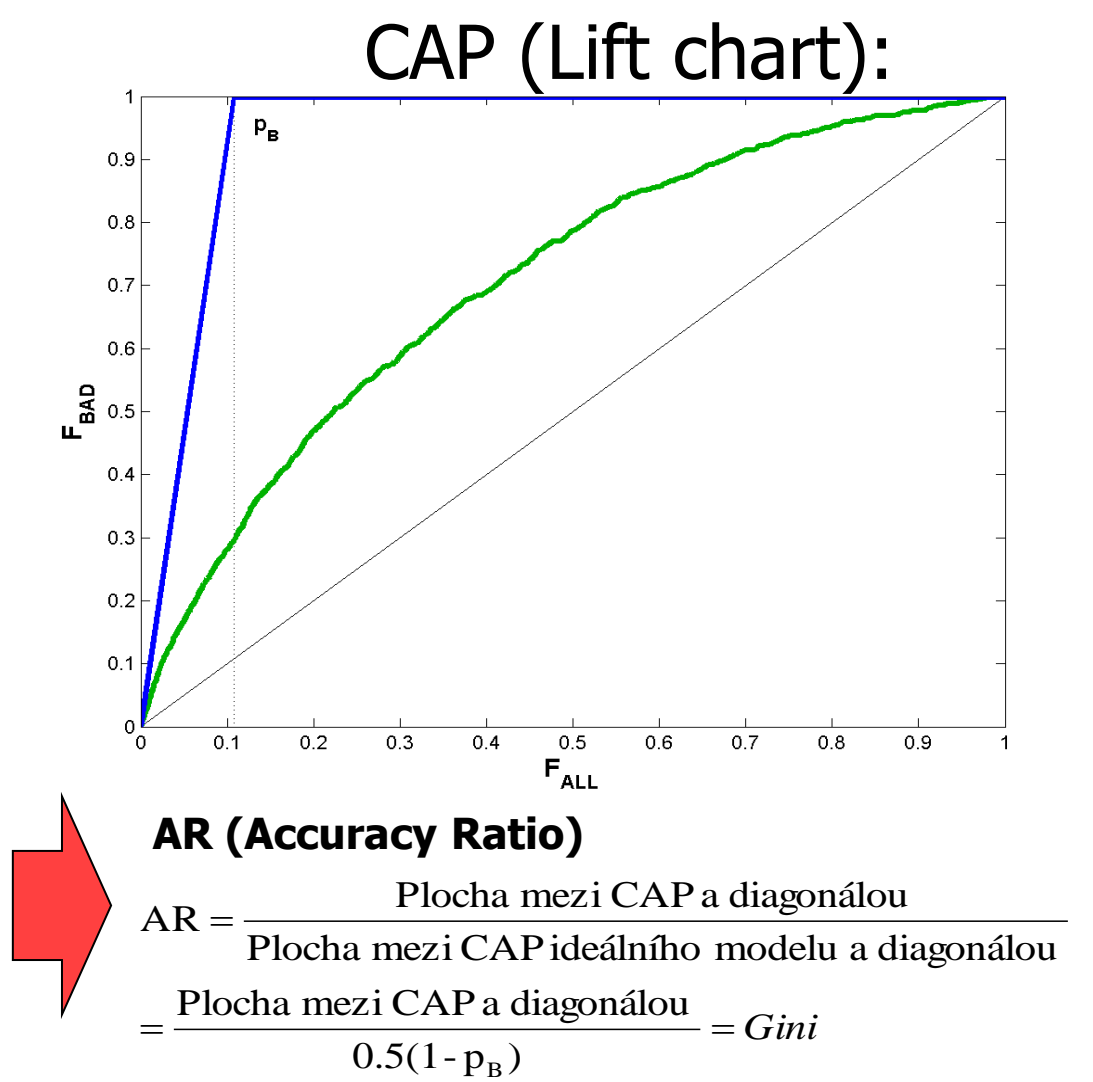

V tomto případě máme na x-ové ose proporci všech klientů (*FALL*) a na y-vé ose proporci špatných klientů ( $F_{BAD}$ ).<br>Ideální model je tentokrát model je reprezentován lomenou čarou z bodu [0, 0] přes [pB, 1] do bodu [1, 1]. Výhoda tohoto obrázku je ta, že je možné odečíst proporci zamítnutých špatných klientů vs. celková proporce zamítnutých klientů. Např. vidíme, že pokud chceme zamítnout 70% špatných klientů, musíme zamítat přibližně 40% všech žadatelů.

#### **evaluace na učících datech**

Evaluace na učících datech použitých k učícímu procesu není ke zjištění kvality modelu vhodná a má nízkou vypovídací schopnost, protože často může dojít k přeučení modelu. Odhad predikční kvality modelu na učících datech se nazývá resubstituční nebo interní odhad. Odhady ukazatelů kvality modelů provedených na učících datech jsou nadhodnocené, proto se místo nich používají testovací data, která se v rámci přípravy dat pro tyto účely vyčlení.

#### **evaluace na testovacích datech**

Evaluace na testovacích datech již má patřičnou vypovídací schopnost, jelikož tato data nebyla použita k sestavení modelu. Na testovací data jsou kladeny určité požadavky. Soubor testovacích dat by měl obsahovat dostatečné množství dat a měl by reprezentovat či vystihovat charakteristiky učících dat. Empiricky doporučený poměr učících a testovacích dat je 75%, resp. 25% případů. Zajištění patřičné reprezentativnosti je realizováno pomocí náhodného stratifikovaného výběru.

**křížové ověřování** *(cross-validation*)

V případě nedostatečného počtu pozorování, kdy rozdělení datového souboru na učící a testovací data za účelem vyhodnocení modelu není možné, je vhodné použít metodu křížového ověřování. Výhodou této metody na rozdíl od dělení datového souboru je, že každý případ z dat je použit k sestavení modelu a každý případ je alespoň jednou použit k testování. Postup je následující:

• Soubor dat je náhodně rozdělen do *n* disjunktních podmnožin tak, že každá podmnožina obsahuje přibližně stejný počet záznamů. Výběry jsou stratifikovány podle tříd (příslušnosti k určité třídě), aby bylo zajištěno, že podíly jednotlivých tříd podmnožin jsou zhruba stejné jako v celém souboru.

• Z těchto *n* disjunktních podmnožin se vyčlení *n-1* podmnožin pro sestavení modelu (konstrukční podmnožina) a zbývající podmnožina (validační podmnožina) je použita k jeho vyhodnocení. Model je tedy evaluován na podmnožině dat, ze kterých nebyl sestaven a na této množině dat je odhadována jeho predikční kvalita.

• Celý postup se zopakuje *n*-krát a dílčí odhady ukazatelů kvality se zprůměrňují. Velikost validační podmnožiny lze přibližně stanovit jako poměr počtu případů ku počtu validačních podmnožin.

#### **bootstrap metoda**

Metoda *bootstrap* zkoumá charakteristiky jednotlivých resamplovaných vzorků, které byly pořízeny z empirického výběru. Pokud původní výběr osahuje m prvků, tak každý má naději objevit se v resamplovaném výběru. Při úplném resamplování o velikosti vzorku  $n$  jsou uvažovány všechny možné výběry a existuje tedy m <sup>n</sup> možných výběrů. Úplné resamplování je teoreticky proveditelné, ale vyžádalo by si mnoho času. Alternativou je simulace Monte Carlo, pomocí níž se aproximuje úplné resamplování tak, že se provede B náhodných výběrů (obvykle se volí 500 – 10000 výběrů) s tím, že každý prvek je vždy nahrazen (vrácen zpět do osudí). Jsou-li dána data  $X=\{XI, ..., Xn\}$  a je-li požadován odhad parametru  $\theta$ , provede se z původních dat  $B$  výběrů a pro každý výběr je spočítán odhad parametru θ. Bootstrap odhad parametru je určen jako průměr dílčích odhadů. V případě evaluace modelů bude parametrem  $\theta$  zvolený ukazatel predikční kvality.

#### **jackknife**

Tato metoda je založena na sekvenční strategii odebírání a vracení prvků do výběru o velikosti n. Pro datový soubor, který obsahuje n prvků, procedura generuje n vzorků s počtem prvků  $n-1$ . Pro každý zmenšený výběr o velikosti  $n-1$  je odhadnuta hodnota parametru. Dílčí odhady se následně zprůměrují podobně jako u metody bootstrap.

# 10. Cutoff, RAROA, Monitoring

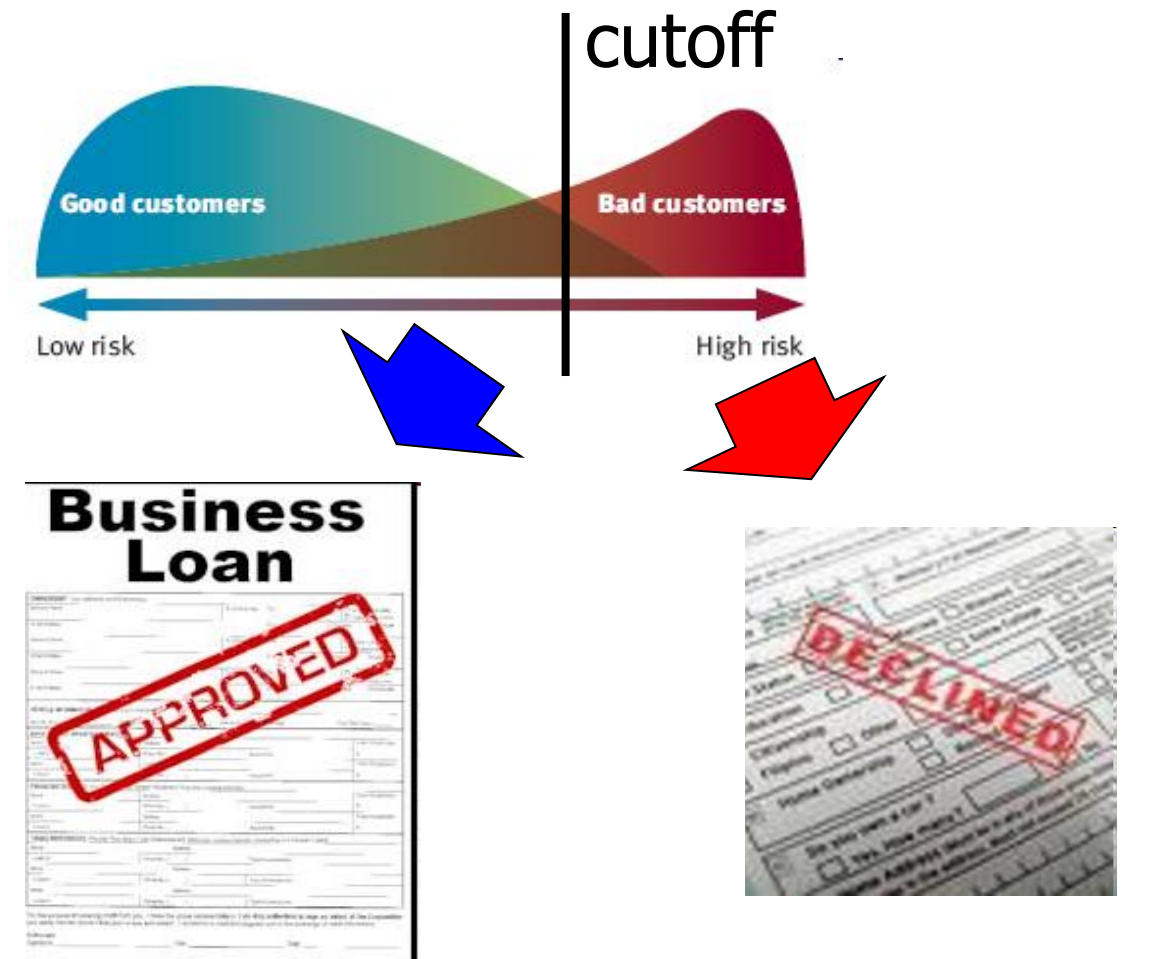

## Možné zamítací škály – cutoff

 cutoff hodnota určuje mez, při které je žádost o úvěr schválena/zamítnuta

 $\triangleright$  Je možné použít tyto zamítací škály:

 **PD – Pravděpodobnost Defaultu (Probability of Default)**

 **KRN - Kreditní Rizikové Náklady (CRE – Credit Risk Expenses)**

- **Marže (Margin)**
- **RAROA**

## Cutoff na škále PD

cutoff = 0.1 (tj. zamítám všechny s pravděpodobností defaultu větší než 10 %)

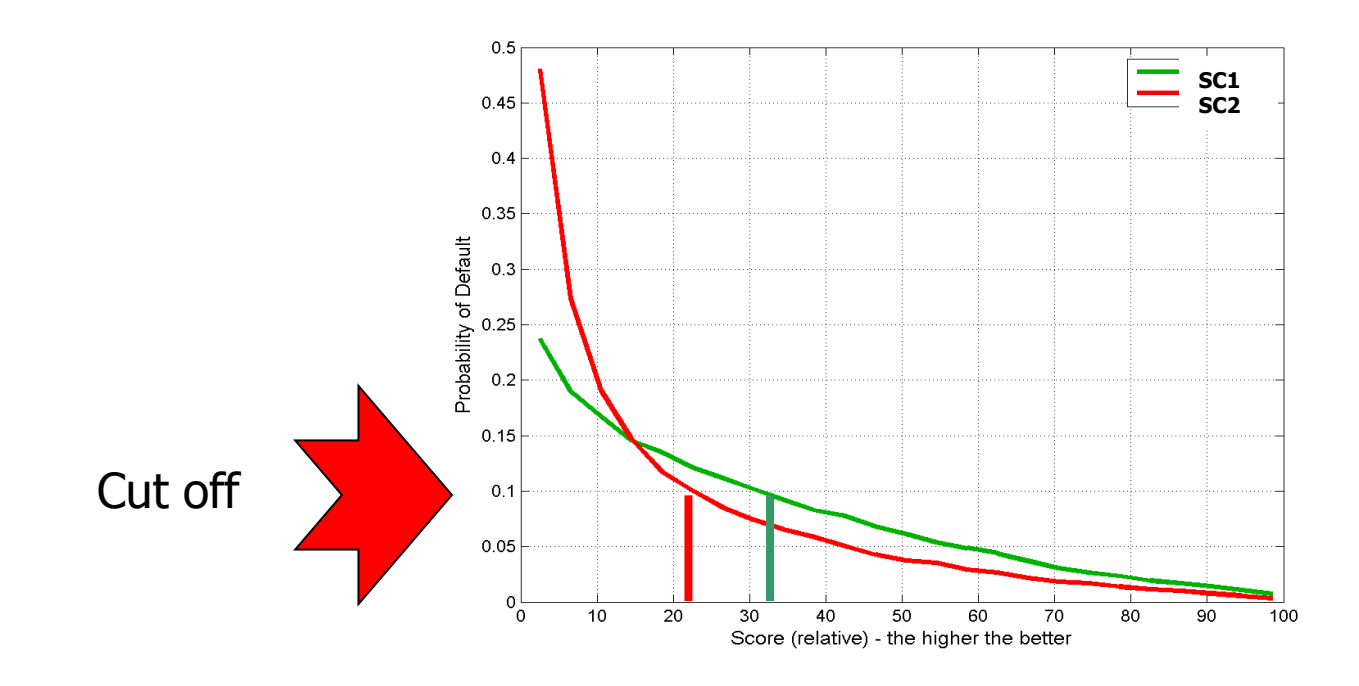

• Pro SC1 je reject rate 22 %. • Pro SC2 je reject rate 33 %.

## Strategická křivka (Strategy curve)

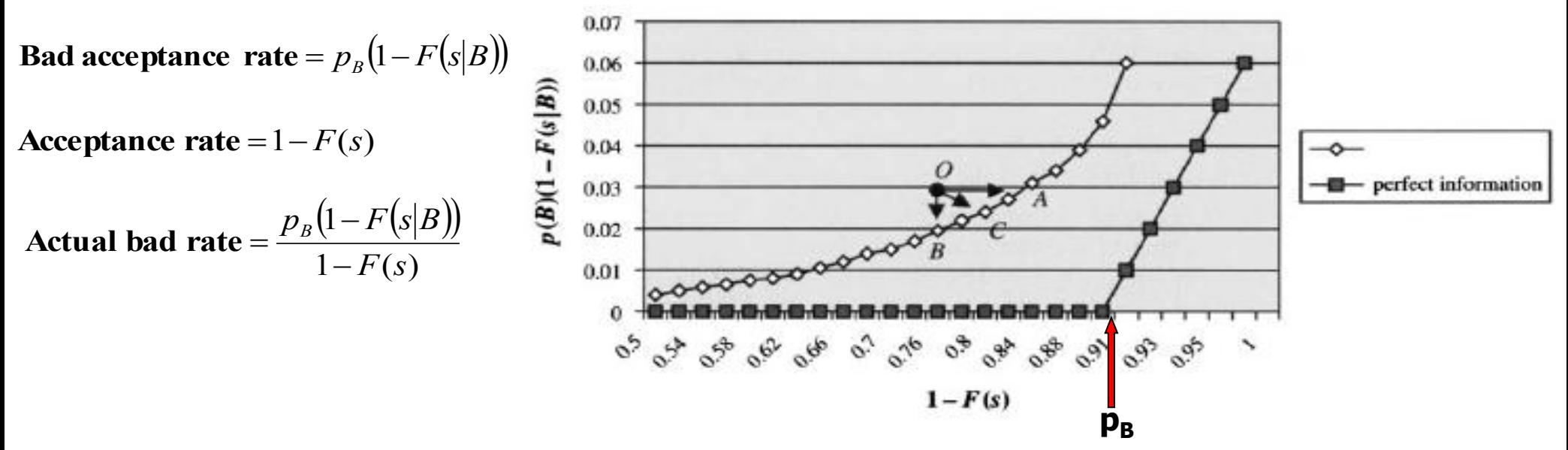

Při zavádění nové scoringové funkce typicky dochází k tomu, že stávající nastavení schvalovacího procesu (nastavení cutoff) je reprezentováno bodem *O* , který leží nad novou strategickou křivkou. Otázkou pak je směr, kterým se chceme vydat při stanovení nového cutoff. Pokud se posuneme do bodu *A,* potom zachováme poměr schválených špatných klientů, ale současně zvýšíme celkový poměr schválených klientů. Při posunu do bodu *B* schválíme stejný poměr klientů, ale snížíme poměr schválených špatných klientů a tedy i poměr špatných klientů (bad rate). Posunem do bodu *C* zachováme bad rate při současném zvýšení poměru schválených klientů.

### Nastavení cutoff maximalizující zisk (profit)

Profit - náhodná veličina definovaná jako:

je – li úvěr schválen a stane se dobrým<br>je – li úvěr schválen a stane se špatným je – li úvěr zamítnut<br>je – li úvěr schválen a stane se dobrým je – li úvěr zamítnut , , 0, — —<br>— —<br>—  $\mathcal{L}$  $\overline{\mathcal{L}}$  $\overline{\phantom{a}}$ <u> ノ</u>  $\int$ —<br>—  $=$ *D*  $R = \left\{ L \right\}$ 

Označme *p<sup>G</sup>* a *p<sup>B</sup>* proporci dobrých a špatných klientů v populaci. *q(G|s)* (*q(B|s)*) označuje podmíněnou pravděpodobnost, že klient mající skóre s bude dobrý (špatný), přičemž *q(G|s) + q(B|s) = 1*. Nechť *p(s)* je proporce populace se skóre *s*.

Střední hodnota profitu při schválení klientů se skóre *s*:

$$
E\{R|s\} = Lq(G|s) - D(1 - q(G|s)) = (L+D)q(G|s) - D
$$

Tedy k maximalizaci profitu je třeba schválit ty klienty, jejichž skóre splňuje podmínku:

$$
q(G|s) \geq \frac{D}{D+L}
$$

## Nastavení cutoff maximalizující profit

Nechť *A* označuje množinu skóre, kde je splněna předchozí podmínka. Pak je střední hodnota zisku (profitu) na jednoho klienta dána vztahem:

$$
E^*\{R\} = \sum_{s \in A} ((L+D)q(G|s) - D)p(s).
$$

Pokud L a D navíc závisí na skóre s, je situace ještě o něco složitější. Více viz Thomas et al. (2002).

## Nastavení cutoff maximalizující profit

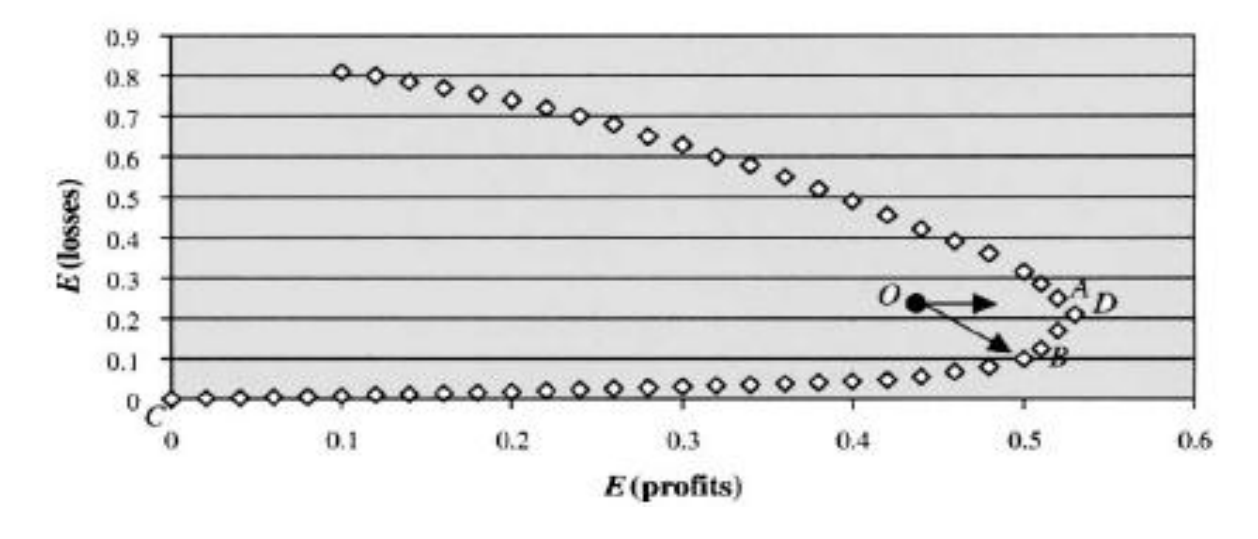

Body na spodní části křivky odpovídají vyšším cutoff hodnotám, a tedy i menšímu počtu přijatých špatných klientů, zatímco body na horní části křivky odpovídají menším hodnotám cutoff, tj. vyššímu počtu přijatých špatných klientů. Efektivní hranicí je tedy spodní část křivky od bodu C do bodu D.

Jestliže aktuální nastavení schvalovacího procesu odpovídá bodu *O,* opět máme možnost posunu na křivku odpovídající nové scoringové funkci. První možností je zachování poměru schválených špatných klientů, tj. posun do bodu *A.* Druhou možností je zachování celkového poměru schválených klientů, tj. posun do bodu *B*. Je zřejmé, že posun do bodu *A* není vhodná volba, protože tento bod neleží na efektivní hranici a lze snadno dosáhnout stejného očekávaného zisku při nižší očekávané ztrátě.

### Definice KRN (CRE)

Půjčený objem

Půjčený objem

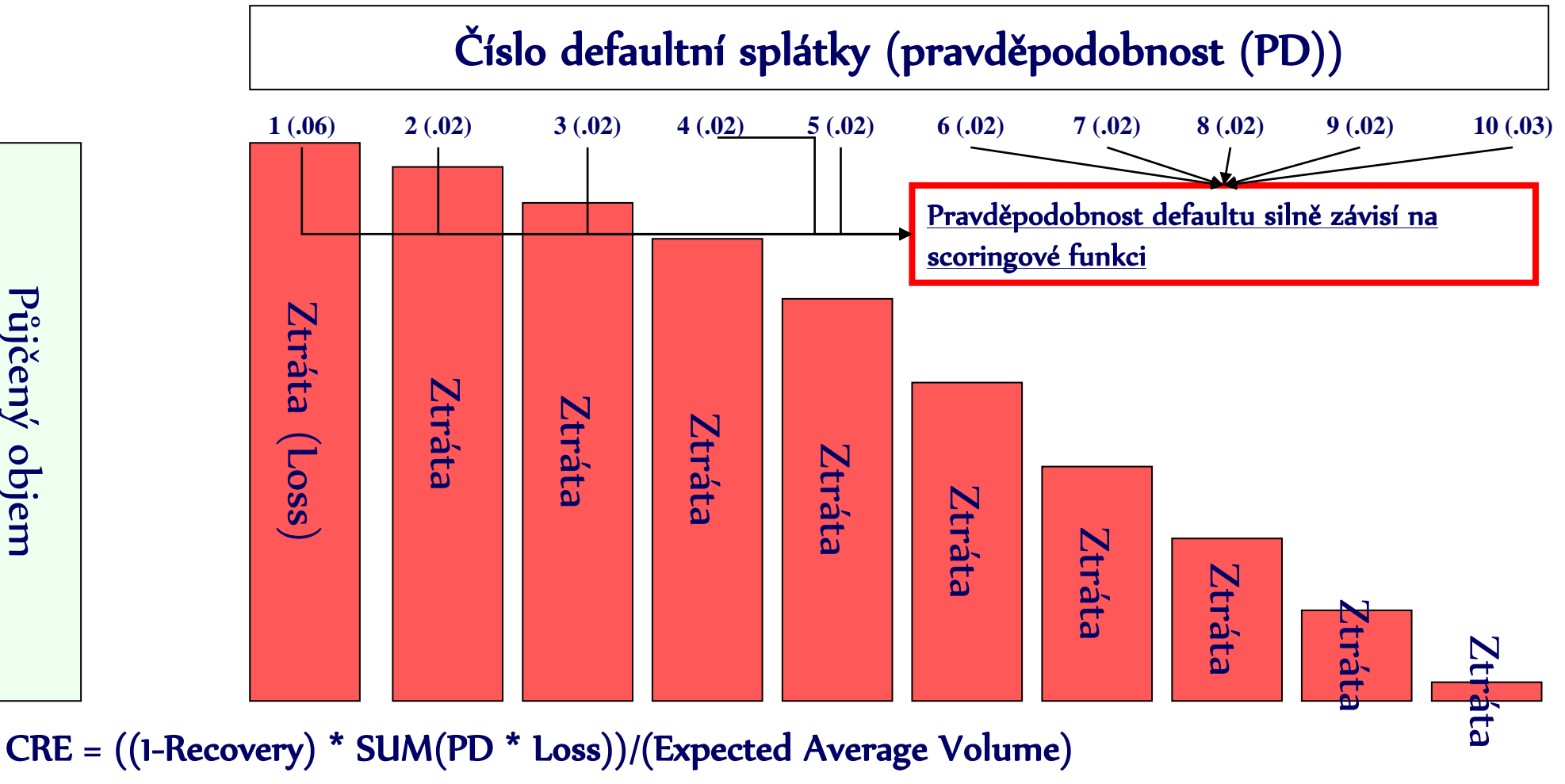

Profit = (Interest rate – CRE)\*Expected Average Volume Úroková míra Očekávaný průměrný objem úvěru <sup>594</sup>

## Recovery (=Late collection(LC))

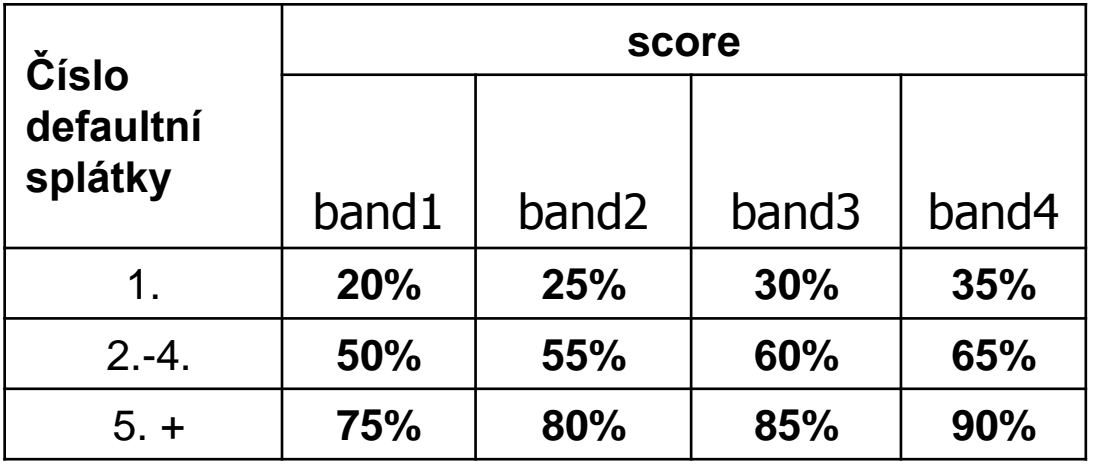

odhad

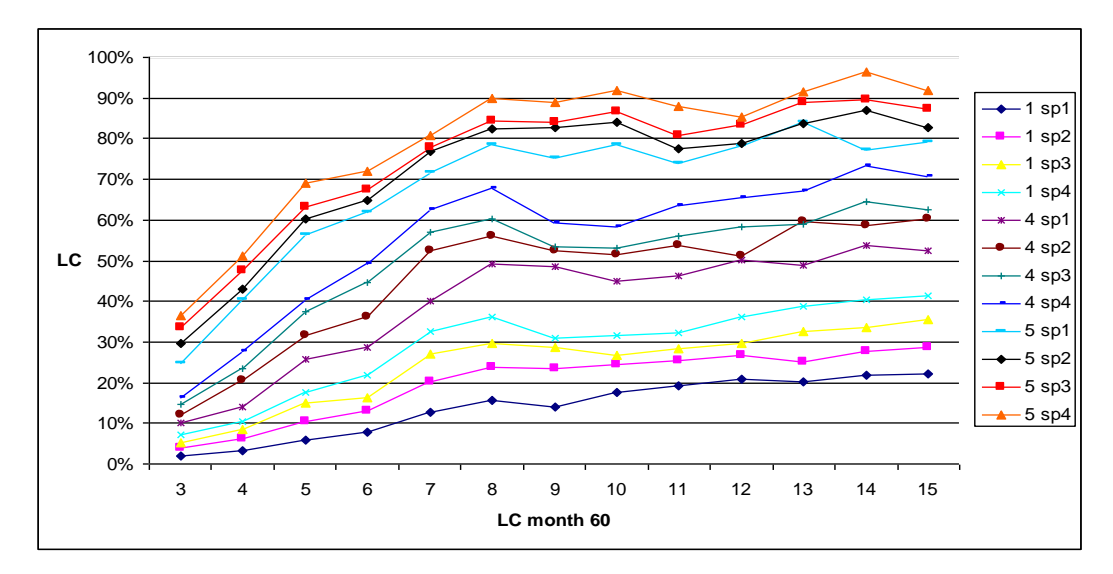

## Cutoff na škále KRN

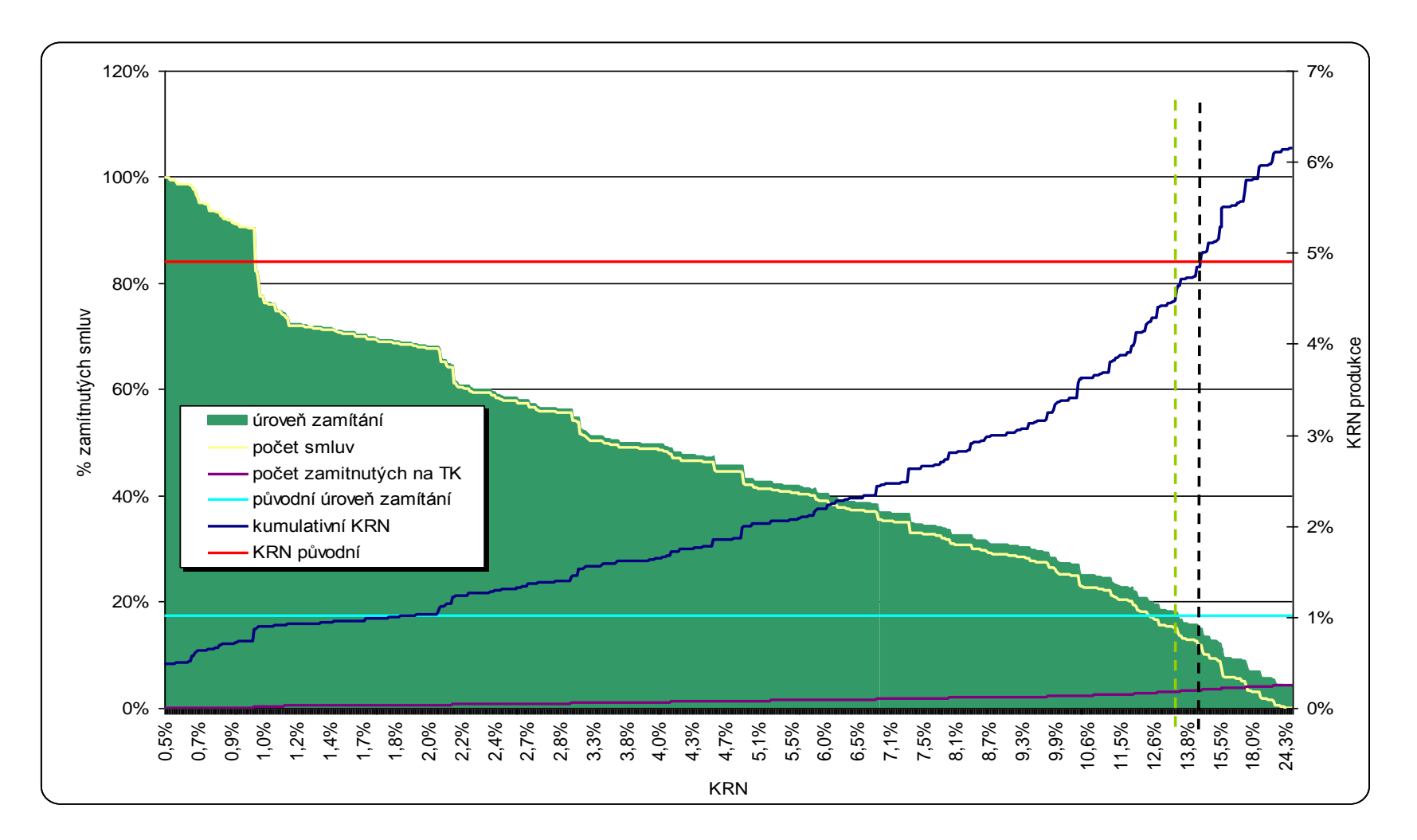

## Cutoff na škále KRN

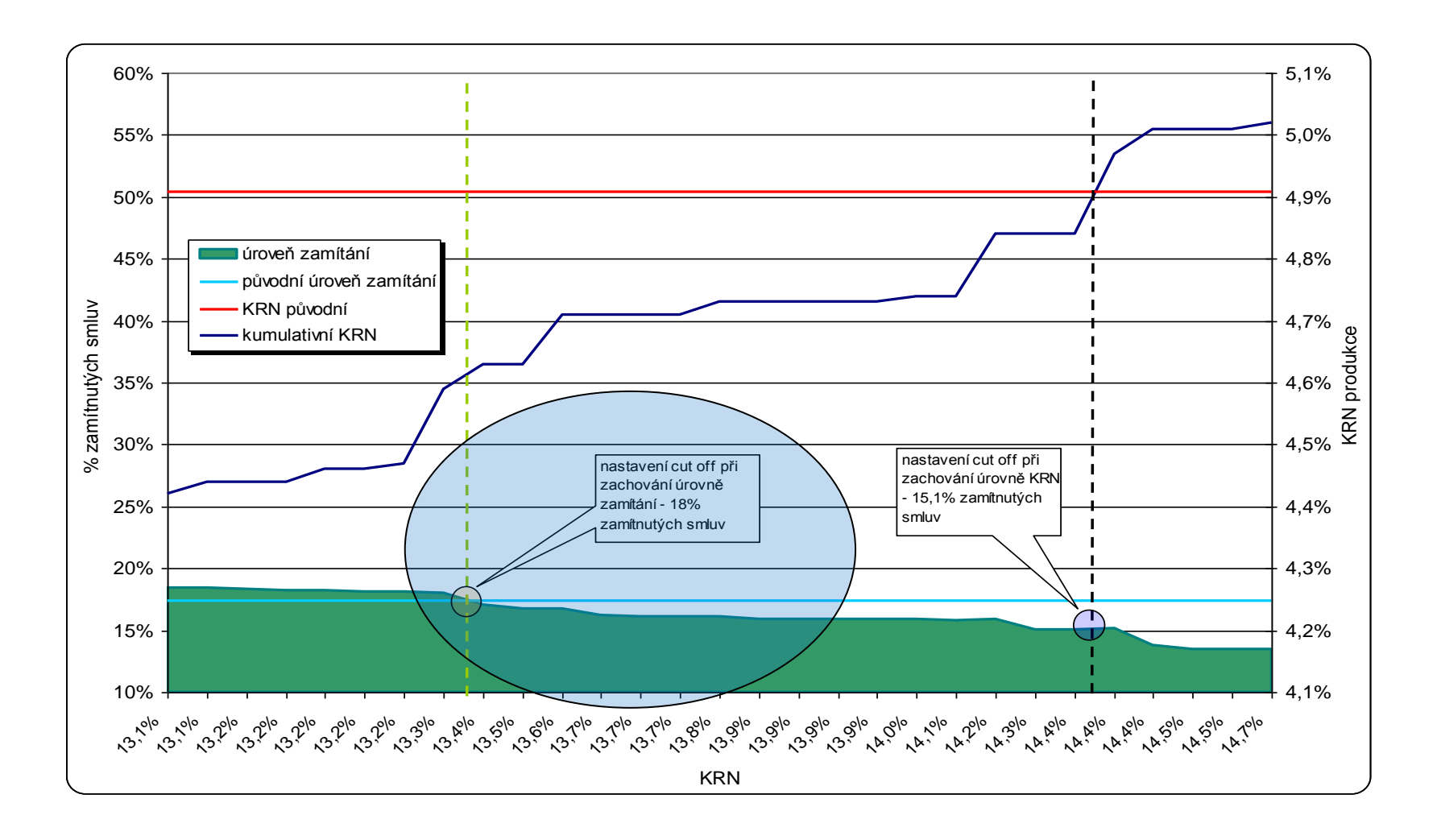

## (Očekávaná) Marže

(Očekávaná) Marže = Úroková míra (vč. poplatků) – KRN – **OPEX** 

#### *Úroková míra*

 *Efektivní míra ideálního finančního toku (-výše úvěru-poplatky; anuita; anuita; ... ; anuita).*

#### *KRN*

*Viz výše.*

#### *OPEX*

- *Cena peněz.*
- *Režijní náklady, variabilní náklady, podpora prodejní sítě.*
- *Náklady na administrátory – vlastní zaměstnance zajišťující zpracování úvěru.*

## Marže (Margin)

▶ Optimální cutoff: marže=0

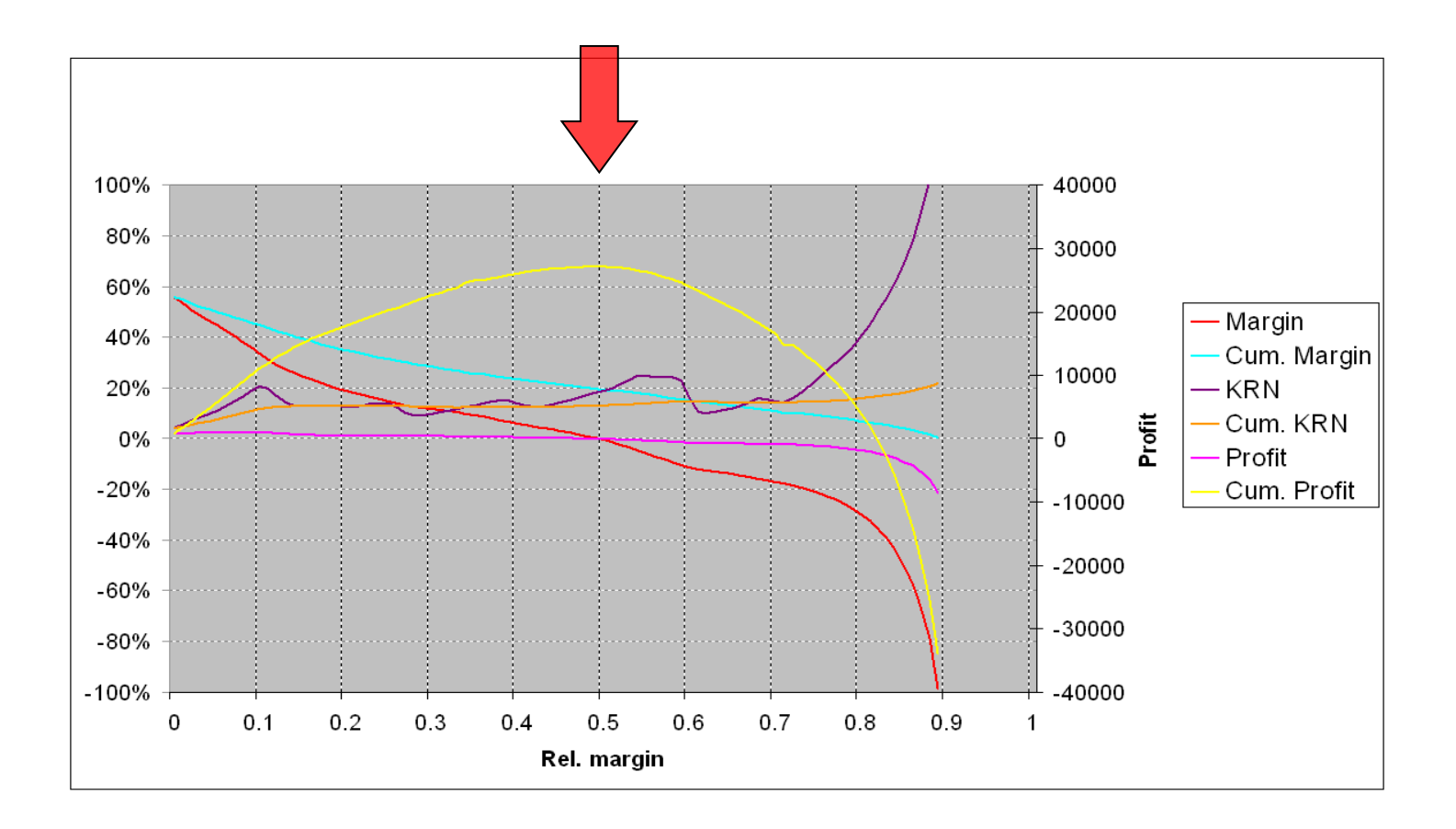

## RAROA (Risk Adjusted Return On Assets)

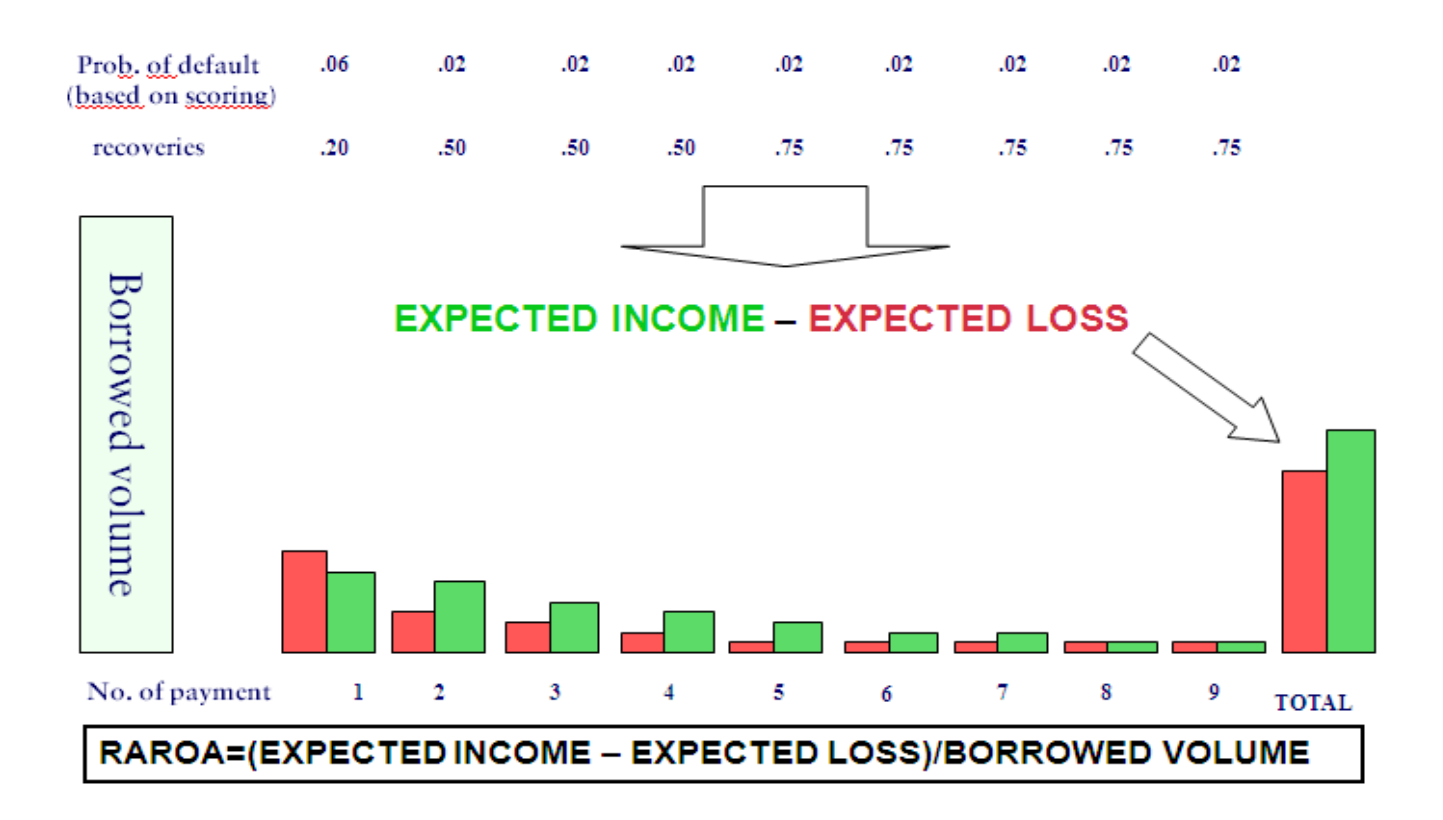

## RAROA

- $\bullet$  t ... pořadí splátky úvěru, 0 je okamžik poskytnutí úvěru
- $\bullet$  T ... počet splátek
- $x(t)$ ... nesplacená část úvěru podle splátkového plánu v čase  $t, \ldots t =$  $0, \ldots, T$ .  $x(0)$  je výše úvěru,  $x(T) = 0$ .
- $u(t) \dots$  úroková část anuity  $t, t = 1, \dots, T$ .
- $j(t)$ ... část anuity odpovídající splátce jistiny t,  $t = 1, ..., T$ .
- $k(t) \dots$  komise od klienta v čase  $t, t = 0, \dots, T$ .
- $A \dots$  výše anuity (absolutně).  $A = u(t) + j(t), t = 1, \dots, T$ .
- $p(t)$ ... pravděpodobnost 90 denního defaultu úvěru na splátce t, t  $1, \ldots, T$
- $\bullet$  E $Z \ldots$  očekávaná ztráta z úvěru
- $EP...$  očekávaný úrokový příjem z úvěru
- $RC...$  absolutní výše z dlužné částky klienta 90 dní po splatnosti, která je klientem splacena v budoucnu, přepočtena přes NPV k okamžiku devadesátidenního defaultu klienta
- $r(t, f)$ ... procento výtěžnosti z dlužné částky klienta, který je poprvé 90 dní po splatnosti na splátce t a klient má hodnotu podvodnického skóre (nesplacení první splátky) f. Procento zohledňuje NPV všech budoucích splátek klienta po okamžiku defaultu.

## RAROA

- $GM \dots$  hrubý očekávaný zisk z klienta
- $\bullet$  s je sazba úvěru p.a.
- $\bullet$  *i*... cena zdrojů vyjádřená v procentu p.a.
- $\bullet$  c... komise z obchodu poskytnutá obchodnímu partnerovi vyjádřená jako procento z jistiny
- $NM_I \ldots$  čistý očekávaný zisk typu I z klienta po odečtení ceny zdrojů
- $NM_{II}$ ... čistý očekávaný zisk z klienta typu II po odečtení ceny zdrojů a komisí z obchodu.""
- $ROA...$  ukazatel Return on Asset počítaného z hrubého zisku
- $ROA<sub>I</sub>...$  ukazatel Return on Asset typu I počítaný z čistého zisku typu Ι
- $ROA_{II}$ ... ukazatel Return on Asset typu II počítaný z čistého zisku typu П
- $\bullet$  KRN je úroková míra p.a. vyjadřující rizikovost úvěru.

# RAROA

$$
EZ = \sum_{t=1}^{T} p(t) \cdot x(t-1).
$$
  
\n
$$
EP = k(0) + \sum_{t=1}^{T} \left(1 - \sum_{s=1}^{t} p(s)\right) (u(t) + k(t)).
$$
  
\n
$$
GM = EP - EZ + RC.
$$
  
\n
$$
RC = \sum_{t=1}^{T} p(t) \cdot r(t, f) \cdot x(t-1)
$$
  
\n
$$
NM_I = GM - \sum_{t=1}^{T} \left(1 - \sum_{s=1}^{t} p(s)\right) \frac{i}{12} \cdot x(t-1).
$$
  
\n
$$
NM_{II} = NM_I - c \cdot x(0).
$$
  
\n
$$
ROA = \frac{GM}{x(0)}.
$$
  
\n
$$
ROA_I = \frac{NM_I}{x(0)}.
$$
  
\n
$$
ROA_{II} = \frac{NM_I}{x(0)}.
$$

$$
\frac{\text{KRN}}{12} \cdot \sum_{t=1}^{T} \left( 1 - \sum_{s=1}^{t} p(s) \right) x(t-1) = EZ - RC.
$$

$$
\sum_{t=1}^{T} \left( 1 - \sum_{s=1}^{t} p(s) \right) x(t-1) = \frac{\sum_{t=1}^{T} \left( 1 - \sum_{s=1}^{t} p(s) \right) u(t)}{s/12},
$$

$$
\bigcup_{i=1}^n
$$

$$
\text{KRN} = \frac{EZ - RC}{EP} \cdot s
$$

## Výhody RAROA

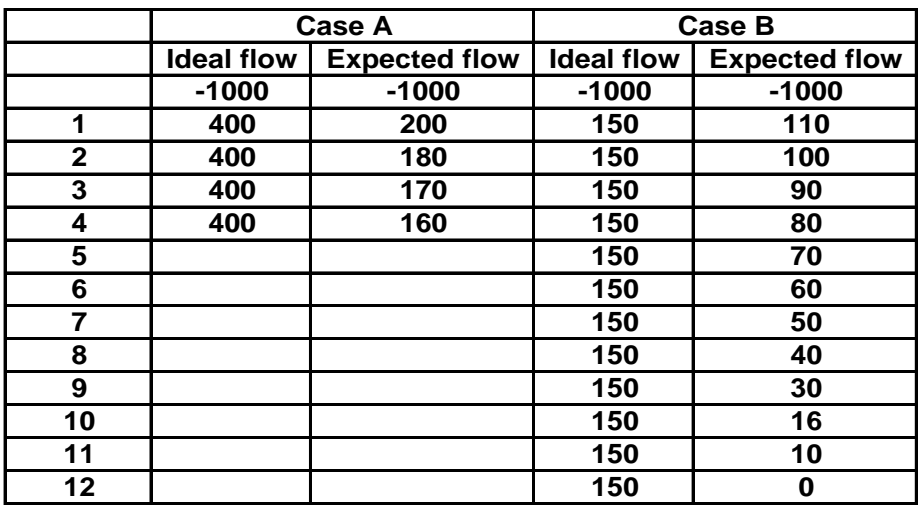

• A – krátkodobý úvěr s vysokým rizikem fraudu • B – dlouhodobý úvěr s vysokým rizikem defaultu

Úroková míra (A) = 22%

 $KRN(A) = 44\%$  $KRN(B) = 20\%$ cutoff na škále KRN preferuje B

Marže  $(A) = -22\%$ Marže  $(B) = -10\%$ cutoff na škále marže preferuje B

 $RAROA (A) = -0.29$  $RAROA (B) = -0.36$ cutoff na škále RAROA preferuje A

Úroková míra (B) = 10% **Úvěr <sup>A</sup> je lepší, protože <sup>z</sup> něj plyne vyšší zisk (710>656), navíc je ho dosaženo mnohem dříve.**

## Cutoff segmentace

### *Možná segmentace podle:*

- *Prodejní síť (skupina obchodních míst)*
- *Profitabilita produktu*
- *Kvalita prodejního místa*
- *Typ zboží (pro spotřebitelské úvěry)*
- *Výše úvěru*

## Cutoff scénáře

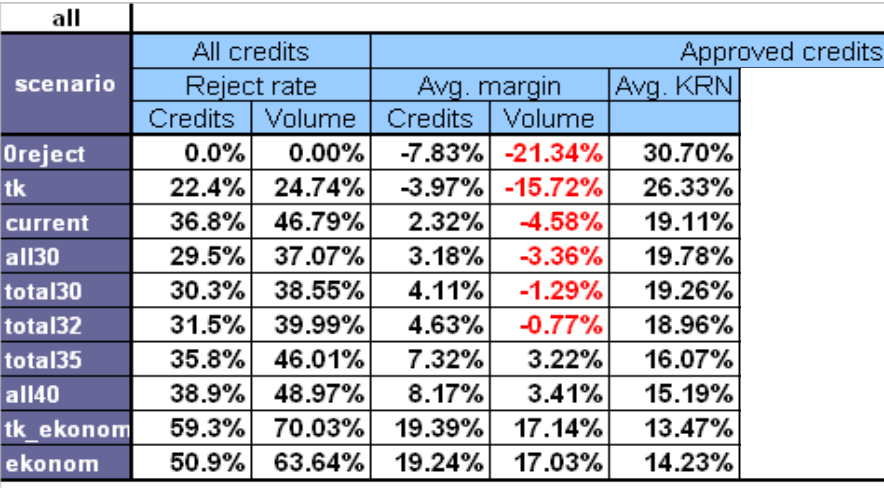

#### new

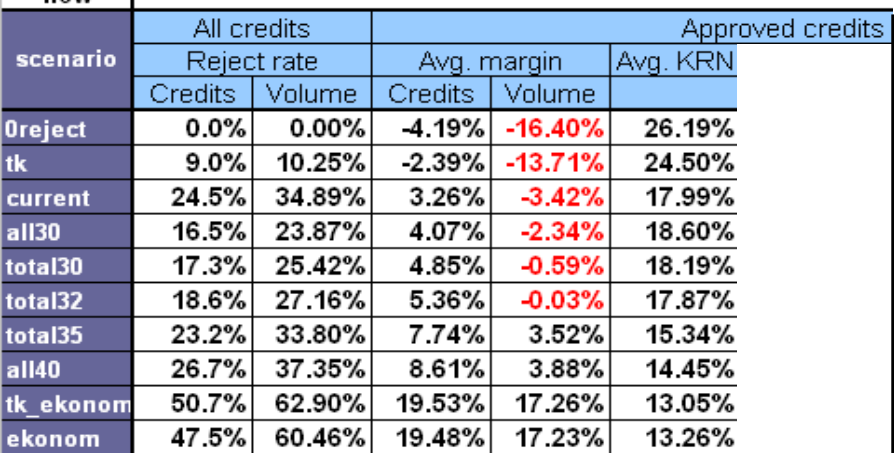

## Cutoff impact evaluation

Evaluation of Reject rate, Profitability, Default and Loss rates before and after cutoff change according to Distribution channel or Segment of scorecard.

#### **Cutoff impact evaluation table**

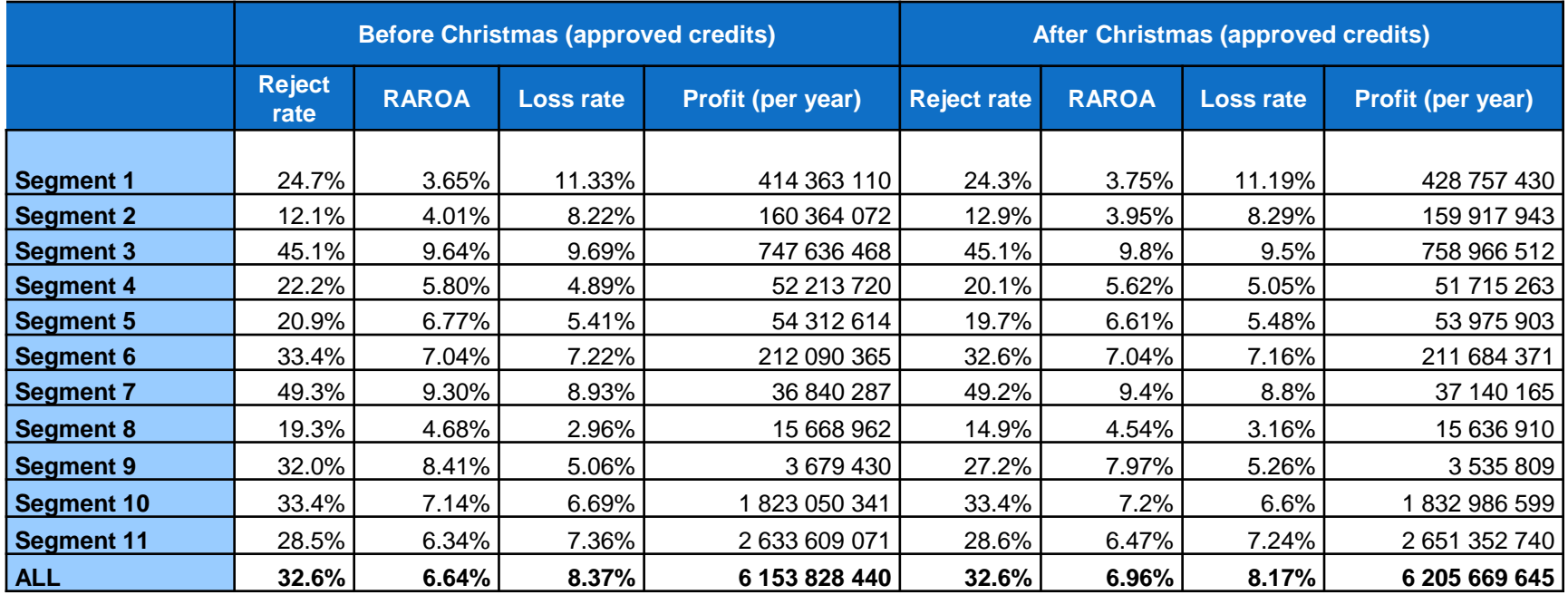

## Cutoff sensitivity analysis

Profitability, Default and Loss rates according to reject rate into one graph

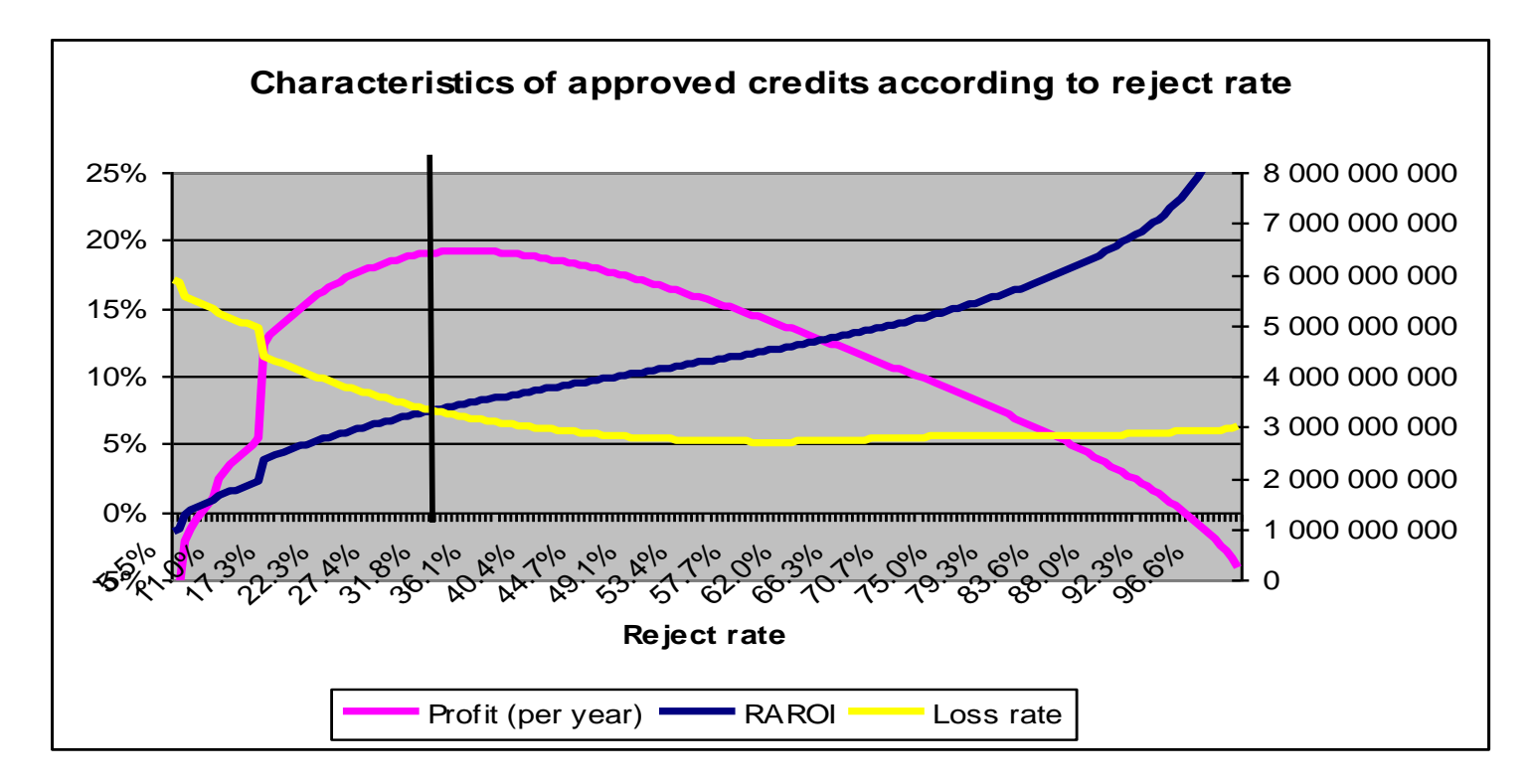

#### **Decision** Reasoning, why the final cutoffs were chosen

## Monitoring

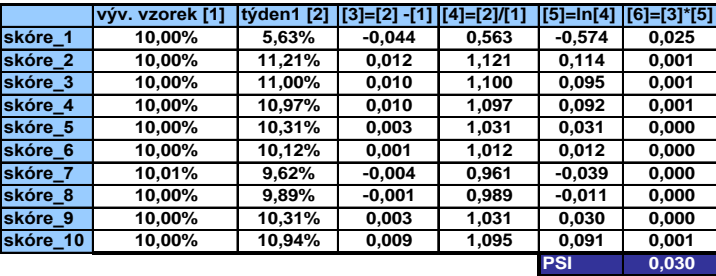

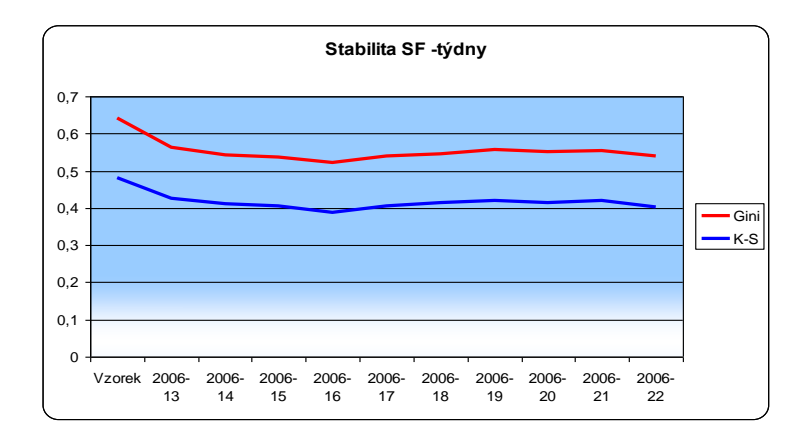

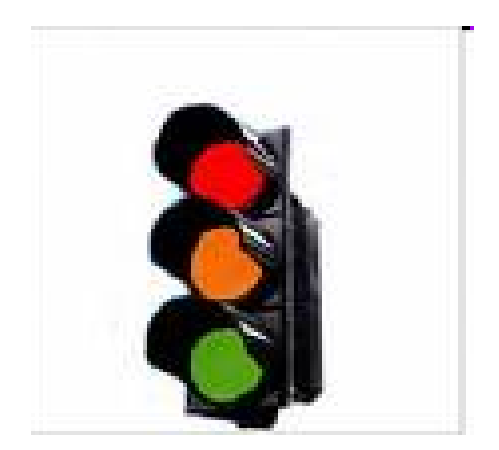

## Monitoring scoringových modelů

■ Není překvapivé, že prediktivní modely se ve statistickém slova smyslu chovají nejlépe na vývojovém vzorku dat. Výstupy těchto modelů, např. skóre nebo rating klienta, jsou počítány pomocí jistých vzorců, jejichž koeficienty příslušející nezávislým proměnným (prediktorům) jsou odvozeny na datech vývojového vzorku. Posun distribuce výstupu daného modelu je pak zapříčiněn právě změnou vstupních hodnot modelu, tj. prediktorů, v průběhu času. V podstatě ihned (alespoň většinou) po nasazení prediktivního modelu do praxe dochází k jistému poklesu jeho prediktivní síly, který je způsoben určitou změnou vstupních hodnot modelu. Zásadní je v praxi nastavení takových procesů, které odhalí, že se tak děje, proč se tak děje a jak vážný problém to ve svých důsledcích znamená.

## Monitoring scoringových modelů

 Faktorů způsobujících posun v distribuci prediktorů, a následně posun v distribuci výstupu prediktivního modelu, je několik:

Přirozený posun v datech/změna demografické struktury dat Databázové chyby Změna datového zdroje Změna definice/formátu vstupních dat Změna datového univerza **>Ostatní** 

## Monitoring scoringových modelů

 Typickým příkladem prvního uvedeného důvodu je příjem klienta (všeobecným trendem je růst příjmu populace). Změnou definice/formátu vstupních dat je myšlena například situace, kdy je rozšířen číselník hodnot, kterých může vstupní proměnná nabývat. Změnou datového univerza je myšlen případ kdy je vyvinutý prediktivní model použit např. pro odlišný/nový segment portfolia nebo odlišný/nový produkt.
#### **■ K-S, Gini:**

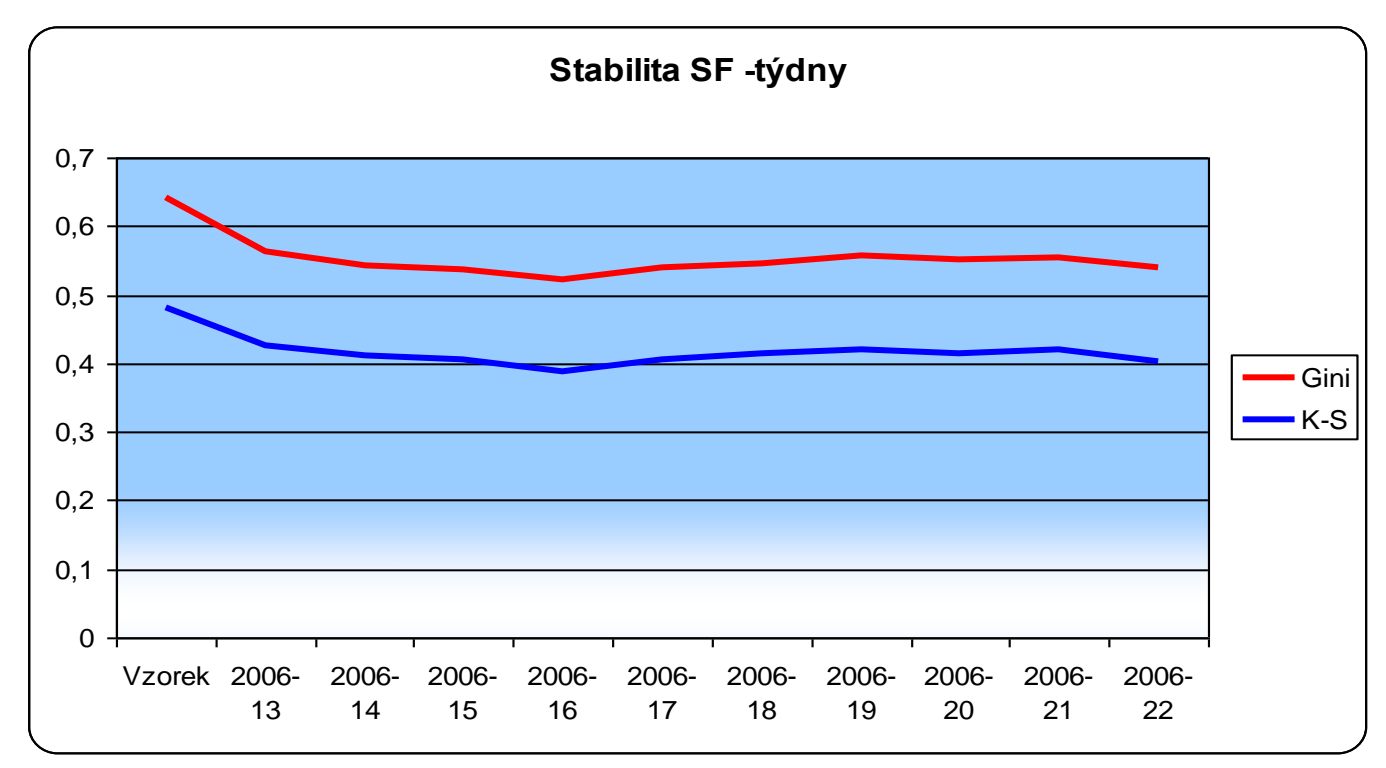

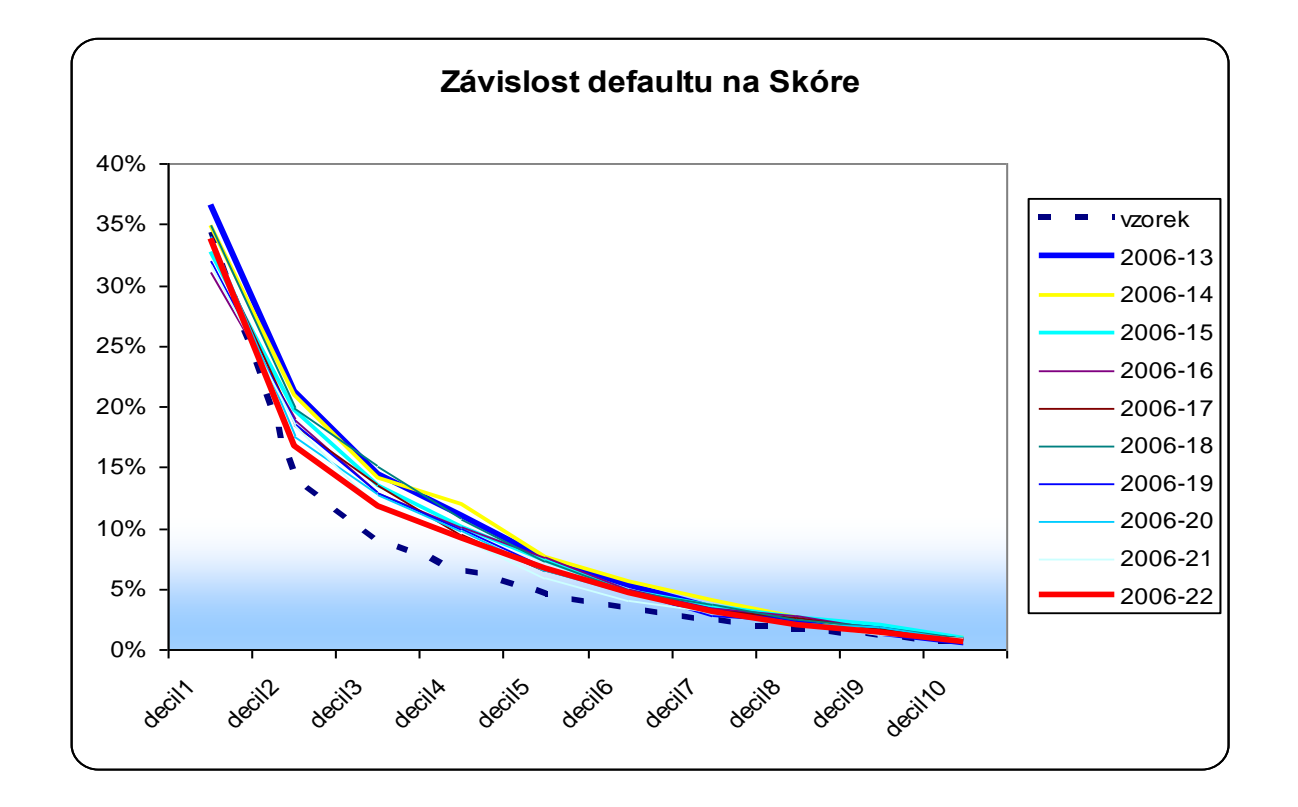

 $\triangleright$  Čím strmější křivka tím lépe.

V průběhu času se zplošťuje – jde o to, jak moc.

#### ■ c-statistika:

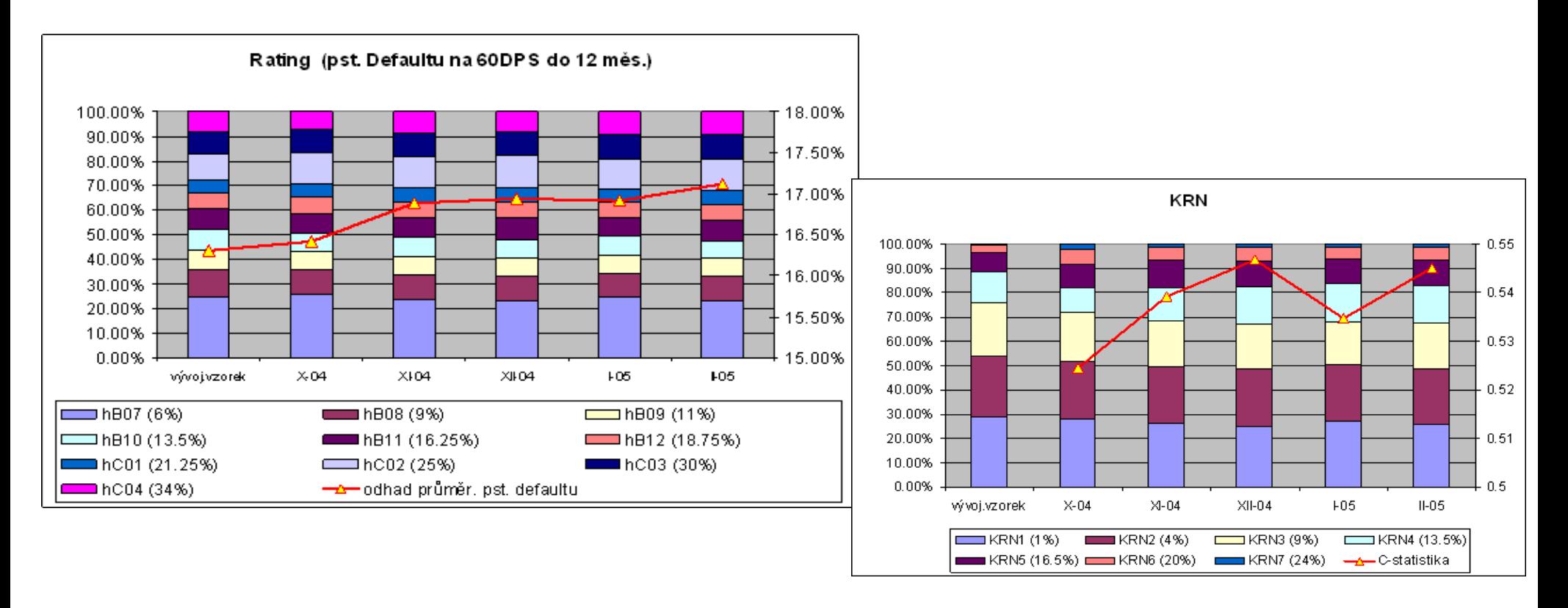

 Chceme posoudit zda se distribuce skóre na vývojovém vzorku liší od distribuce skóre v daném časovém intervalu:

$$
\chi^2 = \sum_{i=1}^r \frac{(O_i - E_i)^2}{E_i}
$$

$$
PSI = \sum_{i=1}^{r} (O_i - E_i) \ln \left( \frac{O_i}{E_i} \right)
$$

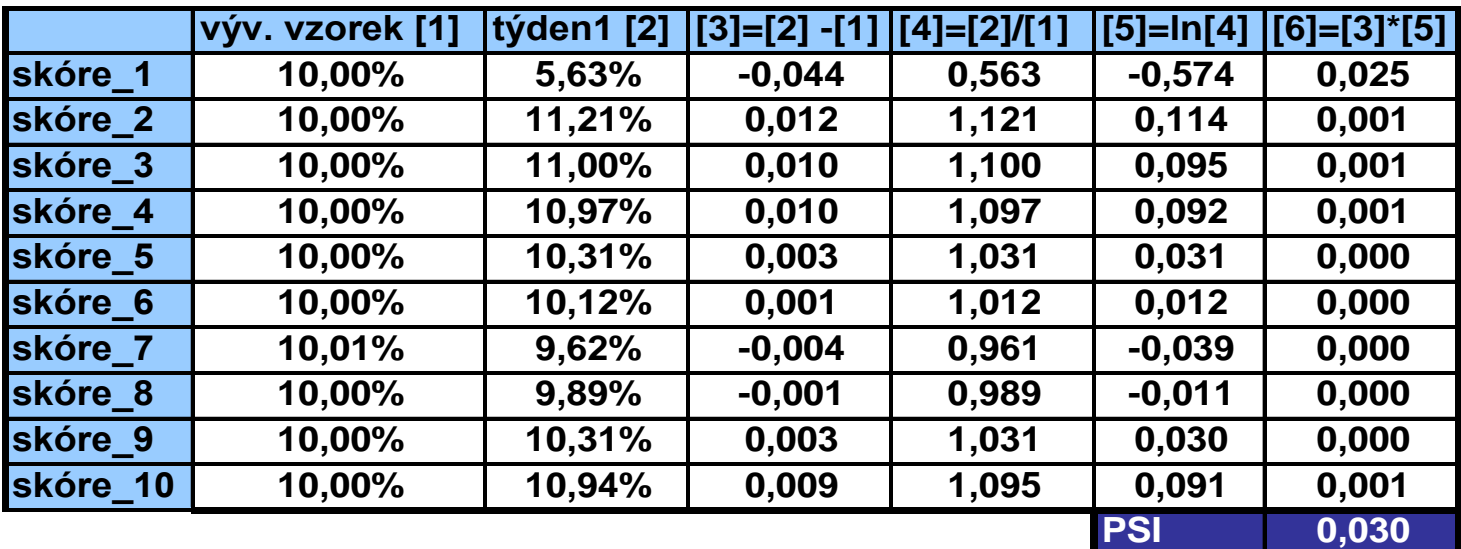

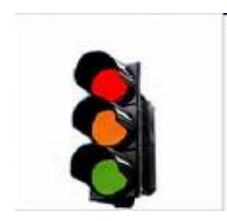

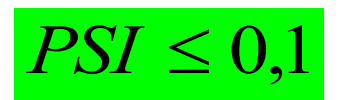

značí žádný nebo jen velmi malý rozdíl daných distribucí skóre.

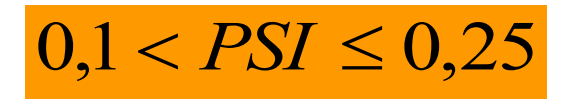

znamená, že došlo k nějakému posunu distribuce, nicméně nikterak významnému.

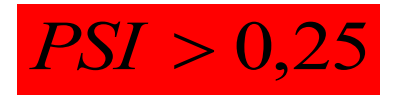

signalizuje významný posun v distribuci skóre, tj. zamítáme hypotézu o shodě daných distribucí.

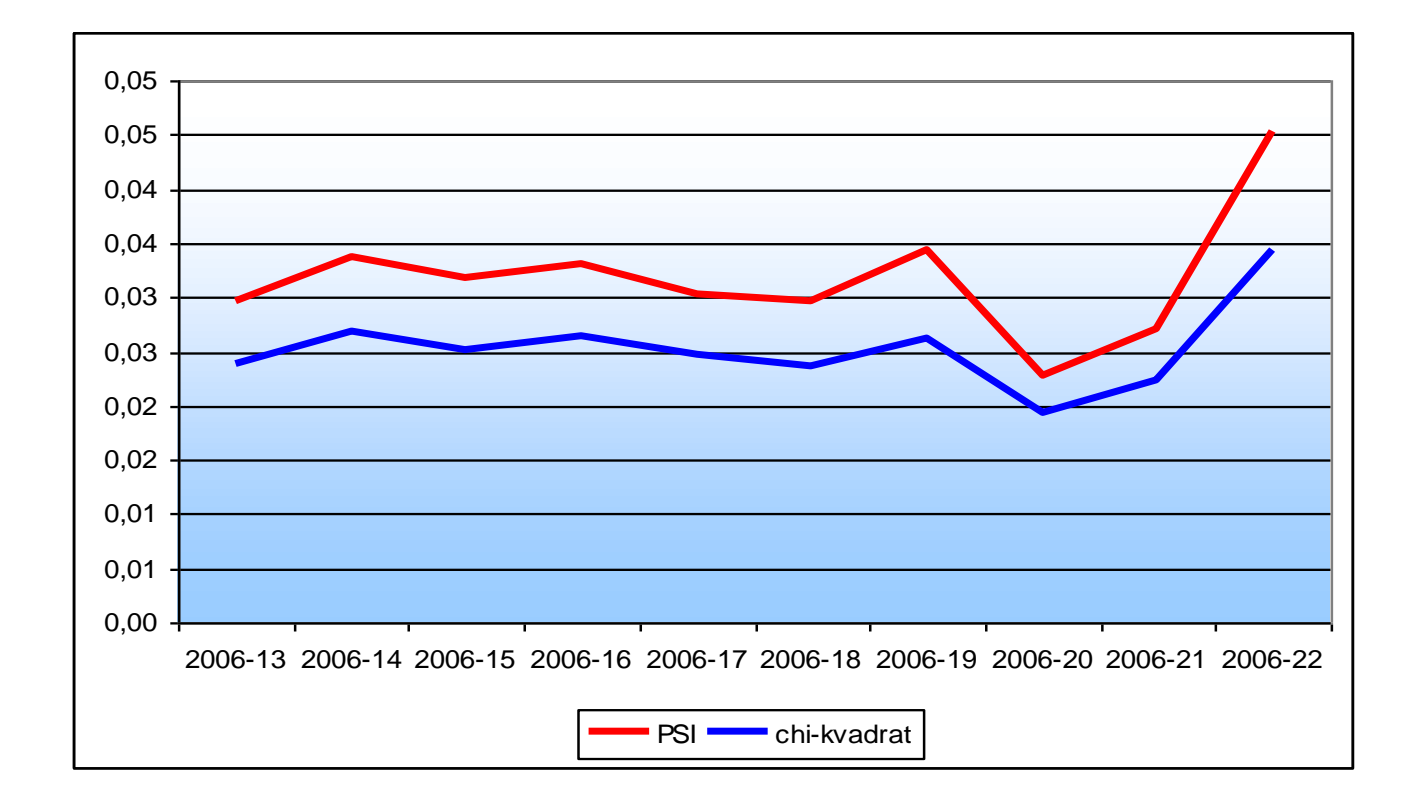

$$
PSI_{DR} = \sum_{i=1}^{r} (DR2_i - DR1_i) \ln \left( \frac{DR2_i}{DR1_i} \right)
$$

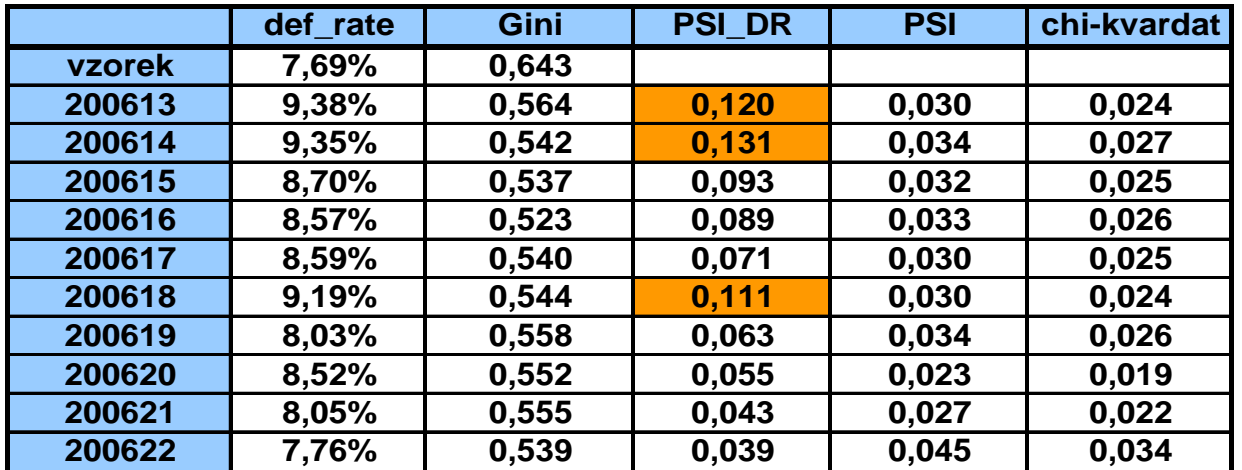

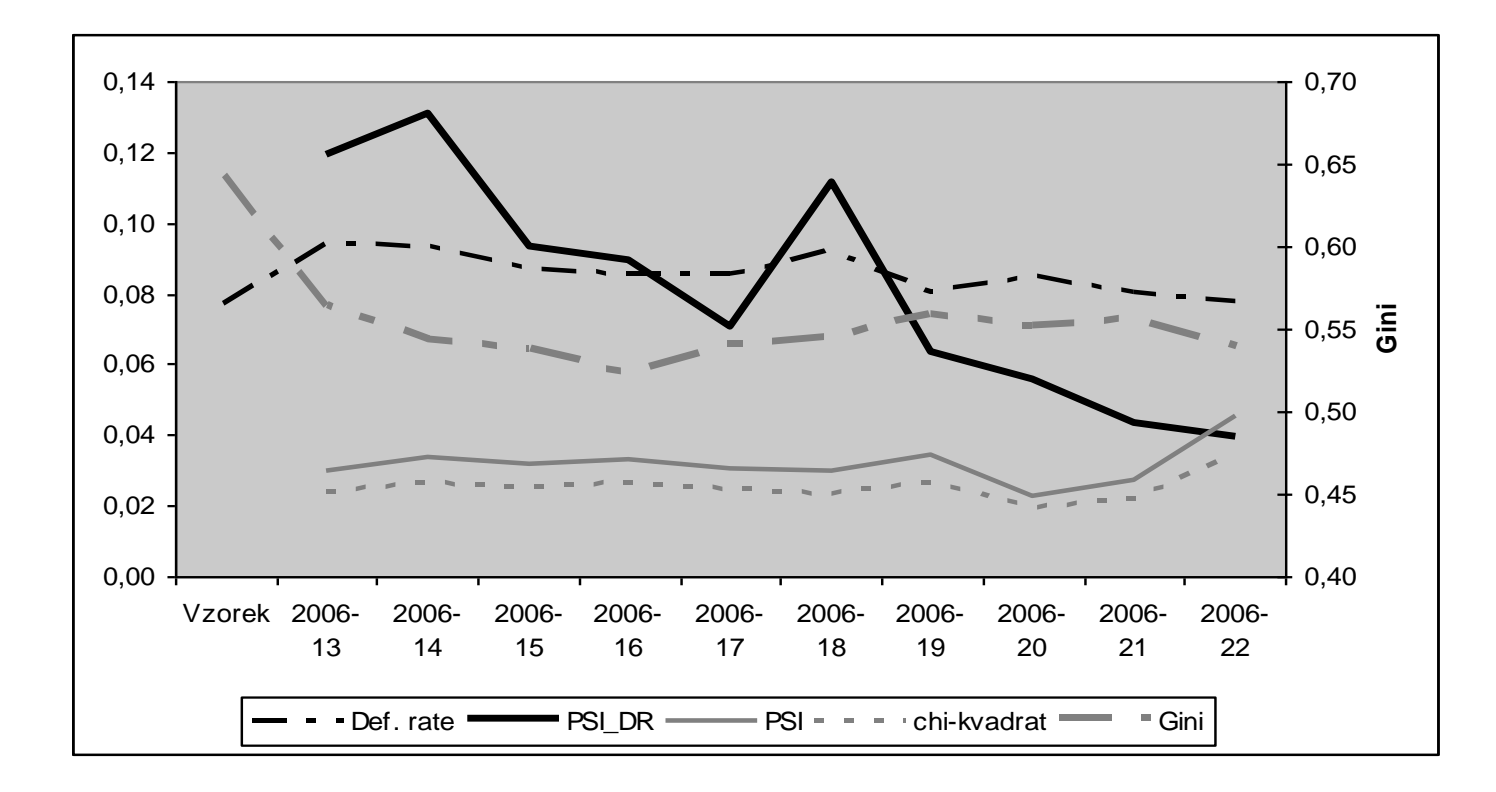

# Champion-challenger (mistr – vyzyvatel)

■ K rozšíření využití strategie champion-challenger došlo v devadesátých letech minulého století. Princip je velmi jednoduchý. Předpokládejme, že existuje nějaký způsob dělání něčeho (např. aktuálně používaný scoringový model pro schvalování/zamítání žádostí o úvěr). Tento způsob nazveme mistrem (champion). Nicméně existují další, jeden nebo více, alternativní způsoby jak dosáhnout téhož (nebo velmi podobného) cíle. Tyto nazveme vyzyvateli (challengers). Na náhodném vzorku otestujeme vyzyvatele a porovnáme s mistrem. To nám umožní nejen porovnat efektivnost vyzyvatelů a mistra, ale získáme možnost identifikovat existenci a rozsah vedlejších efektů. Výsledkem pak může být zjištění, že některý z vyzyvatelů je lepší než mistr a tento vyzyvatel se stane novým mistrem.

# 11. Reference

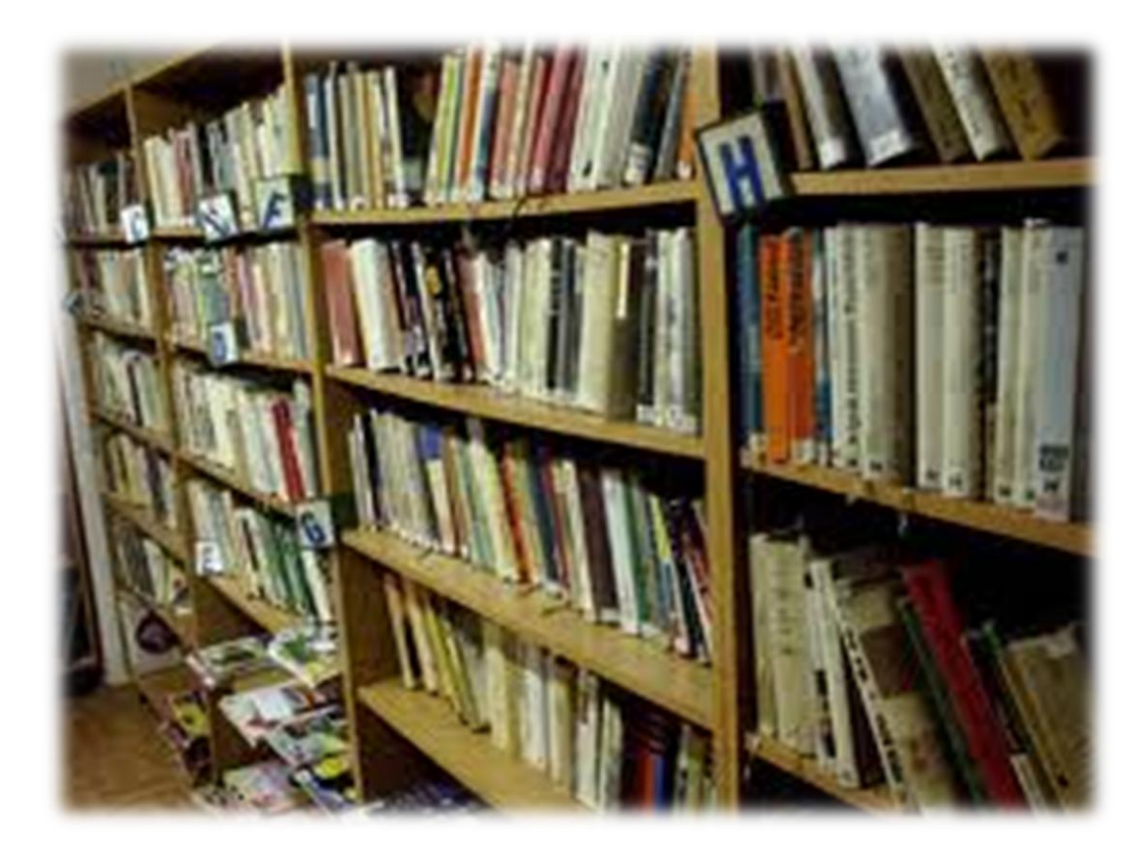

#### Literatura - knihy

 Anderson, R. (2007). The Credit Scoring Toolkit: Theory and Practice for Retail Credit Risk Management and Decision Automation, Oxford: Oxford University Press.

 Giudici, P. (2003). Applied Data Mining: statistical methods for business and industry, Chichester : Wiley.

**Exampler, M. (2006).** *Data mining: Concepts and Techniques*, 2nd ed. San Francisco: Morgan Kaufmann.

**Examber 4 Figure 1.** Thishirani, R., Friedman, J. (2009). The Elements of Statistical Learning: Data *Mining, Inference, and Prediction*, New York: Springer-Verlag.

 $\triangleright$  Hosmer, D. W., Lemeshow S. (2000). *Applied Logistic Regression, Textbook and Solutions Manual*, 2nd ed., New York: John Wiley and Sons.

#### Literatura - knihy

 Siddiqi, N. (2006). Credit Risk Scorecards: developing and implementing intelligent credit scoring, New Jersey: Wiley.

 Thomas, L.C. (2009). Consumer Credit Models: Pricing, Profit, and Portfolio, Oxford: Oxford University Press.

> Thomas, L.C., Edelman, D.B., Crook, J.N. (2002). *Credit Scoring and Its* Applications, Philadelphia: SIAM Monographs on Mathematical Modeling and Computation.

Wilkie, A.D. (2004). Measures for comparing scoring systems, In: Thomas, L.C., Edelman, D.B., Crook, J.N. (Eds.), Readings in Credit Scoring. Oxford: Oxford University Press, pp. 51-62.

 Witten, I.H., Frank, E. (2005). Data Mining: Practical Machine Learning Tools and Techniques, San Francisco: Morgen Kaufmann.

#### Literatura - časopisy

 Crook, J.N., Edelman, D.B., Thomas, L.C. (2007). Recent developments in consumer credit risk assessment. European Journal of Operational Research, 183 (3), 1447-1465

 Hand, D.J. and Henley, W.E. (1997). Statistical Classification Methods in Consumer Credit Scoring: a review. Journal. of the Royal Statistical Society, Series A., 160,No.3, 523-541.

 Harrell, F.E., Lee, K.L. and Mark, D.B. (1996). Multivariate prognostic models: issues in developing models, evaluating assumptions and adequacy, and measuring and reducing errors. *Statistics in Medicine*, 15, 361-387.

 $\triangleright$  Lilliefors, H.W. (1967). On the Komogorov-Smirnov test for normality with mean and variance unknown. *Journal of the American Statistical Association*, 62, 399-402.

#### Literatura - časopisy

▶ Nelsen, R. B. (1998). Concordance and Gini's measure of association. *Journal* of Nonparametric Statistics, 9, Isssue 3, 227–238.

 $\triangleright$  Newson R. (2006). Confidence intervals for rank statistics: Somers' D and extensions. *The Stata Journal*, 6(3), 309-334.

 $\triangleright$  Somers R. H. (1962). A new asymmetric measure of association for ordinal variables. American Sociological Review, 27, 799-811.

 Thomas, L.C. (2000). A survey of credit and behavioural scoring: forecasting financial risk of lending to consumers. *International Journal of Forecasting*, 16(2), 149-172 .

#### Literatura - web

▶ Coppock, D.S. (2002). Why Lift?, DM Review Online, www.dmreview.com/news/53291.html

 $\triangleright$  Xu, K. (2003). How has the literature on Gini's index evolved in past 80 years?, www.economics.dal.ca/RePEc/dal/wparch/howgini.pdf

 $\triangleright$  Xin Ming Tu, Wan Tang (2006). Categorical Data Analysis. http://www.urmc.rochester.edu/smd/biostat/people/faculty/TuSite/bst466/handouts.htm

> Jiawei Han and Micheline Kamber (2006). Data Mining: Concepts and Techniques. http://www.cs.illinois.edu/~hanj/bk2/

▶ Jens Peter Dittrich (2007). *Data warehousing*. http://www.dbis.ethz.ch/education/ss2007/07\_dbs\_datawh/Data\_Mining.pdf

 $\triangleright$  Joe Carthy (2006). Data Warehousing. http://www.csi.ucd.ie/staff/jcarthy/home/DataMining/DM-Lecture02-01.ppt

 $\triangleright$  Jan Spousta (?). Přednášky k data miningu. [cit. 19.03.2009] http://samba.fsv.cuni.cz/ $\sim$ soukup

#### Další zajímavé zdroje informací

- http://www.cs.uiuc.edu/homes/hanj/
- http://www-users.cs.umn.edu/~kumar/
- http://www.kdnuggets.com/
- http://www.kdnuggets.com/datasets/competitions.html
- http://www.crc.man.ed.ac.uk/conference/
- http://www.crc.man.ed.ac.uk/conference/archive/
- http://www.kmining.com/info\_conferences.html
- $\triangleright$  http://en.wikipedia.org/wiki/Data\_mining
- $\triangleright$  http://cs.wikipedia.org/wiki/Data\_mining
- http://en.wikipedia.org/wiki/Credit\_scorecards

#### Užitečné zdroje dat

http://archive.ics.uci.edu/ml/ http://kdd.ics.uci.edu/

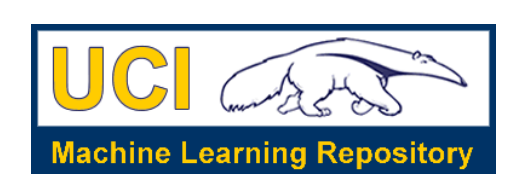

http://sede.neurotech.com.br:443/PAKDD2009/

http://www.dataminingbook.com/

http://www.stat.uni-muenchen.de/service/datenarchiv/welcome\_e.html

http://www.kaggle.com/